# **Oracle® Linux**

**Administrator's Guide for Release 6**

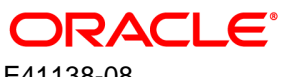

E41138-08 May 2014

### **Oracle® Linux: Administrator's Guide for Release 6**

Copyright © 2013, 2014, Oracle and/or its affiliates. All rights reserved.

Oracle and Java are registered trademarks of Oracle and/or its affiliates. Other names may be trademarks of their respective owners.

Intel and Intel Xeon are trademarks or registered trademarks of Intel Corporation. All SPARC trademarks are used under license and are trademarks or registered trademarks of SPARC International, Inc. AMD, Opteron, the AMD logo, and the AMD Opteron logo are trademarks or registered trademarks of Advanced Micro Devices. UNIX is a registered trademark of The Open Group.

This software and related documentation are provided under a license agreement containing restrictions on use and disclosure and are protected by intellectual property laws. Except as expressly permitted in your license agreement or allowed by law, you may not use, copy, reproduce, translate, broadcast, modify, license, transmit, distribute, exhibit, perform, publish, or display any part, in any form, or by any means. Reverse engineering, disassembly, or decompilation of this software, unless required by law for interoperability, is prohibited.

The information contained herein is subject to change without notice and is not warranted to be error-free. If you find any errors, please report them to us in writing.

If this is software or related documentation that is delivered to the U.S. Government or anyone licensing it on behalf of the U.S. Government, the following notice is applicable:

U.S. GOVERNMENT END USERS: Oracle programs, including any operating system, integrated software, any programs installed on the hardware, and/or documentation, delivered to U.S. Government end users are "commercial computer software" pursuant to the applicable Federal Acquisition Regulation and agency-specific supplemental regulations. As such, use, duplication, disclosure, modification, and adaptation of the programs, including any operating system, integrated software, any programs installed on the hardware, and/or documentation, shall be subject to license terms and license restrictions applicable to the programs. No other rights are granted to the U.S. Government.

This software or hardware is developed for general use in a variety of information management applications. It is not developed or intended for use in any inherently dangerous applications, including applications that may create a risk of personal injury. If you use this software or hardware in dangerous applications, then you shall be responsible to take all appropriate fail-safe, backup, redundancy, and other measures to ensure its safe use. Oracle Corporation and its affiliates disclaim any liability for any damages caused by use of this software or hardware in dangerous applications.

This software or hardware and documentation may provide access to or information on content, products, and services from third parties. Oracle Corporation and its affiliates are not responsible for and expressly disclaim all warranties of any kind with respect to third-party content, products, and services. Oracle Corporation and its affiliates will not be responsible for any loss, costs, or damages incurred due to your access to or use of third-party content, products, or services.

#### **Abstract**

This manual provides an introduction to administering various features of Oracle Linux systems.

Document generated on: 2014-05-28 (revision: 1920)

# **Table of Contents**

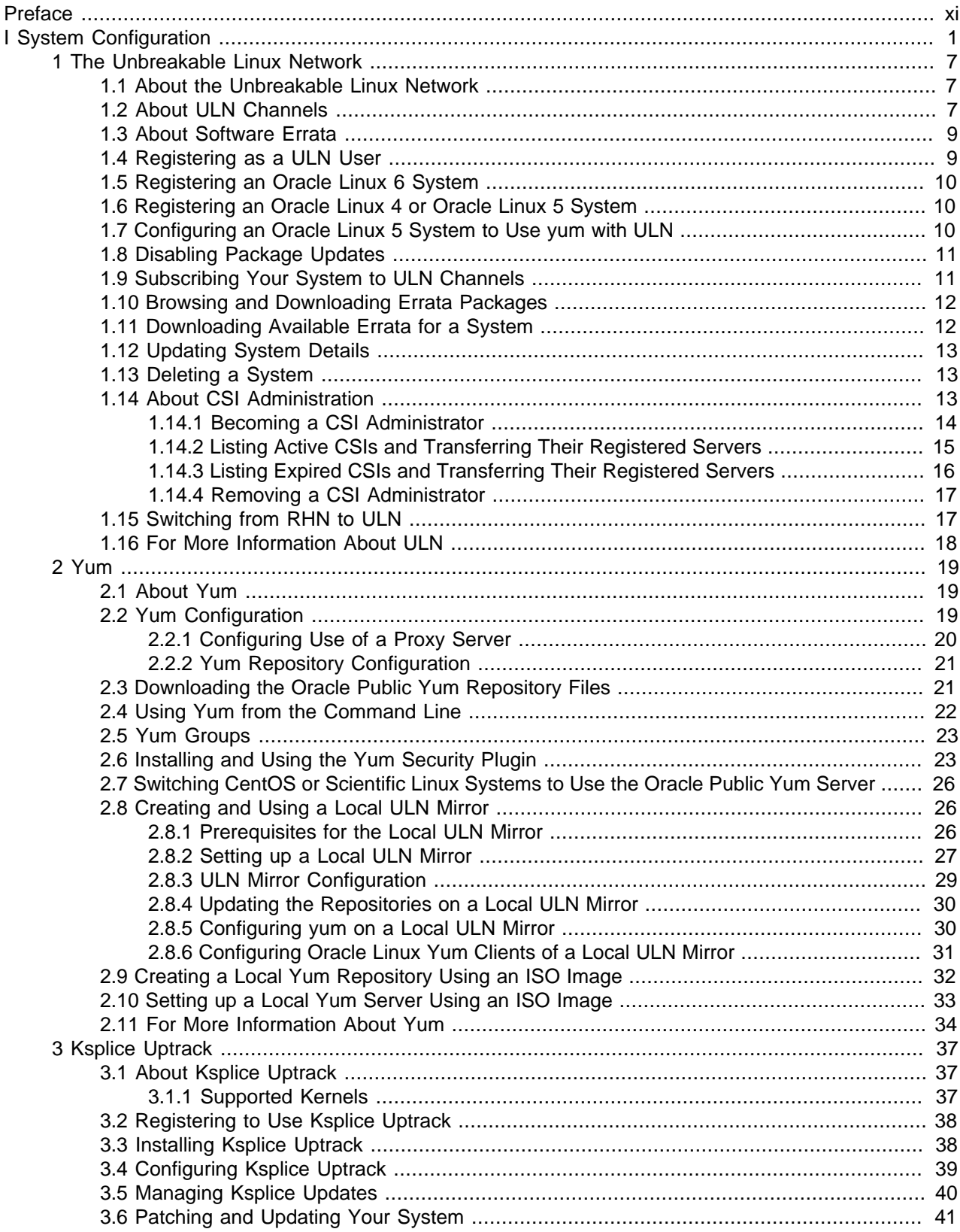

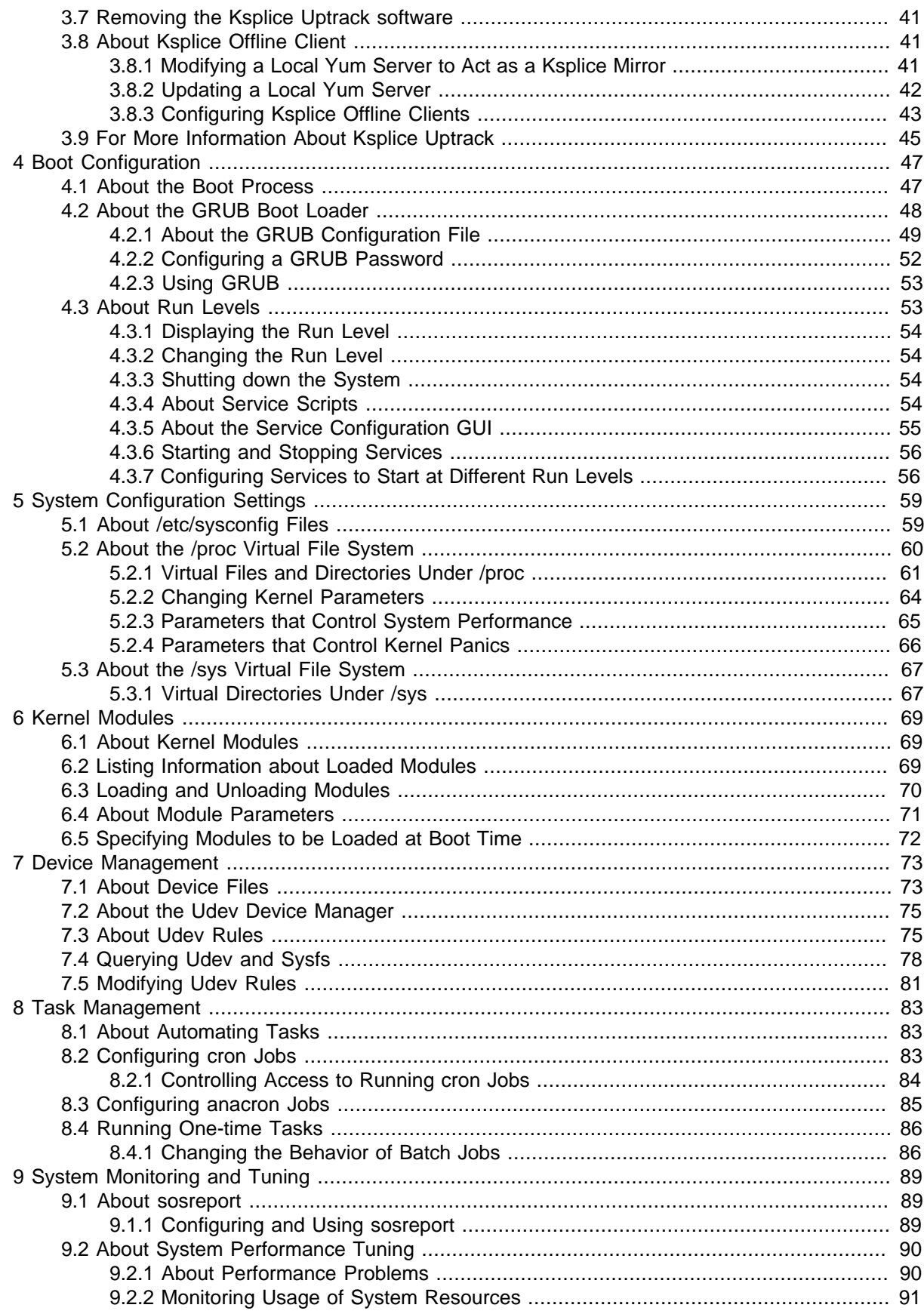

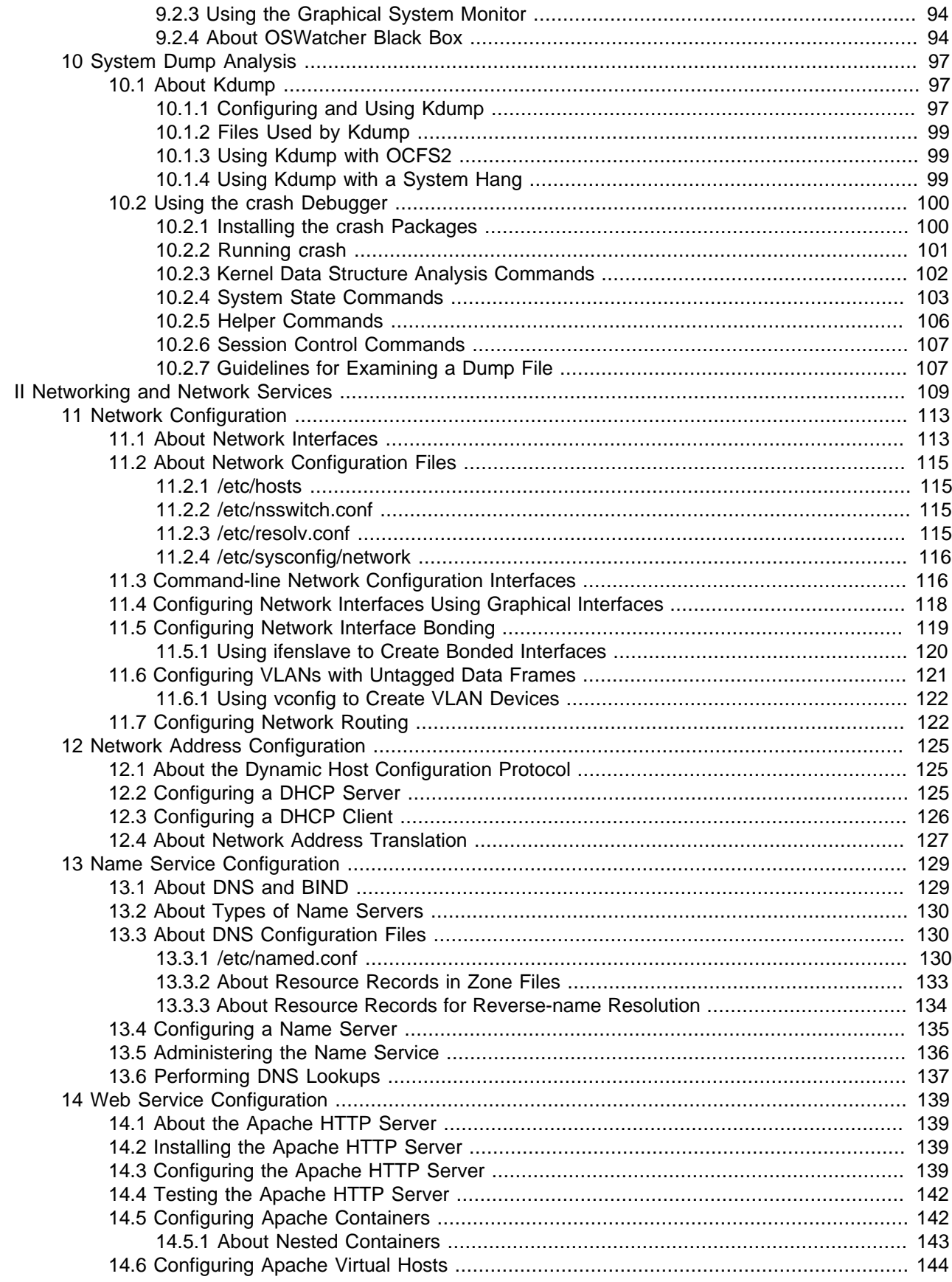

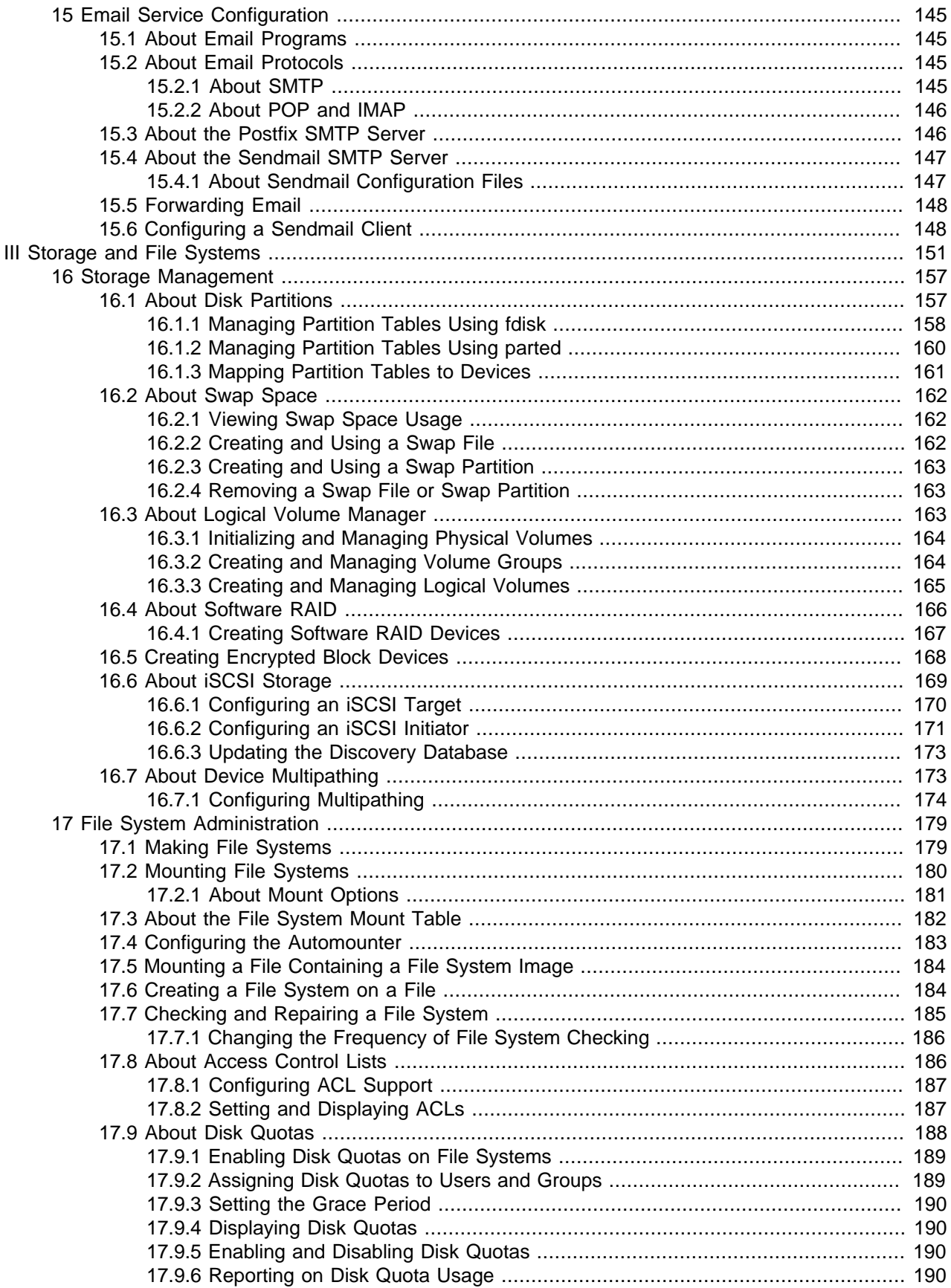

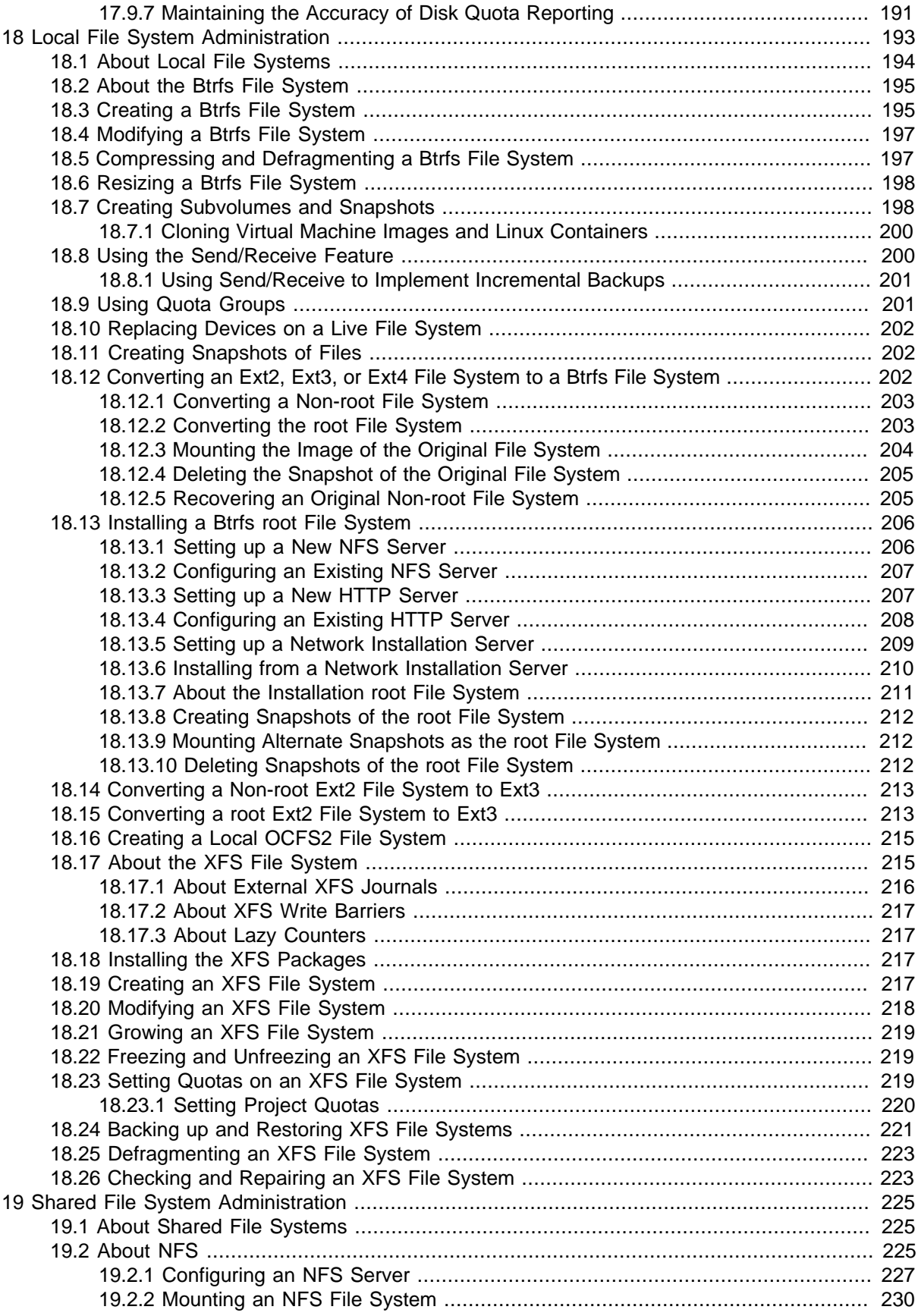

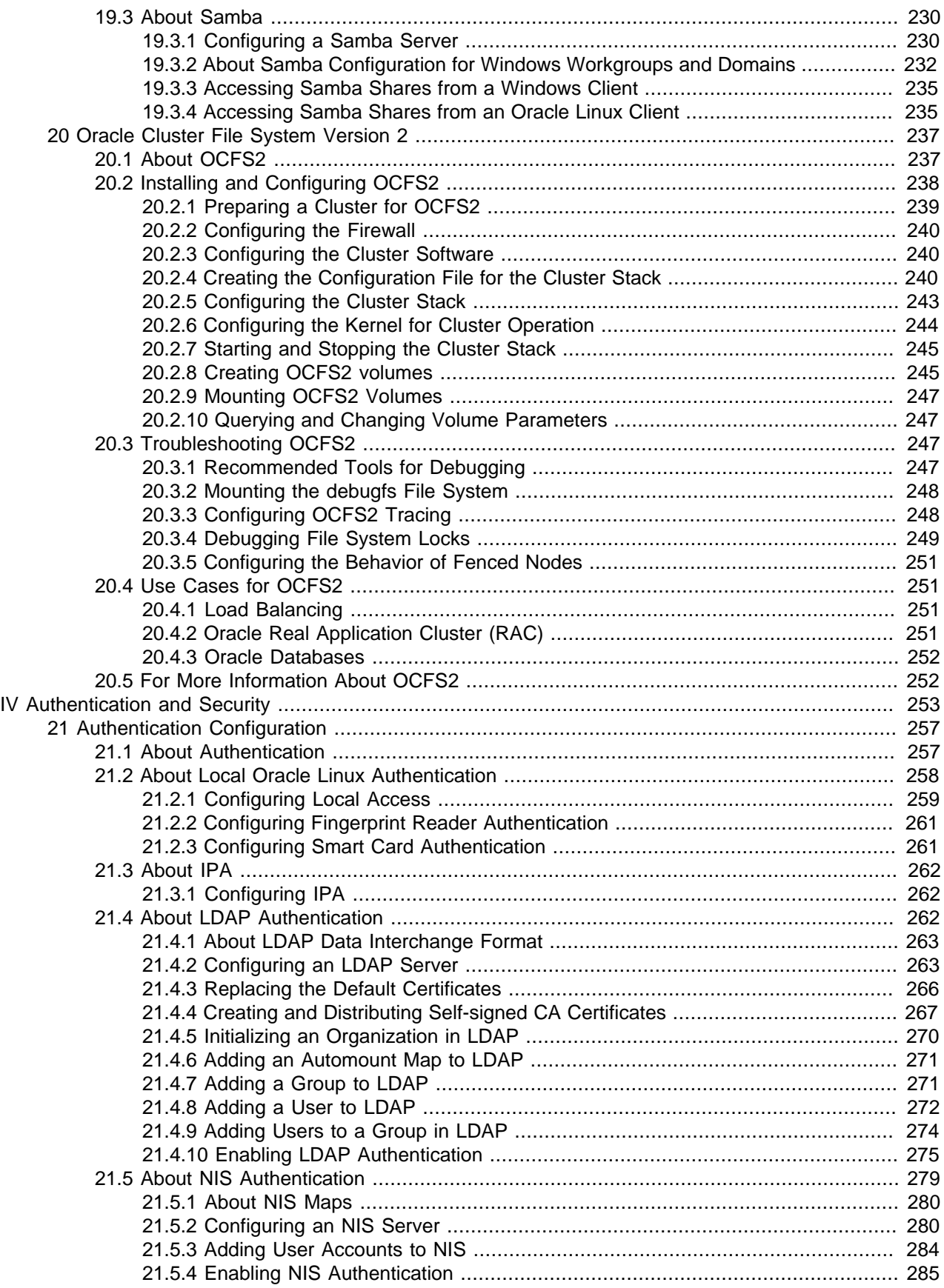

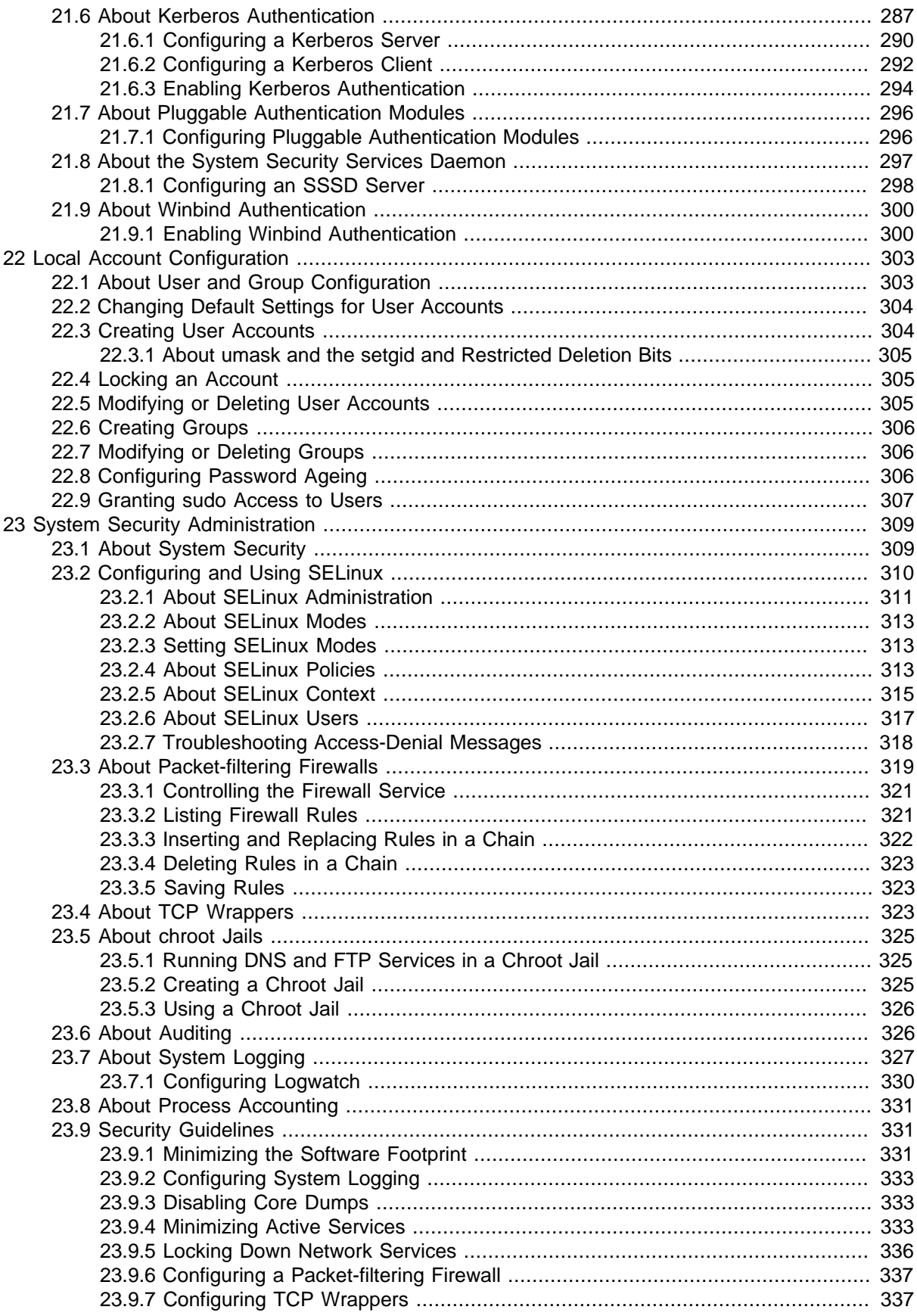

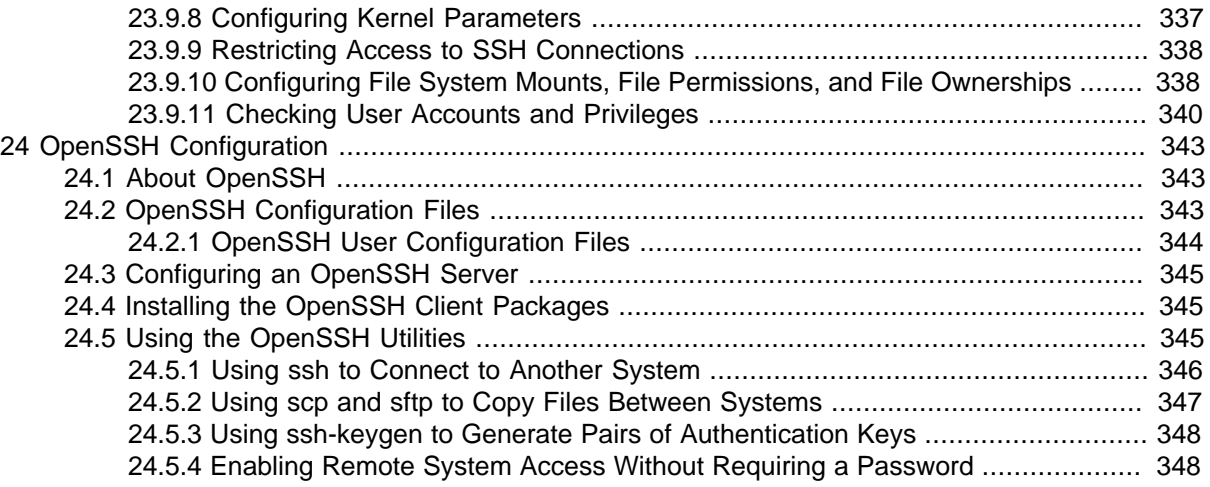

# <span id="page-10-0"></span>Preface

The Oracle Linux Administrator's Guide provides introductory information about administering various features of Oracle Linux systems, including system configuration, networking, network services, storage devices, file systems, authentication, and security.

#### **Audience**

This document is intended for administrators who need to configure and administer Oracle Linux. It is assumed that readers are familiar with web technologies and have a general understanding of using the Linux operating system, including knowledge of how to use a text editor such as emacs or vim, essential commands such as  $cd$ , chmod, chown,  $ls$ ,  $mkdir$ ,  $my$ ,  $ps$ ,  $pwd$ , and  $rm$ , and using the man command to view manual pages.

#### **Document Organization**

The document is organized as follows:

- [Part I, "System Configuration"](#page-12-0) describes how to configure software and kernel updates, booting, kernel and module settings, and devices, how to schedule tasks, and how to monitor and tune your system.
- [Part II, "Networking and Network Services"](#page-120-0) describes how to configure network interfaces, network addresses, name service, and basic web and email services.
- [Part III, "Storage and File Systems"](#page-162-0) describes how to configure storage devices and how to create and manage local, shared, and cluster file systems.
- [Part IV, "Authentication and Security"](#page-264-0) describes how to configure user account databases and authentication, how to add group and user accounts, how to administer essential aspects of system security, and how to configure and use the OpenSSH tools.

#### **Documentation Accessibility**

For information about Oracle's commitment to accessibility, visit the Oracle Accessibility Program website at [http://www.oracle.com/pls/topic/lookup?ctx=acc&id=docacc.](http://www.oracle.com/pls/topic/lookup?ctx=acc&id=docacc)

#### **Access to Oracle Support**

Oracle customers have access to electronic support through My Oracle Support. For information, visit <http://www.oracle.com/pls/topic/lookup?ctx=acc&id=info> or visit [http://www.oracle.com/pls/topic/lookup?](http://www.oracle.com/pls/topic/lookup?ctx=acc&id=trs) [ctx=acc&id=trs](http://www.oracle.com/pls/topic/lookup?ctx=acc&id=trs) if you are hearing impaired.

#### **Related Documents**

The documentation for this product is available at:

<http://www.oracle.com/technetwork/server-storage/linux/documentation/index.html>.

#### **Conventions**

The following text conventions are used in this document:

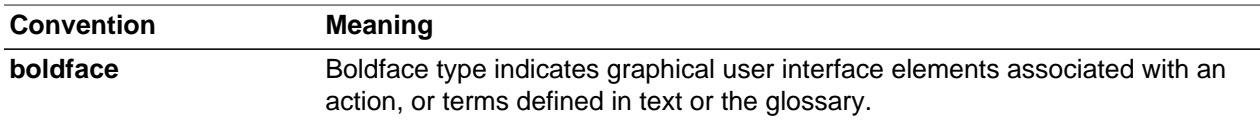

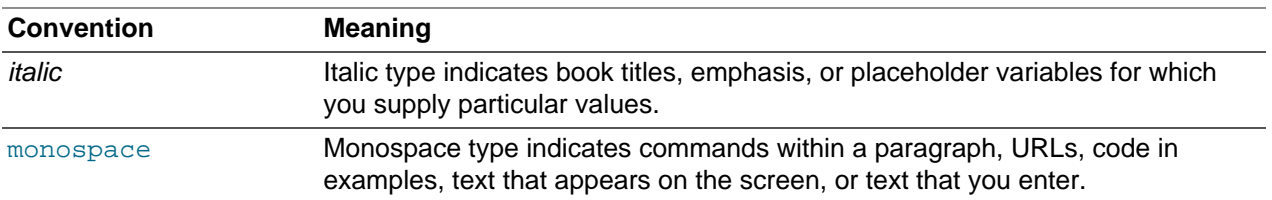

# **Part I System Configuration**

<span id="page-12-0"></span>This section contains the following chapters:

- Chapter 1, [The Unbreakable Linux Network](#page-18-0) describes how to access and use the software channels that are available on the Unbreakable Linux Network (ULN).
- [Chapter 2,](#page-30-0) Yum describes how you can use the yum utility to install and upgrade software packages.
- Chapter 3, [Ksplice Uptrack](#page-48-0) describes how to configure Ksplice Uptrack to update the kernel on a running system.
- Chapter 4, [Boot Configuration](#page-58-0) describes the Oracle Linux boot process, how to use the GRUB boot loader, how to change the run level of a system, and how to configure the services that are available at each run level.
- Chapter 5, [System Configuration Settings](#page-70-0) describes the files and virtual file systems that you can use to change configuration settings for your system.
- Chapter 6, [Kernel Modules](#page-80-0) describes how to load, unload, and modify the behavior of kernel modules.
- Chapter 7, [Device Management](#page-84-0) describes how the system uses device files and how the udev device manager dynamically creates or removes device node files.
- Chapter 8, [Task Management](#page-94-0) describes how to configure the system to run tasks automatically within a specific period of time, at a specified time and date, or when the system is lightly loaded.
- Chapter 9, [System Monitoring and Tuning](#page-100-0) describes how to collect diagnostic information about a system for Oracle Support, and how to monitor and tune the performance of a system.
- Chapter 10, [System Dump Analysis](#page-108-0) describes how to configure a system to create a memory image in the event of a system crash, and how to use the crash debugger to analyse the memory image in a crash dump or for a live system.

# **Table of Contents**

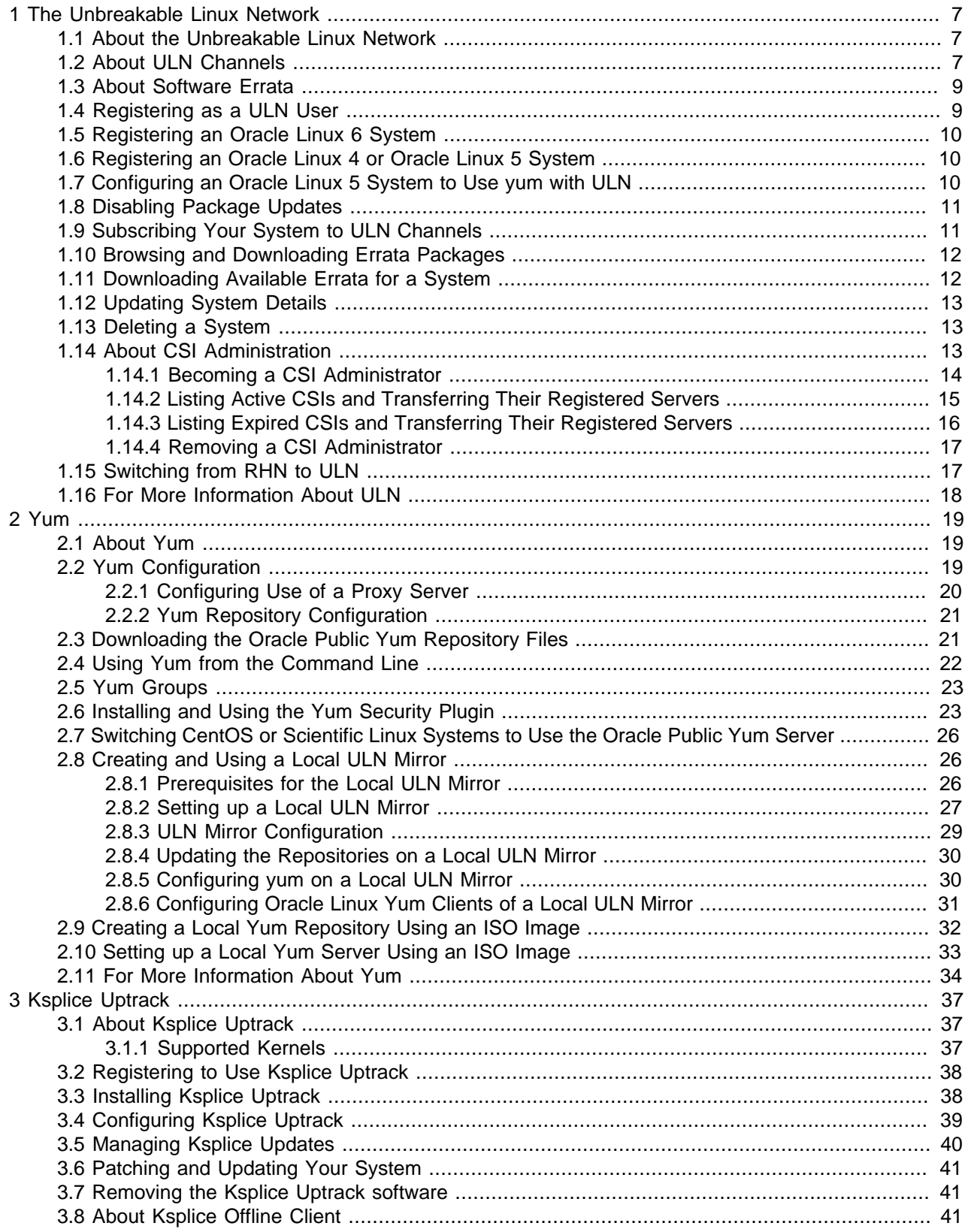

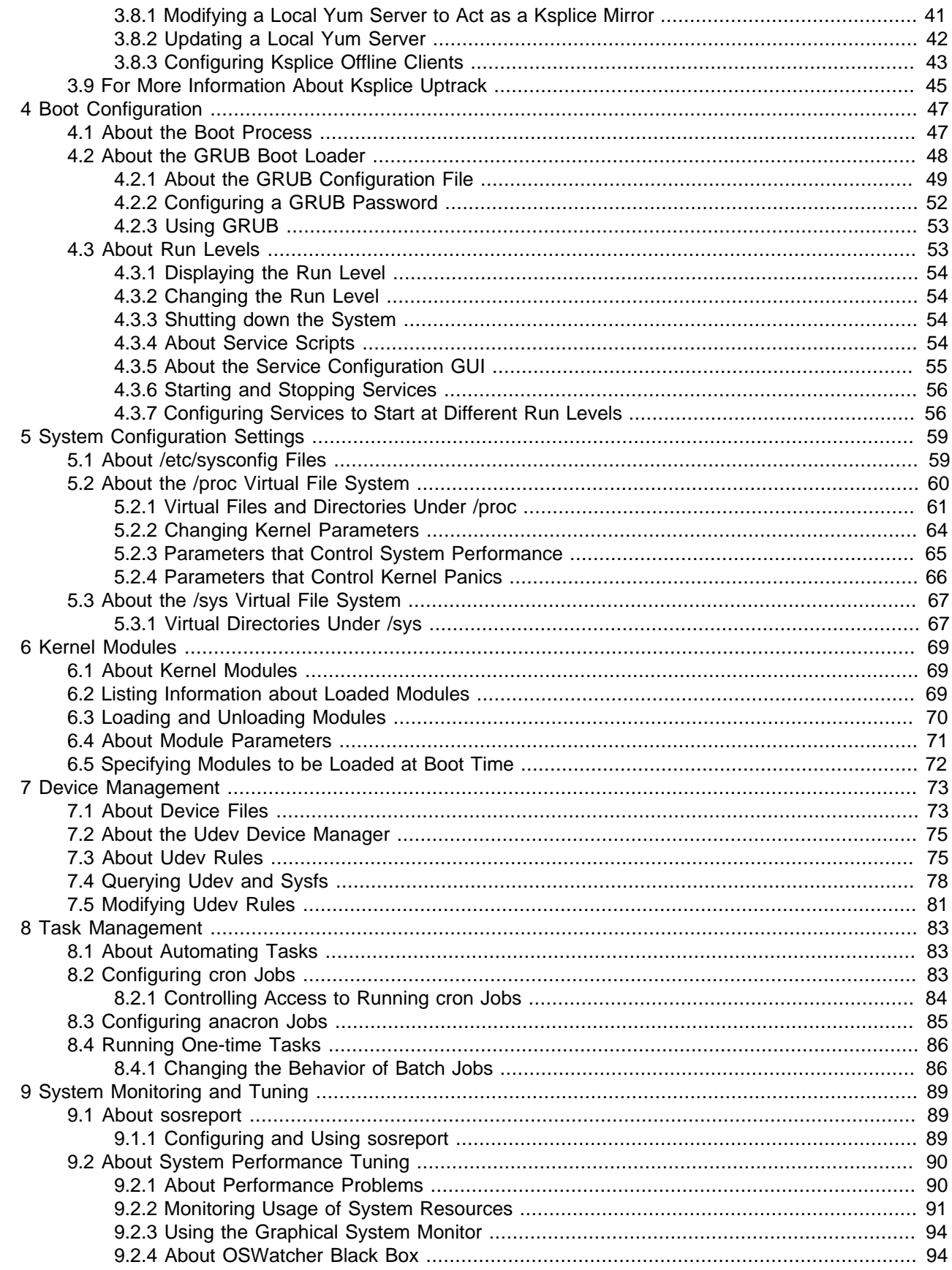

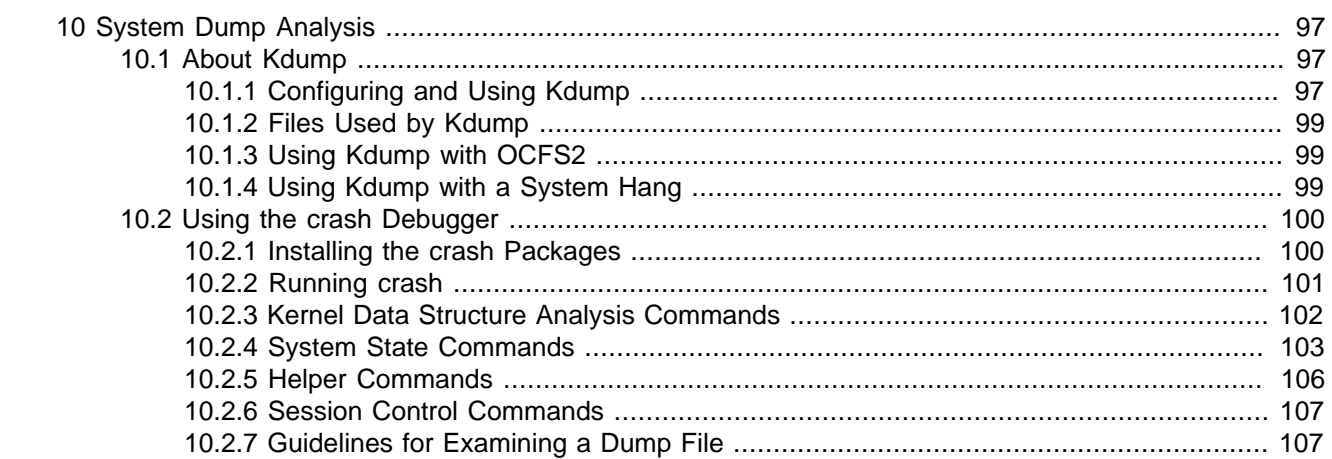

# <span id="page-18-0"></span>Chapter 1 The Unbreakable Linux Network

# **Table of Contents**

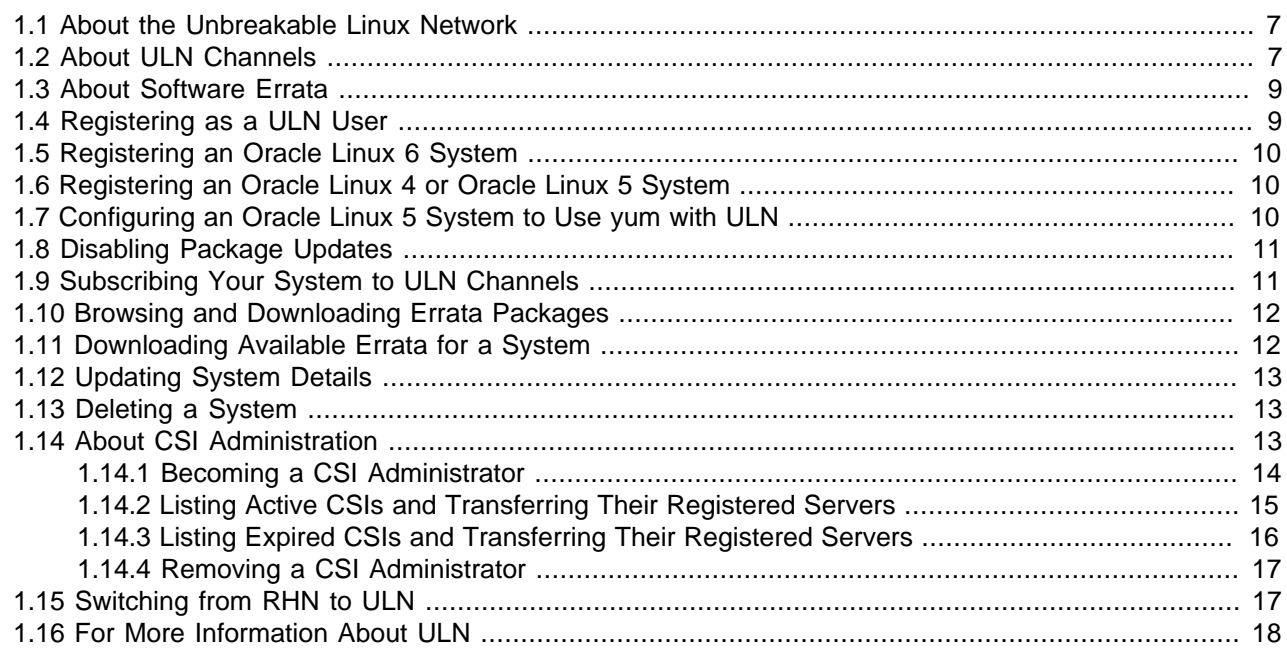

This chapter describes how to access and use the software channels that are available on the Unbreakable Linux Network (ULN).

### <span id="page-18-1"></span>**1.1 About the Unbreakable Linux Network**

If you have a subscription to Oracle Unbreakable Linux support, you can use the comprehensive resources of the Unbreakable Linux Network (ULN). ULN offers software patches, updates, and fixes for Oracle Linux and Oracle VM, as well as information on  $yum$ , Ksplice, and support policies. You can also download useful packages that are not included in the original distribution. The ULN Alert Notification Tool periodically checks with ULN and alerts you when updates are available. You can access ULN at <https://linux.oracle.com/>, where you will also find instructions for registering with ULN, for creating local yum repositories, and for switching from the Red Hat Network (RHN) to ULN.

If you want to use  $y$ um with ULN to manage your systems, you must register the systems with ULN and subscribe each system to one or more ULN channels. When you register a system with ULN, the channel that contains the latest version is chosen automatically according to the architecture and operating system revision of the system.

When you run  $yum$ , it connects to the ULN server repository and downloads the latest software packages in RPM format onto your system.  $yum$  then presents you with a list of the available packages so that you can choose which ones you want to install.

### <span id="page-18-2"></span>**1.2 About ULN Channels**

ULN provides more than 100 unique channels, which support the i386, x86\_64, and ia64 architectures, for releases of Oracle Linux 4 update 6 and later.

You can choose for your system to remain at a specific OS revision, or you can allow the system to be updated with packages from later revisions.

You should subscribe to the channel that corresponds to the architecture of your system and the update level at which you want to maintain it. Patches and errata are available for specific revisions of Oracle Linux, but you do not need to upgrade from a given revision level to install these fixes. ULN channels also exist for MySQL, Oracle VM, OCFS2, RDS, and productivity applications.

The following table describes the main channels that are available.

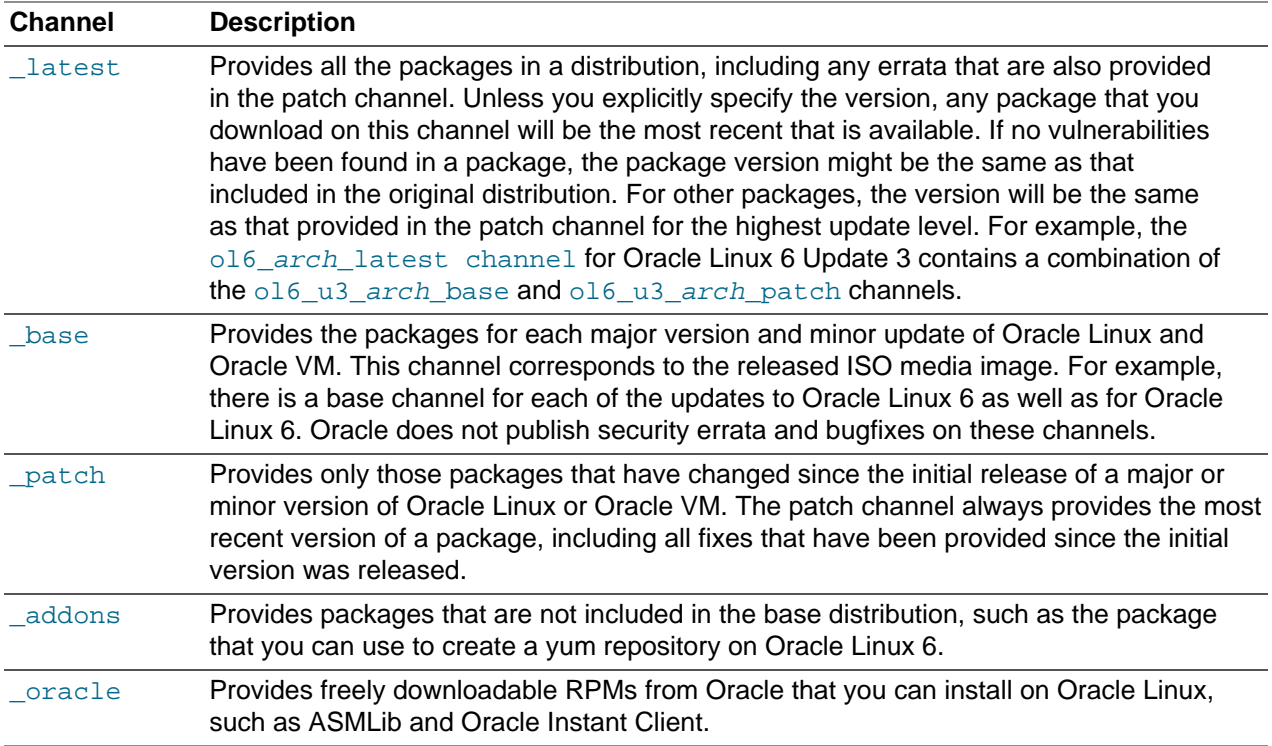

Other channels may also be available, such as beta channels for the beta versions of packages.

As each new major version or minor update of Oracle Linux becomes available, Oracle creates new base and patch channels for each supported architecture to distribute the new packages. The existing base and patch channels for the previous versions or updates remain available and do not include the new packages. The \_latest channel distributes the highest possible version of any package, and tracks the top of the development tree independently of the update level.

You can maintain your system at a specific release level of Oracle Linux and selectively apply errata to that level. For example, if you want to maintain an Oracle Linux 6 system at the level of Update 1, but the system is currently subscribed to the  $\circ16\_x86\_64\_lates$ t channel, you should subscribe the system to the  $\circ16$  u1  $x86$  64 base and  $\circ16$  u1  $x86$  64 patch channels and unsubscribe it from ol6\_x86\_64\_latest.

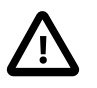

#### **Caution**

Oracle recommends that your remain subscribed to the olf\_arch\_latest channel. If you unsubscribe from the  $ol6\_arch\_latest$  channel, your machine might become vulnerable to security-related issues when a new update is released.

### <span id="page-20-0"></span>**1.3 About Software Errata**

Oracle releases important changes to Oracle Linux and Oracle VM software as individual package updates known as errata, which are made available for download on ULN before they are gathered into a release or are distributed via the patch channel.

Errata packages can contain:

- Security advisories, which have names prefixed by  $ELSA-*$  (for Oracle Linux) and  $OVMSA-*$  (for Oracle VM).
- Bug fix advisories, which have names prefixed by  $E$ LBA- $*$  and  $OVMBA-*$ .
- Feature enhancement advisories, which have names prefixed by  $ELEA^{-*}$  and  $OVMEA^{-*}$ .

To be notified when new errata packages are released, you can subscribe to the Oracle Linux and Oracle VM errata mailing lists at<https://oss.oracle.com/mailman/listinfo/el-errata> and [https://oss.oracle.com/](https://oss.oracle.com/mailman/listinfo/oraclevm-errata) [mailman/listinfo/oraclevm-errata.](https://oss.oracle.com/mailman/listinfo/oraclevm-errata)

If you are logged into ULN, you can also subscribe to these mailing lists by following the **Subscribe to Enterprise Linux Errata mailing list** and **Subscribe to Oracle VM Errata mailing list** links that are provided on the Errata tab.

### <span id="page-20-1"></span>**1.4 Registering as a ULN User**

When you register a system with ULN, your Oracle Single Signon (SSO) user name is also registered as your ULN user name. If you want to use ULN without first registering a system, you can register as a ULN user provided that you have a valid customer support identifier (CSI) for Oracle Linux support or Oracle VM support. To purchase Oracle Linux or Oracle VM support, go to the online [Oracle Linux Store](https://shop.oracle.com/pls/ostore/f?p=dstore:2:4459720705463796::NO:RIR,RP,2:PROD_HIER_ID:4510272175861805728468) or contact your sales representative.

To register as a ULN user:

- 1. In a browser, go to [https://linux.oracle.com/register.](https://linux.oracle.com/register)
- 2. If you do not have an SSO account, click **Create New Single Signon Account** and follow the onscreen instructions to create one.

If you already have an SSO account, click **Sign On**.

- 3. Log in using your SSO user name and password.
- 4. On the Create New ULN User page, enter your CSI and click **Create New User**.

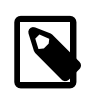

#### **Note**

If no administrator is currently assigned to manage the CSI, you are prompted to click **Confirm** to become the CSI administrator. If you click **Cancel**, you cannot access the CSI administration feature. See [Section 1.14, "About CSI](#page-24-2) [Administration".](#page-24-2)

If your user name already exists on the system, you are prompted to proceed to ULN by clicking the link **Unbreakable Linux Network**. If you enter a different CSI from your existing CSIs, your user name is associated with the new CSI in addition to your existing CSIs.

### <span id="page-21-0"></span>**1.5 Registering an Oracle Linux 6 System**

To register an Oracle Linux 6 system with ULN.

1. Run the uln\_register command.

# **uln\_register**

Alternatively, if you use the GNOME graphical user desktop, select **System > Administration > ULN Registration**. You can also register your system with ULN if you configure networking when installing Oracle Linux 6.

- 2. When prompted, enter your ULN user name, password, and customer support identifier (CSI).
- 3. Enter a name for the system that will allow you to identify it on ULN, and choose whether to upload hardware and software profile data that allows ULN to select the appropriate packages for the system.
- 4. If you have an Oracle Linux Premier Support account, you can choose to configure an Oracle Linux 6 system that is running a supported kernel to receive kernel updates from Oracle Ksplice. See [Section 3.2, "Registering to Use Ksplice Uptrack".](#page-49-0)

The yum-rhn-plugin is enabled and your system is subscribed to the appropriate software channels.

If you use a proxy server for Internet access, see [Section 2.2.1, "Configuring Use of a Proxy Server"](#page-31-0).

### <span id="page-21-1"></span>**1.6 Registering an Oracle Linux 4 or Oracle Linux 5 System**

To register an Oracle Linux 4 or Oracle Linux 5 system with ULN.

1. Import the RPM GPG key.

# **rpm --import /etc/pki/rpm-gpg/RPM-GPG-KEY**

2. Run the text-mode version of the up2date command.

# **up2date-nox --register**

- 3. When prompted, enter your ULN user name, password, and CSI.
- 4. Enter the name of the system that will be displayed on ULN, and choose whether to upload hardware and software profile data that will allow ULN to select the appropriate packages for your system.

### <span id="page-21-2"></span>**1.7 Configuring an Oracle Linux 5 System to Use yum with ULN**

If your Oracle Linux 5 system is registered with ULN, you can use  $yum$  instead of up2date to download and install packages. If you have installed a full update since Oracle Linux 5.6 was released on January 20, 2010, your system should already be able to use yum with ULN.

To enable yum support:

1. Install yum-rhn-plugin.

# **up2date --install yum-rhn-plugin**

2. If your organization uses a proxy server as an intermediary for Internet access, specify the enableProxy and httpProxy settings in /etc/sysconfig/rhn/up2date as shown in this example.

```
enableProxy=1
httpProxy=http://proxysvr.yourdom.com:3128
```
If the proxy server requires authentication, additionally specify the enableProxyAuth, proxyUser, and proxyPassword settings:

enableProxy=1 enableProxyAuth=1 httpProxy=http://proxysvr.yourdom.com:3128 proxyUser=yumacc proxyPassword=clydenw

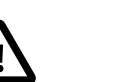

#### **Caution**

All yum users require read access to /etc/sysconfig/rhn/up2date. If this file must be world-readable, do not use a password that is the same as any user's login password, and especially not root's password.

With the plugin installed, you can immediately start to use  $\gamma$ um instead of up2date.

## <span id="page-22-0"></span>**1.8 Disabling Package Updates**

To disable package updates by ULN (for example, if you have deleted your system from ULN), edit the / etc/yum/pluginconf.d/rhnplugin.conf file, and change the value of enabled flag from 1 to 0 in the [main] section, for example:

```
[main]
enabled = 0
gpgcheck = 1
```
To disable updates for particular packages, add an exclude statement to the [main] section of the / etc/yum.conf file. For example, to exclude updates for VirtualBox and kernel:

exclude=VirtualBox\* kernel\*

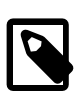

#### **Note**

Excluding certain packages from being updated can cause dependency errors for other packages. Your machine might also become vulnerable to security-related issues if you do not install the latest updates.

### <span id="page-22-1"></span>**1.9 Subscribing Your System to ULN Channels**

If you have registered your system with ULN, you can subscribe the system to the channels that are available for the level of support associated with the CSI.

To subscribe your system to ULN channels:

- 1. Log in to<http://linux.oracle.com> with your ULN user name and password.
- 2. On the Systems tab, click the link named for the system in the list of registered machines.
- 3. On the System Details page, click **Manage Subscriptions**.
- 4. On the System Summary page, select channels from the list of available or subscribed channels and click the arrows to move the channels between the lists.
- 5. When you have finished selecting channels, click **Save Subscriptions**.

### <span id="page-23-0"></span>**1.10 Browsing and Downloading Errata Packages**

You can browse the advisories that are available on ULN, and download the errata RPMs for the supported combinations of the software release and the system architecture.

To browse the advisories and download errata RPMs:

- 1. Log in to<http://linux.oracle.com> with your ULN user name and password.
- 2. Select the Errata tab.

The Errata page displays a table of the available errata for all releases that are available on ULN.

- 3. On the Errata page, you can perform the following actions on the displayed errata:
	- To sort the table of available errata, click the title of the **Type**, **Severity**, **Advisory**, **Systems Affected**, or **Release Date** column. Click the title again to reverse the order of sorting.

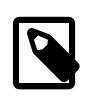

#### **Note**

The **Systems Affected** column shows how many of your systems are potentially affected by an advisory.

- To display or hide advisories of different types, select or deselect the **Bug**, **Enhancement**, and **Security** check boxes and click **Go**.
- To display only advisories for a certain release of Oracle Linux or Oracle VM, select that release from the **Release** drop-down list and click **Go**.
- To search within the table, enter a string in the **Search** field and click **Go**.
- 4. To see more detail about an advisory and to download the RPMs:
	- a. Click the link for the advisory.
	- b. On the Errata Detail page for an advisory, you can download the RPMs for the supported releases and system architectures. The **Superseded By Advisory** column displays a link to the most recent advisory (if any) that replaces the advisory you are browsing.

### <span id="page-23-1"></span>**1.11 Downloading Available Errata for a System**

You can download a comma-separated values (CSV) report file of the errata that are available for your system and you can download errata RPMs.

To download a CSV report or the errata RPMs:

- 1. Log in to<http://linux.oracle.com> with your ULN user name and password.
- 2. On the Systems tab, click the link named for the system in the list of registered machines.

The System Details page lists the available errata for the system in the Available Errata table, which might be split over several pages.

- 3. To download the CSV report file, click the link **Download All Available Errata for this System**.
- 4. To see more detail about an advisory and download the RPMs:
	- a. Click the link for the advisory.

b. On the System Errata Detail page for an advisory, you can download the RPMs for the affected releases and system architectures.

## <span id="page-24-0"></span>**1.12 Updating System Details**

If you have registered your system with ULN, you can update the details that ULN records for the system.

To update the details for your system:

- 1. Log in to<http://linux.oracle.com> with your ULN user name and password.
- 2. On the Systems tab, click the link named for the system in the list of registered machines.
- 3. On the System Details page, click **Edit**.
- 4. On the Edit System Properties page, you can change the name associated with your system, register it as a local yum server for your site, or change the CSI with which it is registered.

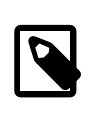

#### **Note**

You cannot change the CSI of a system unless it is registered to your user name.

5. When you have finished making changes, click **Apply Changes**.

### <span id="page-24-1"></span>**1.13 Deleting a System**

To delete a system that is registered on ULN:

- 1. Log in to<http://linux.oracle.com> with your ULN user name and password.
- 2. On the Systems tab, click the link named for the system in the list of registered machines.
- 3. On the System Details page, click **Delete**.

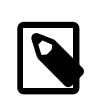

#### **Note**

You cannot delete a system unless it is registered to your user name.

4. When prompted to confirm the deletion, click **OK**.

### <span id="page-24-2"></span>**1.14 About CSI Administration**

The CSI administration feature of ULN provides a unified view of all of your organization's CSIs and the systems that are registered with those CSIs. To be able to manage the registered systems, you must become an administrator for one or more of your organization's CSIs. To be able to view and change the details of any system that is not registered to your ULN user name, you must become an administrator for the CSI under which that system is registered.

If you are registered as a CSI administrator, you can access the CSI Administration tab while logged in to ULN and perform the following tasks:

• Assign yourself as administrator of a CSI, or assign someone else as administrator of a CSI. See [Section 1.14.1, "Becoming a CSI Administrator"](#page-25-0).

- List active CSIs, list the servers that are currently registered with an active CSI, and transfer those servers to another user or to another CSI. See [Section 1.14.2, "Listing Active CSIs and Transferring](#page-26-0) [Their Registered Servers"](#page-26-0).
- List expired CSIs, list the servers that are currently registered with an expired CSI, and transfer those servers to another user or to another CSI. See [Section 1.14.3, "Listing Expired CSIs and Transferring](#page-27-0) [Their Registered Servers"](#page-27-0).
- Remove yourself or someone else as administrator of a CSI. See [Section 1.14.4, "Removing a CSI](#page-28-0) [Administrator"](#page-28-0).

### <span id="page-25-0"></span>**1.14.1 Becoming a CSI Administrator**

You can become an administrator of a CSI in one of the following ways:

- When you register with ULN, if no administrator is currently assigned to manage the CSI, you are prompted to click **Confirm** to become the CSI administrator. If you click **Cancel**, you cannot access the CSI administration feature.
- When logged into ULN, if you access the System tab and no administrator is currently assigned to manage one of the CSIs for which you are registered, you are prompted to choose whether to become the CSI administrator.

To become a CSI administrator:

- 1. Click the red link labeled **enter the CSI you would like to be the administrator for in this page**.
- 2. On the Add CSI page, verify the CSI and click **Confirm**.

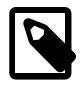

#### **Note**

On the Systems page, the CSIs of all systems that have no assigned administrator are also shown in red.

• If you are already an administrator of a CSI, you can add yourself as administrator of another CSI provided that you have registered either a server or your ULN user name with the other CSI.

To assign yourself as administrator of an additional CSI:

- 1. Log in to ULN and select the CSI Administration tab.
- 2. On the Managed CSIs page, click **Add CSI**.
- 3. On the Assign Administrator page, enter the CSI, and click **Add**.
- 4. If there are existing administrators, the page lists these administrators and prompts you to click **Confirm** to confirm your request. Each administrator is sent an email to inform them that you have added yourself as an administrator of the CSI.
- An administrator for a CSI can add you as an administrator for the same CSI.

To assign another administrator to a CSI:

- 1. Log in to ULN as administrator of the CSI, and select the CSI Administration tab.
- 2. On the Managed CSIs page, click **List Administrators**.
- 3. On the CSI Administrators page, click **Assign Administrator**.
- 4. On the Assign Administrator page in the Select New Administrator list, click the **+** icon that is next to the user name of the user that you want to add as an administrator. Their user name is added to the **Administrator** box.
- 5. If you administer more than one CSI, select the CSI that the user will administer from the **CSI** drop down list.
- 6. Click **Assign Administrator**.

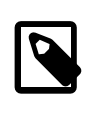

**Note**

If you want to become the administrator of a CSI but the person to whom it is registered is no longer with your organization, contact an Oracle support representative to request that you be made the administrator for the CSI.

### <span id="page-26-0"></span>**1.14.2 Listing Active CSIs and Transferring Their Registered Servers**

To list details of the active CSIs for which you are the administrator:

- 1. Log in to ULN as administrator of the CSI, and select the CSI Administration tab.
- 2. On the Managed CSIs page in the Select Managed CSI Services pane, select the **Active** link. The Managed Active CSI Services pane displays the service details for each active CSI that you administer.
- 3. Click the **View # Server(s)** link to display the details of the servers that are registered to an active CSI.
- 4. On the Registered Servers page, you can transfer one or more systems to another user or to another CSI that you administer.

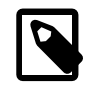

#### **Note**

If you transfer a system to another user, at least one of the following conditions must be true:

- His or her user name must be registered to this CSI.
- One or more of the servers, for which they are the owner, must be registered to this CSI.
- He or she must be an administrator of at least one CSI for which you are also an administrator.

To transfer systems to another user:

- a. Select the **Transfer System** check boxes for the systems that you want to transfer.
- b. Click **Transfer Selected Systems to Another Owner**.
- c. On the Transfer Registered System(s) Owner page in the Transfer To column, click the red arrow icon that is next to the user name of the user to whom you want to transfer ownership.
- d. On the Confirm Transfer Profile Owner page, click **Apply Changes** to confirm the transfer to the new owner.

To transfer systems to another CSI:

a. Select the **Transfer System** check boxes for the systems that you want to transfer.

- b. Click **Transfer Selected Systems to Another CSI**.
- c. On the Transfer Registered System(s) CSI page in the Transfer To column, click the red arrow icon that is next to the CSI to which you want to transfer the systems.
- d. On the Confirm Transfer Profile CSI page, click **Apply Changes** to confirm the transfer to the new CSI.

#### <span id="page-27-0"></span>**1.14.3 Listing Expired CSIs and Transferring Their Registered Servers**

To list details of the expired CSIs for which you are the administrator:

- 1. Log in to ULN as administrator of the CSI, and select the CSI Administration tab.
- 2. On the Managed CSIs page in the Select Managed CSI Services pane, select the **Expired** link. The Managed Expired CSI Services pane displays the service details for each expired CSI that you administer.
- 3. Click the **View # Server(s)** link to display the details of the servers that are registered to an expired CSI.
- 4. On the Registered Servers page, you can transfer one or more systems to another user or to another CSI that you administer.

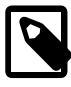

#### **Note**

If you transfer a system to another user, at least one of the following conditions must be true:

- His or her user name must be registered to this CSI.
- One or more of the servers, for which they are the owner, must be registered to this CSI.
- He or she must be an administrator of at least one CSI for which you are also an administrator.

To transfer systems to another user:

- a. Select the **Transfer System** check boxes for the systems that you want to transfer.
- b. Click **Transfer Selected Systems to Another Owner**.
- c. On the Transfer Registered System(s) Owner page in the Transfer To column, click the red arrow icon that is next to the user name of the user to whom you want to transfer ownership.
- d. On the Confirm Transfer Profile Owner page, click **Apply Changes** to confirm the transfer to the new owner.

To transfer systems to another CSI:

- a. Select the **Transfer System** check boxes for the systems that you want to transfer.
- b. Click **Transfer Selected Systems to Another CSI**.
- c. On the Transfer Registered System(s) CSI page in the Transfer To column, click the red arrow icon that is next to the CSI to which you want to transfer the systems.

d. On the Confirm Transfer Profile - CSI page, click **Apply Changes** to confirm the transfer to the new CSI.

#### <span id="page-28-0"></span>**1.14.4 Removing a CSI Administrator**

To remove an administrator who is registered for a CSI:

- 1. Log in to ULN and select the CSI Administration tab.
- 2. On the Managed CSIs page, click **List Administrators**.
- 3. On the CSI Administrators page in the Delete? column, click the trash can icon that is next to the user name of the user that you want to remove as administrator for the CSI specified in the same row.
- 4. When prompted to confirm that you want to revoke administration privileges for the CSI from that user, click **OK**.

### <span id="page-28-1"></span>**1.15 Switching from RHN to ULN**

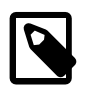

#### **Note**

This procedure is for a Red Hat Enterprise Linux 6 system. For details of equivalent procedures for Red Hat Enterprise Linux 3, 4, and 5, see [http://linux.oracle.com/](http://linux.oracle.com/switch.html) [switch.html.](http://linux.oracle.com/switch.html)

If you have an Oracle Linux 6 system that is registered with the Red Hat Network (RHN), you can use the uln\_register utility to register it as described in [Section 1.5, "Registering an Oracle Linux 6 System"](#page-21-0).

You must have a ULN account before you can register a system with ULN. You can create a ULN account at <http://linux.oracle.com/register>.

To register your system with ULN instead of RHN:

1. Download the uln register.tgz package from<http://linux-update.oracle.com/rpms> to a temporary directory.

If the rhn-setup-gnome package is already installed on your system, also download the uln register-gnome.tgz from the same URL.

2. Extract the packages using the following command.

# **tar -xzf uln\_register.tgz**

If the rhn-setup-gnome package is installed on your system, extract the packages from uln register-gnome.tgz.

```
# tar -xzf uln_register-gnome.tgz
```
3. Change to the uln\_migrate directory and install the registration packages.

```
# cd ./uln_migrate
# rpm -Uvh *.rpm
```
4. Run the uln\_register command.

# **uln\_register**

5. Follow the instructions on the screen to complete the registration. The  $\texttt{uln\_register}$  utility collects information about your system and uploads it to Oracle.

## <span id="page-29-0"></span>**1.16 For More Information About ULN**

You can find out more information about ULN at [https://linux.oracle.com/.](https://linux.oracle.com/)

# <span id="page-30-0"></span>Chapter 2 Yum

# **Table of Contents**

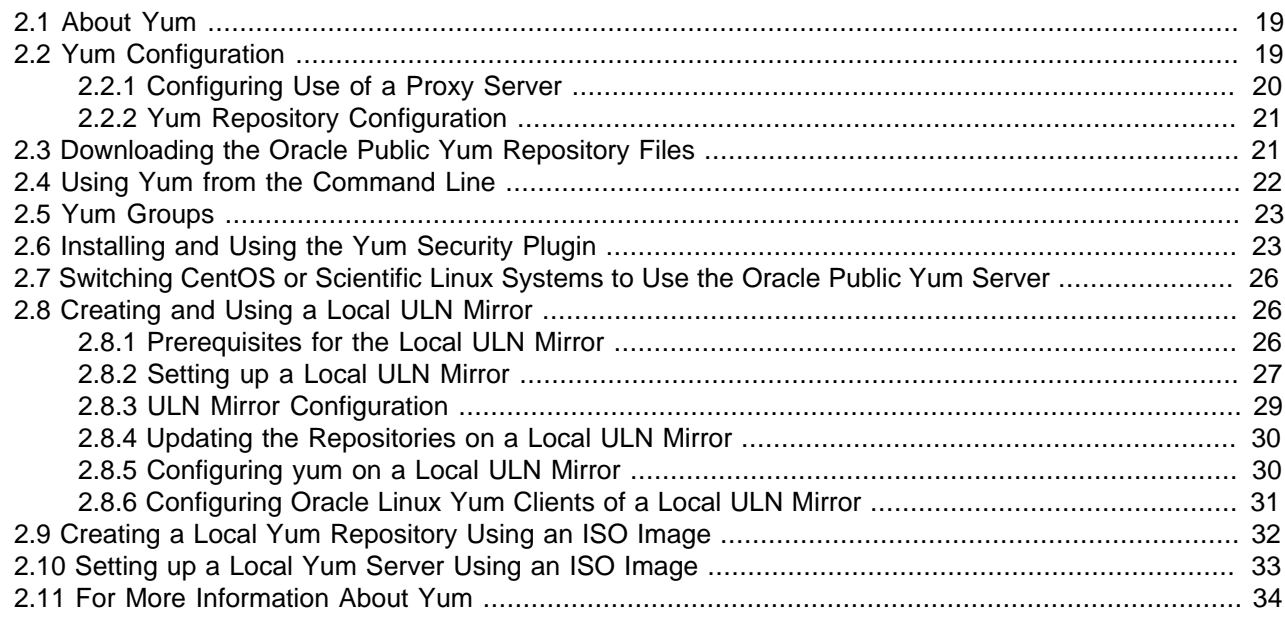

This chapter describes how you can use the  $yum$  utility to install and upgrade software packages.

### <span id="page-30-1"></span>**2.1 About Yum**

Oracle Linux provides the  $\gamma$ um utility which you can use to install or upgrade RPM packages. The main benefit of using yum is that it also installs or upgrades any package dependencies. yum downloads the packages from repositories such as those that are available on the Oracle public yum server, but you can also set up your own repositories on systems that do not have Internet access.

The Oracle public yum server is a convenient way to install Oracle Linux and Oracle VM packages, including bug fixes, security fixes and enhancements, rather than installing them from installation media. You can access the server at [http://public-yum.oracle.com/.](http://public-yum.oracle.com/)

You can also subscribe to the Oracle Linux and Oracle VM errata mailing lists to be notified when new packages are released. You can access the mailing lists at<https://oss.oracle.com/mailman/listinfo/el-errata> and<https://oss.oracle.com/mailman/listinfo/oraclevm-errata>.

If you have registered your system with the Unbreakable Linux Network (ULN), you can use  $yum$  with ULN channels to maintain the software on your system, as described in Chapter 1, [The Unbreakable Linux](#page-18-0) [Network](#page-18-0).

### <span id="page-30-2"></span>**2.2 Yum Configuration**

The main configuration file for yum is  $/etc/$ yum.conf. The global definitions for yum are located under the [main] section heading of the yum configuration file. The following table lists the important directives.

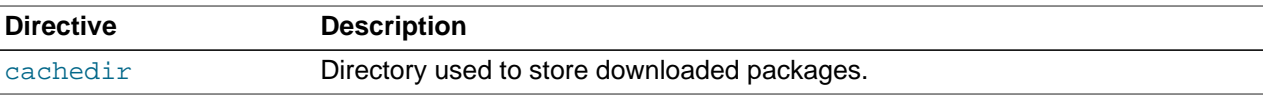

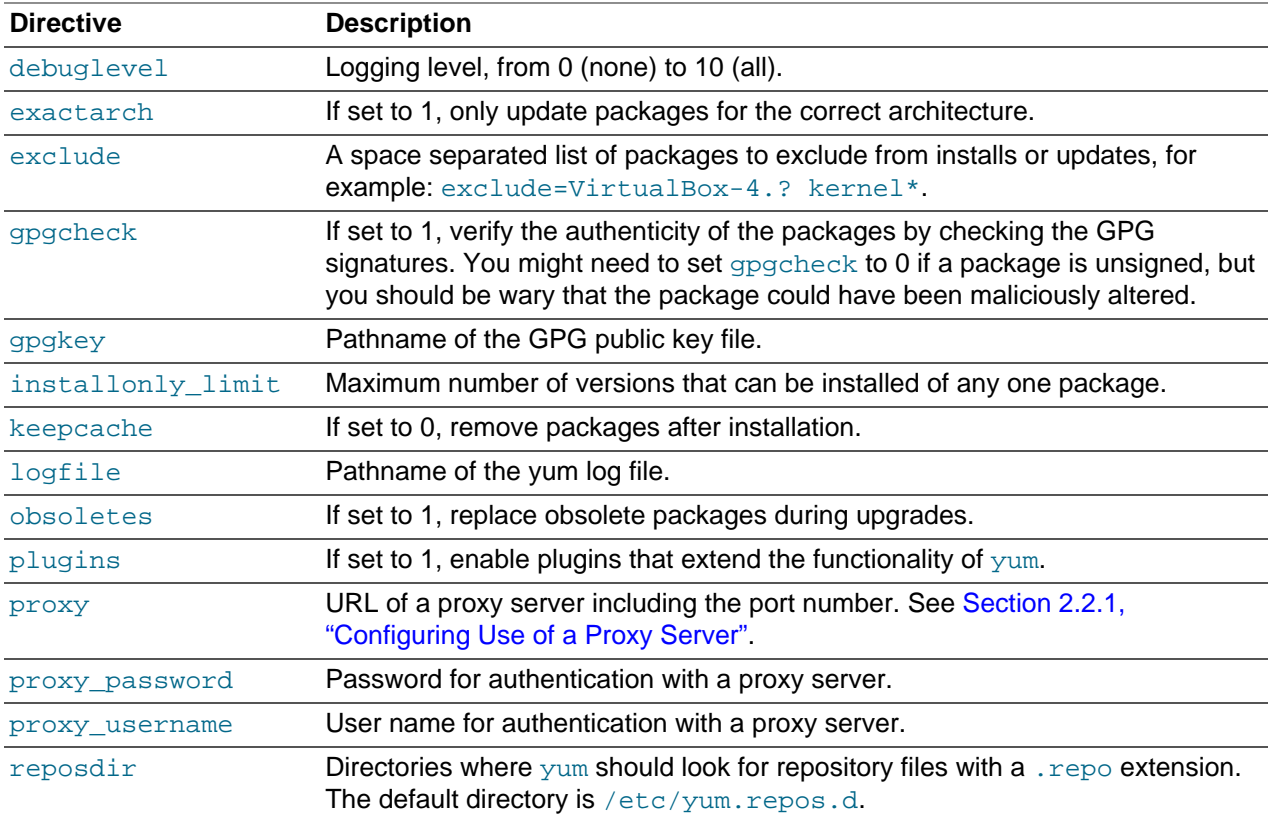

See the yum.conf(5) manual page for more information.

The following listing shows an example [main] section from the yum configuration file.

```
[main]
cachedir=/var/cache/yum
keepcache=0
debuglevel=2
logfile=/var/log/yum.log
exactarch=1
obsoletes=1
gpgkey=file://media/RPM-GPG-KEY
gpgcheck=1
pligins=1
installonly_limit=3
```
It is possible to define repositories below the [main] section in /etc/yum.conf or in separate repository configuration files. By default,  $yum$  expects any repository configuration files to be located in the  $/etc/$ yum.repos.d directory unless you use the reposdir directive to define alternate directories.

#### <span id="page-31-0"></span>**2.2.1 Configuring Use of a Proxy Server**

If your organization uses a proxy server as an intermediary for Internet access, specify the  $p_{\text{TOXY}}$  setting in  $/etc/$ yum.conf as shown in the following example.

proxy=http://proxysvr.yourdom.com:3128

If the proxy server requires authentication, additionally specify the proxy\_username, and proxy\_password settings.

```
proxy=http://proxysvr.yourdom.com:3128
proxy_username=yumacc
```
proxy\_password=clydenw

If you use the yum plugin  $(yum-rhn-plugin)$  to access the ULN, specify the enable Proxy and httpProxy settings in /etc/sysconfig/rhn/up2date as shown in this example.

```
enableProxy=1
httpProxy=http://proxysvr.yourdom.com:3128
```
If the proxy server requires authentication, additionally specify the enableProxyAuth, proxyUser, and proxyPassword settings.

```
enableProxy=1
httpProxy=http://proxysvr.yourdom.com:3128
enableProxyAuth=1
proxyUser=yumacc
proxyPassword=clydenw
```
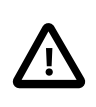

#### **Caution**

All yum users require read access to /etc/yum.conf or /etc/sysconfig/rhn/ up2date. If these files must be world-readable, do not use a proxy password that is the same as any user's login password, and especially not root's password.

### <span id="page-32-0"></span>**2.2.2 Yum Repository Configuration**

The yum configuration file or yum repository configuration files can contain one or more sections that define repositories.

The following table lists the basic directives for a repository.

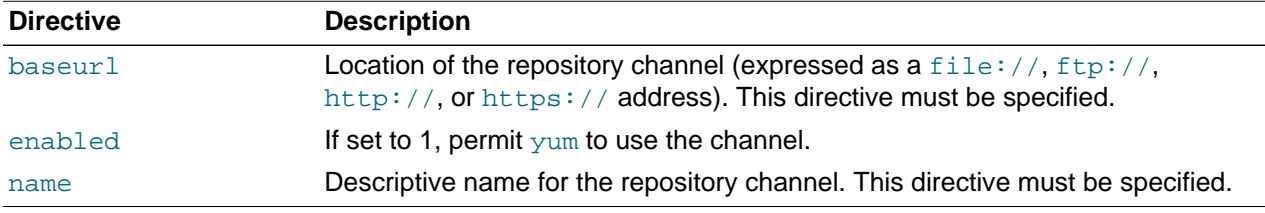

Any other directive that appears in this section overrides the corresponding global definition in  $[main]$ section of the yum configuration file. See the  $yum, cont(5)$  manual page for more information.

The following listing shows an example repository section from a configuration file.

```
[ol6 u2 base]
name=Oracle Linux 6 U2 - $basearch - base 
baseurl=http://public-yum.oracle.com/repo/OracleLinux/OL6/2/base/$basearch 
gpgkey=file:///etc/pki/rpm-gpg/RPM-GPG-KEY 
gpgcheck=1 
enabled=1
```
In this example, the values of gpgkey and gpgcheck override any global setting. yum substitutes the name of the current system's architecture for the variable  $$basearch$ .

### <span id="page-32-1"></span>**2.3 Downloading the Oracle Public Yum Repository Files**

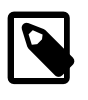

#### **Note**

The following procedure assumes that yum on your system is configured to expect to find repository files in the default /etc/yum.repos.d directory.

To download the Oracle public yum repository configuration file:

1. As root, change directory to /etc/yum.repos.d.

# **cd /etc/yum.repos.d**

2. Use the wget utility to download the repository configuration file that is appropriate for your system.

# **wget http://public-yum.oracle.com/public-yum-release.repo**

For Oracle Linux 6, enter:

# **wget http://public-yum.oracle.com/public-yum-ol6.repo**

The /etc/yum.repos.d directory is updated with the repository configuration file, in this example, public-yum-ol6.repo.

3. You can enable or disable repositories in the file by setting the value of the enabled directive to 1 or 0 as required.

### <span id="page-33-0"></span>**2.4 Using Yum from the Command Line**

The following table shows some examples of common tasks that you can perform using  $yum$ .

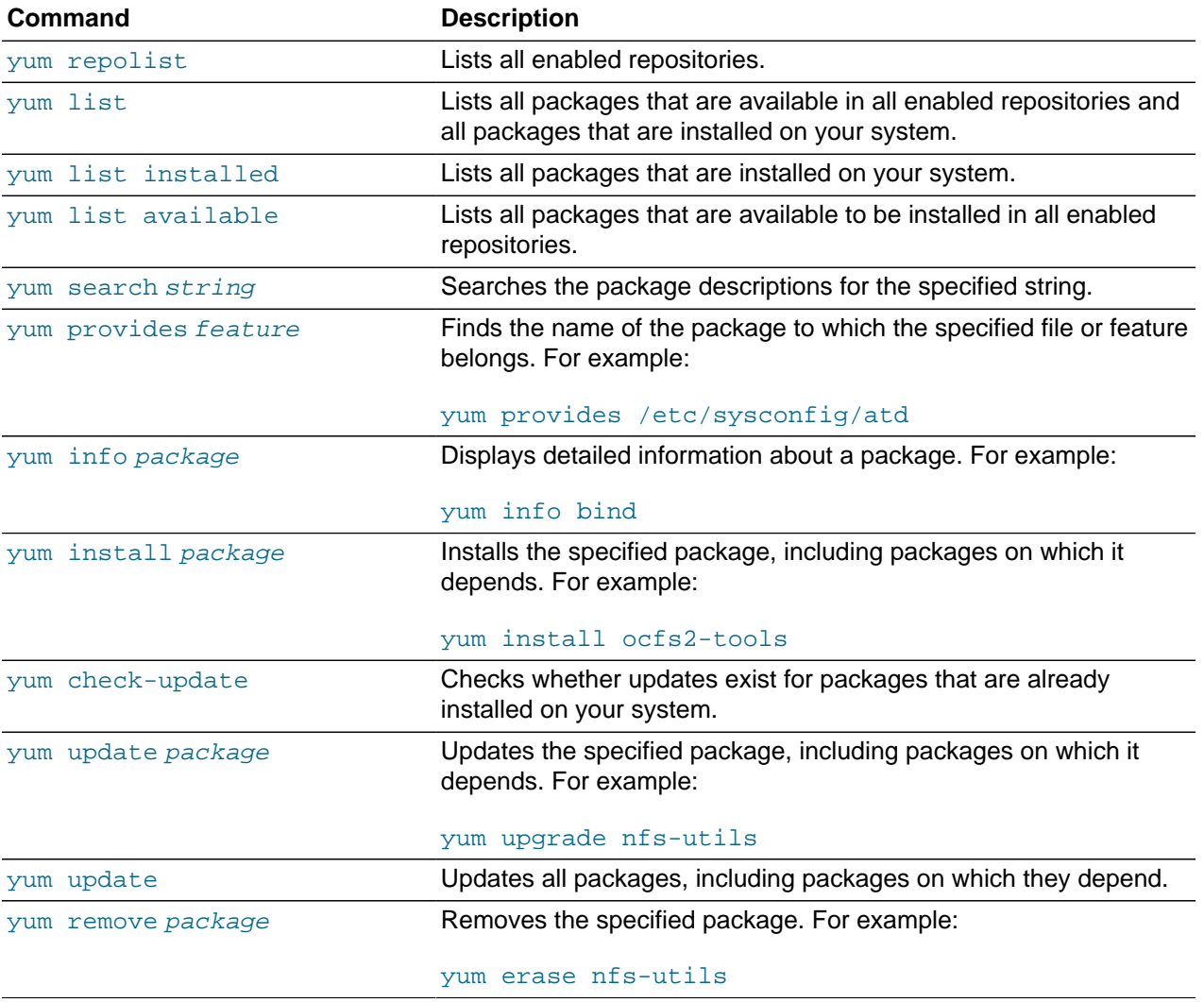

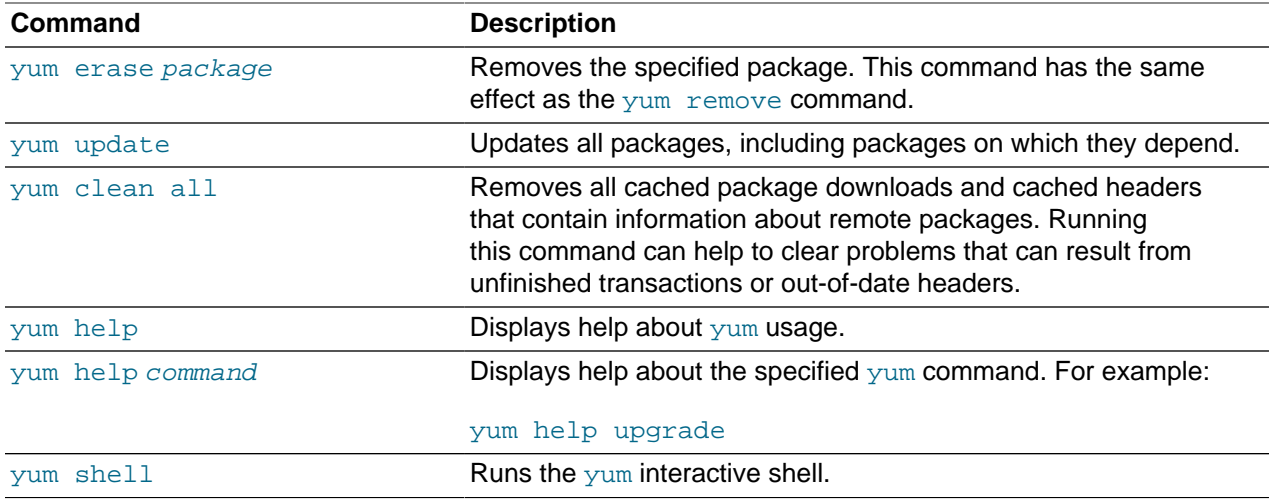

See the  $yum(8)$  manual page for more information.

To list the files in a package, use the  $repoquery$  utility, which is included in the  $yum-utility$  package. For example, the following command lists the files that the  $b$ trfs-progs package provides.

```
# repoquery -l btrfs-progs
/sbin/btrfs
/sbin/btrfs-convert
/sbin/btrfs-debug-tree
.
.
.
```
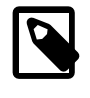

#### **Note**

yum makes no distinction between installing and upgrading a kernel package. yum always installs a new kernel regardless of whether you specify update or install.

### <span id="page-34-0"></span>**2.5 Yum Groups**

A set of packages can themselves be organized as a yum group. Examples include the groups for Eclipse, fonts, and system administration tools. The following table shows the yum commands that you can use to manage these groups.

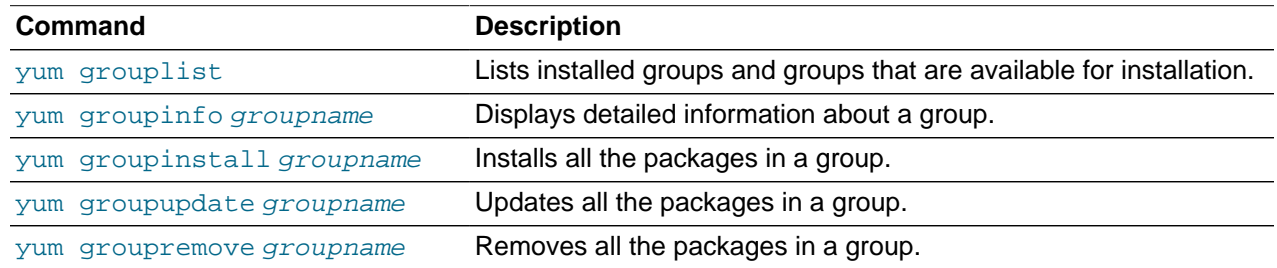

### <span id="page-34-1"></span>**2.6 Installing and Using the Yum Security Plugin**

The yum-plugin-security package allows you to use yum to obtain a list of all of the errata that are available for your system, including security updates. You can also use Oracle Enterprise Manager 12c Cloud Control or management tools such as Katello, Pulp, Red Hat Satellite, Spacewalk, and SUSE Manager to extract and display information about errata.

To install the yum-plugin-security package, enter the following command:

#### # **yum install yum-plugin-security**

To list the errata that are available for your system, enter:

```
# yum updateinfo list
Loaded plugins: refresh-packagekit, rhnplugin, security
ELBA-2012-1518 bugfix NetworkManager-1:0.8.1-34.el6_3.x86_64
ELBA-2012-1518 bugfix NetworkManager-glib-1:0.8.1-34.el6_3.x86_64
ELBA-2012-1518 bugfix NetworkManager-glib-1.0.8.1-34.el6_3.x86_64<br>ELBA-2012-1518 bugfix NetworkManager-gnome-1:0.8.1-34.el6_3.x86_64
ELBA-2012-1457 bugfix ORBit2-2.14.17-3.2.el6_3.x86_64
ELBA-2012-1457 bugfix ORBit2-devel-2.14.17-3.2.el6_3.x86_64
ELSA-2013-0215 Important/Sec. abrt-2.0.8-6.0.1.el6_3.2.x86_64
ELSA-2013-0215 Important/Sec. abrt-addon-ccpp-2.0.8-6.0.1.el6_3.2.x86_64
ELSA-2013-0215 Important/Sec. abrt-addon-kerneloops-2.0.8-6.0.1.el6_3.2.x86_64
ELSA-2013-0215 Important/Sec. abrt-addon-python-2.0.8-6.0.1.el6_3.2.x86_64
ELSA-2013-0215 Important/Sec. abrt-cli-2.0.8-6.0.1.el6_3.2.x86_64
ELSA-2013-0215 Important/Sec. abrt-desktop-2.0.8-6.0.1.el6_3.2.x86_64
...
```
The output from the command sorts the available errata in order of their IDs, and it also specifies whether each erratum is a security patch ( $severity/sec$ ), a bug fix ( $bugfix$ ), or a feature enhancement (enhancement). Security patches are listed by their severity: Important, Moderate, or Low.

You can use the  $--sec-severity$  option to filter the security errata by severity, for example:

```
# yum updateinfo list --sec-severity=Moderate
Loaded plugins: refresh-packagekit, rhnplugin, security
ELSA-2013-0269 Moderate/Sec. axis-1.2.1-7.3.el6_3.noarch
ELSA-2013-0668 Moderate/Sec. boost-1.41.0-15.el6_4.x86_64
ELSA-2013-0668 Moderate/Sec. boost-date-time-1.41.0-15.el6_4.x86_64
ELSA-2013-0668 Moderate/Sec. boost-devel-1.41.0-15.el6_4.x86_64
ELSA-2013-0668 Moderate/Sec. boost-filesystem-1.41.0-15.el6_4.x86_64
ELSA-2013-0668 Moderate/Sec. boost-graph-1.41.0-15.el6_4.x86_64
ELSA-2013-0668 Moderate/Sec. boost-iostreams-1.41.0-15.el6_4.x86_64
ELSA-2013-0668 Moderate/Sec. boost-program-options-1.41.0-15.el6_4.x86_64
ELSA-2013-0668 Moderate/Sec. boost-python-1.41.0-15.el6_4.x86_64
...
```
To list the security errata by their Common Vulnerabilities and Exposures (CVE) IDs instead of their errata IDs, specify the keyword cves as an argument:

#### # **yum updateinfo list cves**

```
Loaded plugins: refresh-packagekit, rhnplugin, security
 CVE-2012-5659 Important/Sec. abrt-2.0.8-6.0.1.el6_3.2.x86_64
 CVE-2012-5660 Important/Sec. abrt-2.0.8-6.0.1.el6_3.2.x86_64
 CVE-2012-5659 Important/Sec. abrt-addon-ccpp-2.0.8-6.0.1.el6_3.2.x86_64
 CVE-2012-5660 Important/Sec. abrt-addon-ccpp-2.0.8-6.0.1.el6_3.2.x86_64
 CVE-2012-5659 Important/Sec. abrt-addon-kerneloops-2.0.8-6.0.1.el6_3.2.x86_64
 CVE-2012-5660 Important/Sec. abrt-addon-kerneloops-2.0.8-6.0.1.el6_3.2.x86_64
 CVE-2012-5659 Important/Sec. abrt-addon-python-2.0.8-6.0.1.el6_3.2.x86_64
 CVE-2012-5660 Important/Sec. abrt-addon-python-2.0.8-6.0.1.el6_3.2.x86_64
```
...

Similarly, the keywords bugfix, enhancement, and security filter the list for all bug fixes, enhancements, and security errata.

You can use the  $-\text{cve}$  option to display the errata that correspond to a specified CVE, for example:

```
# yum updateinfo list --cve CVE-2012-2677
Loaded plugins: refresh-packagekit, rhnplugin, security
ELSA-2013-0668 Moderate/Sec. boost-1.41.0-15.el6_4.x86_64
ELSA-2013-0668 Moderate/Sec. boost-date-time-1.41.0-15.el6_4.x86_64
```
```
ELSA-2013-0668 Moderate/Sec. boost-devel-1.41.0-15.el6_4.x86_64
ELSA-2013-0668 Moderate/Sec. boost-filesystem-1.41.0-15.el6_4.x86_64
ELSA-2013-0668 Moderate/Sec. boost-graph-1.41.0-15.el6_4.x86_64
ELSA-2013-0668 Moderate/Sec. boost-iostreams-1.41.0-15.el6_4.x86_64
ELSA-2013-0668 Moderate/Sec. boost-program-options-1.41.0-15.el6_4.x86_64
ELSA-2013-0668 Moderate/Sec. boost-python-1.41.0-15.el6_4.x86_64
ELSA-2013-0668 Moderate/Sec. boost-regex-1.41.0-15.el6_4.x86_64
ELSA-2013-0668 Moderate/Sec. boost-serialization-1.41.0-15.el6_4.x86_64
ELSA-2013-0668 Moderate/Sec. boost-signals-1.41.0-15.el6_4.x86_64
ELSA-2013-0668 Moderate/Sec. boost-system-1.41.0-15.el6_4.x86_64
ELSA-2013-0668 Moderate/Sec. boost-test-1.41.0-15.el6_4.x86_64
ELSA-2013-0668 Moderate/Sec. boost-thread-1.41.0-15.el6_4.x86_64
ELSA-2013-0668 Moderate/Sec. boost-wave-1.41.0-15.el6_4.x86_64
updateinfo list done
```
To display more information, specify  $\inf$  instead of  $list$ , for example:

```
# yum updateinfo info --cve CVE-2012-2677
Loaded plugins: refresh-packagekit, rhnplugin, security
===============================================================================
   boost security update
===============================================================================
  Update ID : ELSA-2013-0668
     Release : Oracle Linux 6
        Type : security
      Status : final
     Issued : 2013-03-21
       CVEs : CVE-2012-2677
Description : [1.41.0-15]
             : - Add in explicit dependences between some boost
             : subpackages
Contract Contract Contract
             : [1.41.0-14]
             : - Build with -fno-strict-aliasing
Contract Contract Contract
             : [1.41.0-13]
             : - In Boost.Pool, be careful not to overflow
             : allocated chunk size (boost-1.41.0-pool.patch)
Service State State
             : [1.41.0-12]
             : - Add an upstream patch that fixes computation of
             : CRC in zlib streams.
             : - Resolves: #707624
    Severity : Moderate
updateinfo info done
```
To update all packages for which security-related errata are available to the latest versions of the packages, even if those packages include bug fixes or new features but not security errata, enter:

# **yum --security update**

To update all packages to the latest versions that contain security errata, ignoring any newer packages that do not contain security errata, enter:

# **yum --security update-minimal**

To update all kernel packages to the latest versions that contain security errata, enter:

# **yum --security update-minimal kernel\***

You can also update only those packages that correspond to a CVE or erratum, for example:

# **yum update --cve CVE-2012-3954**

```
# yum update --advisory ELSA-2012-1141
```
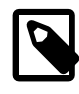

### **Note**

Some updates might require you to reboot the system. By default, the boot manager will automatically enable the most recent kernel version.

For more information, see the  $yum-security(8)$  manual page.

## **2.7 Switching CentOS or Scientific Linux Systems to Use the Oracle Public Yum Server**

You can use the centos2ol.sh script to convert CentOS 5 and 6 or Scientific Linux 5 and 6 systems to Oracle Linux. The script configures  $yum$  to use the Oracle's public yum server and installs a few additional packages that are required. There is no need to reboot the system.

To perform the switch to Oracle Linux, run the following commands as  $\text{root}$ :

# **curl -O https://linux.oracle.com/switch/centos2ol.sh** # **sh centos2ol.sh**

For more information, see<https://linux.oracle.com/switch/centos/>.

## <span id="page-37-0"></span>**2.8 Creating and Using a Local ULN Mirror**

The following sections describe how to create and use a yum server that acts as a local mirror of the ULN channels.

### **2.8.1 Prerequisites for the Local ULN Mirror**

The system that you want to set up as a local ULN mirror must meet the following criteria:

- You must have registered the system with ULN. See [The Unbreakable Linux Network](http://docs.oracle.com/cd/E37670_01/E39381/html/ol_uln.html).
- The system must be running Oracle Linux 5 or Oracle Linux 6.
- The system must have a least 6 GB of memory to create the yum metadata.
- The system must have enough disk space to store copies of the packages that it hosts. The following table shows the approximate amount of space that is required for Oracle Linux channels:

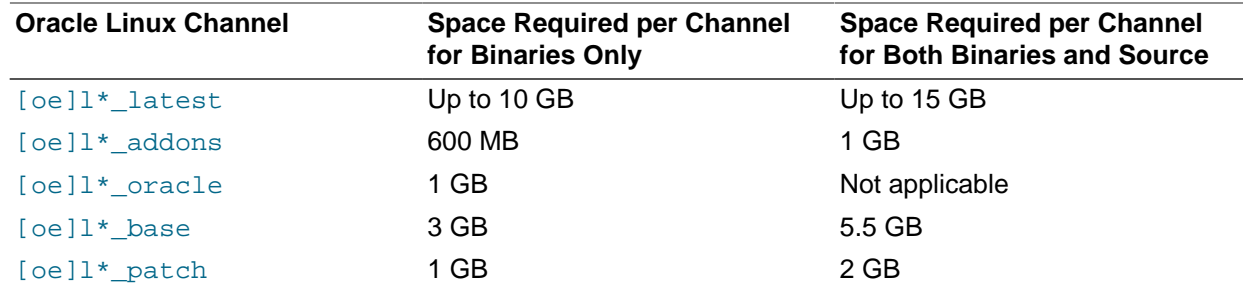

The next table shows the approximate amount of space that is required for Oracle VM channels:

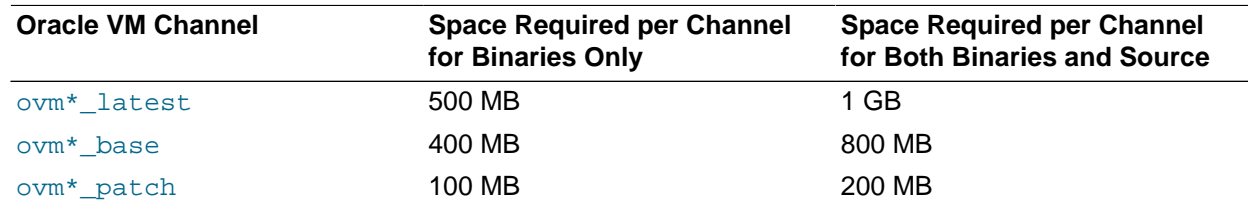

### **2.8.2 Setting up a Local ULN Mirror**

To set up a local system as a local ULN mirror:

- 1. Using a browser, log in at <http://linux.oracle.com>with the ULN user name and password that you used to register the system, and configure its properties on ULN as follows:
	- a. On the Systems tab, click the link named for your system in the list of registered machines.
	- b. On the System Details page, click **Edit**.
	- c. On the Edit System Properties page, select the **Yum Server** check box and click **Apply Changes**.
	- d. On the System Details page, click **Manage Subscriptions**.
	- e. On the System Summary page, select channels from the list of available or subscribed channels and click the arrows to move the channels between the lists.

Modify the list of subscribed channels to include the channels that you want to make available to local systems.

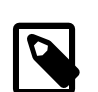

#### **Note**

You must subscribe the system to the latest and addons channels for the installed operating system release (Oracle Linux 5 or Oracle Linux 6) and the system architecture (i386 or x86-64) to be able to install the  $\gamma$ umuln mirror package. This package contains the uln-yum-mirror script that enables the system to act as a local ULN mirror.

For example, the following table shows some examples of the channels that are available for Oracle Linux 6 on the x86 64 architecture.

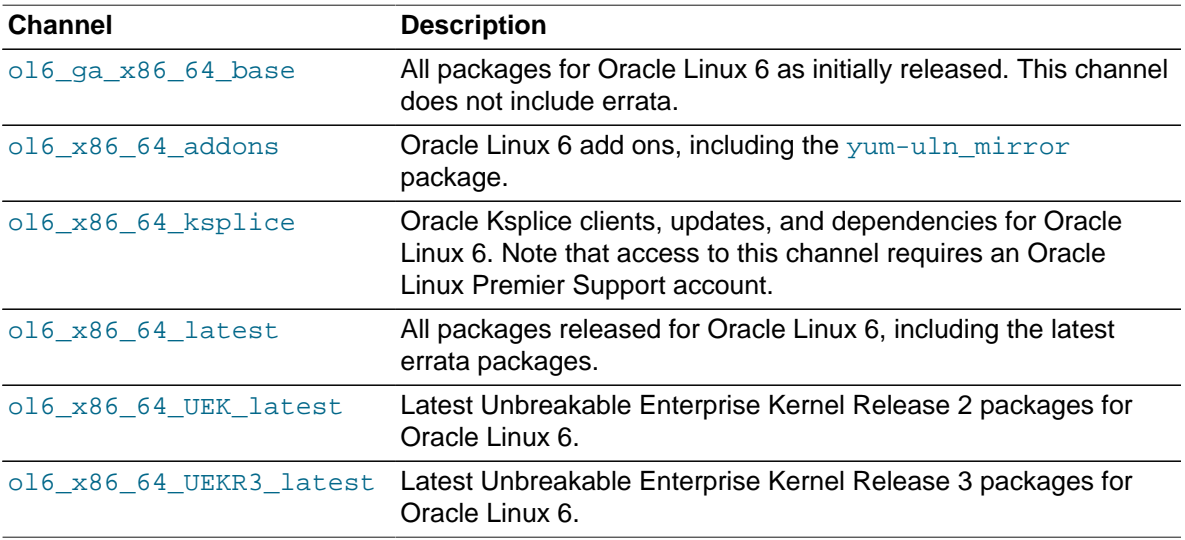

If you subsequently update the list of channels to which the system is subscribed, the  $\mu_{\text{u}}$ -yum $mirror$  script updates the channels that the system mirrors. If you want to be able to use  $y$ um to update the server from the repositories that it hosts rather than from ULN, follow the procedure in [Section 2.8.5, "Configuring yum on a Local ULN Mirror".](#page-41-0)

If you have an Oracle Linux Premier Support account and you want the yum server to host Ksplice packages for local Ksplice offline clients, subscribe to the Ksplice for Oracle Linux channels for the architectures and Oracle Linux releases that you want to support.

For a complete and up-to-date list of the available release channels, log on to ULN at [http://](http://linux.oracle.com) [linux.oracle.com](http://linux.oracle.com).

- f. When you have finished selecting channels, click **Save Subscriptions** and log out of ULN.
- 2. Install the Apache HTTP server.

# **yum install httpd**

3. Create a base directory for the yum repositories, for example /var/yum or /var/www/html/yum.

# **mkdir -p /var/www/html/yum**

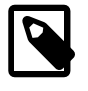

#### **Note**

The yum repository owner must have read and write permissions on this directory.

- 4. If you created a base directory for the yum repository that is not under  $/\text{var}/\text{www}/\text{html}$  and SELinux is enabled in enforcing mode on your system:
	- a. Use the semanage command to define the default file type of the repository root directory hierarchy as httpd\_sys\_content\_t:

# **/usr/sbin/semanage fcontext -a -t httpd\_sys\_content\_t "/var/yum(/.\*)?"**

b. Use the restorecon command to apply the file type to the entire repository.

# **/sbin/restorecon -R -v /var/yum**

5. If you created a base directory for the yum repository that is not under  $/\text{var}/\text{www}/\text{html}$ , create a symbolic link in  $/var/www/html$  that points to the repository, for example:

# **ln -s /var/yum /var/www/html/yum**

- 6. Edit the HTTP server configuration file,  $/$ etc/httpd/conf/httpd.conf, as follows:
	- a. Specify the resolvable domain name of the server in the argument to ServerName.

ServerName server\_addr:80

If the server does not have a resolvable domain name, enter its IP address instead.

b. Verify that the setting of the Options directive in the <Directory "/var/www/html"> section specifies Indexes and FollowSymLinks to allow you to browse the directory hierarchy, for example:

Options Indexes FollowSymLinks

- c. Save your changes to the file.
- 7. Start the HTTP server, and configure it to start after a reboot.

```
# service httpd start
# chkconfig httpd on
```
8. If you have enabled a firewall on your system, configure it to allow incoming HTTP connection requests on TCP port 80.

For example, the following command configures iptables to allow incoming HTTP connection requests and saves the change to the firewall configuration:

```
# iptables -I INPUT -p tcp -m state --state NEW -m tcp --dport 80 -j ACCEPT
# service iptables save
```
9. Install the uln-yum-mirror package:

# **yum install uln-yum-mirror**

This package contains the  $\text{uln}-\text{yum}-\text{mirror}$  script that enables the system to act as a local ULN mirror.

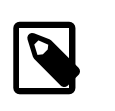

#### **Note**

If you have not subscribed the system to the correct Oracle Linux latest and addons channels for your system, the command fails with the error No package uln-yum-mirror available.

10. To configure the operation of the  $/\text{usr/bin}/\text{uln-vum-mirror}$  script, edit the  $/\text{etc}/\text{system}$ uln-yum-mirror file.

For example, if the base directory for the yum repositories is not  $/\text{var}/\text{www}/\text{html}/\text{rum}$ , set the value of the REP\_BASE parameter to the correct base directory:

REP\_BASE=/var/yum

Installing the  $u \ln-\text{yum-mirror}$  package also configures an anacron job (/etc/cron.daily/uln $y$ um-mirror) that updates the local yum repositories once every day. You can disable this job by setting the value of CRON\_ENABLED to 0:

CRON\_ENABLED=0

For more information about the configuration options in /etc/sysconfig/uln-yum-mirror file, see [Section 2.8.3, "ULN Mirror Configuration".](#page-40-0)

The repositories are populated when the anacron job runs the  $/usr/bin/ulin-ym-mirror$  script. Alternatively, you can run the script manually at any time to update the repositories. See [Section 2.8.4,](#page-41-1) ["Updating the Repositories on a Local ULN Mirror"](#page-41-1).

### <span id="page-40-0"></span>**2.8.3 ULN Mirror Configuration**

The /etc/sysconfig/uln-yum-mirror file contains the following configuration parameters that affect the behavior of the /usr/bin/uln-yum-mirror script:

- ALL PKGS Specifies whether uln-yum-mirror mirrors all versions of every available package or downloads only the latest version of each package. The default value of 1 causes uln-yum-mirror to mirror all versions of every available package. A value of 0 causes  $uln-vum-mirror$  to download only the latest version of each package.
- CRON ENABLED Specifies whether  $\text{uln}-\text{yum}-\text{mixror}$  runs automatically once per day. The default value of 1 enables  $\text{uln-ym-mirror}$  to be run automatically as an anacron job. A value of 0 disables the job. You must run  $\mu$ ln-yum-mirror manually to update the packages.

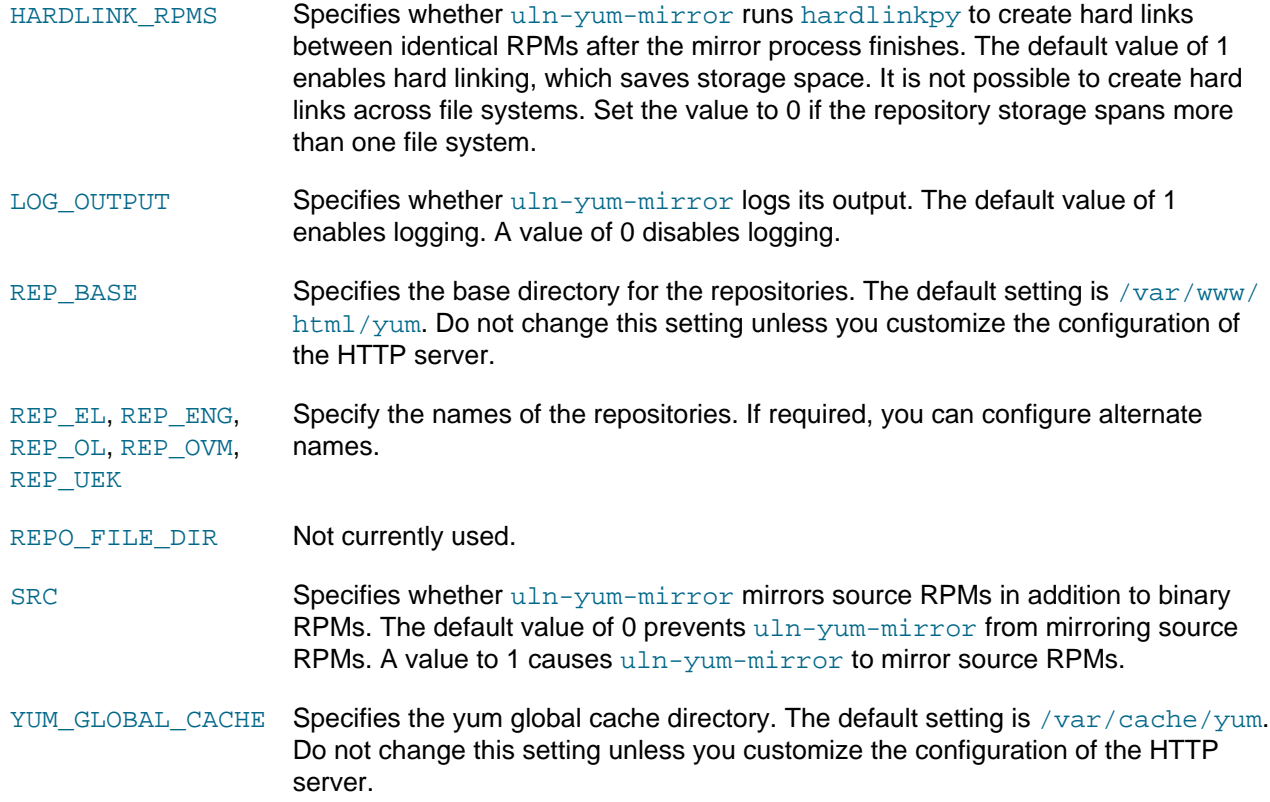

### <span id="page-41-1"></span>**2.8.4 Updating the Repositories on a Local ULN Mirror**

To update the repositories for the subscribed channels immediately without waiting for the anacron job to run or if you have disabled the job, enter the following command on the local ULN mirror server:

#### # **/usr/bin/uln-yum-mirror**

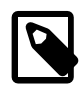

#### **Note**

If you have not yet set up the contents of the repositories, it can take many hours to download all the packages.

### <span id="page-41-0"></span>**2.8.5 Configuring yum on a Local ULN Mirror**

The following procedure configures the  $yum$  command on a server that is acting as a local ULN mirror to install package updates from itself rather than from ULN. The procedure does not affect the operation of the uln-yum-mirror script.

To configure a server that is acting as a local ULN Mirror to be able to install updated packages from itself:

1. Use the following command to list the channels that the server is mirroring from ULN:

```
# yum repolist
Loaded plugins: rhnplugin, security
This system is receiving updates from ULN. 
0 packages excluded due to repository protections
repo id status status status status status status status status status status status status status status status
ol6_addons Oracle Linux 6 Server Add ons (x86_64) 112
ol6_x86_64_latest Oracle Linux 6 Latest (x86_64) 17,976
ol6_x86_64_UEKR3_latest Latest Unbreakable Enterprise Kernel
```
Release 3 for Oracle Linux 6 (x86\_64) 41

In this example, the server mirrors the  $\text{o}16\_\text{addons}$ ,  $\text{o}16\_x86\_64\_\text{latest}$ , and ol6\_x86\_64\_UEKR3\_latest channels from ULN.

2. Edit /etc/yum/pluginconf.d/rhnplugin.conf and disable the mirrored channels by adding the following stanza for each channel:

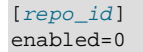

For example, to disable the  $\text{o}16\_$ addons,  $\text{o}16\_x86\_64\_latest$ , and  $\text{o}16\_x86\_64\_UERR3\_latest$ channels, you would add the following stanzas:

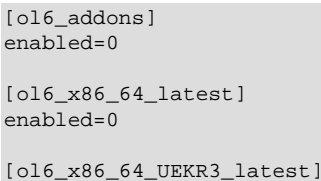

enabled=0

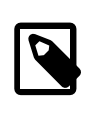

#### **Note**

If you subsequently subscribe the system to any additional channels on ULN, you must also disable those channels in /etc/yum/pluginconf.d/ rhnplugin.conf.

3. Configure the server as a yum client as described in [Section 2.8.6, "Configuring Oracle Linux Yum](#page-42-0) [Clients of a Local ULN Mirror".](#page-42-0)

### <span id="page-42-0"></span>**2.8.6 Configuring Oracle Linux Yum Clients of a Local ULN Mirror**

If you have set up a local ULN mirror, you can configure your local Oracle Linux systems to receive yum updates from that server.

To configure an Oracle Linux system as a yum client:

1. Import the GPG key:

# **rpm --import /usr/share/rhn/RPM-GPG\_KEY**

- 2. In the  $/$ etc/yum.repos.d directory, edit the existing repository file, such as  $\text{public-yum-}$ ol6. repo or ULN-base. repo, and disable all entries by setting enabled=0.
- 3. In the  $/$ etc/yum.repos.d directory, create the file  $local$ -yum.repo, which contains entries such as the following for an Oracle Linux 6 yum client:

```
[local_ol6_latest]
name=Oracle Linux $releasever - $basearch - latest
baseurl=http://local_uln_mirror/yum/OracleLinux/OL6/latest/$basearch/
gpgkey=file:///etc/pki/rpm-gpg/RPM-GPG-KEY
gpgcheck=1
enabled=1
[local_ol6_UEKR3_latest]
name=Unbreakable Enterprise Kernel Release 3 for Oracle Linux $releasever - $basearch - latest
baseurl=http://local_uln_mirror/yum/OracleLinux/OL6/UEKR3/latest/$basearch/
gpgkey=file:///etc/pki/rpm-gpg/RPM-GPG-KEY
gpgcheck=1
enabled=1
```

```
[local_ol6_addons]
name=Oracle Linux $releasever - $basearch - addons
baseurl=http://local_uln_mirror/yum/OracleLinux/OL6/addons/$basearch/
gpgkey=file:///etc/pki/rpm-gpg/RPM-GPG-KEY
gpgcheck=1
enabled=1
```
To distinguish the local repositories from the ULN repositories, prefix the names of their entries with a string such as local.

Replace  $local\_uln\_mirror$  with the IP address or resolvable host name of the local ULN mirror.

The example configuration enables the local ol6 latest, local ol6 UEKR3 latest, and local\_ol6\_addons channels.

- 4. To test the configuration:
	- a. Clear the yum metadata cache:

# **yum clean metadata**

b. Use yum repolist to verify the configuration, for example:

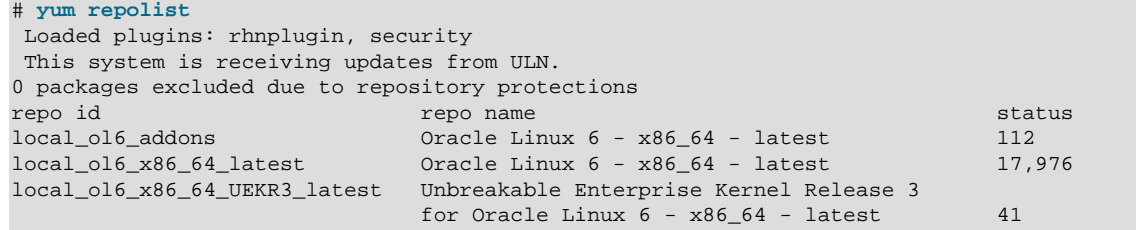

If yum cannot connect to the local ULN mirror, check that the firewall settings on the local ULN mirror server allow incoming TCP connections to the HTTP port (usually, port 80).

5. You can now run yum update to pick up new updates from the local ULN mirror.

## <span id="page-43-0"></span>**2.9 Creating a Local Yum Repository Using an ISO Image**

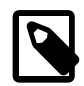

#### **Note**

The system must have sufficient storage space to host a full Oracle Linux Media Pack DVD image (approximately 3.5 GB for Oracle Linux Release 6 Update 3).

To create a local yum repository (for example, if a system does not have Internet access):

- 1. On a system with Internet access, download a full Oracle Linux DVD image from the Oracle Software Delivery Cloud at <http://edelivery.oracle.com/linux>onto removable storage (such as a USB memory stick). For example, V33411-01.iso contains the Oracle Linux Release 6 Update 3 Media Pack for x86 (64 bit).
- 2. Transfer the removable storage to the system on which you want to create a local yum repository, and copy the DVD image to a directory in a local file system.

# **cp /media/USB\_stick/V33411-01.iso /ISOs**

3. Create a suitable mount point, for example /var/OSimage/OL6.3  $\times$ 86 64, and mount the DVD image on it.

```
# mkdir -p /var/OSimage/OL6.3_x86_64
# mount -o loop /ISOs/V33411-01.iso /var/OSimage/OL6.3_x86_64
```
4. Create an entry in  $/$ etc $/$ fstab so that the system always mounts the DVD image after a reboot.

```
/ISOs/V33411-01.iso /var/OSimage/OL6.3_x86_64 loop defaults 0 0
```
- 5. In the /etc/yum.repos.d directory, edit the existing repository files, such as public-yumol6. repo or ULN-base. repo, and disable all entries by setting enabled=0.
- 6. Create the following entries in a new repository file (for example,  $/etc/$ yum.repos.d/0L63.repo).

```
[OL63]
name=Oracle Linux 6.3 x86_64
baseurl=file:///var/OSimage/OL6.3_x86_64
gpgkey=file:///etc/pki/rpm-gpg/RPM-GPG-KEY
gpgcheck=1 
enabled=1
```
7. Clean up the  $\frac{y}{x}$  cache.

# **yum clean all**

8. Test that you can use  $yum$  to access the repository.

```
# yum repolist
Loaded plugins: refresh-packagekit, security
...
repo id status in the status of the status of the status in the status in the status in the status in the status
OL63 Oracle Linux 6.3 x86_64 25,459
repolist: 25,459
```
## **2.10 Setting up a Local Yum Server Using an ISO Image**

To set up a local yum server (for example, if you have a network of systems that do not have Internet access):

- 1. Choose one of the systems to be the yum server, and create a local yum repository on it as described in [Section 2.9, "Creating a Local Yum Repository Using an ISO Image"](#page-43-0).
- 2. Install the Apache HTTP server from the local yum repository.

# **yum install httpd**

- 3. If SELinux is enabled in enforcing mode on your system:
	- a. Use the semanage command to define the default file type of the repository root directory hierarchy as httpd\_sys\_content\_t:

# **/usr/sbin/semanage fcontext -a -t httpd\_sys\_content\_t "/var/OSimage(/.\*)?"**

b. Use the restorecon command to apply the file type to the entire repository.

# **/sbin/restorecon -R -v /var/OSimage**

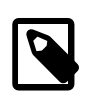

#### **Note**

The semanage and restorecon commands are provided by the policycoreutils-python and policycoreutils packages.

4. Create a symbolic link in  $/var/www/\hbar$ tml that points to the repository:

- # **ln -s /var/OSimage /var/www/html/OSimage**
- 5. Edit the HTTP server configuration file, /etc/httpd/conf/httpd.conf, as follows:
	- a. Specify the resolvable domain name of the server in the argument to ServerName.

ServerName server\_addr:80

If the server does not have a resolvable domain name, enter its IP address instead.

b. Verify that the setting of the  $Options$  directive in the  $\langle Directory \rangle$  "/var/www/html"> section specifies Indexes and FollowSymLinks to allow you to browse the directory hierarchy, for example:

Options Indexes FollowSymLinks

- c. Save your changes to the file.
- 6. Start the Apache HTTP server, and configure it to start after a reboot.

```
# service httpd start
# chkconfig httpd on
```
7. If you have enabled a firewall on your system, configure it to allow incoming HTTP connection requests on TCP port 80.

For example, the following command configures iptables to allow incoming HTTP connection requests and saves the change to the firewall configuration:

```
# iptables -I INPUT -p tcp -m state --state NEW -m tcp --dport 80 -j ACCEPT
# service iptables save
```
8. Edit the repository file on the server (for example,  $/etc/$ yum.repos.d/OL63.repo):

```
[OL63]name=Oracle Linux 6.3 x86_64
baseurl=http://server_addr/OSimage/OL6.3_x86_64
gpgkey=file:///etc/pki/rpm-gpg/RPM-GPG-KEY
gpgcheck=1 
enabled=1
```
Replace server\_addr with the IP address or resolvable host name of the local yum server.

- 9. On each client, copy the repository file from the server to the  $/etc/$ yum.repos.d directory.
- 10. In the /etc/yum.repos.d directory, edit any other repository files, such as public-yum-ol6.repo or ULN-base.repo, and disable all entries by setting enabled=0.
- 11. On the server and each client, test that you can use  $yum$  to access the repository.

```
# yum repolist
Loaded plugins: refresh-packagekit, security
...
repo id status in the status of the status of the status in the status in the status in the status in the status
OL63 Oracle Linux 6.3 x86_64 25,459
repolist: 25,459
```
## **2.11 For More Information About Yum**

For more information about yum, see <http://yum.baseurl.org/>.

For more information about how to download the latest packages from the Unbreakable Linux Network and make the packages available through a local yum server, see [http://www.oracle.com/technetwork/articles/](http://www.oracle.com/technetwork/articles/servers-storage-admin/yum-repo-setup-1659167.html) [servers-storage-admin/yum-repo-setup-1659167.html.](http://www.oracle.com/technetwork/articles/servers-storage-admin/yum-repo-setup-1659167.html)

# Chapter 3 Ksplice Uptrack

# **Table of Contents**

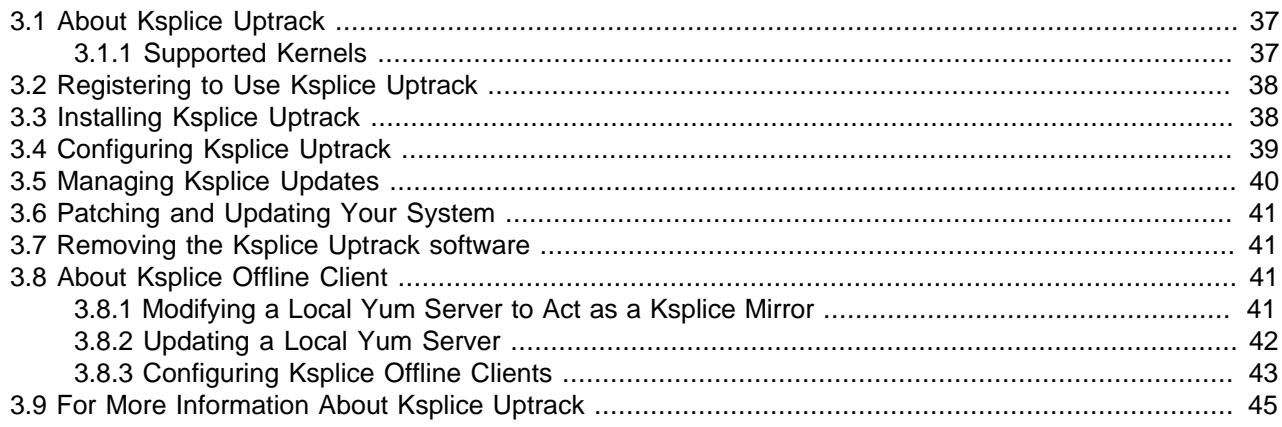

This chapter describes how to configure Ksplice Uptrack to update the kernel on a running system.

## <span id="page-48-0"></span>**3.1 About Ksplice Uptrack**

Ksplice Uptrack can update a running Linux kernel without requiring an immediate reboot of the system. You can apply Ksplice updates to both the Unbreakable Enterprise Kernel and the Red Hat Compatible Kernel. Oracle creates each Ksplice patch from a kernel update that originates from either Oracle or the Linux kernel community. Ksplice Uptrack allows you to apply the latest kernel security errata for Common Vulnerabilities and Exposures (CVEs) without halting the system or restarting applications. Ksplice Uptrack applies the update patches in the background with a negligible impact, usually consisting of a pause of at most a few milliseconds. Ksplice Uptrack allows you to keep your systems secure and highly available. You can use Ksplice Uptrack and still upgrade your kernel using your usual mechanism, such as by using yum.

### <span id="page-48-1"></span>**3.1.1 Supported Kernels**

You can use Ksplice Uptrack to bring the following Oracle Linux kernels up to date with the latest important security and bug fix patches:

- All Oracle Unbreakable Enterprise Kernel versions for Oracle Linux 5 and Oracle Linux 6 starting with 2.6.32-100.28.9 (released March 16, 2011).
- All Oracle Linux 6 kernels starting with the official release.
- All Oracle Linux 5 Red Hat Compatible Kernels starting with Oracle Linux 5.4 (2.6.18-164.el5, released September 9, 2009).
- All Oracle Linux 5 Red Hat Compatible Kernels with bug fixes added by Oracle starting with Oracle Linux 5.6 (2.6.18-238.0.0.0.1.el5, released January 22, 2011).

To confirm whether a particular kernel is supported, install the Uptrack client on a system that is running the kernel.

If you have a question about supported kernels, send e-mail to [ksplice-support\\_ww@oracle.com](mailto:ksplice-support_ww@oracle.com).

## <span id="page-49-0"></span>**3.2 Registering to Use Ksplice Uptrack**

When you register your systems with ULN, you can opt to use Oracle Ksplice if you have an Oracle Linux Premier Support account. If you choose to use Ksplice, you can subscribe your systems to the Ksplice for Oracle Linux channel and install the Ksplice Uptrack software on them. To install the uptrack package after registration is complete, you can use yum on an Oracle Linux 6 system or up2date on an Oracle Linux 5 system. The Uptrack client downloads the access key from ULN and automatically configures itself so that you can immediately begin to use Ksplice Uptrack.

If you already have an account on ULN, you can register your system to use Ksplice Uptrack at [http://](http://linux.oracle.com) [linux.oracle.com](http://linux.oracle.com).

- 1. From your browser, log in to ULN with your existing user name and password. If your subscription grants you access to Ksplice, the ULN home page displays the **Ksplice Uptrack Registration** button.
- 2. Click **Ksplice Uptrack Registration**. The screen displays all valid Customer Support Identifiers (CSIs) for your account.
- 3. Select the CSI that you want to use and click Register. The screen displays an acknowledgment that a Ksplice account has been created and that an e-mail containing the Ksplice access key, a temporary password for Ksplice, and a URL for confirming your registration has been sent to your e-mail account.
- 4. When you receive the e-mail, open the URL that it contains.
- 5. Complete the form to confirm your registration, and click **Continue**.

After registering to use Ksplice Uptrack, you can log in at <https://uptrack.ksplice.com>using your e-mail address as your user name, and the temporary password. You must change your password when you first log in. You can view the status of your registered systems, the patches that have been applied, and the patches that are available. You can also create access control groups for your registered systems.

## <span id="page-49-1"></span>**3.3 Installing Ksplice Uptrack**

If you have an Oracle Linux Premier Support account and you have registered to use Oracle Ksplice, you can configure your registered systems to use Ksplice Uptrack through the Ksplice for Oracle Linux channel on ULN by using yum.

The system on which you want to install Ksplice Uptrack must meet the following criteria:

- The system must be registered with ULN.
- The operating system must be Oracle Linux 5 or Oracle Linux 6 with a supported version of either the Unbreakable Enterprise Kernel or the Red Hat Compatible Kernel installed. You can verify the kernel version by using the uname -a command. See [Section 3.1.1, "Supported Kernels".](#page-48-1)
- The kernel that is running currently is assumed to be the one that you want to update. Ksplice Uptrack applies updates only to the running kernel.
- The system must have access to the Internet.

To install Ksplice Uptrack from ULN:

- 1. Log in as root on the system.
- 2. If you use an Internet proxy, configure the HTTP and HTTPS settings for the proxy in the shell.
	- For the  $\sin k \sin \theta$  or bash shells, use commands such as the following:

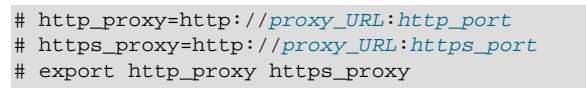

For the csh shell, use commands such as the following:

```
# setenv http_proxy=http://proxy_URL:http_port
# setenv https_proxy=http://proxy_URL:https_port
```
- 3. Using a browser, log in at <http://linux.oracle.com>with the ULN user name and password that you used to register the system, and perform the following steps:
	- a. On the Systems tab, click the link named for your system in the list of registered machines.
	- b. On the System Details page, click **Manage Subscriptions**.
	- c. On the System Summary page, select the Ksplice for Oracle Linux channel for the correct release and your system's architecture (i386 or  $x86-64$ ) from the list of available channels and click the right arrow (**>**) to move it to the list of subscribed channels.
	- d. Click **Save Subscriptions** and log out of the ULN.
- 4. On your system, use yum to install the uptrack package.

# yum install -y uptrack

The access key for Ksplice Uptrack is retrieved from ULN and added to /etc/uptrack/ uptrack.conf, for example:

```
[Auth]
accesskey = 0e1859ad8aea14b0b4306349142ce9160353297daee30240dab4d61f4ea4e59b
```
5. To enable the automatic installation of updates, change the following entry in  $/etc/uptrack/$ uptrack.conf:

autoinstall = no

so that it reads:

autoinstall = yes

For information about configuring Ksplice Uptrack, see [Section 3.4, "Configuring Ksplice Uptrack"](#page-50-0).

For information about managing Ksplice updates, see [Section 3.5, "Managing Ksplice Updates".](#page-51-0)

## <span id="page-50-0"></span>**3.4 Configuring Ksplice Uptrack**

The configuration file for Ksplice Uptrack is  $/$ etc/uptrack/uptrack.conf. You can modify this file to configure a proxy server, to install updates automatically at boot time, or to check for and apply new updates automatically.

Ksplice Uptrack communicates with the Uptrack server by connecting to  $https:///$ updates.ksplice.com: 443. You can either configure your firewall to allow connection via port 443, or you can configure Ksplice Uptrack to use a proxy server. To configure Ksplice Uptrack to use a proxy server, set the following entry in /etc/uptrack/uptrack.conf:

https\_proxy = https://proxy\_URL:https\_port

You receive e-mail notification when Ksplice updates are available for your system.

To make Ksplice Uptrack install all updates automatically as they become available, set the following entry:

autoinstall = yes

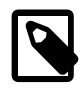

#### **Note**

Enabling automatic installation of updates does not automatically update Ksplice Uptrack itself. Oracle notifies you by e-mail when you can upgrade the Ksplice Uptrack software using yum.

To install updates automatically at boot time, the following entry must appear in  $/etc/uptrack/$ uptrack.conf:

install\_on\_reboot = yes

When you boot the system into the same kernel, the  $/$ etc/init.d/uptrack script reapplies the installed Ksplice updates to the kernel.

To prevent Ksplice Uptrack from automatically reapplying updates to the kernel when you reboot the system, set the entry to:

install\_on\_reboot = no

To install all available updates at boot time, even if you boot the system into a different kernel, uncomment the following entry in /etc/uptrack/uptrack.conf:

#upgrade\_on\_reboot = yes

so that it reads:

upgrade\_on\_reboot = yes

### <span id="page-51-0"></span>**3.5 Managing Ksplice Updates**

Ksplice patches are stored in /var/cache/uptrack. Following a reboot, Ksplice Uptrack automatically re-applies these patches very early in the boot process before the network is configured, so that the system is hardened before any remote connections can be established.

To list the available Ksplice updates, use the uptrack-upgrade command:

# **uptrack-upgrade -n**

To install all available Ksplice updates, enter:

# **uptrack-upgrade -y**

To install an individual Ksplice update, specify the update's ID as the argument (in this example, the ID is dfvn0zq8):

# **uptrack-upgrade dfvn0zq8**

After Ksplice has applied updates to a running kernel, the kernel has an effective version that is different from the original boot version displayed by the  $\mu$ name  $-a$  command. Use the  $\mu$ ptrack-uname command to display the effective version of the kernel:

# **uptrack-uname -a**

uptrack-uname supports the commonly used uname flags, including  $-a$  and  $-r$ , and provides a way for applications to detect that the kernel has been patched. The effective version is based on the version number of the latest patch that Ksplice Uptrack has applied to the kernel.

To view the updates that Ksplice has made to the running kernel:

# **uptrack-show**

To view the updates that are available to be installed:

# **uptrack-show --available**

To remove all updates from the kernel:

# **uptrack-remove --all**

To prevent Ksplice Uptrack from reapplying the updates at the next system reboot, create the empty file / etc/uptrack/disable:

# **touch /etc/uptrack/disable**

Alternatively, specify nouptrack as a parameter on the boot command line when you next restart the system.

## <span id="page-52-0"></span>**3.6 Patching and Updating Your System**

Ksplice patches allow you to keep a system up to date while it is running. You should also use  $\gamma$ um or  $\gamma$ pm to install the regular kernel RPM packages for released errata that are available from the Unbreakable Linux Network (ULN) or the Oracle Public Yum server. Your system will then be ready for the next maintenance window or reboot. When you do restart the system, you can boot it from a newer kernel version. Ksplice Uptrack uses the new kernel as a baseline for applying patches as they become available.

## <span id="page-52-1"></span>**3.7 Removing the Ksplice Uptrack software**

To remove the Ksplice Uptrack software from a system, enter:

# **yum -y remove uptrack**

## <span id="page-52-2"></span>**3.8 About Ksplice Offline Client**

Ksplice Offline Client removes the requirement for a server on your intranet to have a direct connection to the Oracle Uptrack server. All available Ksplice updates for each supported kernel version are bundled into an RPM that is specific to that version, and this package is updated every time that a new Ksplice patch becomes available for the kernel.

A Ksplice offline client does not require a network connection to be able to apply the update package to the kernel. For example, you could use  $r_{\text{pm}}$  to install the update package from a memory stick. However, a more usual arrangement would be to create a local yum server that acts as a mirror of the Ksplice for Oracle Linux channels on ULN. At regular intervals, you download the latest Ksplice update packages to this server. Only the local yum server requires access the Oracle Uptrack server. After installing Ksplice Offline Client on your other systems, they need only to be able to connect to the local yum server.

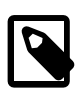

#### **Note**

You cannot use the web interface or the Ksplice Uptrack API to monitor systems that are running Ksplice Offline Client as such systems are not registered with <https://uptrack.ksplice.com>.

### <span id="page-52-3"></span>**3.8.1 Modifying a Local Yum Server to Act as a Ksplice Mirror**

The system that you want to set up as a Ksplice mirror must meet the following criteria:

- You must have registered the system with ULN.
- You must have configured the system as a local yum server. See [Section 2.8, "Creating and Using a](#page-37-0) [Local ULN Mirror".](#page-37-0)
- The system should also have enough disk space to store copies of the packages that it hosts. As a general rule, you require between 6 and 10 GB of space for the packages of each major release.

To set up a local yum server as a Ksplice mirror:

- 1. Using a browser, log in at <http://linux.oracle.com>with the ULN user name and password that you used to register the system.
- 2. On the Systems tab, click the link named for your system in the list of registered machines.
- 3. On the System Details page, click **Edit**.
- 4. On the Edit System Properties page, verify that the **Yum Server** check box is selected and click **Apply Changes**.
- 5. On the System Details page, click **Manage Subscriptions**.
- 6. On the System Summary page, select channels from the list of available or subscribed channels and click the arrows to move the channels between the lists.

Modify the subscribed channels to include Ksplice for Oracle Linux for the system architectures that you want to support as well as any other channels that you want to make available to local systems.

For example, the following table shows the channels that are available for Ksplice on Oracle Linux.

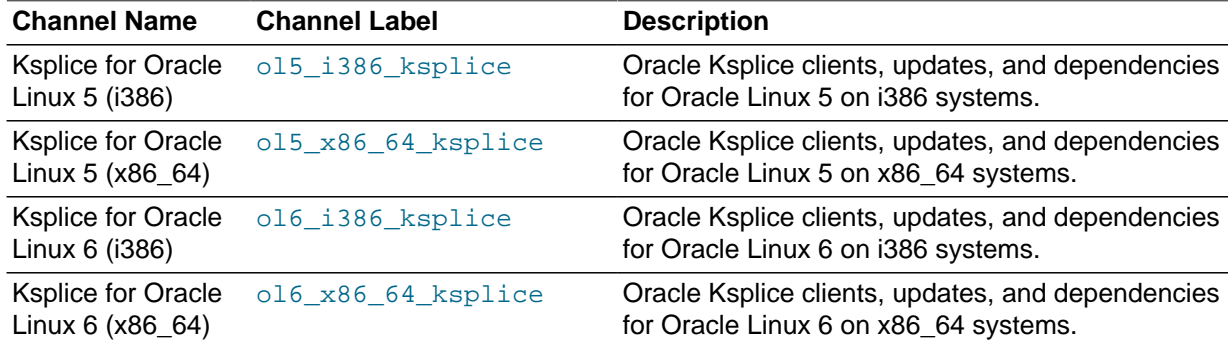

For more information about the release channels that are available, see [http://www.oracle.com/](http://www.oracle.com/technetwork/articles/servers-storage-admin/yum-repo-setup-1659167.html) [technetwork/articles/servers-storage-admin/yum-repo-setup-1659167.html.](http://www.oracle.com/technetwork/articles/servers-storage-admin/yum-repo-setup-1659167.html)

7. When you have finished selecting channels, click **Save Subscriptions** and log out of ULN.

### <span id="page-53-0"></span>**3.8.2 Updating a Local Yum Server**

For details of how to obtain and modify the 167283. sh script, see [Section 2.8, "Creating and Using a](#page-37-0) [Local ULN Mirror"](#page-37-0) .

To update the repositories for the registered channels, run the 167283. sh script on the local yum server:

• To download only binary RPMs, enter:

# **sh 167283.sh**

• To download both binary and source RPMs, enter:

# **sh 167283.sh src**

It is recommended that you set up a  $\text{cron}$  job to perform this task. For example, the following  $\text{crontab}$ entry for root runs the script twice per day at 6am and 6pm:

0 6,18 \* \* \* sh /var/downloads/yum/167283.sh

This example assumes that the  $167283$ . sh script is located in the /var/downloads directory.

### <span id="page-54-0"></span>**3.8.3 Configuring Ksplice Offline Clients**

Once you have set up a local yum server that can act as a Ksplice mirror, you can configure your other systems to receive yum and Ksplice updates.

To configure a system as a Ksplice offline client:

- 1. In the /etc/yum.repos.d directory, edit the existing repository file, such as  $\text{public-yum-}$ ol6.repo or ULN-base.repo, and disable all entries by setting enabled=0.
- 2. In the /etc/yum.repos.d directory, create the file local-yum.repo, which contains entries such as the following for an Oracle Linux 6 client:

```
[ol6_x86_64_ksplice]
name=Ksplice for $releasever - $basearch
baseurl=http://local_yum_server/yum/OracleLinux/OL6/ksplice/$basearch/
gpgkey=file:///etc/pki/rpm-gpg/RPM-GPG-KEY
gpgcheck=1
enabled=1
[ol6_latest]
name=Oracle Linux $releasever - $basearch - latest
baseurl=http://local_yum_server/yum/OracleLinux/OL6/latest/$basearch/
gpgkey=file:///etc/pki/rpm-gpg/RPM-GPG-KEY
gpgcheck=1
enabled=1
[ol6_addons]
name=Oracle Linux $releasever - $basearch - addons
baseurl=http://local_yum_server/yum/OracleLinux/OL6/addons/$basearch/
gpgkey=file:///etc/pki/rpm-gpg/RPM-GPG-KEY
gpgcheck=1
enabled=0
[ol6_oracle]
name=Oracle Linux $releasever - $basearch - oracle
baseurl=http://local_yum_server/yum/OracleLinux/OL6/oracle/$basearch/
gpgkey=file:///etc/pki/rpm-gpg/RPM-GPG-KEY
gpgcheck=1
enabled=0
[ol6_ga_base]
name=Oracle Linux $releasever GA - $basearch - base
baseurl=http://local_yum_server/yum/OracleLinux/OL6/0/base/$basearch/
gpgkey=file:///etc/pki/rpm-gpg/RPM-GPG-KEY
gpgcheck=1
enabled=0
[ol6_u1_base]
name=Oracle Linux $releasever U1 - $basearch - base
baseurl=http://local_yum_server/yum/OracleLinux/OL6/1/base/$basearch/
gpgkey=file:///etc/pki/rpm-gpg/RPM-GPG-KEY
gpgcheck=1
```
enabled=0

```
[ol6_u2_base]
name=Oracle Linux $releasever U2 - $basearch - base
baseurl=http://local_yum_server/yum/OracleLinux/OL6/2/base/$basearch/
gpgkey=file:///etc/pki/rpm-gpg/RPM-GPG-KEY
gpgcheck=1
enabled=0
[ol6_u3_base]
name=Oracle Linux $releasever U3 - $basearch - base
baseurl=http://local_yum_server/yum/OracleLinux/OL6/3/base/$basearch/
gpgkey=file:///etc/pki/rpm-gpg/RPM-GPG-KEY
gpgcheck=1
enabled=0
[ol6_ga_patch]
name=Oracle Linux $releasever GA - $basearch - patch
baseurl=http://local_yum_server/yum/OracleLinux/OL6/0/patch/$basearch/
gpgkey=file:///etc/pki/rpm-gpg/RPM-GPG-KEY
gpgcheck=1
enabled=0
[ol6_u1_patch]
name=Oracle Linux $releasever U1 - $basearch - patch
baseurl=http://local_yum_server/yum/OracleLinux/OL6/1/patch/$basearch/
gpgkey=file:///etc/pki/rpm-gpg/RPM-GPG-KEY
gpgcheck=1
enabled=0
[ol6_u2_patch]
name=Oracle Linux $releasever U2 - $basearch - patch
baseurl=http://local_yum_server/yum/OracleLinux/OL6/2/patch/$basearch/
gpgkey=file:///etc/pki/rpm-gpg/RPM-GPG-KEY
gpgcheck=1
enabled=0
[ol6_u3_patch]
name=Oracle Linux $releasever U3 - $basearch - patch
baseurl=http://local_yum_server/yum/OracleLinux/OL6/3/patch/$basearch/
gpgkey=file:///etc/pki/rpm-gpg/RPM-GPG-KEY
gpgcheck=1
enabled=0
```
Replace local\_yum\_server with the IP address or resolvable host name of the local yum server.

In the sample configuration, only the  $\text{old}\_\text{lastest}$  and  $\text{old}\_x86\_64\_kspline$  channels are enabled.

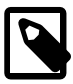

#### **Note**

As an alternative to specifying a  $gpgkey$  entry for each repository definition, you can use the following command to import the GPG key:

# **rpm --import /etc/pki/rpm-gpg/RPM-GPG-KEY**

3. Install the Ksplice offline client.

# **yum install uptrack-offline**

If yum cannot connect to the local yum server, check that the firewall settings on that server allow incoming TCP connections to port 80.

4. Install the Ksplice updates that are available for the kernel.

# **yum install uptrack-updates-`uname -r`**

For an Oracle Linux 5 client, use this form of the command instead:

# **yum install uptrack-updates-`uname -r`.`uname -m`**

As new Ksplice updates are made available, you can use this command to pick up these updates and apply them. It is recommended that you set up a cron job to perform this task. For example, the following crontab entry for root runs the command once per day at 7am:

0 7 \* \* \* yum install uptrack-updates-`uname -r`

To display information about Ksplice updates, use the  $rpm -qa$  | grep uptrack-updates and uptrack-show commands.

## <span id="page-56-0"></span>**3.9 For More Information About Ksplice Uptrack**

You can find out more information about Ksplice Uptrack at<http://www.ksplice.com/>.

# Chapter 4 Boot Configuration

# **Table of Contents**

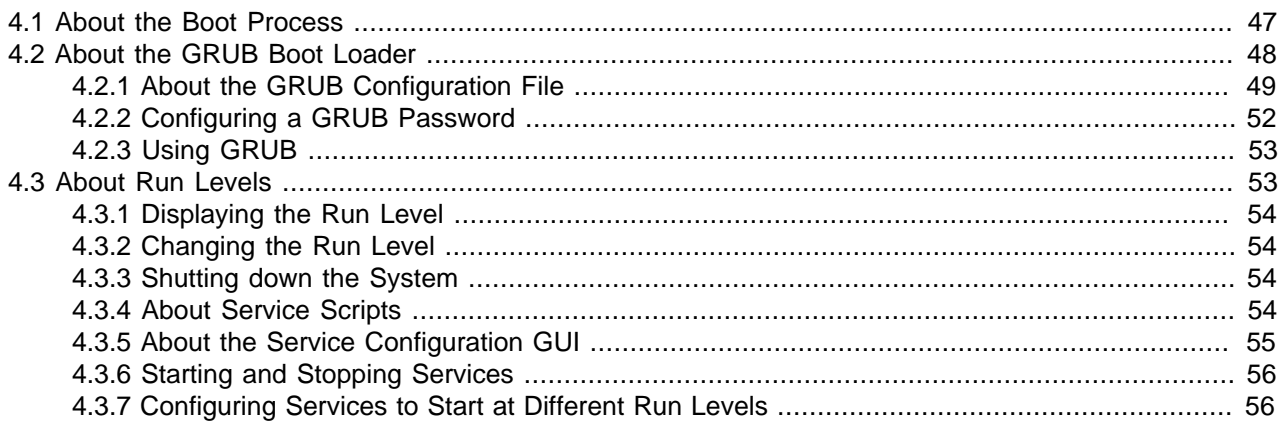

This chapter describes the Oracle Linux boot process, how to use the GRUB boot loader, how to change the run level of a system, and how to configure the services that are available at each run level.

## <span id="page-58-0"></span>**4.1 About the Boot Process**

Understanding the Oracle Linux boot process can help you if you need to troubleshoot problems while booting a system. The boot process involves several files and errors in these files is the usual cause of boot problems.

When an Oracle Linux system boots, it performs the following operations:

- 1. The computer's BIOS performs a power-on self-test (POST), and then locates and initializes any peripheral devices including the hard disk.
- 2. The BIOS reads the Master Boot Record (MBR) into memory from the boot device. (For GUID Partition Table (GPT) disks, this MBR is the *protective MBR* on the first sector of the disk.) The MBR stores information about the organization of partitions on that device. On a computer with x86 architecture, the MBR occupies the first 512 bytes of the boot device. The first 446 bytes contain boot code that points to the bootloader program, which can be on the same device or on another device. The next 64 bytes contain the partition table. The final two bytes are the boot signature, which is used for error detection. The default bootloader program used on Oracle Linux is GRUB, which stands for GRand Unified Bootloader.
- 3. The GRUB bootloader loads the Oracle Linux kernel into memory.
- 4. The kernel initializes and configures the system hardware.
- 5. The kernel reads the initramfs file, extracts its contents into a temporary, memory-based file system, and loads the modules that the file system contains.
- 6. The kernel starts the  $/sbin/init$  process with a process ID of 1 (PID 1). init is the ancestor of all processes on a system. init reads its job configuration from the  $/etc/init$  directory. The  $/etc/$ init/rcS.conf file controls how init handles system initialization.
- 7. init reads  $/etc/init$ tab to determine the default run level. The entry in  $/etc/init$ tab should take the form  $id:N:initdefault:$ , where N is the default run level. If the file does not define a default boot level, the default run level is 3.

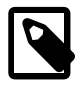

#### **Note**

Do not edit /etc/inittab other than to change or comment out the default run level.

The sole function of /etc/inittab is to define the default run level. The \*.conf scripts in /etc/init determine how init should behave in response to changes in system state.

You can use a kernel boot parameter to override the default run level. See [Section 4.2.1.1, "Kernel Boot Parameters".](#page-62-0)

- 8. init runs /etc/rc.sysinit to initialize the system, including:
	- setting the host name
	- initializing the network
	- mounting the /proc file system
	- initializing SELinux based on its configuration
	- printing a welcome banner
	- initializing the system hardware based on kernel boot arguments
	- mounting the file systems
	- cleaning up directories in  $/\text{var}$
	- starting swapping
- 9. init executes scripts in the  $/etc/rcX$ . d directory to bring the system to the default run level, X. The /etc/init/rc.conf file controls how init starts individual run levels. See [Section 4.3, "About Run](#page-64-1) [Levels"](#page-64-1) and [Section 4.3.4, "About Service Scripts".](#page-65-3)
- 10. init runs any actions that you have defined in  $/etc/rc$ . local.

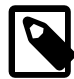

#### **Note**

The Upstart version of init in Oracle Linux does not keep track of system run levels. Instead, user-space utilities such as initctl implement run levels. The processes that init manages are known as jobs, which are defined by files in the /etc/init directory. init is an event-based daemon, starting or stopping jobs in response to changes in the system state, which can be the result of other jobs starting or stopping.

For information on Upstart and on how to write Upstart event handlers, see the  $init(5)$ ,  $init(8)$ , and initctl(8) manual pages.

## <span id="page-59-0"></span>**4.2 About the GRUB Boot Loader**

GRUB can load many operating systems in addition to Oracle Linux and it can chain-load proprietary operating systems. GRUB understands the formats of file systems and kernel executables, which allows it to load an arbitrary operating system without needing to know the exact location of the kernel on the boot device. GRUB requires only the file name and drive partitions to load a kernel. You can configure this information by editing the /boot/grub/grub.conf file, by using the GRUB menu, or by entering it on the command line. A portion of the GRUB bootloader code (stage 1 code) is written to the MBR, and the remainder is written to the /boot partition.

The GRUB bootloader is modular and operates in the following stages:

Stage 1 Stage 1 code is stored in the MBR. This code contains a block list that points to the next stage of GRUB, which is either stage1\_5 or stage 2, depending on the file system type.

```
# dd if=/dev/sda count=1 of=/tmp/MBR
1+0 records in
1+0 records out
512 bytes (512 B) copied, 0.000283544 s, 1.8 MB/s
# file /tmp/MBR
/tmp/MBR: x86 boot sector; GRand Unified Bootloader, stage1 version 0x3,
boot drive 0x80, 1st sector stage2 0x8480e, GRUB version 0.94;
partition 1: ID=0x83, active, starthead 32, startsector 2048, 1024000 sectors;
partition 2: ID=0x8e, starthead 221, startsector 1026048, 82860032 sectors,
              code offset 0x48
```
An unamended copy of the stage 1 code can be found in the file  $/$ boot $/$ grub $/$ stage1.

# **file /boot/grub/stage1** /boot/grub/stage1: x86 boot sector; GRand Unified Bootloader, stage1 version 0x3, GRUB version 0.94, code offset 0x48

Stage 1\_5 Stage1\_5 code allows GRUB to interpret different types of file system. For some file system types such as  $ext{ext4}$ , GRUB does not need to load stage1 5. The code for each file system type is stored as files in /boot/grub:

```
# cd /boot/grub
# ls *stage1_5
e2fs_stage1_5 iso9660_stage1_5 reiserfs_stage1_5 xfs_stage1_5
fat_stage1_5 jfs_stage1_5 ufs2_stage1_5
ffs_stage1_5 minix_stage1_5 vstafs_stage1_5
```
Stage 2 Stage 2 code reads /boot/grub/grub.conf to determine how to load the kernel. The stage 2 code is stored in the file /boot/grub/stage2:

```
# ls -al /boot/grub/stage2
-rw-r--r--. 1 root root 125976 Jun 28 2012 /boot/grub/stage2
```
### <span id="page-60-0"></span>**4.2.1 About the GRUB Configuration File**

The GRUB configuration file, /boot/grub/grub.conf, starts with the default, timeout, splashimage, and hiddenmenu directives:

- default Specifies the kernel entry that GRUB should boot by default. GRUB counts the kernel entries in the configuration file starting at 0. The directive  $default =0$  means that GRUB boots the first kernel entry by default, unless you override this action. If you have installed the Unbreakable Enterprise Kernel, it is configured as the first entry, and the Red Hat Compatible Kernel is configured as the second entry. Changing the value of  $\det$ 1 would cause GRUB to boot the Red Hat Compatible Kernel by default.
- timeout Specifies the number of seconds that GRUB should wait for keyboard input before booting the default kernel. Pressing any alphanumeric key within this period displays the GRUB menu. The default timeout is 5 seconds. A value of 0 causes GRUB to boot the default kernel immediately. A value of -1 or no value at all causes GRUB to wait indefinitely until you press a key.

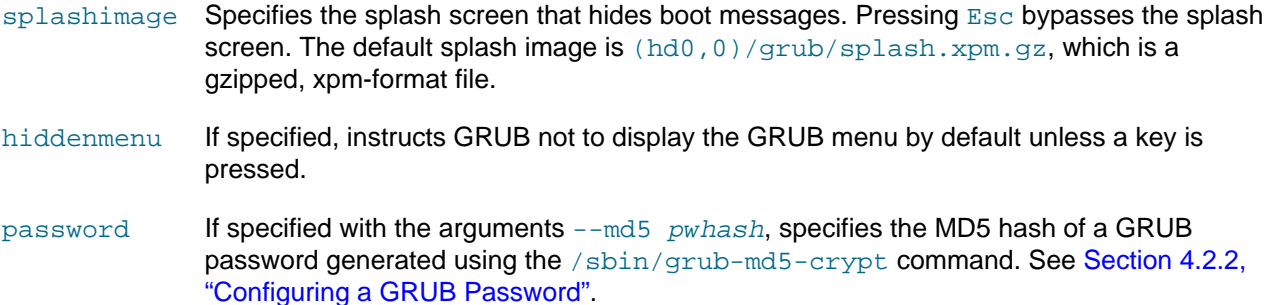

Following these directives are title entries that represent each bootable Oracle Linux kernel or other operating system partition.

For Linux systems, the title contains a description of the kernel and the kernel version number in parentheses. Each title is followed by root, kernel, initrd, and optional lock directives, which should be indented:

- lock If specified, you must enter the correct GRUB password to boot the specified kernel or operating system. See [Section 4.2.2, "Configuring a GRUB Password"](#page-63-0).
- root Specifies the root partition, which can be on a local disk or on a SAN-attached disk. The first hard drive detected by the BIOS is named hd0, the second is named hd1, and so on. The partitions on a disk are numbered from 0. For example,  $\text{root}$  (hd0,1) specifies the first detected disk and the second partition on that disk. The mapping between BIOS-detected disks and device files is stored in /boot/grub/device.map, for example:

# **cat /boot/grub/device.map** # this device map was generated by anaconda /dev/sda

- kernel Specifies the kernel version to be booted as a path relative to the root of the boot partition, together with any kernel boot parameters. See [Section 4.2.1.1, "Kernel Boot Parameters".](#page-62-0)
- initrd Specifies the initramfs file as a path relative to the root of the boot partition. The kernel uses this file to create the initial root file system that it mounts before the real root file system. The purpose of the initial root file system is to allow the kernel to preload driver modules for IDE, SCSI, RAID and other devices, so that it can access and mount the real root file system. After the newly-loaded kernel has complete access to the real root file system, it switches over to using it.

initramfs files accompany kernel distributions and usually have the same version number as the kernel that they support. You would not usually need to change or modify an initramfs file unless you build a kernel to support a new device driver module.

The following sample entries are taken from a GRUB configuration file:

```
# grub.conf generated by anaconda
#
# Note that you do not have to rerun grub after making changes to this file
# NOTICE: You have a /boot partition. This means that
          all kernel and initrd paths are relative to /boot/, eg.
          root (hd0,0)kernel /vmlinuz-version ro root=/dev/mapper/VolGroup-lv_root
          initrd /initrd-[generic-]version.img
#boot=/dev/sda
default=0timeout=5
splashimage=(hd0,0)/grub/splash.xpm.gz
```

```
hiddenmenu
title Oracle Linux Server (3.6.39-400.17.1.el6uek.x86_64)
        root (hd0,0)
         kernel /vmlinuz-2.6.39-400.17.1.el6uek.x86_64 ro root=/dev/mapper/VolGroup-lv_root 
rd_NO_LUKS KEYBOARDTYPE=pc KEYTABLE=uk LANG=en_US.UTF-8 rd_NO_MD rd_LVM_LV=VolGroup/lv_swap 
SYSFONT=latarcyrheb-sun16 rd_LVM_LV=VolGroup/lv_root rd_NO_DM rhgb quiet
         initrd /initramfs-2.6.39-400.17.1.el6uek.x86_64.img
title Oracle Linux Server (2.6.32-358.0.1.el6.x86_64)
         root (hd0,0)
         kernel /vmlinuz-2.6.32-358.0.1.el6.x86_64 ro root=/dev/mapper/VolGroup-lv_root 
rd_NO_LUKS KEYBOARDTYPE=pc KEYTABLE=uk LANG=en_US.UTF-8 rd_NO_MD rd_LVM_LV=VolGroup/lv_swap 
SYSFONT=latarcyrheb-sun16 rd_LVM_LV=VolGroup/lv_root rd_NO_DM rhgb quiet crashkernel=auto
         initrd /initramfs-2.6.32-358.0.1.el6.x86_64.img
```
In this example, the default kernel is the Unbreakable Enterprise Kernel (3.6.39-400.17.1.el6uek.x86\_64) and the other bootable kernel is the Red Hat Compatible Kernel (2.6.32-358.0.1.el6.x86\_64). As this system has a separate  $\text{boot}$  partition, the paths of the  $\text{kernel}$  and  $\text{initrd}$  files are given relative to the root of that partition.

#### <span id="page-62-0"></span>**4.2.1.1 Kernel Boot Parameters**

The following table lists commonly-used kernel boot parameters.

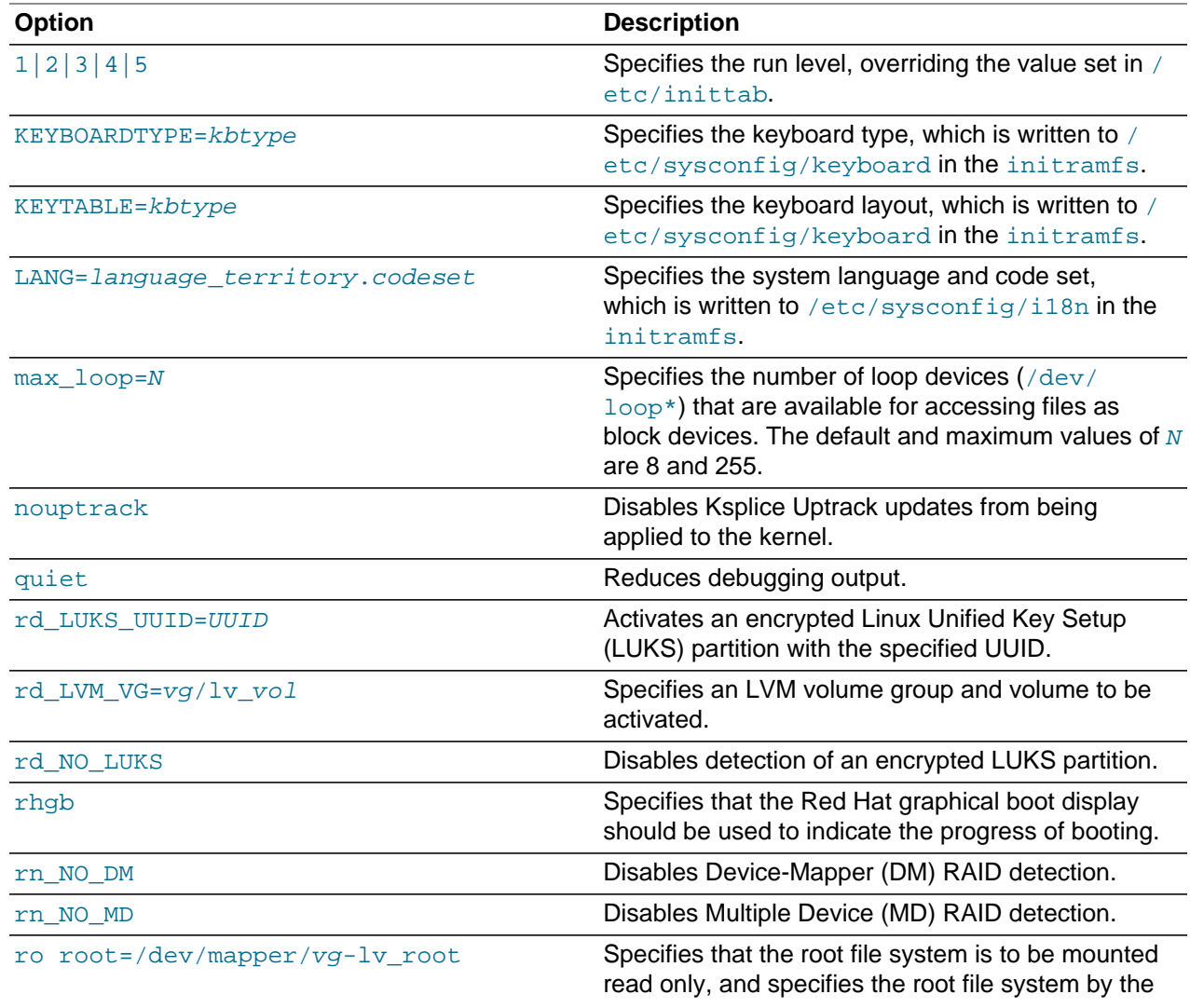

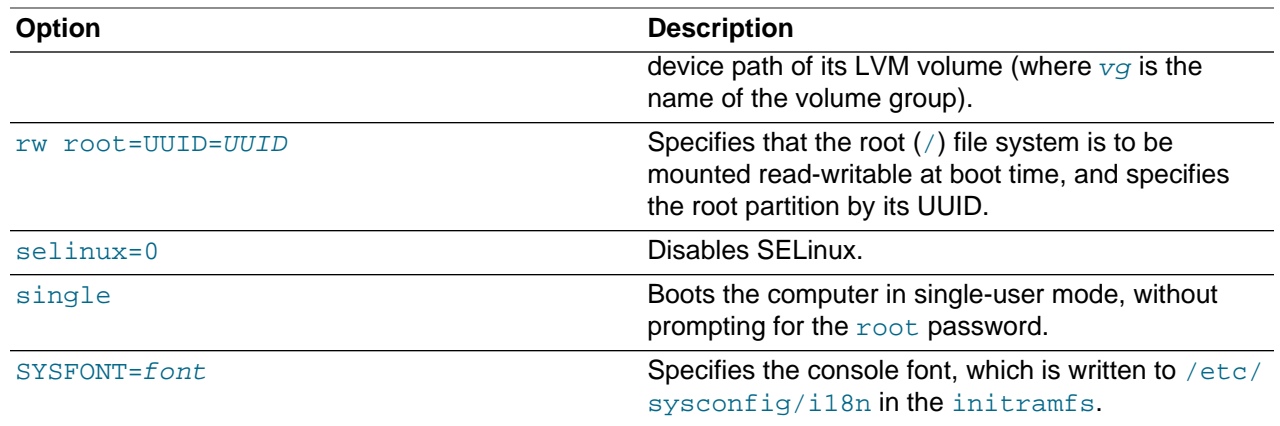

The kernel boot parameters that were last used to boot a system are recorded in  $/prox/c$  malline, for example:

```
# cat /proc/cmdline
ro root=/dev/mapper/VolGroup-lv_root rd_NO_LUKS KEYBOARDTYPE=pc KEYTABLE=us
LANG=en_US.UTF-8 rd_NO_MD rd_LVM_LV=VolGroup/lv_swap SYSFONT=latarcyrheb-sun16
rd_LVM_LV=VolGroup/lv_root rd_NO_DM rhgb quiet selinux=0
```
### <span id="page-63-0"></span>**4.2.2 Configuring a GRUB Password**

If a system is not kept in a locked data center, and as an alternative to using any password protection mechanism built into the BIOS, you can add a degree of protection to the system by requiring a valid password be provided to the GRUB boot loader.

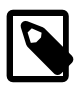

#### **Note**

Password protecting GRUB access prevents unauthorized users from entering single user mode and changing settings at boot time. It does not prevent someone from accessing data on the hard drive by booting into an operating system from a memory stick, or physically removing the drive to read its contents on another system.

To configure a GRUB password:

1. Use the following command to generate the MD5 hash of your password:

```
# /sbin/grub-md5-crypt
Password: clydenw
Retype password: clydenw
$1$qhqh.1$7MQxS6GHg4IlOFMdnDx9S.
```
2. Edit /boot/grub/grub.conf, and add a password entry below the timeout entry near the top of the file, for example:

```
timeout=5
password --md5 pwhash
```
where  $\mu$ whash is the hash value that  $\mu$ ub-md5-crypt returned.

3. If GRUB has been configured to boot multiple operating systems on the same machine, add a  $1 \text{ock}$ entry to after the  $\text{title}$  entry for each operating system, for example:

title Windows lock

When you reboot the machine, you must press  $P$  and enter the GRUB password before you can access the GRUB command interface.

### <span id="page-64-0"></span>**4.2.3 Using GRUB**

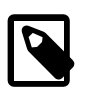

#### **Note**

All changes that you make at boot time are temporary. GRUB does not update the configuration file. To make your changes permanent, boot the system, and use a text editor to modify the entries in /boot/grub/grub.conf.

When booting a system, you can access the GRUB menu by pressing a key before the timeout expires. GRUB displays the title entries from the /boot/grub/grub.conf file, and highlights the default entry. You can use the up and down arrow keys to choose a different entry and press  $_{\text{Enter}}$  to boot it.

If you have set a GRUB password, you must press  $P$  and enter the valid password to be able to edit the titles or change kernel boot parameters. To edit any of the root, kernel, or initrd directives, press E. To edit the kernel directive only, press A. To use the GRUB command line, press C.

If you press  $E$ , select the  $\text{root}$ , kernel, or initrd directive, and press  $E$  to edit it. Initially, the entry cursor is placed at the end of the directive. Use the  $Hom_{\mathbb{C}}$ , End, and left and right arrow keys to move through the line. Use the Backspace and Delete keys to erase characters, and type in your changes at the cursor position. Press  $Enter$  to save your changes or press  $Esc$  to discard them. Press B to start the boot sequence using the changes that you have made.

If you press  $A$ , you can edit the  $root$  directive. Initially, the entry cursor is placed at the end of the directive. Use the Home, End, and left and right arrow keys to move through the line. Use the Backspace and Delete keys to erase characters, and type in your changes at the cursor position. Press Enter to save your changes and boot the system or press  $\mathbb{E}_{S}$  to discard the changes.

If you press C, you can enter GRUB commands. Enter **help** to see a list of commands. Enter **help command** to see more information about a specified command.

For more information, enter the info grub command to access the GRUB manual.

## <span id="page-64-1"></span>**4.3 About Run Levels**

Run levels allow you to start a system with only the services that are required for a specific purpose. For example, a server can run more efficiently at run level 3, because it does not run the X Window System at that run level. It is best to perform diagnostics, backups, and upgrades at run level 1 when only  $\text{root}$ can use the system. Each run level defines the services that init stops or starts. For example, run level 3 starts network services and run level 5 starts the X Window System, whereas run level 1 stops both of these services.

The following run levels are defined by default under Oracle Linux:

- 0 Halts the system.
- 1 Single-user text mode.
- 2 Full multiuser text mode without NFS support.
- 3 Full multiuser text mode with NFS support.
- 4 Not used, but can be user defined.
- 5 Full multiuser graphical mode with an X-based login screen.

6 Reboots the system.

### <span id="page-65-0"></span>**4.3.1 Displaying the Run Level**

To display the previous and current run level, use the runlevel command, for example:

# **runlevel** N 5

If there is no previous run level,  $N$  is displayed. In this example, the current run level is 5.

The  $who -r$  command also displays the current run level, for example:

# **who -r** run-level 5 2013-03-15 09:24

For more information, see the runlevel(8) and who(1) manual pages.

### <span id="page-65-1"></span>**4.3.2 Changing the Run Level**

Use the telinit command to change the system run level, for example:

```
# telinit 1
```
which place the system in single-user mode.

**Tip**

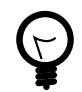

telinit 0 halts a system immediately.

telinit 6 reboots a system immediately.

You can also use the init command to change run level. Any instance of init that does not have a process ID of 1 invokes telinit to change the run level.

For more information, see the telinit(8) manual page.

### <span id="page-65-2"></span>**4.3.3 Shutting down the System**

Although you can use  $t$ elinit to halt and reboot a system, the shutdown command is preferred as it notifies all logged-in users of the impending action.

For example, to shutdown a system in 5 minutes time and then reboot it:

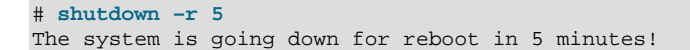

To shutdown a system immediately:

# **shutdown –h now**

For more information, see the shutdown(8) manual page.

### <span id="page-65-3"></span>**4.3.4 About Service Scripts**

The /etc/init.d directory contains the scripts that are used to start, stop, or otherwise control the operation of system services. When the system changes run level,  $init$ , under the control of the  $/etc/$  $init/rc \text{.conf}$  file, calls the  $/etc/rc$  script to start the services that are required for the new run level and to stop any currently running services that are not required.

For each run level  $N$ , there is an  $/$ etc $/$ rc $N$ .d directory that contains the scripts that init uses to start and stop services. For example,  $/etc/rc3$ .d is the directory for run level 3. Each script in an  $/etc/$  $rcN$ . d directory is actually a symbolic link to a script in  $/etc/init$ . d. Using symbolic links allows you to reconfigure run levels without affecting the scripts that the symbolic links reference.

The name of each symbolic link begins with either  $K$  (for kill) or  $S$  (for start), followed by a sequence number that indicates the order in which init should kill or start the services. init first stops each of the  $K^*$  services in the order of their sequence numbers by executing each K script with the argument stop. init then starts each of the  $S*$  services in the order of their sequence numbers by executing each  $S$  script with the argument start. If symbolic links have the same sequence number, init stops or starts them in alphabetic order.

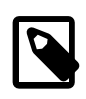

#### **Note**

The entries for init.d, rc, rc.local, rc.sysinit, and rcN.d in /etc are actually symbolic links to entries in the  $/etc/rc.d$  directory. These links ensure compatibility with UNIX System V (SysV).

To customize service initialization, you can add scripts to /etc/init.d and create symbolic links to these scripts in the  $/$ etc/rcN.d directories, naming the links with an initial K or S according to whether init should stop or start the service in each run level  $N$ .

Alternatively, you can add commands to the  $/etc/rc$ . local script to start services or initialize devices.

For more information on writing SysV init scripts, see /usr/share/doc/initscripts\*/ sysvinitfiles.

### <span id="page-66-0"></span>**4.3.5 About the Service Configuration GUI**

You can use the Service Configuration GUI (system-config-services) to start, stop, and restart a service, to enable or disable the system from running the service, and to customize the run levels at which the system runs the service. Alternatively, you can use commands such as service and chkconfig.

[Figure 4.1](#page-66-1) shows the Service Configuration GUI with the NetworkManager service selected.

<span id="page-66-1"></span>**Figure 4.1 Service Configuration**

| $\blacksquare$<br><b>Service Configuration</b>                                                                                                    |                                                                                                    |                                                                                                    | п<br>$\mathbf{x}$ |
|----------------------------------------------------------------------------------------------------|----------------------------------------------------------------------------------------------------|----------------------------------------------------------------------------------------------------|-------------------|
| Service Help<br>Program                                                                                                    |                                                                                                    |                                                                                                    |                   |
| <b>FA9</b><br>Disable<br>Enable<br>Customize                                                                                                    | <br>: 마<br>Start                                                                                                    | ō<br>æ<br>$\mathbf{x}$<br>Help<br>Stop<br>Restart                                                                                                    |                   |
| Name<br>NetworkManager<br>$\leq$ abrt-ccpp<br><b>RAP</b><br>abrt-oops<br>949<br><sup>पक्ष</sup> ≓∥ abrtd<br>iiil acpid<br>$\mathbb{R}$ $\leq$ atd<br>auditd<br><sup>ष</sup> िन्हां autofs<br>avahi-daemon<br>PAR<br>c bluetooth<br><b>RA9</b><br>C certmonger<br><b>COLL</b><br>m. | Remarks<br>start and stop N<br>Installs coredum<br>Watches system<br>Saves segfault o<br>start and stop a<br>Starts/stop the '<br>Automounts file:<br>Starts the Avahi<br>Trigger bluetoot<br>Certificate moni<br>$\sim$ 1<br>$\rightarrow$ | The <b>NetworkManager</b> service is started once, usually when<br>the system is booted, runs in the background and wakes up<br>when needed.<br>This service is enabled.<br>$\leq$ This service is running.<br>Description<br>NetworkManager is a tool for easily managing network<br>connections |                   |

### <span id="page-67-0"></span>**4.3.6 Starting and Stopping Services**

To start a service, either run its  $/$ etc $/$ init.d script directly with the start argument, for example:

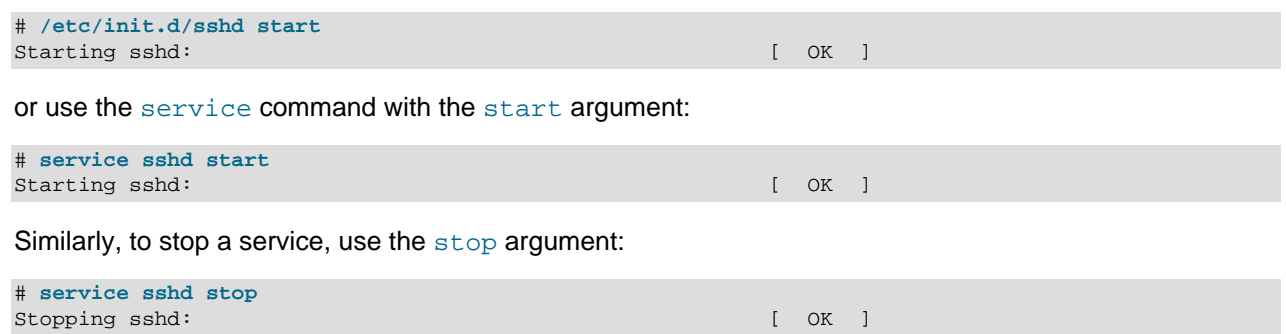

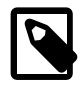

#### **Note**

Changing the state of a service only lasts as long as the system remains at the same run level. If you stop a service and then change the system's run state to one in which the service is configured to run (for example, by rebooting the system), the service restarts.

Some scripts take other arguments, such as restart, reload, and status. Omitting an argument displays a usage message:

```
# service sshd
Usage: /etc/init.d/sshd {start|stop|restart|reload|force-reload|condrestart|try-restart|status}
```
If supported, you can use the status argument to view the status of a service:

# **service sshd status** openssh-daemon (pid 12101) is running...

For more information, see the service(8) manual page.

### <span id="page-67-1"></span>**4.3.7 Configuring Services to Start at Different Run Levels**

You can use the chkconfig command to define in which run levels a service should run, to list startup information for services, and to check the state of services.  $\text{chkconfig}$  changes the configuration of the symbolic links in the /etc/rcN.d directories.

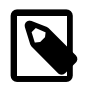

#### **Note**

You cannot use chkconfig to change the current state of a service. To stop or start a service, use the service command.

To list the run-level configuration of all services that run their own daemon:

```
# chkconfig --list
NetworkManager 0:off 1:off 2:on 3:on 4:on 5:on 6:off
abrt-ccpp 0:off 1:off 2:off 3:on 4:off 5:on 6:off
abrt-oops 0:off 1:off 2:off 3:on 4:off 5:on 6:off
abrtd 0:off 1:off 2:off 3:on 4:off 5:on 6:off
acpid 0:off 1:off 2:on 3:on 4:on 5:on 6:off
atd 0:off 1:off 2:off 3:on 4:on 5:on 6:off
...
```
The command lists each service, followed by its configured state for each run level. For example, the abrtd service is configured to run at run levels 3 and 5.

To view the configuration of a particular service, such as ntpd, specify its name as an argument:

# **chkconfig --list ntpd** ntpd 0:off 1:off 2:on 3:on 4:on 5:on 6:off

To enable a service to run at run levels 2,3, 4, or 5, use the  $\circ$ n argument:

# **chkconfig httpd on** # **chkconfig --list httpd** httpd 0:off 1:off 2:on 3:on 4:on 5:on 6:off

To enable the service for certain run levels only, specify the  $-\text{level}$  option followed by a concatenated list of the run levels, for example:

```
# chkconfig --level 35 httpd on
# chkconfig --list httpd
httpd 0:off 1:off 2:off 3:on 4:off 5:on 6:off
```
Similarly, the  $\circ$ ff argument disables a service for run levels 2, 3, 4, and 5, or for the run levels specified by --level, for example:

```
# chkconfig sshd off
# chkconfig --list sshd
sshd 0:off 1:off 2:off 3:off 4:off 5:off 6:off
# chkconfig sshd on
# chkconfig --list sshd
sshd 0:off 1:off 2:on 3:on 4:on 5:on 6:off
# chkconfig --level 34 sshd off
# chkconfig --list sshd
sshd 0:off 1:off 2:on 3:off 4:off 5:on 6:off
```
The chkconfig command changes the configuration of a service to run at a particular run level. It does not change the current state of a service as this example shows:

```
# runlevel
N 5
# chkconfig sshd off
# chkconfig --list sshd
sshd 0:off 1:off 2:off 3:off 4:off 5:off 6:off
# service sshd status
openssh-daemon (pid 12101) is running...
```
The changed configuration of the sshd service takes effect only when you next change the system's run state, for example, by rebooting the system. You could, of course, use the service sshd stop command to stop the service.

For more information, see the chkconfig(8) manual page.

# Chapter 5 System Configuration Settings

# **Table of Contents**

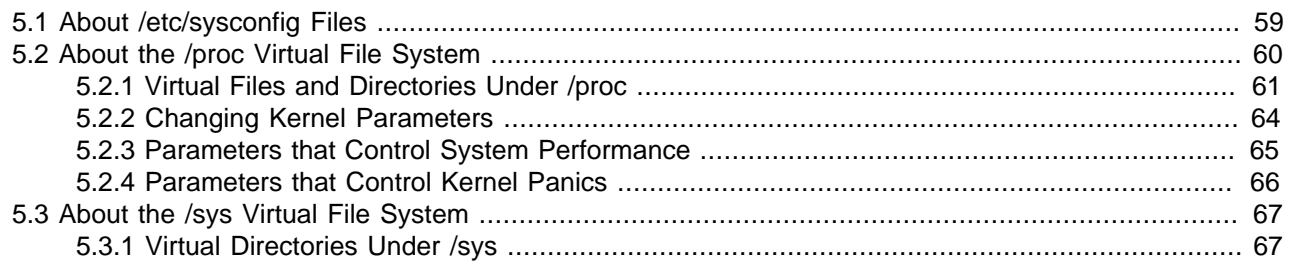

This chapter describes the files and virtual file systems that you can use to change configuration settings for your system.

## <span id="page-70-0"></span>**5.1 About /etc/sysconfig Files**

The /etc/sysconfig directory contains files that control your system's configuration. The contents of this directory depend on the packages that you have installed on your system.

Some of the files that you might find in the /etc/sysconfig directory include:

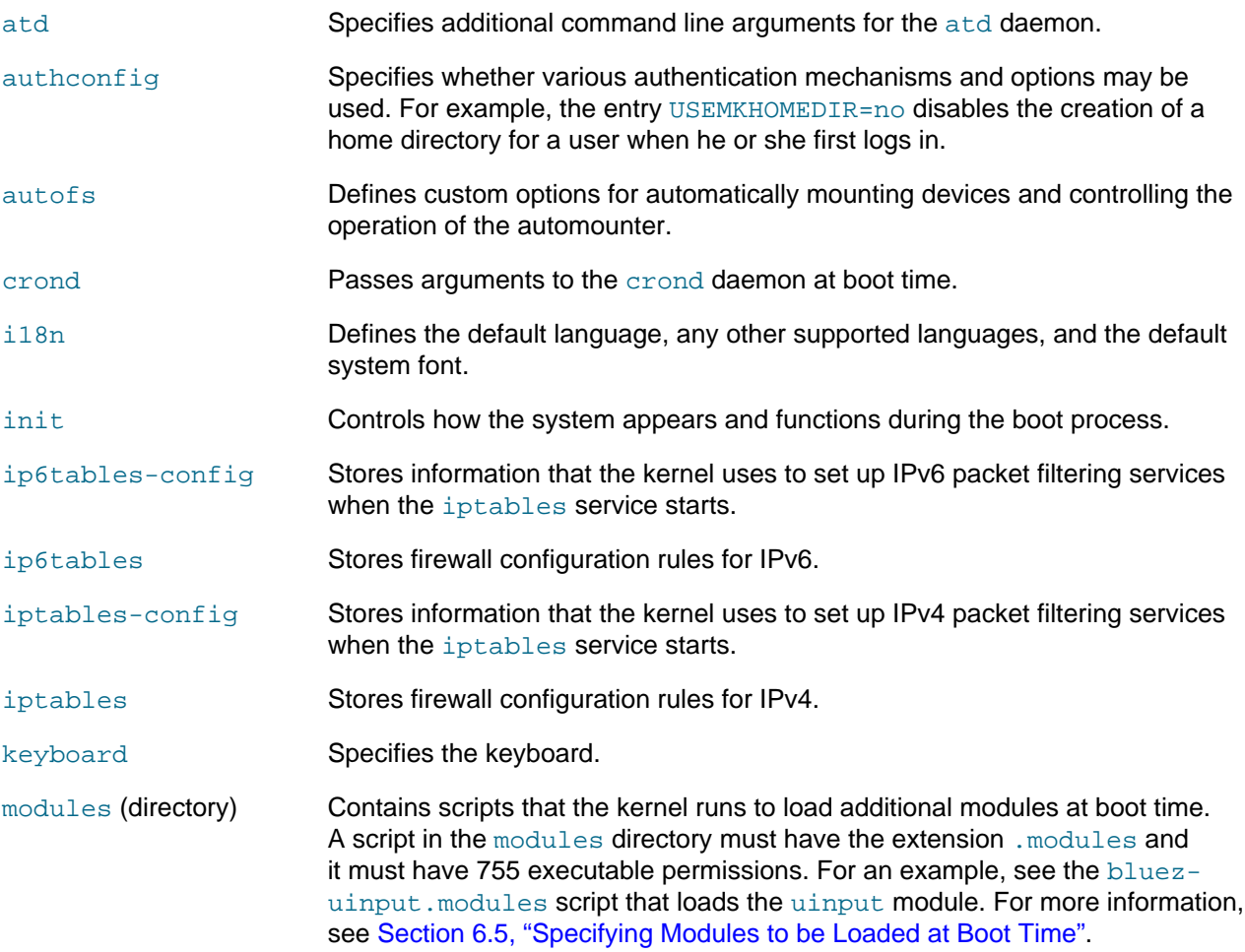

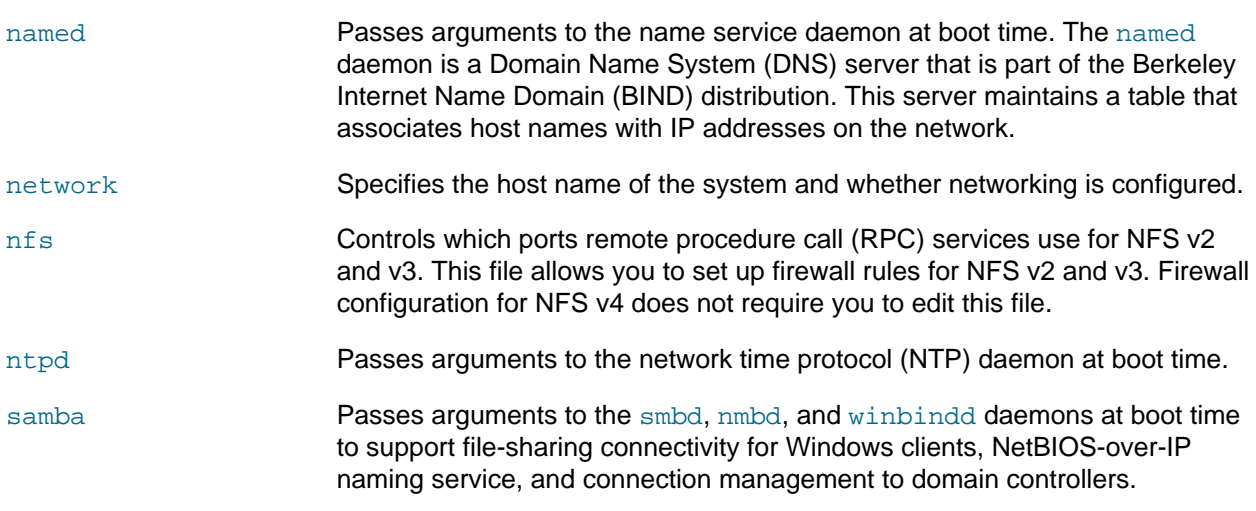

For more information, see /usr/share/doc/initscripts\*/sysconfig.txt.

## <span id="page-71-0"></span>**5.2 About the /proc Virtual File System**

The files in the  $/$ proc directory hierarchy contain information about your system hardware and the processes that are running on the system. You can change the configuration of the kernel by writing to certain files that have write permission.

The name of the  $\text{proc}$  file system stems from its original purpose on the Oracle Solaris operating system, which was to allow access by debugging tools to the data structures inside running processes. Linux added this interface and extended it to allow access to data structures in the kernel. Over time,  $/$ proc became quite disordered and the  $\frac{sysfs}{ds}$  file system was created in an attempt to tidy it up. For more information, see [Section 5.3, "About the /sys Virtual File System".](#page-78-0)

Files under the  $/$ proc directory are virtual files that the kernel creates on demand to present a browsable view of the underlying data structures and system information. As such,  $/$ proc is an example of a virtual file system. Most virtual files are listed as zero bytes in size, but they contain a large amount of information when viewed.

Virtual files such as /proc/interrupts, /proc/meminfo, /proc/mounts, and /proc/partitions provide a view of the system's hardware. Others, such as  $/proc/filesystems$  and the files under / proc/sys provide information about the system's configuration and allow this configuration to be modified.

Files that contain information about related topics are grouped into virtual directories. For example, a separate directory exists in  $/$ proc for each process that is currently running on the system, and the directory's name corresponds to the numeric process ID. /proc/1 corresponds to the init process, which has a PID of 1.

You can use commands such as  $cat, less, and view to examine virtual files within /proc. For example,$ /proc/cpuinfo contains information about the system's CPUs:

#### # **cat /proc/cpuinfo** processor : 0 vendor\_id : GenuineIntel cpu family : 6 model : 42 model name : Intel(R) Core(TM) i5-2520M CPU @ 2.50GHz stepping : 7 cpu MHz : 2393.714 cache size : 6144 KB<br>physical id : 0 physical id siblings : 2
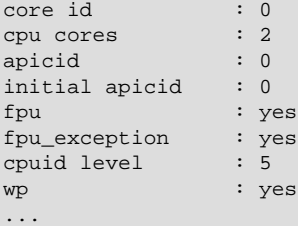

Certain files under /proc require root privileges for access or contain information that is not humanreadable. You can use utilities such as  $lspci, free,$  and  $top$  to access the information in these files. For example,  $lspci$  lists all PCI devices on a system:

# **lspci** 00:00.0 Host bridge: Intel Corporation 440FX - 82441FX PMC [Natoma] (rev 02) 00:01.0 ISA bridge: Intel Corporation 82371SB PIIX3 ISA [Natoma/Triton II] 00:01.1 IDE interface: Intel Corporation 82371AB/EB/MB PIIX4 IDE (rev 01) 00:02.0 VGA compatible controller: InnoTek Systemberatung GmbH VirtualBox Graphics Adapter 00:03.0 Ethernet controller: Intel Corporation 82540EM Gigabit Ethernet Controller (rev 02) 00:04.0 System peripheral: InnoTek Systemberatung GmbH VirtualBox Guest Service 00:05.0 Multimedia audio controller: Intel Corporation 82801AA AC'97 Audio Controller (rev 01) 00:06.0 USB controller: Apple Inc. KeyLargo/Intrepid USB 00:07.0 Bridge: Intel Corporation 82371AB/EB/MB PIIX4 ACPI (rev 08) 00:0b.0 USB controller: Intel Corporation 82801FB/FBM/FR/FW/FRW (ICH6 Family) USB2 EHCI Controller 00:0d.0 SATA controller: Intel Corporation 82801HM/HEM (ICH8M/ICH8M-E) SATA Controller [AHCI mode] (rev 02) ...

## **5.2.1 Virtual Files and Directories Under /proc**

The following table lists the most useful virtual files and directories under the  $/proc$  directory hierarchy.

| <b>Virtual File or Directory</b> |                                                                                                    | <b>Description</b>                                             |  |
|----------------------------------|----------------------------------------------------------------------------------------------------|----------------------------------------------------------------|--|
| <b>PID</b> (Directory)           | Provides information about the process with the process ID $(PID)$ .<br>The directory's owner and group is same as the process's. Useful files<br>under the directory include:                                   |                                                                |  |
|                                  | cmdline                                                                                                    | Command path.                                                  |  |
|                                  | cwd                                                                                                    | Symbolic link to the process's current working directory.      |  |
|                                  | environ                                                                                                    | Environment variables.                                         |  |
|                                  | exe                                                                                                    | Symbolic link to the command executable.                       |  |
|                                  | fd/N                                                                                                    | File descriptors.                                              |  |
|                                  | maps                                                                                                    | Memory maps to executable and library files.                   |  |
|                                  | root                                                                                                    | Symbolic link to the effective root directory for the process. |  |
|                                  | status                                                                                                    | Run state and memory usage.                                    |  |
| buddyinfo                        | Provides information for diagnosing memory fragmentation.                                                                                                    |                                                                |  |
| bus (directory)                  | Contains information about the various buses (such as $pci$ and<br>usb) that are available on the system. You can use commands such<br>as lspci, lspcmcia, and lsusb to display information for such<br>devices. |                                                                |  |

**Table 5.1 Useful Virtual Files and Directories Under /proc**

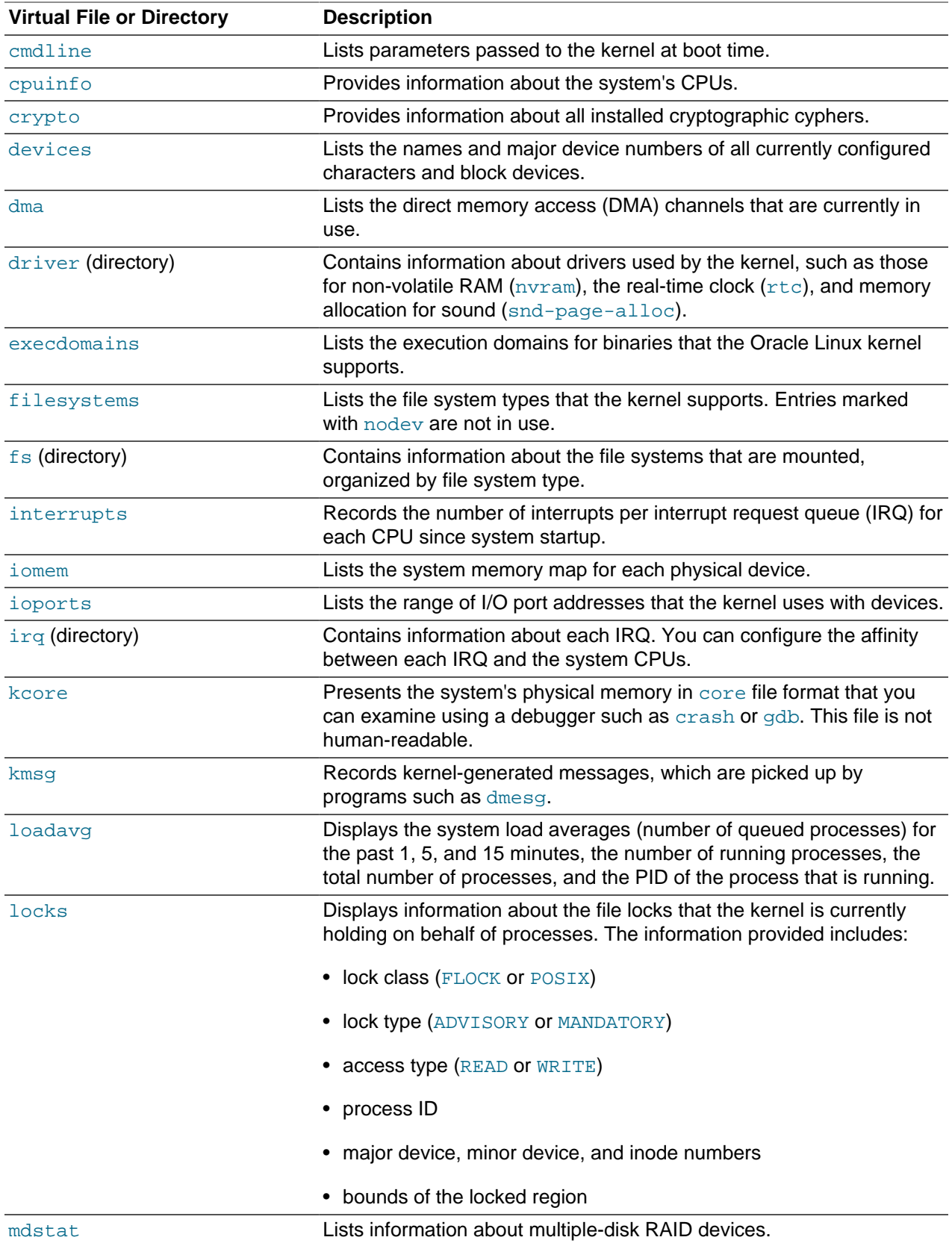

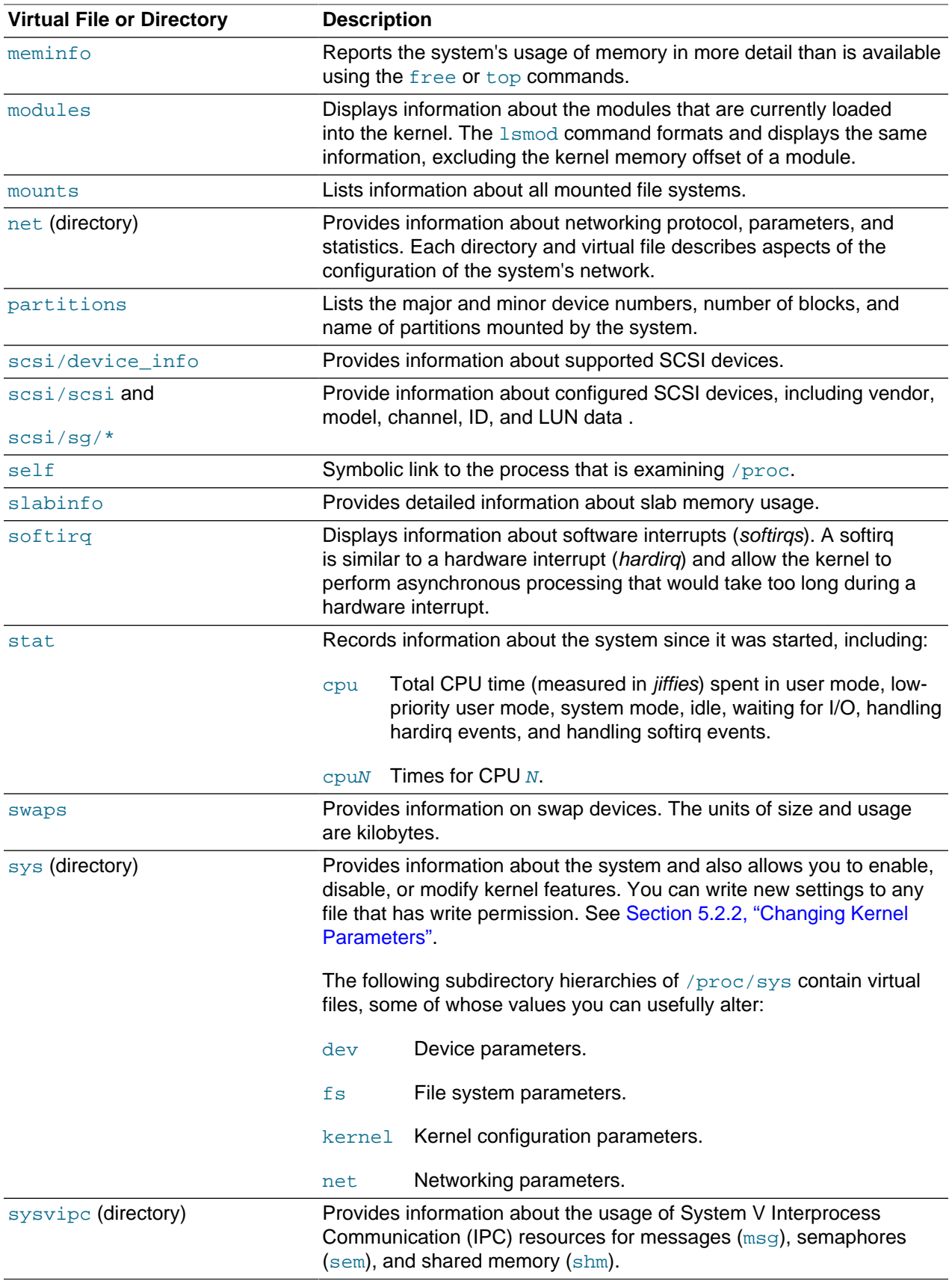

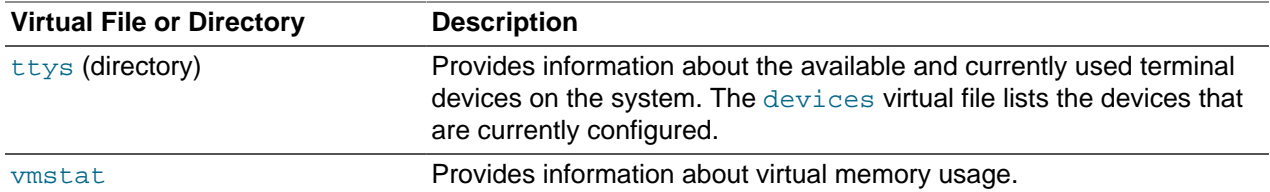

For more information, see the proc(5) manual page.

### <span id="page-75-0"></span>**5.2.2 Changing Kernel Parameters**

Some virtual files under /proc, and under /proc/sys in particular, are writable and you can use them to adjust settings in the kernel. For example, to change the host name, you can write a new value to  $/$ proc $/$ sys/kernel/hostname:

```
# echo www.mydomain.com > /proc/sys/kernel/hostname
```
Other files take value that take binary or Boolean values. For example, the value of  $/proc/sys/net/$ ipv4/ip\_forward determines whether the kernel forwards IPv4 network packets.

```
# cat /proc/sys/net/ipv4/ip_forward
0
# echo 1 > /proc/sys/net/ipv4/ip_forward
# cat /proc/sys/net/ipv4/ip_forward
1
```
You can use the sysctl command to view or modify values under the /proc/sys directory.

To display all of the current kernel settings:

```
# sysctl -a
kernel.sched_child_runs_first = 0
kernel.sched_min_granularity_ns = 2000000
kernel.sched_latency_ns = 10000000
kernel.sched_wakeup_granularity_ns = 2000000
kernel.sched_shares_ratelimit = 500000
...
```
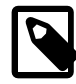

#### **Note**

The delimiter character in the name of a setting is a period (.) rather than a slash ( $\sqrt{}$ ) in a path relative to  $\sqrt{p}$ roc/sys. For example, net.ipv4.ip\_forward represents net/ipv4/ip\_forward and kernel.msgmax represents kernel/ msgmax.

To display an individual setting, specify its name as the argument to  $syst$ :

```
# sysctl net.ipv4.ip_forward
net.ipv4.ip_forward = 0
```
To change the value of a setting, use the following form of the command:

```
# sysctl -w net.ipv4.ip_forward=1
net.ipv4.ip_forward = 1
```
Changes that you make in this way remain in force only until the system is rebooted. To make configuration changes persist after the system is rebooted, you must add them to the /etc/sysctl.conf file. Any changes that you make to this file take effect when the system reboots or if you run the sysctl  $$ p command, for example:

```
# sed -i '/net.ipv4.ip_forward/s/= 0/= 1/' /etc/sysctl.conf
# grep ip_forward /etc/sysctl.conf
net.ipv4.ip_forward = 1
# sysctl net.ipv4.ip_forward
net.ipv4.ip_forward = 0
# sysctl -p
net.ipv4.ip_forward = 1
net.ipv4.conf.default.rp_filter = 1
...
kernel.shmall = 4294967296
# sysctl net.ipv4.ip_forward
net.ipv4.ip_forward = 1
```
For more information, see the  $syst1(8)$  and  $syst1.conf(5)$  manual pages.

### <span id="page-76-0"></span>**5.2.3 Parameters that Control System Performance**

The following parameters control aspects of system performance:

### **fs.file-max**

Specifies the maximum number of open files for all processes. Increase the value of this parameter if you see messages about running out of file handles.

### **net.core.netdev\_max\_backlog**

Specifies the size of the receiver backlog queue, which is used if an interface receives packets faster than the kernel can process them. If this queue is too small, packets are lost at the receiver, rather than on the network.

#### **net.core.rmem\_max**

Specifies the maximum read socket buffer size. To minimize network packet loss, this buffer must be large enough to handle incoming network packets.

#### **net.core.wmem\_max**

Specifies the maximum write socket buffer size. To minimize network packet loss, this buffer must be large enough to handle outgoing network packets.

### **net.ipv4.tcp\_available\_congestion\_control**

Displays the TCP congestion avoidance algorithms that are available for use. Use the modprobe command if you need to load additional modules such as  $\text{tcp\_htcp}$  to implement the htcp algorithm.

#### **net.ipv4.tcp\_congestion\_control**

Specifies which TCP congestion avoidance algorithm is used.

### **net.ipv4.tcp\_max\_syn\_backlog**

Specifies the number of outstanding SYN requests that are allowed. Increase the value of this parameter if you see synflood warnings in your logs, and investigation shows that they are occurring because the server is overloaded by legitimate connection attempts.

#### **net.ipv4.tcp\_rmem**

Specifies minimum, default, and maximum receive buffer sizes that are used for a TCP socket. The maximum value cannot be larger than net.core.rmem\_max.

#### **net.ipv4.tcp\_wmem**

Specifies minimum, default, and maximum send buffer sizes that are used for a TCP socket. The maximum value cannot be larger than net.core.wmem\_max.

#### **vm.swappiness**

Specifies how likely the kernel is to write loaded pages to swap rather than drop pages from the system page cache. When set to 0, swapping only occurs to avoid an out of memory condition. When set to 100, the kernel swaps aggressively. For a desktop system, setting a lower value can improve system responsiveness by decreasing latency. The default value is 60.

### **5.2.4 Parameters that Control Kernel Panics**

The following parameters control the circumstances under which a kernel panic can occur:

#### **kernel.hung\_task\_panic**

If set to 1, the kernel panics if any user or kernel thread sleeps in the TASK. UNINTERRUPTIBLE state  $(D)$ state) for more than kernel.hung task timeout secs seconds. A process remains in D state while waiting for I/O to complete. You cannot killed or interrupt a process in this state.

The default value is 0, which disables the panic.

#### **kernel.hung\_task\_timeout\_secs**

Specifies how long a user or kernel thread can remain in D state before a message is generated or the kernel panics (if the value of kernel.hung\_task\_panic is 1). The default value is 120 seconds.

#### **kernel.panic**

Specifies the number of seconds after a panic before a system will automatically reset itself.

If the value is 0, the system hangs, which allows you to collect detailed information about the panic for troubleshooting. This is the default value.

To enable automatic reset, set a non-zero value. If you require a memory image ( $v_{\text{macro}}$ ), allow enough time for Kdump to create this image. The suggested value is 30 seconds, although large systems will require a longer time.

#### **kernel.panic\_on\_oops**

If set to 0, the system tries to continue operations if the kernel encounters an oops or BUG condition. When set to 1 (default), the system delays a few seconds to give the kernel log daemon,  $k\log d$ , time to record the oops output before the panic occurs.

In an OCFS2 cluster. set the value to 1 to specify that a system must panic if a kernel oops occurs. If a kernel thread required for cluster operation crashes, the system must reset itself. Otherwise, another node might not be able to tell whether a node is slow to respond or unable to respond, causing cluster operations to hang.

#### **vm.panic\_on\_oom**

If set to 0 (default), the kernel's OOM-killer scans through the entire task list and attempts to kill a memory-hogging process to avoid a panic. When set to 1, the kernel panics but can survive under certain conditions. If a process limits allocations to certain nodes by using memory policies or cpusets, and those

nodes reach memory exhaustion status, the OOM-killer can kill one process. No panic occurs in this case because other nodes' memory might be free and the system as a whole might not yet be out of memory. When set to 2, the kernel always panics when an OOM condition occurs. Settings of 1 and 2 are for intended for use with clusters, depending on your preferred failover policy.

# **5.3 About the /sys Virtual File System**

In addition to /proc, the kernel exports information to the /sys virtual file system (sysfs). Programs such as the dynamic device manager,  $udev$ , use  $/sys$  to access device and device driver information. The implementation of  $/sys$  has helped to tidy up the  $/proc$  file system as most hardware information has been moved to /sys.

## **5.3.1 Virtual Directories Under /sys**

The following table lists the most useful virtual directories under the  $/sys$  directory hierarchy.

| <b>Virtual Directory</b> | <b>Description</b><br>Contains subdirectories for block devices. For example: /sys/<br>block/sda                                                                                                    |  |
|--------------------------|----------------------------------------------------------------------------------------------------|--|
| block                    |                                                                                                    |  |
| bus                      | Contains subdirectories for each supported physical bus type, such<br>as pci, pemeia, sesi, or usb. Under each bus type, the devices<br>directory lists discovered devices, and the drivers directory contains<br>directories for each device driver.                                                                                                    |  |
| class                    | Contains subdirectories for every class of device that is registered with<br>the kernel.                                                                                                    |  |
| devices                  | Contains the global device hierarchy of all devices on the system.<br>The platform directory contains peripheral devices such as device<br>controllers that are specific to a particular platform. The $system$<br>directory contains non-peripheral devices such as CPUs and APICs.<br>The virtual directory contains virtual and pseudo devices. See<br>Chapter 7, Device Management. |  |
| firmware                 | Contains subdirectories for firmware objects.                                                                                                    |  |
| module                   | Contains subdirectories for each module loaded into the kernel.<br>You can alter some parameter values for loaded modules. See<br>Section 6.4, "About Module Parameters".                                                                                                    |  |
| power                    | Contains attributes that control the system's power state.                                                                                                    |  |

**Table 5.2 Useful Virtual Directories Under /sys**

For more information, see<https://www.kernel.org/doc/Documentation/filesystems/sysfs.txt>.

# Chapter 6 Kernel Modules

# **Table of Contents**

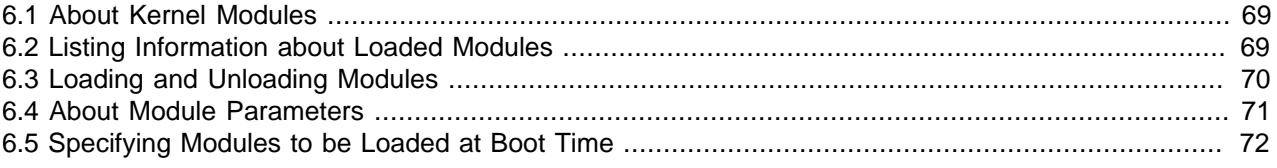

This chapter describes how to load, unload, and modify the behavior of kernel modules.

# <span id="page-80-0"></span>**6.1 About Kernel Modules**

The boot loader loads the kernel into memory. You can add new code to the kernel by including the source files in the kernel source tree and recompiling the kernel. However, Oracle Linux supports loadable kernel modules (LKMs) that allow you to add code to a running kernel. Kernel modules, which can be dynamically loaded and unloaded on demand, provide device drivers that allow the kernel to access new hardware, support different file system types, and extend its functionality in other ways.

# <span id="page-80-1"></span>**6.2 Listing Information about Loaded Modules**

Use the  $lsmod$  command to list the modules that are currently loaded into the kernel.

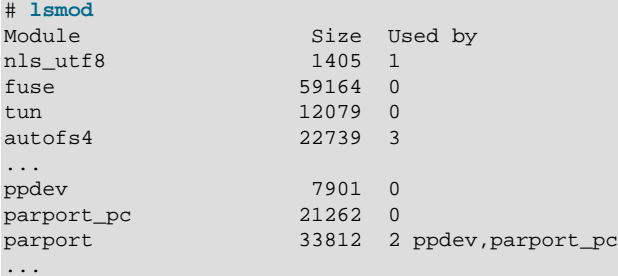

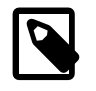

### **Note**

This command produces its output by reading the /proc/modules file.

The output shows the module name, the amount of memory it uses, the number of processes using the module and the names of other modules on which it depends. In the sample output, the module parport depends on the modules  $p$  pdev and  $p$ arport\_pc, which are loaded in advance of  $p$ arport. Two processes are currently using all three modules.

To display detailed information about a module, use the modinfo command, for example:

```
# modinfo ahci
filename: /lib/modules/2.6.32-300.27.1.el6uek.x86_64/kernel/drivers/ata/ahci.ko
version: 3.0
license: GPL
description: AHCI SATA low-level driver
author: Jeff Garzik
srcversion: AC5EC885397BF332DE16389
alias: pci:v*d*sv*sd*bc01sc06i01*
...
depends:
```

```
vermagic: 2.6.32-300.27.1.el6uek.x86_64 SMP mod_unload modversions 
parm: skip_host_reset:skip global host reset (0=don't skip, 1=skip) (int)
parm: ignore_sss:Ignore staggered spinup flag (0=don't ignore, 1=ignore) (int)
...
```
The output includes the following information:

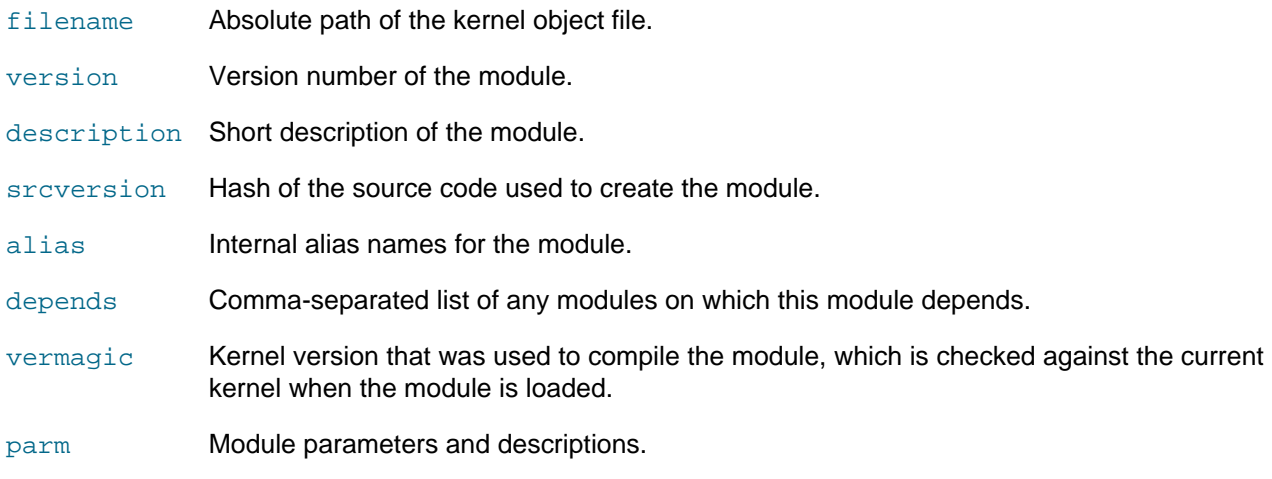

Modules are loaded into the kernel from kernel object  $(k_0)$  files in the  $/1$ ib/ modules/kernel\_version/kernel directory. To display the absolute path of a kernel object file, specify the -n option, for example:

```
# modinfo -n parport
/lib/modules/2.6.32-300.27.1.el6uek.x86_64/kernel/drivers/parport/parport.ko
```
For more information, see the lsmod(5) and modinfo(8) manual pages.

## <span id="page-81-0"></span>**6.3 Loading and Unloading Modules**

The modprobe command loads kernel modules, for example:

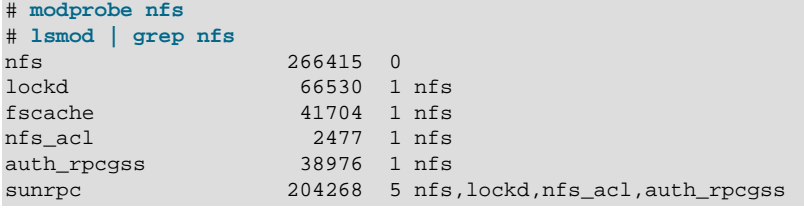

Use the  $-v$  verbose option to show if any additional modules are loaded to resolve dependencies.

```
# modprobe -v nfs
insmod /lib/modules/2.6.32-300.27.1.el6uek.x86_64/kernel/net/sunrpc/auth_gss/auth_rpcgss.ko 
insmod /lib/modules/2.6.32-300.27.1.el6uek.x86_64/kernel/fs/nfs_common/nfs_acl.ko 
insmod /lib/modules/2.6.32-300.27.1.el6uek.x86_64/kernel/fs/fscache/fscache.ko 
...
```
To determine the dependencies, the modprobe command queries the  $/lib/$ modules/kernel\_version/modules.dep file, which the depmod utility creates when you install kernel modules.

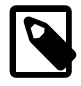

#### **Note**

modprobe does not reload modules that are already loaded. You must first unload a module before you can load it again.

Use the  $-r$  option to unload kernel modules, for example:

```
# modprobe -rv nfs
rmmod /lib/modules/2.6.32-300.27.1.el6uek.x86_64/kernel/fs/nfs/nfs.ko
rmmod /lib/modules/2.6.32-300.27.1.el6uek.x86_64/kernel/fs/lockd/lockd.ko
rmmod /lib/modules/2.6.32-300.27.1.el6uek.x86_64/kernel/fs/fscache/fscache.ko
...
```
Modules are unloaded in the reverse order that they were loaded. Modules are not unloaded if a process or another loaded modules require them.

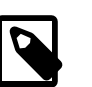

#### **Note**

modprobe uses the insmod and rmmod utilities to load and unload modules. As insmod and  $r$ mmod do not resolve module dependencies, do not use these utilities.

For more information, see the modprobe(8) and modules.dep(5) manual pages.

## <span id="page-82-0"></span>**6.4 About Module Parameters**

Modules accept parameters that you can specify using modprobe to modify a module's behavior:

# **modprobe module\_name parameter=value ...**

Use spaces to separate multiple parameter/value pairs. Array values are represented by a commaseparated list, for example:

# **modprobe foo arrayparm=1,2,3,4**

You can also change the values of some parameters for loaded modules and built-in drivers by writing the new value to a file under  $/sys/module/module$  name/parameters, for example:

# **echo 0 > /sys/module/ahci/parameters/skip\_host\_reset**

The /etc/modprobe.d directory contains .conf configuration files specify module options, create module aliases, and override the usual behavior of modprobe for modules with special requirements. The  $/etc/modprobe$ .conf file that was used with earlier versions of  $modprobe$  is also valid if it exists. Entries in the /etc/modprobe.conf and /etc/modprobe.d/ $*$ .conf files use the same syntax.

The following are commonly used commands in modprobe configuration files:

alias Creates an alternate name for a module. The alias can include shell wildcards. For example, create an alias for the sd-mod module:

alias block-major-8-\* sd\_mod

As a result, a command such as modprobe block-major-8-0 has the same effect as modprobe sd\_mod.

blacklist Ignore a module's internal alias that is displayed by the modinfo command. This command is typically used if the associated hardware is not required, if two or more modules both support the same devices, or if a module invalidly claims to support a device. For example, blacklist the alias for the frame-buffer driver cirrusfb:

#### blacklist cirrusfb

The /etc/modprobe.d/blacklist.conf file prevents hotplug scripts from loading a module, usually so that a different driver binds the module instead, regardless of which driver happens to be probed first.

install Runs a shell command instead of loading a module into the kernel. For example, load the module snd-emu10k1-synth instead of snd-emu10k1: install snd-emu10k1 /sbin/modprobe --ignore-install snd-emu10k1 && \ /sbin/modprobe snd-emu10k1-synth options Defines options for a module,. For example, define the nohwcrypt and qos options for the b43 module: options b43 nohwcrypt=1 qos=0 remove Runs a shell command instead of unloading a module. For example, unmount  $/proc/fs/$ nfsd before unloading the nfsd module:

```
remove nfsd { /bin/umount /proc/fs/nfsd > /dev/null 2>&1 || :; } ; \
/sbin/modprobe -r --first-time --ignore-remove nfsd
```
For more information, see the modprobe.conf(5) manual page.

## <span id="page-83-0"></span>**6.5 Specifying Modules to be Loaded at Boot Time**

The following lines in  $/etc/rc$ . sysinit defines how the init process runs scripts in the  $/etc/$ sysconfig/modules directory at boot time:

```
# Load other user-defined modules
for file in /etc/sysconfig/modules/*.modules ; do
  [ -x $file ] && $file
done
```
To load a module at boot time:

- 1. Create a file in the /etc/sysconfig/modules directory. The file name must have the extension .modules, for example foo.modules.
- 2. Edit the file to create the script that loads the module.

The script to load a module can be a simple modprobe call, for example:

#!/bin/sh modprobe foo

or more complex to include error handling:

```
#!/bin/sh
if [ ! -c /dev/foo ] ; then
   exec /sbin/modprobe foo > /dev/null 2>&1
fi
```
3. Use the following command to make the script executable:

```
# chmod 755 /etc/sysconfig/modules/foo.modules
```
# <span id="page-84-0"></span>Chapter 7 Device Management

# **Table of Contents**

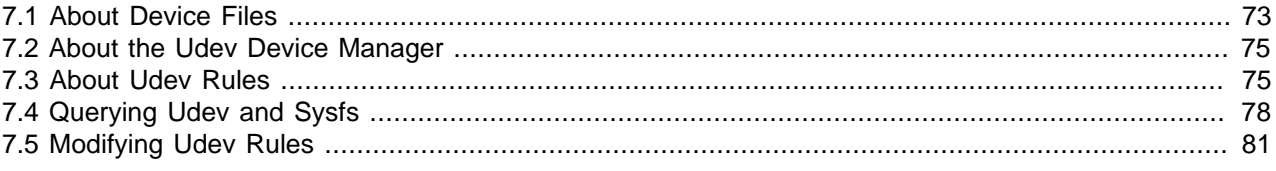

This chapter describes how the system uses device files and how the udev device manager dynamically creates or removes device node files.

## <span id="page-84-1"></span>**7.1 About Device Files**

The  $/$ dev directory contains *device files* (also sometimes known as *device special files and device nodes*) that provide access to peripheral devices such as hard disks, to resources on peripheral devices such as disk partitions, and pseudo devices such as a random number generator.

The /dev directory has several subdirectory hierarchies, each of which holds device files that relate to a certain type of device. For example, the  $/dev/disk/d-dy-uvid$  directory contains device files for hard disks named according to the universally unique identifier (UUID) for the disk. The device files in subdirectories such as these are actually implemented as symbolic links to device files in  $/\text{dev}$ . You can access the same device using the file in /dev or the corresponding link to the file listed in /dev/disk/ id-by-uuid.

If you use the  $ls -1$  command to list the files under  $/$ dev, you see that some device files are shown as being either type  $\triangleright$  for *block* or type  $\circ$  for *character*. These devices have a pair of numbers associated with them instead of a file size. These *major* and *minor* numbers identify the device to the system.

```
# ls -l /dev
total 0
crw-rw----. 1 root root 10, 56 Mar 17 08:17 autofs
                             640 Mar 17 08:17 block
drwxr-xr-x. 2 root root 80 Mar 17 08:16 bsg<br>drwxr-xr-x. 3 root root 60 Mar 17 08:16 bus<br>lrwxrwxxwx. 1 root root 3 Mar 17 08:17 cdrom -> sr0
drwxr-xr-x. 3 root 60 root
lrwxrwxrwx. 1 root 3 root
drwxrwxr. 1 root root 1 1 1 1 2011 1 2021<br>drwxr-xr-x. 2 root root 2880 Mar 17 08:17 char<br>crw-------. 1 root root 5, 1 Mar 17 08:17 cons
crw-------. 1 root root 5, 1 Mar 17 08:17 console
lrwxrwxrwx. 1 root root 11 Mar 17 08:17 core -> /proc/kcore
drwxr-xr-x. 4 root root 100 Mar 17 08:17 cpu
crw-rw----. 1 root root 10, 61 Mar 17 08:17 cpu_dma_latency
drwxr-xr-x. 6 root root 120 Mar 17 08:16 disk
brw-rw----. 1 root disk 253, 0 Mar 17 08:17 dm-0
brw-rw----. 1 root disk 253, 1 Mar 17 08:17 dm-1
crw-rw-rw-. 1 root root 1, 3 Mar 17 08:17 /dev/null
...
drwxr-xr-x. 2 root root 0 Mar 17 08:16 pts
...
crw-rw-rw-. 1 root root 1, 8 Mar 17 08:17 random
...
brw-rw----. 1 root disk 8, 0 Mar 17 08:17 sda
brw-rw----. 1 root disk 8, 1 Mar 17 08:17 sda1
brw-rw----. 1 root disk 8, 2 Mar 17 08:17 sda2
...
lrwxrwxrwx. 1 root root 15 Mar 17 08:17 stderr -> /proc/self/fd/2
lrwxrwxrwx. 1 root root 15 Mar 17 08:17 stdin -> /proc/self/fd/0
```
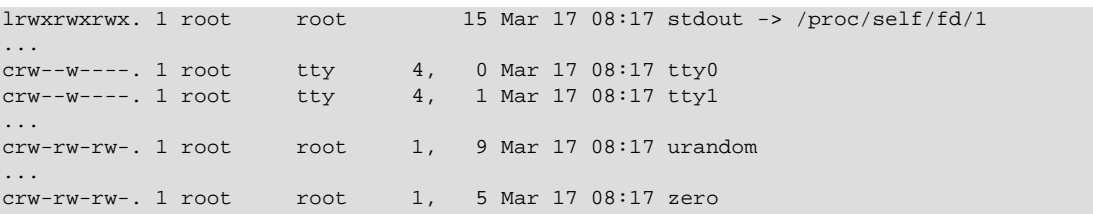

Block devices support random access to data, seeking media for data, and usually allow data to be buffered while it is being written or read. Examples of block devices include hard disks, CD-ROM drives, flash memory, and other addressable memory devices. The kernel writes data to or reads data from a block device in blocks of a certain number of bytes. In the sample output, sda is the block device file that corresponds to the hard disk, and it has a major number of 8 and a minor number of 0. sda1 and sda2 are partitions of this disk, and they have the same major number as  $sda$  (8), but their minor numbers are 1 and 2.

Character devices support streaming of data to or from a device, and data is not usually buffered nor is random access permitted to data on a device. The kernel writes data to or reads data from a character device one byte at a time. Examples of character devices include keyboards, mice, terminals, pseudoterminals, and tape drives.  $tty0$  and  $tty1$  are character device files that correspond to terminal devices that allow users to log in from serial terminals or terminal emulators. These files have major number 4 and minor numbers 0 and 1.

Pseudo-terminals slave devices emulate real terminal devices to interact with software. For example, a user might log in on a terminal device such as  $/dev/tty1$ , which then uses the pseudo-terminal master device /dev/pts/ptmx to interact with an underlying pseudo-terminal device. The character device files for pseudo-terminal slaves and master are located in the /dev/pts directory:

# **ls -l /dev/pts** total 0 crw--w----. 1 guest tty 136, 0 Mar 17 10:11 0 crw--w----. 1 guest tty 136, 1 Mar 17 10:53 1 crw--w----. 1 guest tty 136, 2 Mar 17 10:11 2 c---------. 1 root root 5, 2 Mar 17 08:16 ptmx

Some device entries, such as  $\operatorname{stdin}$  for the standard input, are symbolically linked via the  $\operatorname{self}$ subdirectory of the proc file system. The pseudo-terminal device file to which they actually point depends on the context of the process.

# ls -l /proc/self/fd/[012] total 0 lrwx------. 1 root root 64 Mar 17 10:02 0 -> /dev/pts/1 lrwx------. 1 root root 64 Mar 17 10:02 1 -> /dev/pts/1 lrwx------. 1 root root 64 Mar 17 10:02 2 -> /dev/pts/1

Character devices such as null, random, urandom, and zero are examples of pseudo-devices that provide access to virtual functionality implemented in software rather than to physical hardware.

/dev/null is a data sink. Data that you write to /dev/null effectively disappears but the write operation succeeds.

/dev/zero is a data source of a stream of zero-value bytes.

/dev/random and /dev/urandom are data sources of streams of pseudo-random bytes. To maintain high-entropy output, /dev/random blocks if its entropy pool does not contains sufficient bits of noise. / dev/urandom does not block and, as a result, the entropy of its output might not be as consistently high as that of /dev/random. However, neither /dev/random nor /dev/urandom are considered to be truly random enough for the purposes of secure cryptography.

You can find out the size of the entropy pool and the entropy value for  $/dev/random$  from virtual files under /proc/sys/kernel/random:

```
# cat /proc/sys/kernel/random/poolsize
4096
# cat /proc/sys/kernel/random/entropy_avail
3467
```
For more information, see the  $null(4)$ ,  $pts(4)$ , and  $random(4)$  manual pages.

## <span id="page-86-0"></span>**7.2 About the Udev Device Manager**

The udev device manager dynamically creates or removes device node files at boot time or if you add a device to or remove a device from the system with a 2.6 version kernel or later. When creating a device node, udev reads the device's  $/sys$  directory for attributes such as the label, serial number, and bus device number.

Udev can use persistent device names to guarantee consistent naming of a device across reboots even if you remove or add devices of the same type.

The configuration file for udev is /etc/udev/udev.conf, in which you can define the following variables:

udev\_log The logging priority, which can be set to  $err$ , info and debug. The default value is  $err$ .

udev\_root Specifies the location of the device nodes. The default value is /dev.

For more information, see the udev(7) manual page.

## <span id="page-86-1"></span>**7.3 About Udev Rules**

Udev uses rules files that determine how it identifies devices and creates device names. The udev daemon (udevd) reads the rules files at system startup and stores the rules in memory. If you add or remove a device, the kernel sends an event action (uevent) notification to udevd, which matches the in-memory rules against the device attributes in  $/sys$  to identify the device. As part of device event handling, rules can specify additional programs that should run to configure a device. Rules files, which have the file extension . rules, are located in the following directories:

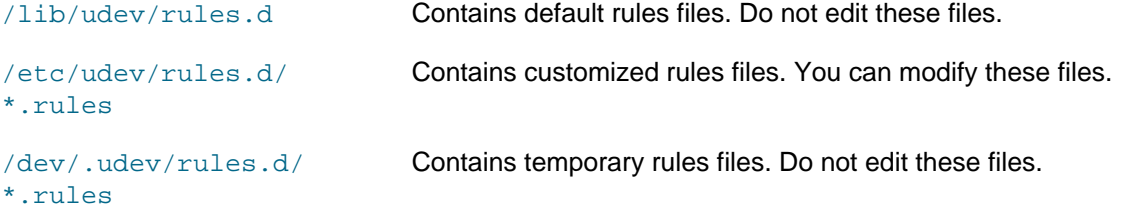

udevd processes the rules files in lexical order, regardless of which directory they are located. Rules files in /etc/udev/rules.d override files of the same name in /lib/udev/rules.d.

The following rules are extracted from the file  $/1$ ib/udev/rules.d/50-udev- default.rules and illustrate the syntax of udev rules.

# do not edit this file, it will be overwritten on update SUBSYSTEM=="block", SYMLINK{unique}+="block/%M:%m" SUBSYSTEM!="block", SYMLINK{unique}+="char/%M:%m"

KERNEL=="pty[pqrstuvwxyzabcdef][0123456789abcdef]", GROUP="tty", MODE="0660"

```
KERNEL=="tty[pqrstuvwxyzabcdef][0123456789abcdef]", GROUP="tty", MODE="0660"
...
# mem
KERNEL=="null|zero|full|random|urandom", MODE="0666"
KERNEL=="mem|kmem|port|nvram", GROUP="kmem", MODE="0640"
...
# block
SUBSYSTEM=="block", GROUP="disk"
...
# network
KERNEL=="tun", MODE="0666"
KERNEL=="rfkill", MODE="0644"
# CPU
KERNEL=="cpu[0-9]*", MODE="0444"
...
# do not delete static device nodes
ACTION=="remove", NAME=="", TEST=="/lib/udev/devices/%k", \
    OPTIONS+="ignore_remove"
ACTION=="remove", NAME=="?*", TEST=="/lib/udev/devices/$name", \
    OPTIONS+="ignore_remove"
```
Comment lines begin with a # character. All other non-blank lines define a rule, which is a list of one or more comma-separated key-value pairs. A rule either assigns a value to a key or it tries to find a match for a key by comparing its current value with the specified value. The following table shows the assignment and comparison operators that you can use.

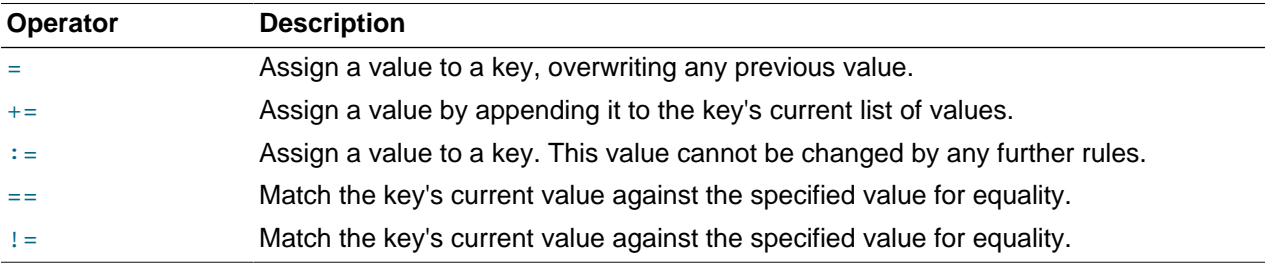

You can use the following shell-style pattern matching characters in values.

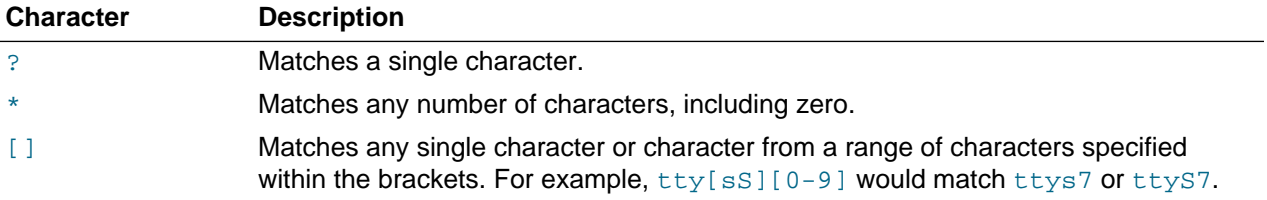

The following table lists commonly used match keys in rules.

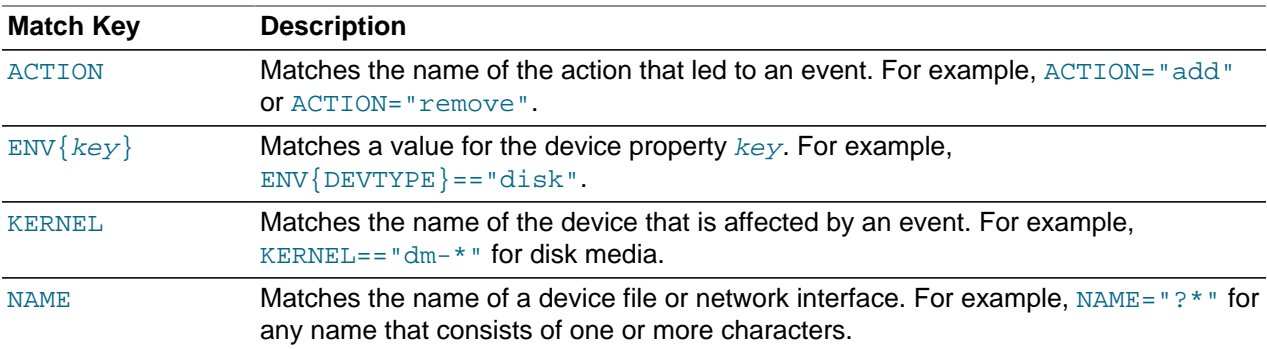

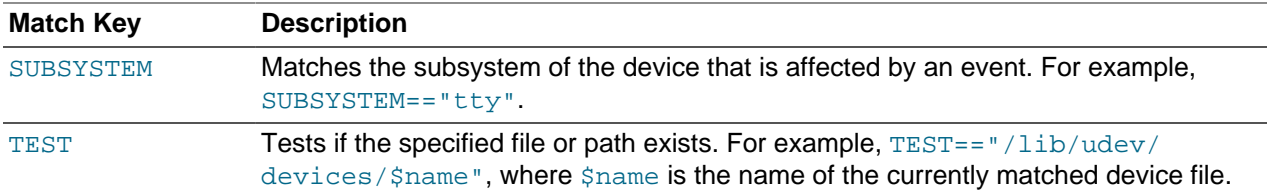

Other match keys include ATTR{filename}, ATTRS{filename}, DEVPATH, DRIVER, DRIVERS, KERNELS, PROGRAM, RESULT, SUBSYSTEMS, and SYMLINK.

The following table lists commonly used assignment keys in rules.

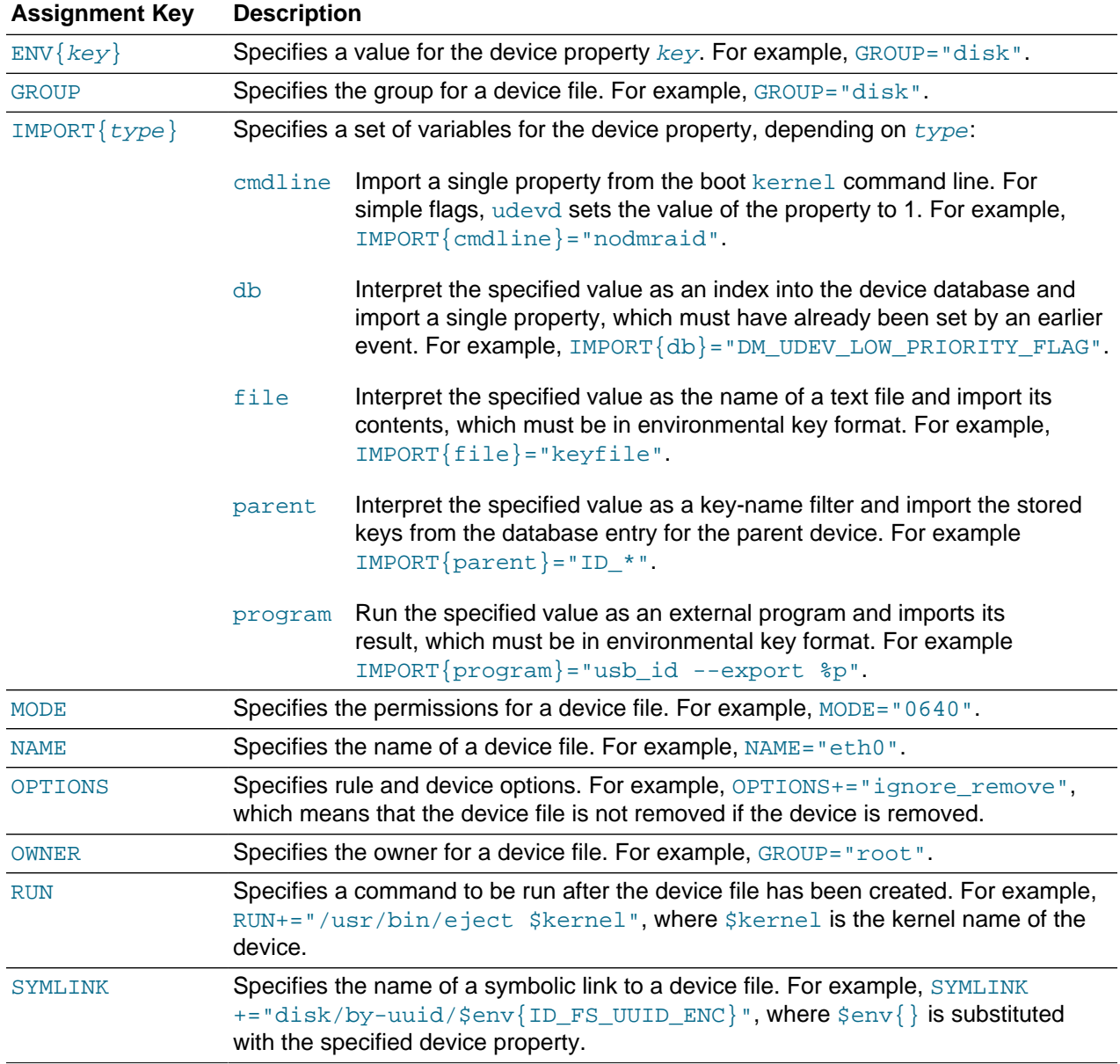

Other assignment keys include ATTR {  $key$  }, GOTO, LABEL, RUN, and WAIT\_FOR.

The following table shows string substitutions that are commonly used with the GROUP, MODE, NAME, OWNER, PROGRAM, RUN, and SYMLINK keys.

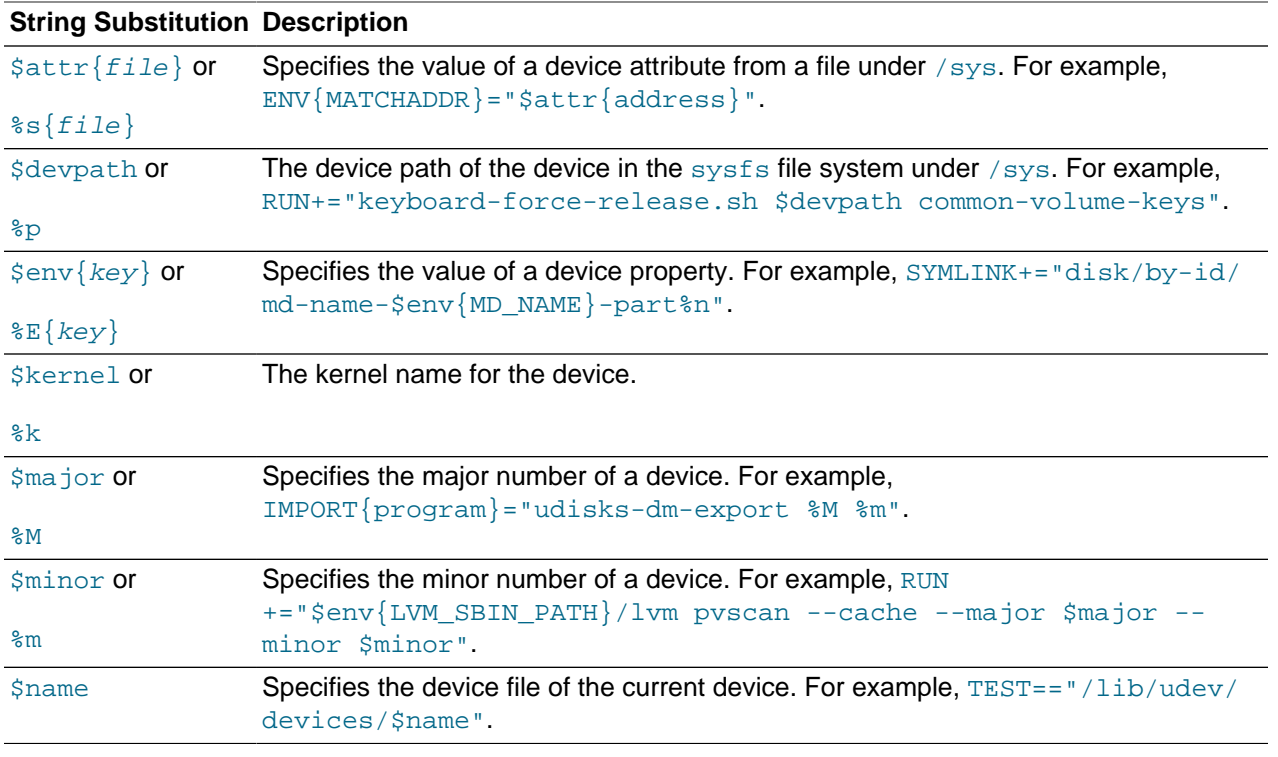

Udev expands the strings specified for RUN immediately before its program is executed, which is after udev has finished processing all other rules for the device. For the other keys, udev expands the strings while it is processing the rules.

For more information, see the  $udev(7)$  manual page.

# <span id="page-89-0"></span>**7.4 Querying Udev and Sysfs**

You can use the udevadm command to query the udev database and sysfs.

For example, to query the sysfs device path relative to /sys that corresponds to the device file /dev/ sda:

```
# udevadm info --query=path --name=/dev/sda
/devices/pci0000:00/0000:00:0d.0/host0/target0:0:0/0:0:0:0/block/sda
```
To query the symbolic links that point to  $/$ dev $/$ sda:

```
# udevadm info --query=symlink --name=/dev/sda
block/8:0
disk/by-id/ata-VBOX_HARDDISK_VB6ad0115d-356e4c09
disk/by-id/scsi-SATA_VBOX_HARDDISK_VB6ad0115d-356e4c09
disk/by-path/pci-0000:00:0d.0-scsi-0:0:0:0
```
The paths are relative to  $udev\_root$  (by default,  $/dev$ ).

To query the properties of /dev/sda:

```
# udevadm info --query=property --name=/dev/sda
UDEV_LOG=3
DEVPATH=/devices/pci0000:00/0000:00:0d.0/host0/target0:0:0/0:0:0:0/block/sda
MAJOR=8
MINOR=0
```
DEVNAME=/dev/sda DEVTYPE=disk SUBSYSTEM=block ID\_ATA=1 ID\_TYPE=disk ID\_BUS=ata ID\_MODEL=VBOX\_HARDDISK ID\_MODEL\_ENC=VBOX\x20HARDDISK\x20\x20\x20\x20\x20\x20\x20\x20\x20\x20\x20\x20... ID\_REVISION=1.0 ID\_SERIAL=VBOX\_HARDDISK\_VB579a85b0-bf6debae ID\_SERIAL\_SHORT=VB579a85b0-bf6debae ID\_ATA\_WRITE\_CACHE=1 ID\_ATA\_WRITE\_CACHE\_ENABLED=1 ID\_ATA\_FEATURE\_SET\_PM=1 ID\_ATA\_FEATURE\_SET\_PM\_ENABLED=1 ID\_ATA\_SATA=1 ID\_ATA\_SATA\_SIGNAL\_RATE\_GEN2=1 ID\_SCSI\_COMPAT=SATA\_VBOX\_HARDDISK\_VB579a85b0-bf6debae ID\_PATH=pci-0000:00:0d.0-scsi-0:0:0:0 ID\_PART\_TABLE\_TYPE=dos LVM\_SBIN\_PATH=/sbin UDISKS\_PRESENTATION\_NOPOLICY=0 UDISKS\_PARTITION\_TABLE=1 UDISKS\_PARTITION\_TABLE\_SCHEME=mbr UDISKS\_PARTITION\_TABLE\_COUNT=2 UDISKS\_ATA\_SMART\_IS\_AVAILABLE=0 DEVLINKS=/dev/block/8:0 /dev/disk/by-id/ata-VBOX\_HARDDISK\_VB579a85b0-bf6debae ...

To query all information for /dev/sda:

E: UDISKS\_PARTITION\_TABLE\_COUNT=2 E: UDISKS\_ATA\_SMART\_IS\_AVAILABLE=0

```
# udevadm info --query=all --name=/dev/sda
P: /devices/pci0000:00/0000:00:0d.0/host0/target0:0:0/0:0:0:0/block/sda
N: sda
W: 37
S: block/8:0
S: disk/by-id/ata-VBOX_HARDDISK_VB579a85b0-bf6debae
S: disk/by-id/scsi-SATA_VBOX_HARDDISK_VB579a85b0-bf6debae
S: disk/by-path/pci-0000:00:0d.0-scsi-0:0:0:0
E: UDEV_LOG=3
E: DEVPATH=/devices/pci0000:00/0000:00:0d.0/host0/target0:0:0/0:0:0:0/block/sda
E: MAJOR=8
E: MINOR=0
E: DEVNAME=/dev/sda
E: DEVTYPE=disk
E: SUBSYSTEM=block
E: ID_ATA=1
E: ID_TYPE=disk
E: ID_BUS=ata
E: ID_MODEL=VBOX_HARDDISK
E: ID_MODEL_ENC=VBOX\x20HARDDISK\x20\x20\x20\x20\x20\x20\x20\x20\x20\x20\x20\x20...
E: ID_SERIAL=VBOX_HARDDISK_VB579a85b0-bf6debae
E: ID_SERIAL_SHORT=VB579a85b0-bf6debae
E: ID_ATA_WRITE_CACHE=1
E: ID_ATA_WRITE_CACHE_ENABLED=1
E: ID_ATA_FEATURE_SET_PM=1
E: ID_ATA_FEATURE_SET_PM_ENABLED=1
E: ID_ATA_SATA=1
E: ID_ATA_SATA_SIGNAL_RATE_GEN2=1
E: ID_SCSI_COMPAT=SATA_VBOX_HARDDISK_VB579a85b0-bf6debae
E: ID_PATH=pci-0000:00:0d.0-scsi-0:0:0:0
E: ID_PART_TABLE_TYPE=dos
E: LVM_SBIN_PATH=/sbin
E: UDISKS_PRESENTATION_NOPOLICY=0
E: UDISKS_PARTITION_TABLE=1
E: UDISKS_PARTITION_TABLE_SCHEME=mbr
```
E: DEVLINKS=/dev/block/8:0 /dev/disk/by-id/ata-VBOX\_HARDDISK\_VB579a85b0-bf6debae ...

To display all properties of  $/$ dev $/$ sda and its parent devices that udev has found in  $/$ sys:

```
# udevadm info --attribute-walk --name=/dev/sda
...
  looking at device '/devices/pci0000:00/0000:00:0d.0/host0/target0:0:0/0:0:0:0/block/sda':
    KERNEL=="sda"
     SUBSYSTEM=="block"
    DRIVER==""
   ATTR{range} == "16"
   ATTR{ext_range} == "256"
    ATTR{removable}=="0"
   ATTR{ro} == "0" ATTR{size}=="83886080"
    ATTR{alignment_offset}=="0"
    ATTR{capability}=="52"
   ATTR{stat}==" 20884 15437 1254282 338919 5743 8644 103994 109005 ...
   \text{ATTR}\{\text{inflight}\} == " 0 0" looking at parent device '/devices/pci0000:00/0000:00:0d.0/host0/target0:0:0/0:0:0:0':
    KERNELS=="0:0:0:0"
    SUBSYSTEMS=="scsi"
    DRIVERS=="sd"
    ATTRS{device_blocked}=="0"
   ATTRS{type} == "0"
    ATTRS{scsi_level}=="6"
   ATTRS { vendor } = = "ATA
   ATTRS{model} == "VBOX HARDDISKATTRS{rev} =="1.0" ATTRS{state}=="running"
   ATTRS {timeout} == "30"
    ATTRS{iocounterbits}=="32"
    ATTRS{iorequest_cnt}=="0x6830"
    ATTRS{iodone_cnt}=="0x6826"
    ATTRS{ioerr_cnt}=="0x3"
    ATTRS{modalias}=="scsi:t-0x00"
    ATTRS{evt_media_change}=="0"
    ATTRS{dh_state}=="detached"
    ATTRS{queue_depth}=="31"
   ATTRS{queue} ramp up period} == "120000"
     ATTRS{queue_type}=="simple"
   looking at parent device '/devices/pci0000:00/0000:00:0d.0/host0/target0:0:0':
    KERNELS=="target0:0:0"
     SUBSYSTEMS=="scsi"
     DRIVERS==""
   looking at parent device '/devices/pci0000:00/0000:00:0d.0/host0':
    KERNELS=="host0"
    SUBSYSTEMS=="scsi"
    DRIVERS==""
   looking at parent device '/devices/pci0000:00/0000:00:0d.0':
    KERNELS=="0000:00:0d.0"
     SUBSYSTEMS=="pci"
    DRIVERS=="ahci"
   ATTRS{vendor} == "0x8086"
    ATTRS{device}=="0x2829"
    ATTRS{subsystem_vendor}=="0x0000"
    ATTRS{subsystem_device}=="0x0000"
    ATTRS{class}=="0x010601"
   ATTRS{irq}=="21" ATTRS{local_cpus}=="00000000,00000000,00000000,00000000,00000000,00000000,00000000,00000003"
     ATTRS{local_cpulist}=="0-1"
    ATTRS{modalias}=="pci:v00008086d00002829sv00000000sd00000000bc01sc06i01"
   ATTRS{numa_model}==" -1"
```

```
 ATTRS{enable}=="1"
  ATTRS{broken_parity_status}=="0"
  ATTRS{msi_lus} == "
  ATTRS{msi\_irqs} ==""
 looking at parent device '/devices/pci0000:00':
   KERNELS=="pci0000:00"
   SUBSYSTEMS==""
   DRIVERS==""
```
The command starts at the device specified by its device path and walks up the chain of parent devices. For every device that it finds, it displays all possible attributes for the device and its parent devices in the match key format for udev rules.

For more information, see the udevadm(8) manual page.

## <span id="page-92-0"></span>**7.5 Modifying Udev Rules**

The order in which rules are evaluated is important. Udev processes rules in lexical order. If you want to add your own rules, you need udev to find and evaluate these rules before the default rules.

1. Create a rule file under  $/etc/udev/rules.d$  with a file name such as  $10$ -local.rules that udev will read before any other rules file.

For example, the following rule in  $10$ -local.rules renames /dev/sdb to /dev/my\_disk:

KERNEL=="sdb", SUBSYSTEM=="block", NAME="my\_disk"

Listing the device files in  $/$  dev shows that udev has not yet applied the rule:

```
# ls /dev/sd* /dev/my_disk
ls: cannot access /dev/my_disk: No such file or directory
/dev/sda /dev/sda1 /dev/sda2 /dev/sdb
```
2. Restart udev, use the start\_udev command:

```
# start_udev
Starting udev: [OK]
```
After Udev processes the rules files, the name of the device file has changed to  $/$ dev/my\_disk:

# **ls /dev/sdb\* /dev/my\_disk** /dev/my\_disk /dev/sda /dev/sda1 /dev/sda2

To undo the changes, remove your rules file and run start\_udev again.

# Chapter 8 Task Management

# **Table of Contents**

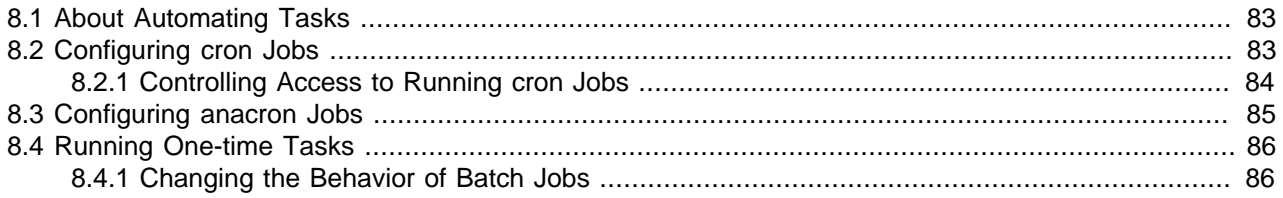

This chapter describes how to configure the system to run tasks automatically within a specific period of time, at a specified time and date, or when the system is lightly loaded.

## <span id="page-94-0"></span>**8.1 About Automating Tasks**

You can use automated tasks to perform periodic backups, monitor the system, run custom scripts, and other administrative tasks.

The cron and anacron utilities allow you to schedule the execution of recurring tasks (jobs) according to a combination of the time, day of the month, month, day of the week, and week.  $\text{cron}$  allows you to schedule jobs to run as often as every minute. If the system is down when a job is scheduled,  $\text{cron does}$ not run the job when the system restarts. anacron allows you to schedule a system job to run only once per day. However, if a scheduled job has not been run, that job runs when the system restarts. anacron is mainly intended for use on laptop computers.

You do not usually need to run cron and anacron directly. The crond daemon executes scheduled tasks on behalf of cron and it starts anacron once every hour. crond looks in /etc/crontab or in files in / etc/cron.d for system cron job definitions, and /var/spool/cron for cron job definitions belonging to users. crond checks each job definition to see whether it should run in the current minute. If a job is scheduled for execution, crond runs it as the owner of the job definition file or, for system cron jobs, the user specified in the job definition (if any).

crond runs the 0anacron script in the /etc/cron.hourly directory as root once per hour according to the schedule in /etc/cron.d/0hourly. If anacron is not already running and the system is connected to mains and not battery power, crond starts anacron.

anacron runs the scripts in the /etc/cron.daily, /etc/cron.weekly, and /etc/cron.monthly directories as  $\text{root}$  once per day, week or month, according to the job definitions that are scheduled in / etc/anacrontab.

# <span id="page-94-1"></span>**8.2 Configuring cron Jobs**

System cron jobs are defined in crontab-format files in /etc/crontab or in files in /etc/cron.d. A crontab file usually consists of definitions for the SHELL, PATH, MAILTO, and HOME variables for the environment in which the jobs run, followed by the job definitions themselves. Comment lines start with a  $#$ character. Job definitions are specified in the following format:

minute hour day month day-of-week user command

where the fields are:

minute 0-59.

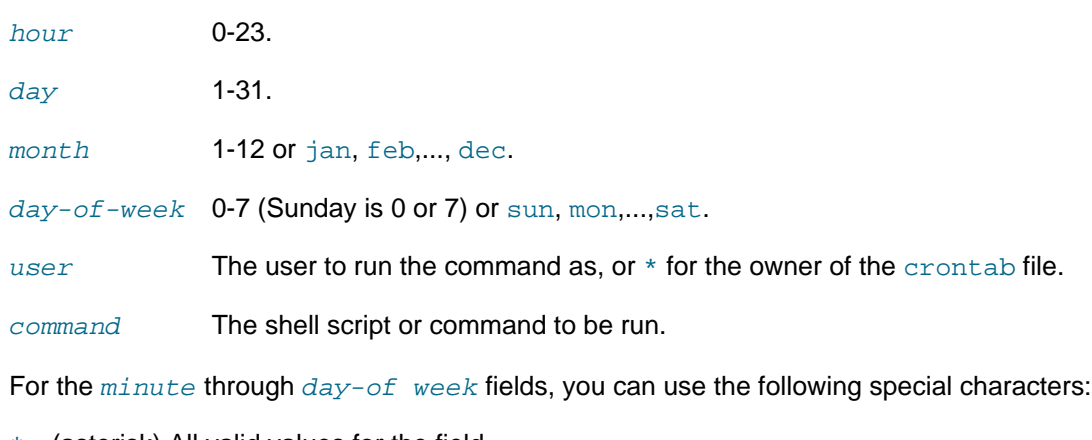

- (asterisk) All valid values for the field.
- (dash) A range of integers, for example,  $1-5$ .
- (comma) A list of values, for example,  $0, 2, 4$ .
- (forward slash) A step value, for example,  $/3$  in the  $hour$  field means every three hours.

For example, the following entry would run a command every five minutes on weekdays:

 $0-59/5$  \* \* \*  $1-5$  \* command

Run a command at one minute past midnight on the first day of the months April, June, September, and November:

1 0 1 4, 6, 9, 11 \* \* *command* 

root can add job definition entries to /etc/crontab, or add crontab-format files to the /etc/cron.d directory.

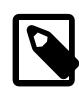

### **Note**

If you add an executable job script to the /etc/cron.hourly directory, crond runs the script once every hour. Your script should check that it is not already running.

For more information, see the crontab(5) manual page.

## <span id="page-95-0"></span>**8.2.1 Controlling Access to Running cron Jobs**

If permitted, users other than root can configure cron tasks by using the crontab utility. All user-defined crontab-format files are stored in the  $/var/gpool/cron$  directory with the same name as the users that created them.

root can use the /etc/cron.allow and /etc/cron.deny files to restrict access to cron.crontab checks the access control files each time that a user tries to add or delete a cron job. If  $/etc/$ cron.allow exists, only users listed in it are allowed to use cron, and /etc/cron.deny is ignored. If / etc/cron.allow does not exist, users listed in /etc/cron.deny are not allowed to use cron. If neither file exists, only root can use cron. The format of both /etc/cron.allow and /etc/cron.deny is one user name on each line.

To create or edit a crontab file as a user, log in as that user and type the command crontab  $-e$ , which opens your crontab file in the vi editor (or the editor specified by the EDITOR or VISUAL environment

variables). The file has the same format as  $/etc/crontab$  except that the user field is omitted. When you save changes to the file, these are written to the file  $/var/spool/cron/username$ . To list the contents of your crontab file, use the crontab  $-1$  command. To delete your crontab file, use the crontab  $-r$ command.

For more information, see the  $c$ rontab(1) manual page.

# <span id="page-96-0"></span>**8.3 Configuring anacron Jobs**

System anacron jobs are defined in /etc/anacrontab, which contains definitions for the SHELL, PATH, MAILTO, RANDOM\_DELAY, and START\_HOURS\_RANGE variables for the environment in which the jobs run, followed by the job definitions themselves. Comment lines start with a  $#$  character.

RANDOM DELAY is the maximum number of random time in minutes that anacron adds to the  $delay$ parameter for a job. The default minimum delay is 6 minutes. The random offset is intended to prevent anacron overloading the system with too many jobs at the same time.

START\_HOURS\_RANGE is the time range of hours during the day when anacron can run scheduled jobs.

Job definitions are specified in the following format:

period delay job-id command

where the fields are:

- $period$  Frequency of job execution specified in days or as @daily, @weekly, or @monthly for once per day, week, or month.
- $delay$  Number of minutes to wait before running a job.

 $j$ <sub>o</sub> $b$ - $id$  Unique name for the job in log files.

command The shell script or command to be run.

The following entries are taken from the default  $/etc/anacrontab$  file:

```
SHELL=/bin/sh
PATH=/sbin:/bin:/usr/sbin:/usr/bin
MAILTO=root
# the maximal random delay added to the base delay of the jobs
RANDOM_DELAY=45
# the jobs will be started during the following hours only
START_HOURS_RANGE=3-22
#period in days delay in minutes job-identifier command
1 5 cron.daily nice run-parts /etc/cron.daily
7 1 25 cron.weekly nice run-parts /etc/cron.weekly<br>
25 cron.monthly nice run-parts /etc/cron.monthl
                              cron.monthly nice run-parts /etc/cron.monthly
```
By default, anacron runs jobs between 03:00 and 22:00 and randomly delays jobs by between 11 and 50 minutes. The job scripts in /etc/cron.daily, run anywhere between 03:11 and 03:50 every day if the system is running, or after the system is booted and the time is less than 22:00. The  $run$ -parts script sequentially executes every program within the directory specified as its argument.

Scripts in  $/etc/cron$ . weekly run once per week with a delay offset of between 31 and 70 minutes.

Scripts in /etc/cron.monthly run once per week with a delay offset of between 51 and 90 minutes.

For more information, see the anacron( $8)$  and anacrontab( $5)$ ) manual pages.

## <span id="page-97-0"></span>**8.4 Running One-time Tasks**

You can use the at command to schedule a one-time task to run at a specified time, or the batch command to schedule a one-time task to run when the system load average drops below 0.8. The atd service must be running to use at or batch.

```
# service atd status
atd (pid 2078) is running...
```
at takes a time as its argument and reads the commands to be run from the standard input. For example, run the commands in the file at job in 20 minutes time:

```
# at now + 20 minutes < ./atjob
job 1 at 2013-03-19 11:25
```
The  $\arg$  command shows the  $\arg$  jobs that are queued to run:

```
# atq
1 2013-03-19 11:25 a root
```
The batch command also reads command from the standard input, but it does not run until the system load average drops below 0.8. For example:

```
# batch < batchjob
job 2 at 2013-03-19 11:31
```
To cancel one or more queued jobs, specify their job numbers to the  $\alpha$ trm command, for example:

# **atrm 1 2**

For more information, see the  $at(1)$  manual page.

### <span id="page-97-1"></span>**8.4.1 Changing the Behavior of Batch Jobs**

The load average of a system, as displayed by the  $uptime$  and w commands, represents the average number of processes that are queued to run on the CPUs or CPU cores over a given time period. Typically, a system might not considered overloaded until the load average exceeds 0.8 times the number of CPUs or CPU cores. On such systems, you would usually want atd to be able to run batch jobs when the load average drops below the number of CPUs or CPU cores, rather than the default limit of 0.8. For example, on a system with 4 CPU cores, you could set the load-average limit above which atd will not run batch jobs to 3.2.

If you know that a batch job typically takes more than a minute to run, you can also change the minimum interval that atd waits between starting batch jobs. The default minimum interval is 60 seconds.

To change the load-average limit and interval time for batch jobs:

1. Edit /etc/init.d/atd, and add a line that defines the new load-average limit, minimum interval, or both in the OPTS variable for the atd daemon, for example:

```
exec=/usr/sbin/atd
OPTS="-b 120 -l 3.2"
prog="atd"
```
This example sets the minimum interval to 120 seconds and the load-average limit to 3.2.

2. Restart the atd service:

# **service atd restart**

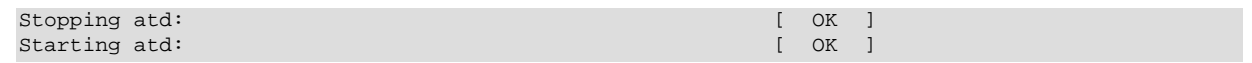

3. Verify that the atd daemon is running with the new minimum interval and load-average limit:

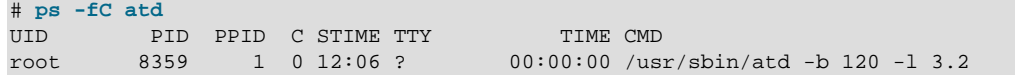

For more information, see the atd(3) manual page.

# Chapter 9 System Monitoring and Tuning

# **Table of Contents**

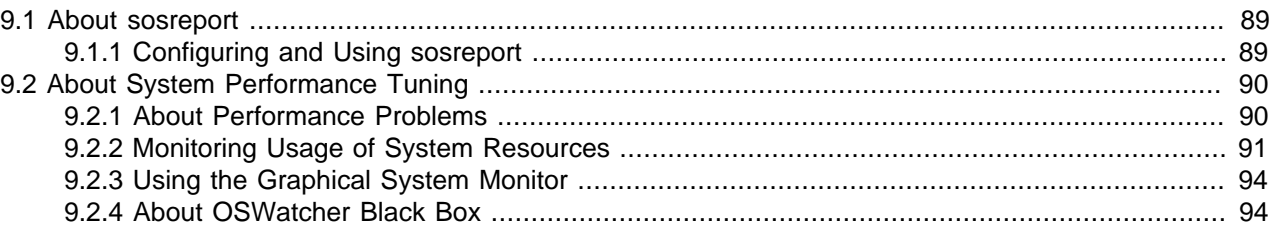

This chapter describes how to collect diagnostic information about a system for Oracle Support, and how to monitor and tune the performance of a system.

## <span id="page-100-0"></span>**9.1 About sosreport**

The sosreport utility collects information about a system such as hardware configuration, software configuration, and operational state. You can also use sosreport to enable diagnostics and analytical functions. To assist in troubleshooting a problem, sosreport records the information in a compressed file that you can send to a support representative.

## <span id="page-100-1"></span>**9.1.1 Configuring and Using sosreport**

If the  $sos$  package is not already installed on your system, use  $yum$  to install it.

Use the following command to list the available plugins and plugin options.

```
# sosreport –l
The following plugins are currently enabled:
acpid acpid related information
anaconda Anaconda / Installation information
.
.
.
The following plugins are currently disabled:
amd automounter information<br>cluster cluster suite and GFS relate
                  cluster cluster suite and GFS related information
.
.
.
The following plugin options are available:
apache.log off gathers all apache logs
auditd.syslogsize 15 max size (MiB) to collect per syslog file
.
.
.
```
See the sosreport (1) manual page for information about how to enable or disable plugins, and how to set values for plugin options.

To run sosreport:

1. Enter the command, specifying any options that you need to tailor the report to report information about a problem area.

# **sosreport [options ...]**

For example, to record only information about Apache and Tomcat, and to gather all the Apache logs:

```
# sosreport -o apache,tomcat -k apache.log=on
sosreport (version 2.2)
.
.
.
Press ENTER to continue, or CTRL-C to quit.
```
To enable all boolean options for all loaded plugins except the  $rpm$ .  $rpm$ va plugin that verifies all packages, and which takes a considerable time to run:

# **sosreport -a -k rpm.rpmva=off**

2. Type Enter, and enter additional information when prompted.

```
Please enter your first initial and last name [email_address]: AName
Please enter the case number that you are generating this report for: case#
  Running plugins. Please wait ...
  Completed [55/55] ... 
Creating compressed archive...
Your sosreport has been generated and saved in:
  /tmp/sosreport-AName.case#-datestamp-ID.tar.xz
The md5sum is: checksum
Please send this file to your support representative.
```
sosreport saves the report as an xz-compressed tar file in /tmp.

For more information, see the sosreport(1) manual page.

# <span id="page-101-0"></span>**9.2 About System Performance Tuning**

Performance issues can be caused by any of a system's components, software or hardware, and by their interaction. Many performance diagnostics utilities are available for Oracle Linux, including tools that monitor and analyze resource usage by different hardware components and tracing tools for diagnosing performance issues in multiple processes and their threads.

### <span id="page-101-1"></span>**9.2.1 About Performance Problems**

Many performance issues are the result of configuration errors. You can avoid such errors by using a validated configuration that has been pre-tested fore the supported software, hardware, storage, drivers, and networking components. A validated configuration incorporates the best practices for Oracle Linux deployment and has undergone real-world testing of the complete stack. Oracle publishes more than 100 validated configurations, which are freely available for download. You should also refer to the release notes for recommendations on setting kernel parameters.

A typical problem involves out of memory errors and generally poor performance when running Oracle Database. The cause of this problem is likely to be that the system is not configured to use the HugePages feature for the System Global Area (SGA). With HugePages, you can set the page size to between 2MB and 256MB, so reducing the total number of pages that the kernel needs to manage. The memory associated with HugePages cannot be swapped out, which forces the SGA to remain resident in memory.

The following utilities allow you to collect information about system resource usage and errors, and can help you to identify performance problems caused by overloaded disks, network, memory, or CPUs:

- dmesg Displays the contents of the kernel ring buffer, which can contain errors about system resource usage. Provided by the util-linux-ng package.
- dstat Displays statistics about system resource usage. Provided by the dstat package.
- free Displays the amount of free and used memory in the system. Provided by the procps package.
- iostat Reports I/O statistics. Provided by the sysstat package.
- iotop Monitors disk and swap I/O on a per-process basis. Provided by the iotop package.
- ip Reports network interface statistics and errors. Provided by the iproute package.
- mpstat Reports processor-related statistics. Provided by the sysstat package.
- sar Reports information about system activity. Provided by the sysstat package.
- ss Reports network interface statistics. Provided by the iproute package.
- top Provides a dynamic real-time view of the tasks that are running on a system. Provided by the procps package.
- uptime Displays the system load averages for the past 1, 5, and 15 minutes. Provided by the procps package.
- vmstat Reports virtual memory statistics. Provided by the procps package.

Many of these utilities provide overlapping functionality. For more information, see the individual manual page for the utility.

See [Section 5.2.3, "Parameters that Control System Performance"](#page-76-0) for a list of kernel parameters that affect system performance.

### <span id="page-102-0"></span>**9.2.2 Monitoring Usage of System Resources**

You need to collect and monitor system resources regularly to provide you with a continuous record of a system. Establish a baseline of acceptable measurements under typical operating conditions. You can then use the baseline as a reference point to make it easier to identify memory shortages, spikes in resource usage, and other problems when they occur. Monitoring system performance also allows you to plan for future growth and to see how configuration changes might affect future performance.

To run a monitoring command every  $interval$  seconds in real time and watch its output change, use the watch command. For example, the following command runs the mpstat command once per second:

# **watch -n interval mpstat**

Alternatively, many of the commands allow you to specify the sampling interval in seconds, for example:

# **mpstat interval**

If installed, the  $\text{sar}$  command records statistics every 10 minutes while the system is running and retains this information for every day of the current month. The following command displays all the statistics that sar recorded for day DD of the current month:

# **sar -A -f /var/log/sa/saDD**

To run sar command as a background process and collect data in a file that you can display later by using the  $-f$  option:

```
# sar -o datafile interval count >/dev/null 2>&1 &
```
where  $count$  is the number of samples to record.

Oracle OSWatcher Black Box (OSWbb) and OSWbb analyzer (OSWbba) are useful tools for collecting and analysing performance statistics. For more information, see [Section 9.2.4, "About OSWatcher Black Box".](#page-105-1)

### **9.2.2.1 Monitoring CPU Usage**

The uptime, mpstat, sar, dstat, and top utilities allow you to monitor CPU usage. When a system's CPU cores are all occupied executing the code of processes, other processes must wait until a CPU core becomes free or the scheduler switches a CPU core to run their code. If too many processes are queued too often, this can represent a bottleneck in the performance of the system.

The commands mpstat  $-P$  ALL and sar  $-u$   $-P$  ALL display CPU usage statistics for each CPU core and averaged across all CPU cores.

The %idle value shows the percentage of time that a CPU was not running system code or process code. If the value of %idle is near 0% most of the time on all CPU cores, the system is CPU-bound for the workload that it is running. The percentage of time spent running system code (%systemor %sys) should not usually exceed 30%, especially if %idle is close to 0%.

The system load average represents the number of processes that are running on CPU cores, waiting to run, or waiting for disk I/O activity to complete averaged over a period of time. On a busy system, the load average reported by uptime or sar  $-q$  should usually be not greater than two times the number of CPU cores over periods as long as 5 or 15 minutes. If the load average exceeds four times the number of CPU cores for long periods, the system is overloaded.

In addition to load averages  $(1davg-*)$ , the sar  $-q$  command reports the number of processes currently waiting to run (the *run-queue size*,  $\text{runq-sz}$ ) and the total number of processes (plist sz). The value of runq-sz also provides an indication of CPU saturation.

Determine the system's average load under normal loads where users and applications do not experience problems with system responsiveness, and then look for deviations from this benchmark over time. A dramatic rise in the load average can indicate a serious performance problem.

A combination of sustained large load average or large run queue size and low  $\frac{1}{6}$  alle can indicate that the system has insufficient CPU capacity for the workload. When CPU usage is high, use a command such as dstat or top to determine which processes are most likely to be responsible. For example, the following dstat command shows which processes are using CPUs, memory, and block I/O most intensively:

```
# dstat --top-cpu --top-mem --top-bio
```
The top command provides a real-time display of CPU activity. By default, top lists the most CPUintensive processes on the system. In its upper section, top displays general information including the load averages over the past 1, 5 and 15 minutes, the number of running and sleeping processes (tasks), and total CPU and memory usage. In its lower section, top displays a list of processes, including the process ID number (PID), the process owner, CPU usage, memory usage, running time, and the command name. By default, the list is sorted by CPU usage, with the top consumer of CPU listed first. Type  $\epsilon$  to select which fields  $top$  displays,  $\circ$  to change the order of the fields, or  $\circ$  to change the sort field. For example, entering **On** sorts the list on the percentage memory usage field (%MEM).

### **9.2.2.2 Monitoring Memory Usage**

The sar  $-r$  command reports memory utilization statistics, including  $\gamma_{\text{memused}}$ , which is the percentage of physical memory in use.

sar  $-$ B reports memory paging statistics, including  $p$ gscank/s, which is the number of memory pages scanned by the kswapd daemon per second, and  $p \leq \text{card}/s$ , which is the number of memory pages scanned directly per second.

sar  $-W$  reports swapping statistics, including  $pswpin/s$  and  $pswpout/s$ , which are the numbers of pages per second swapped in and out per second.

If  $\text{Sum of }$  is near 100% and the scan rate is continuously over 200 pages per second, the system has a memory shortage.

Once a system runs out of real or physical memory and starts using swap space, its performance deteriorates dramatically. If you run out of swap space, your programs or the entire operating system are likely to crash. If  $free$  or  $top$  indicate that little swap space remains available, this is also an indication you are running low on memory.

The output from the dmesg command might include notification of any problems with physical memory that were detected at boot time.

### **9.2.2.3 Monitoring Block I/O Usage**

The iostat command monitors the loading of block I/O devices by observing the time that the devices are active relative to the average data transfer rates. You can use this information to adjust the system configuration to balance the I/O loading across disks and host adapters.

iostat  $-x$  reports extended statistics about block I/O activity at one second intervals, including  $\text{suit}1$ , which is the percentage of CPU time spent handling I/O requests to a device, and  $\alpha$ vgqu-sz, which is the average queue length of I/O requests that were issued to that device. If  $\text{unit}$  approaches 100% or avgqu-sz is greater than 1, device saturation is occurring.

You can also use the sar  $-d$  command to report on block I/O activity, including values for  $\text{suit 1}$  and avgqu-sz.

The iotop utility can help you identify which processes are responsible for excessive disk I/O. iotop has a similar user interface to  $top.$  In its upper section,  $\text{iotop}$  displays the total disk input and output usage in bytes per second. In its lower section, iotop displays I/O information for each process, including disk input output usage in bytes per second, the percentage of time spent swapping in pages from disk or waiting on I/O, and the command name. Use the left and right arrow keys to change the sort field, and press A to toggle the I/O units between bytes per second and total number of bytes, or  $\circ$  to toggle between displaying all processes or only those processes that are performing I/O.

### **9.2.2.4 Monitoring File System Usage**

The sar  $-v$  command reports the number of unused cache entries in the directory cache (dentunusd) and the numbers of in-use file handles  $(f\text{ile-nr})$ , inode handlers  $(\text{inode-nr})$ , and pseudo terminals (pty-nr).

iostat -n reports I/O statistics for each NFS file system that is mounted.

### **9.2.2.5 Monitoring Network Usage**

The  $ip -s$  link command displays network statistics and errors for all network devices, including the numbers of bytes transmitted  $(TX)$  and received  $(RX)$ . The dropped and overrun fields provide an indicator of network interface saturation.

The ss -s command displays summary statistics for each protocol.

## <span id="page-105-0"></span>**9.2.3 Using the Graphical System Monitor**

The GNOME desktop environment includes a graphical system monitor that allows you to display information about the system configuration, running processes, resource usage, and file systems.

To display the System Monitor, use the following command:

# **gnome-system-monitor**

The **Resources** tab displays:

- CPU usage history in graphical form and the current CPU usage as a percentage.
- Memory and swap usage history in graphical form and the current memory and swap usage.
- Network usage history in graphical form, the current network usage for reception and transmission, and the total amount of data received and transmitted.

To display the System Monitor Manual, press F1 or select **Help > Contents**.

### <span id="page-105-1"></span>**9.2.4 About OSWatcher Black Box**

Oracle OSWatcher Black Box (OSWbb) collects and archives operating system and network metrics that you can use to diagnose performance issues. OSWbb operates as a set of background processes on the server and gathers data on a regular basis, invoking such Unix utilities as vmstat, mpstat, netstat, iostat, and top.

OSWbb is particularly useful for Oracle RAC (Real Application Clusters) and Oracle Grid Infrastructure configurations. The RAC-DDT (Diagnostic Data Tool) script file includes OSWbb, but does not install it by default.

### **9.2.4.1 Installing OSWbb**

To install OSWbb:

- 1. Log on to My Oracle Support (MOS) at <http://support.oracle.com>.
- 2. Download the file oswbb601.tar, which is available at [https://support.oracle.com/epmos/main/](https://support.oracle.com/epmos/main/downloadattachmentprocessor?attachid=301137.1:OSW_file) [downloadattachmentprocessor?attachid=301137.1:OSW\\_file](https://support.oracle.com/epmos/main/downloadattachmentprocessor?attachid=301137.1:OSW_file).
- 3. Copy the file to the directory where you want to install OSWbb, and run the following command:

# **tar xvf oswbb601.tar**

Extracting the tar file creates a directory named  $\circ$ swbb, which contains all the directories and files that are associated with OSWbb, including the startOSWbb.sh script.

4. If the ksh package is not already installed on your system, use  $yum$  to install it.

# **yum install ksh**

5. Create a symbolic link from /usr/bin/ksh to /bin/ksh.

# **ln –s /bin/ksh /usr/bin/ksh**

This link is required because the OSWbb scripts expect to find ksh in /usr/bin.

6. To enable the collection of iostat information for NFS volumes, edit the OSWatcher.sh script in the oswbb directory, and set the value of nfs\_collect to 1:

nfs\_collect=1

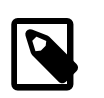

**Note**

This feature is available from release v5.1.

### **9.2.4.2 Running OSWbb**

To start OSWbb, run the startOSWbb.sh script from the oswbb directory.

# **./startOSWbb.sh [frequency duration]**

The optional frequency and duration arguments specifying how often in seconds OSWbb should collect data and the number of hours for which OSWbb should run. The default values are 30 seconds and 48 hours. The following example starts OSWbb recording data at intervals of 60 seconds, and has it record data for 12 hours:

```
# ./startOSWbb.sh 60 12
Testing for discovery of OS Utilities
.
.
.
VMSTAT found on your system.
IOSTAT found on your system.
MPSTAT found on your system.
NETSTAT found on your system.
TOP found on your system.
Testing for discovery of OS CPU COUNT
.
.
.
Starting Data Collection...
oswbb heartbeat: date/time
oswbb heartbeat: date/time + 60 seconds
.
.
.
```
To stop OSWbb prematurely, run the stopOSWbb.sh script from the oswbb directory.

# **./stopOSWbb.sh**

OSWbb collects data in the following directories under the oswbb/archive directory:

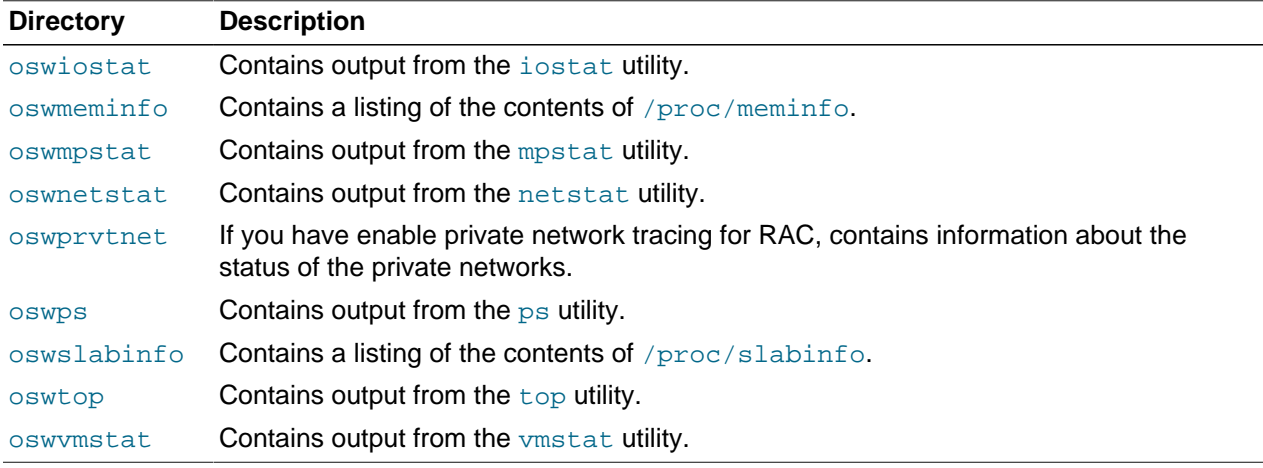

OSWbb stores data in hourly archive files named system\_name\_utility\_name\_timestamp.dat, and each entry in a file is preceded by the characters \*\*\* and a timestamp.

### **9.2.4.3 Analysing OSWbb Archived Files**

From release v4.0.0, you can use the OSWbb analyzer (OSWbba) to provide information on system slowdowns, system hangs and other performance problems, and also to graph data collected from iostat, netstat, and vmstat. OSWbba requires that you have installed Java version 1.4.2 or higher on your system. You can use yum to install Java, or you can download a Java RPM for Linux from [http://](http://www.java.com) [www.java.com](http://www.java.com).

Use the following command to run OSWbba from the oswbb directory:

# **java -jar oswbba.jar -i OSWbba\_archive**

OSWbba\_archive is the path of the archive directory that contains the OSWbb log files.

You can use OSWbba to display the following types of performance graph:

- Process run, wait and block queues.
- CPU time spent running in system, user, and idle mode.
- Context switches and interrupts.
- Free memory and available swap.
- Reads per second, writes per second, service time for I/O requests, and percentage utilization of bandwidth for a specified block device.

You can also use OSWbba to save the analysis to a report file, which reports instances of system slowdown,spikes in run queue length, or memory shortage, describes probable causes, and offers suggestions of how to improve performance.

# **java -jar oswbba.jar -i OSWbba\_archive -A**

For more information about OSWbb and OSWbba, refer to the [OSWatcher Black Box User Guide](https://support.oracle.com/epmos/faces/DocumentDisplay?id=301137.1) (Article ID 301137.1) and the [OSWatcher Black Box Analyzer User Guide](https://support.oracle.com/epmos/faces/DocumentDisplay?id=461053.1) (Article ID 461053.1), which are available from My Oracle Support (MOS) at [http://support.oracle.com.](http://support.oracle.com)
# Chapter 10 System Dump Analysis

# **Table of Contents**

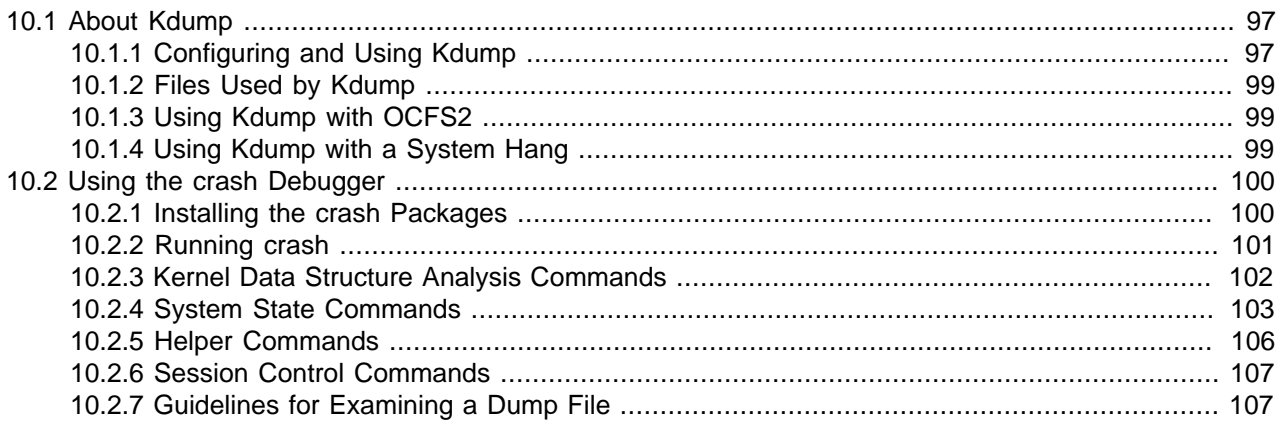

This chapter describes how to configure a system to create a memory image in the event of a system crash, and how to use the  $crash$  debugger to analyse the memory image in a crash dump or for a live system.

# <span id="page-108-0"></span>**10.1 About Kdump**

Kdump is the Linux kernel crash-dump mechanism. Oracle recommends that you enable the Kdump feature. In the event of a system crash, Kdump creates a memory image  $(\text{vmcore})$  that can help in determining the cause of the crash. Enabling Kdump requires you to reserve a portion of system memory for exclusive use by Kdump. This memory is unavailable for other uses.

Kdump uses  $k$ exec to boot into a second kernel whenever the system crashes.  $k$ exec is a fast-boot mechanism which allows a Linux kernel to boot from inside the context of a kernel that is already running without passing through the bootloader stage.

### <span id="page-108-1"></span>**10.1.1 Configuring and Using Kdump**

During installation, you are given the option of enabling Kdump and specifying the amount of memory to reserve for it. If you prefer, you can enable kdump at a later time as described in this section.

If the  $k$ exec-tools package is not already installed on your system, use  $yum$  to install it.

To enable Kdump by using the Kernel Dump Configuration GUI.

1. Enter the following command.

#### # **system-config-kdump**

The Kernel Dump Configuration GUI starts. If Kdump is currently disabled, the green **Enable** button is selectable and the **Disable** button is greyed out.

- 2. Click **Enable** to enable Kdump.
- 3. You can select the following settings tags to adjust the configuration of Kdump.

Basic Settings **Allows** you to specify the amount of memory to reserve for Kdump. The default setting is 128 MB.

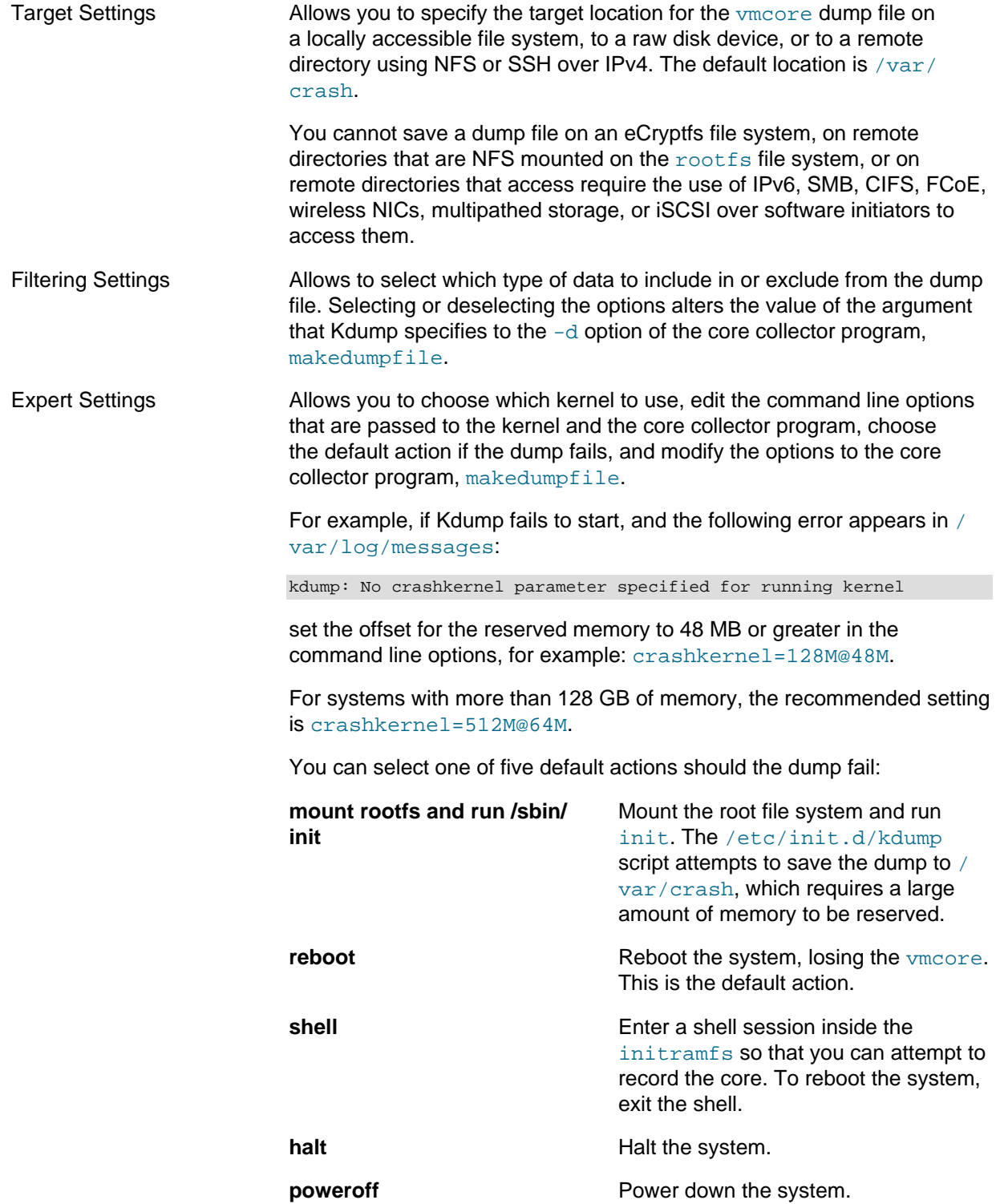

Click **Help** for more information on these settings.

4. Click **Apply** to save your changes. The GUI displays a popup message to remind you that you must reboot the system for the changes to take effect.

- 5. Click **OK** to dismiss the popup messages.
- 6. Select **File > Quit**.
- 7. Reboot the system at a suitable time.

### <span id="page-110-0"></span>**10.1.2 Files Used by Kdump**

The Kernel Dump Configuration GUI modifies the following files:

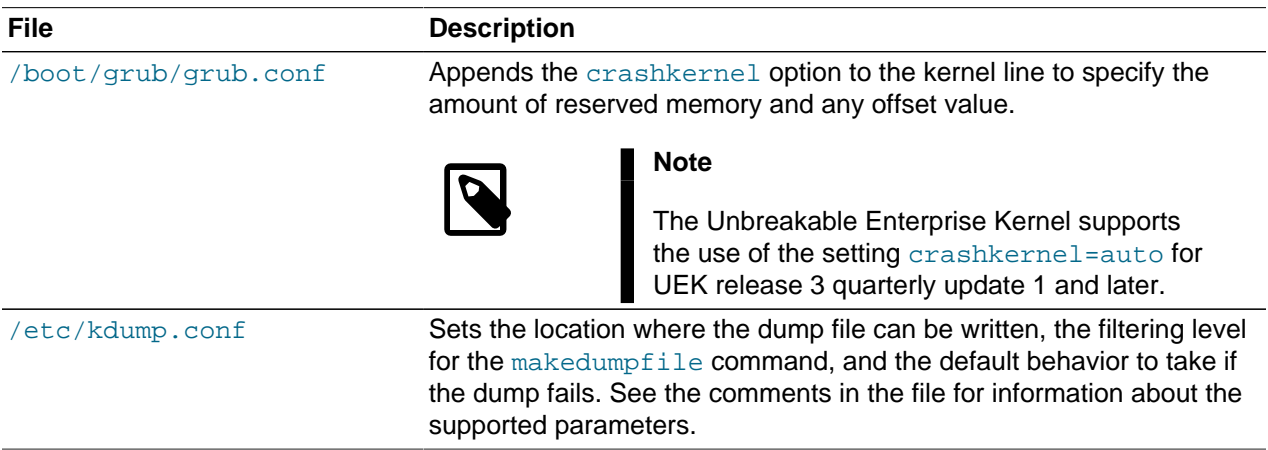

If you edit these files, you must reboot the system for the changes to take effect.

For more information, see the  $k_{\text{dump}}$ .conf(5) manual page.

### <span id="page-110-1"></span>**10.1.3 Using Kdump with OCFS2**

By default, a fenced node in an OCFS2 cluster restarts instead of panicking so that it can quickly rejoin the cluster. If the reason for the restart is not apparent, you can change the node's behavior so that it panics and generates a vmcore for analysis.

To configure a node to panic when it next fences, run the following command on the node after the cluster starts:

# **echo panic > /sys/kernel/config/cluster/cluster\_name/fence\_method**

where  $cluster\_name$  is the name of the cluster. To set the value after each reboot of the system, add this line to  $/etc/rc$ . local. To restore the default behavior, set the value of  $fence$  method to reset instead of panic and remove the line from /etc/rc.local.

For more information, see [Section 20.3.5, "Configuring the Behavior of Fenced Nodes"](#page-262-0).

### <span id="page-110-2"></span>**10.1.4 Using Kdump with a System Hang**

To allow you to troubleshoot an issue where any user or kernel thread sleeps in the TASK UNINTERRUPTIBLE state (D state) for more than the time interval defined by the parameter kernel.hung\_task\_timeout\_secs, use sysctl to set the value of kernel.hung\_task\_panic to 1 so that the system panics and generates a vmcore for analysis.

# **sysctl -w kernel.hung\_task\_panic=1** kernel.hung\_task\_panic = 1

The setting remains in force only until the system is rebooted. To make the setting persist after the system is rebooted, add it to the  $/$ etc/sysctl.conf file. To restore the default behavior, set the value of kernel.hung task panic to 0.

For more information, see [Section 5.2.2, "Changing Kernel Parameters"](#page-75-0) and [Section 5.2.4, "Parameters](#page-77-0) [that Control Kernel Panics"](#page-77-0).

### <span id="page-111-0"></span>**10.2 Using the crash Debugger**

The crash utility allows you to analyze the state of the Oracle Linux system while it is running or of a core dump that resulted from a kernel crash. crash has been merged with the GNU Debugger gdb to provide source code debugging capabilities.

### <span id="page-111-1"></span>**10.2.1 Installing the crash Packages**

To use crash, you must install the crash package and the appropriate debuginfo and debuginfocommon packages.

To install the required packages:

1. Install the latest version of the crash package:

# **yum install crash**

- 2. Download the appropriate debuginfo and debuginfo-common packages for the vmcore or kernel that you want to examine from [https://oss.oracle.com/ol6/debuginfo/:](https://oss.oracle.com/ol6/debuginfo/)
	- If you want to examine the running Unbreakable Enterprise Kernel on the system, use commands such as the following to download the packages:

```
# export DLP="https://oss.oracle.com/ol6/debuginfo"
# wget ${DLP}/kernel-uek-debuginfo-`uname -r`.rpm
# wget ${DLP}/kernel-uek-debuginfo-common-`uname -r`.rpm
```
• If you want to examine the running Red Hat Compatible Kernel on the system, use commands such as the following to download the packages:

```
# export DLP="https://oss.oracle.com/ol6/debuginfo"
# wget ${DLP}/kernel-debuginfo-`uname -r`.rpm
# wget ${DLP}/kernel-debuginfo-common-`uname -r`.rpm
```
• If you want to examine a  $v_{\text{macro}}$  file that relates to a different kernel than is currently running, download the appropriate debuginfo and debuginfo-common packages for the kernel that produce the vmcore, for example:

```
# export DLP="https://oss.oracle.com/ol6/debuginfo"
# wget ${DLP}/kernel-uek-debuginfo-2.6.32-300.27.1.el6uek.x86_64.rpm
# wget ${DLP}/kernel-uek-debuginfo-common-2.6.32-300.27.1.el6uek.x86_64.rpm
```
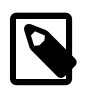

#### **Note**

If the vmcore file was produced by Kdump, you can use the following crash command to determine the version:

# **crash --osrelease /var/tmp/vmcore/2013-0211-2358.45-host03.28.core** 2.6.39-200.24.1.el6uek.x86\_64

3. Install the debuginfo and debuginfo-common packages, for example:

```
# rpm -Uhv kernel-uek-debuginfo-2.6.32-300.27.1.el6uek.x86_64.rpm \
  kernel-uek-debuginfo-common-2.6.32-300.27.1.el6uek.x86_64.rpm
```
The vmlinux kernel object file (also known as the namelist file) that crash requires is installed in / usr/lib/debug/lib/modules/kernel\_version/.

### <span id="page-112-0"></span>**10.2.2 Running crash**

To examine the currently running kernel:

# **crash**

To determine the version of the kernel that produced a vmcore file:

```
# crash --osrelease /var/tmp/vmcore/2013-0211-2358.45-host03.28.core
2.6.39-200.24.1.el6uek.x86_64
```
To examine a  $v_{\text{macro}}$  file, specify the path to the file as an argument, for example:

# **crash /var/tmp/vmcore/2013-0211-2358.45-host03.28.core**

The appropriate vmlinux file must exist in /usr/lib/debug/lib/modules/kernel\_version/.

If the  $v$ mlinux file is located elsewhere, specify its path before the path to the  $v$ mcore file, for example:

# **crash /var/tmp/namelist/vmlinux-host03.28 /var/tmp/vmcore/2013-0211-2358.45-host03.28.core**

The following crash output is from a vmcore file that was dumped after a system panic:

```
 KERNEL: /usr/lib/debug/lib/modules/2.6.39-200.24.1.el6uek.x86_64/vmlinux
    DUMPFILE: /var/tmp/vmcore/2013-0211-2358.45-host03.28.core
        CPUS: 2
        DATE: Fri Feb 11 16:55:41 2013
      UPTIME: 04:24;54
LOAD AVERAGE: 0.00, 0.01, 0.05
       TASKS: 84
    NODENAME: host03.mydom.com
     RELEASE: 2.6.39-200.24.1.el6uek.x86_64
     VERSION: #1 SMP Sat Jun 23 02:39:07 EDT 2012
     MACHINE: x86_64 (2992 MHz)
      MEMORY: 2 GB
       PANIC: "Oops: 0002" (check log for details)
         PID: 1696
     COMMAND: "insmod"
        TASK: c74de000
         CPU: 0
       STATE: TASK_RUNNING (PANIC)
crash>
```
The output includes the number of CPUs, the load average over the last 1 minute, last 5 minutes, and last 15 minutes, the number of tasks running, the amount of memory, the panic string, and the command that was executing at the time the dump was created. In this example, an attempt by insmod to install a module resulted in an oops violation.

At the crash> prompt, you can enter help or ? to display the available crash commands. Enter help command to display more information for a specified command.

crash commands can be grouped into several different groups according to purpose:

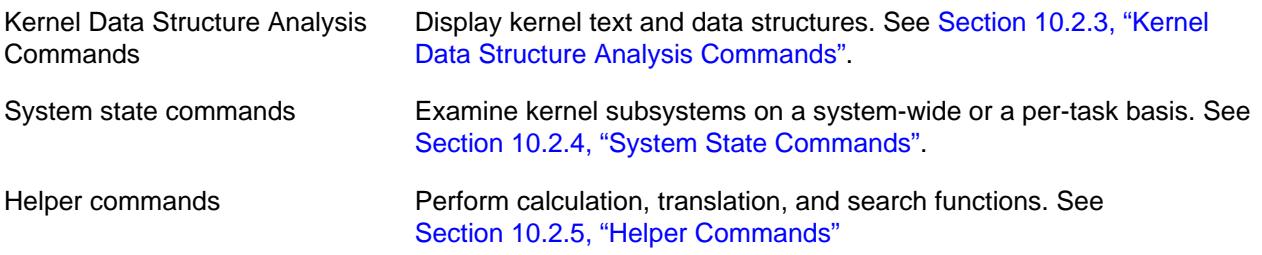

Session control commands Control the crash session. See [Section 10.2.6, "Session Control](#page-118-0) [Commands"](#page-118-0)

For more information, see the crash(8) manual page.

### <span id="page-113-0"></span>**10.2.3 Kernel Data Structure Analysis Commands**

The following  $crash$  commands takes advantage of  $qd\bar{b}$  integration to display kernel data structures symbolically:

\* The pointer-to command can be used instead struct or union. The gdb module calls the appropriate function. For example:

```
crash> *buffer_head
struct buffer_head {
   long unsigned int b_state;
    struct buffer_head *b_this_page;
    struct page *b_page;
    sector_t b_blocknr;
    size_t b_size;
     char *b_data;
    struct block_device *b_bdev;
    bh_end_io_t *b_end_io;
    void *b_private;
    struct list_head b_assoc_buffers;
   struct address space *b assoc map;
     atomic_t b_count;
}
SIZE: 104
```
dis Disassembles source code instructions of a complete kernel function, from a specified address for a specified number of instructions, or from the beginning of a function up to a specified address. For example:

```
crash> dis fixup_irqs
0xffffffff81014486 <fixup_irqs>: push %rbp
0xffffffff81014487 <fixup_irqs+1>: mov %rsp,%rbp
0xffffffff8101448a <fixup_irqs+4>: push %r15
0xffffffff8101448c <fixup_irqs+6>: push %r14
0xfffffffff8101448c <fixup_irqs+6>: push %r14<br>0xfffffffff8101448e <fixup_irqs+8>: push %r13
0xffffffff81014490 <fixup_irqs+10>: push %r12
0xffffffff81014492 <fixup_irqs+12>: push %rbx
0xfffffffff81014493 <fixup_irqs+13>: sub $0x18,%rsp
0xffffffff81014497 <fixup_irqs+17>: nopl 0x0($rax,$rax,1)
...
```
p Displays the contents of a kernel variable. For example:

```
crash> p init_mm
init_mm = $5 = {
 mmap = 0x0,
  mm rb = {
    rb_node = 0x0
   }, 
 mmap\_cache = 0x0, get_unmapped_area = 0, 
 unmap area = 0,
 mmap\_base = 0,
 task\_size = 0, cached_hole_size = 0, 
  free_area_cache = 0, 
  pgd = 0xffffffff81001000, 
...
```
struct Displays either a structure definition, or a formatted display of the contents of a structure at a specified address. For example:

```
crash> struct cpu
struct cpu {
    int node_id;
     int hotpluggable;
    struct sys_device sysdev;
}
SIZE: 88
```
sym Translates a kernel symbol name to a kernel virtual address and section, or a kernel virtual address to a symbol name and section. You can also query  $(-q)$  the symbol list for all symbols containing a specified string or list  $(-1)$  all kernel symbols. For example:

```
crash> sym jiffies
ffffffff81b45880 (A) jiffies
crash> sym -q runstate
c590 (d) per_cpu__runstate
c5c0 (d) per_cpu__runstate_snapshot
ffffffff8100e563 (T) xen_setup_runstate_info
crash> sym -l
0 (D) __per_cpu_start
0 (D) per_cpu__irq_stack_union
4000 (D) per_cpu__gdt_page
5000 (d) per_cpu__exception_stacks
b000 (d) per_cpu__idt_desc
b010 (d) per_cpu__xen_cr0_value
b018 (D) per_cpu__xen_vcpu
b020 (D) per_cpu__xen_vcpu_info
b060 (d) per_cpu__mc_buffer
c570 (D) per_cpu__xen_mc_irq_flags
c578 (D) per_cpu__xen_cr3
c580 (D) per_cpu__xen_current_cr3
c590 (d) per_cpu__runstate
c5c0 (d) per_cpu__runstate_snapshot
...
```
- union Similar to the  $struct$  command, displaying kernel data types that are defined as unions instead of structures.
- whatis Displays the definition of structures, unions, typedefs or text or data symbols. For example:

```
crash> whatis linux_binfmt
struct linux_binfmt {
    struct list_head lh;
    struct module *module;
     int (*load_binary)(struct linux_binprm *, struct pt_regs *);
    int (*load_shlib)(struct file *);
    int (*core_dump)(long int, struct pt_regs *, struct file *, long unsigned int);
   long unsigned int min_coredump;
     int hasvdso;
}
SIZE: 64
```
### <span id="page-114-0"></span>**10.2.4 System State Commands**

The following commands display kernel subsystems on a system-wide or per-task basis:

bt Displays a kernel stack trace of the current context or of a specified PID or task. In the case of a dump that followed a kernel panic, the command traces the functions that were called leading up to the panic. For example:

crash> **bt**

```
PID: 10651 TASK: d1347000 CPU: 1 COMMAND: "insmod"
  #0 [d1547e44] die at c010785a
  #1 [d1547e54] do_invalid_op at c0107b2c
  #2 [d1547f0c] error_code (via invalid_op) at c01073dc
...
```
You can use the  $-1$  option to display the line number of the source file that corresponds to each function call in a stack trace.

```
crash> bt -l 1
PID: 1 TASK: ffff88007d032040 CPU: 1 COMMAND: "init"
 #0 [ffff88007d035878] schedule at ffffffff8144fdd4
    /usr/src/debug/kernel-2.6.32/linux-2.6.32.x86_64/kernel/sched.c: 3091
 #1 [ffff88007d035950] schedule_hrtimeout_range at ffffffff814508e4
    /usr/src/debug/kernel-2.6.32/linux-2.6.32.x86_64/arch/x86/include/asm/current.h: 14
 #2 [ffff88007d0359f0] poll_schedule_timeout at ffffffff811297d5
     /usr/src/debug/kernel-2.6.32/linux-2.6.32.x86_64/arch/x86/include/asm/current.h: 14
 #3 [ffff88007d035a10] do_select at ffffffff81129d72
    /usr/src/debug/kernel-2.6.32/linux-2.6.32.x86_64/fs/select.c: 500
 #4 [ffff88007d035d80] core_sys_select at ffffffff8112a04c
     /usr/src/debug/kernel-2.6.32/linux-2.6.32.x86_64/fs/select.c: 575
 #5 [ffff88007d035f10] sys_select at ffffffff8112a326
     /usr/src/debug/kernel-2.6.32/linux-2.6.32.x86_64/fs/select.c: 615
 #6 [ffff88007d035f80] system_call_fastpath at ffffffff81011cf2
    /usr/src/debug////////kernel-2.6.32/linux-2.6.32.x86_64/arch/x86/kernel/entry_64.S:
    488
    RIP: 00007fce20a66243 RSP: 00007fff552c1038 RFLAGS: 00000246
    RAX: 0000000000000017 RBX: ffffffff81011cf2 RCX: ffffffffffffffff
    RDX: 00007fff552c10e0 RSI: 00007fff552c1160 RDI: 000000000000000a
    RBP: 0000000000000000 R8: 0000000000000000 R9: 0000000000000200
    R10: 00007fff552c1060 R11: 0000000000000246 R12: 00007fff552c1160
    R13: 00007fff552c10e0 R14: 00007fff552c1060 R15: 00007fff552c121f
    ORIG_RAX: 0000000000000017 CS: 0033 SS: 002b
```
bt is probably the most useful crash command. It has a large number of options that you can use to examine a kernel stack trace. For more information, enter  $he1p$  bt.

dev Displays character and block device data. The  $-d$  and  $-i$  options display disk I/O statistics and I/ O port usage. For example:

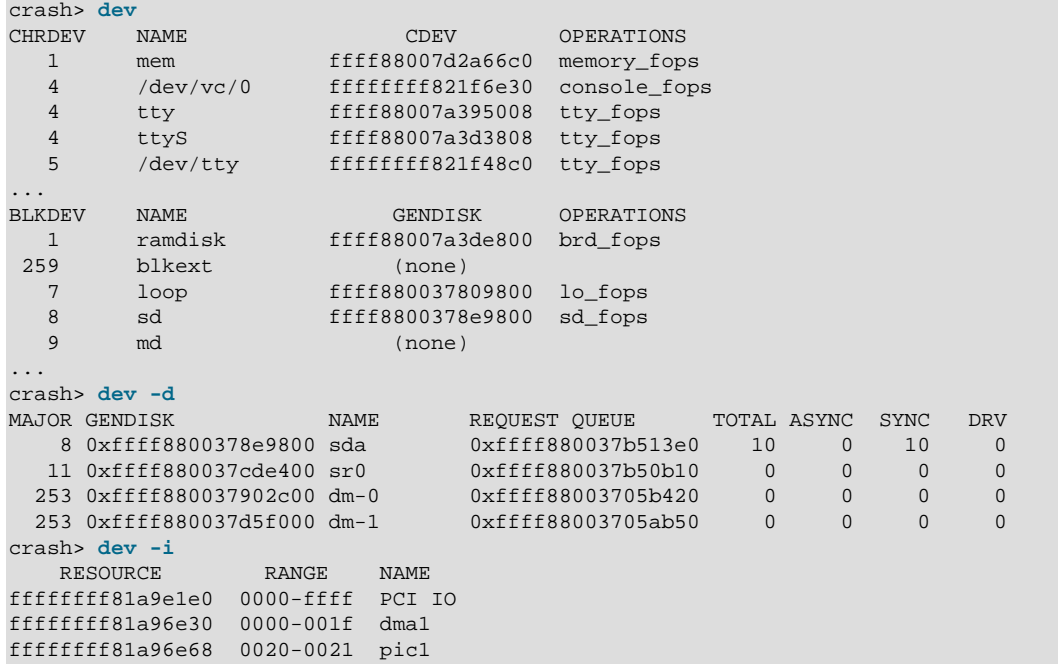

```
ffffffff81a96ea0 0040-0043 timer0
ffffffff81a96ed8 0050-0053 timer1
ffffffff81a96f10 0060-0060 keyboard
...
```
files Displays information about files that are open in the current context or in the context of a specific PID or task. For example:

```
crash> files 12916
PID: 12916 TASK: ffff8800276a2480 CPU: 0 COMMAND: "firefox"
ROOT: / CWD: /home/guest
 FD FILE DENTRY INODE TYPE PATH
  0 ffff88001c57ab00 ffff88007ac399c0 ffff8800378b1b68 CHR /null
  1 ffff88007b315cc0 ffff88006046f800 ffff8800604464f0 REG /home/guest/.xsession-errors
  2 ffff88007b315cc0 ffff88006046f800 ffff8800604464f0 REG /home/guest/.xsession-errors
  3 ffff88001c571a40 ffff88001d605980 ffff88001be45cd0 REG /home/guest/.mozilla/firefox
  4 ffff88003faa7300 ffff880063d83440 ffff88001c315bc8 SOCK
  5 ffff88003f8f6a40 ffff88007b41f080 ffff88007aef0a48 FIFO
...
```
fuser Displays the tasks that reference a specified file name or inode address as the current root directory, current working directory, open file descriptor, or that memory map the file. For example:

```
crash> fuser /home/guest
PID TASK COMM USAGE
 2990 ffff88007a2a8440 "gnome-session" cwd 
 3116 ffff8800372e6380 "gnome-session" cwd 
 3142 ffff88007c54e540 "metacity" cwd 
 3147 ffff88007aa1e440 "gnome-panel" cwd 
 3162 ffff88007a2d04c0 "nautilus" cwd 
 3185 ffff88007c00a140 "bluetooth-appl cwd 
...
```
irq Displays interrupt request queue data. For example:

```
crash> irq 0
   IRQ: 0
 STATUS: 400000 ()
HANDLER: ffffffff81b3da30 <ioapic_chip>
        typename: ffffffff815cdaef "IO-APIC"
 startup: ffffffff8102a513 <startup_ioapic_irq>
 shutdown: ffffffff810aef92 <default_shutdown>
          enable: ffffffff810aefe3 <default_enable>
         disable: ffffffff810aeecc <default_disable>
            ack: ffffffff8102a43d <ack_apic_edge>
            mask: ffffffff81029be1 <mask_IO_APIC_irq>
...
```
kmem Displays the state of the kernel memory subsystems. For example:

crash> **kmem -i** PAGES TOTAL PERCENTAGE TOTAL MEM 512658 2 GB ----FREE 20867 81.5 MB 4% of TOTAL MEM USED 491791 1.9 GB 95% of TOTAL MEM SHARED 176201 688.3 MB 34% of TOTAL MEM BUFFERS 8375 32.7 MB 1% of TOTAL MEM CACHED 229933 898.2 MB 44% of TOTAL MEM SLAB 39551 154.5 MB 7% of TOTAL MEM TOTAL SWAP 1032190 3.9 GB ---- SWAP USED 2067 8.1 MB 0% of TOTAL SWAP SWAP FREE 1030123 3.9 GB 99% of TOTAL SWAP kmem has a large number of options. For more information, enter help kmem.

- log Displays the kernel message buffer in chronological order. This is the same data that dmesg displays but the output can include messages that never made it to  $\frac{\text{syslog}}{\text{syslog}}$  or disk.
- mach Displays machine-specific information such as the cpuinfo structure and the physical memory map.
- $mod$  Displays information about the currently installed kernel modules. The  $-s$  and  $-s$  options load debug data (if available) from the specified module object files to enable symbolic debugging.
- mount Displays information about currently mounted file systems.
- net Displays network-related information.
- ps Displays information about processes. For example:

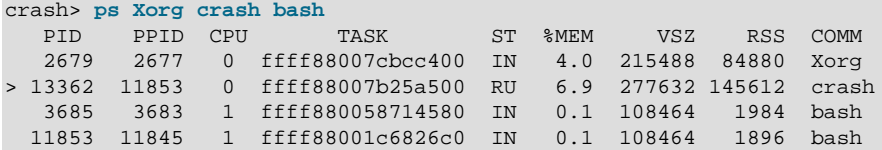

- pte Translates a page table entry (PTE) to the physical page address and page bit settings. If the PTE refers to a swap location, the command displays the swap device and offset.
- runq Displays the list of tasks that are on the run queue of each CPU.
- sig Displays signal-handling information for the current context or for a specified PID or task.
- swap Displays information about the configured swap devices.
- task Displays the contents of the task struct for the current context or for a specified PID or task.
- timer Displays the entries in the timer queue in chronological order.
- $v<sub>m</sub>$  Displays the virtual memory data, including the addresses of  $m<sub>m</sub>$  struct and the page directory, resident set size, and total virtual memory size for the current context or for a specified PID or task.
- vtop Translates a user or kernel virtual address to a physical address. The command also displays the PTE translation, ym area struct data for user virtual addresses, mem map page data for a physical page, and the swap location or file location if the page is not mapped.
- waitq Displays tasks that are blocked on a specified wait queue.

### <span id="page-117-0"></span>**10.2.5 Helper Commands**

The following commands perform calculation, translation, and search functions:

- ascii Translates a hexadecimal value to ASCII. With no argument, the command displays an ASCII chart.
- btop Translates a hexadecimal address to a page number.
- eval Evaluates an expression and displays the result in hexadecimal, decimal, octal, and binary. For example:

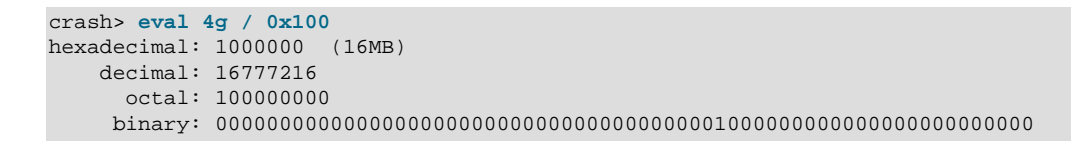

- list Displays the contents of a linked list of data objects, typically structures, starting at a specified address.
- ptob Translates a page number to its physical address (byte value).
- ptov Translates a physical address to a kernel virtual address.
- search Searches for a specified value in a specified range of user virtual memory, kernel virtual memory, or physical memory.
- rd Displays a selected range of user virtual memory, kernel virtual memory, or physical memory using the specified format.
- wr Writes a value to a memory location specified by symbol or address.

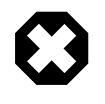

#### **Warning**

To avoid data loss or data corruption, take great care when using the  $wr$ command.

### <span id="page-118-0"></span>**10.2.6 Session Control Commands**

The following commands control the crash session:

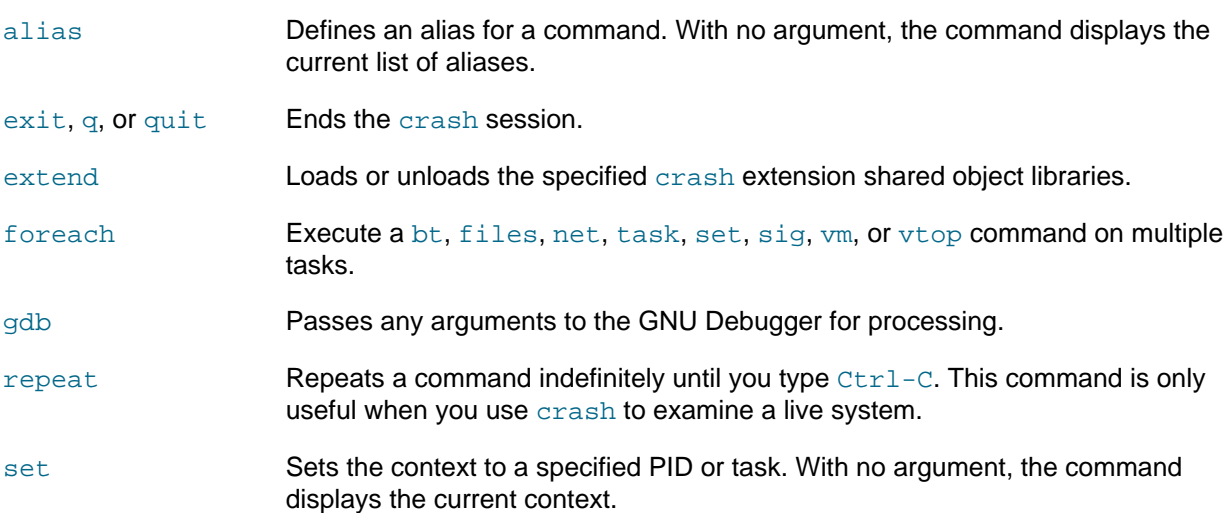

### <span id="page-118-1"></span>**10.2.7 Guidelines for Examining a Dump File**

The steps for debugging a memory dump from a kernel crash vary widely according to the problem. The following guidelines suggest some basic investigations that you can try:

- Use bt to trace the functions that led to the kernel panic.
- Use  $bt -a$  to trace the active task on each CPU. There is often a relationship between the panicking task on one CPU and the running tasks on the other CPUs. If the listed command is  $cpu_idle$  or swapper, no task was running on a CPU.
- Use  $bt -1$  to display the line number of the source files corresponding to each function call in the stack trace.
- Use kmem  $-i$  to obtain a summary of memory and swap usage. Look for a SLAB value greater than 500 MB and a SWAP USED value greater than 0%.
- Use  $ps \mid$  grep UN to check for processes in the TASK UNINTERRUPTIBLE state (D state), usually because they are waiting on I/O. Such processes contribute to the load average and cannot be killed.
- Use files to display the files that a process had open.

You can shell indirection operators to save output from a command to a file for later analysis or to pipe the output through commands such as grep, for example:

crash> **foreach files > files.txt** crash> **foreach bt | grep bash** PID: 3685 TASK: ffff880058714580 CPU: 1 COMMAND: "bash" PID: 11853 TASK: ffff88001c6826c0 CPU: 0 COMMAND: "bash"

# **Part II Networking and Network Services**

This section contains the following chapters:

- Chapter 11, [Network Configuration](#page-124-0) describes how to configure a system's network interfaces and network routing.
- Chapter 12, [Network Address Configuration](#page-136-0) describes how to configure a DHCP server, DHCP client, and Network Address Translation.
- Chapter 13, [Name Service Configuration](#page-140-0) describes how to use BIND to set up a DNS name server.
- Chapter 14, [Web Service Configuration](#page-150-0) describes how to configure a basic HTTP server.
- Chapter 15, [Email Service Configuration](#page-156-0) describes email programs and protocols that are available with Oracle Linux, and how to set up a basic Sendmail client.

# **Table of Contents**

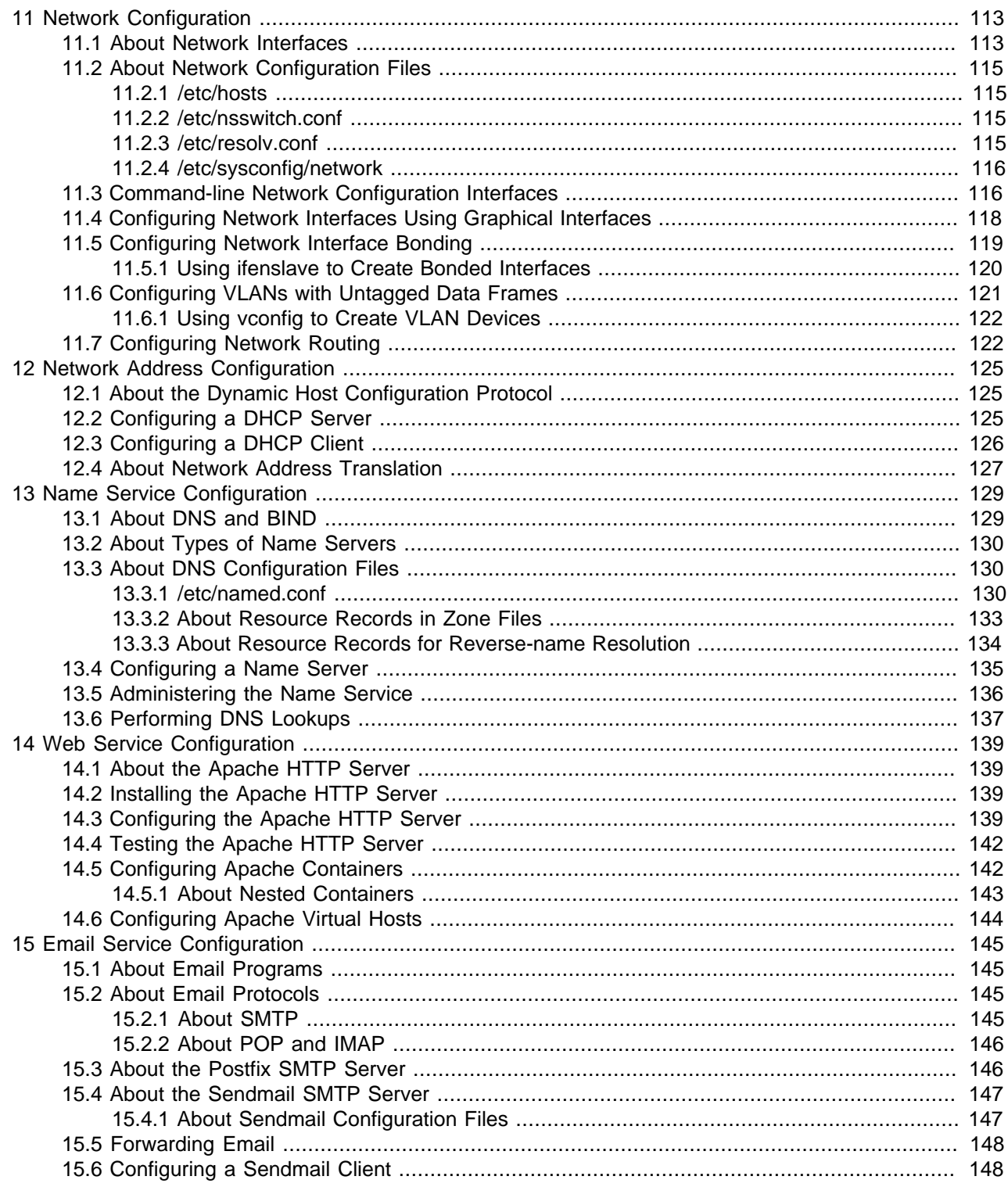

# <span id="page-124-0"></span>Chapter 11 Network Configuration

# **Table of Contents**

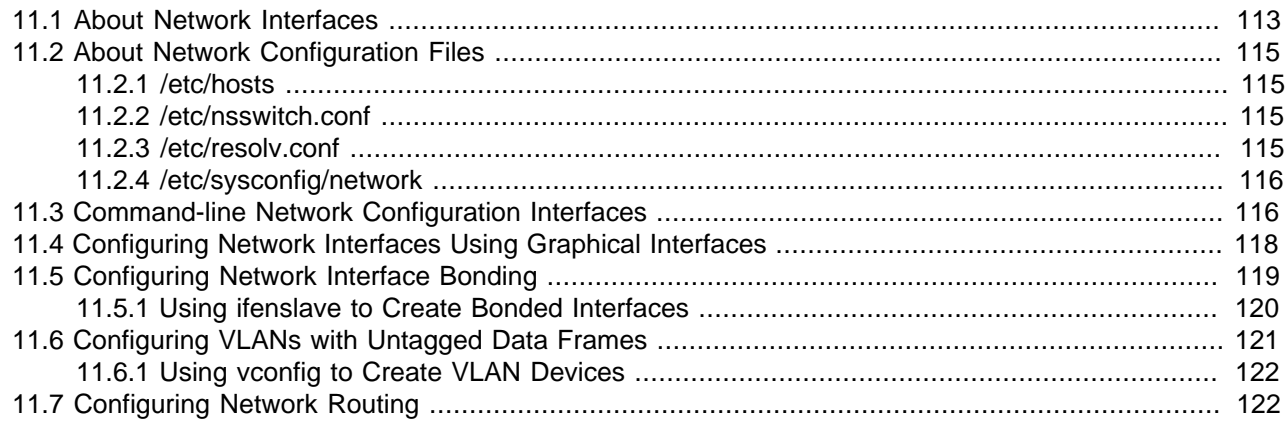

This chapter describes how to configure a system's network interfaces and network routing.

# <span id="page-124-1"></span>**11.1 About Network Interfaces**

Each physical and virtual network device on an Oracle Linux system has an associated configuration file named ifcfg-interface in the /etc/sysconfig/network-scripts directory, where interface is the name of the interface. For example:

```
# cd /etc/sysconfig/network-scripts
# ls ifcfg-*
ifcfg-eth0 ifcfg-eth1 ifcfg-lo
```
In this example, there are two configuration files for Ethernet interfaces,  $\texttt{ifcfg-eth0}$  and  $\texttt{ifcfg-eth1}$ , and one for the loopback interface,  $ifcfg-Lo$ . The system reads the configuration files at boot time to configure the network interfaces.

The following are sample entries from an  $ifcfg-eth0$  file for a network interface that obtains its IP address using the Dynamic Host Configuration Protocol (DHCP):

```
DEVICE="eth0"
NM_CONTROLLED="yes"
ONBOOT=yes
USERCTL=no
TYPE=Ethernet
BOOTPROTO=dhcp
DEFROUTE=yes
IPV4_FAILURE_FATAL=yes
IPV6INIT=no
NAME="System eth0"
UUID=5fb06bd0-0bb0-7ffb-45f1-d6edd65f3e03
HWADDR=08:00:27:16:C3:33
PEERDNS=yes
PEERROUTES=yes
```
If the interface is configured with a static IP address, the file contains entries such as the following:

DEVICE="eth0" NM\_CONTROLLED="yes"

ONBOOT=yes USERCTL=no TYPE=Ethernet BOOTPROTO=none DEFROUTE=yes IPV4\_FAILURE\_FATAL=yes IPV6INIT=no NAME="System eth0" UUID=5fb06bd0-0bb0-7ffb-45f1-d6edd65f3e03 HWADDR=08:00:27:16:C3:33 IPADDR=192.168.1.101 NETMASK=255.255.255.0 BROADCAST=192.168.1.255 PEERDNS=yes PEERROUTES=yes

The following configuration parameters are typically used in interface configuration files:

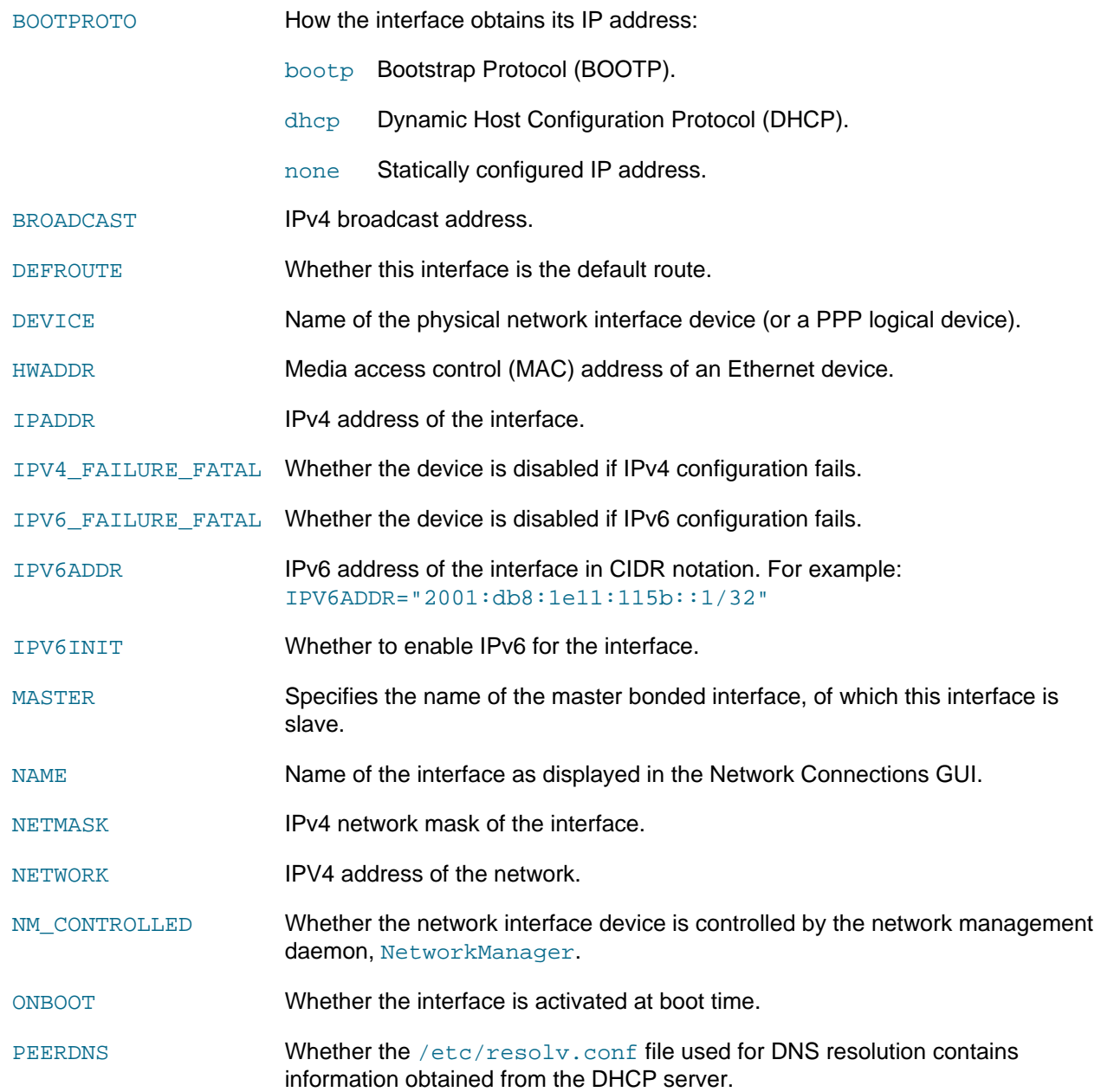

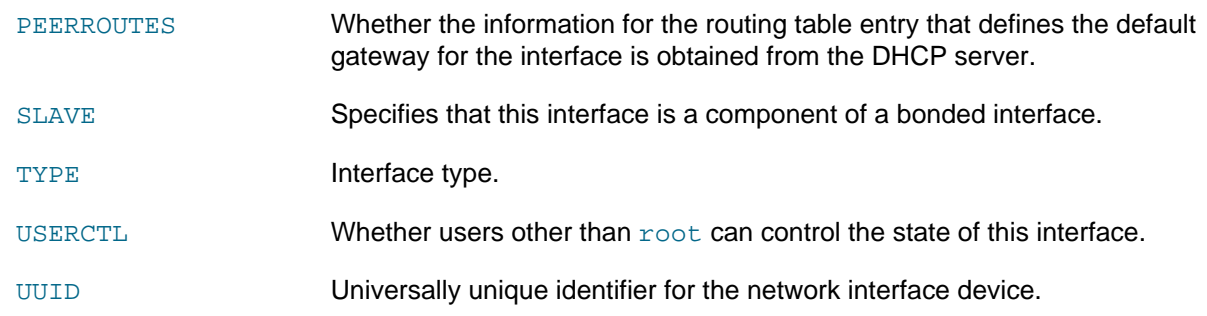

# <span id="page-126-0"></span>**11.2 About Network Configuration Files**

The following sections describe additional network configuration files that you might need to configure on a system.

### <span id="page-126-1"></span>**11.2.1 /etc/hosts**

The /etc/hosts file associates host names with IP addresses. It allows the system to look up (resolve) the IP address of a host given its name, or the name given the UP address. Most networks use DNS (Domain Name Service) to perform address or name resolution. Even if your network uses DNS, it is usual to include lines in this file that specify the IPv4 and IPv6 addresses of the loopback device, for example:

127.0.0.1 localhost localhost.localdomain localhost4 localhost4.localdomain4<br>::1 localhost localhost.localdomain localhost6 localhost6.localdomain6 ::1 localhost localhost.localdomain localhost6 localhost6.localdomain6

The first and second column contains the IP address and host name. Additional columns contain aliases for the host name.

For more information, see the hosts(5) manual page.

### <span id="page-126-2"></span>**11.2.2 /etc/nsswitch.conf**

The  $/etc/n$ sswitch.conf file configures how the system uses various databases and name resolution mechanisms. The first field of entries in this file identifies the name of the database. The second field defines a list of resolution mechanisms in the order in which the system attempts to resolve queries on the database.

The following example hosts definition from  $/etc/nsswitch.com$  indicates that the system first attempts to resolve host names and IP addresses by querying  $files$  (that is,  $/etc/hosts$ ) and, if that fails, next by querying a DNS server, and last of all, by querying NIS+ (NIS version 3) :

hosts: files dns nisplus

For more information, see the nsswitch.conf(5) manual page.

### <span id="page-126-3"></span>**11.2.3 /etc/resolv.conf**

The /etc/resolv.conf file defines how the system uses DNS to resolve host names and IP addresses. This file usually contains a line specifying the search domains and up to three lines that specify the IP addresses of DNS server. The following entries from /etc/resolv.conf configure two search domains and three DNS servers:

```
search us.mydomain.com mydomain.com
nameserver 192.168.154.3
```

```
nameserver 192.168.154.4
nameserver 10.216.106.3
```
If your system obtains its IP address from a DHCP server, it is usual for the system to configure the contents of this file with information also obtained using DHCP.

For more information, see the resolv.conf(5) manual page.

### <span id="page-127-0"></span>**11.2.4 /etc/sysconfig/network**

The /etc/sysconfig/network file specifies additional information that is valid to all network interfaces on the system. The following entries from /etc/sysconfig/network define that IPv4 networking is enabled, IPv6 networking is not enabled, the host name of the system, and the IP address of the default network gateway:

```
NETWORKING=yes
NETWORKING_IPV6=no
HOSTNAME=host20.mydomain.com
GATEWAY=192.168.1.1
```
For more information, see /usr/share/doc/initscripts\*/sysconfig.txt.

### <span id="page-127-1"></span>**11.3 Command-line Network Configuration Interfaces**

If the NetworkManager service is running, you can use the nm-tool command to display a verbose listing of the state of the system's physical network interfaces, for example:

```
# nm-tool
NetworkManager Tool
State: connected
- Device: eth0 [System eth0] --------------------------------------------------
 Type: Type: Wired<br>Driver: Wired<br>Driver: e1000
 Driver: e1000<br>State: connected
 State: connected
 Default: yes
  HW Address: 08:00:27:16:C3:33
  Capabilities:
  Carrier Detect: yes<br>Speed: 1000
            1000 Mb/s
  Wired Properties
    Carrier: on
 IPv4 Settings:
 Address: 10.0.2.15
Prefix: 24 (255.255.255.0)
Gateway: 10.0.2.2
   DNS: 192.168.249.52
    DNS: 192.168.249.41
```
You can also use the  $\text{ip}$  command to display the status of an interface, for debugging, or for system tuning. For example, to display the status of all active interfaces:

```
# ip addr show
1: lo: <LOOPBACK,UP,LOWER_UP> mtu 16436 qdisc noqueue state UNKNOWN 
    link/loopback 00:00:00:00:00:00 brd 00:00:00:00:00:00
```

```
 inet 127.0.0.1/8 scope host lo
    inet6 ::1/128 scope host 
       valid_lft forever preferred_lft forever
2: eth0: <BROADCAST,MULTICAST,UP,LOWER_UP> mtu 1500 qdisc pfifo_fast state UP qlen 1000
    link/ether 08:00:27:16:c3:33 brd ff:ff:ff:ff:ff:ff
    inet 10.0.2.15/24 brd 10.0.2.255 scope global eth0
    inet6 fe80::a00:27ff:fe16:c333/64 scope link 
       valid_lft forever preferred_lft forever
```
For each network interface, the output shows the current IP address, and the status of the interface. To display the status of a single interface such as  $\text{eth}0$ , specify its name as shown here:

```
# ip addr show dev eth0
2: eth0: <BROADCAST,MULTICAST,UP,LOWER_UP> mtu 1500 qdisc pfifo_fast state UP qlen 1000
    link/ether 08:00:27:16:c3:33 brd ff:ff:ff:ff:ff:ff
     inet 10.0.2.15/24 brd 10.0.2.255 scope global eth0
    inet6 fe80::a00:27ff:fe16:c333/64 scope link 
       valid_lft forever preferred_lft forever
```
You can also use  $_{\rm 1p}$  to set properties and activate a network interface. The following example sets the IP address of the eth1 interface and activates it:

```
# ip addr add 10.1.1.1/24 dev eth1
# ip link set eth1 up
```
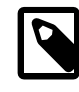

#### **Note**

You might be used to using the ifconfig command to perform these operations. However, *if config* is considered obsolete and will eventually be replaced altogether by the ip command.

Any settings that you configure for network interfaces using  $ip$  do not persist across system reboots. To make the changes permanent, set the properties in the /etc/sysconfig/network-scripts/ ifcfg-interface file.

Any changes that you make to an interface file in /etc/sysconfig/network-scripts do not take effect until you restart the network service or bring the interface down and back up again. For example, to restart the network service:

```
# service network restart
Shutting down interface eth0: Device state: 3 (disconnected)
 [ OK ]
Shutting down loopback interface: [ OK ]
Bringing up loopback interface: [OK]Bringing up interface eth0: Active connection state: activating
Active connection path: /org/freedesktop/NetworkManager/ActiveConnection/1
state: activated
Connection activated
                                             [ OK ]
```
To restart an individual interface, you can use the  $ifup$  or  $ifdown$  commands, which invoke the script in / etc/sysconfig/network-scripts that corresponds to the interface type, for example:

```
# ifdown eth0
Device state: 3 (disconnected)
# ifup eth0
Active connection state: activating
Active connection path: /org/freedesktop/NetworkManager/ActiveConnection/1
state: activated
Connection activated
```
Alternatively, you can use the  $ip$  command:

# **ip link set eth0 down** # **ip link set eth0 up**

The ethtool utility is useful for diagnosing potentially mismatched settings that affect performance, and allows you to query and set the low-level properties of a network device. Any changes that you make using ethtool do not persist across a reboot. To make the changes permanent, modify the settings in the device's ifcfg-interface file in /etc/sysconfig/network-scripts.

For more information, see the  $\text{eth}$  ethtool(8),  $\text{ifup}(8)$ ,  $\text{ip}(8)$ , and  $\text{nm-tool}(1)$  manual pages.

# <span id="page-129-0"></span>**11.4 Configuring Network Interfaces Using Graphical Interfaces**

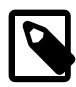

### **Note**

The NetworkManager service, Gnome graphical applet, and the nmconnection-editor command are included in the NetworkManager package. The system-config-network utility is included in the system-confignetwork-tui package.

The NetworkManager service dynamically detects and configures network connections. It includes a GNOME Notification Area applet  $(nm-applet)$ that provides you with information about the network status and graphical configuration tools to manage network interfaces and connections.

The applet icon changes its appearance indicate the state of the network. Hover the mouse pointer over the icon to display more information as a tool tip. Clicking the icon displays a drop-down menu that allows you to restart or disconnect each named interface.

Right-clicking the icon displays a different drop-down menu:

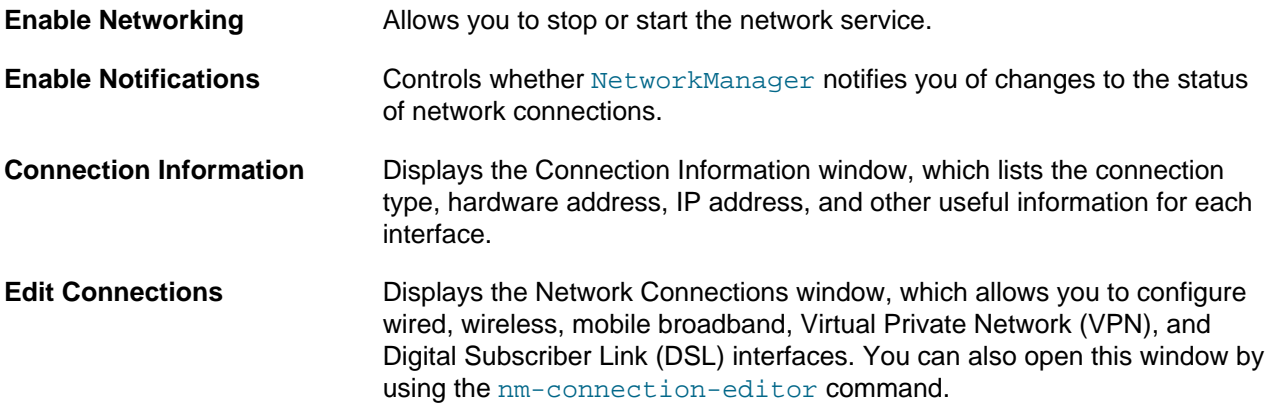

[Figure 11.1](#page-130-1) shows the Network Connections window with the Wired tab selected.

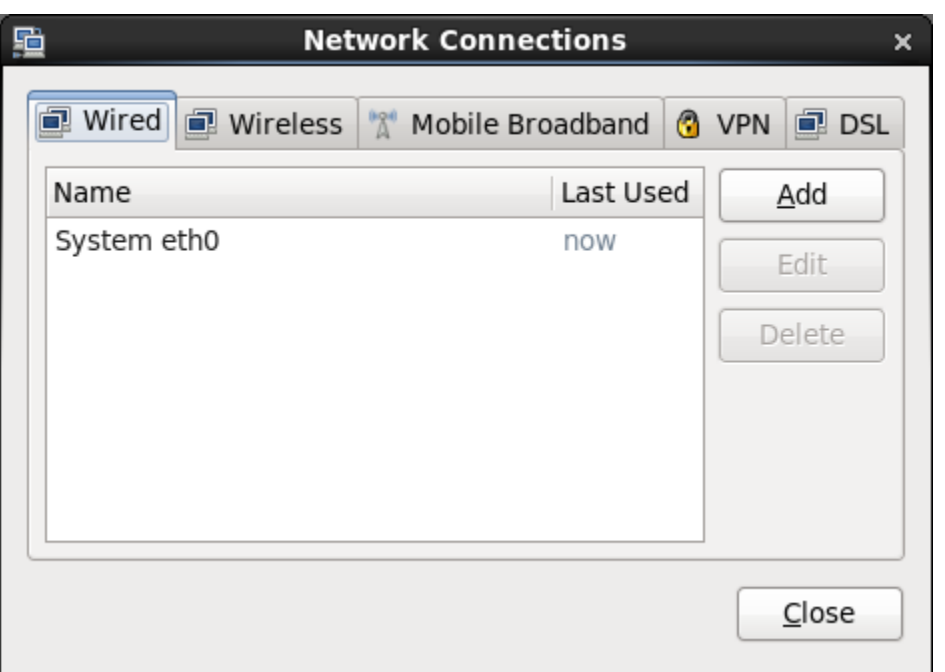

<span id="page-130-1"></span>**Figure 11.1 Network Connections Window**

You can also use the system-config-network command, which provides a text-based user interface that allows you to configure network interface and DNS resolver settings.

# <span id="page-130-0"></span>**11.5 Configuring Network Interface Bonding**

Network interface bonding (also known as port trunking, channel bonding, link aggregation, NIC teaming, among other names) combines multiple network connections into a single logical interface. A bonded network interface can increase data throughput by load balancing or can provide redundancy by allowing failover from one component device to another. By default, a bonded interface appears like a normal network device to the kernel, but it sends out network packets over the available slave devices by using a simple round-robin scheduler. You can configure bonding module parameters in the bonded interface's configuration file to alter the behavior of load-balancing and device failover.

Basic load-balancing modes (balance-rr and balance-xor) work with any switch that supports EtherChannel or trunking. Advanced load-balancing modes (balance-tlb and balance-alb) do not impose requirements on the switching hardware, but do require that the device driver for each component interfaces implement certain specific features such as support for ethtool or the ability to modify the hardware address while the device is active. For more information see /usr/share/doc/iputils-\*/ README.bonding.

You can use the bonding driver that is provided with the Oracle Linux kernel to aggregate multiple network interfaces, such as eth0 and eth1, into a single logical interface such as bond0.

To create a bonded interface:

- 1. Create a file named  $if cfg-bondN$  in the /etc/sysconfig/network-scripts directory, where  $N$ is number of the interface, such as 0.
- 2. Edit the contents of  $if cfg-bondN$  to be similar to the configuration settings for an Ethernet interface except that  $DEVICE$  is set to bondN rather than  $ethn$ , for example:

DEVICE="bond0"

IPADDR=192.168.1.121 NETMASK=255.255.255.0 NETWORK=192.168.1.0 BROADCAST=192.168.1.255 ONBOOT=yes BOOTPROTO=none USERCTL=no TYPE=Ethernet BONDING\_OPTS="bonding parameters separated by spaces"

The BONDING OPTS setting is optional, unless you need to pass parameters to the bonding module, for example, to specify the load balancing mechanism or to configure ARP link monitoring. For more information, see /usr/share/doc/iputils-\*/README.bonding.

3. For each interface that you want to bond, edit its  $if cfg-interface$  file so that it contains MASTER=bondN and SLAVE entries, for example:

```
DEVICE="eth0"
NAME="System eth0"
IPADDR=192.168.1.101
NETMASK=255.255.255.0
BROADCAST=192.0.2.255
NM_CONTROLLED="yes"
ONBOOT=yes
USERCTL=no
TYPE=Ethernet
BOOTPROTO=none
DEFROUTE=yes
IPV4_FAILURE_FATAL=yes
IPV6INIT=no
PEERDNS=yes
PEERROUTES=yes
MASTER=bond0
SLAVE
```
4. Create the file /etc/modprobe.d/bonding.conf, so that it contains an entry for each bonded interface, for example:

alias bond0 bonding

The existence of this file ensures that the kernel loads the bonding module is loaded when you bring up the bonded interface. All bonded interfaces that you configure require an entry in this file.

5. If the component interfaces are up, bring them down, and then bring up the bonded interface:

```
# ip link set eth0 down
# ip link set eth1 down
# ip link set bond0 up
```
### <span id="page-131-0"></span>**11.5.1 Using ifenslave to Create Bonded Interfaces**

The ifenslave command provides an alternate method of creating bonded interfaces. Only round-robin load balancing is available.

To create a bonded device by using the ifenslave command:

1. Load the bonding module:

# **modprobe bonding**

2. Configure the network settings for the bonded interface:

# **ip addr add 192.168.1.121/24 dev bond0**

3. Attach the component network interfaces to the bonded interface:

# **ifenslave bond0 eth0 eth1**

4. Bring up the bonded interface:

# **ip link set bond0 up**

For more information, see the *ifenslave(8)* manual page.

# <span id="page-132-0"></span>**11.6 Configuring VLANs with Untagged Data Frames**

A virtual local area network (VLAN) consists of a group of machines that can communicate as if they were attached to the same physical network. A VLAN allows you to group systems regardless of their actual physical location on a LAN. In a VLAN that uses untagged data frames, you create the broadcast domain by assigning the ports of network switches to the same permanent VLAN ID or PVID (other than 1, which is the default VLAN). All ports that you assign with this PVID are in a single broadcast domain. Broadcasts between devices in the same VLAN are not visible to other ports with a different VLAN, even if they exist on the same switch.

To create a VLAN device for a network interface or bonded interface:

1. Create a file named if  $cfg-interface$ .  $pvid$  in the /etc/sysconfig/network-scripts directory, by copying the  $ifcfq-interface$  configuration file for the interface that is connected to a port that implements the PVID that is identified by  $pvid$ .

For example, if the PVID of the switch port is 5 and the interface connected to it is  $e$ th0, copy the ifcfg-eth0 file to ifcfg-eth0.5:

```
# cd /etc/sysconfig/network-scripts
# cp ifcfg-eth0 ifcfg-eth0.5
```
For the bonded interface  $bond 0$ , where the PVID of the connected switch ports is 10, copy the  $ifcfg$ bond0 file to ifcfg-bond0.10:

```
# cd /etc/sysconfig/network-scripts
# cp ifcfg-bond0 ifcfg-bond0.10
```
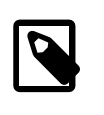

#### **Note**

You do not need to create virtual interfaces for the component interfaces of the bonded interface. However, you must set the PVID on each switch port to which they connect.

2. Edit the ifcfg-interface.pvid file, change the DEVICE (and NAME, if specified) entries, and add a VLAN=yes entry. For example, ifcfg-eth0.5 would appear similar to the following:

```
DEVICE="eth0.5"
NAME="System eth0.5"
VLAN=yes
IPADDR=192.168.1.101
NETMASK=255.255.255.0
BROADCAST=192.0.2.255
NM_CONTROLLED="yes"
ONBOOT=yes
USERCTL=no
TYPE=Ethernet
BOOTPROTO=none
DEFROUTE=yes
IPV4_FAILURE_FATAL=yes
```
IPV6INIT=no PEERDNS=yes PEERROUTES=yes

and ifcfg-bond0.10 as:

DEVICE="bond0.10" VLAN=yes IPADDR=192.168.1.121 NETMASK=255.255.255.0 NETWORK=192.168.1.0 BROADCAST=192.168.1.255 ONBOOT=yes BOOTPROTO=none USERCTL=no TYPE=Ethernet

Save your changes to the file. Do not edit the original  $\texttt{ifcfg-ethN}$  file.

3. Restart the network:

# **service network restart**

In addition to the regular interface,  $eth0$  or  $bond0$ , which uses the physical LAN, you now have a VLAN device, such as  $eth0.5$  or bond0.10, which can use untagged frames to access the virtual LAN.

To obtain detailed information about VLAN interfaces, view the  $/$ proc $/$ net $/$ vlan directory.

### <span id="page-133-0"></span>**11.6.1 Using vconfig to Create VLAN Devices**

The vconfig command provides an alternate method of creating VLAN devices.

To create a VLAN device by using the vconfig command:

1. Add a VLAN interface definition, eth0.5, for eth0 on PVID 5:

# **vconfig add eth0 5**

2. Configure the network settings for the VLAN interface:

# **ip addr add 192.168.1.121/24 dev eth0.5**

3. Bring up the VLAN interface:

# **ip link set eth0.5 up**

If you subsequently need to delete the interface, use the following commands to bring it down and remove its definition:

# **ip link set eth0.5 down** # **vconfig rem eth0.5**

For more information, see the  $vconfig(8)$  manual page.

# <span id="page-133-1"></span>**11.7 Configuring Network Routing**

A system uses its routing table to determine which network interface to use when sending packets to remote systems. If a system has only a single interface, it is sufficient to configure the IP address of a gateway system on the local network that routes packets to other networks.

To create a default route for IPv4 network packets, include an entry for GATEWAY in the  $/etc/$ sysconfig/network file. For example, the following entry configures the IP address of the gateway system:

GATEWAY=192.0.2.1

If your system has more than one network interface, you can specify which interface should be used:

```
GATEWAY=192.0.2.1
GATEWAYDEV=eth0
```
A single statement is usually sufficient to define the gateway for IPv6 packets, for example:

```
IPV6_DEFAULTGW="2001:db8:1e10:115b::2%eth0"
```
Any changes that you make to /etc/sysconfig/network do not take effect until you restart the network service:

# **service network restart**

To display the routing table, use the  $ip$  route show command, for example:

```
# ip route show
10.0.2.0/24 dev eth0 proto kernel scope link src 10.0.2.15 
default via 10.0.2.2 dev eth0 proto static
```
This example shows that packets destined for the local network (10.0.2.0/24) do not use the gateway. The default entry means that any packets destined for addresses outside the local network are routed via the gateway 10.0.2.2.

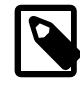

#### **Note**

You might be used to using the  $\text{route}$  command to configure routing. However, route is considered obsolete and will eventually be replaced altogether by the  $ip$ command.

You can also use the netstat  $-rn$  command to display this information:

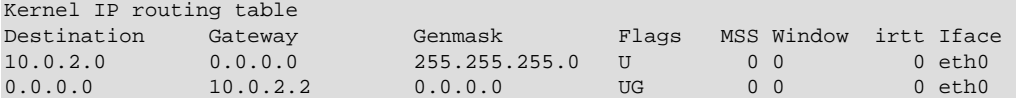

To add or delete a route from the table, use the  $ip$  route add or  $ip$  route del commands. For example, to replace the entry for the static default route:

```
# ip route del default
# ip route show
10.0.2.0/24 dev eth0 proto kernel scope link src 10.0.2.15 
# ip ro add default via 10.0.2.1 dev eth0 proto static
# ip route show
10.0.2.0/24 dev eth0 proto kernel scope link src 10.0.2.15 
default via 10.0.2.1 dev eth0 proto static
```
To add a route to the network 10.0.3.0/24 via 10.0.3.1 over interface  $\epsilon$ th1, and then delete that route:

```
# ip route add 10.0.4.0/24 via 10.0.2.1 dev eth1
# ip route show
10.0.2.0/24 dev eth0 proto kernel scope link src 10.0.2.15 
10.0.3.0/24 via 10.0.3.1 dev eth1
default via 10.0.2.2 dev eth0 proto static 
# ip route del 10.0.3.0/24
```

```
# ip route show
10.0.2.0/24 dev eth0 proto kernel scope link src 10.0.2.15 
default via 10.0.2.2 dev eth0 proto static
```
The  $ip$  route get command is a useful feature that allows you to query the route on which the system will send packets to reach a specified IP address, for example:

```
# ip route get 23.6.118.140
23.6.118.140 via 10.0.2.2 dev eth0 src 10.0.2.15 
    cache mtu 1500 advmss 1460 hoplimit 64
```
In this example, packets to 23.6.118.140 are sent out of the eth0 interface via the gateway 10.0.2.2.

Any changes that you make to the routing table using  $ip$  route do not persist across system reboots. To permanently configure static routes, you can configure them by creating a  $\tau$ oute-interface file in/ etc/sysconfig/network-scripts for the interface. For example, you would configure a static route for the eth0 interface in a file named route-eth0. An entry in these files can take the same format as the arguments to the ip route add command.

For example, to define a default gateway entry for  $\text{eth0}$ , create an entry such as the following in  $\text{route}$ eth0:

default via 10.0.2.1 dev eth0

The following entry in route-eth1 would define a route to 10.0.3.0/24 via 10.0.3.1 over eth1:

10.0.3.0/24 via 10.0.3.1 dev eth1

Any changes that you make to a route-interface file do not take effect until you restart either the network service or the interface.

For more information, see the ip(8) and netstat(8) manual pages.

# <span id="page-136-0"></span>Chapter 12 Network Address Configuration

# **Table of Contents**

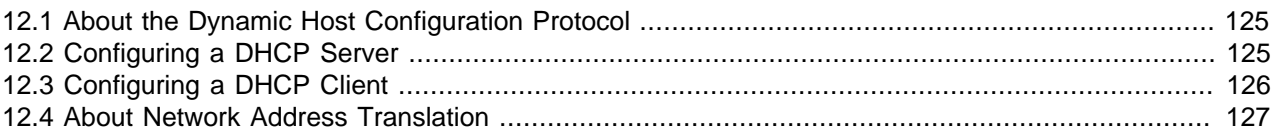

This chapter describes how to configure a DHCP server, DHCP client, and Network Address Translation.

# <span id="page-136-1"></span>**12.1 About the Dynamic Host Configuration Protocol**

The Dynamic Host Configuration Protocol (DHCP) allows client systems to obtain network configuration information from a DHCP server each time that they connect to the network. The DHCP server is configured with a range of IP addresses and other network configuration parameters that clients need.

When you configure an Oracle Linux system as a DHCP client, the client daemon, **dhclient**, contacts the DHCP server to obtain the networking parameters. As DHCP is broadcast-based, the client must be on the same subnet as either a server or a relay agent. If a client cannot be on the same subnet as the server, a DHCP relay agent can be used to pass DHCP messages between subnets.

The server provides a lease for the IP address that it assigns to a client. The client can request specific terms for the lease, such as the duration. You can configure a DHCP server to limit the terms that it can grant for a lease. Provided that a client remains connected to the network, dhclient automatically renews the lease before it expires. You can configure the DHCP server to provide the same IP address to a client based on the MAC address of its network interface.

The advantages of using DHCP include:

- centralized management of IP addresses
- ease of adding new clients to a network
- reuse of IP addresses reducing the total number of IP addresses that are required
- simple reconfiguration of the IP address space on the DHCP server without needing to reconfigure each client

For more information about DHCP, see [RFC 2131.](http://tools.ietf.org/html/rfc2131)

# <span id="page-136-2"></span>**12.2 Configuring a DHCP Server**

To configure an Oracle Linux system as a DHCP server:

1. Install the dhcp package:

# **yum install dhcp**

2. Edit the /etc/dhcp/dhcpd.conf file to store the settings that the DHCP server can provide to the clients.

The following example configures the domain name, a range of client addresses on the 192.168.2.0/24 subnet from 192.168.2.101 through 192.168.2.254 together with the IP addresses of the default

gateway and the DNS server, the default and maximum lease times in seconds, and a static IP address for the application server  $\frac{\text{svr01}}{\text{hat}}$  that is identified by its MAC address:

```
option domain-name "mydom.org";
option domain-name-servers 192.168.2.1, 10.0.1.4;
option broadcast-address 192.168.2.255;
option routers 192.168.2.1;
subnet 192.168.2.0 netmask 255.255.255.0 {
  range 192.168.2.101 192.168.2.254;
   default-lease-time 10800;
  max-lease-time 43200;
}
host svr01 {
  hardware ethernet 80:56:3e:00:10:00;
   fixed-address 192.168.2.100;
   max-lease-time 86400;
}
```
The DHCP server sends the information in the option lines to each client when it requests a lease on an IP address. An option applies only to a subnet if you define it inside a subnet definition. In the example, the options are global and apply to both the subnet and host definitions. The subnet and host definitions have different settings for the maximum lease time.

For more information and examples, see /usr/share/doc/dhcp-version/dhcpd.conf.sample and the dhcp-options(5) manual page.

3. Edit /etc/sysconfig/dhcpd to configure settings for the DHCP server itself. For example, the following setting specifies the interfaces on which the server listens for DHCP requests:

```
DHCPDARGS="eth0 eth1"
```
For more information, see the  $d \log d(8)$  manual page.

4. Touch the /var/lib/dhcpd/dhcpd.leases file, which stores information about client leases:

# **touch /var/lib/dhcpd/dhcpd.leases**

5. Enter the following commands to start the DHCP service and ensure that it starts after a reboot:

```
# service dhcpd start
# chkconfig dhcpd on
```
For information about configuring a DHCP relay, see the  $\text{dherelay}(8)$  manual page.

# <span id="page-137-0"></span>**12.3 Configuring a DHCP Client**

To configure an Oracle Linux system as a DHCP client:

1. Install the dhclient package:

# **yum install dhclient**

2. Edit / container/name/rootfs/etc/sysconfig/network-scripts/ifcfg-iface, where  $if$  ace is the name of the network interface, and change the value of BOOTPROTO to read as:

BOOTPROTO=dhcp

3. Edit /etc/sysconfig/network and verify that it contains the following setting:

NETWORKING=yes

4. To specify options for the client, such as the requested lease time and the network interface on which to request an address from the server, create the file  $/etc/dhclient.conf$  containing the required options.

The following example specifies that the client should use the  $\text{eth1}$  interface, request a lease time of 24 hours, and identify itself using its MAC address:

```
interface "eth1" {
  send dhcp-lease-time 86400;
  send dhcp-client-identifier 80:56:3e:00:10:00;
}
```
For more information, see the dhclient.conf(5) manual page.

5. Restart the network interface or the network service to enable the client, for example:

# **service network restart**

When the client has requested and obtained a lease, information about this lease is stored in  $/var/$ lib/dhclient/dhclient-interface.leases.

For more information, see the  $dhclient(8)$  manual page.

### <span id="page-138-0"></span>**12.4 About Network Address Translation**

Network Address Translation (NAT) assigns a public address to a computer or a group of computers inside a private network with a different address scheme. The public IP address masquerades all requests as going to one server rather than several servers. NAT is useful for limiting the number of public IP addresses that an organization must finance, and for providing extra security by hiding the details of internal networks.

The netfilter kernel subsystem provides the nat table to implement NAT in addition to its tables for packet filtering. The kernel consults the  $nat$  table whenever it handles a packet that creates a new incoming or outgoing connection.

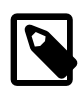

#### **Note**

If your want a system to be able to route packets between two of its network interfaces, you must turn on IP forwarding:

```
# echo 1 > /proc/sys/net/ipv4/ip_forward
```
The NAT table includes the following built-in rule chains:

- PREROUTING Handles packets arriving from external networks.
- OUTPUT Handles packets generated on the host system before sending them externally.
- POSTROUTING Handles packets arriving from local systems before sending them externally.

The NAT table has the following targets that can be used with the rule chains:

- DNAT Alters the destination IP address and port of an incoming packet to route it to a different host.
- SNAT Alters the source IP address and port on an outgoing packet so that it appears to come from a different host.

MASQUERADE Masks the private IP address of a node with the external IP address of the firewall or gateway router.

The following example specifies that NAT should use the PREROUTING chain to forward incoming HTTP requests on the eth0 interface to port 8080 of the dedicated HTTP server 192.168.1.100. The rule changes the destination address and port of the packet.

```
# iptables -t nat -A PREROUTING -i eth0 -p tcp --dport 80 \
  -j DNAT --to 192.168.1.100:8080
```
The following example allows nodes on the LAN with private IP addresses to communicate with external public networks:

# **iptables -t nat -A POSTROUTING -o eth1 -j MASQUERADE**

This rule makes requests from internal systems appear to originate from the IP address of the firewall's external interface (eth1).

You can also use the Firewall Configuration GUI (system-config-firewall) to configure simple masquerading and port forwarding.

For more information, see the iptables(8) manual page.

# <span id="page-140-0"></span>Chapter 13 Name Service Configuration

# **Table of Contents**

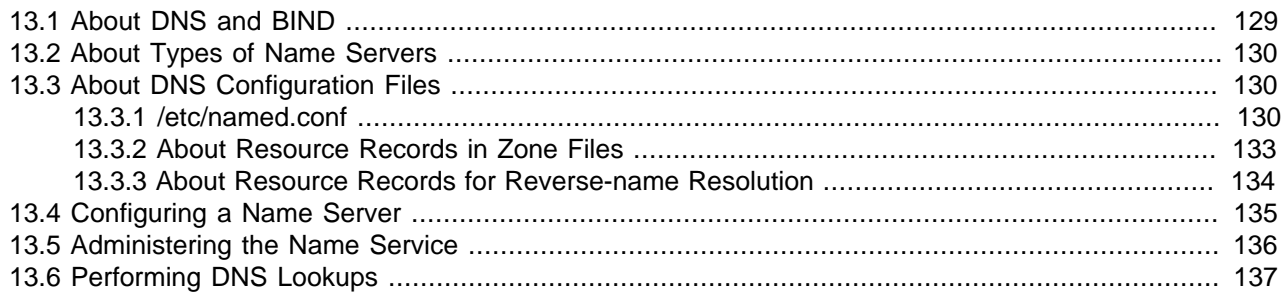

This chapter describes how to use BIND to set up a DNS name server.

# <span id="page-140-1"></span>**13.1 About DNS and BIND**

The Domain Name System (DNS) is a network-based service that maps (resolves) domain names to IP addresses. For a small, isolated network, you could use entries in the /etc/hosts file to provide the mapping, but most networks that are connected to the Internet use DNS.

DNS is a hierarchical and distributed database, where each level of the hierarchy is delimited by a period (.). Consider the following fully qualified domain name (FQDN):

wiki.us.mydom.com.

The root domain, represented by the final period in the FQDN, is usually omitted, except in DNS configuration files:

#### wiki.us.mydom.com

In this example, the top-level domain is  $com$ ,  $mydom$  is a subdomain of  $com$ , us is a subdomain of  $mydom$ , and wiki is the host name. Each of these domains are grouped into zones for administrative purposes. A DNS server, or *name server*, stores the information that is needed to resolve the component domains inside a zone. In addition, a zone's DNS server stores pointers to the DNS servers that are responsible for resolving each subdomain.

If a client outside the us.  $mydom.com$  domain requests that its local name server resolve a FQDN such as wiki.us.mydom.com into an IP address for which the name server is not authoritative, the name server queries a root name server for the address of a name server that is authoritative for the  $com$  domain. Querying this name server returns the IP address of a name server for  $m$   $\gamma$ dom.com. In turn, querying this name server returns the IP address of the name server for  $us$ .  $oracle$ .  $com$ , and querying this final name server returns the IP address for the FQDN. This process is known as a recursive query, where the local name server handles each referral from an external name server to another name server on behalf of the resolver.

Iterative queries rely on the resolver being able to handle the referral from each external name server to trace the name server that is authoritative for the FQDN. Most resolvers use recursive queries and so cannot use name servers that support only iterative queries. Fortunately, most

Oracle Linux provides the Berkeley Internet Name Domain (BIND) implementation of DNS. The bind package includes the DNS server daemon (named), tools for working with DNS such as  $rndc$ , and a number of configuration files, including:

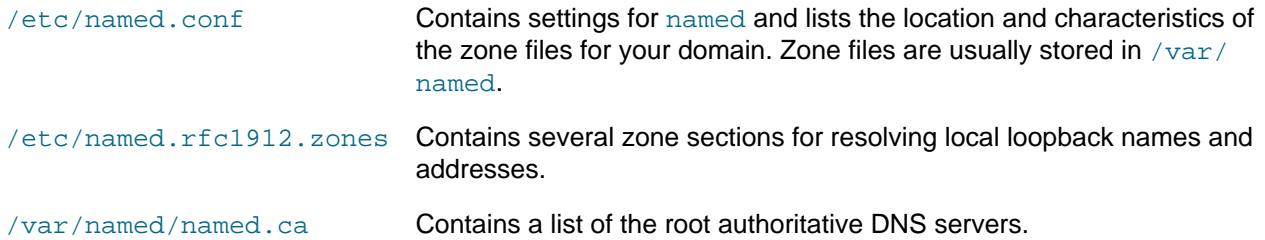

# <span id="page-141-0"></span>**13.2 About Types of Name Servers**

You can configure several types of name server using BIND, including:

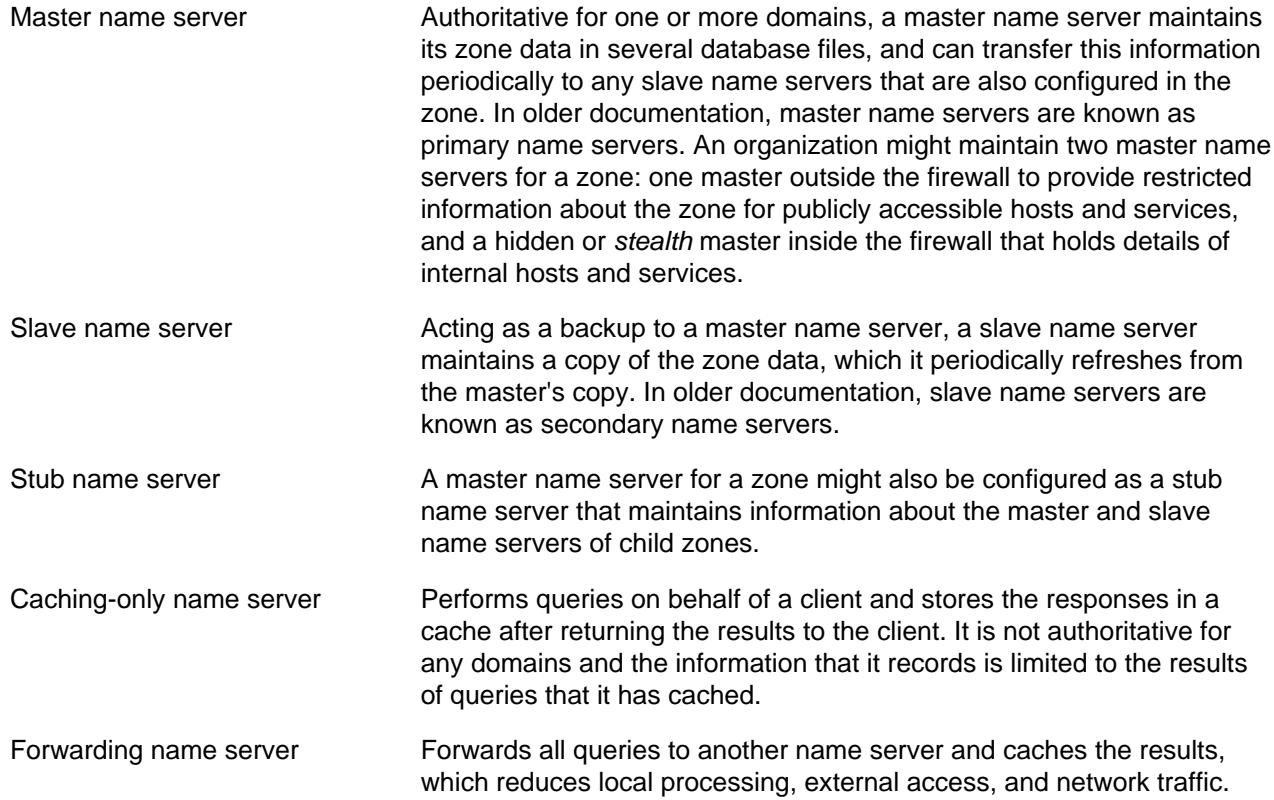

In practice, a name server can be a combination of several of these types in complex configurations.

# <span id="page-141-1"></span>**13.3 About DNS Configuration Files**

Domains are grouped into zones and zones are configured through the use of zone files. Zone files store information about domains in the DNS database. Each zone file contains directives and resource records. Optional directives apply settings to a zone or instruct a name server to perform certain tasks. Resource records specify zone parameters and define information about the systems (hosts) in a zone.

For examples of BIND configuration files, see /usr/share/doc/bind-version/sample/.

### <span id="page-141-2"></span>**13.3.1 /etc/named.conf**

The main configuration file for named is /etc/named.conf, which contains settings for named and the top-level definitions for zones, for example:

include "/etc/rndc.key";

```
controls {
    inet 127.0.0.1 allow { localhost; } keys { "rndc-key"; }
};
zone "us.mydom.com" {
  type master;
  file "data/master-data";
  allow-update { key "rndc-key"; };
  notify yes;
};
zone "mydom.com" in{
 type slave;
 file "sec/sec.slave-data";
   allow-update { key "rndc-key"; };
 masters {10.1.32.1;};
};
zone "2.168.192.in-addr.arpa" IN {
    type master;
    file "data/reverse-192.168.2";
    allow-update { key "rndc-key"; };
    notify yes;
};
```
The include statement allows external files to be referenced so that potentially sensitive data such as key hashes can be placed in a separate file with restricted permissions.

The controls statement defines access information and the security requirements that are necessary to use the rndc command with the named server:

- inet Specifies which hosts can run mode to control named. In this example, mode must be run on the local host (127.0.0.1).
- keys Specifies the names of the keys that can be used. The example specifies using the key named rndc-key, which is defined in /etc/rndc.key. Keys authenticate various actions by named and are the primary method of controlling remote access and administration.

The zone statements define the role of the server in different zones.

The following zone options are used:

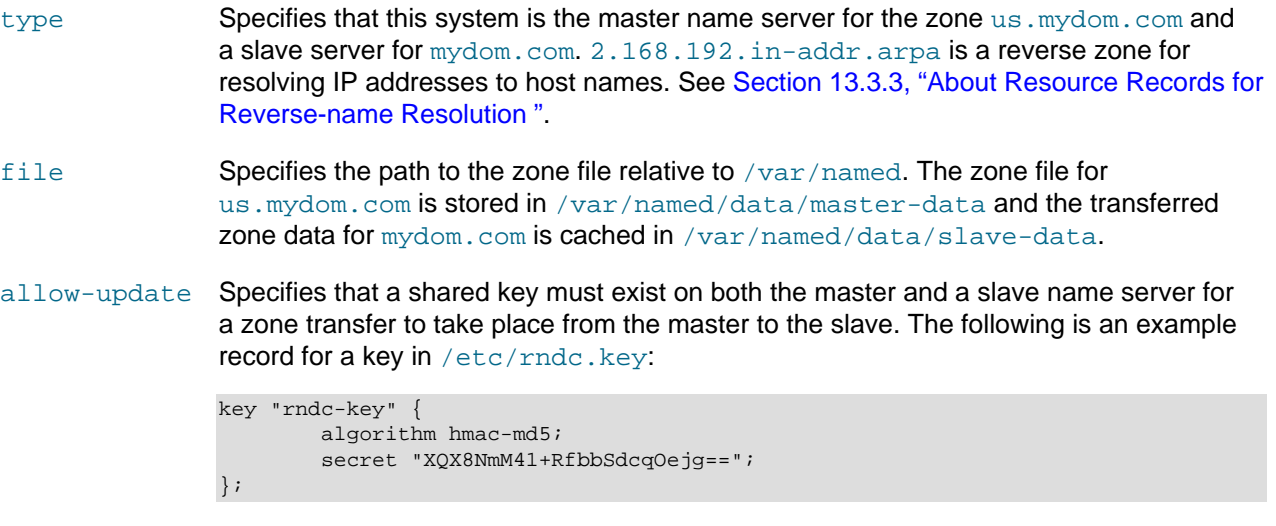

You can use the rndc-confgen -a command to generate a key file.

#### notify Specifies whether to notify the slave name servers when the zone information is updated.

masters Specifies the master name server for a slave name server.

The next example is taken from the default  $/$ etc/named.conf file that is installed with the bind package, and which configures a caching-only name server.

```
options {
         listen-on port 53 { 127.0.0.1; };
         listen-on-v6 port 53 { ::1; };
directory \frac{d}{dx} = \frac{d}{dx} /var/named";
 dump-file "/var/named/data/cache_dump.db";
         statistics-file "/var/named/data/named_stats.txt";
         memstatistics-file "/var/named/data/named_mem_stats.txt";
         allow-query { localnets; };
         recursion yes;
         dnssec-enable yes;
         dnssec-validation yes;
         dnssec-lookaside auto;
         /* Path to ISC DLV key */
         bindkeys-file "/etc/named.iscdlv.key";
         managed-keys-directory "/var/named/dynamic";
};
logging {
         channel default_debug {
                file "data/named.run";
                 severity dynamic;
         };
};
zone "." IN {
         type hint;
         file "named.ca";
};
include "/etc/named.rfc1912.zones";
include "/etc/named.root.key";
```
The options statement defines global server configuration options and sets defaults for other statements.

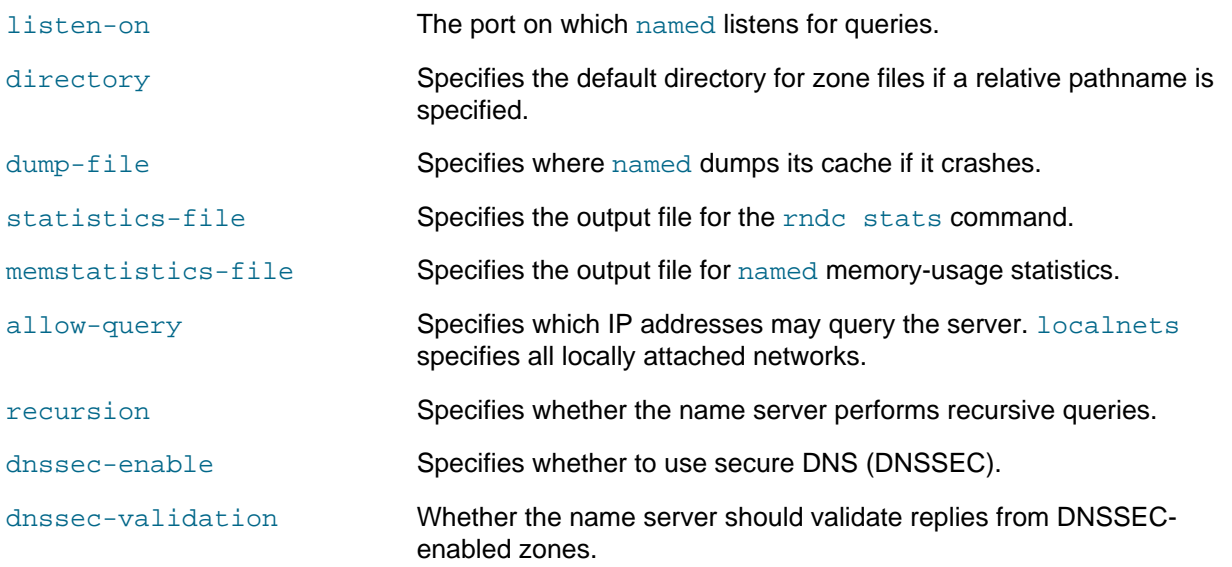
dnssec-lookaside Whether to enable DNSSEC Lookaside Validation (DLV) using the key in /etc/named.iscdlv.key defined by bindkeys-file.

The logging section enables logging of messages to /var/named/data/named.run. The severity parameter controls the logging level, and the dynamic value means that this level can be controlled by using the rndc trace command.

The zone section specifies the initial set of root servers using a hint zone. This zone specifies that named should consult /var/named/named.ca for the IP addresses of authoritative servers for the root domain  $(.).$ 

For more information, see the named.conf(5) manual page and the BIND documentation in /usr/ share/doc/bind-version/arm.

### **13.3.2 About Resource Records in Zone Files**

A resource record in a zone file contains the following fields, some of which are optional depending on the record type:

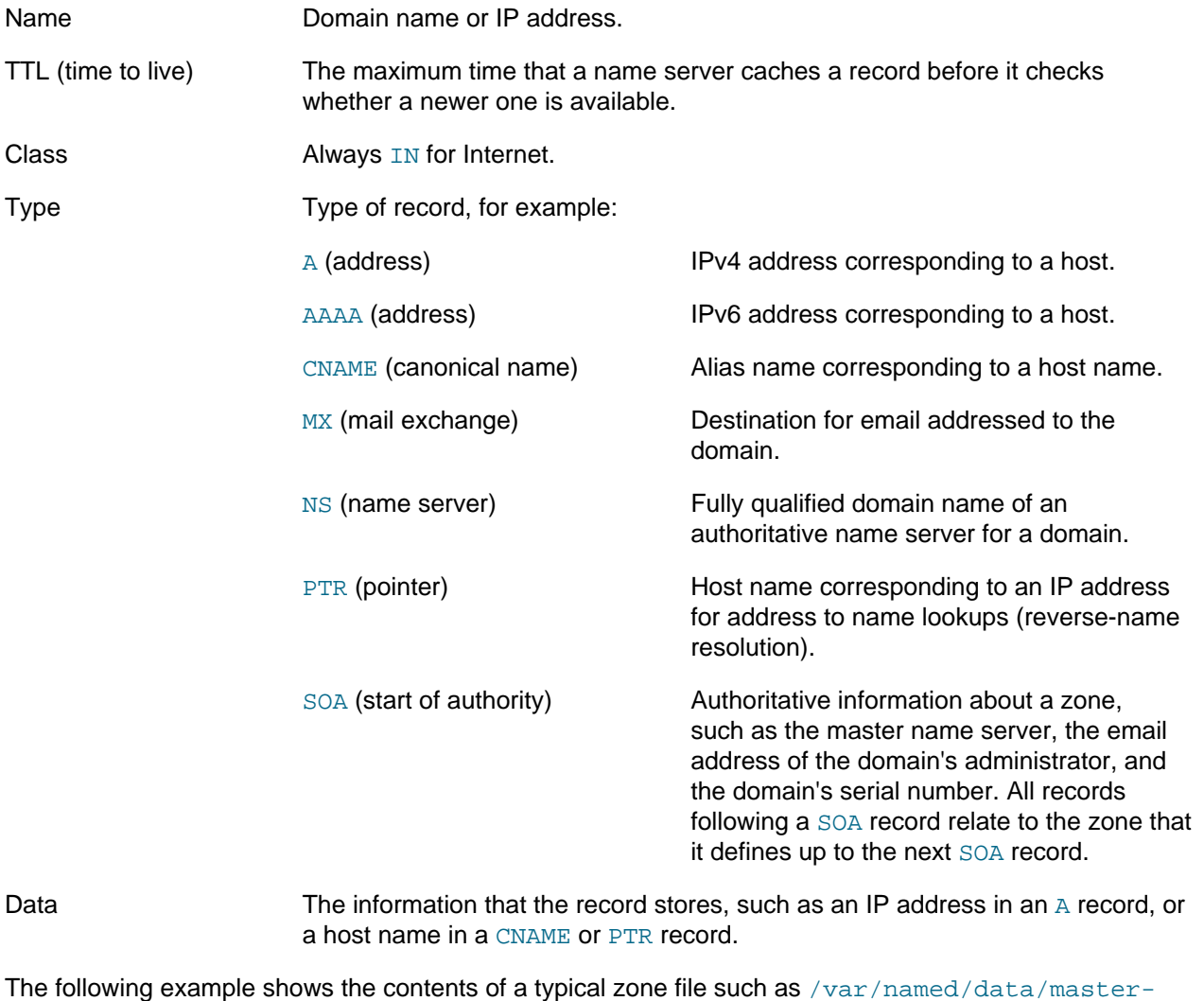

data:

\$TTL 86400 ; 1 day

```
@ IN SOA dns.us.mydom.com. root.us.mydom.com. (
                           57 ; serial
                           28800 ; refresh (8 hours)
                           7200 ; retry (2 hours)
                           2419200 ; expire (4 weeks)
                          86400 ; minimum (1 day)
experience of the contract of the contract of the contract of the contract of the contract of the contract of
                   IN NS dns.us.mydom.com.
dns IN A 192.168.2.1<br>us.mydom.com IN A 192.168.2.1
us.mydom.com IN A
svr01 IN A 192.168.2.2
www IN CNAME svr01<br>host01 IN A 192.10
                 102.168.2.101<br>
\frac{192.168.2.101}{102.168.2.102}host02 IN A 192.168.2.102<br>host03 IN A 192.168.2.103
                                192.168.2.103
...
```
A comment on a line is preceded by a semicolon (;).

The \$TTL directive defines the default time-to-live value for all resource records in the zone. Each resource record can define its own time-to-live value, which overrides the global setting.

The SOA record is mandatory and included the following information:

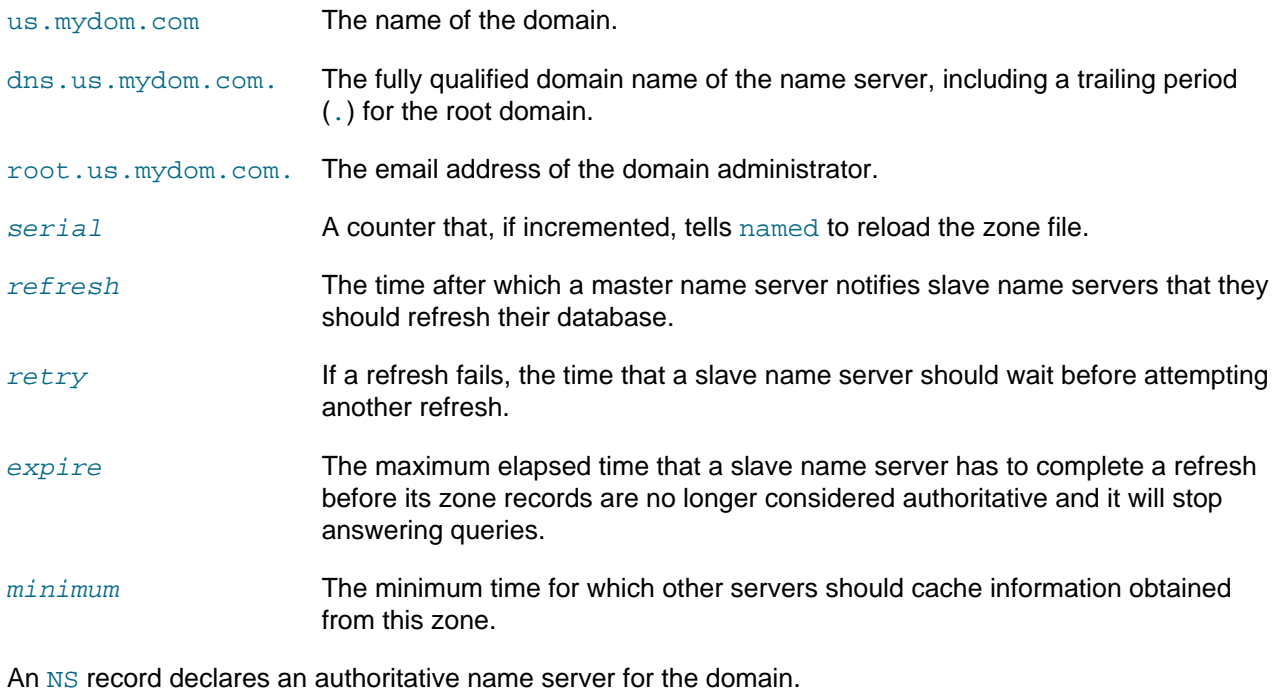

Each A record specifies the IP address that corresponds to a host name in the domain.

The CNAME record creates the alias www for svr01.

For more information, see the BIND documentation in /usr/share/doc/bind-version/arm.

#### **13.3.3 About Resource Records for Reverse-name Resolution**

Forward resolution returns an IP address for a specified domain name. Reverse-name resolution returns a domain name for a specified IP address. DNS implements reverse-name resolution by using the special in-addr.arpa and ip6.arpa domains for IPv4 and IPv6.

The characteristics for a zone's  $in$ -addr.arpa or  $ip6$ .arpa domains are usually defined in /etc/ named.conf, for example:

```
zone "2.168.192.in-addr.arpa" IN {
    type master;
    file "data/reverse-192.168.2";
    allow-update { key "rndc-key"; };
    notify yes;
};
```
The zone's name consists of  $\text{in-addr}$ . arpa preceded by the network portion of the IP address for the domain with its dotted quads written in reverse order.

If your network does not have a prefix length that is a multiple of 8, see [RFC 2317](http://tools.ietf.org/html/rfc2317) for the format that you should use instead.

The PTR records in  $in$ -addr.arpa or  $ip6.$ arpa domains define host names that correspond to the host portion of the IP address. The following example is take from the  $/var/named/data/$ reverse-192.168.2 zone file:

```
$TTL 86400 ;
@ IN SOA dns.us.mydom.com. root.us.mydom.com. (
                          57 ;
                          28800 ;
                          7200 ;
                          2419200 ;
                          86400 ;
experience of the contract of the contract of the contract of the contract of the contract of the contract of the contract of the contract of the contract of the contract of the contract of the contract of the contract of 
                  IN NS dns.us.mydom.com.
1 IN PTR dns
1 IN PTR us.mydom.com
2 IN PTR svr01
101 IN PTR host01
102 IN PTR host02
103 IN PTR host03
...
```
For more information, see the BIND documentation in /usr/share/doc/bind-version/arm.

### **13.4 Configuring a Name Server**

By default, the BIND installation allows you to configure a caching-only name server using the configuration settings that are provided in  $/etc/$  named.conf and files that it includes. This procedure assumes that you will either use the default settings or configure new named configuration and zone files.

To configure a name server:

1. Install the bind package:

# **yum install bind**

2. If NetworkManager is enabled on the system, edit the /etc/sysconfig/network-scripts/ ifcfg-interface file, and add the following entry:

DNS1=127.0.0.1

This line causes NetworkManager to add the following entry to /etc/resolv.conf when the network service starts:

nameserver 127.0.0.1

This entry points the resolver at the local name server.

If you have disabled NetworkManager, edit /etc/resolv.conf to include the nameserver 127.0.0.1 entry.

- 3. If required, modify the named configuration and zone files.
- 4. Allow incoming TCP connections to port 53 and incoming UDP datagrams on port 53 from the local network:

```
# iptables -I INPUT -s subnet_addr/prefix_length -p tcp \
  -m state --state NEW -m tcp -–dport 53 -j ACCEPT
# iptables -I INPUT -s subnet_addr/prefix_length -p udp \
  -m udp -–dport 53 -j ACCEPT
# service iptables save
```
where subnet\_addr/prefix\_length specifies the network address, for example 192.168.1.0/24.

5. Restart the network service, restart the named service, and configure named to start following system reboots:

```
# service network restart
# service named start
# chkconfig named on
```
#### **13.5 Administering the Name Service**

The  $rndc$  command allows you to administer the named service, either locally or from a remote machine (if permitted in the controls section of the /etc/named.conf file). To prevent unauthorized access to the service,  $\text{rndc}$  must be configured to listen on the selected port (by default, port 953), and both named and rndc must have access to the same key. To generate a suitable key, use the rndc-confgen command:

```
# rndc-confgen –a
wrote key file "/etc/rndc.key"
```
To ensure that only root can read the file:

# **chmod o-rwx /etc/rndc.key**

To check the status of the named service:

```
# rndc status
number of zones: 3
debug level: 0
xfers running: 0
xfers deferred: 0
soa queries in progress: 0
query logging is OFF
recursive clients: 0/1000
tcp clients: 0/100
server is up and running
```
If you modify the named configuration file or zone files,  $\text{rndc}$  reload instructs named to reload the files:

```
# rndc reload
server reload successful
```
For more information, see the named(8),  $\text{rnd}(8)$  and  $\text{rnd}(\text{cond}(8))$  manual pages.

## **13.6 Performing DNS Lookups**

The host utility is recommended for performing DNS lookups. Without any arguments, host displays a summary of its command-line arguments and options. For example, look up the IP address for  $host01$ :

```
$ host host01
```
Perform a reverse lookup for the domain name that corresponds to an IP address:

```
$ host 192.168.2.101
```
Query DNS for the IP address that corresponds to a domain:

```
$ host dns.us.mydoc.com
```
Use the  $-v$  and  $-t$  options to display verbose information about records of a certain type:

```
$ host -v -t MX www.mydom.com
Trying "www.mydom.com"
;; ->>HEADER<<- opcode: QUERY, status: NOERROR, id: 49643
;; flags: qr rd ra; QUERY: 1, ANSWER: 2, AUTHORITY: 1, ADDITIONAL: 0
;; QUESTION SECTION:
;www.mydom.com. IN MX
;; ANSWER SECTION:
www.mydom.com. 135 IN CNAME www.mydom.com.acme.net.
www.mydom.com.acme.net. 1240 IN CNAME d4077.c.miscacme.net.
;; AUTHORITY SECTION:
c.miscacme.net. 2000 IN SOA m0e.miscacme.net. hostmaster.misc.com. ...
Received 163 bytes from 10.0.0.1#53 in 40 ms
```
The  $-a$  option (equivalent to  $-v$  -t ANY) displays all available records for a zone:

```
$ host -a www.us.mydom.com
Trying "www.us.mydom.com"
;; ->>HEADER<<- opcode: QUERY, status: NOERROR, id: 40030
;; flags: qr rd ra; QUERY: 1, ANSWER: 1, AUTHORITY: 0, ADDITIONAL: 0
;; QUESTION SECTION:
;www.us.mydom.com. IN ANY
;; ANSWER SECTION:
www.us.mydom.com. 263 IN CNAME www.us.mydom.acme.net.
Received 72 bytes from 10.0.0.1#53 in 32 ms
```
For more information, see the  $host(1)$  manual page.

# Chapter 14 Web Service Configuration

# **Table of Contents**

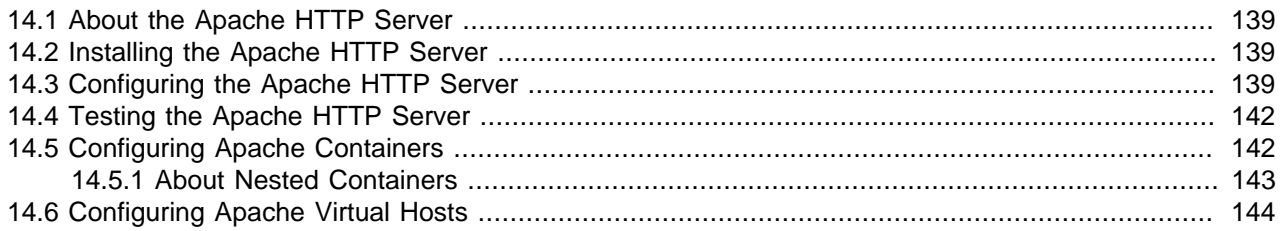

This chapter describes how to configure a basic HTTP server.

### <span id="page-150-0"></span>**14.1 About the Apache HTTP Server**

Oracle Linux provides the Apache HTTP Server, which is an open-source web server developed by the Apache Software Foundation. The Apache server hosts web content, and responds to requests for this content from web browsers such as Firefox.

# <span id="page-150-1"></span>**14.2 Installing the Apache HTTP Server**

To install the Apache HTTP server:

1. Enter the following command:

# **yum install httpd**

2. Start the server, and configure it to start after system reboots:

# **service httpd start** # **chkconfig httpd on**

3. Check for configuration errors:

# **service httpd configtest**

## <span id="page-150-2"></span>**14.3 Configuring the Apache HTTP Server**

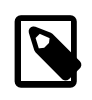

#### **Note**

Any changes that you make to the configuration of the Apache HTTP server do not take effect until you restart the server:

# **service httpd restart**

The main configuration file for the Apache HTTP server is /etc/httpd/conf/httpd.conf. You can modify the directives in this file to customize Apache for your environment.

The directives include:

```
Allow from client
[client \dots] | all
```
Specifies a list of clients that can access content or all to serve content to any client. The Order directive determines the order in which httpd evaluates Allow and Deny directives.

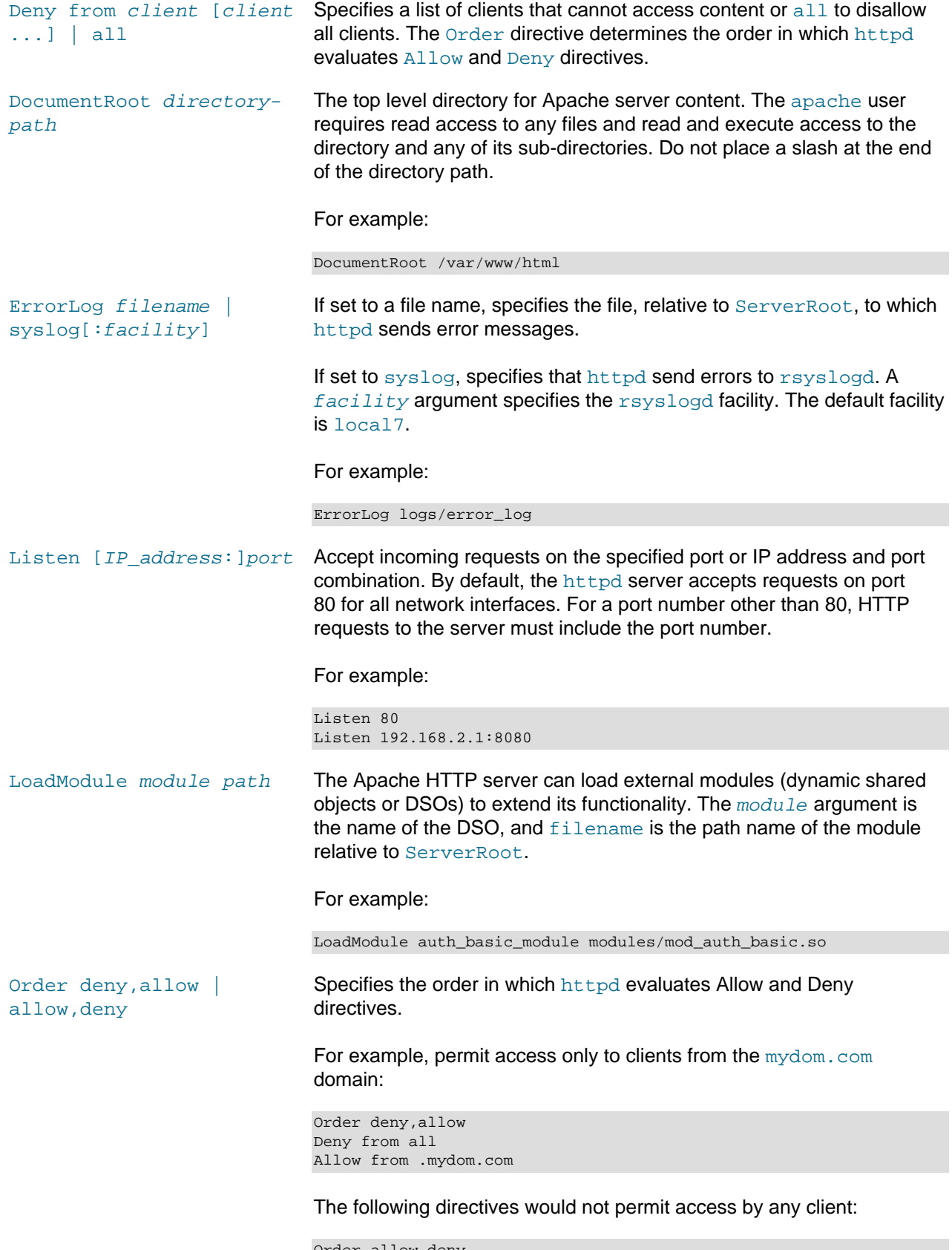

```
Order allow,deny
Deny from all
Allow from .mydom.com
```
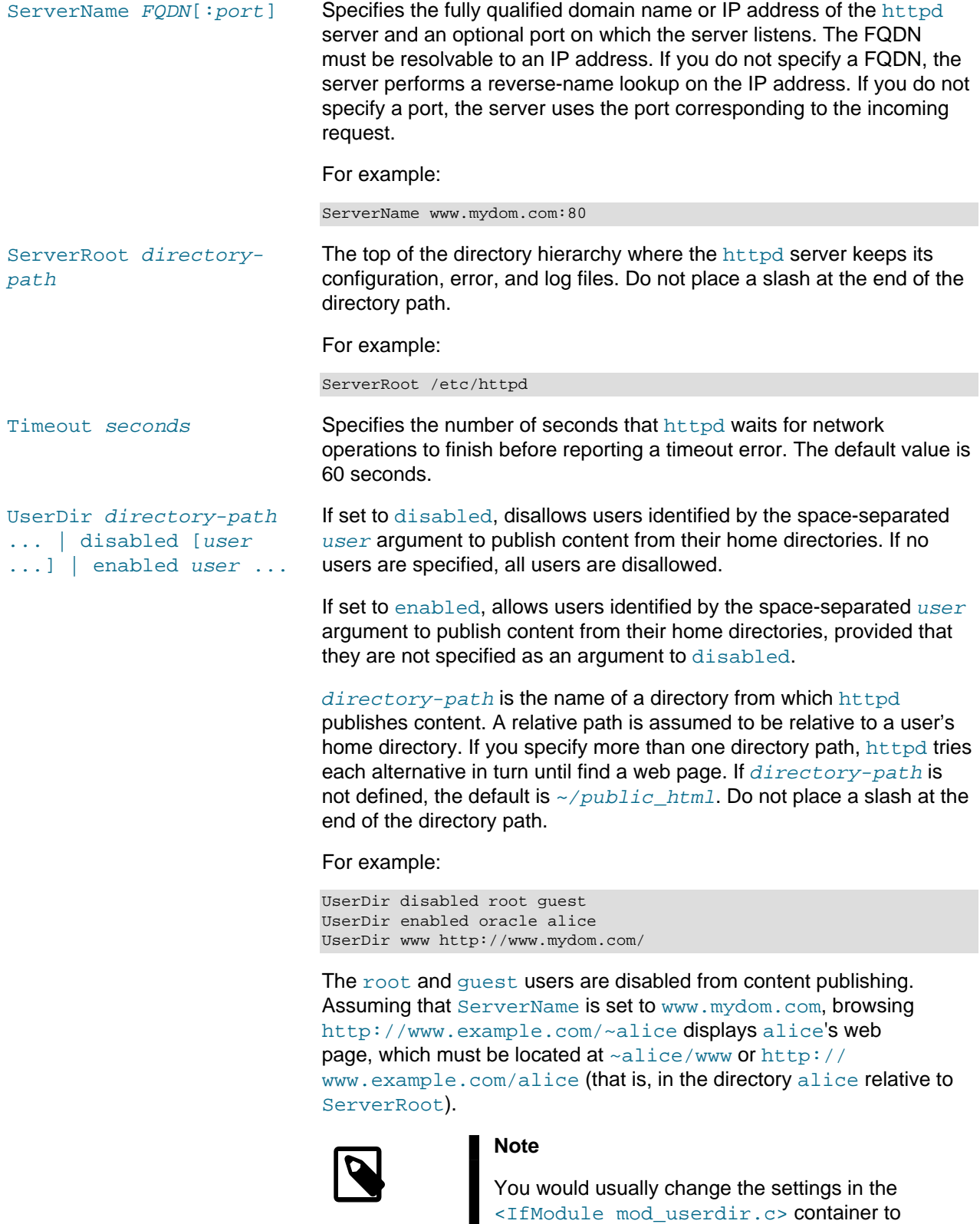

For more information, see<http://httpd.apache.org/docs/current/mod/directives.html>.

allow users to publish user content.

### <span id="page-153-0"></span>**14.4 Testing the Apache HTTP Server**

To test that an Apache HTTP server is working:

- From the local system, direct a browser on the local system to  $http://localhost.$
- From a remote system, direct a browser to  $h_{\text{ttp}}$ : // followed by the value of the ServerName directive specified in the configuration file (/etc/httpd/conf/httpd.conf).

If the browser displays the Apache 2 Test Page, the server is working correctly.

To test that the server can deliver content, create an HTML file named  $index.html$  in the directory specified by the DocumentRoot directive (by default, /var/www/html). After reloading the page, the browser should display this HTML file instead of the Apache 2 Test Page.

## <span id="page-153-1"></span>**14.5 Configuring Apache Containers**

Apache containers are special directives that group other directives, often to create separate web directory hierarchies with different characteristics. A container is delimited by the XML-style tags  $\langle type \rangle$  and  $\langle t \rangle$  type>, where  $t$ ype is the container type.

The following are examples of container types:

<Directory directorypath>

Applies the contained directives to directories under directory-path. The following example applies the Deny, Allow, and AllowOverride directives to all files and directories under /var/www/html/sandbox.

```
<Directory /var/www/html/sandbox>
  Deny from all
  Allow from 192.168.2.
  AllowOverride All
</Directory>
```
The AllowOverride directive is only used in Directory containers and specifies which classes of directives are allowed in .htaccess files. (.htaccess configuration files typically contain user authentication directives for a web directory.) The directive classes control such aspects as authorization, client access, and directory indexing. You can specify the argument All to permit all classes of directives in .htaccess files, a space-separated list of directive classes to permit only those classes, or None to make the server ignore .htaccess files altogether.

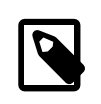

#### **Note**

If SELinux is enabled on the system, you must change the default file type if the file system hierarchy specified by <Directory> is not under /var/www/html.

<IfModule [!]module> Applies directives if the specified module has been loaded, or, when the exclamation point (!) is specified, if the module has not been loaded.

> The following example disallows user-published content if mod\_userdir.c has been loaded:

<IfModule mod\_userdir.c>

 UserDir disabled </IfModule> <Limit method ...> Places limits on the specified HTTP methods (such as GET, OPTIONS, POST, and PUT) for use with a Uniform Resource Identifier (URI). The following example limits systems in mydom.com to using only the GET and PUT methods to perform HTTP downloads and uploads: <Limit GET PUT> Order deny,allow Deny from all Allow from .example.com </Limit> Systems outside mydom.com cannot use GET and PUT with the URI.  $\epsilon$ LimitExcept method  $\ldots$  > Places limits on all except the specified HTTP methods for use with a Uniform Resource Identifier (URI). The following example disallows any system from using any method other than GET and POST: <LimitExcept GET POST> Order deny,allow Deny from all </Limit> VirtualHost IP\_address:port ... Specifies a group of directives that define a container for a virtual host. See [Section 14.6, "Configuring Apache Virtual Hosts".](#page-155-0)

### <span id="page-154-0"></span>**14.5.1 About Nested Containers**

The following example illustrates how you can nest containers, using <Limit> and <LimitExcept> containers to permit  $GET$ , POST, and OPTIONS to be used with user directories under /home/ $*/$ public\_html.

```
<Directory /home/*/public_html>
  AllowOverride FileInfo AuthConfig Limit
  Options MultiViews Indexes SymLinksIfOwnerMatch \
  IncludesNoExec
  <Limit GET POST OPTIONS>
    Order allow,deny
    Allow from all
  </Limit>
  <LimitExcept GET POST OPTIONS>
    Order deny,allow
    Deny from all
  </LimitExcept>
</Directory>
```
In the example, the AllowOverride directive specifies the following directive classes:

AuthConfig Permits the use of the authorization directives.

FileInfo Permits the use of directives that control document types.

Limit Permits the use of directives that control host access.

The Options directive controls the features of the server for the directory hierarchy, for example:

FollowSymLinks **Follow symbolic links under the directory hierarchy.** 

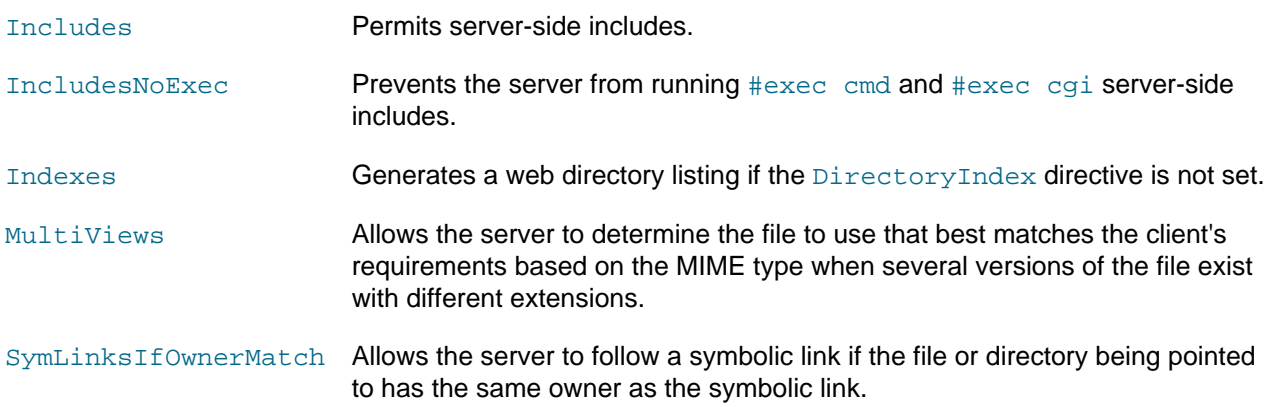

For more information, see<http://httpd.apache.org/docs/current/mod/directives.html>.

### <span id="page-155-0"></span>**14.6 Configuring Apache Virtual Hosts**

The Apache HTTP server supports virtual hosts, meaning that it can respond to requests that are directed to multiple IP addresses or host names that correspond to the same host machine. You can configure each virtual host to provide different content and to behave differently.

You can configure virtual hosts in two ways:

• IP-based Virtual Hosts (host-by-IP)

Each virtual host has its own combination of IP address and port. The server responds to the IP address with which the host name resolves. Host-by-IP is needed to server HTTPS requests because of restrictions in the SSL (Secure Sockets Layer) protocol.

• Name-based Virtual Hosts (host-by-name)

All virtual hosts share a common IP address. Apache responds to the request by mapping the host name in the request to ServerName and ServerAlias directives for the virtual host in the configuration file.

To configure a virtual host, you use the <VirtualHost hostname> container. You must also divide all served content between the virtual hosts that you configure.

The following example shows a simple name-based configuration for two virtual hosts:

```
NameVirtualHost *:80
<VirtualHost *:80>
  ServerName websvr1.mydom.com
   ServerAlias www.mydom-1.com
  DocumentRoot /var/www/http/websvr1
  ErrorLog websvr1.error_log
</VirtualHost>
<VirtualHost *:80>
   ServerName websvr2.mydom.com
  ServerAlias www.mydom-2.com
  DocumentRoot /var/www/http/sebsvr2
  ErrorLog websvr2.error_log
</VirtualHost>
```
For more information, see<http://httpd.apache.org/docs/2.2/vhosts/>.

# Chapter 15 Email Service Configuration

# **Table of Contents**

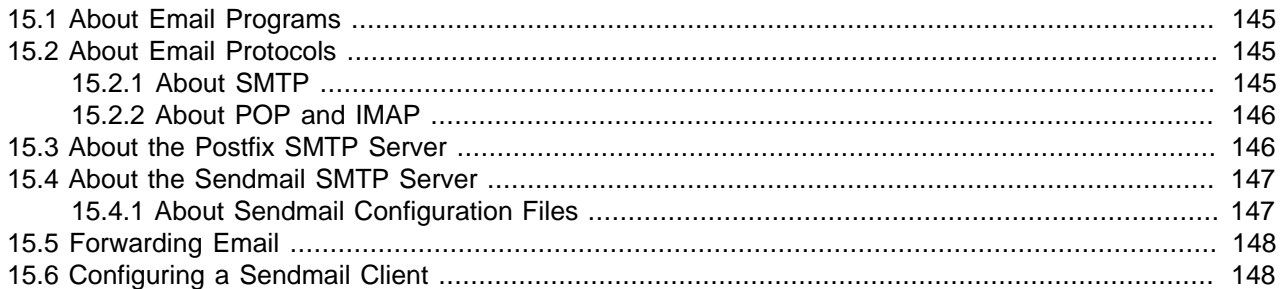

This chapter describes email programs and protocols that are available with Oracle Linux, and how to set up a basic Sendmail client.

### <span id="page-156-0"></span>**15.1 About Email Programs**

A Mail User Agent is an email client application that allows you to create and read email messages, set up mailboxes to store and organize messages, and send outbound messages to a Mail Transfer Agent (MTA). Many MUAs can also retrieve email messages from remote servers using the Post Office Protocol (POP) or Internet Message Access Protocol (IMAP).

A Mail Transfer Agent (MTA) transports email messages between systems by using the Simple Mail Transport Protocol (SMTP). The mail delivery services from the client program to a destination server possibly traverses several MTAs in its route. Oracle Linux offers two MTAs, Postfix and Sendmail, and also includes the special purpose MTA, Fetchmail for use with SLIP and PPP.

A Mail Delivery Agent (MDA) performs the actual delivery of an email message. The MTA invokes an MDA, such as Procmail, to place incoming email in the recipient's mailbox file. MDAs distribute and sort messages on the local system that email client application can access.

## <span id="page-156-1"></span>**15.2 About Email Protocols**

Several different network protocols are required to deliver email messages. These protocols work together to allow different systems, often running different operating systems and different email programs, to send, transfer, and receive email.

### <span id="page-156-2"></span>**15.2.1 About SMTP**

The Simple Mail Transfer Protocol (SMTP) is a transport protocol that provides mail delivery services between email client applications and servers, and between the originating server and the destination server. You must specify the SMTP server when you configure outgoing email for an email client application.

SMTP does not require authentication. Anyone can use SMTP to send email, including junk email and unsolicited bulk email. If you administer an SMTP server, you can configure relay restrictions that limit users from sending email through it. Open relay servers do not have any such restrictions. Both Postfix and Sendmail are SMTP server programs that use SMTP. Unless you own a domain in which you want to receive email, you do not need to set up an SMTP server.

#### <span id="page-157-0"></span>**15.2.2 About POP and IMAP**

The Post Office Protocol (POP) is an email access protocol that email client applications use to retrieve email messages from the mailbox on a remote server, typically maintained by an Internet Service Provider (ISP). POP email clients usually delete the message on the server when it has been successfully retrieved or within a short time period thereafter.

The Internet Message Access Protocol (IMAP) is an email access protocol that email client applications use to retrieve email messages from a remote server, typically maintained by their organization. The entire message is downloaded only when you open it, and you can delete messages from the server without first downloading them. Email is retained on the server when using IMAP.

Both POP and IMAP allow you to manage mail folders and create multiple mail directories to organize and store email.

The dovecot package provides the dovecot service that implements both an IMAP server and a POP server.

By default, the dovecot service runs IMAP and POP together with their secure versions that use Secure Socket Layer (SSL) encryption for client authentication and data transfer sessions. The IMAP and POP servers provided by dovecot are configured to work as installed. It is usually unnecessary to modify the configuration file, /etc/dovecot.conf.

For more information, see the dovecot(1) manual page and /usr/share/doc/dovecot-version.

### <span id="page-157-1"></span>**15.3 About the Postfix SMTP Server**

Postfix is configured as the default MTA on Oracle Linux. Although Postfix does not have as many features as Sendmail, it is easier to administer than Sendmail and its features are sufficient to meet the requirements of most installations. You should only use Sendmail if you want to use address re-writing rules or mail filters (milters) that are specific to Sendmail. Most mail filters function correctly with Postfix. If you do use Sendmail, disable or uninstall Postfix to avoid contention over network port usage.

Postfix has a modular design that consists of a master daemon and several smaller processes. Postfix stores its configuration files in the  $/etc/postfix$  directory, including:

- access Specifies which hosts are allowed to connect to Postfix.
- main.cf Contains global configuration options for Postfix.
- master.cf Specifies how the Postfix master daemon and other Postfix processes interact to deliver email.
- transport Specifies the mapping between destination email addresses and relay hosts.

By default, Postfix does not accept network connections from any system other than the local host. To enable mail delivery for other hosts, edit /etc/postfix/main.cf and configure their domain, host name, and network information.

Restart the Postfix service after making any configuration changes:

# **service postfix restart**

For more information, see  $\text{postfix}(1)$  and other Postfix manual pages, [Section 15.5, "Forwarding](#page-159-0) [Email"](#page-159-0), /usr/share/doc/postfix-version, and [http://www.postfix.org/documentation.html.](http://www.postfix.org/documentation.html)

### <span id="page-158-0"></span>**15.4 About the Sendmail SMTP Server**

Sendmail is highly configurable and is the most commonly used MTA on the Internet. Sendmail is mainly used to transfer email between systems, but it is capable of controlling almost every aspect of how email is handled.

Sendmail is distributed in the following packages:

- procmail Contains Procmail, which acts as the default local MDA for Sendmail. This package is installed as a dependency of the sendmail package.
- sendmail Contains the Sendmail MTA.

sendmail-cf Contains configuration files for Sendmail.

To install the Sendmail packages, enter:

# **yum install sendmail sendmail-cf**

For more information, see the sendmail(8) manual page.

#### <span id="page-158-1"></span>**15.4.1 About Sendmail Configuration Files**

The main configuration file for Sendmail is  $/etc/mail/sendmail.cf$ , which is not intended to be manually edited. Instead, make any configuration changes in the /etc/mail/sendmail.mc file.

If you want Sendmail to relay email from other systems, change the following line in sendmail.mc:

DAEMON OPTIONS(`Port=smtp,Addr=127.0.0.1, Name=MTA')dnl

so that it reads:

dnl # DAEMON\_OPTIONS(`Port=smtp,Addr=127.0.0.1, Name=MTA')dnl

The leading dnl stands for *delete to new line*, and effectively comments out the line.

After you have edited sendmail.mc, restart the sendmail service to regenerate sendmail.cf:

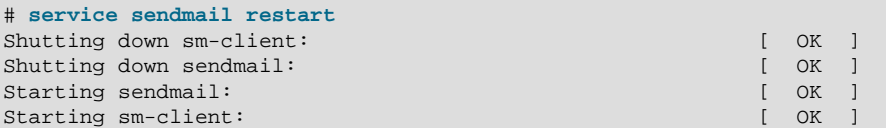

Alternatively, you can use the make script in  $/etc/mail$ :

# **/etc/mail/make all**

However, Sendmail does not use the regenerated configuration file until you restart the server.

Other important Sendmail configuration files in /etc/mail include:

access Configures a relay host that processes outbound mail from the local host to other systems. This is the default configuration:

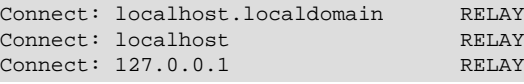

To configure Sendmail to relay mail from other systems on a local network, add an entry such as the following:

Connect: 192.168.2 RELAY

mailertable Configures forwarding of email from one domain to another. The following example forwards email sent to the yourorg.org domain to the SMTP server for the mydom.com domain:

yourorg.org smtp:[mydom.com]

virtusertable Configures serving of email to multiple domains. Each line starts with a destination address followed by the address to which Sendmail forwards the email. For example, the following entry forwards email addressed to any user at  $\gamma_{\text{ourorg}}$ . org to the same user name at mydom.com:

@yourorg.org %1@mydom.com

Each of these configuration files has a corresponding database (.db) file in  $/etc/mail$  that Sendmail reads. After making any changes to any of the configuration files, restart the sendmail service. To regenerate the database files, run the /etc/mail/make all command. As for sendmail.cf, Sendmail does not use the regenerated database files until you restart the server.

### <span id="page-159-0"></span>**15.5 Forwarding Email**

You can forward incoming email messages with the Postfix local delivery agent or with Sendmail by configuring the  $/etc/aliases$  file. Entries in this file can map inbound addresses to local users, files, commands, and remote addresses.

The following example redirects email for postmaster to root, and forwards email sent to admin on the local system to several other users, including  $usr04$ , who is on a different system:

postmaster: root admin: usr01, usr02, usr03, usr04@another-system.com

To direct email to a file, specify an absolute path name instead of the destination address. To specify a command, precede it with a pipe character (|). The next example erases email sent to nemo by sending it to /dev/null, and runs a script named aggregator to process emails sent to fixme:

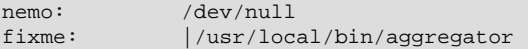

After changing the file, run the command newaliases to rebuild the indexed database file.

For more information, see the aliases(5) manual page.

### <span id="page-159-1"></span>**15.6 Configuring a Sendmail Client**

A Sendmail client sends outbound mail to another SMTP server, which is typically administered by an ISP or the IT department of an organization, and this server then relays the email to its destination.

To configure a Sendmail client:

- 1. If the account on the SMTP server requires authentication:
	- a. Create an auth directory under  $/$ etc/mail that is accessible only to root:

```
# mkdir /etc/mail/auth
# chmod 700 /etc/mail/auth
```
b. In the auth directory, create a file  $\text{subp-auth}$  that contains the authentication information for the SMTP server, for example:

# **echo 'AuthInfo:smtp.isp.com: "U:username" "P:password"' > /etc/mail/auth/smtp-auth**

where  $smtp.isp.com$  is the FQDN of the SMTP server, and username and password are the name and password of the account.

c. Create the database file from  $\text{smtp}-\text{auth}$ , and make both files read-writable only by  $\text{root}$ :

```
# cd /etc/mail/auth
# makemap hash smtp-auth < smtp-auth
# chmod 600 smtp-auth smtp-auth.db
```
2. Edit /etc/mail/sendmail.mc, and change the following line:

dnl define('SMART\_host', 'smtp.your.provider')dnl

to read:

define('SMART\_host', 'smtp.isp.com')dnl

where  $smtp.isp.com$  is the FQDN of the SMTP server.

3. If the account on the SMTP server requires authentication, add the following lines after the line that defines SMART\_host:

```
define('RELAY_MAILER_ARGS', 'TCP $h port')dnl
define('confAUTH_MECHANISMS', 'EXTERNAL GSSAPI DIGEST-MD5 CRAM-MD5 LOGIN PLAIN')dnl
FEATURE('authinfo','hash /etc/mail/auth/smtp-auth.db')dnl
define(`confAUTH_OPTIONS', `A p y')dnl
```
where  $_{\text{port}}$  is the port number used by the SMTP server (for example, 587 for SMARTTLS or 465 for SSL/TLS).

4. Edit /etc/sysconfig/sendmail and set the value of DAEMON to no:

DAEMON=no

This entry disables sendmail from listening on port 25 for incoming email.

5. Restart the sendmail service:

# **service sendmail restart**

To test the configuration, send email to an account in another domain.

This configuration does not receive or relay incoming email. You can use a client application to receive email via POP or IMAP.

# **Part III Storage and File Systems**

This section contains the following chapters:

- Chapter 16, [Storage Management](#page-168-0) describes how to configure and manage disk partitions, swap space, logical volumes, software RAID, block device encryption, iSCSI storage, and multipathing.
- Chapter 17, [File System Administration](#page-190-0) describes how to create, mount, check, and repair file systems, how to configure Access Control Lists, how to configure and manage disk quotas.
- Chapter 18, [Local File System Administration](#page-204-0) describes administration tasks for the btrfs, ext3, ext4, OCFS2, and XFS local file systems.
- Chapter 19, [Shared File System Administration](#page-236-0) describes administration tasks for the NFS and Samba shared file systems, including how to configure NFS and Samba servers.
- Chapter 20, [Oracle Cluster File System Version 2](#page-248-0) describes how to configure and use the Oracle Cluster File System Version 2 (OCFS2) file system.

# **Table of Contents**

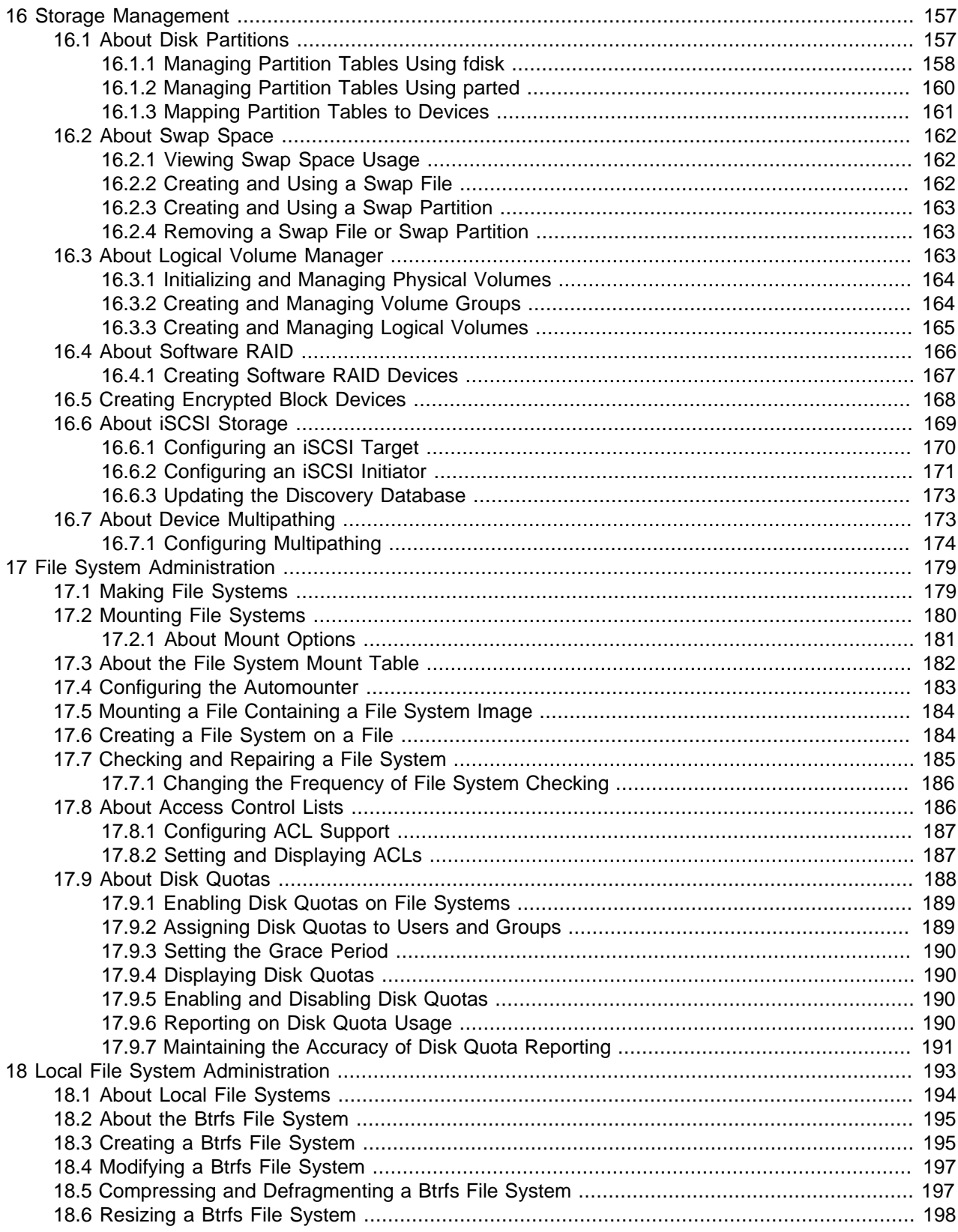

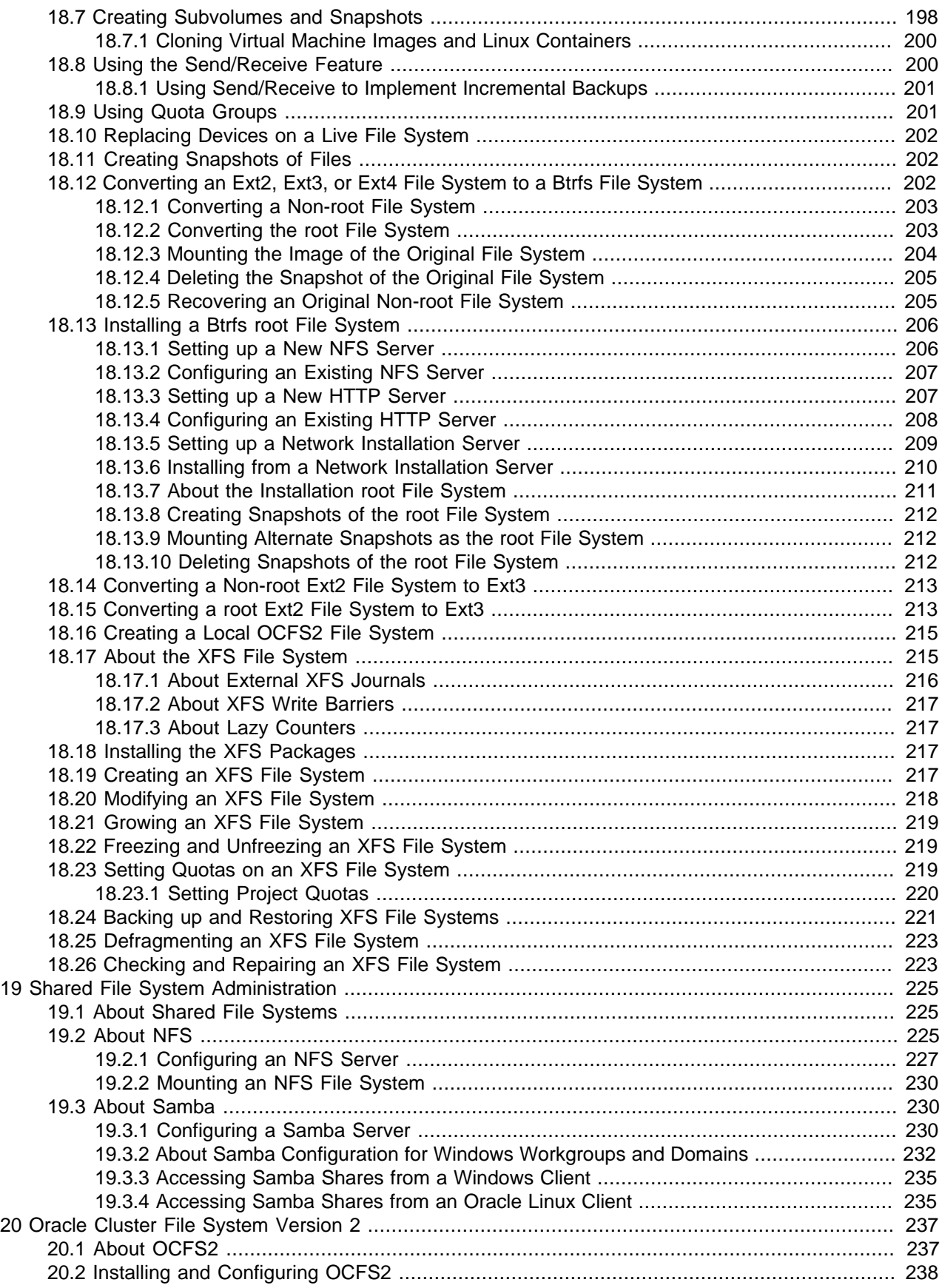

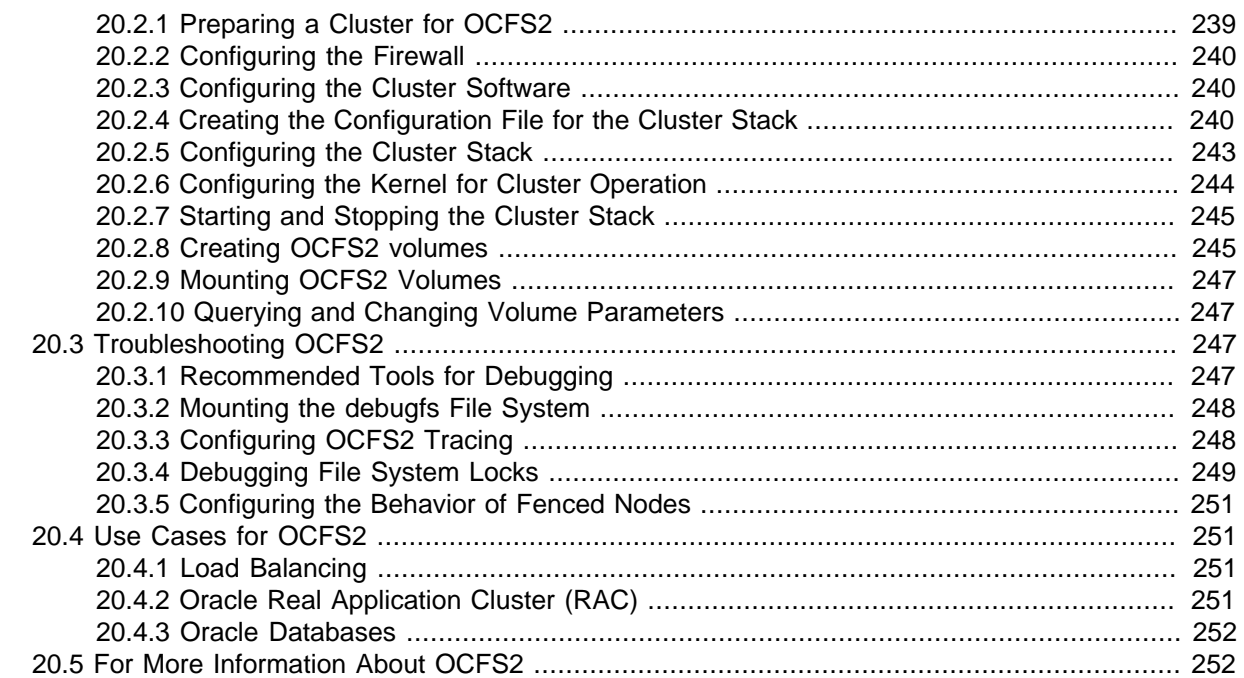

# <span id="page-168-0"></span>Chapter 16 Storage Management

# **Table of Contents**

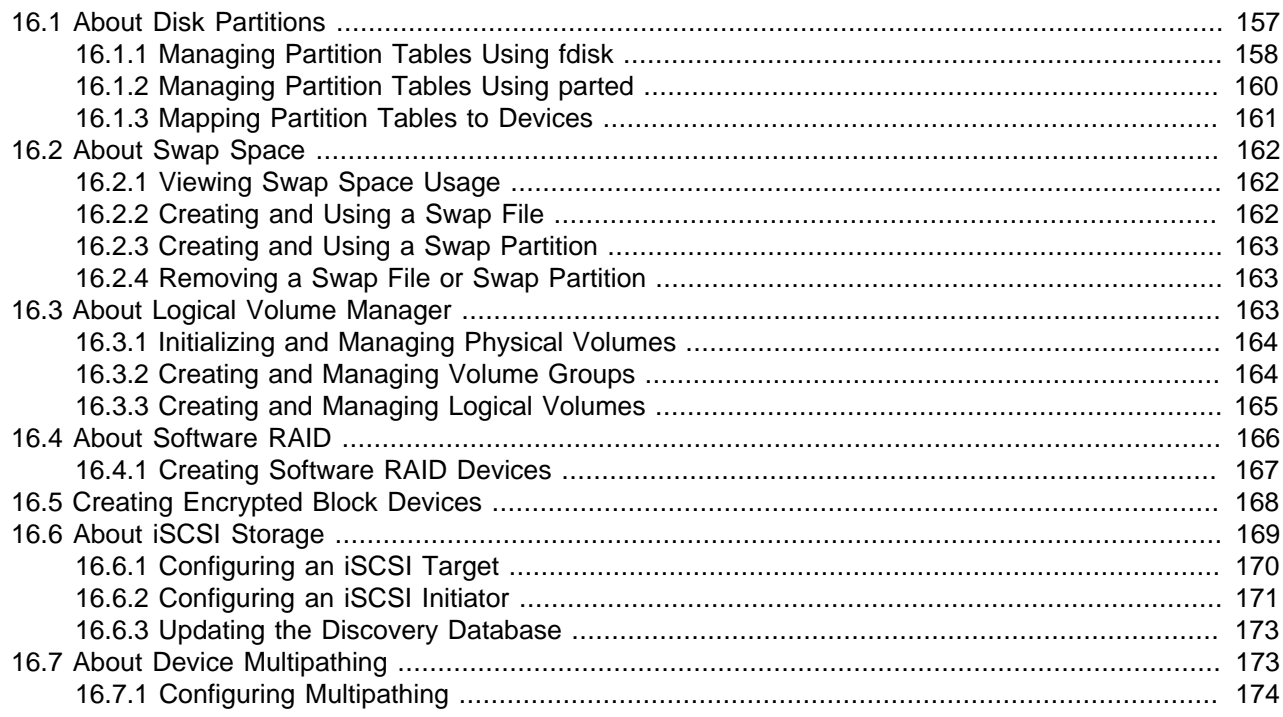

This chapter describes how to configure and manage disk partitions, swap space, logical volumes, software RAID, block device encryption, iSCSI storage, and multipathing.

## <span id="page-168-1"></span>**16.1 About Disk Partitions**

Partitioning a disk drive divides it into one or more reserved areas (partitions) and stores information about these partitions in the partition table on the disk The operating system treats each partition as a separate disk that can contain a file system.

Oracle Linux requires one partition for the root file system. It is usual to use two other partitions for swap space and the boot file system. On x86 and x86\_64 systems, the system BIOS can usually access only the first 1024 cylinders of the disk at boot time. Configuring a separate boot partition in this region on the disk allows the GRUB bootloader to access the kernel image and other files that are required to boot the system.

You can create additional partitions to simplify backups, to enhance system security, and to meet other needs, such as setting up development sandboxes and test areas. Data that frequently changes, such as user home directories, databases, and log file directories, is typically assigned to separate partitions to facilitate backups.

The partitioning scheme for hard disks with a master boot record (MBR) allows you to create up to four primary partitions. If you need more than four partitions, you can divide one of the primary partitions into up to 11 logical partitions. The primary partition that contains the logical partitions is known as an extended partition.

On GUID Partition Table (GPT) hard disks, you can configure up to 128 partitions and there is no concept of extended or logical partitions.

### <span id="page-169-0"></span>**16.1.1 Managing Partition Tables Using fdisk**

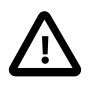

#### **Caution**

If any partition on the disk to be configured using  $fdisk$  is currently mounted, unmount it before running  $fdisk$  on the disk. Similarly, if any partition is being used as swap space, use the swapoff command to disable the partition.

Before running  $fdisk$  on a disk that contains data, first back up the data on to another disk or medium.

You cannot use fdisk to manage a GPT hard disk.

You can use the *fdisk* utility to create a partition table, view an existing partition table, add partitions, and delete partitions. Alternatively, you can also use the  $cfdisk$  utility, which is a text-based, graphical version of fdisk.

You can use  $fdisk$  interactively or you can use command-line options and arguments to specify partitions. When you run  $fdisk$  interactively, you specify only the name of the disk device as an argument, for example:

```
# fdisk /dev/sda
```

```
WARNING: DOS-compatible mode is deprecated. It's strongly recommended to
          switch off the mode (command 'c') and change display units to
          sectors (command 'u').
```

```
Command (m for help):
```
Enter  $\circ$  to switch off DOS-compatibility mode, and  $\circ$  to display the partition table:

```
Command (m for help): c
DOS Compatibility flag is not set
Command (m for help): p
Disk /dev/sda: 42.9 GB, 42949672960 bytes
255 heads, 63 sectors/track, 5221 cylinders
Units = cylinders of 16065 * 512 = 8225280 bytes
Sector size (logical/physical): 512 bytes / 512 bytes
I/O size (minimum/optimal): 512 bytes / 512 bytes
Disk identifier: 0x0002a95d
  Device Boot Start End Blocks Id System <br>by/sdal * 1 64 512000 83 Linux
/dev/sda1 * 1 64 512000 83 Linux
/dev/sda2 64 5222 41430016 8e Linux LVM
```
The example output shows that  $/$ dev $/$ sda is a 42.9 GB disk. As modern hard disks support logical block addressing (LBA), any information about the numbers of heads and sectors per track is irrelevant and probably fictitious. The cylinder size is used as the unit for the start and end offsets of each partition from the beginning of the disk. The partition table is displayed after the device summary, and shows:

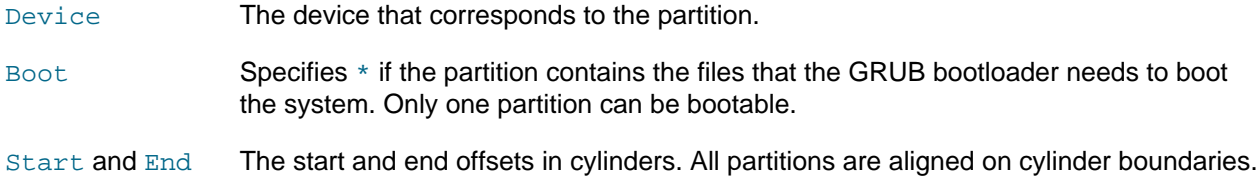

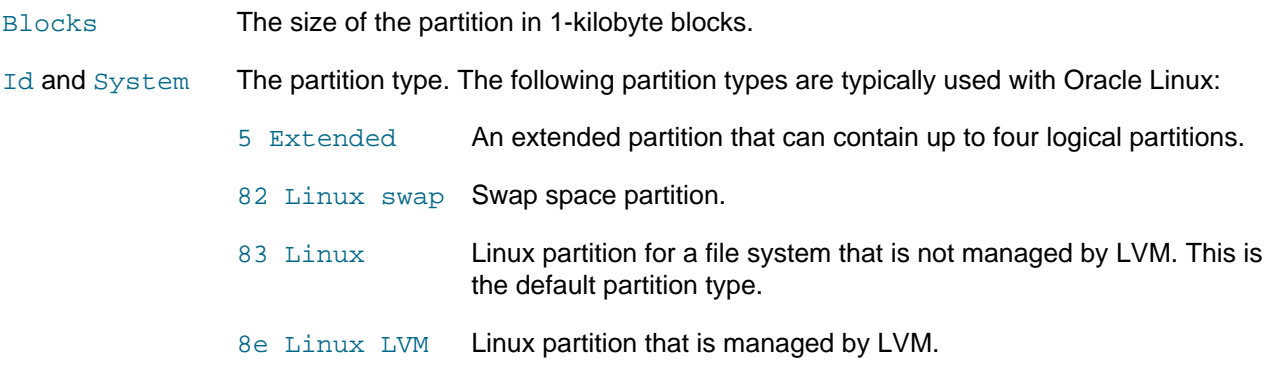

The n command creates a new partition. For example, to create partition table entries for two Linux partitions on  $/$ dev $/$ sdc, one of which is 5 GB in size and the other occupies the remainder of the disk:

```
# fdisk /dev/sdc
...
Command (m for help): n
Command action
    e extended
    p primary partition (1-4)
p
Partition number (1-4): 1
First cylinder (1-1958, default 1): 1
Last cylinder, +cylinders or +size{K,M,G} (1-1958, default 1958): +5G
Command (m for help): n
Command action
    e extended
    p primary partition (1-4)
p
Partition number (1-4): 2
First cylinder (655-1958, default 655): <Enter>
Using default value 655
Last cylinder, +cylinders or +size{K,M,G} (1-1958, default 1958): <Enter>
Using default value 1958
Command (m for help): p
 Device Boot Start End Blocks Id System
/dev/sdc1 1 654 5253223+ 83 Linux
/dev/sdc1 1 1 554 Blocks Id Systems<br>
1 654 5253223+83 Linux<br>
1958 10474380 83 Linux
```
The  $t$  command allows you to change the type of a partition. For example, to change the partition type of partition 2 to Linux LVM:

```
Command (m for help): t
Partition number (1-4): 2
Hex code (type L to list codes): 8e
Command (m for help): p
                                     Device Boot Start End Blocks Id System
1 Command (m 101 111, 128 Start 11 End<br>1 654 - Francisco Start 1<br>1 654 - 654 1
/dev/sdc2 655 1958 10474380 8e Linux LVM
```
After creating the new partition table, use the w command to write the table to the disk and exit  $fdist.$ 

```
Command (m for help): w
The partition table has been altered!
Calling ioctl() to re-read partition table.
Syncing disks.
```
If you enter q instead,  $fdisk$  exits without committing the changes to disk.

For more information, see the  $cfdisk(8)$  and  $fdisk(8)$  manual pages.

### <span id="page-171-0"></span>**16.1.2 Managing Partition Tables Using parted**

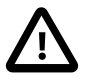

#### **Caution**

If any partition on the disk to be configured using  $parted$  is currently mounted, unmount it before running parted on the disk. Similarly, if any partition is being used as swap space, use the swapoff command to disable the partition.

Before running parted on a disk that contains data, first back up the data on to another disk or medium.

You can use the parted utility to label a disk, create a partition table, view an existing partition table, add partitions, change the size of partitions, and delete partitions. parted is more advanced than fdisk as it supports more disk label types, including GPT disks, and it implements a larger set of commands.

You can use parted interactively or you can specify commands as arguments. When you run parted interactively, you specify only the name of the disk device as an argument, for example:

```
# parted /dev/sda
GNU Parted 2.1
Using /dev/sda
Welcome to GNU Parted! Type 'help' to view a list of commands.
(parted)
```
The **print command displays the partition table:** 

```
(parted) print 
Model: ATA VBOX HARDDISK (scsi)
Disk /dev/sda: 42.9GB
Sector size (logical/physical): 512B/512B
Partition Table: msdos
Number Start End Size Type File system Flags
1 1049kB 525MB 524MB primary ext4 boot
 2 525MB 42.9GB 42.4GB primary lvm
```
The mklabel command creates a new partition table:

```
# parted /dev/sdd
GNU Parted 2.1
Using /dev/sda
Welcome to GNU Parted! Type 'help' to view a list of commands.
(parted) mklabel
New disk label type? gpt
Warning: The existing disk label on /dev/sdd will be destroyed
and all data on this disk will be lost. Do you want to continue?
Yes/No? y
```
Typically, you would set the disk label type to gpt or msdos for an Oracle Linux system, depending on whether the disk device supports GPT. You are prompted to confirm that you want to overwrite the existing disk label.

The mkpart command creates a new partition:

```
(parted) mkpart
Partition name? []? <Enter>
File system type? [ext2]? ext4
Start? 1
End? 5GB
```
For disks with an msdos label, you are also prompted to enter the partition type, which can be  $\frac{p \cdot \text{maxy}}{p}$ , extended, or logical. The file system type is typically set to one of fat16, fat32, ext4, or linuxswap for an Oracle Linux system. If you are going to create an btrfs, ext\*, ocfs2, or xfs file system on the partition, specify  $ext{ext}$ . Unless you specify units such as GB for gigabytes, the start and end offsets of a partition are assumed to be in megabytes.

To display the new partition, enter the  $print$  command:

(parted) **print** Number Start End Size File system Name Flags 1 1049kB 5000MB 4999MB ext4

To exit parted, enter quit.

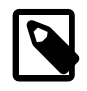

**Note**

parted commands such as mklabel and mkpart commit the changes to disk immediately. Unlike  $fdisk$ , you do not have the option of quitting without saving your changes.

For more information, see the parted(8) manual page or enter info parted to view the online user manual.

#### <span id="page-172-0"></span>**16.1.3 Mapping Partition Tables to Devices**

You can use the  $k$  partx utility to map the partitions of any block device or file that contains a partition table and partition images.  $k$   $\mu$  artx reads the partition table and creates device files for the partitions in / dev/mapper. Each device file represents a disk volume or a disk partition on a device or within an image file.

The  $-1$  option lists any partitions that it finds, for example in an installation image file:

```
# kpartx –l system.img
loop0p1 : 0 204800 /dev/loop0 2048
loop0p2 : 0 12288000 /dev/loop0 206848
loop0p3 : 0 4096000 /dev/loop0 212494848
loop0p4 : 0 2 /dev/loop0 16590848
```
This output shows that the drive image contains four partitions, and the first column are the names of the device files that can be created in /dev/mapper.

The  $-a$  option creates the device mappings:

# **kpartx –a system.img** # **ls /dev/mapper** control loop0p1 loop0p2 loop0p3 loop0p4

If a partition contains a file system, you can mount it and view the files that it contains, for example:

```
# mkdir /mnt/sysimage
# mount /dev/mapper/loop0p1 /mnt/sysimage
# ls /mnt/sysimage
config-2.6.32-220.el6.x86_64
config-2.6.32-300.3.1.el6uek.x86_64
efi
grub
initramfs-2.6.32-220.el6.x86_64.img
initramfs-2.6.32-300.3.1.el6uek.x86_64.img
...
# umount /mnt/sysimage
```
The  $-d$  option removes the device mappings:

```
# kpartx –d system.img
# ls /dev/mapper
control
```
For more information, see the  $kpartx(8)$  manual page.

### <span id="page-173-0"></span>**16.2 About Swap Space**

Oracle Linux uses swap space when your system does not have enough physical memory to store the text (code) and data pages that the processes are currently using. When your system needs more memory, it writes inactive pages to swap space on disk, freeing up physical memory. However, writing to swap space has a negative impact on system performance, so increasing swap space is not an effective solution to shortage of memory. Swap space is located on disk drives, which have much slower access times than physical memory. If your system often resorts to swapping, you should add more physical memory, not more swap space.

You can configure swap space on a swap file in a file system or on a separate swap partition. A dedicated swap partition is faster, but changing the size of a swap file is easier. Configure a swap partition if you know how much swap space your system requires. Otherwise, start with a swap file and create a swap partition when you know what your system requires.

#### <span id="page-173-1"></span>**16.2.1 Viewing Swap Space Usage**

To view a system's usage of swap space, examine the contents of  $/proc/swaps$ :

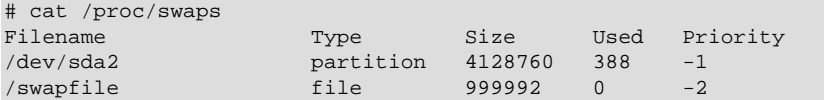

In this example, the system is using both a 4-gigabyte swap partition on  $/$ dev/sda2 and a 1-gigabyte swap file,  $/s$ wapfile. The  $Priority$  column shows that the system preferentially swaps to the swap partition rather than to the swap file.

You can also view /proc/meminfo or use utilities such as free, top, and vmstat to view swap space usage, for example:

```
# grep Swap /proc/meminfo
SwapCached:
SwapTotal: 5128752 kB
SwapFree: 5128364 kB
# free | grep Swap
Swap: 5128752 388 5128364
```
#### <span id="page-173-2"></span>**16.2.2 Creating and Using a Swap File**

To create and use a swap file:

1. Use the dd command to create a file of the required size (for example, one million 1-kilobyte blocks):

# **dd if=/dev/zero of=/swapfile bs=1024 count=1000000**

2. Initialize the file as a swap file:

# **mkswap /swapfile**

3. Enable swapping to the swap file:

# **swapon /swapfile**

4. Add an entry to /etc/fstab for the swap file so that the system uses it following the next reboot:

/swapfile swap swap defaults 0 0

### <span id="page-174-0"></span>**16.2.3 Creating and Using a Swap Partition**

To create and use a swap partition:

- 1. Use  $fdist$  to create a disk partition of type 82 (Linux swap) or parted to create a disk partition of type linux-swap of the size that you require.
- 2. Initialize the partition (for example,  $/dev/sda2$ ) as a swap partition:

# **mkswap /dev/sda2**

3. Enable swapping to the swap partition:

# **swapon /swapfile**

4. Add an entry to /etc/fstab for the swap partition so that the system uses it following the next reboot:

/dev/sda2 swap swap defaults 0 0

#### <span id="page-174-1"></span>**16.2.4 Removing a Swap File or Swap Partition**

To remove a swap file or swap partition from use:

1. Disable swapping to the swap file or swap partition, for example:

# **swapoff /swapfile**

- 2. Remove the entry for the swap file or swap partition from  $/etc/fstab$ .
- 3. Optionally, remove the swap file or swap partition if you do not want to use it in future.

### <span id="page-174-2"></span>**16.3 About Logical Volume Manager**

You can use Logical Volume Manager (LVM) to manage multiple physical volumes and configure mirroring and striping of logical volumes to provide data redundancy and increase I/O performance. In LVM, you first create volume groups from physical volumes, which are storage devices such as disk array LUNs, software or hardware RAID devices, hard drives, and disk partitions. You can then create logical volumes in a volume group. A logical volume functions as a partition that in its implementation might be spread over multiple physical disks.

You can create file systems on logical volumes and mount the logical volume devices in the same way as you would a physical device. If a file system on a logical volume becomes full with data, you can increase the capacity of the volume by using free space in the volume group so that you can then grow the file system (provided that the file system has that capability). If necessary, you can add physical storage devices to a volume group to increase its capacity.

LVM is non-disruptive and transparent to users. You can increase the size of logical volumes and change their layout dynamically without needing to schedule system down time to reconfigure physical storage.

LVM uses the device mapper (DM) that provides an abstraction layer that allows the creation of logical devices above physical devices and provides the foundation for software RAID, encryption, and other storage features.

### <span id="page-175-0"></span>**16.3.1 Initializing and Managing Physical Volumes**

Before you can create a volume group, you must initialize the physical devices that you want to use as physical volumes with LVM.

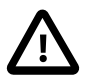

#### **Caution**

If the devices contain any existing data, back up the data.

To set up a physical device as a physical volume, use the pycreate command:

```
# pvcreate [options] device ...
```
For example, set up /dev/sdb, /dev/sdc, /dev/sdd, and /dev/sde as physical volumes:

```
# pvcreate -v /dev/sd[bcde]
Set up physical volume for "/dev/sdb" with 6313482 available
sectors
Zeroing start of device /dev/sdb
Physical volume "/dev/sdb" successfully created
...
```
To display information about physical volumes, you can use the pydisplay, pvs, and pyscan commands.

To remove a physical volume from the control of LVM, use the pvremove command:

# **pvremove** device

Other commands that are available for managing physical volumes include pvchange, pvck, pvmove, and pvresize.

For more information, see the  $lvm(8)$ ,  $prcreate(8)$ , and other LVM manual pages.

### <span id="page-175-1"></span>**16.3.2 Creating and Managing Volume Groups**

Having initialized the physical volumes, you can add them to a new or existing volume group.

To create a volume group, use the vgcreate command:

# **vgcreate** [options] volume\_group physical\_volume ...

For example, create the volume group myvg from the physical volumes /dev/sdb, /dev/sdc, /dev/ sdd, and /dev/sde:

```
# vgcreate -v myvg /dev/sd[bcde]
Wiping cache of LVM-capable devices
Adding physical volume '/dev/sdb' to volume group 'myvg'
Adding physical volume '/dev/sdc' to volume group 'myvg'
Adding physical volume '/dev/sdd' to volume group 'myvg'
Adding physical volume '/dev/sde' to volume group 'myvg'
Archiving volume group "myvg" metadata (seqno 0).
Creating volume group backup "/etc/lvm/backup/myvg" (seqno 1).
Volume group "myvg" successfully created
```
LVM divides the storage space within a volume group into physical extents, which are the smallest unit that LVM uses when allocating storage to logical volumes. The default size of an extent is 4 MB.

The allocation policy for the volume group and logical volume determines how LVM allocates extents from a volume group. The default allocation policy for a volume group is  $normal$ , which applies rules such as not placing parallel stripes on the same physical volume. The default allocation policy for a logical volume is inherit, which means that the logical volume uses the same policy as for the volume group. You

can change the default allocation policies by using the  $1$ vchange or vgchange commands, or you can override the allocation policy when you create a volume group or logical volume. Other allocation policies include anywhere, contiguous and cling.

To add physical volumes to a volume group, use the vgextend command:

# **vgextend** [options] volume\_group physical\_volume ...

To remove physical volumes from a volume group, use the vgreduce command:

# **vgreduce** [options] volume\_group physical\_volume ...

To display information about volume groups, you can use the  $\text{vddisplay, vqs}$ , and  $\text{vgscan}$  commands.

To remove a volume group from LVM, use the vgremove command:

# **vgremove** volume\_group

Other commands that are available for managing volume groups include  $v$  gchange,  $v$ gck,  $v$ gexport, vgimport, vgmerge, vgrename, and vgsplit.

For more information, see the  $lvm(8)$ , vgcreate(8), and other LVM manual pages.

#### <span id="page-176-0"></span>**16.3.3 Creating and Managing Logical Volumes**

Having create a volume group of physical volumes, you can create logical volumes from the storage space that is available in the volume group.

To create a logical volume, use the lvcreate command:

# **lvcreate** [options] **--size** size **--name** logical\_volume volume\_group

For example, create the logical volume  $m y \perp v$  of size 2 GB in the volume group  $m y \vee g$ :

```
# lvcreate -v --size 2g --name mylv myvg
Setting logging type to disk
Finding volume group "myvg"
Archiving volume group "myvg" metadata (seqno 1).
Creating logical volume mylv
Create volume group backup "/etc/lvm/backup/myvg" (seqno 2).
...
```
 $l$ vcreate uses the device mapper to create a block device file entry under  $/$ dev for each logical volume and uses udev to set up symbolic links to this device file from /dev/mapper and /dev/volume\_group. For example, the device that corresponds to the logical volume  $m y \log n$  in the volume group  $m y \log m$  might be / dev/dm-3, which is symbolically linked by /dev/mapper/myvolg-myvol and /dev/myvolg/myvol.

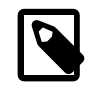

#### **Note**

Always use the devices in /dev/mapper or /dev/volume\_group. These names are persistent and are created automatically by the device mapper early in the boot process. The /dev/dm-\* devices are not guaranteed to be persistent across reboots.

Having created a logical volume, you can configure and use it in the same way as you would a physical storage device. For example, you can configure a logical volume as a file system, swap partition, Automatic Storage Management (ASM) disk, or raw device.

You can also use lvcreate to create a snapshot of an existing logical volume such as  $mylv$  in the volume group  $m_yvq$ , for example:

# **lvcreate --size 500m –-snapshot –-name mylv-snapshot myvg/mylv**

```
 Logical volume "mylv-snapshot" created
```
You can mount and modify the contents of the snapshot independently of the original volume or preserve it as a record of the state of the original volume at the time that you took the snapshot. The snapshot usually takes up less space than the original volume, depending on how much the contents of the volumes diverge over time. In the example, we assume that the snapshot only requires one quarter of the space of the original volume. You can use the value shown by the  $Snap$  column in the output from the  $lvs$  command to see how much data is allocated to the snapshot. If the value of  $Snap$  approaches 100%, indicating that a snapshot is running out of storage, use  $1_{Vrestze}$  to grow it. Alternatively, you can reduce a snapshot's size to save storage space. To merge a snapshot with its original volume, use the  $1$ vconvert command, specifying the --merge option.

To display information about logical volumes, you can use the  $1$ vdisplay,  $1$ vs, and  $1$ vscan commands.

To remove a logical volume from a volume group, use the  $lv$  remove command:

```
# lvremove volume_group/logical_volume
```
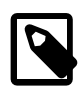

#### **Note**

You must specify both the name of the volume group and the logical volume.

Other commands that are available for managing logical volumes include lvchange, lvconvert, lvmdiskscan, lvmsadc, lvmsar, lvrename, and lvresize.

For more information, see the  $lvm(8)$ , lvcreate(8), and other LVM manual pages.

### <span id="page-177-0"></span>**16.4 About Software RAID**

The Redundant Array of Independent Disks (RAID) feature allows you to spread data across the drives to increase capacity, implement data redundancy, and increase performance. RAID is usually implemented either in hardware on intelligent disk storage that exports the RAID volumes as LUNs, or in software by the operating system. Oracle Linux kernel uses the multidisk (MD) driver to support software RAID by creating virtual devices from two or more physical storage devices. You can use MD to organize disk drives into RAID devices and implement different RAID levels.

The following software RAID levels are commonly used with Oracle Linux:

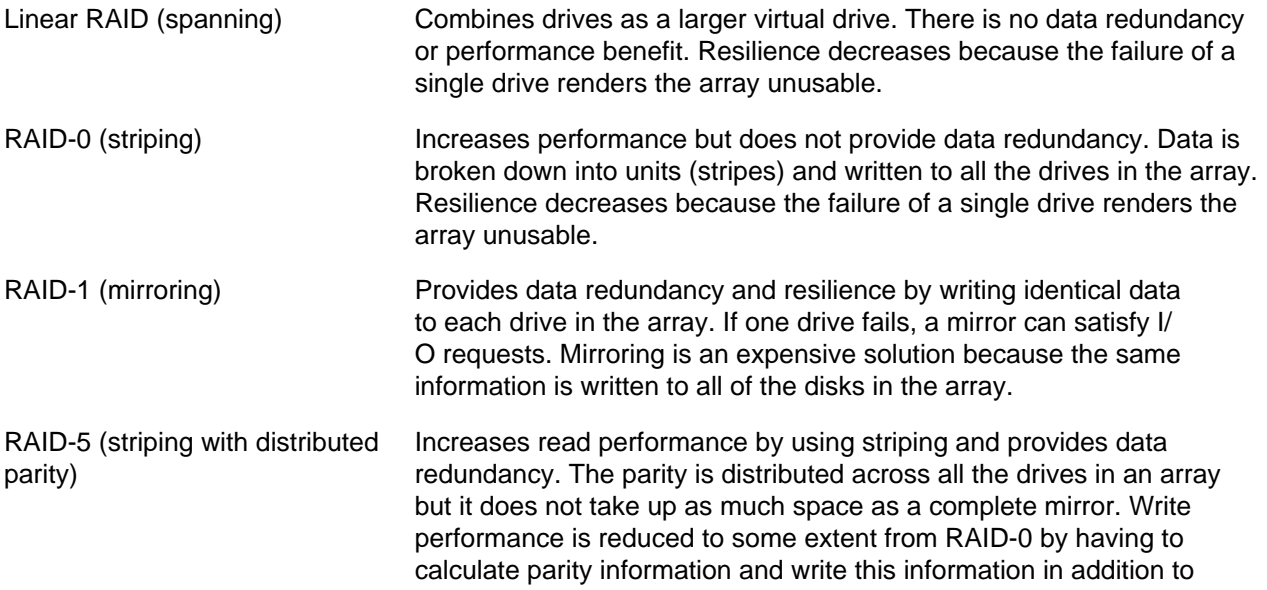

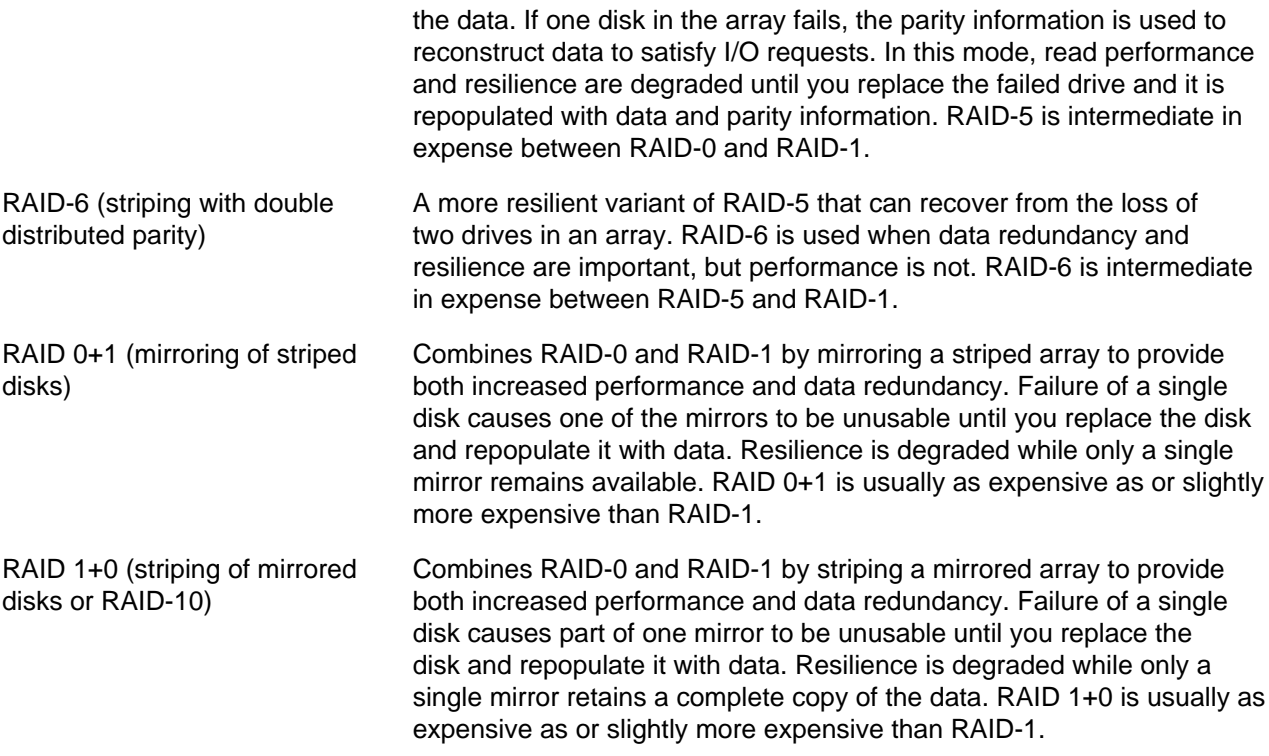

### <span id="page-178-0"></span>**16.4.1 Creating Software RAID Devices**

To create a software RAID device:

1. Use the mdadm command to create the MD RAID device:

# **mdadm --create** md\_device **--level=**RAID\_level [options] **--raid-devices=**N device ...

For example, to create a RAID-1 device  $/$  dev/md0 from  $/$  dev/sdf and  $/$  dev/sdg:

# **mdadm --create /dev/md0 --level=1 –raid-devices=2 /dev/sd[fg]**

Create a RAID-5 device /dev/md1 from /dev/sdb, /dev/sdc, and dev/sdd:

# **mdadm --create /dev/md1 --level=5 –raid-devices=3 /dev/sd[bcd]**

If you want to include spare devices that are available for expansion, reconfiguration, or replacing failed drives, use the --spare-devices option to specify their number, for example:

# **mdadm --create /dev/md1 --level=5 –raid-devices=3 --spare-devices=1 /dev/sd[bcde]**

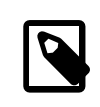

#### **Note**

The number of RAID and spare devices must equal the number of devices that you specify.

2. Add the RAID configuration to /etc/mdadm.conf:

# **mdadm --examine --scan >> /etc/mdadm.conf**

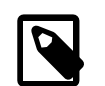

#### **Note**

This step is optional. It helps mdadm to assemble the arrays at boot time.

For example, the following entries in /etc/mdadm.conf define the devices and arrays that correspond to /dev/md0 and /dev/md1:

```
DEVICE /dev/sd[c-g]
ARRAY /dev/md0 devices=/dev/sdf,/dev/sdg
ARRAY /dev/md1 spares=1 devices=/dev/sdb,/dev/sdc,/dev/sdd,/dev/sde
```
For more examples, see the sample configuration file /usr/share/doc/mdadm-3.2.1/ mdadm.conf-example.

Having created an MD RAID device, you can configure and use it in the same way as you would a physical storage device. For example, you can configure it as an LVM physical volume, file system, swap partition, Automatic Storage Management (ASM) disk, or raw device.

You can view /proc/mdstat to check the status of the MD RAID devices, for example:

```
# cat /proc/mdstat
Personalities : [raid1]
mdo : active raid1 sdg[1] sdf[0]
```
To display summary and detailed information about MD RAID devices, you can use the  $-\text{query}$  and  $-\text{query}$ detail options with mdadm.

For more information, see the  $md(4)$ ,  $mdadm(8)$ , and  $mdadm.comf(5)$  manual pages.

### <span id="page-179-0"></span>**16.5 Creating Encrypted Block Devices**

The device mapper supports the creation of encrypted block devices using the  $dm$ -crypt device driver. You can access data on encrypted devices at boot time only if you enter the correct password. As the underlying block device is encrypted and not the file system, you can use  $dm$ -crypt to encrypt disk partitions, RAID volumes, and LVM physical volumes, regardless of their contents.

When you install Oracle Linux, you have the option of configure encryption on system volumes other than the partition from which the system boots. If you want to protect the bootable partition, consider using any password protection mechanism that is built into the BIOS or setting up a GRUB password.

You use the cryptsetup utility to set up Linux Unified Key Setup (LUKS) encryption on the device and to manage authentication.

To set up the mapped device for an encrypted volume:

1. Initialize a LUKS partition on the device and set up the initial key, for example:

```
# cryptsetup luksFormat /dev/sdd
WARNING!
========
This will overwrite data on /dev/sdd irrevocably.
Are you sure? (Type uppercase yes): YES
Enter LUKS passphrase: passphrase
Verify passphrase: passphrase
```
2. Open the device and create the device mapping:

# **cryptsetup luksOpen /dev/sdd cryptfs** Enter passphrase for /dev/sdd: **passphrase**

In this example, the encrypted volume is accessible as /dev/mapper/cryptsfs.

3. Create an entry for the encrypted volume in  $/etc/crypttab$ , for example:
# <target name> <source device> <key file> <options> cryptfs /dev/sdd none luks

This entry causes the operating system to prompt you to enter the passphrase at boot time.

Having created an encrypted volume and its device mapping, you can configure and use it in the same way as you would a physical storage device. For example, you can configure it as an LVM physical volume, file system, swap partition, Automatic Storage Management (ASM) disk, or raw device. For example, you would create an entry in the /etc/fstab to mount the mapped device (/dev/mapper/cryptsfs), not the physical device  $\frac{\gamma}{\gamma}$  ( $\gamma$  dev/sdd).

To verify the status of an encrypted volume, use the following command:

```
# cryptsetup status cryptfs
/dev/mapper/cryptfs is active.
type: LUKS1
cipher: aes-cbs-essiv:sha256
keysize: 256 bits
device: /dev/xvdd1
offset: 4096 sectors
size: 6309386 sectors
mode: read/write
```
Should you need to remove the device mapping, unmount any file system that the encrypted volume contains, and run the following command:

# **cryptsetup luksClose /dev/mapper/cryptfs**

For more information, see the crypsetup(8) and crypttab(5) manual pages.

## **16.6 About iSCSI Storage**

The Internet Small Computer System Interface (iSCSI) is an IP-based standard for connecting storage devices. iSCSI encapsulates SCSI commands in IP network packets, which allows data transfer over long distances and sharing of storage by client systems. As iSCSI uses the existing IP infrastructure, it does not require the purchase and installation of fiber-optic cabling and interface adapters that are needed to implement Fibre Channel (FC) storage area networks.

A client system (*iSCSI initiator*) accesses the storage server (*iSCSI target*) over an IP network. To an iSCSI initiator, the storage appears to be locally attached.

[Figure 16.1](#page-180-0) shows a simple network where several iSCSI initiators are able to access the shared storage that is attached to an iSCSI target.

#### **Figure 16.1 iSCSI Initiators and an iSCSI Target Connected via an IP-based Network**

<span id="page-180-0"></span>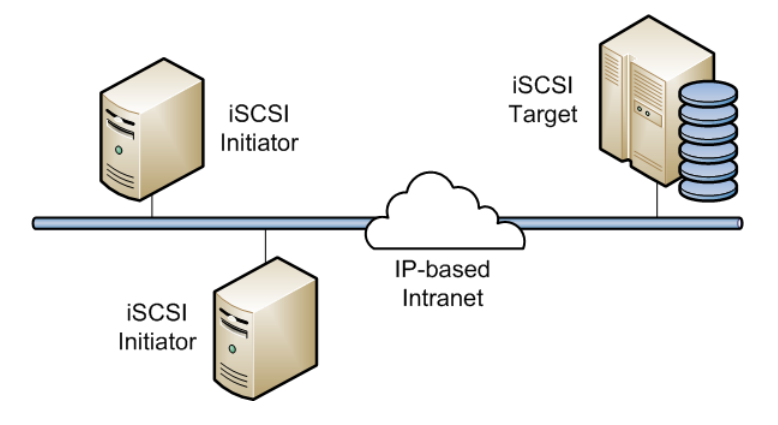

A hardware-based iSCSI initiator uses a dedicated iSCSI HBA. Oracle Linux supports iSCSI initiator functionality in software. The kernel-resident device driver uses the existing network interface card (NIC) and network stack to emulate a hardware iSCSI initiator. As the iSCSI initiator functionality is not available at the level of the system BIOS, you cannot boot an Oracle Linux system from iSCSI storage .

To improve performance, some network cards implement TCP/IP Offload Engines (TOE) that can create a TCP frame for the iSCSI packet in hardware. Oracle Linux does not support TOE, although suitable drivers may be available directly from the card vendor.

## **16.6.1 Configuring an iSCSI Target**

An iSCSI target is typically a dedicated, network-connected storage device but it can also be a generalpurpose computer. The procedure in this section demonstrates how to set up a simple iSCSI target.

To configure an Oracle Linux system as an iSCSI target:

1. Install the scsi-target-utils package:

```
# yum install scsi-target-utils
```
2. Edit / $etc/tgt/targets.comf$  and create entries for the iSCSI target and the storage devices (LUNs) that it will make available, for example:

```
<target iqn.2012-01.com.mydom.host01:target1>
    direct-store /dev/sdb # LUN 1
    direct-store /dev/sdc # LUN 2
</target>
```
The /etc/tgt/targets.conf file contains several sample configurations that you can use as templates.

In the example, the target is uniquely identified by its iSCSI Qualified Name (IQN), which takes the format:

iqn.YYYY-MM.reverse\_FQDN[:target\_name]

where:

YYYY-MM Specifies the year and month that the naming authority took ownership of the domain.

reverse FODN Specifies the reverse fully qualified domain name of the naming authority.

target\_name Specifies an optional target name, which identifies the target at a site.

3. Start the iSCSI target service,  $tgtd$ , and configure it to start after the system reboots:

```
# service tgtd start
# chkconfig tgtd on
```
4. Use the tigtadm command to verify that the iSCSI target is available:

```
# tgtadm -o show -m target
Target 1: iqn.2012-01.com.mydom.host01:target1
     System information:
         Driver: iscsi
         State: ready
     I_T nexus information:
     LUN information:
         LUN: 0
```

```
 Type: controller
             SCSI ID: deadbeaf1:0
             SCSI SN: beaf10
             Size: 0 MB
             Online: Yes
             Removable media: No
            Backing store: No backing store
        LUN: 1 Type: disk
             SCSI ID: deadbeaf1:1
             SCSI SN: beaf11
             Size: 10737 MB
             Online: Yes
             Removable media: No
             Backing store: No
...
```
You can use the tgtadm utility to monitor and configure iSCSI targets. In addition, the tgt-admin script provides a simplifed interface to the  $t$ gtadm commands that create, delete, and show target information. The  $tgt-setup-lun$  script allows you to create targets, add devices to targets, and define which iSCSI initiators are allowed to connect to a target.

For more information, see the  $\text{targets.conf}(5)$ ,  $\text{tgt-admin}(8)$ ,  $\text{tgt-setup-lun}(8)$ , and tgtadm(8) manual pages.

## **16.6.2 Configuring an iSCSI Initiator**

To configure an Oracle Linux system as an iSCSI initiator:

1. Install the iscsi-initiator-utils package:

# **yum install iscsi-initiator-utils**

2. Use the SendTargets discovery method to discover the iSCSI targets at a specified IP address:

```
# iscsiadm -m discovery --type sendtargets –p 10.150.30.72
Starting iscsid: [ OK ]
10.150.30.72:3260,1 iqn.2012-01.com.mydom.host01:target1
10.150.30.72:3260,1 iqn.2012-01.com.mydom.host01:target2
```
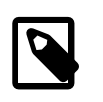

#### **Note**

An alternate discovery method is Internet Storage Name Service (iSNS).

The command also starts the iscsid service if it is not already running.

The following command displays information about the targets that is now stored in the discovery database:

```
# iscsiadm -m discoverydb –t st –p 10.150.30.72
# BEGIN RECORD 2.0-872.41.el6
discovery.startup = manual
discovery.type = sendtargets
discovery.sendtargets.address = 10.150.30.72
discovery.sendtargets.port = 3260
discovery.sendtargets.auth.authmethod = None
discovery.sendtargets.auth.username_in = <empty>
discovery.sendtargets.auth.password_in = <empty>
discovery.sendtargets.timeo.login_timeout = 15
discovery.sendtargets.use_discoveryd = No
discovery.sendtargets.discoveryd_poll_inval = 30
discovery.sendtargets.repoen_max = 5
```

```
discovery.sendtargets.timeo.auth_timeout = 45
discovery.sendtargets.timeo.active_timeout = 30
discovery.sendtargets.iscsi.MaxRecvDataSegmentLength = 32768
```
3. Establish a session and log in to a specific target:

```
# iscsiadm -m node --targetname iqn.2012-01.com.mydom.host01:target1 \
  –p 10.150.30.72:3260 -l
Login to [iface: default, target: iqn.2012-01.com.mydom.host01:target1, 
portal: 10.150.30.72:3260] successful.
```
4. Verify that the session is active, and display the available LUNs:

```
# iscsiadm -m session –P 3
Target: iqn.2012-01.com.mydom.host01:target1
Current Portal: 10.150.30.72:3260,1
Persistent Portal: 10.150.30.72:3260,1
**********
Interface:
**********
Iface Name: default
Iface Transport: tcp
Iface Initiatorname: iqn.1988-12.com.mydom:392a7cee2f
Iface IPaddress: 192.0.2.101
Iface HWaddress: <empty>
Iface Netdev: <empty>
SID: 1
iSCSI Connection State: LOGGED IN
iSCSI Session State: LOGGED IN
Internal iscsid Session State: NO CHANGE
.
.
.
************************
Attached SCSI devices:
************************
Host Number: 4 State: running
scsi10 Channel 00 Id 0 Lun:0
scsi10 Channel 00 Id 0 Lun:1
    Attached scsi disk sdb
State: running
scsi10 Channel 00 Id 0 Lun:2
    Attached scsi disk sdc
State: running
```
The LUNs are represented as SCSI block devices ( $sd*$ ) in the local  $/dev$  directory, for example:

```
# fdisk –l | grep /dev/sd[bc]
Disk /dev/sdb: 10.7 GB, 10737418240 bytes
Disk /dev/sdc: 10.7 GB, 10737418240 bytes
```
To distinguish between target LUNs, examine their paths under /dev/disk/by-path:

```
# ls -l /dev/disk/by-path/
lrwxrwxrwx 1 root root 9 May 15 21:05
  ip-10.150.30.72:3260-iscsi-iqn.2012-01.com.mydom.host01:02:
  084591f8-6b8b-c857-f002-ecf8a3b387f3-lun-1 -> ../../sdb
lrwxrwxrwx 1 root root 9 May 15 21:05
   ip-10.150.30.72:3260-iscsi-iqn.2012-01.com.mydom.host01:02:
  084591f8-6b8b-c857-f002-ecf8a3b387f3-lun-2 -> ../../sdc
```
You can view the initialization messages for the LUNs in the  $/var/log/m$ essages file:

```
# grep -i scsi /var/log/messages
Apr 8 15:08:53 host02 kernel: scsi12 : iSCSI Initiator over TCP/IP
Apr 8 15:08:53 host02 kernel: sd 4:0:0:1: [sdb] Attached SCSI disk
```
Apr 8 15:08:53 host02 kernel: sd 4:0:0:2: [sdc] Attached SCSI disk

You can configure and use a LUN in the same way as you would any other physical storage device. For example, you can configure it as an LVM physical volume, file system, swap partition, Automatic Storage Management (ASM) disk, or raw device.

Specify the \_netdev option when creating mount entries for iSCSI LUNs in /etc/fstab, for example:

UUID=084591f8-6b8b-c857-f002-ecf8a3b387f3 /iscsi\_mount\_point ext4 \_netdev 0 0

This option indicates the file system resides on a device that requires network access, and prevents the system from attempting to mount the file system until the network has been enabled.

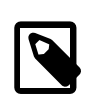

#### **Note**

Specify an iSCSI LUN in /etc/fstab by using UUID=UUID rather than the device path. A device path can change after re-connecting the storage or rebooting the system. You can use the  $b$ lkid command to display the UUID of a block device.

Any discovered LUNs remain available across reboots provided that the target continues to serve those LUNs and you do not log the system off the target.

For more information, see the iscsiadm(8) and iscsid(8) manual pages.

## **16.6.3 Updating the Discovery Database**

If the LUNs that are available on an iSCSI target change, you can use the iscsiadm command on an iSCSI initiator to update the entries in its discovery database. The following example assume that the target supports the SendTargets discovery method

To add new records that are not currently in the database:

# **iscsiadm -m discoverydb –t st –p 10.150.30.72 –o new --discover**

To update existing records in the database:

# **iscsiadm -m discoverydb –t st –p 10.150.30.72 –o update --discover**

To delete records from the database that are no longer supported by the target:

# **iscsiadm -m discoverydb –t st –p 10.150.30.72 –o delete --discover**

For more information, see the iscsiadm(8) manual page.

# **16.7 About Device Multipathing**

Multiple paths to storage devices can provide connection redundancy, failover capability, load balancing, and improved performance. Device-Mapper Multipath (DM-Multipath) is a multipathing tool that allows you to represent multiple I/O paths between a server and a storage device as a single path.

You would be most likely to configure multipathing with a system that can access storage on a Fibre Channel-based storage area network (SAN). You can also use multipathing on an iSCSI initiator if redundant network connections exist between the initiator and the target. However, Oracle VM does not support multipathing over iSCSI.

[Figure 16.2](#page-185-0) shows a simple DM-Multipath configuration where two I/O paths are configured between a server and a disk on a SAN-attached storage array:

- Between host bus adapter  $hba1$  on the server and controller  $ctrl11$  on the storage array.
- Between host bus adapter  $hba2$  on the server and controller  $ctrl2$  on the storage array.

### **Figure 16.2 DM-Multipath Mapping of Two Paths to a Disk over a SAN**

<span id="page-185-0"></span>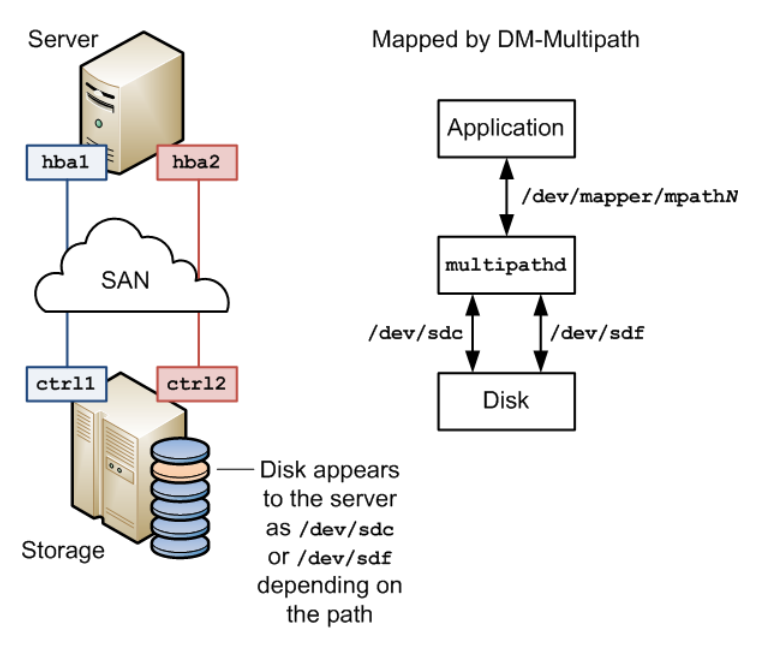

Without DM-Multipath, the system treats each path as being separate even though it connects the server to the same storage device. DM-Multipath creates a single multipath device, /dev/mapper/mpathN, that subsumes the underlying devices, /dev/sdc and /dev/sdf.

You can configure the multipathing service (multipathd) to handle I/O from and to a multipathed device in one of the following ways:

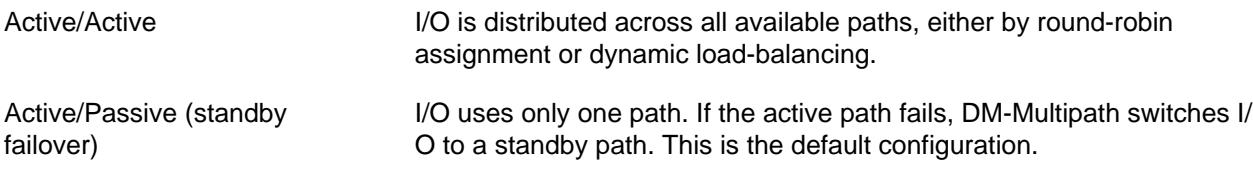

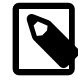

#### **Note**

DM-Multipath can provide failover in the case of path failure, such as in a SAN fabric. Disk media failure must be handled by using either a software or hardware RAID solution.

## **16.7.1 Configuring Multipathing**

The procedure in this section demonstrates how to set up a simple multipath configuration.

To configure multipathing on a server with access to SAN-attached storage:

1. Install the device-mapper-multipath package:

# **yum install device-mapper-multipath**

2. You can now choose one of two configuration paths:

• To set up a basic standby failover configuration without editing the  $/etc/multipath.conf$ configuration file, enter the following command:

```
# mpathconf --enable --with_multipathd y --with_chkconfig y
```
This command also starts the multipathd service and configures the service to start after system reboots.

Skip the remaining steps of this procedure.

- To edit /etc/multipath.conf and set up a more complex configuration such as active/active, follow the remaining steps in this procedure.
- 3. Initialize the /etc/multipath.conf file:

```
# mpathconf --enable
```
4. Edit /etc/multipath.conf and define defaults, blacklist, blacklist exceptions, multipaths, and devices sections as required, for example:

```
defaults {
    udev_dir /dev
polling_interval 10
 path_selector "round-robin 0"
   path_grouping_policy multibus
 getuid_callout "/lib/udev/scsi_id --whitelisted --device=/dev/%n"
 prio alua
   path_checker readsector0<br>rr_min_io 100
   rr_min_io 100
  max_fds<br>rr_weight
                     priorities
    failback immediate
   no_path_retry
   user friendly names yes
}
blacklist {
    # Blacklist by WWID
    wwid "*"
    # Blacklist by device name 
    devnode "^(ram|raw|loop|fd|md|dm-|sr|scd|st)[0-9]*"
    # Blacklist by device type
    device {
     vendor "COMPAQ "
     product "HSV110 (C)COMPAQ"
 }
}
blacklist_exceptions {
    wwid "3600508b4000156d700012000000b0000"
    wwid "360000970000292602744533032443941"
}
multipaths {
    multipath {
       wwid 3600508b4000156d700012000000b0000
 alias blue
 path_grouping_policy multibus
      path_checker readsector0
       path_selector "round-robin 0"
      failback manual<br>rrweight priori
                       priorities
```

```
 no_path_retry 5
   }
  multipath {<br>wwid
                     360000970000292602744533032443941<br>green
     alias
   }
}
devices {
   device {
 vendor "SUN"
 product "(StorEdge 3510|T4"
     path_grouping_policy multibus
 getuid_callout "/sbin/scsi_id --whitelisted --device=/dev/%n"
 path_selector "round-robin 0"
 features "0"
 hardware_handler "0"
 path_checker directio
 prio const
      rr_weight uniform
      rr_min_io 1000
   }
}
```
The sections have the following purposes:

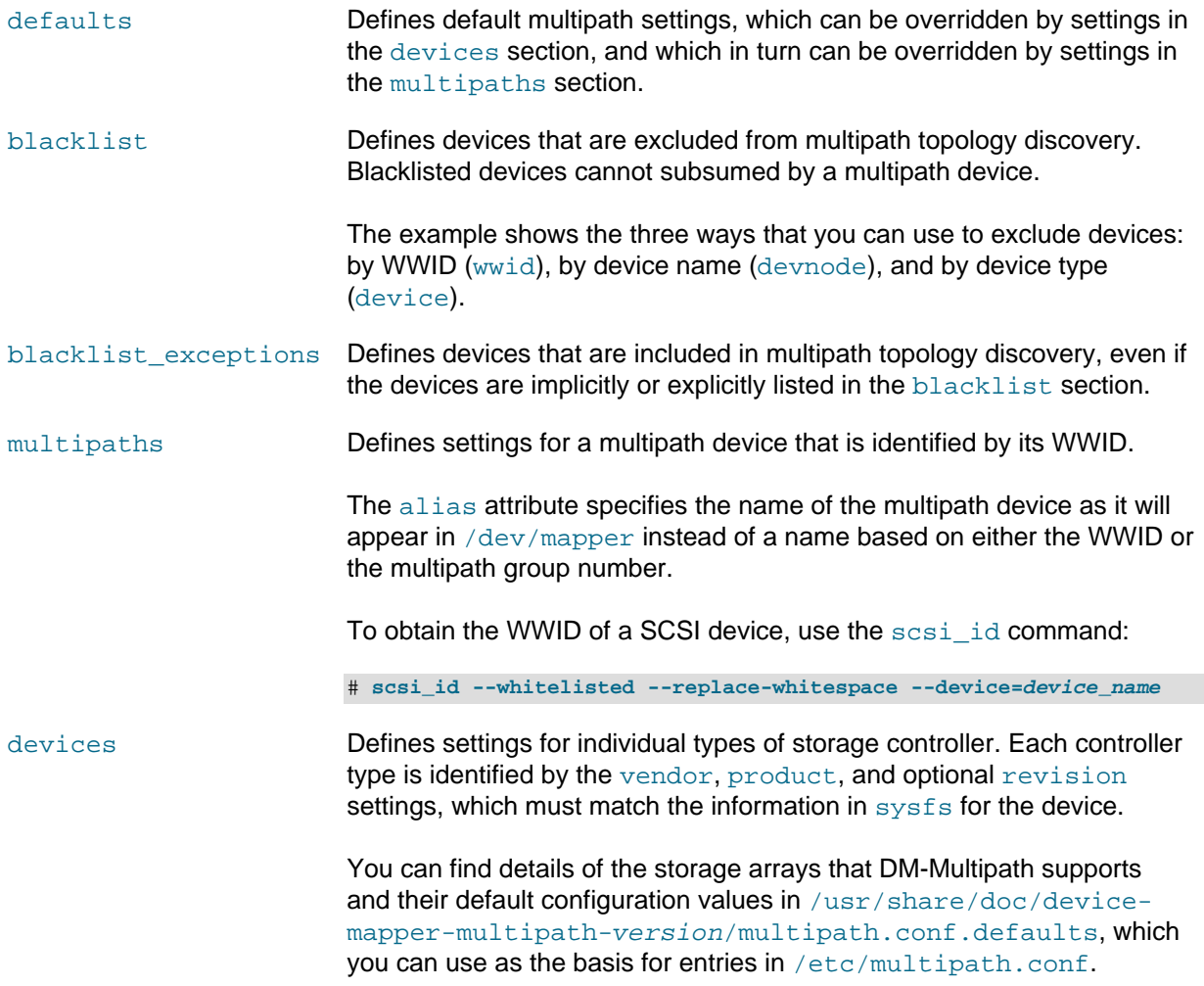

To add a storage device that DM-Multipath does not list as being supported, obtain the vendor, product, and revision information from the vendor, model, and rev files under /sys/block/device\_name/ device.

The following entries in /etc/multipath.conf would be appropriate for setting up active/passive multipathing to an iSCSI LUN with the specified WWID.

```
defaults {
    user_friendly_names yes
    getuid_callout "/bin/scsi_id --whitelisted --replace-whitespace --device=/dev/%n"
}
multipaths {
    multipath {
        wwid 360000970000292602744533030303730
    }
}
```
In this standby failover configuration, I/O continues through a remaining active network interface if a network interfaces fails on the iSCSI initiator.

For more information about configuring entries in  $/$ etc/multipath.conf, refer to the multipath.conf(5) manual page.

5. Start the multipathd service and configure the service to start after system reboots:

```
# service multipathd start
# chkconfig multipathd on
```
Multipath devices are identified in /dev/mapper by their World Wide Identifier (WWID), which is globally unique. Alternatively, if you set the value of user  $f$ riendly names to yes in the defaults section of /etc/multipath.conf or by specifying the --user\_friendly\_names n option to mpathconf, the device is named mpathN where N is the multipath group number. An alias attribute in the multipaths section of /etc/multipath.conf specifies the name of the multipath device instead of a name based on either the WWID or the multipath group number.

You can use the multipath device in  $/$ dev/mapper to reference the storage in the same way as you would any other physical storage device. For example, you can configure it as an LVM physical volume, file system, swap partition, Automatic Storage Management (ASM) disk, or raw device.

To display the status of DM-Multipath, use the  $m$  $\beta$  mether command, for example:

# **mpathconf** multipath is enabled find\_multipaths is enabled user\_friendly\_names is enabled dm\_multipath modules is loaded multipathd is chkconfiged on

To display the current multipath configuration, specify the  $-11$  option to the multipath command, for example:

```
# multipath -ll
mpath1(360000970000292602744533030303730) dm-0 SUN,(StorEdge 3510|T4
size=20G features='0' hwhandler='0' wp=rw
|-+- policy='round-robin 0' prio=1 status=active
\vert '- 5:0:0:2 sdb 8:16 active ready running
'-+- policy='round-robin 0' prio=1 status=active
  '- 5:0:0:3 sdc 8:32 active ready running
```
In this example, /dev/mapper/mpath1 subsumes two paths (/dev/sdb and /dev/sdc) to 20 GB of storage in an active/active configuration using round-robin I/O path selection. The WWID that identifies the storage is 360000970000292602744533030303730 and the name of the multipath device under sysfs  $is \, dm - 0.$ 

If you edit /etc/multipath.conf, restart the multipathd service to make it re-read the file:

# **service multipathd restart**

For more information, see the mpathconf(8), multipath(8), multipathd(8), multipath.conf(5), and scsi\_id(8) manual pages.

# Chapter 17 File System Administration

# **Table of Contents**

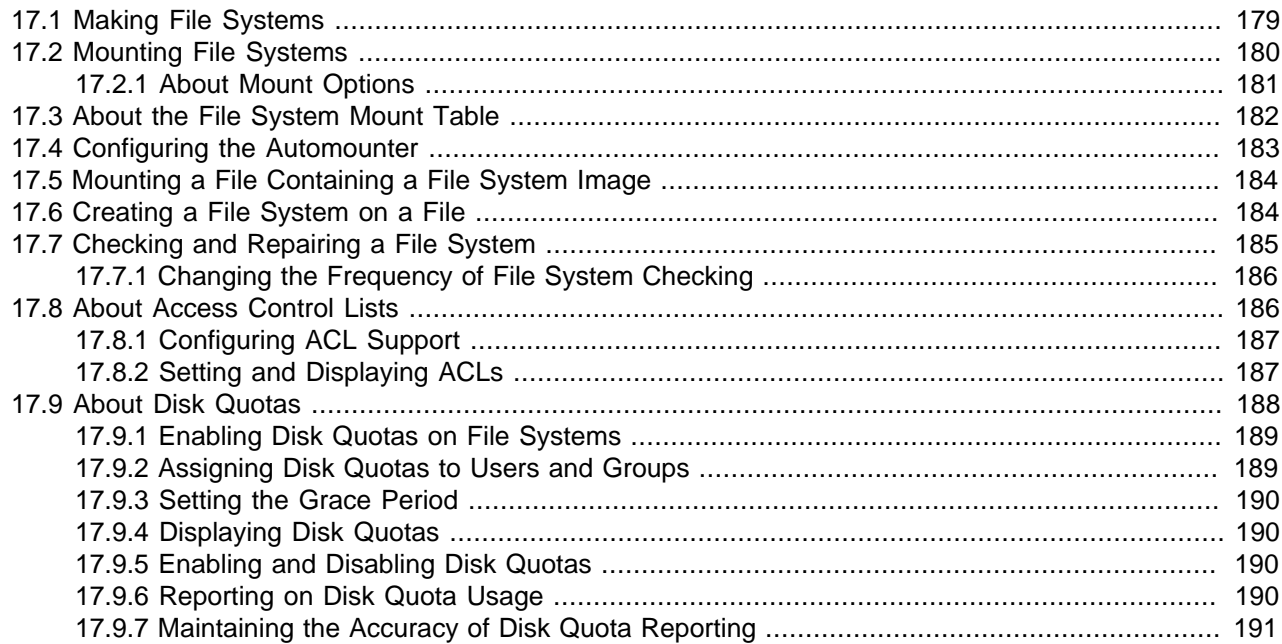

This chapter describes how to create, mount, check, and repair file systems, how to configure Access Control Lists, how to configure and manage disk quotas.

# <span id="page-190-0"></span>**17.1 Making File Systems**

The  $mkfs$  command build a file system on a block device:

```
# mkfs [options] device
```
 $m$ kfs is a front end for builder utilities in /sbin such as  $m$ kfs.ext4. You can use either the  $m$ kfs command with the  $-t$  fstype option or the builder utility to specify the type of file system to build. For example, the following commands are equivalent ways of creating an  $ext{ext}$  file system with the label Projects on the device /dev/sdb1:

```
# mkfs -t ext4 -L Projects /dev/sdb1
# mkfs.ext4 -L Projects /dev/sdb1
```
If you do not specify the file system type to  $makefs$ , it creates an  $ext{ext2}$  file system.

To display the type of a file system, use the  $blkid$  command:

```
# blkid /dev/sdb1
/dev/sdb1: UUID="ad8113d7-b279-4da8-b6e4-cfba045f66ff" TYPE="ext4" LABEL="Projects"
```
The  $blkid$  command also display information about the device such as its UUID and label.

Each file system type supports a number of features that you can enable or disable by specifying additional options to  $mkf$  or the build utility. For example, you can use the  $-J$  option to specify the size and location of the journal used by the  $ext{ext3}$  and  $ext{ext4}$  file system types.

For more information, see the  $blkid(8)$ ,  $mkfs(8)$ , and  $mkfs.fstype(8)$  manual pages.

# <span id="page-191-0"></span>**17.2 Mounting File Systems**

To access a file system's contents, you must attach its block device to a mount point in the directory hierarchy. You can use the  $m kdiv$  command to create a directory for use as a mount point, for example:

# **mkdir /var/projects**

You can use an existing directory as a mount point, but its contents are hidden until you unmount the overlying file system.

The mount command attaches the device containing the file system to the mount point:

# **mount** [options] device mount\_point

You can specify the device by its name, UUID, or label. For example, the following commands are equivalent ways of mounting the file system on the block device  $/$  dev $/$ sdb1:

```
# mount /dev/sdb1 /var/projects
# mount UUID="ad8113d7-b279-4da8-b6e4-cfba045f66ff" /var/projects
# mount LABEL="Projects" /var/projects
```
If you do not specify any arguments, mount displays all file systems that the system currently has mounted, for example:

```
# mount
/dev/mapper/vg_host01-lv_root on / type ext4 (rw)
...
```
In this example, the LVM logical volume /dev/mapper/vg\_host01-lv\_root is mounted on /. The file system type is  $ext{ext}4$  and is mounted for both reading and writing. (You can also use the command cat / proc/mounts to display information about mounted file systems.)

The  $df$  command displays information about home much space remains on mounted file systems, for example:

```
# df -h
Filesystem Size Used Avail Use% Mounted on
/dev/mapper/vg_host01-lv_root 36G 12G 22G 36% /
...
```
You can use the  $-B$  (bind) option to the mount command to attach a block device at multiple mount points. You can also remount part of a directory hierarchy, which need not be a complete file system, somewhere else. For example, the following command mounts /var/projects/project1 on /mnt:

# **mount -B /var/projects/project1 /mnt**

Each directory hierarchy acts as a mirror of the other. The same files are accessible in either location, although any submounts are not replicated. These mirrors do not provide data redundancy.

You can also mount a file over another file, for example:

```
# touch /mnt/foo
# mount -B /etc/hosts /mnt/foo
```
In this example, /etc/hosts and /mnt/foo represent the same file. The existing file that acts as a mount point is not accessible until you unmount the overlying file.

The  $-B$  option does not recursively attach any submounts below a directory hierarchy. To include submounts in the mirror, use the  $-R$  (recursive bind) option instead.

When you use  $-B$  or  $-R$ , the file system mount options remain the same as those for the original mount point. To modify, the mount options, use a separate remount command, for example:

#### # **mount -o remount,ro /mnt/foo**

You can mark the submounts below a mount point as being shared, private, or slave:

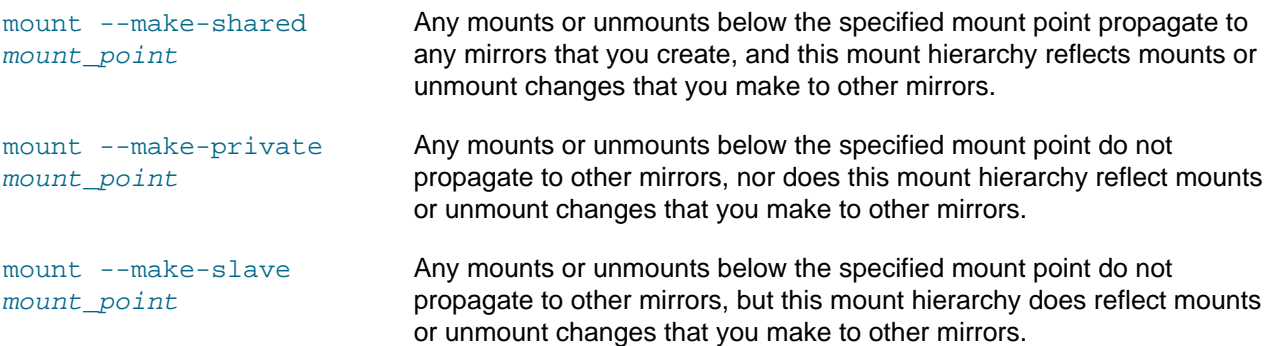

To prevent a mount from being mirrored by using the  $-B$  or  $-R$  options, mark its mount point as being unbindable:

# **mount --make-unbindable mount\_point**

To move a mounted file system, directory hierarchy, or file between mount points, use the  $-M$  option, for example:

# **touch /mnt/foo** # **mount -M /mnt/foo /mnt/bar**

To unmount a file system, use the umount command, for example:

# **umount /var/projects**

Alternatively, you can specify the block device provided that it is mounted on only one mount point.

For more information, see the  $mount(8)$  and  $umount(8)$  manual pages.

### <span id="page-192-0"></span>**17.2.1 About Mount Options**

To modify the behavior of mount, use the  $-\circ$  flag followed by a comma-separated list of options or specify the options in the  $/etc/fstab$  file. The following are some of the options that are available:

 $auto$  Allows the file system to be mounted automatically by using the mount  $-a$  command.

exec Allows the execution of any binary files located in the file system.

 $\log$  Uses a loop device (/dev/loop\*) to mount a file that contains a file system image. See [Section 17.5, "Mounting a File Containing a File System Image",](#page-195-0) [Section 17.6, "Creating a File](#page-195-1) [System on a File",](#page-195-1) and the losetup(8) manual page.

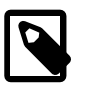

#### **Note**

The default number of available loop devices is 8. You can use the kernel boot parameter  $max\_loop=N$  to configure up to 255 devices. Alternatively, add the following entry to /etc/modprobe.conf:

options loop max\_loop=N

where  $N$  is the number of loop devices that you require (from 0 to 255), and reboot the system.

- noauto Disallows the file system from being mounted automatically by using mount -a.
- noexec Disallows the execution of any binary files located in the file system.
- nouser Disallows any user other than root from mounting or unmounting the file system.
- remount Remounts the file system if it is already mounted. You would usually combine this option with another option such as  $r \circ r$  or  $r \circ r$  to change the behavior of a mounted file system.
- ro Mounts a file system as read-only.
- rw Mounts a file system for reading and writing.
- user Allows any user to mount or unmount the file system.

For example, mount /dev/sdd1 as /test with read-only access and only root permitted to mount or unmount the file system:

# **mount –o nouser,ro /dev/sdd1 /test**

Mount an ISO image file on /mount/cdrom with read-only access by using the loop device:

# **mount -o ro,loop ./OracleLinux-R6-U1-Server-x86\_64-dvd.iso /media/cdrom**

Remount the  $/$ test file system with both read and write access, but do not permit the execution of any binary files that are located in the file system:

# **mount -o remount,rw,noexec /test**

# <span id="page-193-0"></span>**17.3 About the File System Mount Table**

The /etc/fstab file contains the file system mount table, and provides all the information that the mount command needs to mount block devices or to implement binding of mounts. If you add a file system, create the appropriate entry in /etc/fstab to ensure that the file system is mounted at boot time. The following are sample entries from /etc/fstab:

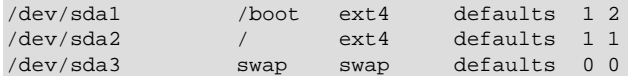

The first field is the device to mount specified by the device name, UUID, or device label, or the specification of a remote file system. A UUID or device label is preferable to a device name if the device name could change, for example:

LABEL=Projects /var/projects ext4 defaults 1 2

The second field is either the mount point for a file system or  $swap$  to indicate a swap partition.

The third field is the file system type, for example  $ext{ext{ex}}$  or swap.

The fourth field specifies any mount options.

The fifth column is used by the dump command. A value of 1 means dump the file system; 0 means the file system does not need to be dumped.

The sixth column is used by the file system checker,  $f$ sck, to determine in which order to perform file system checks at boot time. The value should be 1 for the root file system, 2 for other file systems. A value of 0 skips checking, as is appropriate for swap, file systems that are not mounted at boot time, or for binding of existing mounts.

For bind mounts, only the first four fields are specified, for example:

path mount\_point none bind

The first field specifies the path of the file system, directory hierarchy, or file that is to be mounted on the mount point specified by the second field. The mount point must be a file if the path specifies a file; otherwise, it must be a directory. The third and fourth fields are specified as none and bind.

For more information, see the  $fstab(5)$  manual page.

# <span id="page-194-0"></span>**17.4 Configuring the Automounter**

The automounter mounts file systems when they are accessed, rather than maintaining connections for those mounts at all times. When a file system becomes inactive for more than a certain period of time, the automounter unmounts it. Using automounting frees up system resources and improves system performance.

The automounter consists of two components: the autofs kernel module and the automount user-space daemon.

To configure a system to use automounting:

1. Install the autofs package and any other packages that are required to support remote file systems:

# **yum install autofs**

2. Edit the /etc/auto.master configuration file to define map entries. Each map entry specifies a mount point and a map file that contains definitions of the remote file systems that can be mounted, for example:

```
/- /etc/auto.direct
/misc /etc/auto.misc
/net -hosts
```
Here, the  $/-$ ,  $/m$ isc, and  $/m$ et entries are examples of a direct map, an indirect map, and a host map respectively. Direct map entries always specify / - as the mount point. Host maps always specify the keyword -hosts instead of a map file.

A direct map contains definitions of directories that are automounted at the specified absolute path. In the example, the  $\frac{a}{b}$ .direct map file might contain an entry such as:

/usr/man -fstype=nfs,ro,soft host01:/usr/man

This entry mounts the file system /usr/man exported by host01 using the options ro and soft, and creates the  $/\text{usr}/\text{man}$  mount point if it does not already exist. If the mount point already exists, the mounted file system hides any existing files that it contains.

As the default file system type is NFS, the previous example can be shortened to read:

/usr/man -ro,soft host01:/usr/man

An indirect map contains definitions of directories (keys) that are automounted relative to the mount point  $(\text{misc})$  specified in /etc/auto.master. In the example, the /etc/auto.misc map file might contain entries such as the following:

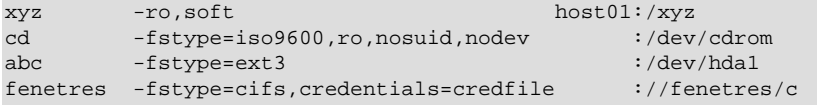

The  $/mis$  directory must already exist, but the automounter creates a mount point for the keys  $xyz$ , cd , and so on if they does not already exist, and removes them when it unmounts the file system. For example, entering a command such as  $\text{ls}/\text{miss}/\text{xyz}$  causes the automounter to the mount the / xyz directory exported by host01 as /misc/xyz.

The cd and abc entries mount local file systems: an ISO image from the CD-ROM drive on  $/misc/cd$ and an ext3 file system from /dev/hda1 on /misc/abc. The fenetres entry mounts a Samba share as /misc/fenetres.

If a host map entry exists and a command references an NFS server by name relative to the mount point  $(\text{net})$ , the automounter mounts all directories that the server exports below a subdirectory of the mount point named for the server. For example, the command cd /net/host03 causes the automounter to mount all exports from host03 below the /net/host03 directory. By default, the automounter uses the mount options nosuid, nodev, intr options unless you override the options in the host map entry, for example:

/net -hosts -suid,dev, nointr

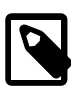

### **Note**

The name of the NFS server must be resolvable to an IP address in DNS or in the /etc/hosts file.

For more information, including details of using maps with NIS, NIS+, and LDAP, see the hosts.master(5) manual page.

3. Start the autofs service, and configure the service to start following a system reboot:

# **service autofs start** # **chkconfig autofs on**

You can configure various settings for autofs in /etc/sysconfig/autofs, such as the idle timeout value after which a file system is automatically unmounted.

If you modify /etc/auto.master or /etc/sysconfig/autofs, restart the autofs service to make it re-read these files:

# **service autofs restart**

For more information, see the automount(8), autofs(5), and auto.master(5) manual pages.

## <span id="page-195-0"></span>**17.5 Mounting a File Containing a File System Image**

A loop device allows you to access a file as a block device. For example, to mount a file that contains a DVD ISO image on the directory mount point  $/ISO$ :

# **mount -t iso9660 -o ro,loop /var/ISO\_files/V33411-01.iso /ISO**

If required, create a permanent entry for the file system in /etc/fstab:

/var/ISO\_files/V33411-01.iso /ISO iso9660 ro,loop 0 0

# <span id="page-195-1"></span>**17.6 Creating a File System on a File**

To create a file system on a file within another file system:

1. Create an empty file of the required size, for example:

```
# dd if=/dev/zero of=/fsfile bs=1024 count=1000000
1000000+0 records in
1000000+0 records out
1024000000 bytes (1.0 GB) copied, 8.44173 s, 121 MB/s
```
2. Create a file system on the file:

```
# mkfs.ext4 -F /fsfile
mke2fs 1.41.12 (17-May-2010)
Filesystem label=
OS type: Linux
Block size=4096 (log=2)
Fragment size=4096 (log=2)
Stride=0 blocks, Stripe width=0 blocks
62592 inodes, 250000 blocks
12500 blocks (5.00%) reserved for the super user
First data block=0
Maximum filesystem blocks=260046848
8 block groups
32768 blocks per group, 32768 fragments per group
7824 inodes per group
Superblock backups stored on blocks: 
 32768, 98304, 163840, 229376
Writing inode tables: done 
Creating journal (4096 blocks): done
Writing superblocks and filesystem accounting information: done
This filesystem will be automatically checked every 33 mounts or
180 days, whichever comes first. Use tune2fs -c or -i to override.
```
3. Mount the file as a file system by using a loop device:

# **mount -o loop /fsfile /mnt**

The file appears as a normal file system:

```
# mount
...
/fsfile on /mnt type ext4 (rw,loop=/dev/loop0)
# df -h
Filesystem Size Used Avail Use% Mounted on
...
/fsfile 962M 18M 896M 2% /mnt
```
If required, create a permanent entry for the file system in  $/etc/fstab$ :

/fsfile /mnt ext4 rw,loop 0 0

# <span id="page-196-0"></span>**17.7 Checking and Repairing a File System**

The  $f$ sck utility checks and repairs file systems. For file systems other than / (root) and /boot, mount invokes file system checking if more than a certain number of mounts have occurred or more than 180 days have elapsed without checking having being performed. You might want to run fsck manually if a file system has not been checked for several months.

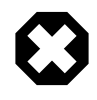

#### **Warning**

Running fsck on a mounted file system can corrupt the file system and cause data loss.

To check and repair a file system:

1. Unmount the file system:

# **umount** filesystem

2. Use the  $f$ sck command to check the file system:

# **fsck** [**-y**] filesystem

 $filesystem$  be a device name, a mount point, or a label or UUID specifier, for example:

# **fsck UUID=ad8113d7-b279-4da8-b6e4-cfba045f66ff**

By default,  $f \text{sck}$  prompts you to choose whether it should apply a suggested repair to the file system. If you specify the -y option, fsck assumes a **yes** response to all such questions.

For the  $ext{ext}$ ,  $ext{ext}$ , and  $ext{ext}$  file system types, other commands that are used to perform file system maintenance include dumpe2fs and debugfs. dumpe2fs prints super block and block group information for the file system on a specified device.  $\text{debugfs}$  is an interactive file system debugger that requires expert knowledge of the file system architecture. Similar commands exist for most file system types and also require expert knowledge.

For more information, see the  $f$ sck(8) manual page.

## <span id="page-197-0"></span>**17.7.1 Changing the Frequency of File System Checking**

To change the number of mounts before the system automatically checks the file system for consistency:

# **tune2fs -c** mount\_count device

where  $device$  specifies the block device corresponding to the file system.

A mount\_count of 0 or -1 disables automatic checking based on the number of mounts.

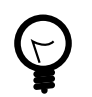

## **Tip**

Specifying a different value of mount\_count for each file system reduces the probability that the system checks all the file systems at the same time.

To specify the maximum interval between file system checks:

# **tune2fs -i** interval[unit] device

The  $unit$  can be d, w, or m for days, weeks, or months. The default unit is d for days. An interval of 0 disables checking that is based on the time that has elapsed since the last check. Even if the interval is exceeded, the file system is not checked until it is next mounted.

For more information, see the tune2fs(8) manual page.

# <span id="page-197-1"></span>**17.8 About Access Control Lists**

POSIX Access Control Lists (ACLs) provide a richer access control model than traditional UNIX Discretionary Access Control (DAC) that sets read, write, and execute permissions for the owner, group, and all other system users. You can configure ACLs that define access rights for more than just a single user or group, and specify rights for programs, processes, files, and directories. If you set a default ACL on a directory, its descendents inherit the same rights automatically. You can use ACLs with btrfs, ext3, ext4, OCFS2, and XFS file systems and with mounted NFS file systems.

An ACL consists of a set of rules that specify how a specific user or group can access the file or directory with which the ACL is associated. A regular ACL entry specifies access information for a single file or

directory. A default ACL entry is set on directories only, and specifies default access information for any file within the directory that does not have an access ACL.

## <span id="page-198-0"></span>**17.8.1 Configuring ACL Support**

To enable ACL support:

1. Install the acl package:

# **yum install acl**

2. Edit /etc/fstab and change the entries for the file systems with which you want to use ACLs so that they include the appropriate option that supports ACLs, for example:

LABEL=/work /work ext4 acl 0 0

For mounted Samba shares, use the cifsacl option instead of acl.

3. Remount the file systems, for example:

# **mount -o remount /work**

## <span id="page-198-1"></span>**17.8.2 Setting and Displaying ACLs**

To add or modify the ACL rules for file, use the setfacl command:

# **setfacl -m rules file** ...

The rules take the following forms:

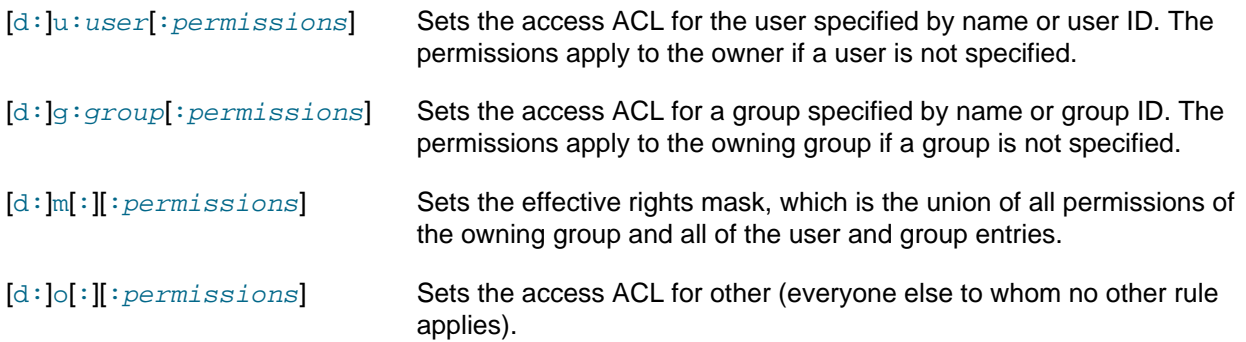

The permissions are  $r, w$ , and x for read, write, and execute as used with chmod.

The  $d$ : prefix is used to apply the rule to the default ACL for a directory.

To display a file's ACL, use the get facl command, for example:

```
# getfacl foofile
# file: foofile
# owner: bob
# group: bob
user::rw-
user::fiona:r--
user::jack:rw-
user::jill:rw-
group::r--
mask::r--
other::r--
```
If extended ACLs are active on a file, the  $-1$  option to  $1s$  displays a plus sign  $(+)$  after the permissions, for example:

# **ls -l foofile** -rw-r--r--+ 1 bob bob 105322 Apr 11 11:02 foofile

The following are examples of how to set and display ACLs for directories and files.

Grant read access to a file or directory by a user.

# **setfacl -m u:user:r file**

Display the name, owner, group, and ACL for a file or directory.

# **getfacl file**

Remove write access to a file for all groups and users by modifying the effective rights mask rather than the ACL.

# **setfacl -m m::rx file**

The  $-x$  option removes rules for a user or group.

Remove the rules for a user from the ACL of a file.

# **setfacl -x u:user file**

Remove the rules for a group from the ACL of a file.

# **setfacl -x g:group file**

The -b option removes all extended ACL entries from a file or directory.

# **setfacl –b file**

Copy the ACL of file  $f1$  to file  $f2$ .

# **getfacl f1 | setfacl --set-file=- f2**

Set a default ACL of read and execute access for other on a directory:

# **setfacl -m d:o:rx directory**

Promote the ACL settings of a directory to default ACL settings that can be inherited.

# **getfacl --access directory | setfacl -d -M- directory**

The  $-k$  option removes the default ACL from a directory.

# **setfacl –k directory**

For more information, see the  $\text{acl}(5)$ ,  $\text{setfacl}(1)$ , and  $\text{getfacl}(1)$  manual pages.

## <span id="page-199-0"></span>**17.9 About Disk Quotas**

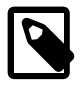

#### **Note**

For information about how to configure quotas for the XFS file system, see [Section 18.23, "Setting Quotas on an XFS File System".](#page-230-0)

You can set disk quotas to restrict the amount of disk space (blocks) that users or groups can use, to limit the number of files (inodes) that users or groups can create, and to notify you when usage is reaching a

specified limit. A hard limit specifies the maximum number of blocks or inodes available to a user or group on the file system. Users or groups can exceed a soft limit for a period of time known as a grace period.

## <span id="page-200-0"></span>**17.9.1 Enabling Disk Quotas on File Systems**

To enable user or group disk quotas on a file system:

1. Install or update the quota package:

# **yum install quota**

2. Include the usrquota or grpquota options in the file system's /etc/fstab entry, for example:

/dev/sdb1 /home ext4 usrquota,grpquota 0 0

3. Remount the file system:

# **mount –o remount /home**

4. Create the quota database files:

# **quotacheck –cug /home**

This command creates the files aquota.user and aquota.group in the root of the file system ( $/$ home in this example).

For more information, see the quotacheck(8) manual page.

### <span id="page-200-1"></span>**17.9.2 Assigning Disk Quotas to Users and Groups**

To configure the disk quota for a user:

1. Enter the following command for a user:

# **edquota** username

or for a group:

# **edquota –g** group

The command opens a text file opens in the default editor defined by the EDITOR environment variable, allowing you to specify the limits for the user or group, for example:

Disk quotas for user guest (uid 501) Filesystem blocks soft hard inodes soft hard /dev/sdb1 10325 0 0 1054 0 0

The blocks and inodes entries show the user's currently usage on a file system.

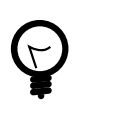

#### **Tip**

Setting a limit to 0 disables quota checking and enforcement for the corresponding blocks or inodes category.

2. Edit the soft and hard block limits for number of blocks and inodes, and save and close the file.

Alternatively, you can use the  $setquot a$  command to configure quota limits from the command-line. The  $_{\text{P}}$  option allows you to apply quota settings from one user or group to another user or group.

For more information, see the edquota(8) and setquota(8) manual pages.

## <span id="page-201-0"></span>**17.9.3 Setting the Grace Period**

To configure the grace period for soft limits:

1. Enter the following command:

# **edquota -t**

The command opens a text file opens in the default editor defined by the EDITOR environment variable, allowing you to specify the grace period, for example:

Grace period before enforcing soft limits for users: Time units may be: days, hours, minutes, or seconds Filesystem Block grace period Inode grace period /dev/sdb1 7days 7days

2. Edit the grace periods for the soft limits on the number of blocks and inodes, and save and close the file.

For more information, see the edquota(8) manual page.

## <span id="page-201-1"></span>**17.9.4 Displaying Disk Quotas**

To display a user's disk usage:

# **quota** username

To display a group's disk usage:

# **quota -g** group

To display information about file systems where usage is over the quota limits:

# **quota -q**

Users can also use the quota command to display their own and their group's usage.

For more information, see the  $quot(a(1))$  manual page.

## <span id="page-201-2"></span>**17.9.5 Enabling and Disabling Disk Quotas**

To disable disk quotas for all users, groups on a specific file system:

# **quotaoff -guv** filesystem

To disable disk quotas for all users, groups, and file systems:

# **quotaoff -aguv**

To re-enable disk quotas for all users, groups, and file systems:

# **quotaon -aguv**

For more information, see the quotaon(1) manual page.

## <span id="page-201-3"></span>**17.9.6 Reporting on Disk Quota Usage**

To display the disk quota usage for a file system:

# **repquota** filesystem

To display the disk quota usage for all file systems:

# **repquota -a**

For more information, see the  $repquota(8)$  manual page.

## <span id="page-202-0"></span>**17.9.7 Maintaining the Accuracy of Disk Quota Reporting**

Uncontrolled system shutdowns can lead to inaccuracies in disk quota reports.

To rebuild the quota database for a file system:

1. Disable disk quotas for the file system:

# **quotaoff -guv** filesystem

2. Unmount the file system:

# **umount** filesystem

3. Enter the following command to rebuild the quota databases:

# **quotacheck -guv** filesystem

4. Mount the file system:

# **mount** filesystem

5. Enable disk quotas for the file system:

# **quotaoff -guv** filesystem

For more information, see the quotacheck(8) manual page.

# Chapter 18 Local File System Administration

# **Table of Contents**

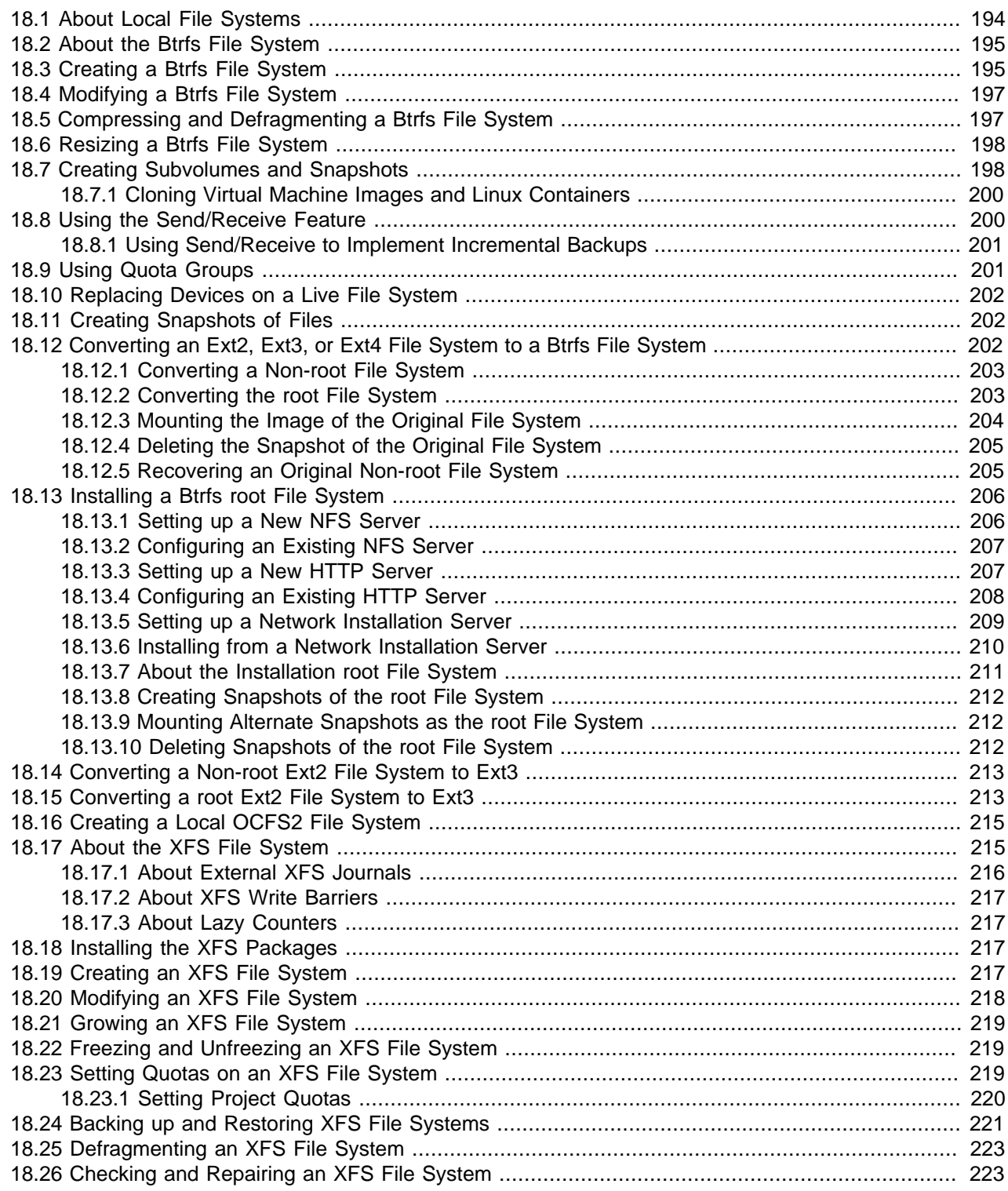

This chapter describes administration tasks for the btrfs, ext3, ext4, OCFS2, and XFS local file systems.

# <span id="page-205-0"></span>**18.1 About Local File Systems**

Oracle Linux supports a large number of local file system types that you can configure on block devices, including:

btrfs Btrfs is a copy-on-write file system that is designed to address the expanding scalability requirements of large storage subsystems. It supports snapshots, a roll-back capability, checksum functionality for data integrity, transparent compression, and integrated logical volume management.

The maximum supported file or file system size is 16 EB, although these limits are untested. Btrfs requires the Unbreakable Enterprise Kernel Release 2 (2.6.39) or the Unbreakable Enterprise Kernel Release 3 (3.8.13).

For more information, see [Section 18.2, "About the Btrfs File System"](#page-206-0).

ext3 The ext3 file system includes journaling capabilities to improve reliability and availability. Consistency checks after a power failure or an uncontrolled system shutdown are unnecessary. ext2 file systems are upgradeable to ext3 without reformatting.

See [Section 18.14, "Converting a Non-root Ext2 File System to Ext3"](#page-224-0) and [Section 18.15,](#page-224-1) ["Converting a root Ext2 File System to Ext3"](#page-224-1).

The maximum supported file and file system sizes are 2 TB and 16 TB.

ext4 In addition to the features of ext3, the ext4 file system supports extents (contiguous physical blocks), pre-allocation, delayed allocation, faster file system checking, more robust journaling, and other enhancements.

The maximum supported file or file system size is 16 TB.

ocfs2 Although intended as a general-purpose, high-performance, high-availability, shared-disk file system intended for use in clusters, it is possible to use Oracle Cluster File System version 2 (OCFS2) as a standalone, non-clustered file system.

Although it might seem that there is no benefit in mounting OCFS2 locally as compared to alternative file systems such as ext4 or btrfs, you can use the  $r$ eflink command with OCFS2 to create copy-on-write clones of individual files in a similar way to using the  $cp = -reflink$ command with the btrfs file system. Typically, such clones allow you to save disk space when storing multiple copies of very similar files, such as VM images or Linux Containers. In addition, mounting a local OCFS2 file system allows you to subsequently migrate it to a cluster file system without requiring any conversion.

See [Section 18.16, "Creating a Local OCFS2 File System".](#page-226-0)

The maximum supported file or file system size is 16 TB.

vfat The vfat file system (also known as FAT32) was originally developed for MS-DOS. It does not support journaling and lacks many of the features that are available with other file system types. It is mainly used to exchange data between Microsoft Windows and Oracle Linux systems.

The maximum supported file size or file system size is 2 GB.

 $xfs$  XFS is a high-performance journaling file system, which provides high scalability for I/O threads, file system bandwidth, file and file system size, even when the file system spans many storage devices.

The maximum supported file or file system size is 100 TB. XFS is supported only on the x86\_64 architecture and requires the Unbreakable Enterprise Kernel Release 2 (2.6.39) or the Unbreakable Enterprise Kernel Release 3 (3.8.13).

For more information, see [Section 18.17, "About the XFS File System".](#page-226-1)

To see what file system types your system supports, use the following command:

# **ls /sbin/mkfs.\*** /sbin/mkfs.btrfs /sbin/mkfs.ext3 /sbin/mkfs.msdos /sbin/mkfs.cramfs /sbin/mkfs.ext4 /sbin/mkfs.vfat /sbin/mkfs.ext2 /sbin/mkfs.ext4dev /sbin/mkfs.xfs

These executables are used to make the file system type specified by their extension.  $\text{mkfs}$ ,  $\text{msdos}$  and mkfs.vfat are alternate names for mkdosfs. mkfs.cramfs creates a compressed ROM, read-only cramfs file system for use by embedded or small-footprint systems.

# <span id="page-206-0"></span>**18.2 About the Btrfs File System**

The btrfs file system is designed to meet the expanding scalability requirements of large storage subsystems. As the btrfs file system uses B-trees in its implementation, its name derives from the name of those data structures, although it is not a true acronym. A B-tree is a tree-like data structure that enables file systems and databases to efficiently access and update large blocks of data no matter how large the tree grows.

The btrfs file system provides the following important features:

- Copy-on-write functionality allows you to create both readable and writable snapshots, and to roll back a file system to a previous state, even after you have converted it from an  $ext 3$  or  $ext 4$  file system.
- Checksum functionality ensures data integrity.
- Transparent compression saves disk space.
- Transparent defragmentation improves performance.
- Integrated logical volume management allows you to implement RAID 0, RAID 1, or RAID 10 configurations, and to dynamically add and remove storage capacity.

Starting with Oracle Linux 6 Update 3, an installation ISO is available that boots the Unbreakable Enterprise Kernel as the installation kernel. which allows you to configure a btrfs root file system. Prior to Oracle Linux 6 Update 3, you could not create a btrfs root file system during installation. For more information, see [Section 18.13, "Installing a Btrfs root File System"](#page-217-0).

You can find more information about the btrfs file system at [https://btrfs.wiki.kernel.org/index.php/](https://btrfs.wiki.kernel.org/index.php/Main_Page) Main Page.

## <span id="page-206-1"></span>**18.3 Creating a Btrfs File System**

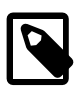

**Note**

If the btrfs-progs package is not already installed on your system, use yum to install it.

You can use the mkfs.btrfs command to create a btrfs file system that is laid out across one or more block devices. The default configuration is to stripe the file system data and to mirror the file system metadata across the devices. If you specify a single device, the metadata is duplicated on that device unless you specify that only one copy of the metadata is to be used. The devices can be simple disk partitions, loopback devices (that is, disk images in memory), multipath devices, or LUNs that implement RAID in hardware.

The following table illustrates how to use the  $mkfs.btrfs$  command to create various btrfs configurations.

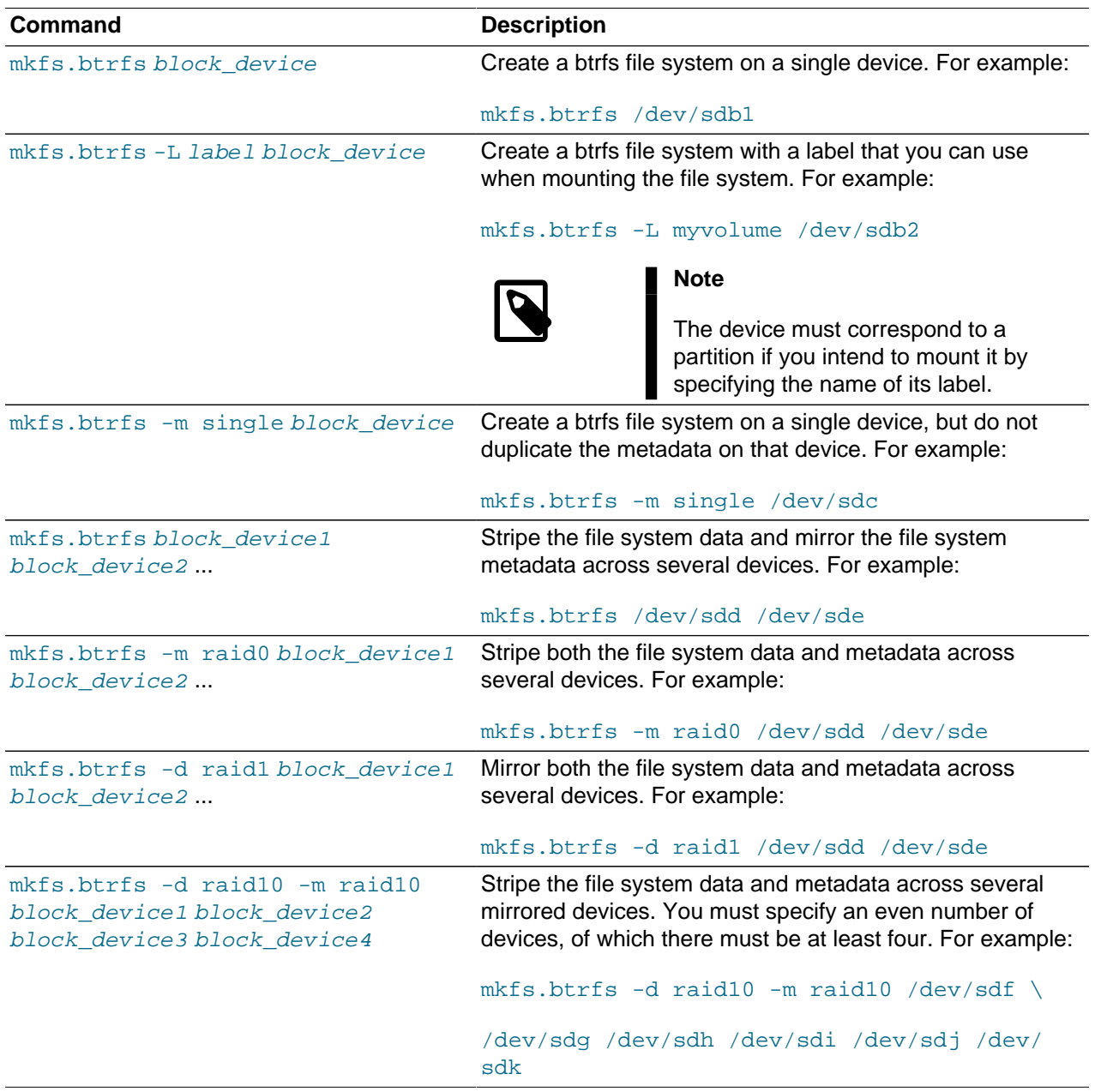

When you want to mount the file system, you can specify it by any of its component devices, for example:

# **mkfs.btrfs -d raid10 -m raid10 /dev/sd[fghijk]** # **mount /dev/sdf /raid10\_mountpoint**

To find out the RAID configuration of a mounted btrfs file system, use this command:

```
# btrfs filesystem df mountpoint
```
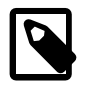

#### **Note**

The btrfs filesystem df command displays more accurate information about the space used by a btrfs file system than the  $df$  command does.

Use the following form of the btrfs command to display information about all the btrfs file systems on a system:

# **btrfs filesystem show**

# <span id="page-208-0"></span>**18.4 Modifying a Btrfs File System**

The following table shows how you can use the  $\frac{b}{b}$  command to add or remove devices, and to rebalance the layout of the file system data and metadata across the devices.

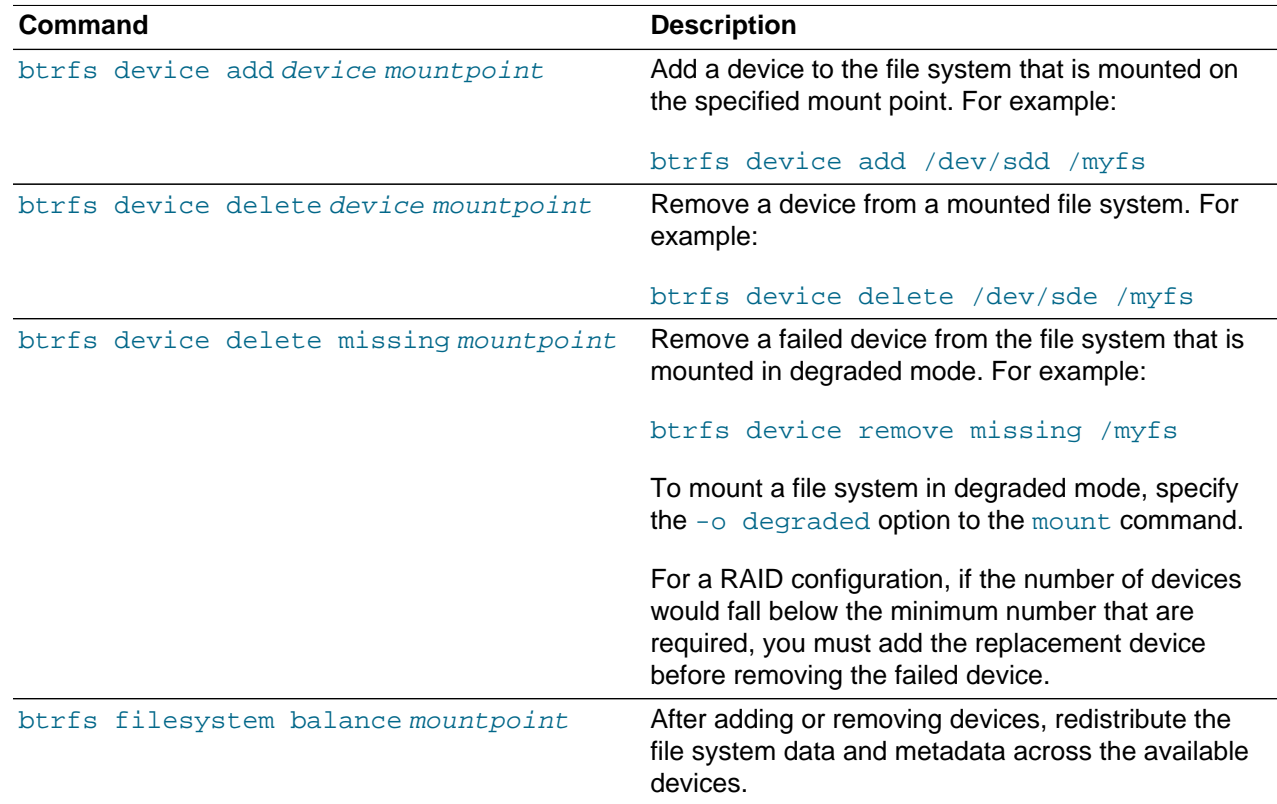

# <span id="page-208-1"></span>**18.5 Compressing and Defragmenting a Btrfs File System**

You can compress a btrfs file system to increase its effective capacity, and you can defragment it to increase I/O performance.

To enable compression of a btrfs file system, specify one of the following mount options:

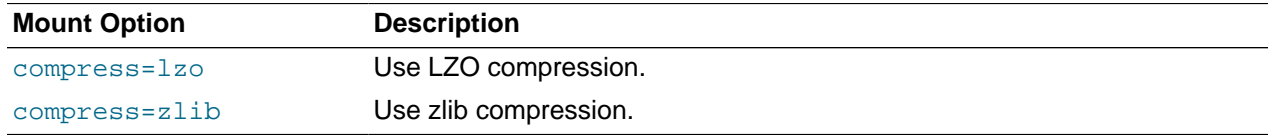

LZO offers a better compression ratio, while zlib offers faster compression.

You can also compress a btrfs file system at the same time that you defragment it.

To defragment a btrfs file system, use the following command:

# **btrfs filesystem defragment filesystem\_name**

To defragment a btrfs file system and compress it at the same time:

# **btrfs filesystem defragment -c filesystem\_name**

You can also defragment, and optionally compress, individual file system objects, such as directories and files, within a btrfs file system.

# **btrfs filesystem defragment [-c] file\_name ...**

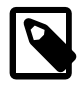

#### **Note**

You can set up automatic defragmentation by specifying the autodefrag option when you mount the file system. However, automatic defragmentation is not recommended for large databases or for images of virtual machines.

Defragmenting a file or a subvolume that has a copy-on-write copy results breaks the link between the file and its copy. For example, if you defragment a subvolume that has a snapshot, the disk usage by the subvolume and its snapshot will increase because the snapshot is no longer a copy-on-write image of the subvolume.

# <span id="page-209-0"></span>**18.6 Resizing a Btrfs File System**

You can use the btrfs command to increase the size of a mounted btrfs file system if there is space on the underlying devices to accommodate the change, or to decrease its size if the file system has sufficient available free space. The command does not have any effect on the layout or size of the underlying devices.

For example, to increase the size of /mybtrfs1 by 2 GB:

# **btrfs filesystem resize +2g /mybtrfs1** Decrease the size of /mybtrfs2 by 4 GB: # **btrfs filesystem resize -4g /mybtrfs2**

Set the size of /mybtrfs3 to 20 GB:

# **btrfs filesystem resize 20g /mybtrfs3**

# <span id="page-209-1"></span>**18.7 Creating Subvolumes and Snapshots**

The top level of a btrfs file system is a subvolume consisting of a named b-tree structure that contains directories, files, and possibly further btrfs subvolumes that are themselves named b-trees that contain directories and files, and so on. To create a subvolume, change directory to the position in the btrfs file system where you want to create the subvolume and enter the following command:

# **btrfs subvolume create subvolume\_name**

Snapshots are a type of subvolume that records the contents of their parent subvolumes at the time that you took the snapshot. If you take a snapshot of a btrfs file system and do not write to it, the snapshot records the state of the original file system and forms a stable image from which you can make a backup. If you make a snapshot writable, you can treat it as a alternate version of the original file system. The copyon-write functionality of btrfs file system means that snapshots are quick to create, and consume very little disk space initially.

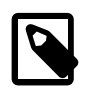

### **Note**

Taking snapshots of a subvolume is not a recursive process. If you create a snapshot of a subvolume, every subvolume or snapshot that the subvolume contains is mapped to an empty directory of the same name inside the snapshot.

The following table shows how to perform some common snapshot operations:

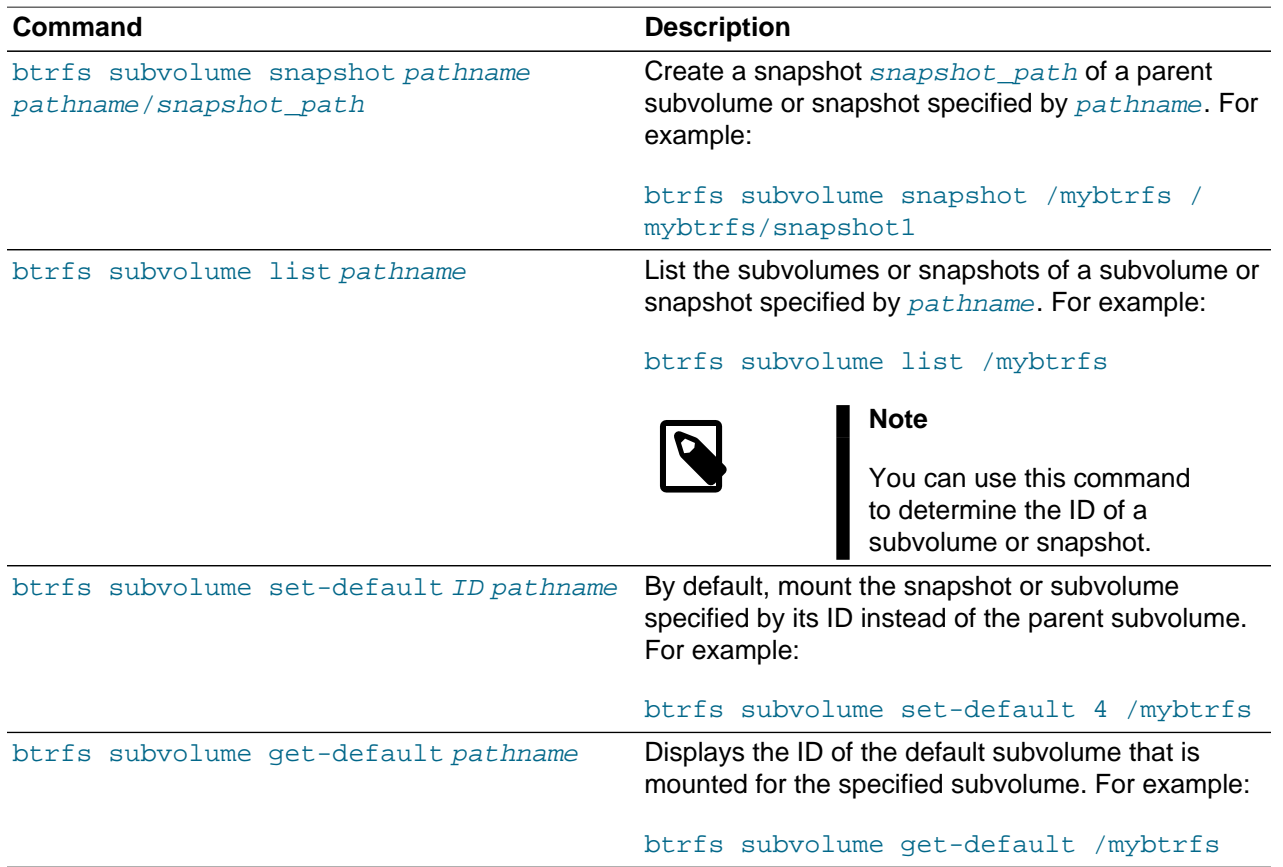

You can mount a btrfs subvolume as though it were a disk device. If you mount a snapshot instead of its parent subvolume, you effectively roll back the state of the file system to the time that the snapshot was taken. By default, the operating system mounts the parent btrfs volume, which has an ID of 0, unless you use set-default to change the default subvolume. If you set a new default subvolume, the system will mount that subvolume instead in future. You can override the default setting by specifying either of the following mount options:

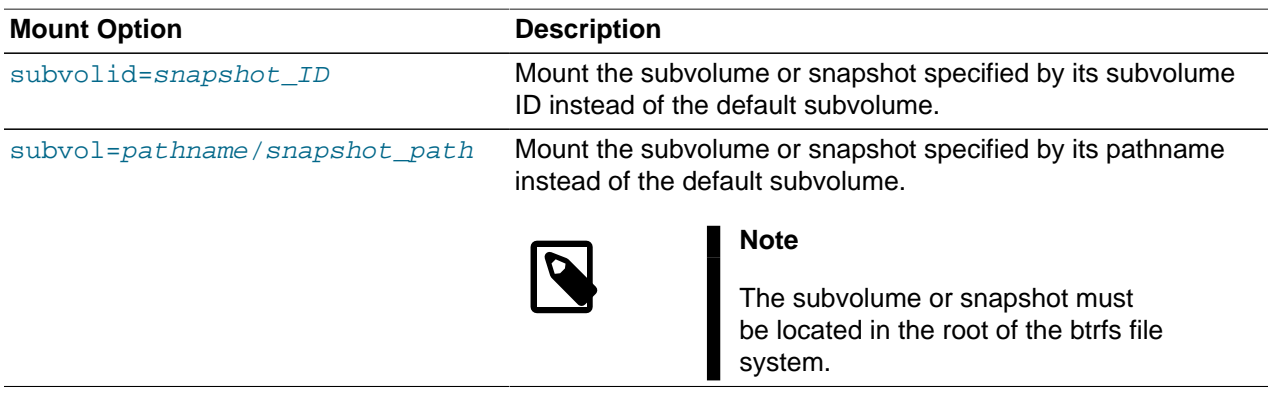

When you have rolled back a file system by mounting a snapshot, you can take snapshots of the snapshot itself to record its state.

When you no longer require a subvolume or snapshot, use the following command to delete it:

# **btrfs subvolume delete subvolume\_path**

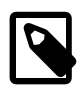

#### **Note**

Deleting a subvolume deletes all subvolumes that are below it in the b-tree hierarchy. For this reason, you cannot remove the topmost subvolume of a btrfs file system, which has an ID of 0.

## <span id="page-211-0"></span>**18.7.1 Cloning Virtual Machine Images and Linux Containers**

You can use a btrfs file system to provide storage space for virtual machine images and Linux Containers. The ability to quickly clone files and create snapshots of directory structures makes btrfs an ideal candidate for this purpose. For details of how to use the snapshot feature of btrfs to implement Linux Containers, see the [Oracle Linux Administrator's Solutions Guide](http://docs.oracle.com/cd/E37670_01/E37355/html/index.html).

## <span id="page-211-1"></span>**18.8 Using the Send/Receive Feature**

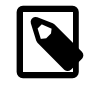

### **Note**

The send/receive feature requires that you boot the system using UEK R3.

The send operation compares two subvolumes and writes a description of how to convert one subvolume (the parent subvolume) into the other (the sent subvolume). You would usually direct the output to a file for later use or pipe it to a receive operation for immediate use.

The simplest form of the send operation writes a complete description of a subvolume:

# **btrfs send** [**-v**] [**-f** sent\_file] ... subvol

You can specify multiple instances of the  $-v$  option to display increasing amounts of debugging output. The -f option allows you to save the output to a file. Both of these options are implicit in the following usage examples.

The following form of the send operation writes a complete description of how to convert one subvolume into another:

# **btrfs send -p** parent\_subvol sent\_subvol

If a subvolume such as a snapshot of the parent volume, known as a *clone source*, will be available during the receive operation from which some of the data can be recovered, you can specify the clone source to reduce the size of the output file:

# **btrfs send** [**-p** parent\_subvol] **-c** clone\_src [**-c** clone\_src] ... subvol

You can specify the  $-c$  option multiple times if there is more than one clone source. If you do not specify the parent subvolume, btrfs chooses a suitable parent from the clone sources.

You use the receive operation to regenerate the sent subvolume at a specified path:

# **btrfs receive** [**-f** sent\_file] mountpoint

## <span id="page-212-0"></span>**18.8.1 Using Send/Receive to Implement Incremental Backups**

The following procedure is a suggestion for setting up an incremental backup and restore process for a subvolume.

1. Create a read-only snapshot of the subvolume to serve as an initial reference point for the backup:

# **btrfs subvolume snapshot -r /vol /vol/backup\_0**

2. Run sync to ensure that the snapshot has been written to disk:

# **sync**

- 3. Create a subvolume or directory on a btrfs file system as a backup area to receive the snapshot, for example, /backupvol.
- 4. Send the snapshot to /backupvol:

# **btrfs send /vol/backup\_0 | btrfs receive /backupvol**

This command creates the subvolume /backupvol/backup\_0.

Having created the reference backup, you can then create incremental backups as required.

- 5. To create an incremental backup:
	- a. Create a new snapshot of the subvolume:

# **btrfs subvolume snapshot -r /vol /vol/backup\_1**

b. Run sync to ensure that the snapshot has been written to disk:

# **sync**

c. Send only the differences between the reference backup and the new backup to the backup area:

# **btrfs send -p /vol/backup\_0 /vol/backup\_1 | btrfs receive /backupvol**

This command creates the subvolume /backupvol/backup\_1.

## <span id="page-212-1"></span>**18.9 Using Quota Groups**

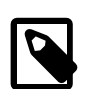

#### **Note**

The quota groups feature requires that you boot the system using UEK R3.

To enable quotas, use the following command on a newly created btrfs file system before any creating any subvolumes:

# **btrfs quota enable volume**

To assign a quota-group limit to a subvolume, use the following command:

# **btrfs qgroup limit size /volume/subvolume**

For example:

```
# btrfs qgroup limit 1g /myvol/subvol1
# btrfs qgroup limit 512m /myvol/subvol2
```
To find out the quota usage for a subvolume, use the btrfs qgroup show path command:

# <span id="page-213-0"></span>**18.10 Replacing Devices on a Live File System**

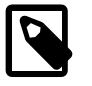

### **Note**

The device replacement feature requires that you boot the system using UEK R3.

You can replace devices on a live file system. You do not need to unmount the file system or stop any tasks that are using it. If the system crashes or loses power while the replacement is taking place, the operation resumes when the system next mounts the file system.

Use the following command to replace a device on a mounted btrfs file system:

# **btrfs replace start** source\_dev target\_dev [**-r**] mountpoint

source\_dev and target\_dev specify the device to be replaced (source device) and the replacement device (target device). mount point specifies the file system that is using the source device. The target device must be the same size as or larger than the source device. If the source device is no longer available or you specify the  $-r$  option, the data is reconstructed by using redundant data obtained from other devices (such as another available mirror). The source device is removed from the file system when the operation is complete.

You can use the btrfs replace status mountpoint and btrfs replace cancel mountpoint commands to check the progress of the replacement operation or to cancel the operation.

# <span id="page-213-1"></span>**18.11 Creating Snapshots of Files**

You can use the  $-\text{reflink}$  option to the  $cp$  command to create lightweight copies of a file within the same subvolume of a btrfs file system. The copy-on-write mechanism saves disk space and allows copy operations to be almost instantaneous. The btrfs file system creates a new inode that shares the same disk blocks as the existing file, rather than creating a complete copy of the file's data or creating a link that points to the file's inode. The resulting file appears to be a copy of the original file, but the original data blocks are not duplicated. If you subsequently write to one of the files, the btrfs file system makes copies of the blocks before they are written to, preserving the other file's content.

For example, the following command creates the snapshot bar of the file foo:

# **cp -reflink foo bar**

# <span id="page-213-2"></span>**18.12 Converting an Ext2, Ext3, or Ext4 File System to a Btrfs File System**

You can use the  $\text{brfs-convert}$  utility to convert an  $\text{ext2}, \text{ext3}, \text{or } \text{ext4}$  file system to  $\text{brfs}$ . The utility preserves an image of the original file system in a snapshot named ext2\_saved. This snapshot allows you to roll back the conversion, even if you have made changes to the btrfs file system.

If you convert the root file system to btrfs, you can use snapshots to roll back changes such as upgrades that you have made to the file system.

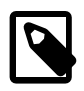

### **Note**

You cannot convert a bootable partition, such as /boot to a btrfs file system.

## <span id="page-214-0"></span>**18.12.1 Converting a Non-root File System**

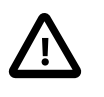

#### **Caution**

Before performing a file system conversion, make a backup of the file system from which you can restore its state.

To convert an  $ext{ext}$ ,  $ext{3}$ , or  $ext{ext}$  file system other than the root file system to  $b$ trfs:

1. Unmount the file system.

# **umount mountpoint**

2. Run the correct version of  $f \text{sck}$  (for example,  $f \text{sck}$ ,  $\text{ckt}$ ) on the underlying device to check and correct the integrity of file system.

# **fsck.extN -f device**

3. Convert the file system to a btrfs file system.

# **btrfs-convert device**

4. Edit the file  $/etc/fstab$ , and change the file system type of the file system to btrfs, for example:

/dev/sdb /myfs btrfs defaults 0 0

5. Mount the converted file system on the old mount point.

# **mount device mountpoint**

## <span id="page-214-1"></span>**18.12.2 Converting the root File System**

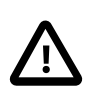

#### **Caution**

Before performing a root file system conversion, make a full system backup from which you can restore its state.

To convert an ext2, ext3, or ext4 root file system to btrfs:

1. Run the mount command to determine the device that is currently mounted as the root file system, and the type of the file system.

In the following example, the root file system is configured as an LVM logical volume  $lv\_root$  in the volume group  $vg\_hostol6$ , and the file system type is  $ext{ext4}$ . Using the  $ls -1$  command confirms that the mapped device corresponds to /dev/vg\_hostol6/lv\_root.

```
# mount
/dev/mapper/vg_hostol6-lv_root on / type ext4 (rw)
.
.
.
# ls -al /dev/mapper/vg_hostol6-lv_root
lrwxrwxrwx. 1 root root 7 Sep 14 14:00 /dev/mapper/vg_hostol6-lv_root -> ../dm-0
# ls -al /dev/vg_hostol6/lv_root
lrwxrwxrwx. 1 root root 7 Sep 14 14:00 /dev/vg_hostol6/lv_root -> ../dm-0
```
In the next example, the root file system corresponds to the disk partition  $/$ dev $/$ sda2:

# **mount** /dev/sda2 on / type ext4 (rw)

- 2. Shut down the system.
- 3. Boot the system from an Oracle Linux boot CD, DVD or ISO. You can download the ISO from [https://](https://edelivery.oracle.com/linux) [edelivery.oracle.com/linux](https://edelivery.oracle.com/linux).
- 4. From the installation menu, select **Rescue Installed System**. When prompted, choose a language and keyboard, select **Local CD/DVD** as the installation media, select **No** to bypass starting the network interface, and select **Skip** to bypass selecting a rescue environment.
- 5. Select **Start shell** to obtain a bash shell prompt (bash-4.1#) at the bottom of the screen.
- 6. If the existing root file system is configured as an LVM volume, use the following command to start the volume group (for example, vg hostol6):

bash-4.1# **lvchange -ay vg\_hostol6**

7. Run the correct version of  $f_{SCK}$  (for example,  $f_{SCK}$ ,  $ext3$  or  $f_{SCK}$ ,  $ext4$ ) to check and correct the integrity of the file system.

bash-4.1# **fsck.extN -f device**

where  $device$  is the root file system device (for example,  $/dev/ve$  hostol6/lv\_root or /dev/ sda2).

8. Convert the file system to a btrfs file system.

bash-4.1# **btrfs-convert device**

9. Create a mount point  $(\text{mnt1})$  and mount the converted root file system on it.

bash-4.1# **mkdir /mnt1** bash-4.1# **mount -t btrfs device /mnt1**

10. Use the vi command to edit the file /mnt1/etc/fstab, and change the file system type of the root file system to  $btrfs$ , for example:

/dev/mapper/vg\_hostol6-lv\_root / btrfs defaults 1 1

11. Create the file . autorelabel in the root of the mounted file system.

bash-4.1# **touch /mnt1/.autorelabel**

The presence of the . autorelabel file in / instructs SELinux to recreate the security attributes of all files on the file system.

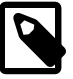

#### **Note**

If you do not create the .autorelabel file, you might not be able to boot the system successfully. If you forget to create the file and the reboot fails, either disable SELinux temporarily by specifying selinux=0 to the kernel boot parameters, or run SELinux in permissive mode by specifying enforcing=0.

12. Unmount the converted root file system.

bash-4.1# **umount /mnt1**

13. Remove the boot CD, DVD, or ISO, and reboot the system.

## <span id="page-215-0"></span>**18.12.3 Mounting the Image of the Original File System**

To mount the image of the original file system read-only:
1. Mount the snapshot of the original file system on a temporary mount point.

# **mount -t btrfs -o subvol=ext2\_saved device temp\_mountpoint1**

2. Mount the image of the original file system read-only on another temporary mount point, specifying the correct file system type  $(\text{ext2}, \text{ext3}, \text{or } \text{ext4})$  to the  $-\text{t}$  option.

# **mount -t extN -o loop,ro temp\_mountpoint1/image temp\_mountpoint2**

## **18.12.4 Deleting the Snapshot of the Original File System**

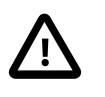

### **Caution**

If you delete the snapshot of the original file system to save storage space, you will no longer be able to recover the original file system.

To delete the snapshot of the original file system and recover the space that it uses:

1. Delete the  $ext{ext2}$  saved subvolume.

```
# btrfs subvolume delete mountpoint/ext2_saved
```
For example, if you converted the root file system  $\binom{1}{1}$  file system, you would enter:

# **btrfs subvolume delete //ext2\_saved**

For another file system, such as  $/\text{usr}$ , you would enter:

# **btrfs subvolume delete /usr/ext2\_saved**

2. Rebalance the btrfs file system.

```
# btrfs filesystem balance device
```
### **18.12.5 Recovering an Original Non-root File System**

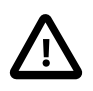

### **Caution**

If you roll back a conversion, you will lose any changes that you have made to the btrfs file system. Make a back up of the changes that you want to reapply to the restored file system.

To roll back the conversion of the file system and recover the original file system:

1. Unmount the btrfs file system and all of its snapshots and images in the reverse order from which you originally mounted them.

```
# umount temp_mountpoint2
# umount temp_mountpoint1/image
# umount mountpoint
```
2. Roll back the conversion.

# **btrfs-convert -r device**

3. Mount the original file system.

# **mount -t extN device mountpoint**

## **18.13 Installing a Btrfs root File System**

For compatibility reasons, the default installation image of Oracle Linux boots the Red Hat compatible kernel to perform the installation. Oracle provides an alternative installation image (UEK Boot ISO) that supports the installation of Oracle Linux 6 Update 3 or later using the Unbreakable Enterprise Kernel (UEK) as the installation kernel. This installation method allows you to create a btrfs root file system.

As the UEK Boot ISO contains only the bootable installation image, you must set up a network installation server for the RPM packages. This server must have sufficient storage space to host the full Oracle Linux Release 6 Update 3 or later Media Pack DVD image (approximately 3.5 GB), and you must configure it to serve the image files using either NFS or HTTP to the target system on which you want to install Oracle Linux 6 Update 3 or later.

- [Section 18.13.1, "Setting up a New NFS Server"](#page-217-0)
- [Section 18.13.2, "Configuring an Existing NFS Server"](#page-218-0)
- [Section 18.13.3, "Setting up a New HTTP Server"](#page-218-1)
- [Section 18.13.4, "Configuring an Existing HTTP Server"](#page-219-0)
- [Section 18.13.5, "Setting up a Network Installation Server"](#page-220-0)
- [Section 18.13.6, "Installing from a Network Installation Server"](#page-221-0)

### <span id="page-217-0"></span>**18.13.1 Setting up a New NFS Server**

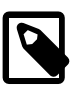

### **Note**

This procedure assumes that you are setting up an Oracle Linux 6 system as an NFSv4 server. Using NFSv4 greatly simplifies firewall configuration as you need only configure a single rule for TCP port 2049.

To set up an NFS server:

1. Install the nfs-utils package.

# **yum install nfs-utils**

2. Create the directory where you will copy the full Oracle Linux Release 6 Media Pack DVD image, for example /var/OSimage/OL6.3:

# **mkdir -p /var/OSimage/OL6.3**

- 3. Edit the configuration file, /etc/exports, as follows.
	- a. Add an entry for the directory where you will copy the DVD image.

The following example allows read-only access to the directory  $/\text{var}/\text{OSimage}/\text{OL6}$ . 3 for any NFS client on the 192.168.1 subnet:

```
/var/OSimage/OL6.3 192.168.1.0/24(ro)
```
- b. Save your changes to the file.
- 4. Start the NFS server, and configure it to start after a reboot.

```
# service rpcbind start
# service nfs start
```
- # **service nfslock start** # **chkconfig rpcbind on** # **chkconfig nfs on** # **chkconfig nfslock on**
- 5. If you have configured a firewall on your system, configure it to allow incoming NFSv4 requests from NFS clients.

For example, use the following commands to configure iptables to allow NFSv4 connections and save the change to the firewall configuration:

```
# iptables -I INPUT -p tcp -m state --state NEW -m tcp --dport 2049 -j ACCEPT
# service iptables save
```
## <span id="page-218-0"></span>**18.13.2 Configuring an Existing NFS Server**

To configure an existing NFS server:

1. Create the directory where you will copy the full Oracle Linux Release 6 Media Pack DVD image, for example /var/OSimage/OL6.3:

# **mkdir -p /var/OSimage/OL6.3**

2. Use the export fs command to export the directory.

```
# exportfs -i -o options client:export_dir
```
For example, to allow read-only access to the directory /var/OSimage/OL6.3 for any NFS client on the 192.168.1 subnet:

```
# exportfs -i -o ro 192.168.1.0/24:/var/OSimage/OL6.3
```
### <span id="page-218-1"></span>**18.13.3 Setting up a New HTTP Server**

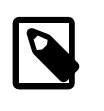

### **Note**

These instructions assume that you are setting up an Oracle Linux 6 system as an Apache HTTP server.

To set up an HTTP server:

1. Install the Apache HTTP server package.

# **yum install httpd**

2. Create the directory where you will copy the full Oracle Linux Release 6 Media Pack DVD image, for example /var/www/html/OSimage/OL6.3:

```
# mkdir -p /var/www/html/OSimage/OL6.3
```
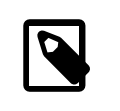

### **Note**

If SELinux is enabled in enforcing mode on your system, create the directory under the /var/www/html directory hierarchy so that the httpd\_sys\_content\_t file type is set automatically on all the files in the repository.

- 3. Edit the HTTP server configuration file, /etc/httpd/conf/httpd.conf, as follows:
	- a. Specify the resolvable domain name of the server in the argument to ServerName.

ServerName server addr:80

If the server does not have a resolvable domain name, enter its IP address instead. For example, the following entry would be appropriate for an HTTP server with the IP address 192.168.1.100.

```
ServerName 192.168.1.100:80
```
b. If the directory to which you will copy the DVD image in not under  $/var/ww/html$ , change the default setting of DocumentRoot.

In this example, the DVD image will be copied to  $/var/ww/html/OSimage/OL6.3$  so the setting of DocumentRoot can remain unchanged.

```
DocumentRoot "/var/www/html"
```
c. Verify that the <Directory> setting points to the same setting as DocumentRoot.

```
#
# This should be changed to whatever you set DocumentRoot to.
#
<Directory "/var/www/html">
```
d. If you want to be able to browse the directory hierarchy, verify that the Options directive specifies the Indexes option, for example:

```
Options Indexes FollowSymLinks
```
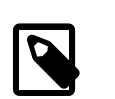

**Note**

The Indexes option is not required for installation.

- e. Save your changes to the file.
- 4. Start the Apache HTTP server, and configure it to start after a reboot.

```
# service httpd start
# chkconfig httpd on
```
5. If you have enabled a firewall on your system, configure it to allow incoming HTTP connection requests on TCP port 80.

For example, the following command configures iptables to allow incoming HTTP connection requests and saves the change to the firewall configuration:

```
# iptables -I INPUT -p tcp -m state --state NEW -m tcp --dport 80 -j ACCEPT
# service iptables save
```
## <span id="page-219-0"></span>**18.13.4 Configuring an Existing HTTP Server**

To configure an existing Apache HTTP server:

1. Under the Document Root hierarchy that is defined in the HTTP server configuration file (/etc/ httpd/conf/httpd.conf), create the directory where you will copy the full Oracle Linux Release 6 Media Pack DVD image, for example /var/www/html/OSimage/OL6.3:

```
# mkdir -p /var/www/html/OSimage/OL6.3
```
2. Edit the HTTP server configuration file, /etc/httpd/conf/httpd.conf, and add a <Directory> section, for example:

```
<Directory "/var/www/html/OSimage/OL6.3">
    Options Indexes FollowSymLinks
    AllowOverride None
    Order allow,deny
    Allow from all
</Directory>
```
Place this section after the closing </Directory> statement for the <Directory DocumentRoot> section.

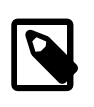

**Note**

The Indexes option is not required for installation. Specify this option if you want to be able to browse the directory hierarchy.

### <span id="page-220-0"></span>**18.13.5 Setting up a Network Installation Server**

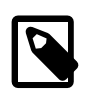

### **Note**

This procedure assumes that you have set up the system as an NFS or HTTP server.

To set up a network installation server:

- 1. Download the full Oracle Linux Media Pack DVD image (for example,  $V33411-01$ . iso for x86 (64 bit) Oracle Linux Release 6 Update 3) from the Oracle Software Delivery Cloud at [http://](http://edelivery.oracle.com/linux) [edelivery.oracle.com/linux](http://edelivery.oracle.com/linux).
- 2. Mount the DVD image on a suitable mount point (for example,  $/mnt$ ):

# **mount -t iso9660 -o loop V33411-01.iso mount\_dir**

3. In a directory (*output dir*) whose contents are shareable using NFS or HTTP, use the following command to extract the contents of the DVD image:

```
# cp -r mount_dir/* output_dir
```
For example, to copy the DVD image mounted on /mnt to /var/OSimage/OL6.3:

```
# cp -r /mnt/* /var/OSimage/OL6.3
```

```
or to /var/www/html/OSimage/OL6.3:
```
# **cp -r /mnt/\* /var/www/html/OSimage/OL6.3**

4. Unmount the DVD image:

# **umount mount\_dir**

- 5. Download the UEK Boot ISO image for the desired architecture (for example, V34537-01. iso for x86 (64 bit)).
- 6. Mount the UEK Boot ISO image:

# **mount -t iso9660 -o loop V34537-01.iso**

7. Replace the contents of the images directory that you copied from the DVD image with the contents of the images directory from the UEK Boot ISO image:

# **rm -rf output\_dir/images**

```
# cp -r mount_dir/images output_dir
```
For example, to replace /var/OSimage/OL6.3/images:

```
# rm -rf /var/OSimage/OL6.3/images
# cp -r /mnt/images /var/OSimage/OL6.3
```
or to replace /var/www/html/OSimage/OL6.3/images:

```
# rm -rf /var/www/html/OSimage/OL6.3/images
# cp -r /mnt/images /var/www/html/OSimage/OL6.3
```
- 8. If SELinux is enabled in enforcing mode on your system and you have configured the system as an HTTP server but you did not copy the DVD image to a directory under  $/\text{var}/\text{www}/\text{html}$ :
	- a. Use the semanage command to define the default file type of the directory hierarchy as httpd sys content t:

```
# /usr/sbin/semanage fcontext -a -t httpd_sys_content_t "/var/OSimage(/.*)?"
```
b. Use the restorecon command to apply the file type to the entire directory hierarchy.

```
# /sbin/restorecon -R -v /var/OSimage
```
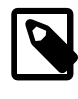

### **Note**

The semanage and restorecon commands are provided by the policycoreutils-python and policycoreutils packages.

- 9. Copy the UEK Boot ISO image to a suitable medium from which you can boot the target system on which you want to install Oracle Linux 6 Update 3.
- 10. Unmount the UEK Boot ISO image:

# **umount mount\_dir**

### <span id="page-221-0"></span>**18.13.6 Installing from a Network Installation Server**

To install a target system from a network installation server:

- 1. Boot the target system using the UEK Boot ISO.
- 2. Select **Install or upgrade an existing system**, press Tab, and enter askmethod as an additional parameter on the boot command line:

> **vmlinuz initrd=initrd.img askmethod**

- 3. On the **Installation Method** screen, select either **NFS directory** or **URL** depending on whether you configured your installation server to use NFS or HTTP respectively.
- 4. After configuring the network settings, enter the settings for the NFS or HTTP installation server.

For installation using NFS, enter the path of the full DVD image, for example  $/var/OSimage/OL6.3$ .

For installation using HTTP, enter the URL of the full DVD image, for example http://192.168.1.100/OSimage/OL6.3.

5. The default disk layout creates a btrfs root file system.

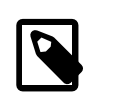

**Note**

You cannot configure a bootable partition, such as /boot, as a btrfs file system.

## **18.13.7 About the Installation root File System**

The mounted root file system is a snapshot (named  $install$ ) of the root file system taken at the end of installation. To find out the ID of the parent of the root file system subvolume, use the following command:

```
# btrfs subvolume list /
ID 258 top level 5 path install
```
In this example, the installation root file system subvolume has an ID of 5. The subvolume with ID 258 (install) is currently mounted as /. [Figure 18.1, "Layout of the root File System Following Installation"](#page-222-0) illustrates the layout of the file system:

### <span id="page-222-0"></span>**Figure 18.1 Layout of the root File System Following Installation**

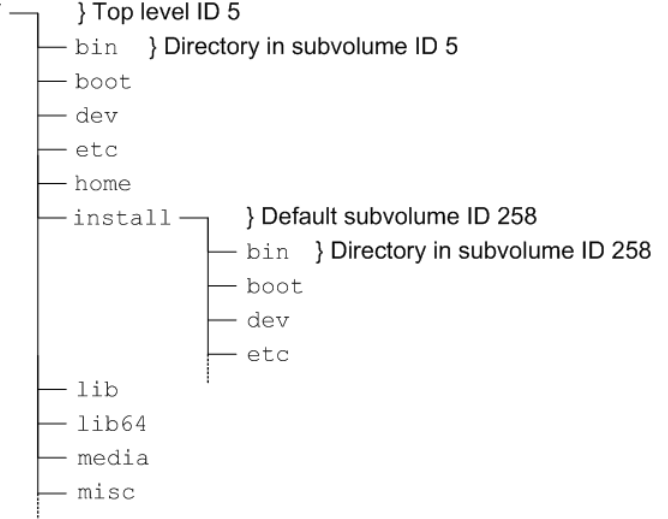

The top-level subvolume with ID 5 records the contents of the root file system file system at the end of installation. The default subvolume  $(i_{\text{install}})$  with ID 258 is currently mounted as the active root file system.

The mount command shows the device that is currently mounted as the root file system:

```
# mount
/dev/mapper/vg_btrfs-lv_root on / type btrfs (rw)
...
```
To mount the installation root file system volume, you can use the following commands:

# **mkdir /instroot** # **mount -o subvolid=5 /dev/mapper/vg\_btrfs-lv\_root /instroot**

If you list the contents of  $/$ instroot, you can see both the contents of the installation root file system volume and the install snapshot, for example:

# **ls /instroot** bin cgroup etc install lib64 misc net proc sbin srv tmp var boot dev home lib media mnt opt root selinux sys usr

The contents of  $/$  and  $/$ instroot $/$ install are identical as demonstrated in the following example where a file (foo) created in /instroot/install is also visible in /:

```
# touch /instroot/install/foo
# ls /
bin cgroup etc home lib media mnt opt root selinux sys usr 
boot dev foo instroot lib64 misc net proc sbin srv tmp var
# ls /instroot/install
bin cgroup etc home lib media mnt opt root selinux sys usr 
boot dev foo instroot lib64 misc net proc sbin srv tmp var
# rm -f /foo
# ls /
bin cgroup etc instroot lib64 misc net proc sbin srv tmp var
boot dev home lib media mnt opt root selinux sys usr
# ls /instroot/install
bin cgroup etc instroot lib64 misc net proc sbin srv tmp var
boot dev home lib media mnt opt root selinux sys usr
```
### **18.13.8 Creating Snapshots of the root File System**

To take a snapshot of the current root file system:

1. Mount the top level of the root file system on a suitable mount point.

```
# mount -o subvolid=5 /dev/mapper/vg_btrfs-lv_root /mnt
```
2. Change directory to the mount point and take the snapshot. In this example, the install subvolume is currently mounted as the root file system system.

```
# cd /mnt
# btrfs subvolume snapshot install root_snapshot_1
Create a snapshot of 'install' in './root_snapshot_1'
```
3. Change directory to / and unmount the top level of the file system.

```
# cd /
# umount /mnt
```
The list of subvolumes now includes the newly created snapshot.

```
# btrfs subvolume list /
ID 258 top level 5 path install
ID 260 top level 5 path root_snapshot_1
```
## **18.13.9 Mounting Alternate Snapshots as the root File System**

If you want to roll back changes to your system, you can mount a snapshot as the root file system by specifying its ID as the default subvolume, for example:

# **btrfs subvolume set-default 260 /**

Reboot the system for the change to take effect.

## **18.13.10 Deleting Snapshots of the root File System**

To delete a snapshot:

1. Mount the top level of the file system, for example:

# **mount -o subvolid=5 /dev/mapper/vg\_btrfs-lv\_root /mnt**

2. Change directory to the mount point and delete the snapshot.

# **cd /mnt** # **btrfs subvolume delete install** Delete subvolume '/mnt/install'

3. Change directory to  $/$  and unmount the top level of the file system.

# **cd /** # **umount /mnt**

The list of subvolumes now does not include install.

# **btrfs subvolume list /** ID 260 top level 5 path root\_snapshot\_1

## **18.14 Converting a Non-root Ext2 File System to Ext3**

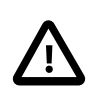

### **Caution**

Before performing a file system conversion, make a backup of the file system from which you can restore its state.

To convert a non-root ext2 file system to ext3:

1. Unmount the ext2 file system:

# **umount** filesystem

2. Use fsck.ext2 to check the file system.

bash-4.1# **fsck.ext2 -f device**

3. Use the following command with the block device corresponding to the ext2 file system:

# **tune2fs -j** device

The command adds an ext3 journal inode to the file system.

4. Use fsck.ext3 to check the file system.

bash-4.1# **fsck.ext3 -f device**

- 5. Correct any entry for the file system in  $/etc/fstab$  so that its type is defined as  $ext{ext3}$  instead of ext2.
- 6. You can now remount the file system whenever convenient:

# **mount** filesystem

For more information, see the tune2fs(8) manual page.

## **18.15 Converting a root Ext2 File System to Ext3**

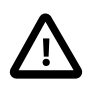

#### **Caution**

Before performing a root file system conversion, make a full system backup from which you can restore its state.

To convert a root ext2 file system to ext3:

1. Use the following command with the block device corresponding to the root file system:

#### # **tune2fs -j** device

The command adds an ext3 journal to the file system as the file /.journal.

2. Run the mount command to determine the device that is currently mounted as the root file system.

In the following example, the root file system corresponds to the disk partition  $/$ dev $/$ sda2:

```
# mount
/dev/sda2 on / type ext2 (rw)
```
- 3. Shut down the system.
- 4. Boot the system from an Oracle Linux boot CD, DVD or ISO. You can download the ISO from [https://](https://edelivery.oracle.com/linux) [edelivery.oracle.com/linux](https://edelivery.oracle.com/linux).
- 5. From the installation menu, select **Rescue Installed System**. When prompted, choose a language and keyboard, select **Local CD/DVD** as the installation media, select **No** to bypass starting the network interface, and select **Skip** to bypass selecting a rescue environment.
- 6. Select **Start shell** to obtain a bash shell prompt (bash-4.1#) at the bottom of the screen.
- 7. If the existing root file system is configured as an LVM volume, use the following command to start the volume group (for example, vg host01):

bash-4.1# **lvchange -ay vg\_host01**

8. Use fsck.ext3 to check the file system.

bash-4.1# **fsck.ext3 -f device**

where  $device$  is the root file system device (for example,  $/dev/sda2$ ).

The command moves the . journal file to the journal inode.

9. Create a mount point  $(\mbox{mnt1})$  and mount the converted root file system on it.

```
bash-4.1# mkdir /mnt1
bash-4.1# mount -t ext3 device /mnt1
```
10. Use the  $\forall i$  command to edit / $mnt1/etc$ /fstab, and change the file system type of the root file system to ext3, for example:

/dev/sda2 / ext3 defaults 1 1

11. Create the file .autorelabel in the root of the mounted file system.

bash-4.1# **touch /mnt1/.autorelabel**

The presence of the . autorelabel file in / instructs SELinux to recreate the security attributes of all files on the file system.

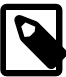

#### **Note**

If you do not create the . autorelabel file, you might not be able to boot the system successfully. If you forget to create the file and the reboot fails, either disable SELinux temporarily by specifying selinux=0 to the kernel boot parameters, or run SELinux in permissive mode by specifying enforcing=0.

12. Unmount the converted root file system.

bash-4.1# **umount /mnt1**

13. Remove the boot CD, DVD, or ISO, and reboot the system.

For more information, see the tune2fs(8) manual page.

# **18.16 Creating a Local OCFS2 File System**

To create an OCFS2 file system that will be locally mounted and not associated with a cluster, use the following command:

# **mkfs.ocfs2 -M local --fs-features=local -N 1** [options] device

For example, create a locally mountable OCFS2 volume on  $/dev/sdcl$  with one node slot and the label localvol:

# **mkfs.ocfs2 -M local --fs-features=local -N 1 -L "localvol" /dev/sdc1**

You can use the tunefs.ocfs2 utility to convert a local OCTFS2 file system to cluster use, for example:

# **umount /dev/sdc1** # **tunefs.ocfs2 -M cluster --fs-features=cluster -N 8 /dev/sdc1**

This example also increases the number of node slots from 1 to 8 to allow up to eight nodes to mount the file system.

## **18.17 About the XFS File System**

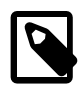

### **Note**

You must have an Oracle Linux Premier Support account to obtain technical support for XFS with Oracle Linux.

The XFS file system is supported for the Unbreakable Enterprise Kernel Release 2 (2.6.39) and the Unbreakable Enterprise Kernel Release 3 (3.8.13) on the x86\_64 architecture only.

XFS is a high-performance journaling file system that was initially created by Silicon Graphics, Inc. for the IRIX operating system and later ported to Linux. The parallel I/O performance of XFS provides high scalability for I/O threads, file system bandwidth, file and file system size, even when the file system spans many storage devices.

A typical use case for XFS is to implement a several-hundred terabyte file system across multiple storage servers, each server consisting of multiple FC-connected disk arrays.

XFS is not supported for use with the root  $($ ) or boot file systems on Oracle Linux.

XFS has a large number of features that make it suitable for deployment in an enterprise-level computing environment that requires the implementation of very large file systems:

- On x86\_64 systems, XFS supports a maximum file system size and maximum file size of nearly 8 EB. The maximum supported limit for XFS on Oracle Linux is 100 TB.
- XFS implements journaling for metadata operations, which guarantees the consistency of the file system following loss of power or a system crash. XFS records file system updates asynchronously to a circular buffer (the journal) before it can commit the actual data updates to disk. The journal can be located either internally in the data section of the file system, or externally on a separate device to reduce contention for disk access. If the system crashes or loses power, it reads the journal when the file

system is remounted, and replays any pending metadata operations to ensure the consistency of the file system. The speed of this recovery does not depend on the size of the file system.

- XFS is internally partitioned into allocation groups, which are virtual storage regions of fixed size. Any files and directories that you create can span multiple allocation groups. Each allocation group manages its own set of inodes and free space independently of other allocation groups to provide both scalability and parallelism of I/O operations. If the file system spans many physical devices, allocation groups can optimize throughput by taking advantage of the underlying separation of channels to the storage components.
- XFS is an extent-based file system. To reduce file fragmentation and file scattering, each file's blocks can have variable length extents, where each extent consists of one or more contiguous blocks. XFS's space allocation scheme is designed to efficiently locate free extents that it can use for file system operations. XFS does not allocate storage to the holes in sparse files. If possible, the extent allocation map for a file is stored in its inode. Large allocation maps are stored in a data structure maintained by the allocation group.
- To maximize throughput for XFS file systems that you create on an underlying striped, software or hardware-based array, you can use the su and sw arguments to the  $-d$  option of the  $mkfs$ .  $xfs$ command to specify the size of each stripe unit and the number of units per stripe. XFS uses the information to align data, inodes, and journal appropriately for the storage. On  $1 \text{vm}$  and  $\text{md}$  volumes and some hardware RAID configurations, XFS can automatically select the optimal stripe parameters for you.
- To reduce fragmentation and increase performance, XFS implements delayed allocation, reserving file system blocks for data in the buffer cache, and allocating the block when the operating system flushes that data to disk.
- XFS supports extended attributes for files, where the size of each attribute's value can be up to 64 KB, and each attribute can be allocated to either a root or a user name space.
- Direct I/O in XFS implements high throughput, non-cached I/O by performing DMA directly between an application and a storage device, utilising the full I/O bandwidth of the device.
- To support the snapshot facilities that volume managers, hardware subsystems, and databases provide, you can use the  $xfs$   $freeze$  command to suspend and resume I/O for an XFS file system. See [Section 18.22, "Freezing and Unfreezing an XFS File System"](#page-230-0).
- To defragment individual files in an active XFS file system, you can use the  $xfs$  fsr command. See [Section 18.25, "Defragmenting an XFS File System"](#page-234-0).
- To grow an XFS file system, you can use the  $xfs=growfs$  command. See [Section 18.21, "Growing an](#page-230-1) [XFS File System".](#page-230-1)
- To back up and restore a live XFS file system, you can use the  $x$ fsdump and  $x$ fsrestore commands. See [Section 18.24, "Backing up and Restoring XFS File Systems".](#page-232-0)
- XFS supports user, group, and project disk quotas on block and inode usage that are initialized when the file system is mounted. Project disk quotas allow you to set limits for individual directory hierarchies within an XFS file system without regard to which user or group has write access to that directory hierarchy.

You can find more information about XFS at http://xfs.org/index.php/XFS\_Papers\_and\_Documentation.

## **18.17.1 About External XFS Journals**

The default location for an XFS journal is on the same block device as the data. As synchronous metadata writes to the journal must complete successfully before any associated data writes can start, such a

layout can lead to disk contention for the typical workload pattern on a database server. To overcome this problem, you can place the journal on a separate physical device with a low-latency I/O path. As the journal typically requires very little storage space, such an arrangement can significantly improve the file system's I/O throughput. A suitable host device for the journal is a solid-state drive (SSD) device or a RAID device with a battery-backed write-back cache.

To reserve an external journal with a specified size when you create an XFS file system, specify the l logdev=device, size=size option to the mkfs.xfs command. If you omit the size parameter,  $m$ kfs. $x$ fs selects a journal size based on the size of the file system. To mount the XFS file system so that it uses the external journal, specify the  $\sim 0$  logdev=device option to the mount command.

## **18.17.2 About XFS Write Barriers**

A write barrier assures file system consistency on storage hardware that supports flushing of in-memory data to the underlying device. This ability is particularly important for write operations to an XFS journal that is held on a device with a volatile write-back cache.

By default, an XFS file system is mounted with a write barrier. If you create an XFS file system on a LUN that has a battery-backed, non-volatile cache, using a write barrier degrades I/O performance by requiring data to be flushed more often than necessary. In such cases, you can remove the write barrier by mounting the file system with the  $-\circ$  nobarrier option to the mount command.

## **18.17.3 About Lazy Counters**

With lazy-counters enabled on an XFS file system, the free-space and inode counters are maintained in parts of the file system other than the superblock. This arrangement can significantly improve I/O performance for application workloads that are metadata intensive.

Lazy counters are enabled by default, but if required, you can disable them by specifying the  $-1$  lazycount=0 option to the mkfs.xfs command.

## **18.18 Installing the XFS Packages**

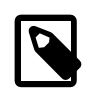

### **Note**

You can also obtain the XFS packages from Public Yum.

To install the XFS packages on a system:

- 1. Log in to ULN, and subscribe your system to the  $ol6\_x86\_64\_lates$ t channel.
- 2. On your system, use yum to install the  $xfgprogs$  and  $xfsdump$  packages:

# **yum install xfsprogs xfsdump**

3. If required, use  $yum$  to install the XFS development and  $QA$  packages:

# **yum install xfsprogs-devel xfsprogs-qa-devel**

# **18.19 Creating an XFS File System**

You can use the  $mkfs,xfs$  command to create an XFS file system, for example.

# **mkfs.xfs /dev/vg0/lv0**

meta-data=/dev/vg0/lv0 isize=256 agcount=32, agsize=8473312 blks

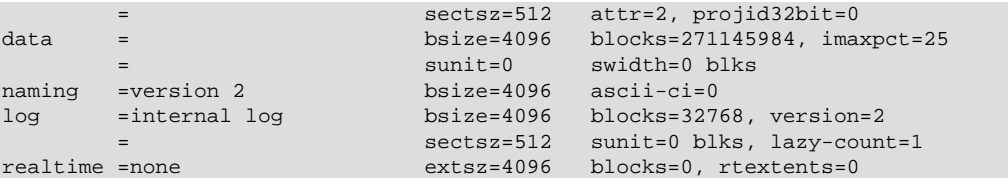

To create an XFS file system with a stripe-unit size of 32 KB and 6 units per stripe, you would specify the su and sw arguments to the  $-d$  option, for example:

```
# mkfs.xfs -d su=32k,sw=6 /dev/vg0/lv1
```
For more information, see the mkfs.xfs(8) manual page.

## **18.20 Modifying an XFS File System**

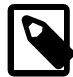

### **Note**

You cannot modify a mounted XFS file system.

You can use the  $xfs$  admin command to modify an unmounted XFS file system. For example, you can enable or disable lazy counters, change the file system UUID, or change the file system label.

To display the existing label for an unmounted XFS file system and then apply a new label:

```
# xfs_admin -l /dev/sdb
label = "# xfs_admin -L "VideoRecords" /dev/sdb
writing all SBs
new label = "VideoRecords"
```
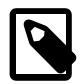

### **Note**

The label can be a maximum of 12 characters in length.

To display the existing UUID and then generate a new UUID:

```
# xfs_admin -u /dev/sdb
UUID = cd4f1cc4-15d8-45f7-afa4-2ae87d1db2ed
# xfs_admin -U generate /dev/sdb
writing all SBs
new UUID = c1b9d5a2-f162-11cf-9ece-0020afc76f16
```
#### To clear the UUID altogether:

```
# xfs_admin -U nil /dev/sdb
Clearing log and setting UUID
writing all SBs
new UUID = 00000000-0000-0000-0000-000000000000
```
To disable and then re-enable lazy counters:

```
# xfs_admin -c 0 /dev/sdb
Disabling lazy-counters
# xfs_admin -c 1 /dev/sdb
Enabling lazy-counters
```
For more information, see the mkfs\_admin(8) manual page.

# <span id="page-230-1"></span>**18.21 Growing an XFS File System**

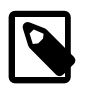

### **Note**

You cannot grow an XFS file system that is currently unmounted.

There is currently no command to shrink an XFS file system.

You can use the  $xfs\_growfs$  command to increase the size of a mounted XFS file system if there is space on the underlying devices to accommodate the change. The command does not have any effect on the layout or size of the underlying devices. If necessary, use the underlying volume manager to increase the physical storage that is available.

For example, to increase the size of  $/mvxts1$  to 4 TB, assuming a block size of 4 KB:

# **xfs\_growfs -D 1073741824 /myxfs1**

To increase the size of the file system to the maximum size that the underlying device supports, specify the -d option:

# **xfs\_growfs -d /myxfs1**

For more information, see the  $xfs=growfs(8)$  manual page.

## <span id="page-230-0"></span>**18.22 Freezing and Unfreezing an XFS File System**

If you need to take a hardware-based snapshot of an XFS file system, you can temporarily stop write operations to it.

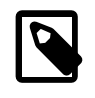

### **Note**

You do not need to explicitly suspend write operations if you use the lvcreate command to take an LVM snapshot.

To freeze and unfreeze an XFS file system, use the  $-f$  and  $-g$  options with the  $xfs$  freeze command, for example:

```
# xfs_freeze -f /myxfs
# # ... Take snapshot of file system ...
# xfs_freeze -u /myxfs
```
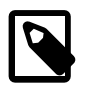

### **Note**

You can also use the xfs freeze command with btrfs, ext3, and ext4 file systems.

For more information, see the xfs\_freeze(8) manual page.

## **18.23 Setting Quotas on an XFS File System**

The following table shows the mount options that you can specify to enable quotas on an XFS file system:

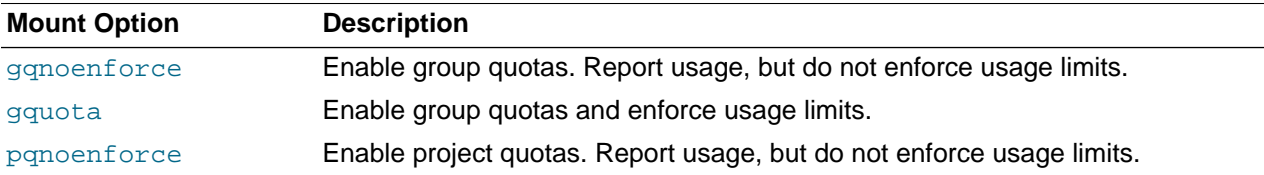

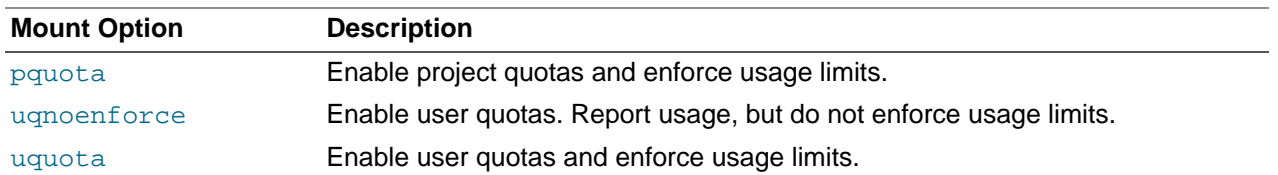

To show the block usage limits and the current usage in the  $m_{\text{YX}}f$  file system for all users, use the xfs\_quota command:

```
# xfs_quota -x -c 'report -h' /myxfs
User quota on /myxfs (/dev/vg0/lv0)
                   Blocks 
User ID Used Soft Hard Warn/Grace 
---------- --------------------------------- 
root 0 0 0 00 [------]
guest 0 200M 250M 00 [------]
```
The following forms of the command display the free and used counts for blocks and inodes respectively in the manner of the  $df -h$  command:

```
# xfs_quota -c 'df -h' /myxfs
Filesystem Size Used Avail Use% Pathname
/dev/vg0/lv0 200.0G 32.2M 20.0G 1% /myxfs
# xfs_quota -c 'df -ih' /myxfs
Filesystem Inodes Used Free Use% Pathname
/dev/vg0/lv0 21.0m 4 21.0m 1% /myxfs
```
If you specify the  $-x$  option to enter expert mode, you can use subcommands such as  $\lim$ it to set soft and hard limits for block and inode usage by an individual user, for example:

# **xfs\_quota -x -c 'limit bsoft=200m bhard=250m isoft=200 ihard=250 guest' /myxfs**

Of course, this command requires that you mounted the file system with user quotas enabled.

To set limits for a group on an XFS file system that you have mounted with group quotas enabled, specify the  $-q$  option to  $limit$ , for example:

# **xfs\_quota -x -c 'limit -g bsoft=5g bhard=6g devgrp' /myxfs**

For more information, see the xfs\_quota(8) manual page.

### **18.23.1 Setting Project Quotas**

User and group quotas are supported by other file systems, such as  $ext{ext}4$ . The XFS file system additionally allows you to set quotas on individual directory hierarchies in the file system that are known as managed trees. Each managed tree is uniquely identified by a *project ID* and an optional *project name*. Being able to control the disk usage of a directory hierarchy is useful if you do not otherwise want to set quota limits for a privileged user (for example,  $/var/$ log) or if many users or groups have write access to a directory (for example,  $/\text{var}/\text{tmp}$ ).

To define a project and set quota limits on it:

1. Mount the XFS file system with project quotas enabled:

# **mount -o pquota device mountpoint**

For example, to enable project quotas for the  $/my \times f \times f$  file system:

# **mount -o pquota /dev/vg0/lv0 /myxfs**

2. Define a unique project ID for the directory hierarchy in the  $/etc/projets$  file:

# **echo project\_ID:mountpoint/directory >> /etc/projects**

For example, to set a project ID of 51 for the directory hierarchy  $/myzfs/testdir$ :

# **echo 51:/myxfs/testdir >> /etc/projects**

3. Create an entry in the  $/etc/projid$  file that maps a project name to the project ID:

# **echo project\_name:project\_ID >> /etc/projid**

For example, to map the project name  $testproj$  to the project with ID 51:

# **echo testproj:51 >> /etc/projid**

4. Use the project subcommand of  $xfs$  quota to define a managed tree in the XFS file system for the project:

# **xfs\_quota -x -c 'project -s project\_name' mountpoint**

For example, to define a managed tree in the  $/myxfs$  file system for the project testproj, which corresponds to the directory hierarchy /myxfs/testdir:

# **xfs\_quota -x -c 'project -s testproj' /myxfs**

5. Use the  $\text{limit}$  subcommand to set limits on the disk usage of the project:

# **xfs\_quota -x -c 'limit -p arguments project\_name' mountpoint**

For example, to set a hard limit of 10 GB of disk space for the project  $testproj$ :

# **xfs\_quota -x -c 'limit -p bhard=10g testproj' /myxfs**

For more information, see the  $\text{projets}(5)$ ,  $\text{projid}(5)$ , and  $\text{xfs\_quot}(\8)$  manual pages.

## <span id="page-232-0"></span>**18.24 Backing up and Restoring XFS File Systems**

The  $xf$ sdump package contains the  $xf$ sdump and  $xf$ s $r$ estore utilities.  $xf$ sdump examines the files in an XFS file system, determines which files need to be backed up, and copies them to the storage medium. Any backups that you create using  $x$ f sdump are portable between systems with different endian architectures.  $x f s$ restore restores a full or incremental backup of an XFS file system. You can also restore individual files and directory hierarchies from backups.

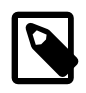

### **Note**

Unlike an LVM snapshot, which immediately creates a sparse clone of a volume, xfsdump takes time to make a copy of the file system data.

You can use the  $x$ fsdump command to create a backup of an XFS file system on a device such as a tape drive, or in a backup file on a different file system. A backup can span multiple physical media that are written on the same device, and you can write multiple backups to the same medium. You can write only a single backup to a file. The command does not overwrite existing XFS backups that it finds on physical media. You must use the appropriate command to erase a physical medium if you need to overwrite any existing backups.

For example, the following command writes a level 0 (base) backup of the XFS file system,  $/my$ xfs to the device /dev/st0 and assigns a session label to the backup:

# **xfsdump -l 0 -L "Backup level 0 of /myxfs `date`" -f /dev/st0 /myxfs**

You can make incremental dumps relative to an existing backup by using the command:

# **xfsdump -l level -L "Backup level level of /myxfs `date`" -f /dev/st0 /myxfs**

A level 1 backup records only file system changes since the level 0 backup, a level 2 backup records only the changes since the latest level 1 backup, and so on up to level 9.

If you interrupt a backup by typing  $Ctrl-C$  and you did not specify the  $-J$  option (suppress the dump inventory) to  $x \pm \text{sdump}$ , you can resume the dump at a later date by specifying the  $-R$  option:

# **xfsdump -R -l 1 -L "Backup level 1 of /myxfs `date`" -f /dev/st0 /myxfs**

In this example, the backup session label from the earlier, interrupted session is overridden.

You use the xfsrestore command to find out information about the backups you have made of an XFS file system or to restore data from a backup.

The  $x$ fsrestore  $-I$  command displays information about the available backups, including the session ID and session label. If you want to restore a specific backup session from a backup medium, you can specify either the session ID or the session label.

For example, to restore an XFS file system from a level 0 backup by specifying the session ID:

# **xfsrestore -f /dev/st0 -S c76b3156-c37c-5b6e-7564-a0963ff8ca8f /myxfs**

If you specify the  $-x$  option, you can cumulatively recover all data from a level 0 backup and the higherlevel backups that are based on that backup:

# **xfsrestore -r -f /dev/st0 -v silent /myxfs**

The command searches the archive looking for backups based on the level 0 backup, and prompts you to choose whether you want to restore each backup in turn. After restoring the backup that you select, the command exits. You must run this command multiple times, first selecting to restore the level 0 backup, and then subsequent higher-level backups up to and including the most recent one that you require to restore the file system data.

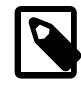

### **Note**

After completing a cumulative restoration of an XFS file system, you should delete the housekeeping directory that xfsrestore creates in the destination directory.

You can recover a selected file or subdirectory contents from the backup medium, as shown in the following example, which recovers the contents of  $/myxfs/profile/example$  to  $/tmp/profile/$ examples from the backup with a specified session label:

```
# xfsrestore -f /dev/sr0 -L "Backup level 0 of /myxfs Sat Mar 2 14:47:59 GMT 2013" \
  -s profile/examples /usr/tmp
```
Alternatively, you can interactively browse a backup by specifying the  $-i$  option:

# **xfsrestore -f /dev/sr0 -i**

This form of the command allows you browse a backup as though it were a file system. You can change directories, list files, add files, delete files, or extract files from a backup.

To copy the entire contents of one XFS file system to another, you can combine  $xfsdump$  and  $x$ fsrestore, using the  $-J$  option to suppress the usual dump inventory house keeping that the commands perform:

# **xfsdump -J - /myxfs | xfsrestore -J - /myxfsclone**

For more information, see the xfsdump(8) and xfsrestore(8) manual pages.

## <span id="page-234-0"></span>**18.25 Defragmenting an XFS File System**

You can use the  $xfs$  fsr command to defragment whole XFS file systems or individual files within an XFS file system. As XFS is an extent-based file system, it is usually unnecessary to defragment a whole file system, and doing so is not recommended.

To defragment an individual file, specify the name of the file as the argument to  $xfs\_fsr$ .

# **xfs\_fsr pathname**

If you run the  $xfs$  fsr command without any options, the command defragments all currently mounted, writeable XFS file systems that are listed in  $/etc/mtab$ . For a period of two hours, the command passes over each file system in turn, attempting to defragment the top ten percent of files that have the greatest number of extents. After two hours, the command records its progress in the file  $/\text{var}/$  $tmp/}.fsrlast xfs, and it resumes from that point if you run the command again.$ 

For more information, see the  $xfs\_fsr(8)$  manual page.

## **18.26 Checking and Repairing an XFS File System**

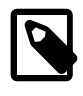

### **Note**

If you have an Oracle Linux Premier Support account and encounter a problem mounting an XFS file system, send a copy of the /var/log/messages file to Oracle Support and wait for advice.

If you cannot mount an XFS file system, you can use the  $xfs$  check command to check its consistency. Usually, you would only run this command on the device file of an unmounted file system that you believe has a problem. If  $xfs$  check displays any output when you do not run it in verbose mode, the file system has an inconsistency.

# **xfscheck device**

If you can mount the file system and you do not have a suitable backup, you can use  $x$  f sdump to attempt to back up the existing file system data, However, the command might fail if the file system's metadata has become too corrupted.

You can use the  $xfs\_repair$  command to attempt to repair an XFS file system specified by its device file. The command replays the journal log to fix any inconsistencies that might have resulted from the file system not being cleanly unmounted. Unless the file system has an inconsistency, it is usually not necessary to use the command, as the journal is replayed every time that you mount an XFS file system.

# **xfs\_repair device**

If the journal log has become corrupted, you can reset the log by specifying the  $-L$  option to  $xfs\_repair$ .

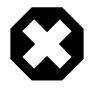

#### **Warning**

Resetting the log can leave the file system in an inconsistent state, resulting in data loss and data corruption. Unless you are experienced in debugging and repairing XFS file systems using  $xfs$  db, it is recommended that you instead recreate the file system and restore its contents from a backup.

If you cannot mount the file system or you do not have a suitable backup, running  $xfs\_repair$  is the only viable option unless you are experienced in using xfs\_db.

xfs\_db provides an internal command set that allows you to debug and repair an XFS file system manually. The commands allow you to perform scans on the file system, and to navigate and display its data structures. If you specify the  $-x$  option to enable expert mode, you can modify the data structures.

For more information, see the  $xfs\_check(8)$ ,  $xfs\_db(8)$  and  $xfs\_repair(8)$  manual pages, and the help command within xfs\_db.

<sup>#</sup> **xfs\_db [-x] device**

# Chapter 19 Shared File System Administration

# **Table of Contents**

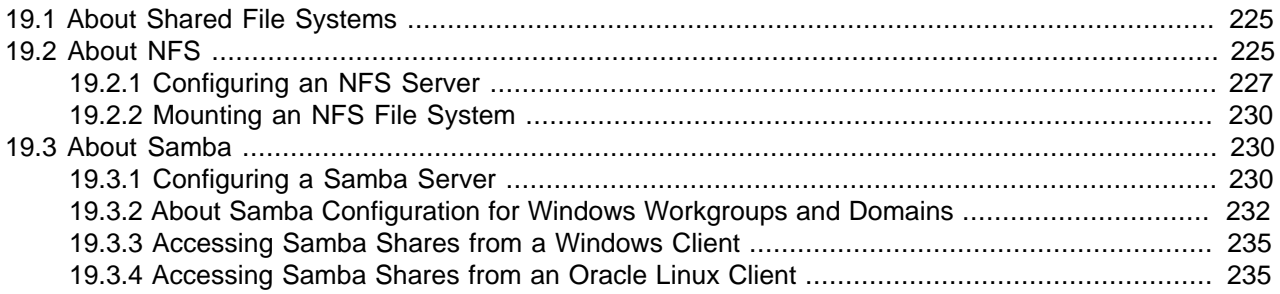

This chapter describes administration tasks for the NFS and Samba shared file systems.

## <span id="page-236-0"></span>**19.1 About Shared File Systems**

Oracle Linux supports the following shared file system types:

- NFS The Network File System (NFS) is a distributed file system that allows a client computer to access files over a network as though the files were on local storage. See [Section 19.2, "About NFS".](#page-236-1)
- Samba Samba enables the provision of file and print services for Microsoft Windows clients and can integrate with a Windows workgroup, NT4 domain, or Active Directory domain. See [Section 19.3,](#page-241-1) ["About Samba"](#page-241-1).

## <span id="page-236-1"></span>**19.2 About NFS**

A Network File System (NFS) server can share directory hierarchies in its local file systems with remote client systems over an IP-based network. After an NFS server exports a directory, NFS clients mount this directory if they have been granted permission to do so. The directory appears to the client systems as if it were a local directory. NFS centralizes storage provisioning and can improves data consistency and reliability.

Oracle Linux supports three versions of the NFS protocol:

- NFS version 2 (NFSv2), specified in [RFC 1094](http://tools.ietf.org/html/rfc1094).
- NFS version 3 (NFSv3), specified in [RFC 1813](http://tools.ietf.org/html/rfc1813).
- NFS version 4 (NFSv4), specified in [RFC 3530](http://tools.ietf.org/html/rfc3530).

NFSv2 and NFSv3 rely on Remote Procedure Call (RPC) services, which are controlled by the rpcbind service.  $r$  pcbind responds to requests for an RPC service and sets up connections for the requested service. In addition, separate lockd and rpc.statd services are used to handle locking and mounting protocols. Configuring a firewall to cope with the various ranges of ports that are used by all these services is complex and error prone.

NFSv4 does not use rpcbind as the NFS server itself listens on TCP port 2049 for service requests. The mounting and locking protocols are also integrated into the NFSv4 protocol, so the lockd and rpc.statd services are also not required. These refinements mean that firewall configuration for NFSv4 is no more difficult than for a service such as HTTP.

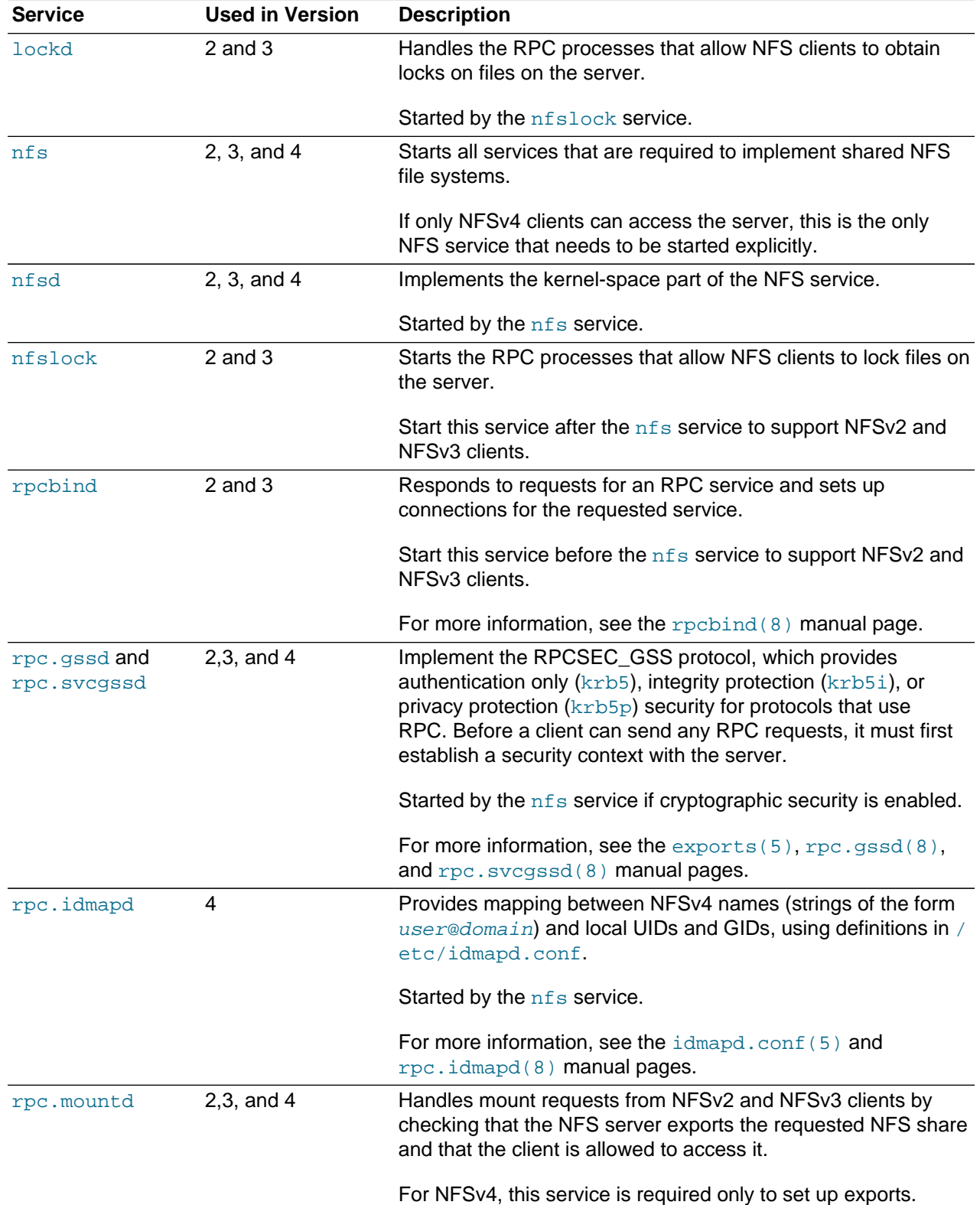

The following table describes the various services that are used with versions 2, 3, and 4 of NFS:

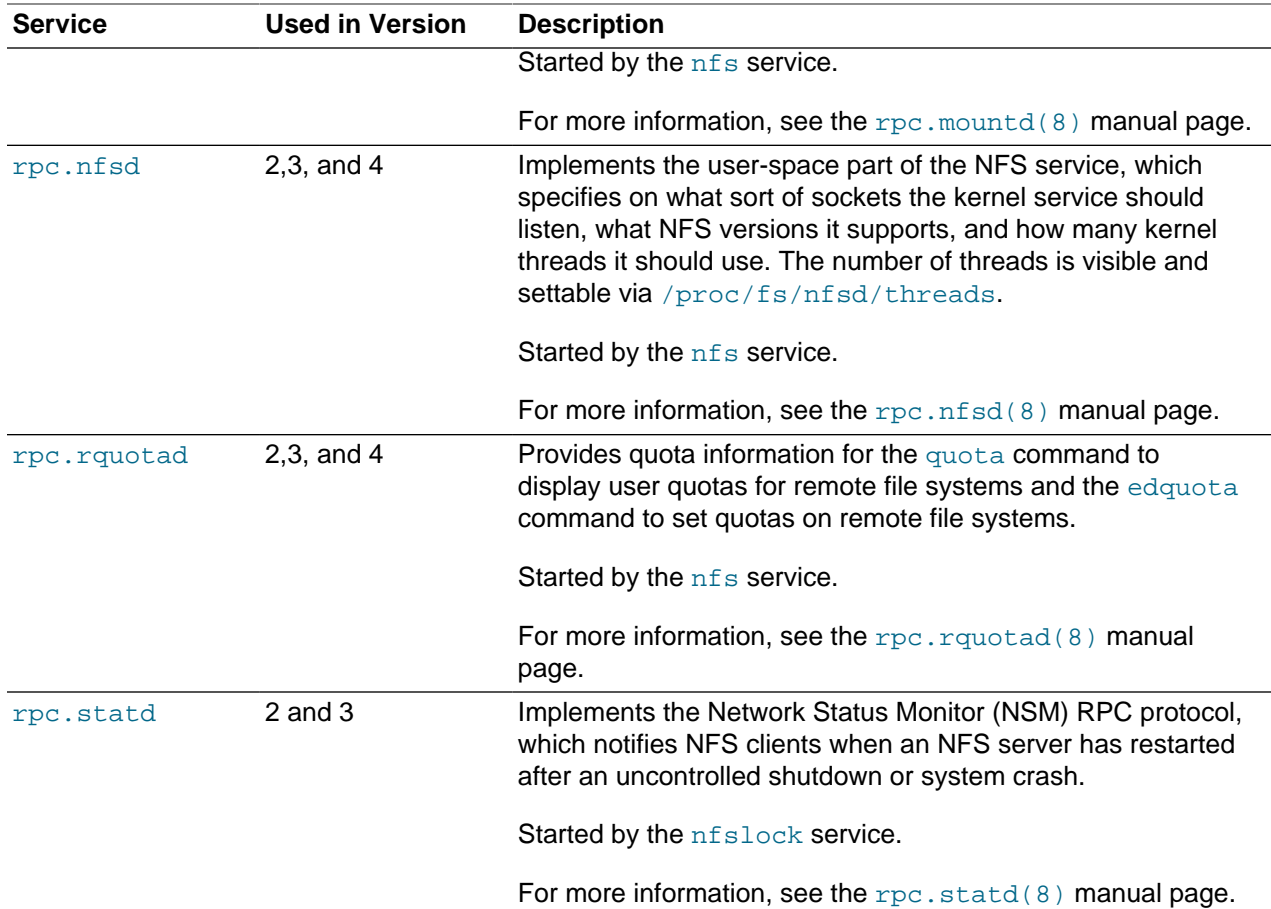

## <span id="page-238-0"></span>**19.2.1 Configuring an NFS Server**

To configure an NFS server:

1. Install the nfs-utils package:

```
# yum install nfs-utils
```
2. Edit the  $/etc/exports$  file to define the directories that the server will make available for clients to mount, for example:

```
/var/folder 192.0.2.102(rw,async)
/usr/local/apps *(all_squash,anonuid=501,anongid=501,ro)
/var/projects/proj1 192.168.1.0/24(ro) mgmtpc(rw)
```
Each entry consists of the local path to the exported directory, followed by a list of clients that can mount the directory with client-specific mount options in parentheses. If this example:

- The client system with the IP address 192.0.2.102 can mount  $/\text{var/folder}$  with read and write permissions. All writes to the disk are asynchronous, which means that the server does not wait for write requests to be written to disk before responding to further requests from the client.
- All clients can mount  $/usr/local/apps$  read-only, and all connecting users including  $root$  are mapped to the local unprivileged user with UID 501 and GID 501.
- All clients on the 192.168.1.0 subnet can mount /var/projects/proj1 read-only, and the client system named momatpc can mount the directory with read-write permissions.

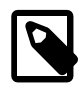

### **Note**

There is no space between a client specifier and the parenthesized list of options.

For more information, see the  $\exports(5)$  manual page.

3. If the server will serve NFSv2 and NFSv3 clients, start the rpcbind service, and configure the service to start following a system reboot:

```
# service rpcbind start
# chkconfig rpcbind on
```
4. Start the nfs service, and configure the service to start following a system reboot:

```
# service nfs start
# chkconfig nfs on
```
5. If the server will serve NFSv2 and NFSv3 clients, start the nfslock service, and configure the service to start following a system reboot:

```
# service nfslock start
# chkconfig nfslock on
```
6. If the server will serve NFSv4 clients, edit  $/$ etc $/$ idmapd.conf and edit the definition for the Domain parameter to specify the DNS domain name of the server, for example:

```
Domain = mydom.com
```
This setting prevents the owner and group being unexpectedly listed as the anonymous user or group (nobody or nogroup) on NFS clients when the  $a11$  squash mount option has not been specified.

7. If you need to allow access through the firewall for NFSv4 clients only, use the following commands to configure iptables to allow NFSv4 connections and save the change to the firewall configuration:

```
# iptables -I INPUT -p tcp -m state --state NEW -m tcp --dport 2049 -j ACCEPT
# service iptables save
```
This configuration assumes that  $rpc$ .nfsd listens for client requests on TCP port 2049.

- 8. If you need to allow access through the firewall for NFSv2 and NFSv3 clients as well as NFSv4 clients:
	- a. Stop the firewall service:

```
# service iptables stop
```
b. Edit /etc/sysconfig/nfs and create entries for the following port settings:

```
# TCP port rpc.lockd should listen on.
LOCKD_TCPPORT=32803
# UDP port rpc.lockd should listen on.
LOCKD_UDPPORT=32769
# Port rpc.mountd should listen on.
MOUNTD_PORT=892
# Port rpc.statd should listen on.
STATD_PORT=662
```
The port values shown in this example are the default settings that are commented-out in the file.

c. To verify that none of the ports specified in  $/etc/system$   $\frac{1}{2}$  is in use, enter the following commands:

```
# lsof -i tcp:32803
# lsof -i udp:32769
# lsof -i :892
# lsof -i :662
```
If any port is in use, use the  $lsof -i$  command to determine an unused port and amend the setting in /etc/sysconfig/nfs.

d. Stop and restart the nfslock and nfs services:

```
# service nfslock stop
# service nfs stop
# service nfs start
# service nfslock start
```
NFS fails to start if one of the specified ports is in use, and reports an error in  $/var/log/$ messages. Edit /etc/sysconfig/nfs to use a different port number for the service that could not start, and attempt to restart the  $nfslock$  and  $nfs$  services. You can use the rpcinfo  $-p$ command to confirm on which ports RPC services are listening.

e. Restart the firewall service, configure iptables to allow NFSv2 and NFSv3 connections, and save the change to the firewall configuration:

```
# service iptables stop
# iptables -I INPUT -p tcp -m state --state NEW -m tcp --dport 2049 -j ACCEPT
# iptables -I INPUT -p udp -m udp --dport 2049 -j ACCEPT
# iptables -I INPUT -p tcp -m state --state NEW -m tcp --dport 111 -j ACCEPT
# iptables -I INPUT -p udp -m udp --dport 111 -j ACCEPT
# iptables -I INPUT -p tcp -m state --state NEW -m tcp --dport 32803 -j ACCEPT
# iptables -I INPUT -p udp -m udp --dport 32769 -j ACCEPT
# iptables -I INPUT -p tcp -m state --state NEW -m tcp --dport 892 -j ACCEPT
# iptables -I INPUT -p udp -m udp --dport 892 -j ACCEPT
# iptables -I INPUT -p tcp -m state --state NEW -m tcp --dport 662 -j ACCEPT
# iptables -I INPUT -p udp -m udp --dport 662 -j ACCEPT
# service iptables save
```
The port values shown in this example assume that the default port settings in  $/etc/system$ nfs are available for use by RPC services. This configuration also assumes that rpc.nfsd and rpcbind listen on ports 2049 and 111 respectively.

9. Use the showmount  $-e$  command to display a list of the exported file systems, for example:

```
# showmount –e
Export list for host01.mydom.com
/var/folder 192.0.2.102
/usr/local/apps *
/var/projects/proj1 192.168.1.0/24 mgmtpc
```
showmount  $-a$  lists the current clients and the file systems that they have mounted, for example:

```
# showmount –a
mgmtpc.mydom.com:/var/projects/proj1
```
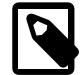

#### **Note**

To be able to use the showmount command from NFSv4 clients, MOUNTD\_PORT must be defined in /etc/sysconfig/nfs and a firewall rule must allow access on this TCP port.

If you want to export or unexport directories without editing /etc/exports and restarting the NFS service, use the exportfs command. The following example makes  $/\text{var}/\text{dev}$  available with read and write access by all clients, and ignores any existing entries in /etc/exports.

```
# exportfs -i -o ro *:/var/dev
```
For more information, see the  $\exp\text{crits}(8)$ ,  $\exp\text{orts}(5)$ , and  $\text{shownount}(8)$  manual pages.

### <span id="page-241-0"></span>**19.2.2 Mounting an NFS File System**

To mount an NFS file system on a client:

1. Install the nfs-utils package:

# **yum install nfs-utils**

2. Use showmount -e to discover what file systems an NFS server exports, for example:

```
# showmount –e host01.mydom.com
Export list for host01.mydom.com
/var/folder 192.0.2.102
/usr/local/apps *
/var/projects/proj1 192.168.1.0/24 mgmtpc
```
3. Use the mount command to mount an exported NFS file system on an available mount point:

# **mount -t nfs -o ro,nosuid host01.mydoc.com:/usr/local/apps /apps**

This example mounts /usr/local/apps exported by host01.mydoc.com with read-only permissions on /apps. The nosuid option prevents remote users from gaining higher privileges by running a setuid program.

4. To configure the system to mount an NFS file system at boot time, add an entry for the file system to / etc/fstab, for example:

```
host01.mydoc.com:/usr/local/apps /apps nfs ro,nosuid 0 0
```
For more information, see the  $\text{mount}(8)$ ,  $\text{nfs}(5)$ , and  $\text{shownount}(8)$  manual pages.

## <span id="page-241-1"></span>**19.3 About Samba**

Samba is an open-source implementation of the Server Message Block (SMB) protocol that allows Oracle Linux to interoperate with Windows systems as both a server and a client. Samba can share Oracle Linux files and printers with Windows systems, and it enables Oracle Linux users to access files on Windows systems. Samba uses the NetBIOS over TCP/IP protocol that allows computer applications that depend on the NetBIOS API to work on TCP/IP networks.

### <span id="page-241-2"></span>**19.3.1 Configuring a Samba Server**

To configure a Samba server:

1. Install the samba and samba-winbind packages:

# **yum install samba samba-winbind**

2. Edit /etc/samba/smb.conf and configure the sections to support the required services, for example:

[global]

```
security = ADS
realm = MYDOM.REALM
password server = krbsvr.mydom.com
load printers = yes
printing = cups
printcap name = cups
[printers]
comment = All Printers
path = /var/spool/samba
browseable = no
guest ok = yes
writable = no
printable = yes
printer admin = root, @ntadmins, @smbprintadm
[homes]
comment = User home directories
valid users = @smbusers
browsable = no
writable = yes
guest ok = no
[apps]
comment = Shared /usr/local/apps directory
path = /usr/local/apps
browsable = yes
writable = no
guest ok = yes
```
The [global] section contains settings for the Samba server. In this example, the server is assumed to be a member of an Active Directory (AD) domain that is running in native mode. Samba relies on tickets issued by the Kerberos server to authenticate clients who want to access local services.

For more information, see [Section 19.3.2, "About Samba Configuration for Windows Workgroups and](#page-243-0) [Domains".](#page-243-0)

The [printers] section specifies support for print services. The path parameter specifies the location of a spooling directory that receives print jobs from Windows clients before submitting them to the local print spooler. Samba advertises all locally configured printers on the server.

The [homes] section provide a personal share for each user in the smbusers group. The settings for browsable and writable prevent other users from browsing home directories, while allowing full access to valid users.

The [apps] section specifies a share named apps, which grants Windows users browsing and readonly permission to the /usr/local/apps directory.

3. Allow incoming TCP connections to ports 139 and 445, and incoming UDP datagrams on ports 137 and 138 from the local network:

```
# iptables -I INPUT -s subnet_addr/prefix_length -p tcp \
  -m state --state NEW -m tcp –-dport 139 -j ACCEPT
# iptables -I INPUT -s subnet_addr/prefix_length -p tcp \
  -m state --state NEW -m tcp –-dport 445 -j ACCEPT
# iptables -I INPUT -s subnet_addr/prefix_length -p udp \
  -m udp –-dport 137 -j ACCEPT
# iptables -I INPUT -s subnet_addr/prefix_length -p udp \
  -m udp –-dport 138 -j ACCEPT
# service iptables save
```
where subnet  $addr/prefix$  length specifies the network address, for example 192.168.2.0/24.

Add similar rules for other networks from which Samba clients can connect.

The nmdb daemon services NetBIOS Name Service requests on UDP port 137 and NetBIOS Datagram Service requests on UDP port 138.

The smbd daemon services NetBIOS Session Service requests on TCP port 139 and Microsoft Directory Service requests on TCP port 445.

4. Start the smb service, and configure the service to start following a system reboot:

```
# service smb start
# chkconfig smb on
```
If you modify /etc/samba/smb.conf, restart the smb service to make it re-read these files:

# **service smb restart**

For more information, see the smb.conf(5) manual page and [http://www.samba.org/samba/docs/.](http://www.samba.org/samba/docs/)

### <span id="page-243-0"></span>**19.3.2 About Samba Configuration for Windows Workgroups and Domains**

Windows systems on an enterprise network usually belong either to a workgroup or to a domain.

Workgroups are usually only configured on networks that connect a small number of computers. A workgroup environment is a peer-to-peer network where systems do not rely on each other for services and there is no centralized management. User accounts, access control, and system resources are configured independently on each system. Such systems can share resources only if configured to do so.

A Samba server can act as a standalone server within a workgroup.

More typically, corporate networks configure domains to allow large numbers of networked systems to be administered centrally. A domain is a group of trusted computers that share security and access control. Systems known as domain controllers provides centralized management and security. Windows domains are usually configured to use Active Directory (AD), which uses the Lightweight Directory Access Protocol (LDAP) to implement versions of Kerberos and DNS providing authentication, access control to domain resources, and name service. Some Windows domains use Windows NT4 security, which does not use Kerberos to perform authentication.

A Samba server can be a member of an AD or NT4 security domain, but it cannot operate as a domain controller. As domain member Samba server must authenticate itself with a domain controller and so is controlled by the security rules of the domain. The domain controller authenticates clients, and the Samba server controls access to printers and network shares.

### <span id="page-243-1"></span>**19.3.2.1 Configuring Samba as a Standalone Server**

A standalone Samba server can be a member of a workgroup. The following [global] section from / etc/samba/smb.conf shows an example of how to configure a standalone server using share-level security:

```
[global]
security = share
workgroup = workgroup_name
netbios name = netbios_name
```
The client provides only a password and not a user name to the server. Typically, each share is associated with a valid users parameter and the server validates the password against the hashed passwords

stored in /etc/passwd, /etc/shadow, NIS, or LDAP for the listed users. Using share-level security is discouraged in favor of user-level security, for example:

```
[global]
security = user
workgroup = workgroup_name
netbios name = netbios_name
```
In the user security model, a client must supply a valid user name and password. This model supports encrypted passwords. If the server successfully validates the client's user name and password, the client can mount multiple shares without being required to specify a password. Use the smbpasswd command to create an entry for a user in the Samba password file, for example:

```
# smbpasswd –a guest
New SMB password: password
Retype new SMB password: password
Added user guest.
```
The user must already exist as a user on the system. If a user is permitted to log into the server, he or she can use the smbpasswd command to change his or her password.

If a Windows user has a different user name from his or her user name on the Samba server, create a mapping between the names in the  $/etc/samba/smbusers$  file, for example:

```
root = admin administrator root
nobody = guest nobody pcguest smbguest
eddie = ejones
fiona = fchau
```
The first entry on each line is the user name on the Samba server. The entries after the equals sign (=) are the equivalent Windows user names.

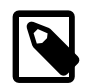

### **Note**

Only the user security model uses Samba passwords.

The server security model, where the Samba server relies on another server to authenticate user names and passwords, is deprecated as it has numerous security and interoperability issues.

### **19.3.2.2 Configuring Samba as a Member of an ADS Domain**

In the Activity Directory Server (ADS) security model, Samba acts as a domain member server in an ADS realm, and clients use Kerberos tickets for Active Directory authentication. You must configure Kerberos and join the server to the domain, which creates a machine account for your server on the domain controller.

To add a Samba server to an Active Directory domain:

1. Edit /etc/samba/smb.conf and configure the [global] section to use ADS:

```
[global]
security = ADS
realm = KERBEROS.REALM
```
It might also be necessary to specify the password server explicitly if different servers support AD services and Kerberos authentication:

password server = kerberos\_server.your\_domain

2. Install the krb5-server package:

# **yum install krb5-server**

3. Create a Kerberos ticket for the Administrator account in the Kerberos domain, for example:

# **kinit Administrator@MYDOMAIN.COM**

This command creates the Kerberos ticket that is required to join the server to the AD domain.

4. Join the server to the AD domain:

# **net ads join -S winads.mydom.com -U Administrator%password**

In this example, the AD server is winads.mydom.com and password is the password for the Administrator account.

The command creates a machine account in Active Directory for the Samba server and allows it to join the domain.

5. Restart the smb service:

# **service smb restart**

### **19.3.2.3 Configuring Samba as a Member of a Windows NT4 Security Domain**

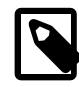

#### **Note**

If the Samba server acts as a Primary or Backup Domain Controller, do not use the domain security model. Configure the system as a standalone server that uses the user security model instead. See [Section 19.3.2.1, "Configuring Samba as a](#page-243-1) [Standalone Server"](#page-243-1).

The domain security model is used with domains that implement Windows NT4 security. The Samba server must have a machine account in the domain (a domain security trust account). Samba authenticates user names and passwords with either a primary or a secondary domain controller.

To add a Samba server to an NT4 domain:

- 1. On the primary domain controller, use the Server Manager to add a machine account for the Samba server.
- 2. Edit /etc/samba/smb.conf and configure the [global] section to use ADS:

```
[global]
security = domain
workgroup = DOMAIN
netbios name = SERVERNAME
```
3. Join the server to the domain:

# **net rpc join -S winpdc.mydom.com -U Administrator%password**

In this example, the primary domain controller is  $winpdc$ .  $mydom$ .com and  $password$  is the password for the Administrator account.

4. Restart the smb service:

# **service smb restart**

5. Create an account for each user who is allowed access to shares or printers:

```
# useradd -s /sbin/nologin username
# passwd username
```
In this example, the account's login shell is set to  $/sbin/nologin$  to prevent direct logins.

### <span id="page-246-0"></span>**19.3.3 Accessing Samba Shares from a Windows Client**

To access a share on a Samba server from Windows, open Computer or Windows Explorer, and enter the host name of the Samba server and the share name using the following format:

\\server\_name\share\_name

If you enter  $\setminus \text{server_name}$ , Windows displays the directories and printers that the server is sharing. You can also use the same syntax to map a network drive to a share name.

## <span id="page-246-1"></span>**19.3.4 Accessing Samba Shares from an Oracle Linux Client**

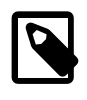

#### **Note**

To be able to use the commands described in this section, use  $yum$  to install the samba-client and cifs-utils packages.

You can use the findsmb command to query a subnet for Samba servers. The command displays the IP address, NetBIOS name, workgroup, operating system and version for each server that it finds.

Alternatively, you can use the  $smbtree$  command, which is a text-based SMB network browser that displays the hierarchy of known domains, servers in those domains, and shares on those servers.

The GNOME and KDE desktops provide browser-based file managers that you can use to view Windows shares on the network. Enter  $\text{smb}:$  in the location bar of a file manager to browse network shares.

To connect to a Windows share from the command line, use the smbclient command:

\$ **smbclient //server\_name/share\_name** [**-U** username]

After logging in, enter  $\text{help}$  at the  $\text{smb}$ :  $\>$  prompt to display a list of available commands.

To mount a Samba share, use a command such as the following:

# **mount -t cifs //server\_name/share\_name mountpoint -o credentials=credfile**

where the credentials file contains settings for username, password, and domain, for example:

username=eddie password=clydenw domain=MYDOMWKG

The argument to domain can be the name of a domain or a workgroup.

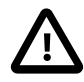

### **Caution**

As the credentials file contains a plain-text password, use chmod to make it readable only by you, for example:

# **chmod 400 credfile**

If the Samba server is a domain member server in an AD domain and your current login session was authenticated by the Kerberos server in the domain, you can use your existing session credentials by specifying the **sec=krb5** option instead of a credentials file:

# **mount -t cifs //server\_name/share\_name mountpoint -o sec=krb5**

For more information, see the findsmb(1), mount.cifs(8), smbclient(1), and smbtree(1) manual pages.

# Chapter 20 Oracle Cluster File System Version 2

# **Table of Contents**

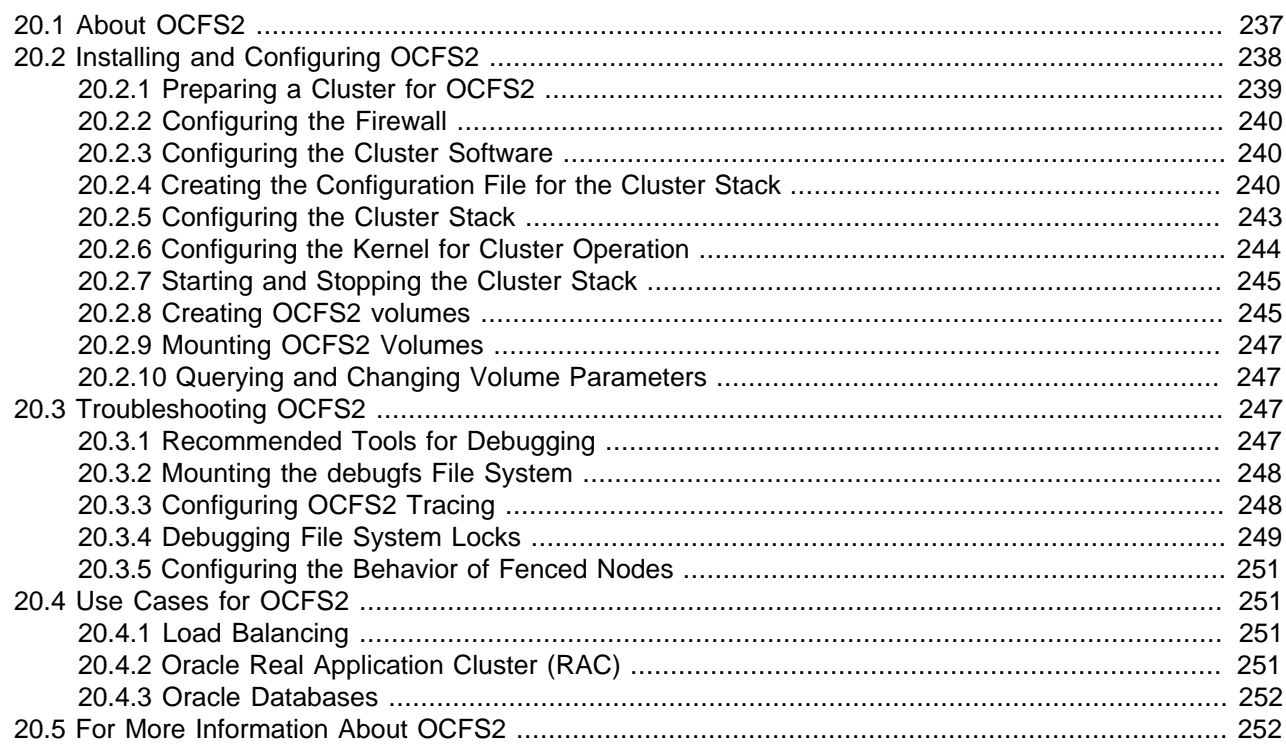

This chapter describes how to configure and use the Oracle Cluster File System Version 2 (OCFS2) file system.

# <span id="page-248-0"></span>**20.1 About OCFS2**

Oracle Cluster File System version 2 (OCFS2) is a general-purpose, high-performance, high-availability, shared-disk file system intended for use in clusters. It is also possible to mount an OCFS2 volume on a standalone, non-clustered system.

Although it might seem that there is no benefit in mounting  $\sigma$ cfs2 locally as compared to alternative file systems such as  $ext{ext}4$  or  $btrfs$ , you can use the  $reflink$  command with OCFS2 to create copy-onwrite clones of individual files in a similar way to using the  $cp = -reflink$  command with the btrfs file system. Typically, such clones allow you to save disk space when storing multiple copies of very similar files, such as VM images or Linux Containers. In addition, mounting a local OCFS2 file system allows you to subsequently migrate it to a cluster file system without requiring any conversion.

Almost all applications can use OCFS2 as it provides local file-system semantics. Applications that are cluster-aware can use cache-coherent parallel I/O from multiple cluster nodes to balance activity across the cluster, or they can use of the available file-system functionality to fail over and run on another node in the event that a node fails. The following examples typify some use cases for OCFS2:

- Oracle VM to host shared access to virtual machine images.
- Oracle VM and VirtualBox to allow Linux guest machines to share a file system.
- Oracle Real Application Cluster (RAC) in database clusters.
- Oracle E-Business Suite in middleware clusters.

OCFS2 has a large number of features that make it suitable for deployment in an enterprise-level computing environment:

- Support for ordered and write-back data journaling that provides file system consistency in the event of power failure or system crash.
- Block sizes ranging from 512 bytes to 4 KB, and file-system cluster sizes ranging from 4 KB to 1 MB (both in increments in power of 2). The maximum supported volume size is 16 TB, which corresponds to the maximum possible for a cluster size of 4 KB. A volume size as large as 4 PB is theoretically possible for a cluster size of 1 MB, although this limit has not been tested.
- Extent-based allocations for efficient storage of very large files.
- Optimized allocation support for sparse files, inline-data, unwritten extents, hole punching, reflinks, and allocation reservation for high performance and efficient storage.
- Indexing of directories to allow efficient access to a directory even if it contains millions of objects.
- Metadata checksums for the detection of corrupted inodes and directories.
- Extended attributes to allow an unlimited number of  $name:value$  pairs to be attached to file system objects such as regular files, directories, and symbolic links.
- Advanced security support for POSIX ACLs and SELinux in addition to the traditional file-access permission model.
- Support for user and group quotas.
- Support for heterogeneous clusters of nodes with a mixture of 32-bit and 64-bit, little-endian (x86, x86\_64, ia64) and big-endian (ppc64) architectures.
- An easy-to-configure, in-kernel cluster-stack (O2CB) with a distributed lock manager (DLM), which manages concurrent access from the cluster nodes.
- Support for buffered, direct, asynchronous, splice and memory-mapped I/O.
- A tool set that uses similar parameters to the  $ext{ext 3}$  file system.

# <span id="page-249-0"></span>**20.2 Installing and Configuring OCFS2**

The procedures in the following sections describe how to set up a cluster to use OCFS2.

- [Section 20.2.1, "Preparing a Cluster for OCFS2"](#page-250-0)
- [Section 20.2.2, "Configuring the Firewall"](#page-251-0)
- [Section 20.2.3, "Configuring the Cluster Software"](#page-251-1)
- [Section 20.2.4, "Creating the Configuration File for the Cluster Stack"](#page-251-2)
- [Section 20.2.5, "Configuring the Cluster Stack"](#page-254-0)
- [Section 20.2.6, "Configuring the Kernel for Cluster Operation"](#page-255-0)
- [Section 20.2.7, "Starting and Stopping the Cluster Stack"](#page-256-0)
- [Section 20.2.9, "Mounting OCFS2 Volumes"](#page-258-0)

## <span id="page-250-0"></span>**20.2.1 Preparing a Cluster for OCFS2**

For best performance, each node in the cluster should have at least two network interfaces. One interface is connected to a public network to allow general access to the systems. The other interface is used for private communication between the nodes; the *cluster heartbeat* that determines how the cluster nodes coordinate their access to shared resources and how they monitor each other's state. These interface must be connected via a network switch. Ensure that all network interfaces are configured and working before continuing to configure the cluster.

You have a choice of two cluster heartbeat configurations:

- Local heartbeat thread for each shared device. In this mode, a node starts a heartbeat thread when it mounts an OCFS2 volume and stops the thread when it unmounts the volume. This is the default heartbeat mode. There is a large CPU overhead on nodes that mount a large number of OCFS2 volumes as each mount requires a separate heartbeat thread. A large number of mounts also increases the risk of a node fencing itself out of the cluster due to a heartbeat I/O timeout on a single mount.
- Global heartbeat on specific shared devices. You can configure any OCFS2 volume as a global heartbeat device provided that it occupies a whole disk device and not a partition. In this mode, the heartbeat to the device starts when the cluster comes online and stops when the cluster goes offline. This mode is recommended for clusters that mount a large number of OCFS2 volumes. A node fences itself out of the cluster if a heartbeat I/O timeout occurs on more than half of the global heartbeat devices. To provide redundancy against failure of one of the devices, you should therefore configure at least three global heartbeat devices.

[Figure 20.1](#page-250-1) shows a shows a cluster of four nodes connected via a network switch to a LAN and a network storage server. The nodes and the storage server are also connected via a switch to a private network that they use for the local cluster heartbeat.

<span id="page-250-1"></span>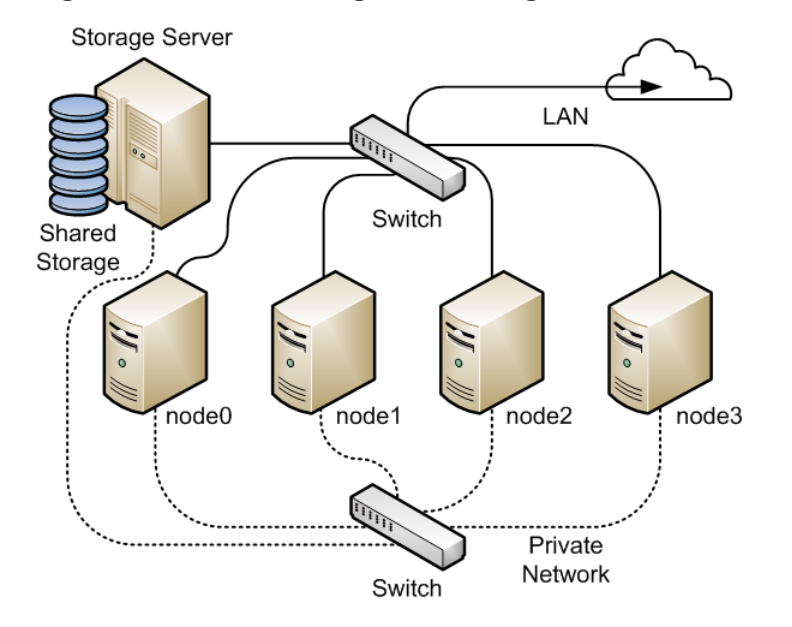

**Figure 20.1 Cluster Configuration Using a Private Network**

It is possible to configure and use OCFS2 without using a private network but such a configuration increases the probability of a node fencing itself out of the cluster due to an I/O heartbeat timeout.

### <span id="page-251-0"></span>**20.2.2 Configuring the Firewall**

Configure or disable the firewall on each node to allow access on the interface that the cluster will use for private cluster communication. By default, the cluster uses both TCP and UDP over port 7777.

To allow incoming TCP connections and UDP datagrams on port 7777 from the private network, use the following commands:

```
# iptables -I INPUT -s subnet_addr/prefix_length -p tcp \
  -m state --state NEW -m tcp -–dport 7777 -j ACCEPT
# iptables -I INPUT -s subnet_addr/prefix_length -p udp \
   -m udp -–dport 7777 -j ACCEPT
# service iptables save
```
where subnet  $addr/prefix$  length specifies the network address of the private network, for example 10.0.1.0/24.

## <span id="page-251-1"></span>**20.2.3 Configuring the Cluster Software**

Ideally, each node should be running the same version of the OCFS2 software and a compatible version of the Oracle Linux Unbreakable Enterprise Kernel (UEK). It is possible for a cluster to run with mixed versions of the OCFS2 and UEK software, for example, while you are performing a rolling update of a cluster. The cluster node that is running the lowest version of the software determines the set of usable features.

Use yum to install or upgrade the following packages to the same version on each node:

- kernel
- oracle-linux
- ocfs2-tools

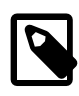

### **Note**

If you want to use the global heartbeat feature, you must install ocfs2tools-1.8.0-11 or later.

### <span id="page-251-2"></span>**20.2.4 Creating the Configuration File for the Cluster Stack**

You can create the configuration file by using the o2cb command or a text editor.

To configure the cluster stack by using the  $\circ$ 2cb command:

1. Use the following command to create a cluster definition.

# **o2cb add-cluster cluster\_name**

For example, to define a cluster named mycluster with four nodes:

# **o2cb add-cluster mycluster**

The command creates the configuration file /etc/ocfs2/cluster.conf if it does not already exist.

2. For each node, use the following command to define the node.

# **o2cb add-node cluster\_name node\_name --ip ip\_address**
The name of the node must be same as the value of system's  $HOSTNAME$  that is configured in  $/etc/$ sysconfig/network. The IP address is the one that the node will use for private communication in the cluster.

For example, to define a node named  $\text{node0}$  with the IP address 10.1.0.100 in the cluster  $\text{mycluster}:$ 

# **o2cb add-node mycluster node0 --ip 10.1.0.100**

3. If you want the cluster to use global heartbeat devices, use the following commands.

```
# o2cb add-heartbeat cluster_name device1
.
.
.
# o2cb heartbeat-mode cluster_name global
```
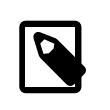

#### **Note**

You must configure global heartbeat to use whole disk devices. You cannot configure a global heartbeat device on a disk partition.

For example, to use /dev/sdd, /dev/sdg, and /dev/sdj as global heartbeat devices:

```
# o2cb add-heartbeat mycluster /dev/sdd
# o2cb add-heartbeat mycluster /dev/sdg
# o2cb add-heartbeat mycluster /dev/sdj
# o2cb heartbeat-mode mycluster global
```
4. Copy the cluster configuration file /etc/ocfs2/cluster.conf to each node in the cluster.

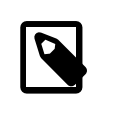

#### **Note**

Any changes that you make to the cluster configuration file do not take effect until you restart the cluster stack.

The following sample configuration file /etc/ocfs2/cluster.conf defines a 4-node cluster named mycluster with a local heartbeat.

```
node:
 name = node0
 cluster = mycluster
 number = 0
 ip_address = 10.1.0.100
 ip_port = 7777
node:
        name = node1
        cluster = mycluster
       number = 1ip address = 10.1.0.101 ip_port = 7777
node:
        name = node2
        cluster = mycluster
       number = 2 ip_address = 10.1.0.102
       ip\_port = 7777node:
         name = node3
         cluster = mycluster
```

```
 number = 3
         ip_address = 10.1.0.103
         ip_port = 7777
cluster:
        name = mycluster
        heartbeat_mode = local
```
node\_count = 4

If you configure your cluster to use a global heartbeat, the file also include entries for the global heartbeat devices.

```
node:
        name = node0
        cluster = mycluster
        number = 0
        ip_address = 10.1.0.100
        ip_port = 7777
node:
        name = node1
        cluster = mycluster
       number = 1 ip_address = 10.1.0.101
        ip_port = 7777
node:
        name = node2
        cluster = mycluster
        number = 2
        ip_address = 10.1.0.102
        ip_port = 7777
node:
       name = node3 cluster = mycluster
        number = 3
       ip address = 10.1.0.103 ip_port = 7777
cluster:
        name = mycluster
        heartbeat_mode = global
        node_count = 4
heartbeat:
        cluster = mycluster
        region = 7DA5015346C245E6A41AA85E2E7EA3CF
heartbeat:
        cluster = mycluster
        region = 4F9FBB0D9B6341729F21A8891B9A05BD
heartbeat:
        cluster = mycluster
         region = B423C7EEE9FC426790FC411972C91CC3
```
The cluster heartbeat mode is now shown as  $global$ , and the heartbeat regions are represented by the UUIDs of their block devices.

If you edit the configuration file manually, ensure that you use the following layout:

- The cluster:, heartbeat:, and node: headings must start in the first column.
- Each parameter entry must be indented by one tab space.

• A blank line must separate each section that defines the cluster, a heartbeat device, or a node.

#### <span id="page-254-0"></span>**20.2.5 Configuring the Cluster Stack**

To configure the cluster stack:

1. Run the following command on each node of the cluster:

# **service o2cb configure**

The following table describes the values for which you are prompted.

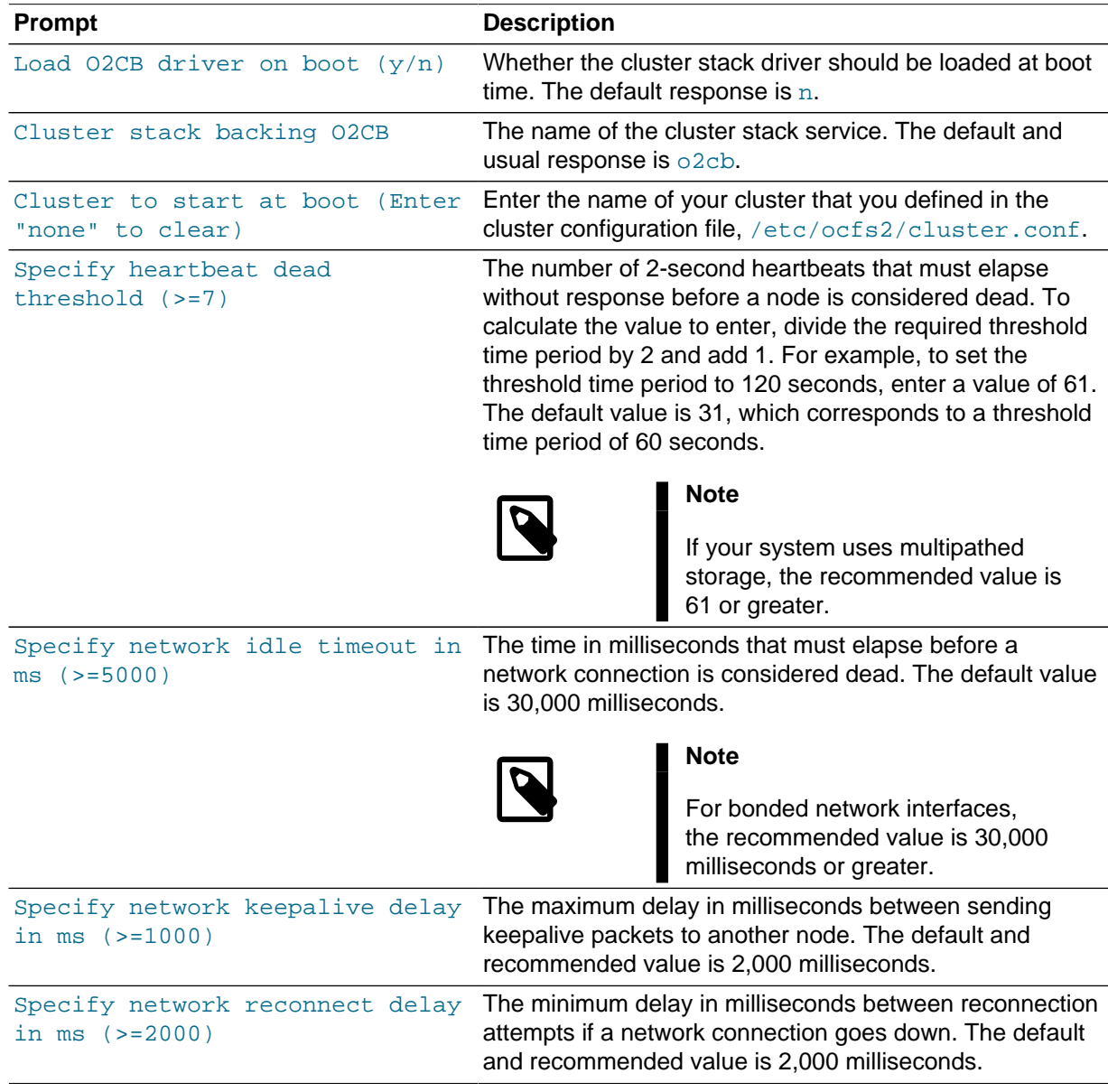

To verify the settings for the cluster stack, enter the service o2cb status command:

```
# service o2cb status
Driver for "configfs": Loaded
Filesystem "configfs": Mounted
Stack glue driver: Loaded
```

```
Stack plugin "o2cb": Loaded
Driver for "ocfs2_dlmfs": Loaded
Filesystem "ocfs2_dlmfs": Mounted
Checking O2CB cluster "mycluster": Online
  Heartbeat dead threshold: 61
  Network idle timeout: 30000
  Network keepalive delay: 2000
  Network reconnect delay: 2000
  Heartbeat mode: Local
Checking O2CB heartbeat: Active
```
In this example, the cluster is online and is using local heartbeat mode. If no volumes have been configured, the O2CB heartbeat is shown as Not active rather than Active.

The next example shows the command output for an online cluster that is using three global heartbeat devices:

```
# service o2cb status
Driver for "configfs": Loaded
Filesystem "configfs": Mounted
Stack glue driver: Loaded
Stack plugin "o2cb": Loaded
Driver for "ocfs2_dlmfs": Loaded
Filesystem "ocfs2_dlmfs": Mounted
Checking O2CB cluster "mycluster": Online
  Heartbeat dead threshold: 61
   Network idle timeout: 30000
  Network keepalive delay: 2000
  Network reconnect delay: 2000
  Heartbeat mode: Global
Checking O2CB heartbeat: Active
   7DA5015346C245E6A41AA85E2E7EA3CF /dev/sdd
   4F9FBB0D9B6341729F21A8891B9A05BD /dev/sdg
   B423C7EEE9FC426790FC411972C91CC3 /dev/sdj
```
2. Configure the  $\circ$ 2cb and  $\circ$ cfs2 services so that they start at boot time after networking is enabled:

# **chkconfig o2cb on** # **chkconfig ocfs2 on**

These settings allow the node to mount OCFS2 volumes automatically when the system starts.

#### **20.2.6 Configuring the Kernel for Cluster Operation**

For the correct operation of the cluster, you must configure the kernel settings shown in the following table:

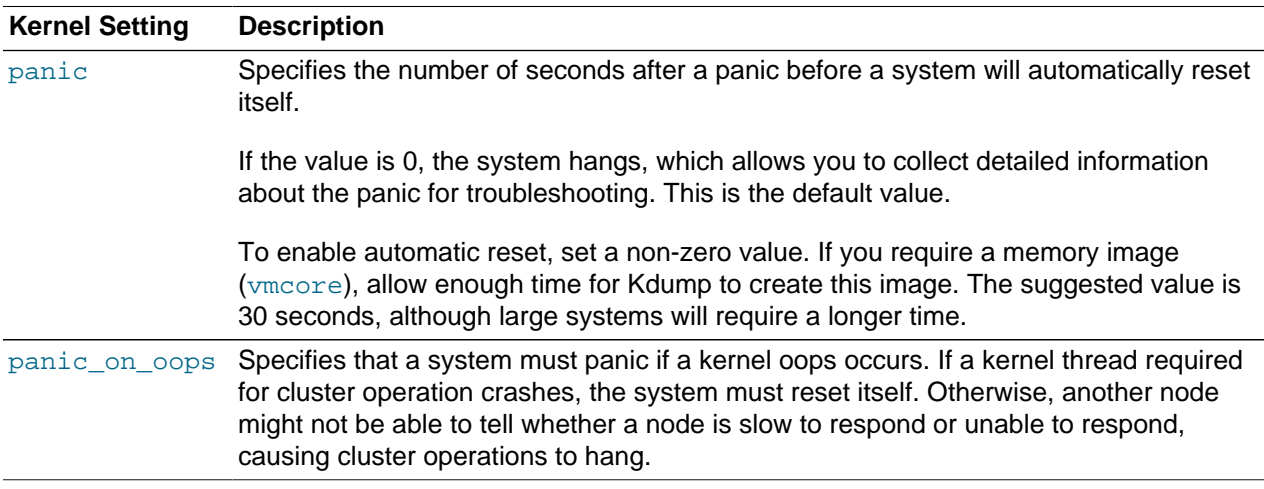

On each node, enter the following commands to set the recommended values for panic and panic\_on\_oops:

```
# sysctl kernel.panic = 30
# sysctl kernel.panic_on_oops = 1
```
To make the change persist across reboots, add the following entries to the /etc/sysctl.conf file:

```
# Define panic and panic_on_oops for cluster operation
kernel.panic = 30
kernel.panic_on_oops = 1
```
#### **20.2.7 Starting and Stopping the Cluster Stack**

The following table shows the commands that you can use to perform various operations on the cluster stack.

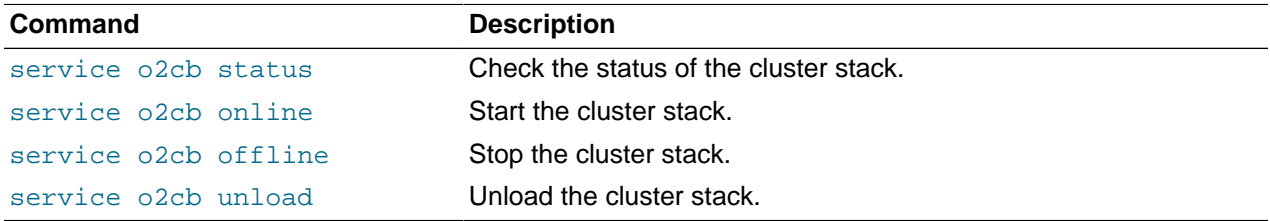

### **20.2.8 Creating OCFS2 volumes**

You can use the  $mkfs.\octs2$  command to create an OCFS2 volume on a device. If you want to label the volume and mount it by specifying the label, the device must correspond to a partition. You cannot mount an unpartitioned disk device by specifying a label. The following table shows the most useful options that you can use when creating an OCFS2 volume.

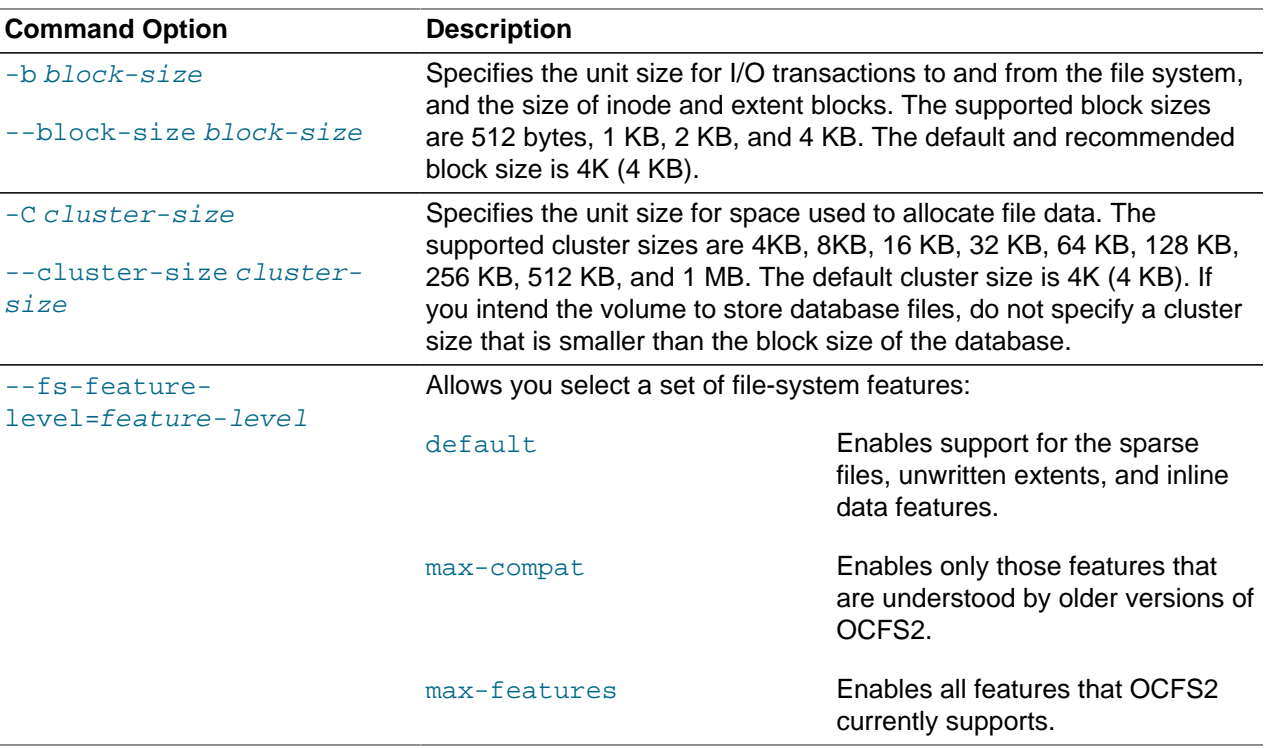

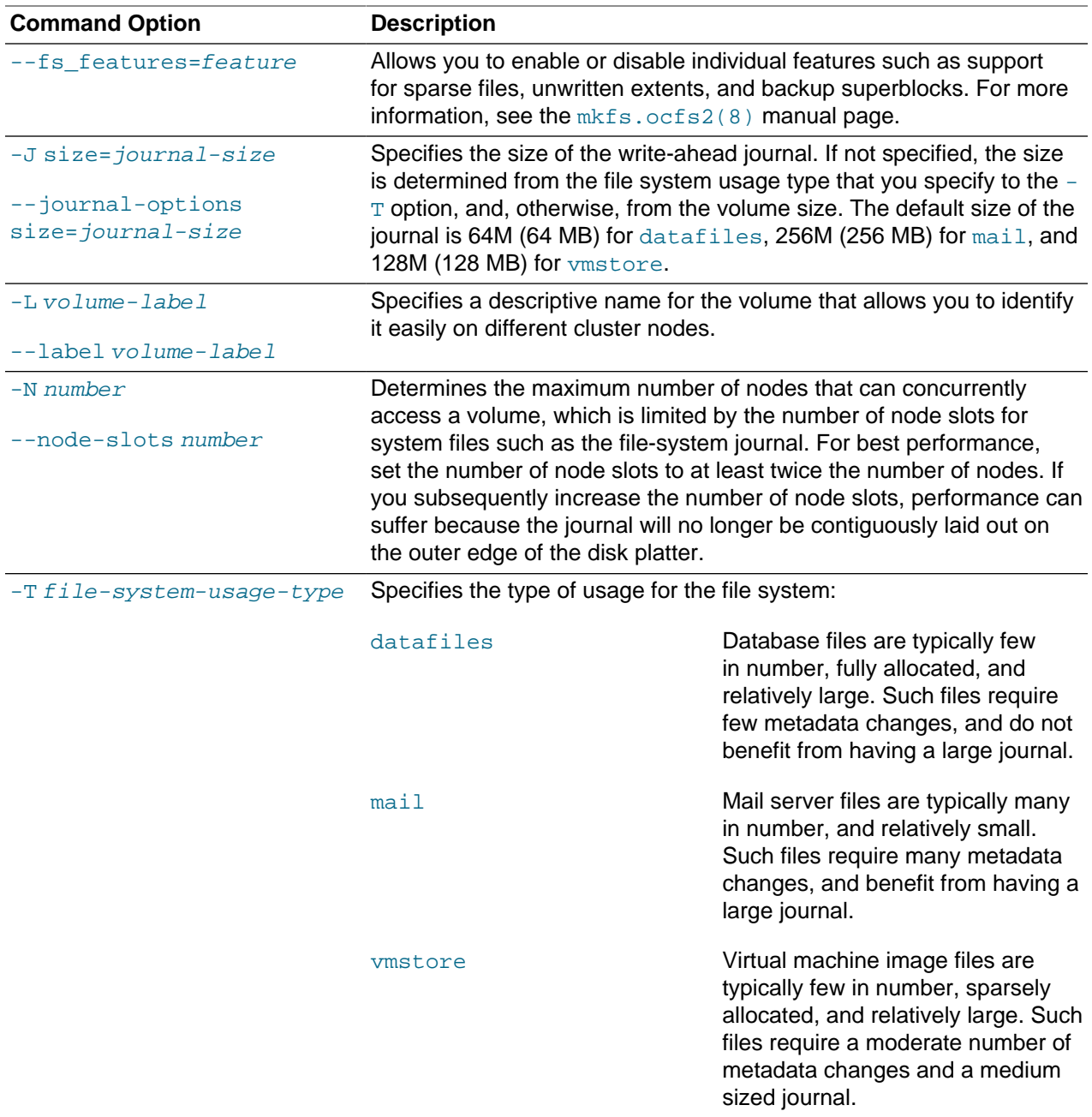

For example, create an OCFS2 volume on /dev/sdc1 labeled as myvol using all the default settings for generic usage (4 KB block and cluster size, eight node slots, a 256 MB journal, and support for default filesystem features).

# **mkfs.ocfs2 -L "myvol" /dev/sdc1**

Create an OCFS2 volume on /dev/sdd2 labeled as dbvol for use with database files. In this case, the cluster size is set to 128 KB and the journal size to 32 MB.

# **mkfs.ocfs2 -L "dbvol" -T datafiles /dev/sdd2**

Create an OCFS2 volume on /dev/sde1 with a 16 KB cluster size, a 128 MB journal, 16 node slots, and support enabled for all features except refcount trees.

```
# mkfs.ocfs2 -C 16K -J size=128M -N 16 --fs-feature-level=max-features \
   --fs-features=norefcount /dev/sde1
```
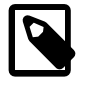

#### **Note**

Do not create an OCFS2 volume on an LVM logical volume. LVM is not clusteraware.

You cannot change the block and cluster size of an OCFS2 volume after it has been created. You can use the tunefs.ocfs2 command to modify other settings for the file system with certain restrictions. For more information, see the tunefs.ocfs2(8) manual page.

#### **20.2.9 Mounting OCFS2 Volumes**

As shown in the following example, specify the \_netdev option in /etc/fstab if you want the system to mount an OCFS2 volume at boot time after networking is started, and to unmount the file system before networking is stopped.

myocfs2vol /dbvol1 ocfs2 \_\_ netdev,defaults 0 0

**Note**

The file system will not mount unless you have enabled the  $\text{o2cb}$  and  $\text{ocfs2}$ services to start after networking is started. See [Section 20.2.5, "Configuring the](#page-254-0) [Cluster Stack".](#page-254-0)

#### **20.2.10 Querying and Changing Volume Parameters**

You can use the tunefs.ocfs2 command to query or change volume parameters. For example, to find out the label, UUID and the number of node slots for a volume:

```
# tunefs.ocfs2 -Q "Label = %V\nUUID = %U\nNumSlots =%N\n" /dev/sdb
Lahel = mvvolUUID = CBB8D5E0C169497C8B52A0FD555C7A3E
NumSlots = 4
```
Generate a new UUID for a volume:

```
# tunefs.ocfs2 -U /dev/sda
# tunefs.ocfs2 -Q "Label = %V\nUUID = %U\nNumSlots =%N\n" /dev/sdb
Label = myvol
UUID = 48E56A2BBAB34A9EB1BEB32B3C36AB5CNumSlots = 4
```
# **20.3 Troubleshooting OCFS2**

The following sections describes some techniques that you can use for investigating any problems that you encounter with OCFS2.

#### **20.3.1 Recommended Tools for Debugging**

To you want to capture an oops trace, it is recommended that you set up netconsole on the nodes.

If you want to capture the DLM's network traffic between the nodes, you can use tcpdump. For example, to capture TCP traffic on port 7777 for the private network interface  $\text{eth1}$ , you could use a command such as the following:

#  $t$ cpdump -i eth1 -C 10 -W 15 -s 10000 -Sw /tmp/`hostname -s`  $t$ cpdump.log \ **-ttt 'port 7777' &**

You can use the debugfs.ocfs2 command, which is similar in behavior to the debugfs command for the ext3 file system, and allows you to trace events in the OCFS2 driver, determine lock statuses, walk directory structures, examine inodes, and so on.

For more information, see the debugfs.ocfs2(8) manual page.

The o2image command saves an OCFS2 file system's metadata (including information about inodes, file names, and directory names) to an image file on another file system. As the image file contains only metadata, it is much smaller than the original file system. You can use  $\text{debugfs}.\text{ocfs2}$  to open the image file, and analyze the file system layout to determine the cause of a file system corruption or performance problem.

For example, the following command creates the image  $/\text{tmp/sda2}.$  img from the OCFS2 file system on the device /dev/sda2:

# **o2image /dev/sda2 /tmp/sda2.img**

For more information, see the  $o2imaqe(8)$  manual page.

#### **20.3.2 Mounting the debugfs File System**

OCFS2 uses the debugfs file system to allow access from user space to information about its in-kernel state. You must mount the debugfs file system to be able to use the debugfs.ocfs2 command.

To mount the debugfs file system, add the following line to /etc/fstab:

debugfs /sys/kernel/debug debugfs defaults 0 0

and run the mount  $-a$  command.

### **20.3.3 Configuring OCFS2 Tracing**

The following table shows some of the commands that are useful for tracing problems in OCFS2.

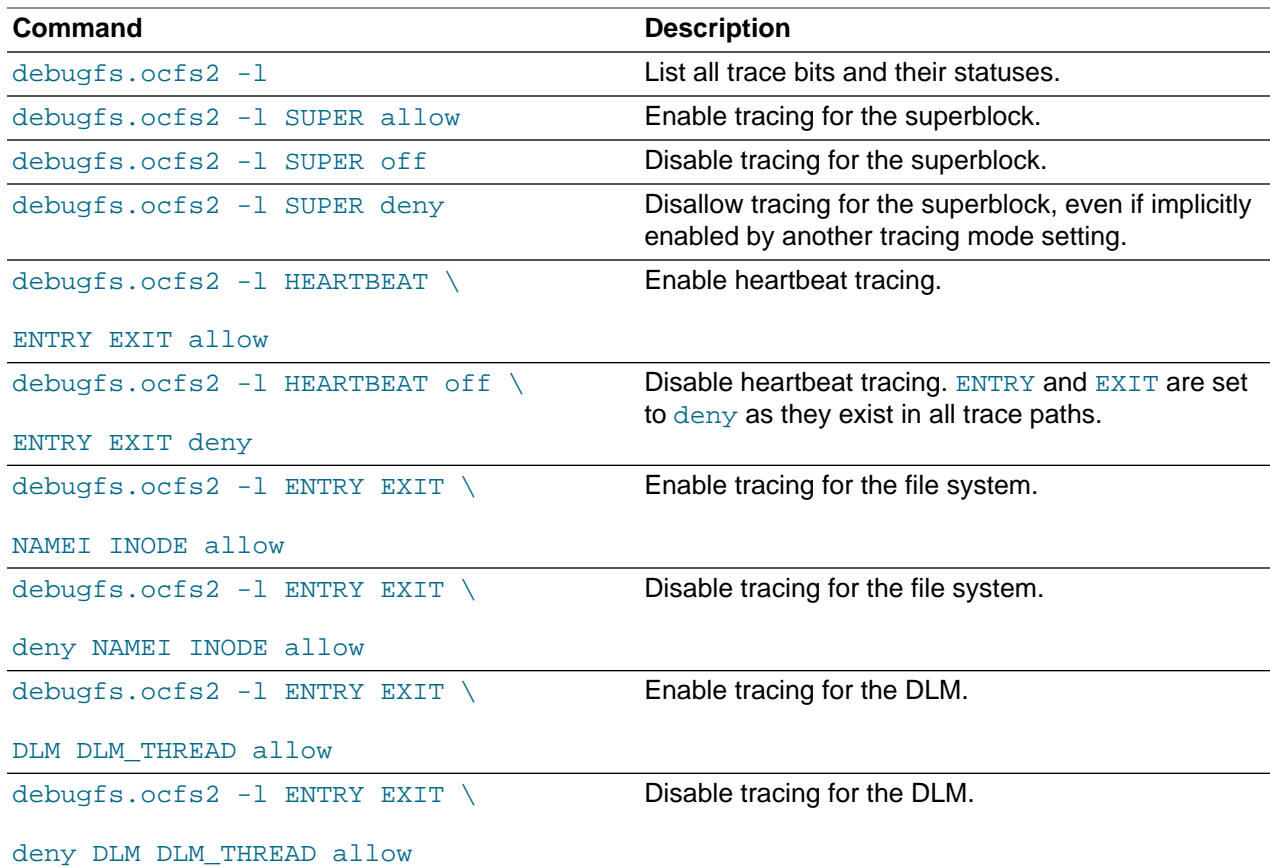

One method for obtaining a trace its to enable the trace, sleep for a short while, and then disable the trace. As shown in the following example, to avoid seeing unnecessary output, you should reset the trace bits to their default settings after you have finished.

```
# debugfs.ocfs2 -l ENTRY EXIT NAMEI INODE allow && sleep 10 && \
  debugfs.ocfs2 -l ENTRY EXIT deny NAMEI INODE off
```
To limit the amount of information displayed, enable only the trace bits that you believe are relevant to understanding the problem.

If you believe a specific file system command, such as  $mv$ , is causing an error, the following example shows the commands that you can use to help you trace the error.

```
# debugfs.ocfs2 -l ENTRY EXIT NAMEI INODE allow
# mv source destination & CMD_PID=$(jobs -p %-)
# echo $CMD_PID
# debugfs.ocfs2 -l ENTRY EXIT deny NAMEI INODE off
```
As the trace is enabled for all mounted OCFS2 volumes, knowing the correct process ID can help you to interpret the trace.

For more information, see the debugfs.ocfs2(8) manual page.

#### **20.3.4 Debugging File System Locks**

If an OCFS2 volume hangs, you can use the following steps to help you determine which locks are busy and the processes that are likely to be holding the locks.

1. Mount the debug file system.

```
# mount -t debugfs debugfs /sys/kernel/debug
```
2. Dump the lock statuses for the file system device  $\ell/\text{dev}/\text{sd} \times 1$  in this example).

```
# echo "fs_locks" | debugfs.ocfs2 /dev/sdx1 >/tmp/fslocks 62
Lockres: M00000000000006672078b84822 Mode: Protected Read
Flags: Initialized Attached
RO Holders: 0 EX Holders: 0
Pending Action: None Pending Unlock Action: None
Requested Mode: Protected Read Blocking Mode: Invalid
```
The Lockres field is the lock name used by the DLM. The lock name is a combination of a lock-type identifier, an inode number, and a generation number. The following table shows the possible lock types.

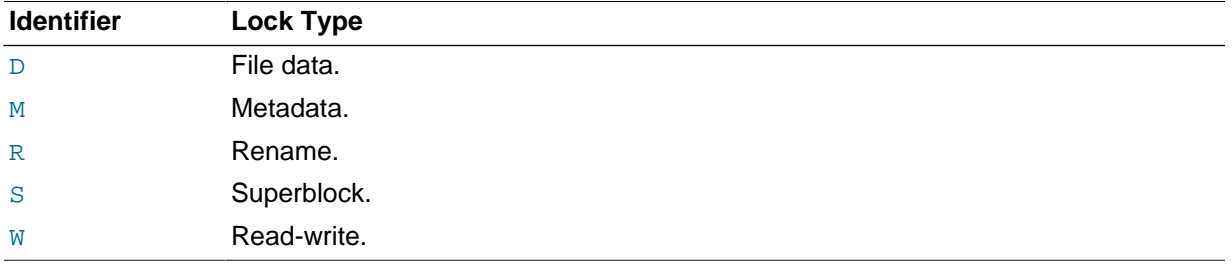

3. Use the  $Lockres$  value to obtain the inode number and generation number for the lock.

```
# echo "stat <M00000000000006672078b84822>" | debugfs.ocfs2 -n /dev/sdx1
Inode: 419616 Mode: 0666 Generation: 2025343010 (0x78b84822)
...
```
4. Determine the file system object to which the inode number relates by using the following command.

```
# echo "locate <419616>" | debugfs.ocfs2 -n /dev/sdx1
419616 /linux-2.6.15/arch/i386/kernel/semaphore.c
```
5. Obtain the lock names that are associated with the file system object.

```
# echo "encode /linux-2.6.15/arch/i386/kernel/semaphore.c" | \
  debugfs.ocfs2 -n /dev/sdx1
M00000000000006672078b84822 D00000000000006672078b84822 W00000000000006672078b84822
```
In this example, a metadata lock, a file data lock, and a read-write lock are associated with the file system object.

6. Determine the DLM domain of the file system.

```
# echo "stats" | debugfs.ocfs2 -n /dev/sdX1 | grep UUID: | while read a b ; do echo $b ; done
82DA8137A49A47E4B187F74E09FBBB4B
```
7. Use the values of the DLM domain and the lock name with the following command, which enables debugging for the DLM.

```
# echo R 82DA8137A49A47E4B187F74E09FBBB4B \
  M00000000000006672078b84822 > /proc/fs/ocfs2_dlm/debug
```
8. Examine the debug messages.

```
# dmesg | tail
struct dlm_ctxt: 82DA8137A49A47E4B187F74E09FBBB4B, node=3, key=965960985
  lockres: M00000000000006672078b84822, owner=1, state=0 last used: 0, 
  on purge list: no granted queue:
```

```
 type=3, conv=-1, node=3, cookie=11673330234144325711, ast=(empty=y,pend=n), 
   bast=(empty=y,pend=n) 
 converting queue:
 blocked queue:
```
The DLM supports 3 lock modes: no lock  $(t_{\text{type}}=0)$ , protected read  $(t_{\text{type}}=3)$ , and exclusive  $(t_{\text{type}}=5)$ . In this example, the lock is mastered by node 1 ( $_{\text{owner}=1}$ ) and node 3 has been granted a protectedread lock on the file-system resource.

9. Run the following command, and look for processes that are in an uninterruptable sleep state as shown by the  $D$  flag in the  $STAT$  column.

```
# ps -e -o pid,stat,comm,wchan=WIDE-WCHAN-COLUMN
```
At least one of the processes that are in the uninterruptable sleep state will be responsible for the hang on the other node.

If a process is waiting for I/O to complete, the problem could be anywhere in the I/O subsystem from the block device layer through the drivers to the disk array. If the hang concerns a user lock  $(flock($ ), the problem could lie in the application. If possible, kill the holder of the lock. If the hang is due to lack of memory or fragmented memory, you can free up memory by killing non-essential processes. The most immediate solution is to reset the node that is holding the lock. The DLM recovery process can then clear all the locks that the dead node owned, so letting the cluster continue to operate.

### **20.3.5 Configuring the Behavior of Fenced Nodes**

If a node with a mounted OCFS2 volume believes that it is no longer in contact with the other cluster nodes, it removes itself from the cluster in a process termed *fencing*. Fencing prevents other nodes from hanging when they try to access resources held by the fenced node. By default, a fenced node restarts instead of panicking so that it can quickly rejoin the cluster. Under some circumstances, you might want a fenced node to panic instead of restarting. For example, you might want to use netconsole to view the oops stack trace or to diagnose the cause of frequent reboots. To configure a node to panic when it next fences, run the following command on the node after the cluster starts:

# **echo panic > /sys/kernel/config/cluster/cluster\_name/fence\_method**

where  $cluster\_name$  is the name of the cluster. To set the value after each reboot of the system, add this line to  $/etc/rc$ . local. To restore the default behavior, use the value reset instead of panic.

# **20.4 Use Cases for OCFS2**

The following sections describe some typical use cases for OCFS2.

### **20.4.1 Load Balancing**

You can use OCFS2 nodes to share resources between client systems. For example, the nodes could export a shared file system by using Samba or NFS. To distribute service requests between the nodes, you can use round-robin DNS, a network load balancer, or specify which node should be used on each client.

## **20.4.2 Oracle Real Application Cluster (RAC)**

Oracle RAC uses its own cluster stack, Cluster Synchronization Services (CSS). You can use O2CB in conjunction with CSS, but you should note that each stack is configured independently for timeouts, nodes, and other cluster settings. You can use OCFS2 to host the voting disk files and the Oracle cluster registry (OCR), but not the grid infrastructure user's home, which must exist on a local file system on each node.

As both CSS and O2CB use the lowest node number as a tie breaker in quorum calculations, you should ensure that the node numbers are the same in both clusters. If necessary, edit the O2CB configuration file /etc/ocfs2/cluster.conf to make the node numbering consistent, and update this file on all nodes. The change takes effect when the cluster is restarted.

#### **20.4.3 Oracle Databases**

Specify the noatime option when mounting volumes that host Oracle datafiles, control files, redo logs, voting disk, and OCR. The noatime option disables unnecessary updates to the access time on the inodes.

Specify the  $\text{nointr}$  mount option to prevent signals interrupting I/O transactions that are in progress.

By default, the init.ora parameter filesystemio\_options directs the database to perform direct I/O to the Oracle datafiles, control files, and redo logs. You should also specify the datavolume mount option for the volumes that contain the voting disk and OCR. Do not specify this option for volumes that host the Oracle user's home directory or Oracle E-Business Suite.

To avoid database blocks becoming fragmented across a disk, ensure that the file system cluster size is at least as big as the database block size, which is typically 8KB. If you specify the file system usage type as datafiles to the mkfs.ocfs2 command, the file system cluster size is set to 128KB.

To allow multiple nodes to maximize throughput by concurrently streaming data to an Oracle datafile, OCFS2 deviates from the POSIX standard by not updating the modification time ( $m$ time) on the disk when performing non-extending direct I/O writes. The value of mtime is updated in memory, but OCFS2 does not write the value to disk unless an application extends or truncates the file, or performs a operation to change the file metadata, such as using the  $_{\text{touch}}$  command. This behavior leads to results in different nodes reporting different time stamps for the same file. You can use the following command to view the ondisk timestamp of a file:

# **debugfs.ocfs2 -R "stat /file\_path" device | grep "mtime:"**

# **20.5 For More Information About OCFS2**

You can find more information about OCFS2 at<https://oss.oracle.com/projects/ocfs2/documentation/>.

# **Part IV Authentication and Security**

This section contains the following chapters:

- Chapter 21, [Authentication Configuration](#page-268-0) describes how to configure various authentication methods that Oracle Linux can use, including NIS, LDAP, Kerberos, and Winbind, and how you can configure the System Security Services Daemon feature to provide centralized identity and authentication management.
- Chapter 22, [Local Account Configuration](#page-314-0) describes how to configure and manage local user and group accounts.
- Chapter 23, [System Security Administration](#page-320-0) describes the subsystems that you can use to administer system security, including SELinux, the Netfilter firewall, TCP Wrappers, chroot jails, auditing, system logging, and process accounting.
- Chapter 24, [OpenSSH Configuration](#page-354-0) describes how to configure OpenSSH to support secure communication between networked systems.

# **Table of Contents**

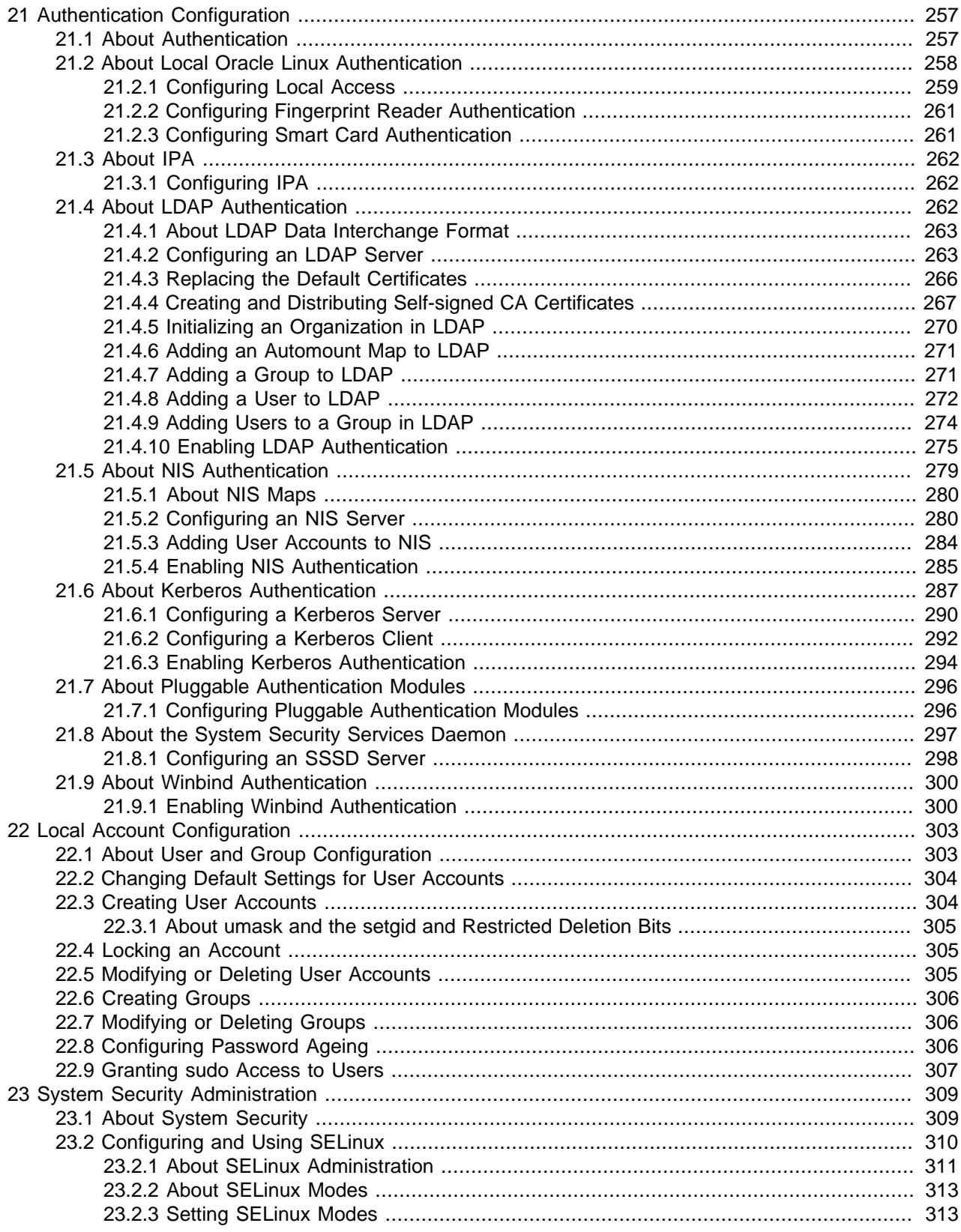

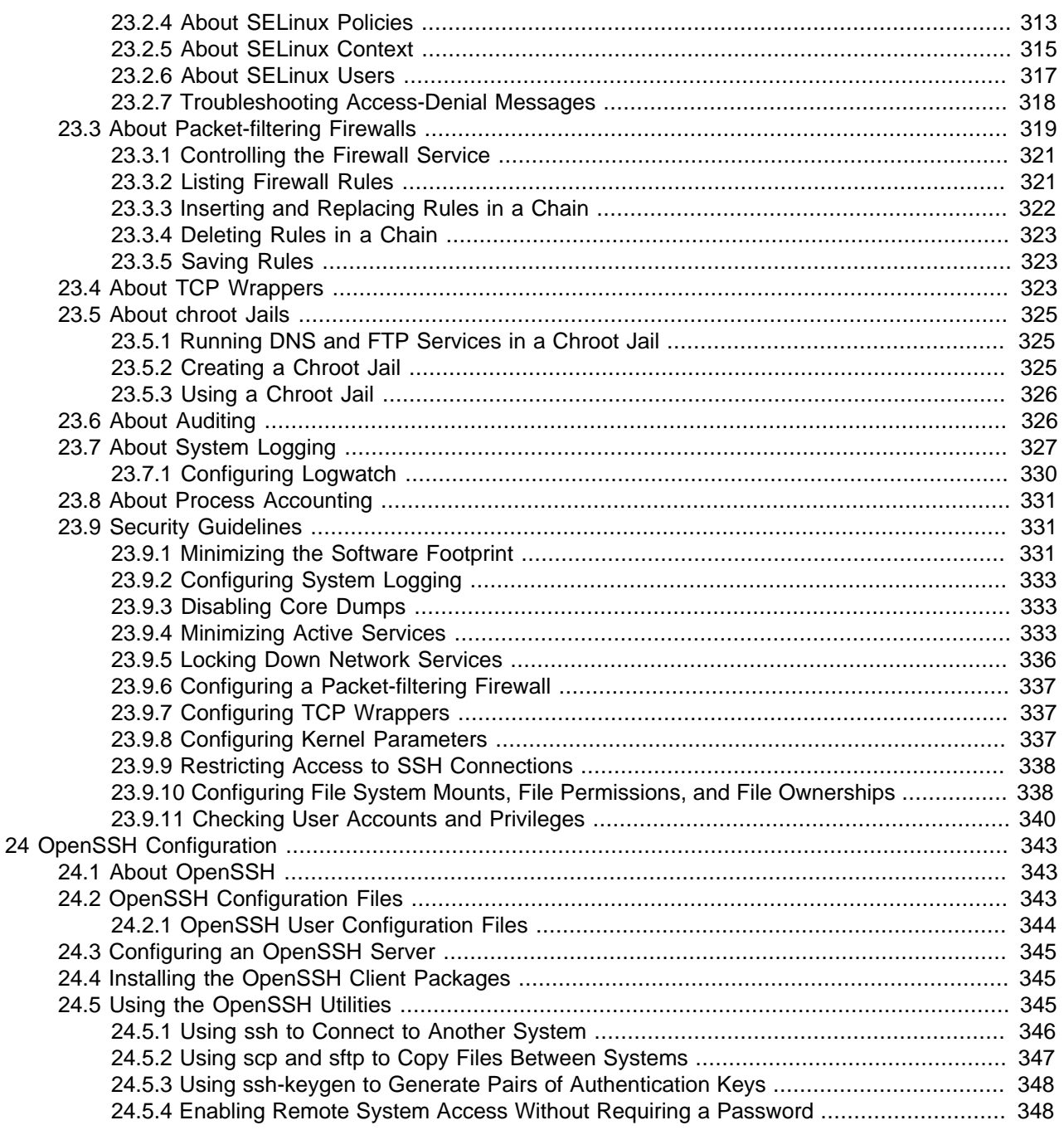

# <span id="page-268-0"></span>Chapter 21 Authentication Configuration

# **Table of Contents**

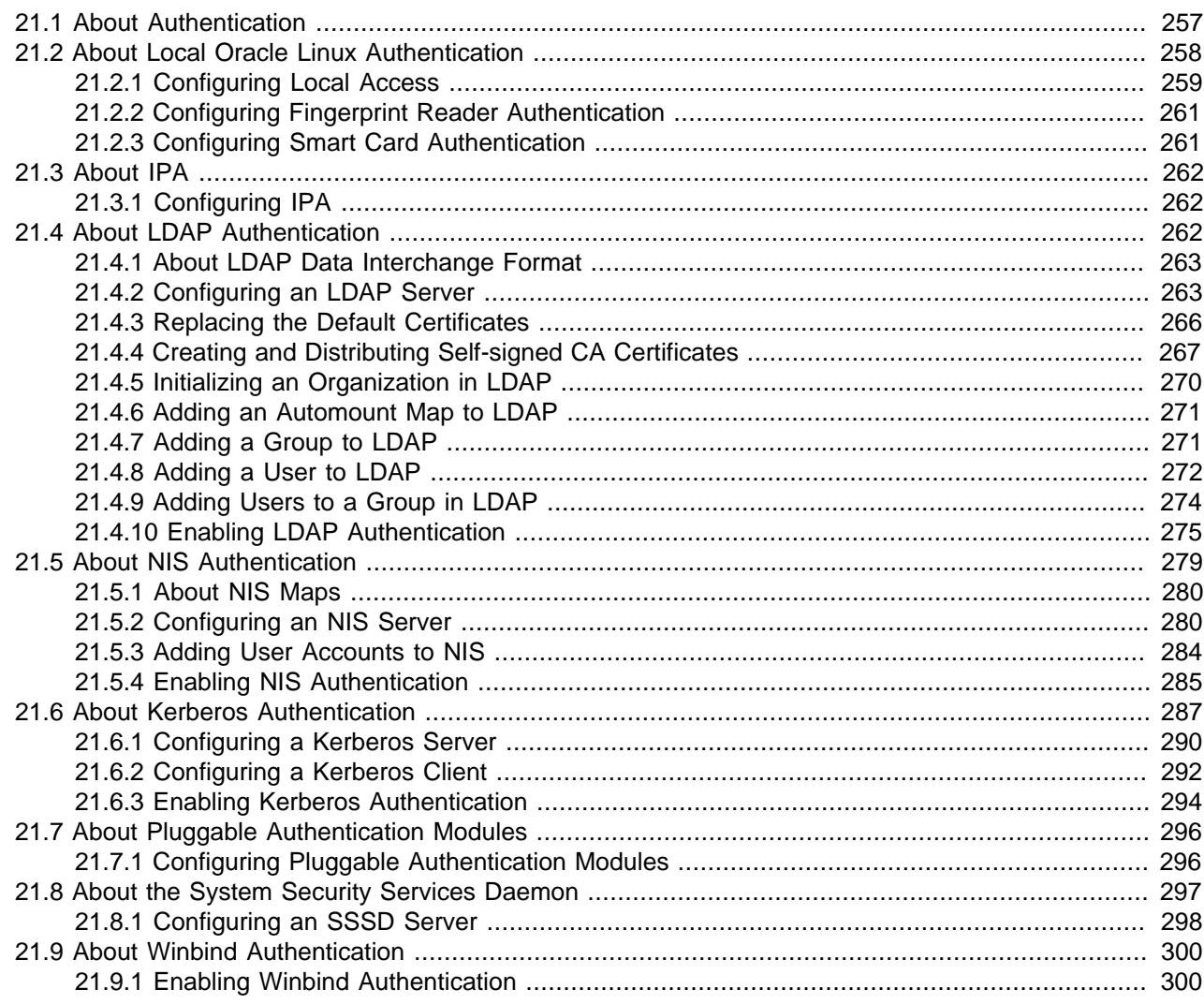

This chapter describes how to configure various authentication methods that Oracle Linux can use, including NIS, LDAP, Kerberos, and Winbind, and how you can configure the System Security Services Daemon feature to provide centralized identity and authentication management.

# <span id="page-268-1"></span>**21.1 About Authentication**

Authentication is the verification of the identity of an entity, such as a user, to a system. A user logs in by providing a user name and a password, and the operating system authenticates the user's identity by comparing this information to data stored on the system. If the login credentials match and the user account is active, the user is authenticated and can successfully access the system.

The information that verifies a user's identity can either be located on the local system in the  $/etc/$ passwd and /etc/shadow files, or on remote systems using Identity Policy Audit (IPA), the Lightweight Directory Access Protocol (LDAP), the Network Information Service (NIS), or Winbind. In addition, IPSv2, LDAP, and NIS data files can use the Kerberos authentication protocol, which allows nodes communicating over a non-secure network to prove their identity to one another in a secure manner.

You can use the Authentication Configuration GUI (system-config-authentication) to select the authentication mechanism and to configure any associated authentication options. Alternatively, you can use the authconfig command. Both the Authentication Configuration GUI and authconfig adjust settings in the PAM configuration files that are located in the  $/etc/pam.d$  directory.

[Figure 21.1](#page-269-1) shows the Authentication Configuration GUI with **Local accounts only** selected.

<span id="page-269-1"></span>**Figure 21.1 Authentication Configuration of Local Accounts**

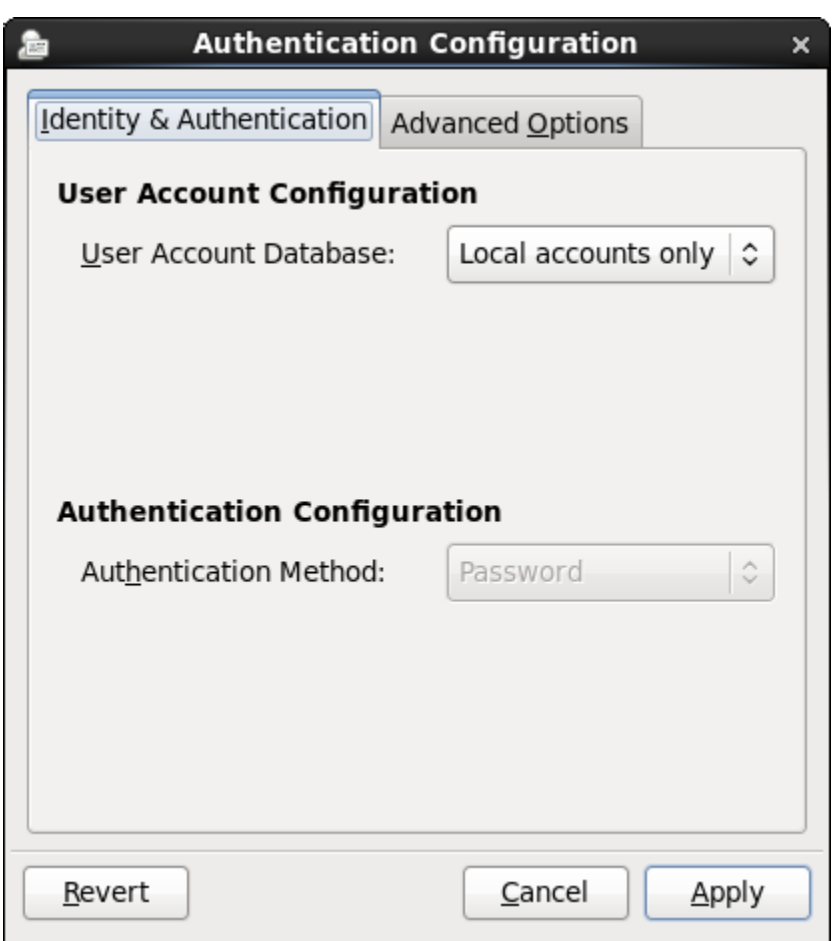

# <span id="page-269-0"></span>**21.2 About Local Oracle Linux Authentication**

Unless you select a different authentication mechanism during installation or by using the Authentication Configuration GUI or the authconfig command, Oracle Linux verifies a user's identity by using the information that is stored in the /etc/passwd and /etc/shadow files.

The /etc/passwd file stores account information for each user such as his or her unique user ID (or UID, which is an integer), user name, home directory, and login shell. A user logs in using his or her user name, but the operating system uses the associated UID. When the user logs in, he or she is placed in his or her home directory and his or her login shell runs.

The /etc/group file stores information about groups of users. A user also belongs to one or more groups, and each group can contain one or more users. If you can grant access privileges to a group, all members of the group receive the same access privileges. Each group account has a unique group ID (GID, again an integer) and an associated group name.

By default, Oracle Linux implements the user private group (UPG) scheme where adding a user account also creates a corresponding UPG with the same name as the user, and of which the user is the only member.

Only the  $\gamma$ <sup>ot</sup> user can add, modify, or delete user and group accounts. By default, both users and groups use shadow passwords, which are cryptographically hashed and stored in  $/etc/shadow$  and  $/etc/$ gshadow respectively. These shadow password files are readable only by the root user, root can set a group password that a user must enter to become a member of the group by using the newgrp command. If a group does not have a password, a user can only join the group by  $\text{root}$  adding him or her as a member.

The  $/etc/login.defs$  file defines parameters for password aging and related security policies.

For more information about the content of these files, see the  $group(5)$ , gshadow(5), login.defs(5), passwd(5), and shadow(5) manual pages.

### <span id="page-270-0"></span>**21.2.1 Configuring Local Access**

You can use the User Manager GUI (system-config-users) to add or delete users and groups and to modify settings such as passwords, home directories, login shells, and group membership. Alternatively, you can use commands such as useradd and groupadd.

To enable local access control, select the **Enable local access control** check box on the Advanced Options tab of the Authentication Configuration GUI (system-config-authentication). The system can then read the /etc/security/access.conf file for local user authorization rules that specify login combinations that the system accepts or refuses.

[Figure 21.2](#page-271-0) shows the Authentication Configuration GUI with the Advanced Options tab selected.

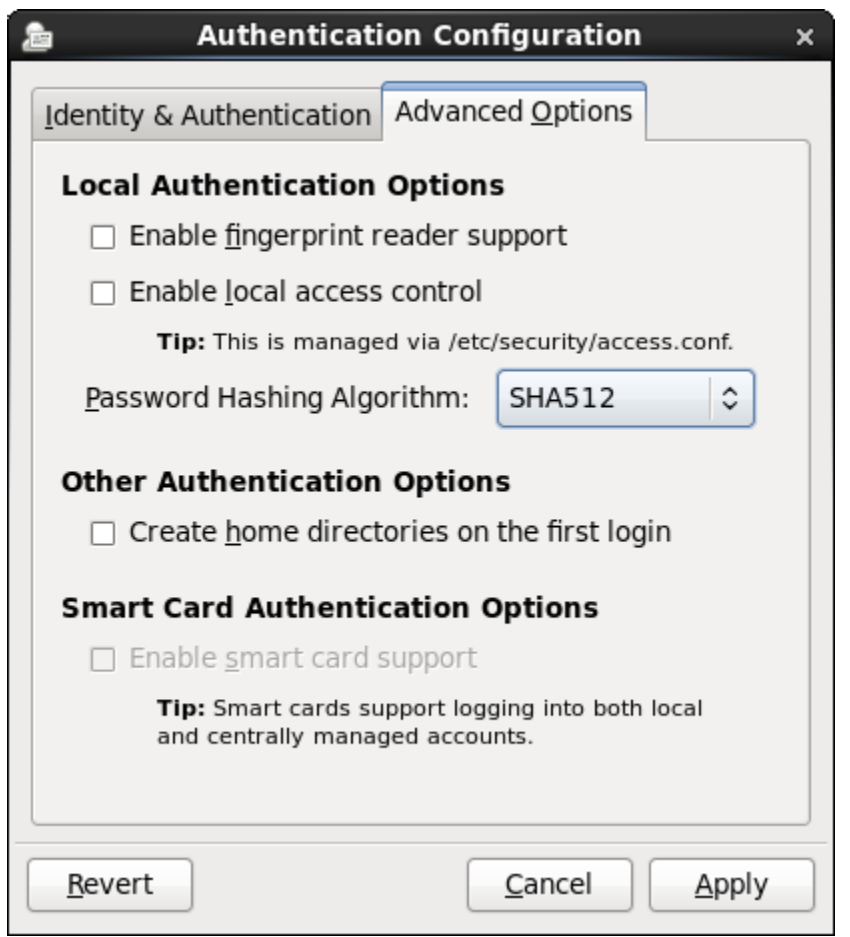

#### <span id="page-271-0"></span>**Figure 21.2 Authentication Configuration Advanced Options**

Alternatively, use the following command:

# **authconfig --enablepamaccess --update**

Each entry in /etc/security/access.conf takes the form:

permission : users : origins [ except

where:

permission Set to + or - to grant or deny login respectively.

- users Specifies a space-separated list of user or group names or ALL for any user or group. Enclose group names in parentheses to distinguish them from user names. You can use the EXCEPT operator to exclude a list of users from the rule.
- origins Specifies a space-separated list of host names, fully qualified domain names, network addresses, terminal device names, ALL, or NONE. You can use the EXCEPT operator to exclude a list of origins from the rule.

For example, the following rule denies login access by anyone except  $\text{root}$  from the network 192.168.2.0/24:

- : ALL except root : 192.168.2.0/24

For more information, see the access.conf(5) manual page and Chapter 22, [Local Account](#page-314-0) [Configuration](#page-314-0).

### <span id="page-272-0"></span>**21.2.2 Configuring Fingerprint Reader Authentication**

If appropriate hardware is installed and supported, the system can use fingerprint scans to authenticate users.

To enable fingerprint reader support, select the **Enable fingerprint reader support** check box on the Advanced Options tab of the Authentication Configuration GUI (system-config-authentication).

Alternatively, use the following command:

# **authconfig --enablefingerprint --update**

### <span id="page-272-1"></span>**21.2.3 Configuring Smart Card Authentication**

If appropriate hardware is installed and supported, the system can use smart cards to authenticate users. The  $pam-pkcs11$  package provides a PAM login module that enables X.509 certificate-based user authentication. The module uses the Name Service Switch (NSS) to manage and validate PKCS #11 smart cards by using locally stored root CA certificates, online or locally accessible certificate revocation lists (CRLs), and the Online Certificate Status Protocol (OCSP).

To enable smart card authentication:

1. Install the pam\_pkcs11 package:

# **yum install pam\_pkcs11**

2. Use the following command to install the root CA certificates in the NSS database:

# **certutil -A -d /etc/pki/nssdb -t "TC,C,C" -n "Root CA certificates" -i CACert.pem**

where  $CACert$ . pem is the base-64 format root CA certificate file.

3. Run the Authentication Configuration GUI:

# **system-config-authentication**

- 4. On the Advanced Options tab, select the **Enable smart card support** check box.
- 5. If you want to disable all other login authentication methods, select the **Require smart card for login** check box.

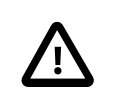

#### **Caution**

Do not select this option until you have tested that can use a smart card to authenticate with the system.

6. From the **Card removal action** menu, select the system's response if a user removes a smart card while logged in to a session:

**Ignore** The system ignores card removal for the current session.

**Lock** The system locks the user out of the session .

You can also use the following command to configure smart card authentication:

# **authconfig --enablesmartcard --update**

To specify the system's response if a user removes a smart card while logged in to a session:

```
authconfig --smartcardaction=0|1 --update
```
Specify a value of 0 to  $\text{-}$ -smartcardaction to lock the system if a card is removed. To ignore card removal, use a value of 1.

Once you have tested that you can use a smart card to authenticate with the system, you can disable all other login authentication methods.

# **authconfig --enablerequiresmartcard --update**

# <span id="page-273-0"></span>**21.3 About IPA**

IPA allows you to set up a domain controller for DNS, Kerberos, and authorization policies as an alternative to Active Directory Services. You can enrol client machines with an IPA domain so that they can access information for single sign-on authentication. IPA combines the capabilities of existing well-known technologies such as certificate services, DNS, LDAP, Kerberos, LDAP, and NTP.

#### <span id="page-273-1"></span>**21.3.1 Configuring IPA**

To be able to configure IPA authentication, use  $\gamma$ um to install the  $ipa$ -client and  $ipa$ -admintools packages.

If you use the Authentication Configuration GUI and select IPA v2 as the user account database, you are prompted to enter the names of the IPA domain, realm, and server. You can also select to configure NTP so that the system time is consistent with the IPA server. If you have initialized Kerberos, you can click **Join Domain** to create a machine account on the IPA server and grant permission to join the domain.

For more information about configuring IPA, see [http://freeipa.org/page/Documentation.](http://freeipa.org/page/Documentation)

# <span id="page-273-2"></span>**21.4 About LDAP Authentication**

The Lightweight Directory Access Protocol (LDAP) allows client systems to access information stored on LDAP servers over a network. An LDAP directory server stores information in a directory-based database that is optimized for searching and browsing, and which also supports simple functions for accessing and updating entries in the database.

Database entries are arranged in a hierarchical tree-like structure, where each directory can store information such as names, addresses, telephone numbers, network service information, printer information, and many other types of structured data. Systems can use LDAP for authentication, which allows users to access their accounts from any machine on a network.

The smallest unit of information in an LDAP directory is an entry, which can have one or more attributes. Each attribute of an entry has a name (also known as an attribute type or attribute description) and one or more values. Examples of types are *domain component*  $(dc)$ , *common name*  $(cn)$ , organizational unit (ou) and email address ( $\text{mail}$ ). The objectClass attribute allows you to specify whether an attribute is required or optional. An objectClass attribute's value specifies the schema rules that an entry must obey.

A distinguished name (dn) uniquely identifies an entry in LDAP. The distinguished name consists of the name of the entry (the relative distinguished name or RDN) concatenated with the names of its ancestor entries in the LDAP directory hierarchy. For example, the distinguished name of a user with the RDN uid=arc815 might be uid=arc815, ou=staff, dc=mydom, dc=com.

The following are examples of information stored in LDAP for a user:

```
# User arc815
dn: uid=arc815,ou=People,dc=mydom,dc=com
cn: John Beck
```

```
givenName: John
sn: Beck
uid: arc815
uidNumber: 5159
gidNumber: 626
homeDirectory: /nethome/arc815
loginShell: /bin/bash
mail: johnb@mydom.com
objectClass: top
objectClass: inetOrgPerson
objectClass: posixAccount
objectClass: shadowAccount
userPassword: {SSHA}QYrFtKkqOrifgk8H4EYf68B0JxIIaLga
```
#### and for a group:

```
# Group employees
dn: cn=employees,ou=Groups,dc=mydom,dc=com
cn: employees
gidNumber: 626
objectClass: top
objectClass: posixGroup
memberUid: arc815
memberUid: arc891
```
#### <span id="page-274-0"></span>**21.4.1 About LDAP Data Interchange Format**

LDAP data itself is stored in a binary format. LDAP Data Interchange Format (LDIF) is a plain-text representation of an LDAP entry that allows the import and export LDAP data, usually to transfer the data between systems, but it also allows you to use a text editor to modify the content.

The data for an entry in an LDIF file takes the form:

```
[id] dn: distinguished name
attribute_type: value | [attribute=]value[, [attribute=] value]...
...
objectClass: value
...
```
The optional  $id$  number is determined by the application that you use to edit the entry. Each attribute type for an entry contains either a value or a comma-separated list of attribute and value pairs as defined in the LDAP directory schema.

There must be a blank line between each  $dn$  definition section or  $include:$  line. There must not be any other blank lines or any white space at the ends of lines. White space at the start of a line indicates a continuation of the previous line.

#### <span id="page-274-1"></span>**21.4.2 Configuring an LDAP Server**

OpenLDAP is an open-source implementation of LDAP that allows you configure an LDAP directory server.

To configure a system as an LDAP server:

1. Install the OpenLDAP packages:

# **yum install openldap openldap-servers openldap-clients nss-pam-ldapd**

The OpenLDAP configuration is stored in the following files below /etc/openldap:

ldap.conf The configuration file for client applications.

slapd.d/cn=config.ldif The default global configuration LDIF file for OpenLDAP.

slapd.d/cn=config/\*.ldif Configuration LDIF files for the database and schema.

slapd.d/cn=config/ cn=schema/\*.ldif

Schema configuration LDIF files. More information about the OpenLDAP schema is available at [http://www.openldap.org/doc/](http://www.openldap.org/doc/admin/schema.html) [admin/schema.html.](http://www.openldap.org/doc/admin/schema.html)

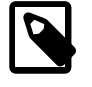

#### **Note**

You should never need to edit any files under /etc/openldap/slapd.d as you can reconfigure OpenLDAP while the slapd service is running.

2. If you want configure slapd to listen on port 636 for connections over an SSL tunnel ( $1 \text{days}$ ://), edit /etc/sysconfig/ldap, and change the value of SLAPD\_LDAPS to yes:

SLAPD\_LDAPS=yes

If required, you can prevent slapd listening on port 389 for  $ldap://$  connections, by changing the value of SLAPD\_LDAP to no:

SLAPD\_LDAP=no

3. Allow incoming TCP connections on port 389 from the local network:

```
# iptables -I INPUT -s subnet_addr/prefix_length -p tcp \
  -m state --state NEW -m tcp –dport 389 -j ACCEPT
# service iptables save
```
where subnet  $addr/prefix$  length specifies the network address, for example 192.168.2.0/24.

The primary TCP port for LDAP is 389. If you configure LDAP to use an SSL tunnel ( $ldaps$ ), substitute the port number that the tunnel uses, which is usually 636, for example:

```
# iptables -I INPUT -s subnet_addr/prefix_length -p tcp \
  -m state --state NEW -m tcp -–dport 636 -j ACCEPT
# service iptables save
```
Add similar rules for other networks from which LDAP clients can connect.

4. Change the user and group ownership of  $/var/lib/ldap$  and any files that it contains to  $ldap$ :

```
# cd /var/lib/ldap
# chown ldap:ldap ./*
```
5. Start the slapd service and configure it to start following system reboots:

```
# service slapd start
# chkconfig slapd on
```
6. Generate a hash of the LDAP password that you will use with the oldRootPW entry in the configuration file for your domain database, for example:

```
# slappasswd -h {SSHA}
New password: password
Re-enter new password: password
{SSHA}lkMShz73MZBic19Q4pfOaXNxpLN3wLRy
```
7. Create an LDIF file with a name such as  $\text{config-mydom-com}.$  Ldif that contains configuration entries for your domain database based on the following example:

```
# Load the schema files required for accounts
```

```
include file:///etc/ldap/schema/cosine.ldif
include file:///etc/ldap/schema/nis.ldif
include file:///etc/ldap/schema/inetorgperson.ldif
# Load the HDB (hierarchical database) backend modules
dn: cn=module,cn=config
objectClass: olcModuleList
cn: module
olcModulepath: /usr/lib/ldap
olcModuleload: back_hdb
# Configure the database settings
dn: olcDatabase=hdb,cn=config
objectClass: olcDatabaseConfig
objectClass: olcHdbConfig
olcDatabase: {1}hdb
olcSuffix: dc=mydom,dc=com
# The database directory must already exist
# and it should only be owned by ldap:ldap.
# Setting its mode to 0700 is recommended
olcDbDirectory: /var/lib/ldap
olcRootDN: cn=admin,dc=mydom,dc=com
olcRootPW: {SSHA}lkMShz73MZBic19Q4pfOaXNxpLN3wLRy
olcDbConfig: set_cachesize 0 10485760 0
olcDbConfig: set_lk_max_objects 2000
olcDbConfig: set_lk_max_locks 2000
olcDbConfig: set_lk_max_lockers 2000
olcDbIndex: objectClass eq
olcLastMod: TRUE
olcDbCheckpoint: 1024 10
# Set up access control
olcAccess: to attrs=userPassword
  by dn="cn=admin,dc=mydom,dc=com"
  write by anonymous auth
  by self write
  by * none
olcAccess: to attrs=shadowLastChange
  by self write
  by * read
olcAccess: to dn.base=""
  by * read
olcAccess: to *
  by dn="cn=admin,dc=mydom,dc=com"
  write by * read
```
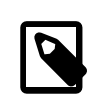

#### **Note**

This configuration file allows you to reconfigure slapd while it is running. If you use a slapd.conf configuration file, you can also update slapd dynamically, but such changes do not persist if you restart the server.

For more information, see the slapd-config(5) manual page.

8. Use the ldapadd command to add the LDIF file:

```
# ldapadd -Y EXTERNAL -H ldapi:/// -f config-mydom-com.ldif
SASL/EXTERNAL authentication started
SASL username: gidNumber=0+uidNumber=0,cn=peercred,cn=external,cn=auth
SASL SSF: 0
adding new entry "cn=module, cn=config"
adding new entry "olcDatabase=hdb,cn=config"
```
For more information about configuring OpenLDAP, see the slapadd(8C), slapd(8C), slapdconfig(5), and slappasswd(8C) manual pages, the OpenLDAP Administrator's Guide (/usr/share/ doc/openldap-servers-version/quide.html), and the latest OpenLDAP documentation at [http://](http://www.openldap.org/doc/) [www.openldap.org/doc/](http://www.openldap.org/doc/).

#### <span id="page-277-0"></span>**21.4.3 Replacing the Default Certificates**

If you configure LDAP to use Transport Layer Security (TLS) or Secure Sockets Layer (SSL) to secure the connection to the LDAP server, you need a public certificate that clients can download. You can obtain certificates from a Certification Authority (CA) or you can use the openssl command to create the certificate. See [Section 21.4.4, "Creating and Distributing Self-signed CA Certificates"](#page-278-0).

Once you have a server certificate, its corresponding private key file, and a root CA certificate, you can replace the default certificates that are installed in /etc/openldap/certs.

To display the existing certificate entries that  $slap$  uses with TLS, use the  $ldapsearch$  command:

```
# ldapsearch -LLL -Y EXTERNAL -H ldapi:/// -b "cn=config" \
  olcTLSCACertificatePath olcTLSCertificateFile olcTLSCertificateKeyFile
SASL/EXTERNAL authentication started
SASL username: gidNumber=0+uidNumber=0,cn=peercred,cn=external,cn=auth
SASL SSF: 0
dn: cn=config
olcTLSCACertificatePath: /etc/openldap/certs
olcTLSCertificateFile: "OpenLDAP Server"
olcTLSCertificateKeyFile: /etc/openldap/certs/password
...
```
To replace the TLS attributes in the LDAP configuration:

1. Create an LDIF file that defines how to modify the attributes, for example:

```
dn: cn=config
changetype: modify
delete: olcTLSCACertificatePath
# Omit the following clause for olcTLSCACertificateFile
# if you do not have a separate root CA certificate
dn: cn=config
changetype: modify
add: olcTLSCACertificateFile
olcTLSCACertificateFile: /etc/ssl/certsCAcert.pem
dn: cn=config
changetype: modify
replace: olcTLSCertificateFile
olcTLSCertificateFile: /etc/ssl/certs/server-cert.pem
dn: cn=config
changetype: modify
replace: olcTLSCertificateKeyFile
olcTLSCertificateKeyFile: /etc/ssl/certs/server-key.pem
dn: cn=config
changetype: modify
add: olcTLSCipherSuite
olcTLSCipherSuite: TLSv1+RSA:!NULL
dn: cn=config
changetype: modify
add: olcTLSVerifyClient
```
olcTLSVerifyClient: never

If you generate only a self-signed certificate and its corresponding key file, you do not need to specify a root CA certificate.

2. Use the  $l$ dapmodify command to apply the LDIF file:

```
# ldapmodify -Y EXTERNAL -H ldapi:/// -f mod-TLS.ldif
SASL/EXTERNAL authentication started
SASL username: gidNumber=0+uidNumber=0,cn=peercred,cn=external,cn=auth
SASL SSF: 0
modifying entry "cn=config"
modifying entry "cn=config"
modifying entry "cn=config"
...
```
3. Verify that the entries have changed:

```
# ldapsearch -LLL -Y EXTERNAL -H ldapi:/// -b "cn=config" \
  olcTLSCACertificatePath olcTLSCertificateFile olcTLSCertificateKeyFile
SASL/EXTERNAL authentication started
SASL username: gidNumber=0+uidNumber=0,cn=peercred,cn=external,cn=auth
SASL SSF: 0
dn: cn=config
olcTLSCACertificateFile: /etc/ssl/certs/CAcert.pem
olcTLSCertificateFile: /etc/ssl/certs/server-cert.pem
olcTLSCertificateKeyFile: /etc/ssl/certs/server-key.pem
olcTLSCipherSuite: TLSv1+RSA:!NULL
olcTLSVerifyClient: never
...
```
4. Restart the slapd service to make it use the new certificates:

# **service slapd restart**

For more information, see the  $l\text{dapmodify}(1)$ ,  $l\text{dapsearch}(1)$  and  $\text{opens}(1)$  manual pages.

#### <span id="page-278-0"></span>**21.4.4 Creating and Distributing Self-signed CA Certificates**

For usage solely within an organization, you might want to create certificates that you can use with LDAP. There are a number of ways of creating suitable certificates, for example:

- Create a self-signed CA certificate together with a private key file.
- Create a self-signed root CA certificate and private key file, and use the CA certificate and its key file to sign a separate server certificate for each server.

The following procedure describes how to use openssl to create a self-signed CA certificate and private key file, and then use these files to sign server certificates.

To create the CA certificate and use it to sign a server certificate:

1. Change directory to /etc/openldap/certs on the LDAP server:

# **cd /etc/openldap/certs**

2. Create the private key file  $\text{CACert-key.}$  pem for the CA certificate:

```
# openssl genrsa -out CAcert-key.pem 1024
Generating RSA private key, 1024 bit long modulus
......++++++
....++++++
```
e is 65537 (0x10001)

- 3. Change the mode on the key file to 0400:
	- # **chmod 0400 CAcert-key.pem**
- 4. Create the certificate request CAcert.csr:

```
# openssl req -new -key CAcert-key.pem -out CAcert.csr
You are about to be asked to enter information that will be incorporated
into your certificate request.
What you are about to enter is what is called a Distinguished Name or a DN.
There are quite a few fields but you can leave some blank
For some fields there will be a default value,
If you enter '.', the field will be left blank.
-----
Country Name (2 letter code) [XX]:US
State or Province Name (full name) []:California
Locality Name (eg, city) [Default City]:Redwood City
Organization Name (eg, company) [Default Company Ltd]:Mydom Inc
Organizational Unit Name (eg, section) []:Org
Common Name (eg, your name or your server's hostname) []:www.mydom.org
Email Address []:root@mydom.org
Please enter the following 'extra' attributes
to be sent with your certificate request
A challenge password []:<Enter>
An optional company name []:<Enter>
```
5. Create a CA certificate that is valid for approximately three years:

```
# openssl x509 -req -days 1095 -in CAcert.csr -signkey CAcert-key.pem -out CAcert.pem
rt-key.pem -out CAcert.pem
Signature ok
subject=/C=US/ST=California/L=Redwood City/O=Mydom 
Inc/OU=Org/CN=www.mydom.org/emailAddress=root@mydom.org
Getting Private key
```
- 6. For each server certificate that you want to create:
	- a. Create the private key for the server certificate:

```
# openssl genrsa -out server-key.pem 1024
Generating RSA private key, 1024 bit long modulus
.............++++++
...........................++++++
e is 65537 (0x10001)
```
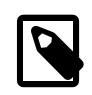

#### **Note**

If you intend to generate server certificates for several servers, name the certificate, its key file, and the certificate request so that you can easily identify both the server and the service, for example,  $1$ dap\_host02cert.pem, ldap\_host02-key.pem, and ldap\_host02-cert.csr.

b. Change the mode on the key file to 0400, and change its user and group ownership to  $1$ dap:

```
# chmod 0400 server-key.pem
# chown ldap:ldap server-key.pem
```
c. Create the certificate request server-cert.csr:

```
# openssl req -new -key server-key.pem -out server-cert.csr
You are about to be asked to enter information that will be incorporated
```

```
into your certificate request.
What you are about to enter is what is called a Distinguished Name or a DN.
There are quite a few fields but you can leave some blank
For some fields there will be a default value,
If you enter '.', the field will be left blank.
-----
Country Name (2 letter code) [XX]:US
State or Province Name (full name) []:California
Locality Name (eg, city) [Default City]:Redwood City
Organization Name (eg, company) [Default Company Ltd]:Mydom Inc
Organizational Unit Name (eg, section) []:Org
Common Name (eg, your name or your server's hostname) []:ldap.mydom.com
Email Address []:root@mydom.com
Please enter the following 'extra' attributes
```

```
to be sent with your certificate request
A challenge password []:<Enter>
An optional company name []:<Enter>
```
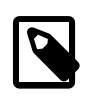

#### **Note**

For the Common Name, specify the Fully Qualified Domain Name (FQDN) of the server. If the FQDN of the server does not match the common name specified in the certificate, clients cannot obtain a connection to the server.

d. Use the CA certificate and its corresponding key file to sign the certificate request and generate the server certificate:

```
# openssl x509 -req -days 1095 -CAcreateserial \
   -in server-cert.csr -CA CAcert.pem -CAkey CAcert-key.pem \
   -out server-cert.pem
Signature ok
subject=/C=US/ST=California/L=Redwood City/O=Mydom 
Inc/OU=Org/CN=ldap.mydom.com/emailAddress=root@mydom.com
Getting CA Private Key
```
- 7. If you generate server certificates for other LDAP servers, copy the appropriate server certificate, its corresponding key file, and the CA certificate to /etc/openldap/certs on those servers.
- 8. Set up a web server to host the CA certificate for access by clients. The following steps assume that the LDAP server performs this function. You can use any suitable, alternative server instead.
	- a. Install the Apache HTTP server.

# **yum install httpd**

b. Create a directory for the CA certificate under  $/var/www/\text{html}$ , for example:

# **mkdir /var/www/html/certs**

c. Copy the CA certificate to  $/var/www/html/certs$ .

```
# cp CAcert.pem /var/www/html/certs
```
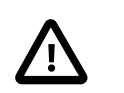

**Caution**

Do not copy the key files.

d. Edit the HTTP server configuration file, /etc/httpd/conf/httpd.conf, and specify the resolvable domain name of the server in the argument to ServerName.

ServerName server\_addr:80

If the server does not have a resolvable domain name, enter its IP address instead.

Verify that the setting of the Options directive in the <Directory "/var/www/html"> section specifies Indexes and FollowSymLinks to allow you to browse the directory hierarchy, for example:

Options Indexes FollowSymLinks

e. Start the Apache HTTP server, and configure it to start after a reboot.

```
# service httpd start
# chkconfig httpd on
```
f. If you have enabled a firewall on your system, configure it to allow incoming HTTP connection requests on TCP port 80.

For example, the following command configures iptables to allow incoming HTTP connection requests and saves the change to the firewall configuration:

```
# iptables -I INPUT -p tcp -m state --state NEW -m tcp --dport 80 -j ACCEPT
# service iptables save
```
#### <span id="page-281-0"></span>**21.4.5 Initializing an Organization in LDAP**

Before you can define people, groups, servers, printers, and other entitles for your organization, you must first set up information in LDAP for the organization itself.

To define an organization in LDAP:

1. Create an LDIF file that defines the organization, for example mydom-com-organization.ldif:

```
# Organization mydom.com
dn: dc=mydom,dc=com
dc: mydom
objectclass: dcObject
objectclass: organizationalUnit
ou: mydom.com
# Users
dn: ou=People,dc=mydom,dc=com
objectClass: organizationalUnit
ou: people
# Groups
dn: ou=Groups,dc=mydom,dc=com
objectClass: organizationalUnit
ou: groups
```
2. If you have configured LDAP authentication, use the ldapadd command to add the organization to LDAP:

```
# ldapadd -cxWD "cn=admin,dc=mydom,dc=com" -f mydom-com-organization.ldif
Enter LDAP Password: admin_password
adding new entry "dc=mydom,dc=com"
adding new entry "ou=People,dc=mydom,dc=com"
adding new entry "ou=Groups,dc=mydom,dc=com"
```
If you have configured Kerberos authentication, use  $\kappa$ init to obtain a ticket granting ticket (TGT) for the admin principal, and use this form of the **ldapadd** command:

```
# ldapadd -f mydom-com-organization.ldif
```
For more information, see the **ldapadd(1)** manual page.

#### <span id="page-282-0"></span>**21.4.6 Adding an Automount Map to LDAP**

You can make an automount map such as auto.home available in LDAP so that the automounter mounts a user's home directory on demand.

To add the auto.home map to LDAP:

1. Create an LDIF file that defines entries for the map's name and its contents, for example autohome.ldif:

```
dn: nisMapName=auto.home,dc=mydom,dc=com
objectClass: top
objectClass: nisMap
nisMapName: auto.home
dn: cn=*,nisMapName=auto.home,dc=mydom,dc=com
objectClass: nisObject
cn: *
nisMapEntry: -rw,sync nfssvr:/nethome/&
nisMapName: auto.home
```
where  $nfssvr$  is the host name or IP address of the NFS server that exports the users' home directories.

2. If you have configured LDAP authentication, use the following command to add the map to LDAP:

```
# ldapadd -xcWD "cn=admin,dc=mydom,dc=com" \
  -f auto-home.ldif
Enter LDAP Password: user_password
adding new entry "nisMapName=auto.home,dc=mydom,dc=com"
adding new entry "cn=*,nisMapName=auto.home,dc=mydom,dc=com"
```
If you have configured Kerberos authentication, use  $kinit$  to obtain a ticket granting ticket (TGT) for the admin principal, and use this form of the command:

# **ldapmodify -f auto-home.ldif**

3. Verify that the map appears in LDAP:

```
# ldapsearch -LLL -x -b "dc=mydom,dc=com" nisMapName=auto.home
dn: nisMapName=auto.home,dc=mydom,dc=com
objectClass: top
objectClass: nisMap
nisMapName: auto.home
dn: cn=*,nisMapName=auto.home,dc=mydom,dc=com
objectClass: nisObject
cn: *
nisMapEntry: -rw,sync nfssvr.mydom.com:/nethome/&
nisMapName: auto.home
```
## <span id="page-282-1"></span>**21.4.7 Adding a Group to LDAP**

If you configure users in user private groups (UPGs), define that group along with the user. See [Section 21.4.8, "Adding a User to LDAP".](#page-283-0)

To add a group to LDAP:

1. Create an LDIF file that defines the group, for example employees-group.ldif:

```
# Group employees
dn: cn=employees,ou=Groups,dc=mydom,dc=com
cn: employees
gidNumber: 626
objectClass: top
objectclass: posixGroup
```
2. If you have configured LDAP authentication, use the following command to add the group to LDAP:

```
# ldapadd -cxWD "cn=admin,dc=mydom,dc=com" -f employees-group.ldif
Enter LDAP Password: admin_password
adding new entry "cn=employees,ou=Groups,dc=mydom,dc=com"
```
If you have configured Kerberos authentication, use  $kinit$  to obtain a ticket granting ticket (TGT) for the admin principal, and use this form of the ldapadd command:

# **ldapadd -f employees-group.ldif**

3. Verify that you can locate the group in LDAP:

```
# ldapsearch -LLL -x -b "dc=mydom,dc=com" gidNumber=626
dn: cn=employees,ou=Groups,dc=mydom,dc=com
cn: employees
gidNumber: 626
objectClass: top
objectClass: posixGroup
```
For more information, see the ldapadd(1) and ldapsearch(1) manual pages.

#### <span id="page-283-0"></span>**21.4.8 Adding a User to LDAP**

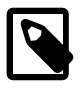

#### **Note**

This procedure assumes that:

- LDAP provides information for ou=People, ou=Groups, and nisMapName=auto.home.
- The LDAP server uses NFS to export the users' home directories. See [Section 19.2.2, "Mounting an NFS File System"](#page-241-0)

To create an account for a user on the LDAP server:

- 1. If the LDAP server does not already export the base directory of the users' home directories, perform the following steps on the LDAP server:
	- a. Create the base directory for user directories, for example /nethome:

# **mkdir /nethome**

b. Add an entry such as the following to  $/etc/express$ :

```
/nethome *(rw,sync)
```
You might prefer to restrict which clients can mount the file system. For example, the following entry allows only clients in the 192.168.1.0/24 subnet to mount /nethome:

/nethome 192.168.1.0/24(rw,sync)

c. Use the following command to export the file system:

# **exportfs -i -o ro,sync \*:/nethome**

2. Create the user account, but do not allow local logins:

# **useradd -b** base\_dir **-s /sbin/nologin -u** UID **-U** username

For example:

# **useradd -b /nethome -s /sbin/nologin -u 5159 -U arc815**

The command updates the  $/etc/p$  asswd file and creates a home directory under  $/nethome$  on the LDAP server.

The user's login shell will be overridden by the LoginShell value set in LDAP.

3. Use the id command to list the user and group IDs that have been assigned to the user, for example:

```
# id arc815
uid=5159(arc815) gid=5159(arc815) groups=5159(arc815)
```
4. Create an LDIF file that defines the user, for example arc815-user. ldif:

```
# UPG arc815
dn: cn=arc815,ou=Groups,dc=mydom,dc=com
cn: arc815
gidNumber: 5159
objectclass: top
objectclass: posixGroup
# User arc815
dn: uid=arc815,ou=People,dc=mydom,dc=com
cn: John Beck
givenName: John
sn: Beck
uid: arc815
uidNumber: 5159
gidNumber: 5159
homeDirectory: /nethome/arc815
loginShell: /bin/bash
mail: johnb@mydom.com
objectClass: top
objectClass: inetOrgPerson
objectClass: posixAccount
objectClass: shadowAccount
userPassword: {SSHA}x
```
In this example, the user belongs to a user private group (UPG), which is defined in the same file. The user's login shell attribute LoginShell is set to /bin/bash. The user's password attribute userPassword is set to a placeholder value. If you use Kerberos authentication with LDAP, this attribute is not used.

5. If you have configured LDAP authentication, use the following command to add the user to LDAP:

```
# ldapadd -cxWD cn=admin,dc=mydom,dc=com -f arc815-user.ldif
Enter LDAP Password: admin_password
adding new entry "cn=arc815,ou=Groups,dc=mydom,dc=com"
adding new entry "uid=arc815,ou=People,dc=mydom,dc=com"
```
If you have configured Kerberos authentication, use  $kinit$  to obtain a ticket granting ticket (TGT) for the admin principal, and use this form of the ldapadd command:

# **ldapadd -f arc815-user.ldif**

6. Verify that you can locate the user and his or her UPG in LDAP:

```
# ldapsearch -LLL -x -b "dc=mydom,dc=com" '(|(uid=arc815)(cn=arc815))'
dn: cn=arc815,ou=Groups,dc=mydom,dc=com
cn: arc815
gidNumber: 5159
objectClass: top
objectClass: posixGroup
dn: uid=arc815,ou=People,dc=mydom,dc=com
cn: John Beck
givenName: John
sn: Beck
uid: arc815
uidNumber: 5159
gidNumber: 5159
homeDirectory: /home/arc815
loginShell: /bin/bash
mail: johnb@mydom.com
objectClass: top
objectClass: inetOrgPerson
objectClass: posixAccount
objectClass: shadowAccount
```
7. If you have configured LDAP authentication, set the user password in LDAP:

```
# ldappasswd -xWD "cn=admin,dc=mydom,dc=com" \
   -S "uid=arc815,ou=people,dc=mydom,dc=com"
New password: user_password
Re-enter new password: user_password
Enter LDAP Password: admin_password
```
If you have configured Kerberos authentication, use kinit to obtain a ticket granting ticket (TGT) for the admin principal, and use the kadmin command to add the user (principal) and password to the database for the Kerberos domain, for example:

```
# kadmin -q "addprinc alice@MYDOM.COM"
```

```
For more information, see the kadmin(1), ldapadd(1), ldappasswd(1), and ldapsearch(1)
manual pages.
```
#### <span id="page-285-0"></span>**21.4.9 Adding Users to a Group in LDAP**

To add users to an existing group in LDAP:

1. Create an LDIF file that defines the users that should be added to the memberuid attribute for the group, for example employees-add-users.ldif:

```
dn: cn=employees,ou=Groups,dc=mydom,dc=com
changetype: modify
add: memberUid
memberUid: arc815
dn: cn=employees,ou=Groups,dc=mydom,dc=com
changetype: modify
add: memberUid
memberUid: arc891
...
```
2. If you have configured LDAP authentication, use the following command to add the group to LDAP:

```
# ldapmodify -xcWD "cn=admin,dc=mydom,dc=com" \
```
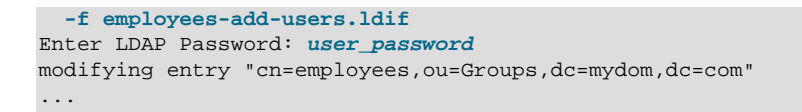

If you have configured Kerberos authentication, use  $\kappa$ init to obtain a ticket granting ticket (TGT) for the admin principal, and use this form of the command:

# **ldapmodify -f employees-add-users.ldif**

3. Verify that the group has been updated in LDAP:

```
# ldapsearch -LLL -x -b "dc=mydom,dc=com" gidNumber=626
dn: cn=employees,ou=Groups,dc=mydom,dc=com
cn: employees
gidNumber: 626
objectClass: top
objectClass: posixGroup
memberUid: arc815
memberUid: arc891
...
```
#### <span id="page-286-0"></span>**21.4.10 Enabling LDAP Authentication**

To enable LDAP authentication for an LDAP client by using the Authentication Configuration GUI:

1. Install the openldap-clients package:

# **yum install openldap-clients**

2. Run the Authentication Configuration GUI:

# **system-config-authentication**

3. Select **LDAP** as the user account database and enter values for:

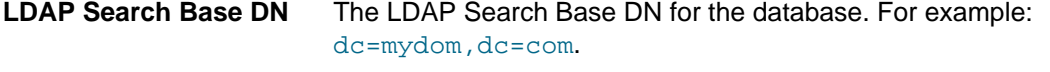

**LDAP Server** The URL of the LDAP server including the port number. For example, ldap://ldap.mydom.com:389 or ldaps://ldap.mydom.com:636.

LDAP authentication requires that you use either LDAP over SSL (1daps) or Transport Layer Security (TLS) to secure the connection to the LDAP server.

- 4. If you use TLS, click **Download CA Certificate** and enter the URL from which to download the CA certificate that provides the basis for authentication within the domain.
- 5. Select either **LDAP password** or **Kerberos password** for authentication.
- 6. If you select Kerberos authentication, enter values for:
	- **Realm** The name of the Kerberos realm.
	- **KDCs** A comma-separated list of Key Distribution Center (KDC) servers that can issue Kerberos ticket granting tickets and service tickets.
	- Admin Servers A comma-separated list of Kerberos administration servers.

Alternatively, you can use DNS to configure these settings:

• Select the **Use DNS to resolve hosts to realms** check box to look up the name of the realm defined as a TXT record in DNS, for example:

\_kerberos.mydom.com IN TXT "MYDOM.COM"

• Select the **Use DNS to locate KDCs for realms** check box to look up the KDCs and administration servers defined as SVR records in DNS, for example:

\_kerberos.\_tcp.mydom.com IN SVR 1 0 88 krbsvr.mydom.com \_kerberos.\_udp.mydom.com IN SVR 1 0 88 krbsvr.mydom.com \_kpasswd.\_udp.mydom.com IN SVR 1 0 464 krbsvr.mydom.com \_kerberos-adm.\_tcp.mydom.com IN SVR 1 0 749 krbsvr.mydom.com

7. Click **Apply** to save your changes.

[Figure 21.3](#page-287-0) shows the Authentication Configuration GUI with LDAP selected for the user account database and for authentication.

<span id="page-287-0"></span>**Figure 21.3 Authentication Configuration Using LDAP**

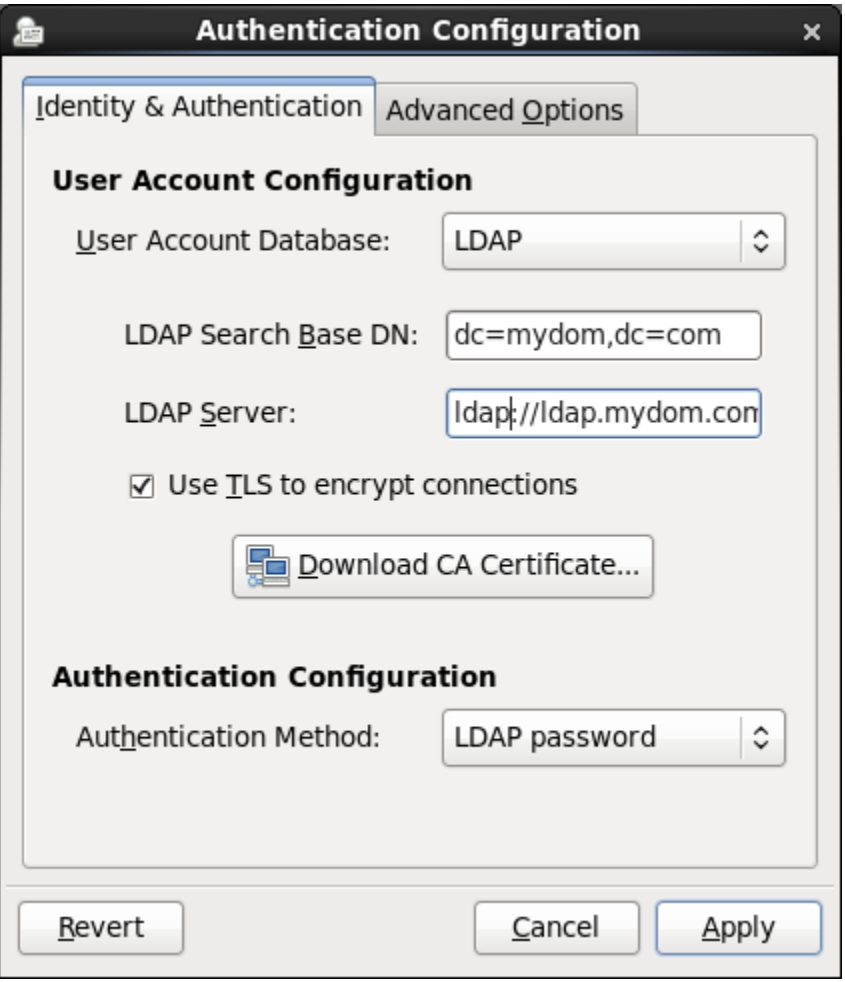

You can also enable LDAP by using the authconfig command.

To use LDAP as the authentication source, specify the --enableldapauth option together with the full LDAP server URL including the port number and the LDAP Search Base DN, as shown in the following example:.
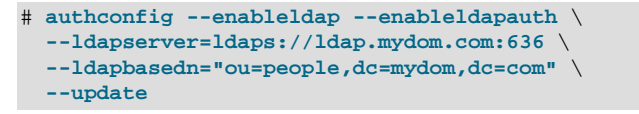

If you want to use TLS, additionally specify the --enableldaptls option and the download URL of the CA certificate, for example:

```
# authconfig --enableldap --enableldapauth \
  --ldapserver=ldap://ldap.mydom.com:389 \
  --ldapbasedn="ou=people,dc=mydom,dc=com" \
  --enableldaptls \
  --ldaploadcacert=https://ca-server.mydom.com/CAcert.pem \
  --update
```
The --enableldap option configures /etc/nsswitch.conf to enable the system to use LDAP and SSSD for information services. The  $--enable1dapauth$  option enables LDAP authentication by modifying the PAM configuration files in  $/etc/$  pam. d to use the pam  $ldap.so$  module.

For more information, see the authconfig(8), pam\_ldap(5), and nsswitch.conf(5) manual pages.

For information about using Kerberos authentication with LDAP, see [Section 21.6.3, "Enabling Kerberos](#page-305-0) [Authentication".](#page-305-0)

#### **Note**

You must also configure SSSD to be able to access information in LDAP. See [Section 21.4.10.1, "Configuring an LDAP Client to use SSSD".](#page-288-0)

If your client uses automount maps stored in LDAP, you must configure autofs to work with LDAP. See [Section 21.4.10.2, "Configuring an LDAP Client to Use](#page-289-0) [Automount Maps"](#page-289-0).

### <span id="page-288-0"></span>**21.4.10.1 Configuring an LDAP Client to use SSSD**

The Authentication Configuration GUI and  $\alpha$ uthconfiq configure access to LDAP via sss entries in / etc/nsswitch.conf so you must configure the System Security Services Daemon (SSSD) on the LDAP client.

To configure an LDAP client to use SSSD:

1. Install the sssd and sssd-client packages:

# **yum install sssd sssd-client**

2. Edit the /etc/sssd/sssd.conf configuration file and configure the sections to support the required services, for example:

```
[sssd]
config_file_version = 2
domains = default
services = nss, pam
[domain/default]
id_provider = ldap
ldap_uri = ldap://ldap.mydom.com
ldap_id_use_start_tls = true
ldap\_search\_base = dc=mydom, dc=comldap_tls_cacertdir = /etc/openldap/cacerts
auth_provider = krb5
chpass_provider = krb5
krb5_realm = MYDOM.COM
```

```
krb5_server = krbsvr.mydom.com
krb5_kpasswd = krbsvr.mydom.com
cache_credentials = true
[domain/LDAP]
id_provider = ldap
ldap_uri = ldap://ldap.mydom.com
ldap\_search\_base = dc=mydom, dc=comauth_provider = krb5
krb5_realm = MYDOM.COM
krb5_server = kdcsvr.mydom.com
cache_credentials = true
min_id = 5000max_id = 25000enumerate = false
[nss]
filter_groups = root
filter_users = root
reconnection_retries = 3
entry_cache_timeout = 300
[pam]
reconnection_retries = 3
offline_credentials_expiration = 2
offline_failed_login_attempts = 3
offline_failed_login_delay = 5
```
3. Change the mode of /etc/sssd/sssd.conf to 0600:

# **chmod 0600 /etc/sssd/sssd.conf**

4. Enable the SSSD service:

# **authconfig --update --enablesssd –-enablesssdauth**

For more information, see the sssd.conf(5) manual page and [Section 21.8, "About the System Security](#page-308-0) [Services Daemon"](#page-308-0).

### <span id="page-289-0"></span>**21.4.10.2 Configuring an LDAP Client to Use Automount Maps**

If you have configured an automount map for auto.home in LDAP, you can configure an LDAP client to mount the users' home directories when they log in.

To configure an LDAP client to automount users' home directories:

1. Install the autofs package:

```
# yum install autofs
```
2. Verify that the auto.home map is available :

```
# ldapsearch -LLL -x -b "dc=mydom,dc=com" nisMapName=auto.home
dn: nisMapName=auto.home,dc=mydom,dc=com
objectClass: top
objectClass: nisMap
nisMapName: auto.home
dn: cn=*,nisMapName=auto.home,dc=mydom,dc=com
objectClass: nisObject
cn: *
nisMapEntry: -rw,sync nfssvr.mydom.com:/nethome/&
nisMapName: auto.home
```
In this example, the map is available. For details of how to make this map available, see [Section 21.4.6,](#page-282-0) ["Adding an Automount Map to LDAP"](#page-282-0).

3. If the auto.home map is available, edit /etc/auto.master and create an entry that tells autofs where to find the auto.home map in LDAP, for example:

/nethome ldap:nisMapName=auto.home,dc=mydom,dc=com

If you use LDAP over SSL, specify  $1\text{days}$ : instead of  $1\text{day}$ :

4. Edit /etc/autofs  $1$ dap auth.conf and configure the authentication settings for autofs with LDAP, for example:

```
<autofs_ldap_sasl_conf
     usetls="yes"
     tlsrequired="no"
     authrequired="autodetect"
      authtype="GSSAPI"
      clientprinc="host/ldapclient.mydom.com@MYDOM.COM" 
      />
```
This example assumes that Kerberos authentication with the LDAP server uses TLS for the connection. The principal for the client system must exist in the Kerberos database. You can use the klist  $-k$ command to verify this. If the principal for the client does not exist, use kadmin to add the principal.

5. If you use Kerberos Authentication, use kadmin to add a principal for the LDAP service on the LDAP server, for example:

```
# kadmin -q "addprinc ldap/ldap.mydom.com@MYDOM.COM
```
6. Restart the  $\frac{1}{100}$  service, and configure the service to start following a system reboot:

```
# service autofs restart
# chkconfig autofs on
```
The autofs service creates the directory /nethome. When a user logs in, the automounter mounts his or her home directory under /nethome.

If the owner and group for the user's files are unexpectedly listed as the anonymous user or group (nobody or nogroup) and  $all\_squash$  has not been specified as a mount option, verify that the Domain setting in /etc/idmapd.conf on the NFS server is set to the DNS domain name. Restart the NFS services on the NFS server if you change this file.

For more information, see the  $\text{auto}.\text{master}(5)$  and  $\text{auto}.\text{false}$   $\text{label}$   $\text{count}(5)$  manual pages.

## **21.5 About NIS Authentication**

NIS stores administrative information such as user names, passwords, and host names on a centralized server. Client systems on the network can access this common data. This configuration allows to move from machine to machine without having to remember different passwords and copy data from one machine to another. Storing administrative information centrally, and providing a means of accessing it from networked systems, also ensures the consistency of that data. NIS also reduces the overhead of maintaining administration files such as /etc/passwd on each system.

A network of NIS systems is an NIS domain. Each system within the domain has the same NIS domain name, which is different from a DNS domain name. The DNS domain is used throughout the Internet to refer to a group of systems. an NIS domain is used to identify systems that use files on an NIS server. an NIS domain must have exactly one master server but can have multiple slave servers.

### **21.5.1 About NIS Maps**

The administrative files within an NIS domain are NIS maps, which are dbm-format files that you generate from existing configuration files such as /etc/passwd, /etc/shadow, and /etc/groups. Each map is indexed on one field, and records are retrieved by specifying a value from that field. Some source files such as /etc/passwd have two maps:

passwd.byname Indexed on user name.

passwd.byuid Indexed on user ID.

The  $/\text{var}/\text{yp}/\text{nicknames}$  file contains a list of commonly used short names for maps such as  $\text{passwd}$ for passwd.byname and group for group.byname.

You can use the  $y_{\text{post}}$  command to display the contents of an NIS map, for example:

```
# ypcat - passwd | grep 500
guest:$6$gMIxsr3W$LaAo...6EE6sdsFPI2mdm7/NEm0:500:500::/nethome/guest:/bin/bash
```
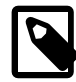

#### **Note**

As the ypcat command displays password hashes to any user, this example demonstrates that NIS authentication is inherently insecure against password-hash cracking programs. If you use Kerberos authentication, you can configure password hashes not to appear in NIS maps, although other information that ypcat displays could also be useful to an attacker.

For more information, see the  $ypcat(1)$  manual page.

### **21.5.2 Configuring an NIS Server**

NIS master servers act as a central, authoritative repository for NIS information. NIS slave servers act as mirrors of this information. There must be only one NIS master server in an NIS domain. The number of NIS slave servers is optional, but creating at least one slave server provides a degree of redundancy should the master server be unavailable.

To configure an NIS master or slave server:

1. Install the ypserv package:

# **yum install ypserv**

2. Edit /etc/sysconfig/network and add an entry to define the NIS domain, for example:

NISDOMAIN=mynisdom

3. Edit  $/$ etc/ypserv.conf to configure NIS options and to add rules for which hosts and domains can access which NIS maps.

For example, the following entries allow access only to NIS clients in the mynisdom domain on the 192.168.1 subnet:

```
192.168.1.0/24: mynisdom : * : none
* : * : * : deny
```
For more information, see the  $y$   $y$   $y$   $y$   $y$   $y$   $y$   $y$  on  $f$  (5) manual page and the comments in /etc/ ypserv.conf.

4. Create the file /var/yp/securenets and add entries for the networks for which the server should respond to requests, for example:

```
# cat > /var/yp/securenets <<!
255.255.255.255 127.0.0.1
255.255.255.0 192.168.1.0
!
# cat /var/yp/securenets
255.255.255.255 127.0.0.1
255.255.255.0 192.168.1.0
```
In this example, the server accepts requests from the local loopback interface and the 192.168.1 subnet.

- 5. Edit / var/yp/Makefile:
	- a. Set any required map options and specify which NIS maps to create using the  $all1$  target, for example:

```
all:
passwd group auto.home
# hosts rpc services netid protocols mail \
# netgrp shadow publickey networks ethers bootparams printcap \
# amd.home auto.local. passwd.adjunct \
# timezone locale netmasks
```
This example allows NIS to create maps for the /etc/passwd, /etc/group, and /etc/ auto.home files. By default, the information from the /etc/shadow file is merged with the passwd maps, and the information from the /etc/gshadow file is merged with the group maps.

For more information, see the comments in /var/yp/Makefile.

b. If you intend to use Kerberos authentication instead of NIS authentication, change the values of MERGE PASSWD and MERGE GROUP to false:

MERGE\_PASSWD=false MERGE\_GROUP=false

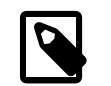

#### **Note**

These settings prevent password hashes from appearing in the NIS maps.

c. If you configure any NIS slave servers in the domain, set the value of  $N$  NOPUSH to  $false$ :

NOPUSH=false

If you update the maps, this setting allows the master server to automatically push the maps to the slave servers.

- 6. Configure the NIS services:
	- a. Start the *ypserv* service and configure it to start after system reboots:

```
# service ypserv start
# chkconfig ypserv on
```
The ypserv service runs on the NIS master server and any slave servers.

b. If the server will act as the master NIS server and there will be at least one slave NIS server, start the ypxfrd service and configure it to start after system reboots:

```
# service ypxfrd start
# chkconfig ypxfrd on
```
The  $ypxfrd$  service speeds up the distribution of very large NIS maps from an NIS master to any NIS slave servers. The service runs on the master server only, and not on any slave servers. You do not need to start this service if there are no slave servers.

c. Start the *yppasswdd* service and configure it to start after system reboots:

```
# service yppasswdd start
# chkconfig yppasswdd on
```
The yppasswdd service allows NIS users to change their password in the shadow map. The service runs on the NIS master server and any slave servers.

- 7. Configure the firewall settings:
	- a. Edit /etc/sysconfig/network and add the following entries that define the ports on which the ypserv and ypxfrd services listen:

```
YPSERV_ARGS="-p 834"
YPXFRD_ARGS="-p 835"
```
These entries fix the ports on which ypserv and ypxfrd listen.

b. Allow incoming TCP connections to ports 111 and 834 and incoming UDP datagrams on ports 111 and 834 from the local network:

```
# iptables -I INPUT -s subnet_addr/prefix_length -p tcp \
  -m state --state NEW -m tcp -–dport 111 -j ACCEPT
# iptables -I INPUT -s subnet_addr/prefix_length -p tcp \
  -m state --state NEW -m tcp -–dport 834 -j ACCEPT
# iptables -I INPUT -s subnet_addr/prefix_length -p udp \
  -m udp -–dport 111 -j ACCEPT
# iptables -I INPUT -s subnet_addr/prefix_length -p udp \
  -m udp -–dport 834 -j ACCEPT
# service iptables save
```
where  $\text{subnet\_addr/prefix\_length}$  specifies the network address, for example 192.168.1.0/24.

portmapper services requests on TCP port 111 and UDP port 111, and ypserv services requests on TCP port 834 and UDP port 834.

c. On the master server, if you run the  $ypxfrd$  service to support transfers to slave servers, allow incoming TCP connections to port 835 and incoming UDP datagrams on port 835 from the local network:

```
# iptables -I INPUT -s subnet_addr/prefix_length -p tcp \
  -m state --state NEW -m tcp -–dport 835 -j ACCEPT
# iptables -I INPUT -s subnet_addr/prefix_length -p udp \
  -m udp -–dport 835 -j ACCEPT
# service iptables save
```
d. Allow incoming UDP datagrams from the local network on the port on which  $yppasswdd$  listens:

```
# iptables -I INPUT -s subnet_addr/prefix_length -p udp \
  -m udp -–dport `rpcinfo -p | gawk '/yppasswdd/ {print $4}'` -j ACCEPT
```
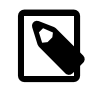

#### **Note**

Do not save this rule. The UDP port number that yppasswdd uses is different every time that it restarts.

e. Edit /etc/rc.local and add the following line:

```
iptables -I INPUT -s subnet_addr/prefix_length -p udp \
  -m udp -–dport `rpcinfo -p | gawk '/yppasswd/ {print $4}'` -j ACCEPT
```
This entry creates a firewall rule for the yppasswdd service when the system reboots. If you restart yppasswdd, you must correct the iptables rules manually unless you modify the /etc/ init.d/yppasswdd script.

8. After you have started all the servers, create the NIS maps on the master NIS server:

```
# /usr/lib64/yp/ypinit -m
```

```
At this point, we have to construct a list of the hosts which will run NIS
servers. nismaster is in the list of NIS server hosts. Please continue to add
the names for the other hosts, one per line. When you are done with the
list, type a <control D>."
      next host to add: nismaster
      next host to add: nisslave1
      next host to add: nisslave2
      next host to add: ^D
The current list of NIS servers looks like this:
nismaster
nisslave1
nisslave2
Is this correct? [y/n: y] y
We need a few minutes to build the databases...
...
localhost has been set up as a NIS master server.
Now you can run ypinit -s nismaster on all slave server.
```
Enter the host names of the NIS slave servers (if any), type  $Ctr1-D$  to finish, and enter  $\mathbf y$  to confirm the list of NIS servers. The host names must be resolvable to IP addresses in DNS or by entries in /etc/ hosts.

The ypinit utility builds the domain subdirectory in  $/\text{var}/\text{yp}$  and makes the NIS maps that are defined for the all target in /var/yp/Makefile. If you have configured NOPUSH=false in /var/  $yp/Makefile$  and the names of the slave servers in /var/yp/ypservers, the command also pushes the updated maps to the slave servers.

9. On each NIS slave server, run the following command to initialize the server:

```
# /usr/lib64/yp/ypinit -s nismaster
```
where  $n$  is the host name or IP address of the NIS master server.

For more information, see the  $ypinit(8)$  manual page

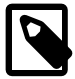

#### **Note**

If you update any of the source files on the master NIS server that are used to build the maps, use the following command on the master NIS server to remake the map and push the changes out to the slave servers:

```
# make -C /var/yp
```
### <span id="page-295-0"></span>**21.5.3 Adding User Accounts to NIS**

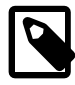

#### **Note**

This procedure assumes that:

- NIS provides maps for passwd, group, and auto.home.
- The NIS master server uses NFS to export the users' home directories. See [Section 19.2.2, "Mounting an NFS File System"](#page-241-0)

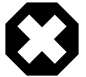

#### **Warning**

NIS authentication is deprecated as it has security issues, including a lack of protection of authentication data.

To create an account for an NIS user on the NIS master server:

- 1. If the NIS master server does not already export the base directory of the users' home directories, perform the following steps on the NIS master server:
	- a. Create the base directory for user directories, for example /nethome:

# **mkdir /nethome**

b. Add an entry such as the following to  $/etc/express$ :

/nethome \*(rw,sync)

You might prefer to restrict which clients can mount the file system. For example, the following entry allows only clients in the 192.168.1.0/24 subnet to mount /nethome:

/nethome 192.168.1.0/24(rw,sync)

c. Use the following command to export the file system:

# **exportfs -i -o ro,sync \*:/nethome**

d. If you have configured /var/yp/Makfile to make the auto.home map available to NIS clients, create the following entry in /etc/auto.home:

-rw, sync  $nissvr$ :/nethome/&

where  $nissvr$  is the host name or IP address of the NIS server.

2. Create the user account:

# **useradd -b /nethome** username

The command updates the /etc/passwd file and creates a home directory on the NIS server.

- 3. Depending on the type of authentication that you have configured:
	- For Kerberos authentication, on the Kerberos server or a client system with kadmin access, use kadmin to create a principal for the user in the Kerberos domain, for example:

# **kadmin -q "addprinc username@KRBDOMAIN"**

The command prompts you to set a password for the user, and adds the principal to the Kerberos database.

• For NIS authentication, use the passwd command:

# **passwd** username

The command updates the  $/etc/shadow$  file with the hashed password.

4. Update the NIS maps:

# **make -C /var/yp**

This command makes the NIS maps that are defined for the all target in  $/var/yp/Makefile$ . If you have configured NOPUSH=false in /var/yp/Makefile and the names of the slave servers in /var/ yp/ypservers, the command also pushes the updated maps to the slave servers.

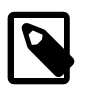

#### **Note**

A Kerberos-authenticated user can use either kpasswd or passwd to change his or her password. An NIS-authenticated user must use the *yppasswd* command rather than passwd to change his or her password.

### **21.5.4 Enabling NIS Authentication**

To enable NIS authentication for an NIS client by using the Authentication Configuration GUI:

1. Install the yp-tools and ypbind packages:

# **yum install yp-tools ypbind**

2. Run the Authentication Configuration GUI:

# **system-config-authentication**

3. Select **NIS** as the user account database and enter values for:

**NIS Domain** The name of the NIS domain. For example: mynisdom.

**NIS Server** The domain name or IP address of the NIS server. For example, nissvr.mydom.com.

- 4. Select either **Kerberos password** or **NIS password** for authentication.
- 5. If you select Kerberos authentication, enter values for:
	- **Realm** The name of the Kerberos realm.
	- **KDCs** A comma-separated list of Key Distribution Center (KDC) servers that can issue Kerberos ticket granting tickets and service tickets.
	- Admin Servers A comma-separated list of Kerberos administration servers.

Alternatively, you can use DNS to configure these settings:

• Select the **Use DNS to resolve hosts to realms** check box to look up the name of the realm defined as a TXT record in DNS, for example:

kerberos.mydom.com IN TXT "MYDOM.COM"

• Select the **Use DNS to locate KDCs for realms** check box to look up the KDCs and administration servers defined as **SVR** records in DNS, for example:

```
_kerberos._tcp.mydom.com IN SVR 1 0 88 krbsvr.mydom.com
_kerberos._udp.mydom.com IN SVR 1 0 88 krbsvr.mydom.com
_kpasswd._udp.mydom.com IN SVR 1 0 464 krbsvr.mydom.com
_kerberos-adm._tcp.mydom.com IN SVR 1 0 749 krbsvr.mydom.com
```
6. Click **Apply** to save your changes.

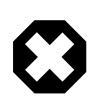

### **Warning**

NIS authentication is deprecated as it has security issues, including a lack of protection of authentication data.

[Figure 21.4](#page-297-0) shows the Authentication Configuration GUI with NIS selected as the user account database and Kerberos selected for authentication.

<span id="page-297-0"></span>**Figure 21.4 Authentication Configuration of NIS with Kerberos Authentication**

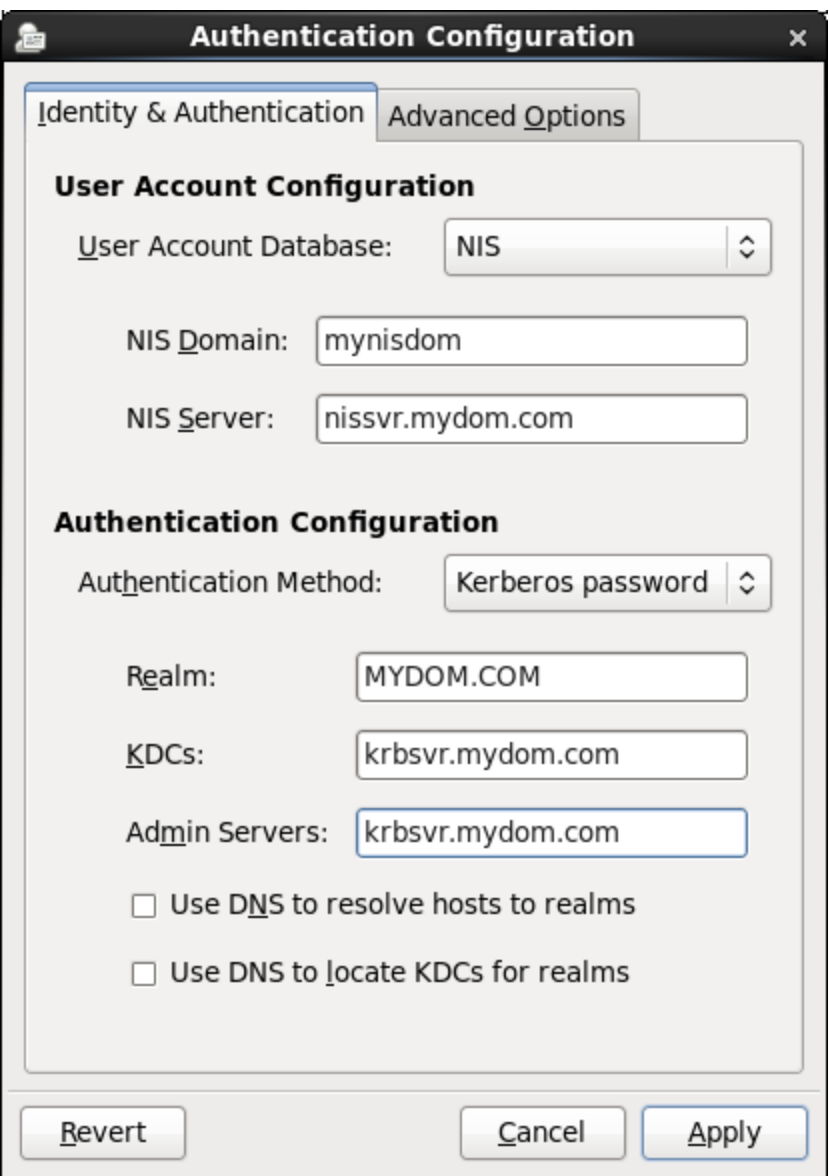

You can also enable and configure NIS or Kerberos authentication by using the authconfig command.

For example, to use NIS authentication, specify the --enablenis option together with the NIS domain name and the host name or IP address of the master server, as shown in the following example:.

```
# authconfig --enablenis --nisdomain mynisdom \
   --nisserver nissvr.mydom.com –-update
```
The --enablenis option configures /etc/nsswitch.conf to enable the system to use NIS for information services. The  $--nisdomain$  and  $--nisserver$  settings are added to  $/etc/yp.comf$ .

For more information, see the  $\text{authorfig}(8)$ ,  $\text{nsswitch.comf}(5)$ , and  $\text{yp.comf}(5)$  manual pages.

For information about using Kerberos authentication with NIS, see [Section 21.6.3, "Enabling Kerberos](#page-305-0) [Authentication".](#page-305-0)

### **21.5.4.1 Configuring an NIS Client to Use Automount Maps**

If you have configured an automount map for  $\frac{1}{2}$  home in NIS, you can configure an NIS client to mount the users' home directories when they log in.

To configure an NIS client to automount users' home directories:

1. Install the autofs package:

```
# yum install autofs
```
2. Create an  $/etc/auto$ . master file that contains the following entry:

/nethome /etc/auto.home

3. Verify that the auto.home map is available:

```
# ypcat -k auto.home
     -rw, sync nfssvr:/nethome/&
```
In this example, the map is available. For details of how to make this map available, see [Section 21.5.3,](#page-295-0) ["Adding User Accounts to NIS"](#page-295-0).

4. If the auto.home map is available, edit the file  $/etc/auto.home$  to contain the following entry:

```
+auto.home
```
This entry causes the automounter to use the auto.home map.

5. Restart the  $\text{autofs}$  service, and configure the service to start following a system reboot:

```
# service autofs restart
# chkconfig autofs on
```
The autofs service creates the directory /nethome. When a user logs in, the automounter mounts his or her home directory under /nethome.

If the owner and group for the user's files are unexpectedly listed as the anonymous user or group (nobody or nogroup) and all squash has not been specified as a mount option, verify that the Domain setting in /etc/idmapd.conf on the NFS server is set to the DNS domain name. Restart the NFS services on the NFS server if you change this file.

## **21.6 About Kerberos Authentication**

Both LDAP and NIS authentication optionally support Kerberos authentication. In the case of IPA, Kerberos is fully integrated. Kerberos provides a secure connection over standard ports, and it also allows offline logins if you enable credential caching in SSSD.

[Figure 21.5](#page-299-0) illustrates how a Kerberos Key Distribution Center (KDC) authenticates a principal, which can be a user or a host, and grants a Ticket Granting Ticket (TGT) that the principal can use to gain access to a service.

<span id="page-299-0"></span>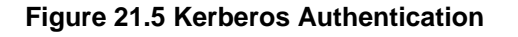

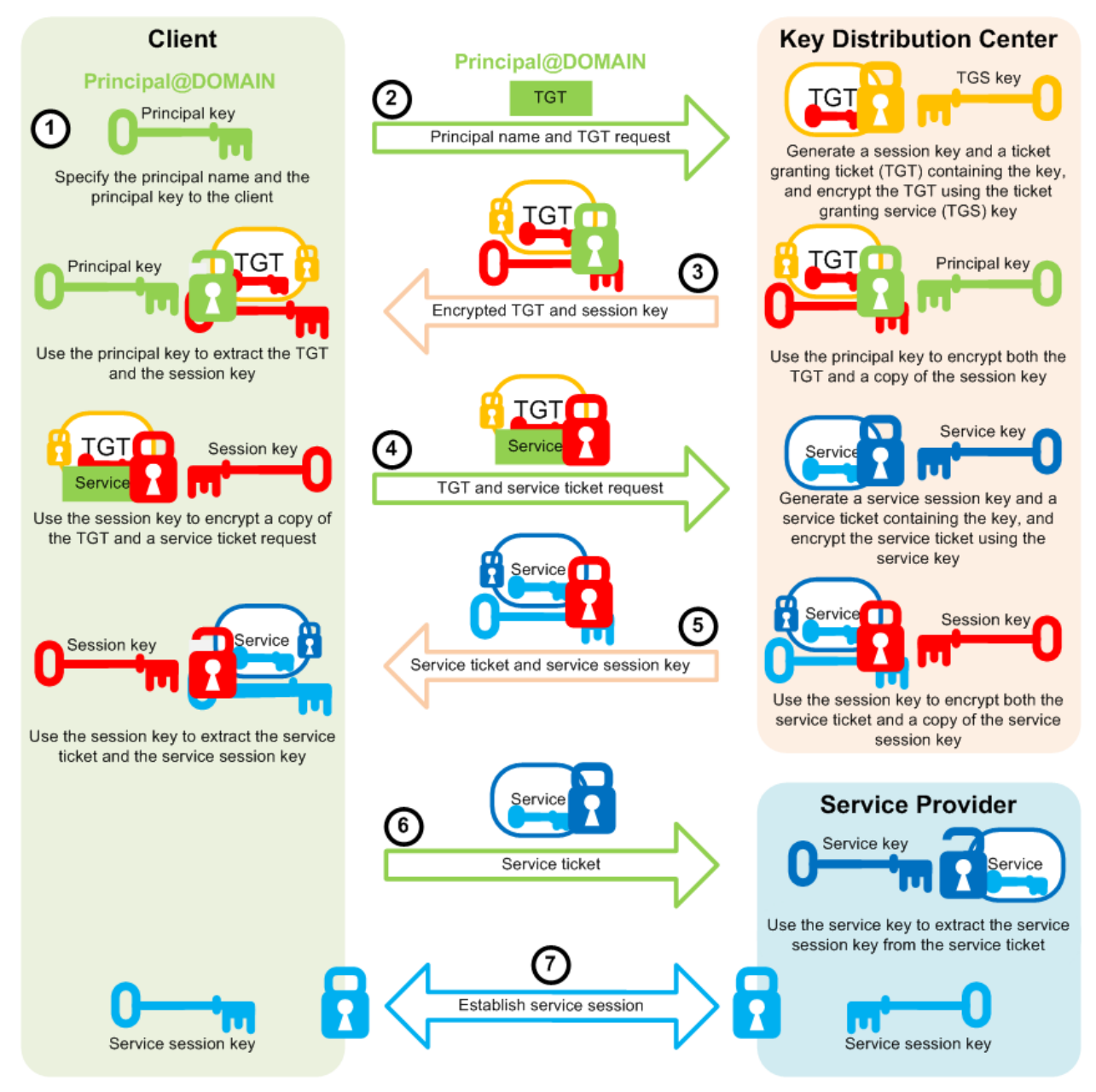

The steps in the process are:

- 1. A principal name and key are specified to the client.
- 2. The client sends the principal name and a request for a TGT to the KDC.

The KDC generates a session key and a TGT that contains a copy of the session key, and uses the Ticket Granting Service (TGS) key to encrypt the TGT. It then uses the principal's key to encrypt both the already encrypted TGT and another copy of the session key.

3. The KDC sends the encrypted combination of the session key and the encrypted TGT to the client.

The client uses the principal's key to extract the session key and the encrypted TGT.

4. When the client want to use a service, usually to obtain access to a local or remote host system, it uses the session key to encrypt a copy of the encrypted TGT, the client's IP address, a time stamp, and a service ticket request, and it sends this item to the KDC.

The KDC uses its copies of the session key and the TGS key to extract the TGT, IP address, and time stamp, which allow it to validate the client. Provided that both the client and its service request are valid, the KDC generates a service session key and a service ticket that contains the client's IP address, a time stamp, and a copy of the service session key, and it uses the service key to encrypt the service ticket. It then uses the session key to encrypt both the service ticket and another copy of the service session key.

The service key is usually the host principal's key for the system on which the service provider runs.

5. The KDC sends the encrypted combination of the service session key and the encrypted service ticket to the client.

The client uses its copy of the session key to extract the encrypted service ticket and the service session key.

6. The client sends the encrypted service ticket to the service provider together with the principal name and a time stamp encrypted with the service session key.

The service provider uses the service key to extract the data in the service session ticket, including the service session key.

7. The service provider enables the service for the client, which is usually to grant access to its host system.

If the client and service provider are hosted on different systems, they can each use their own copy of the service session key to secure network communication for the service session.

Note the following points about the authentication handshake:

- Steps 1 through 3 correspond to using the  $kinit$  command to obtain and cache a TGT.
- Steps 4 through 7 correspond to using a TGT to gain access to a Kerberos-aware service.
- Authentication relies on pre-shared keys.
- Keys are never sent in the clear over any communications channel between the client, the KDC, and the service provider.
- At the start of the authentication process, the client and the KDC share the principal's key, and the KDC and the service provider share the service key. Neither the principal nor the service provider know the TGS key.
- At the end of the process, both the client and the service provider share a service session key that they can use to secure the service session. The client does not know the service key and the service provider does not know the principal's key.
- The client can use the TGT to request access to other service providers for the lifetime of the ticket, which is usually one day. The session manager renews the TGT if it expires while the session is active.

### **21.6.1 Configuring a Kerberos Server**

If you want to configure any client systems to use Kerberos authentication, it is recommended that you first configure a Kerberos server. You can then configure any clients that you require.

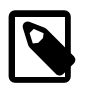

#### **Note**

Keep any system that you configure as a Kerberos server very secure, and do not configure it to perform any other service function.

To configure a Kerberos server that can act as a key distribution center (KDC) and a Kerberos administration server:

1. Configure the server to use DNS and that both direct and reverse name lookups of the server's domain name and IP address work.

For more information about configuring DNS, see Chapter 13, [Name Service Configuration](#page-140-0).

2. Configure the server to use a network time synchronization protocol such as the Network Time Protocol (NTP). Kerberos requires that the system time on Kerberos servers and clients are synchronized as closely as possible. If the system times of the server and a client differ by more than 300 seconds (by default), authentication fails.

To configure the server as an NTP client:

a. Install the  $n+p$  package:

# **yum install ntp**

- b. Edit /etc/ntp.conf and configure the settings as required. See the ntp.conf(5) manual page and<http://www.ntp.org>.
- c. Start the  $n+pd$  service and configure it to start following system reboots.

```
# service ntpd start
# chkconfig ntpd on
```
3. Install the krb5-libs, krb5-server, and krb5-workstation packages:

# **yum install krb5-libs krb5-server krb5-workstation**

4. Edit /etc/krb5.conf and configure settings for the Kerberos realm, for example:

```
[logging]
 default = FILE:/var/log/krb5libs.log
 kdc = FILE:/var/log/krb5kdc.log
 admin_server = FILE:/var/log/kadmind.log
[libdefaults]
 default_realm = MYDOM.COM
 dns_lookup_realm = false
 dns_lookup_kdc = false
 ticket_lifetime = 24h
 renew_lifetime = 7d
 forwardable = true
[realms]
MYDOM.COM = \{ kdc = krbsvr.mydom.com
  admin_server = krbsvr.mydom.com
  }
```

```
[domain_realm]
.mydom.com = MYDOM.COM
mydom.com = MYDOM.COM
[appdefaults]
pam = \{ debug = true
   validate = false
 }
```
In this example, the Kerberos realm is MYDOM. COM in the DNS domain mydom.com and krbsvr.mydom.com (the local system) acts as both a KDC and an administration server. The [appdefaults] section configures options for the pam\_krb5.so module.

For more information, see the  $krb5.comf(5)$  and  $pam-krb5(5)$  manual pages.

5. Edit /var/kerberos/krb5kdc/kdc.conf and configure settings for the key distribution center, for example:

```
kdcdefaults]
 kdc_ports = 88
 kdc_tcp_ports = 88
[realms]
MYDOM.COM = \{ #master_key_type = aes256-cts
  master_key_type = des-hmac-sha1
  default_principal_flags = +preauth
  acl_file = /var/kerberos/krb5kdc/kadm5.acl
  dict_file = /usr/share/dict/words
  admin_keytab = /etc/kadm5.keytab
  supported_enctypes = aes256-cts:normal aes128-cts:normal des3-hmac-sha1:normal \
  arcfour-hmac:normal des-hmac-sha1:normal des-cbc-md5:normal des-cbc-crc:normal
 }
```
For more information, see the  $\text{kdc.comf(5)}$  manual page.

6. Create the Kerberos database and store the database password in a stash file:

```
# /usr/sbin/kdb5_util create -s
```
7. Edit /var/kerberos/krb5kdc/kadm5.acl and define the principals who have administrative access to the Kerberos database, for example:

\*/admin@EXAMPLE.COM \*

In this example, any principal who has an instance of  $\alpha$ dmin, such as  $\alpha$ lice/ $\alpha$ dmin@MYDOM.COM, has full administrative control of the Kerberos database for the MYDOM. COM domain. Ordinary users in the database usually have an empty instance, for example bob@MYDOM.COM. These users have no administrative control other than being able to change their password, which is stored in the database.

8. Create a principal for each user who should have the admin instance, for example:

# **kadmin.local -q "addprinc alice/admin"**

9. Cache the keys that  $k$  admind uses to decrypt administration Kerberos tickets in  $/etc/$ kadm5.keytab:

# **kadmin.local -q "ktadd -k /etc/kadm5.keytab kadmin/admin"** # **kadmin.local -q "ktadd -k /etc/kadm5.keytab kadmin/changepw"**

10. Start the KDC and administration services and configure them to start following system reboots:

```
# service krb5kdc start
# service kadmin start
# chkconfig krb5kdc on
# chkconfig kadmin on
```
11. Add principals for users and the Kerberos server and cache the key for the server's host principal in / etc/kadm5.keytab by using either kadmin.local or kadmin, for example:

```
# kadmin.local -q "addprinc bob"
# kadmin.local -q "addprinc -randkey host/krbsvr.mydom.com"
# kadmin.local -q "ktadd -k /etc/kadm5.keytab host/krbsvr.mydom.com"
```
12. Allow incoming TCP connections to ports 88, 464, and 749 and UDP datagrams on UDP port 88, 464, and 749:

```
# iptables -I INPUT -s subnet_addr/prefix_length -p tcp \
  -m state --state NEW -m tcp -–dport 88 -j ACCEPT
# iptables -I INPUT -s subnet_addr/prefix_length -p tcp \
  -m state --state NEW -m tcp -–dport 464 -j ACCEPT
# iptables -I INPUT -s subnet_addr/prefix_length -p tcp \
  -m state --state NEW -m tcp -–dport 749 -j ACCEPT
# iptables -I INPUT -s subnet_addr/prefix_length -p udp \
  -m udp -–dport 88 -j ACCEPT
# iptables -I INPUT -s subnet_addr/prefix_length -p udp \
  -m udp -–dport 464 -j ACCEPT
# iptables -I INPUT -s subnet_addr/prefix_length -p udp \
  -m udp -–dport 749 -j ACCEPT
# service iptables save
```
where subnet\_addr/prefix\_length specifies the network address, for example 192.168.1.0/24.

krb5kdc services requests on TCP port 88 and UDP port 88, and kadmind services requests on TCP ports 464 and 749 and UDP ports 464 and 749.

In addition, you might need to allow TCP and UDP access on different ports for other applications.

For more information, see the  $k$ admin(1) manual page.

### **21.6.2 Configuring a Kerberos Client**

Setting up a Kerberos client on a system allows it to use Kerberos to authenticate users who are defined in NIS or LDAP, and to provide secure remote access by using commands such as ssh with GSS-API enabled or the Kerberos implementation of telnet.

To set up a system as a Kerberos client:

1. Configure the client system to use DNS and that both direct and reverse name lookups of the domain name and IP address for both the client and the Kerberos server work.

For more information about configuring DNS, see Chapter 13, [Name Service Configuration](#page-140-0).

2. Configure the system to use a network time synchronization protocol such as the Network Time Protocol (NTP). Kerberos requires that the system time on Kerberos servers and clients are synchronized as closely as possible. If the system times of the server and a client differ by more than 300 seconds (by default), authentication fails.

To configure the server as an NTP client:

a. Install the  $n+p$  package:

# **yum install ntp**

- b. Edit /etc/ntp.conf and configure the settings as required. See the ntp.conf(5) manual page and<http://www.ntp.org>.
- c. Start the ntpd service and configure it to start following system reboots.

# **service ntpd start** # **chkconfig ntpd on**

3. Install the krb5-libs and krb5-workstation packages:

# **yum install krb5-libs krb5-workstation**

- 4. Copy the /etc/krb5.conf file to the system from the Kerberos server.
- 5. Use the Authentication Configuration GUI or authconfig to set up the system to use Kerberos with either NIS or LDAP, for example:

```
# authconfig --enablenis --enablekrb5 --krb5realm=MYDOM.COM \
   --krb5adminserver=krbsvr.mydom.com --krb5kdc=krbsvr.mydom.com \
  --update
```
See [Section 21.6.3, "Enabling Kerberos Authentication"](#page-305-0).

6. On the Kerberos KDC, use either kadmin or kadmin.local to add a host principal for the client, for example:

# **kadmin.local -q "addprinc -randkey host/client.mydom.com"**

7. On the client system, use  $k$ admin to cache the key for its host principal in  $/etc./k$ adm5.keytab, for example:

# **kadmin -q "ktadd -k /etc/kadm5.keytab host/client.mydom.com"**

- 8. To use ssh and related OpenSSH commands to connect from Kerberos client system to another Kerberos client system:
	- a. On the remote Kerberos client system, verify that GSSAPIAuthentication is enabled in /etc/ ssh/sshd\_config:

GSSAPIAuthentication yes

b. On the local Kerberos client system, enable GSSAPIAuthentication and GSSAPIDelegateCredentials in the user's .ssh/config file:

```
GSSAPIAuthentication yes
GSSAPIDelegateCredentials yes
```
Alternatively, the user can specify the  $-K$  option to  $\operatorname{ssh}$ .

c. Test that the principal can obtain a ticket and connect to the remote system, for example:

```
$ kinit principal_name@MYDOM.COM
$ ssh username@remote.mydom.com
```
To allow use of the Kerberos versions of  $r$ login, rsh, and telnet, which are provided in the  $krb5$ appl-clients package, you must enable the corresponding services on the remote client.

For more information, see the  $k$ admin(1) manual page.

### <span id="page-305-0"></span>**21.6.3 Enabling Kerberos Authentication**

To be able to use Kerberos authentication with an LDAP or NIS client, use  $yum$  to install the  $krb5-libs$ and krb5-workstation packages.

If you use the Authentication Configuration GUI (system-config-authentication) and select LDAP or NIS as the user account database, select Kerberos password as the authentication method and enter values for:

- **Realm** The name of the Kerberos realm.
- **KDCs** A comma-separated list of Key Distribution Center (KDC) servers that can issue Kerberos ticket granting tickets and service tickets.

**Admin Servers** A comma-separated list of Kerberos administration servers.

Alternatively, you can use DNS to configure these settings:

• Select the **Use DNS to resolve hosts to realms** check box to look up the name of the realm defined as a TXT record in DNS, for example:

\_kerberos.mydom.com IN TXT "MYDOM.COM"

• Select the **Use DNS to locate KDCs for realms** check box to look up the KDCs and administration servers defined as SVR records in DNS, for example:

\_kerberos.\_tcp.mydom.com IN SVR 1 0 88 krbsvr.mydom.com \_kerberos.\_udp.mydom.com IN SVR 1 0 88 krbsvr.mydom.com \_kpasswd.\_udp.mydom.com IN SVR 1 0 464 krbsvr.mydom.com \_kerberos-adm.\_tcp.mydom.com IN SVR 1 0 749 krbsvr.mydom.com

[Figure 21.6](#page-306-0) shows the Authentication Configuration GUI with LDAP selected as the user account database and Kerberos selected for authentication.

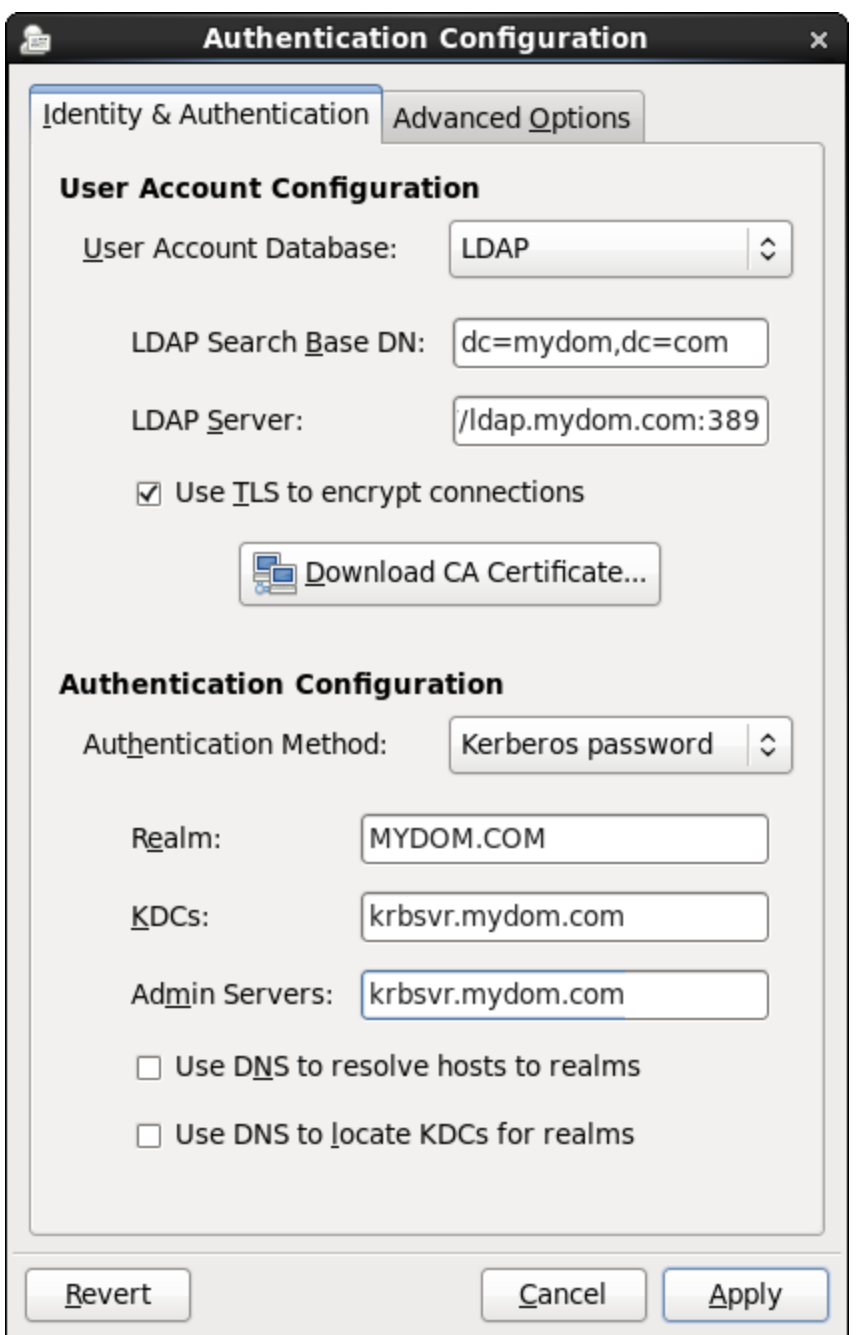

<span id="page-306-0"></span>**Figure 21.6 Authentication Configuration of LDAP with Kerberos Authentication**

Alternatively, you can use the authconfig command to configure Kerberos authentication with LDAP, for example:

```
# authconfig --enableldap \
   --ldapbasedn="dc=mydom,dc=com" --ldapserver=ldap://ldap.mydom.com:389 \
  [--enableldaptls --ldaploadcacert=https://ca-server.mydom.com/CAcert.pem] \
   --enablekrb5 \
  --krb5realm=MYDOM.COM | --enablekrb5realmdns \
  --krb5kdc=krbsvr.mydom.com --krb5adminserver=krbsvr.mydom.com | --enablekrb5kdcdns \
   --update
```
or with NIS:

```
# authconfig --enablenis \
  --enablekrb5 \
  --krb5realm=MYDOM.COM | --enablekrb5realmdns \
  --krb5kdc=krbsvr.mydom.com --krb5adminserver=krbsvr.mydom.com | --enablekrb5kdcdns \
  --update
```
The --enablekrb5 option enables Kerberos authentication by modifying the PAM configuration files in / etc/pam.d to use the pam krb5.so module. The --enableldap and --enablenis options configure /etc/nsswitch.conf to enable the system to use LDAP or NIS for information services.

For more information, see the  $\text{authorfig}(8)$ ,  $\text{nsswitch.comf}(5)$ , and  $\text{pam\_krb5}(5)$  manual pages.

## **21.7 About Pluggable Authentication Modules**

The Pluggable Authentication Modules (PAM) feature is an authentication mechanism that allows you to configure how applications use authentication to verify the identity of a user. The PAM configuration files, which are located in the  $/$ etc $/$ pam.d directory, describe the authentication procedure for an application. The name of each configuration file is the same as, or is similar to, the name of the application for which the module provides authentication. For example, the configuration files for passwd and sudo are named passwd and sudo.

### **21.7.1 Configuring Pluggable Authentication Modules**

Each PAM configuration file contains a list (stack) of calls to authentication modules. For example, the following is the content of the  $login$  configuration file:

```
#%PAM-1.0
auth [user_unknown=ignore success=ok ignore=ignore default=bad] pam_securetty.so
auth include system-auth
account required pam_nologin.so
account include system-auth
password include system-auth
# pam_selinux.so close should be the first session rule
session required pam_selinux.so close
session required pam_loginuid.so
session optional pam_console.so
# pam_selinux.so open should only be followed by sessions to be executed in the user context
session required pam_selinux.so open
session required pam_namespace.so
session optional pam keyinit.so force revoke
session include system-auth
-session optional pam_ck_connector.so
```
Comments in the file start with a # character. The remaining lines each define an operation type, a control flag, the name of a module such as  $p_{\text{am}}$  rootok.so or the name of an included configuration file such as system-auth, and any arguments to the module. PAM provides authentication modules as 32 and 64-bit shared libraries in /lib/security and /lib64/security respectively.

For a particular operation type, PAM reads the stack from top to bottom and calls the modules listed in the configuration file. Each module generates a success or failure result when called.

The following operation types are defined for use:

auth The module tests whether a user is authenticated or authorized to use a service or application. For example, the module might request and verify a password. Such modules can also set credentials, such as a group membership or a Kerberos ticket.

- account The module tests whether an authenticated user is allowed access to a service or application. For example, the module might check if a user account has expired or if a user is allowed to use a service at a given time.
- password The module handles updates to an authentication token.
- session The module configures and manages user sessions, performing tasks such as mounting or unmounting a user's home directory.

If the operation type is preceded with a dash (-), PAM does not add an create a system log entry if the module is missing.

With the exception of include, the control flags tell PAM what to do with the result of running a module. The following control flags are defined for use:

- optional The module is required for authentication if it is the only module listed for a service.
- required The module must succeed for access to be granted. PAM continues to execute the remaining modules in the stack whether the module succeeds or fails. PAM does not immediately inform the user of the failure.
- requisite The module must succeed for access to be granted. If the module succeeds, PAM continues to execute the remaining modules in the stack. However, if the module fails, PAM notifies the user immediately and does not continue to execute the remaining modules in the stack.
- sufficient If the module succeeds, PAM does not process any remaining modules of the same operation type. If the module fails, PAM processes the remaining modules of the same operation type to determine overall success or failure.

The control flag field can also define one or more rules that specify the action that PAM should take depending on the value that a module returns. Each rule takes the form  $value = activation$ , and the rules are enclosed in square brackets, for example:

[user\_unknown=ignore success=ok ignore=ignore default=bad]

If the result returned by a module matches a value, PAM uses the corresponding action, or, if there is no match, it uses the default action.

The include flag specifies that PAM must also consult the PAM configuration file specified as the argument.

Most authentication modules and PAM configuration files have their own manual pages. In addition, the /usr/share/doc/pam-version directory contains the PAM System Administrator's Guide (html/ Linux-PAM SAG.html or Linux-PAM SAG.txt) and a copy of the PAM standard ( $rfc86.0.txt$ ).

For more information, see the  $pam(8)$  manual page. In addition, each PAM module has its own manual page, for example  $pam$  unix(8).

## <span id="page-308-0"></span>**21.8 About the System Security Services Daemon**

The System Security Services Daemon (SSSD) feature provides access on a client system to remote identity and authentication providers. The SSSD acts as an intermediary between local clients and any back-end provider that you configure.

The benefits of configuring SSSD include:

• Reduced system load

Clients do not have to contact the identification or authentication servers directly.

• Offline authentication

You can configure SSSD to maintain a cache of user identities and credentials.

• Single sign-on access

If you configure SSSD to store network credentials, users need only authenticate once per session with the local system to access network resources.

For more information, see the authconfig(8), pam\_sss(8), sssd(8), and sssd.conf(5) manual pages and<https://fedorahosted.org/sssd/>.

### **21.8.1 Configuring an SSSD Server**

To configure an SSSD server:

1. Install the sssd and sssd-client packages:

# **yum install sssd sssd-client**

2. Edit the /etc/sssd/sssd.conf configuration file and configure the sections to support the required services, for example:

```
[sssd]
config_file_version = 2
domains = LDAP
services = nss, pam
[domain/LDAP]
id_provider = ldap
ldap_uri = ldap://ldap.mydom.com
ldap_search_base = dc=mydom,dc=com
auth_provider = krb5
krb5_server = krbsvr.mydom.com
krb5_realm = MYDOM.COM
cache_credentials = true
min_id = 5000max_id = 25000enumerate = false
[nss]
filter_groups = root
filter users = root
reconnection_retries = 3
entry_cache_timeout = 300
[pam]
reconnection_retries = 3
offline_credentials_expiration = 2
offline_failed_login_attempts = 3
offline_failed_login_delay = 5
```
The [sssd] section contains configuration settings for SSSD monitor options, domains, and services. The SSSD monitor service manages the services that SSSD provides.

The services entry defines the supported services, which should include nss for the Name Service Switch and pam for Pluggable Authentication Modules.

The domains entry specifies the name of the sections that define authentication domains.

The [domain/LDAP] section defines a domain for an LDAP identity provider that uses Kerberos authentication. Each domain defines where user information is stored, the authentication method, and any configuration options. SSSD can work with LDAP identity providers such as OpenLDAP, Red Hat Directory Server, IPA, and Microsoft Active Directory, and it can use either native LDAP or Kerberos authentication.

The id provider entry specifies the type of provider (in this example, LDAP). Idap uri specifies a comma-separated list of the Universal Resource Identifiers (URIs) of the LDAP servers, in order of preference, to which SSSD can connect.  $1$ dap\_search\_base specifies the base distinguished name (dn) that SSSD should use when performing LDAP user operations on a relative distinguished name  $(RDN)$  such as a common name  $(cn)$ .

The auth provider entry specifies the authentication provider (in this example, Kerberos). krb5 server specifies a comma-separated list of Kerberos servers, in order of preference, to which SSSD can connect.  $krb5$  realm specifies the Kerberos realm. cache credentials specifies if SSSD caches user credentials such as tickets, session keys, and other identifying information to support offline authentication and single sign-on.

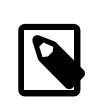

#### **Note**

To allow SSSD to use Kerberos authentication with an LDAP server, you must configure the LDAP server to use both Simple Authentication and Security Layer (SASL) and the Generic Security Services API (GSSAPI). For more information about configuring SASL and GSSAPI for OpenLDAP, see [http://](http://www.openldap.org/doc/admin24/sasl.html) [www.openldap.org/doc/admin24/sasl.html](http://www.openldap.org/doc/admin24/sasl.html).

The min\_id and max\_id entries specify upper and lower limits on the values of user and group IDs. enumerate specifies whether SSSD caches the complete list of users and groups that are available on the provider. The recommended setting is False unless a domain contains relatively few users or groups.

The [nss] section configures the Name Service Switch (NSS) module that integrates the SSS database with NSS. The  $filter$  users and  $filter$  groups entries prevent NSS retrieving information about the specified users and groups being retrieved from SSS.  $reconnection$ specifies the number of times that SSSD should attempt to reconnect if a data provider crashes. enum\_cache\_timeout specifies the number of seconds for which SSSD caches user information requests.

The [pam] section configures the PAM module that integrates SSS with PAM. The offline credentials expiration entry specifies the number of days for which to allow cached logins if the authentication provider is offline.  $of$ filine failed login attempts specifies how many failed login attempts are allowed if the authentication provider is offline. offline\_failed\_login\_delay specifies how many minutes after offline failed login attempts failed login attempts that a new login attempt is permitted.

3. Change the mode of /etc/sssd/sssd.conf to 0600:

# **chmod 0600 /etc/sssd/sssd.conf**

4. Enable the SSSD service:

# **authconfig --update --enablesssd –-enablesssdauth**

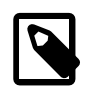

**Note**

If you edit /etc/sssd/sssd.conf, use this command to update the service.

The --enablesssd option updates /etc/nsswitch.conf to support SSS.

The --enablesssdauth option updates /etc/pam.d/system-auth to include the required pam\_sss.so entries to support SSSD.

### **21.9 About Winbind Authentication**

Winbind is a client-side service that resolves user and group information on a Windows server, and allows Oracle Linux to understand Windows users and groups. To be able to configure Winbind authentication, use yum to install the samba-winbind package. This package includes the winbindd daemon that implements the winbind service.

### **21.9.1 Enabling Winbind Authentication**

If you use the Authentication Configuration GUI and select Winbind as the user account database, you are prompted for the information that is required to connect to a Microsoft workgroup, Active Directory, or Windows NT domain controller. Enter the name of the Winbind domain and select the security model for the Samba server:

- ads In the Activity Directory Server (ADS) security model, Samba acts as a domain member in an ADS realm, and clients use Kerberos tickets for Active Directory authentication. You must configure Kerberos and join the server to the domain, which creates a machine account for your server on the domain controller.
- domain In the domain security model, the local Samba server has a machine account (a domain security trust account) and Samba authenticates user names and passwords with a domain controller in a domain that implements Windows NT4 security.

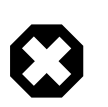

#### **Warning**

If the local machine acts as a Primary or Backup Domain Controller, do not use the domain security model. Use the user security model instead.

server In the server security model, the local Samba server authenticates user names and passwords with another server, such as a Windows NT server.

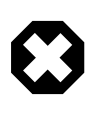

#### **Warning**

The server security model is deprecated as it has numerous security issues.

user In the user security model, a client must log in with a valid user name and password. This model supports encrypted passwords. If the server successfully validates the client's user name and password, the client can mount multiple shares without being required to specify a password.

Depending on the security model that you choose, you might also need to specify the following information:

- The name of the ADS realm that the Samba server is to join (ADS security model only).
- The names of the domain controllers. If there are several domain controllers, separate the names with spaces.
- The login template shell to use for the Windows NT user account (ADS and domain security models only).
- Whether to allow user authentication using information that has been cached by the System Security Services Daemon (SSSD) if the domain controllers are offline.

Your selection updates the security directive in the  $[qlabel]$  section of the  $/etc/samba/smb.comf$ configuration file.

If you have initialized Kerberos, you can click **Join Domain** to create a machine account on the Active Directory server and grant permission for the Samba domain member server to join the domain.

You can also use the authconfig command to configure Winbind authentication. To use the userlevel security models, specify the name of the domain or workgroup and the host names of the domain controllers. for example:

```
# authconfig --enablewinbind --enablewinbindauth --smbsecurity user \
  [--enablewinbindoffline] --smbservers="ad1.mydomain.com ad2.mydomain.com" \
  --smbworkgroup=MYDOMAIN --update
```
To allow user authentication using information that has been cached by the System Security Services Daemon (SSSD) if the domain controllers are offline, specify the --enablewinbindoffline option.

For the domain security model, additionally specify the template shell, for example:

```
# authconfig --enablewinbind --enablewinbindauth --smbsecurity domain \
  [--enablewinbindoffline] --smbservers="ad1.mydomain.com ad2.mydomain.com" \
  --smbworkgroup=MYDOMAIN --update --winbindtemplateshell=/bin/bash --update
```
For the ADS security model, additionally specify the ADS realm and template shell, for example:

```
# authconfig --enablewinbind --enablewinbindauth --smbsecurity ads \
   [--enablewinbindoffline] --smbservers="ad1.mydomain.com ad2.mydomain.com" \
  --smbworkgroup=MYDOMAIN --update --smbrealm MYDOMAIN.COM \
  --winbindtemplateshell=/bin/bash --update
```
For more information, see the  $\text{author}$   $\text{a}$  (8) manual page.

# Chapter 22 Local Account Configuration

# **Table of Contents**

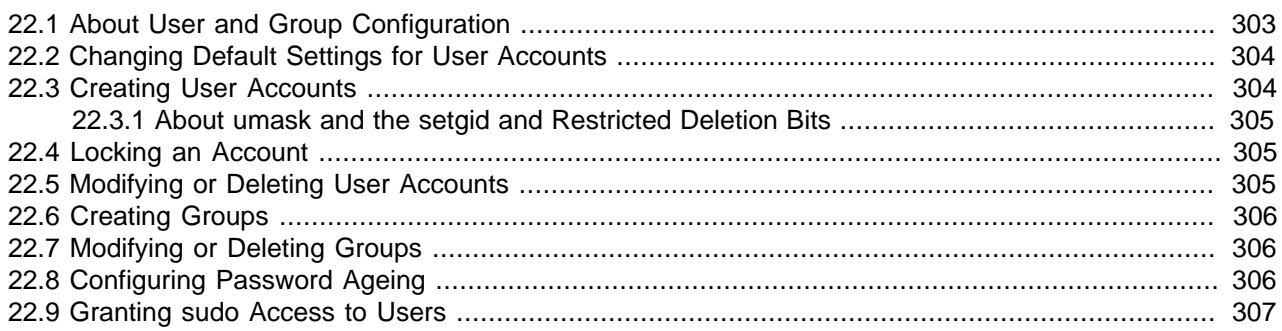

This chapter describes how to configure and manage local user and group accounts.

## <span id="page-314-0"></span>**22.1 About User and Group Configuration**

You can use the User Manager GUI (system-config-users) to add or delete users and groups and to modify settings such as passwords, home directories, login shells, and group membership. Alternatively, you can use commands such as useradd and groupadd.

[Figure 22.1](#page-314-1) shows the User Manager GUI with the Users tab selected.

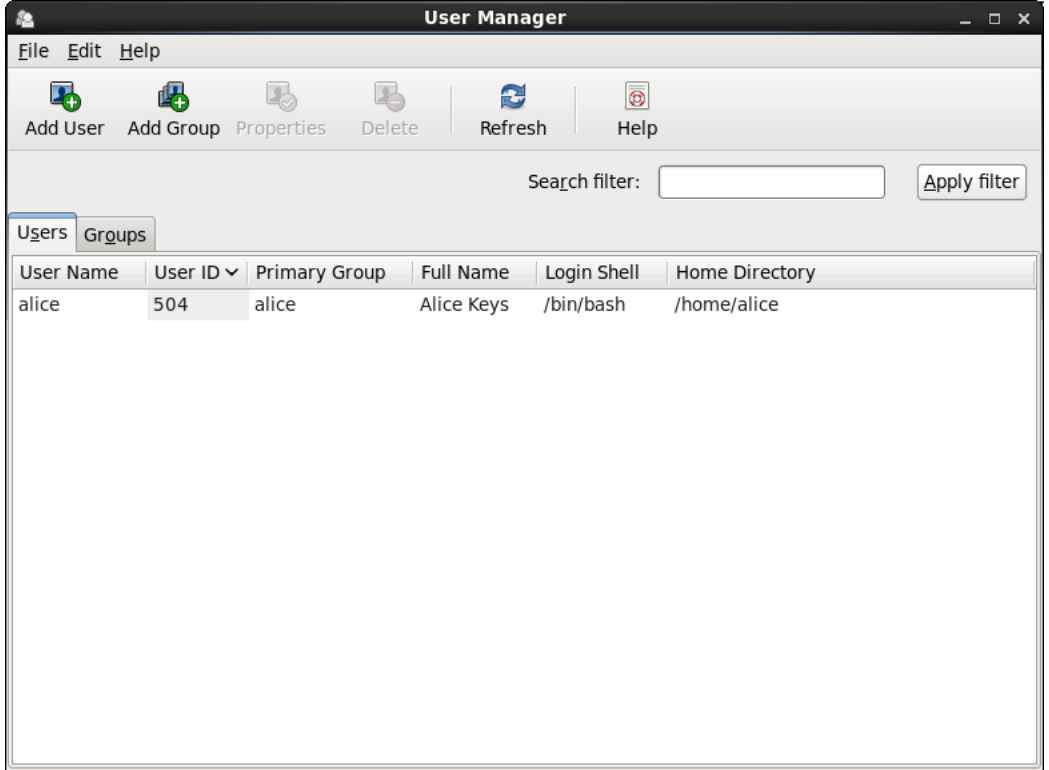

#### <span id="page-314-1"></span>**Figure 22.1 User Manager**

In an enterprise environment that might have hundreds of servers and thousands of users, user and group account information is more likely to be held in a central repository rather than in files on individual servers. You can configure user and group information on a central server and retrieve this information by using services such as Lightweight Directory Access Protocol (LDAP) or Network Information Service (NIS). You can also create users' home directories on a central server and automatically mount, or access, these remote file systems when a user logs in to a system.

## <span id="page-315-0"></span>**22.2 Changing Default Settings for User Accounts**

To display the default settings for an account use the following command:

# **useradd -D** GROUP=100 HOME=/home INACTIVE=-1 EXPIRE= SHELL=/bin/bash SKEL=/etc/skel CREATE\_MAIL\_SPOOL=yes

INACTIVE specifies after how many days the system locks an account if a user's password expires. If set to 0, the system locks the account immediately. If set to -1, the system does not lock the account.

SKEL defines a template directory, whose contents are copied to a newly created user's home directory. The contents of this directory should match the default shell defined by SHELL.

You can specify options to useradd -D to change the default settings for user accounts. For example, to change the defaults for INACTIVE, HOME and SHELL:

# **useradd -D -f 3 -b /home2 -s /bin/sh**

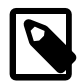

#### **Note**

If you change the default login shell, you would usually also create a new SKEL template directory with contents that are appropriate to the new shell.

If you specify /sbin/nologin for a user's SHELL, that user cannot log into the system directly but processes can run with that user's ID. This setting is typically used for services that run as users other than  $root.$ 

The default settings are stored in the /etc/default/useradd file.

For more information, see [Section 22.8, "Configuring Password Ageing"](#page-317-2) and the useradd(8) manual page.

## <span id="page-315-1"></span>**22.3 Creating User Accounts**

To create a user account by using the useradd command:

1. Enter the following command to create a user account:

# **useradd** [options] username

You can specify options to change the account's settings from the default ones.

By default, if you specify a user name argument but do not specify any options, useradd creates a locked user account using the next available UID and assigns a user private group (UPG) rather than the value defined for GROUP as the user's group.

2. Assign a password to the account to unlock it:

# **passwd** username

The command prompts you to enter a password for the account.

If you want to change the password non-interactively (for example, from a script), use the chpasswd command instead:

echo "username:password" | chpasswd

Alternatively, you can use the newusers command to create a number of user accounts at the same time.

For more information, see the chpasswd(8), newusers(8), passwd(1), and useradd(8) manual pages.

### <span id="page-316-0"></span>**22.3.1 About umask and the setgid and Restricted Deletion Bits**

Users whose primary group is not a UPG have a  $umask$  of 0022 set by /etc/profile or /etc/bashrc, which prevents other users, including other members of the primary group, from modifying any file that the user owns.

A user whose primary group is a UPG has a  $\mu$ mask of 0002. It is assumed that no other user has the same group.

To grant users in the same group write access to files within the same directory, change the group ownership on the directory to the group, and set the setgid bit on the directory:

# **chgrp** groupname directory # **chmod g+s** directory

Files created in such a directory have their group set to that of the directory rather than the primary group of the user who creates the file.

The restricted deletion bit prevents unprivileged users from removing or renaming a file in the directory unless they own either the file or the directory.

To set the restricted deletion bit on a directory:

# **chmod a+t** directory

For more information, see the  $chmod(1)$  manual page.

## <span id="page-316-1"></span>**22.4 Locking an Account**

To lock a user's account, enter:

# **passwd -l** username

To unlock the account:

# **passwd -u** username

For more information, see the  $passwd(1)$  manual page.

## <span id="page-316-2"></span>**22.5 Modifying or Deleting User Accounts**

To modify a user account, use the usermod command:

# **usermod** [options] username

For example, to add a user to a supplementary group (other than his or her login group):

# **usermod -aG** groupname username

You can use the groups command to display the groups to which a user belongs, for example:

```
# groups root
root : root bin daemon sys adm disk wheel
```
To delete a user's account, use the userdel command:

# **userdel** username

For more information, see the groups(1), userdel(8) and usermod(8) manual pages.

### <span id="page-317-0"></span>**22.6 Creating Groups**

To create a group by using the groupadd command:

# **groupadd** [options] groupname

Typically, you might want to use the -g option to specify the group ID (GID). For example:

# **groupadd -g 1000 devgrp**

For more information, see the groupadd(8) manual page.

### <span id="page-317-1"></span>**22.7 Modifying or Deleting Groups**

To modify a group, use the groupmod command:

# **groupmod** [options] username

To delete a user's account, use the groupdel command:

# **groupdel** username

For more information, see the  $q\text{round}(8)$  and  $q\text{round}(8)$  manual pages.

## <span id="page-317-2"></span>**22.8 Configuring Password Ageing**

To specify how users' passwords are aged, edit the following settings in the  $/etc/$ login.defs file:

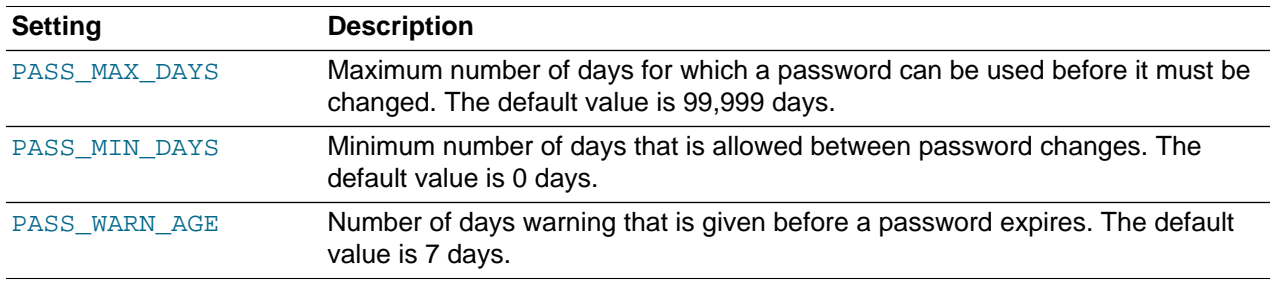

For more information, see the login.defs(5) manual page.

To change how long a user's account can be inactive before it is locked, use the usermod command. For example, to set the inactivity period to 30 days:

# **usermod -f 30 username**

To change the default inactivity period for new user accounts, use the useradd command:

# **useradd -D -f 30**

A value of -1 specifies that user accounts are not locked due to inactivity.

For more information, see the useradd(8) and usermod(8) manual pages.

## <span id="page-318-0"></span>**22.9 Granting sudo Access to Users**

By default, an Oracle Linux system is configured so that you cannot log in directly as  $root$ . You must log in as a named user before using either  $su$  or  $su$ do to perform tasks as  $v$ oot. This configuration allows system accounting to trace the original login name of any user who performs a privileged administrative action. If you want to grant certain users authority to be able to perform specific administrative tasks via sudo, use the visudo command to modify the /etc/sudoers file.

For example, the following entry grants the user exin the same privileges as xoot when using sudo, but defines a limited set of privileges to  $frank$  so that he can run commands such as chkconfig, service, rpm, and yum:

erin ALL=(ALL) ALL frank ALL= SERVICES, SOFTWARE

For more information, see the  $su(1)$ ,  $sudo(8)$ ,  $sudoers(5)$ , and  $visudo(8)$  manual pages.

# Chapter 23 System Security Administration

# **Table of Contents**

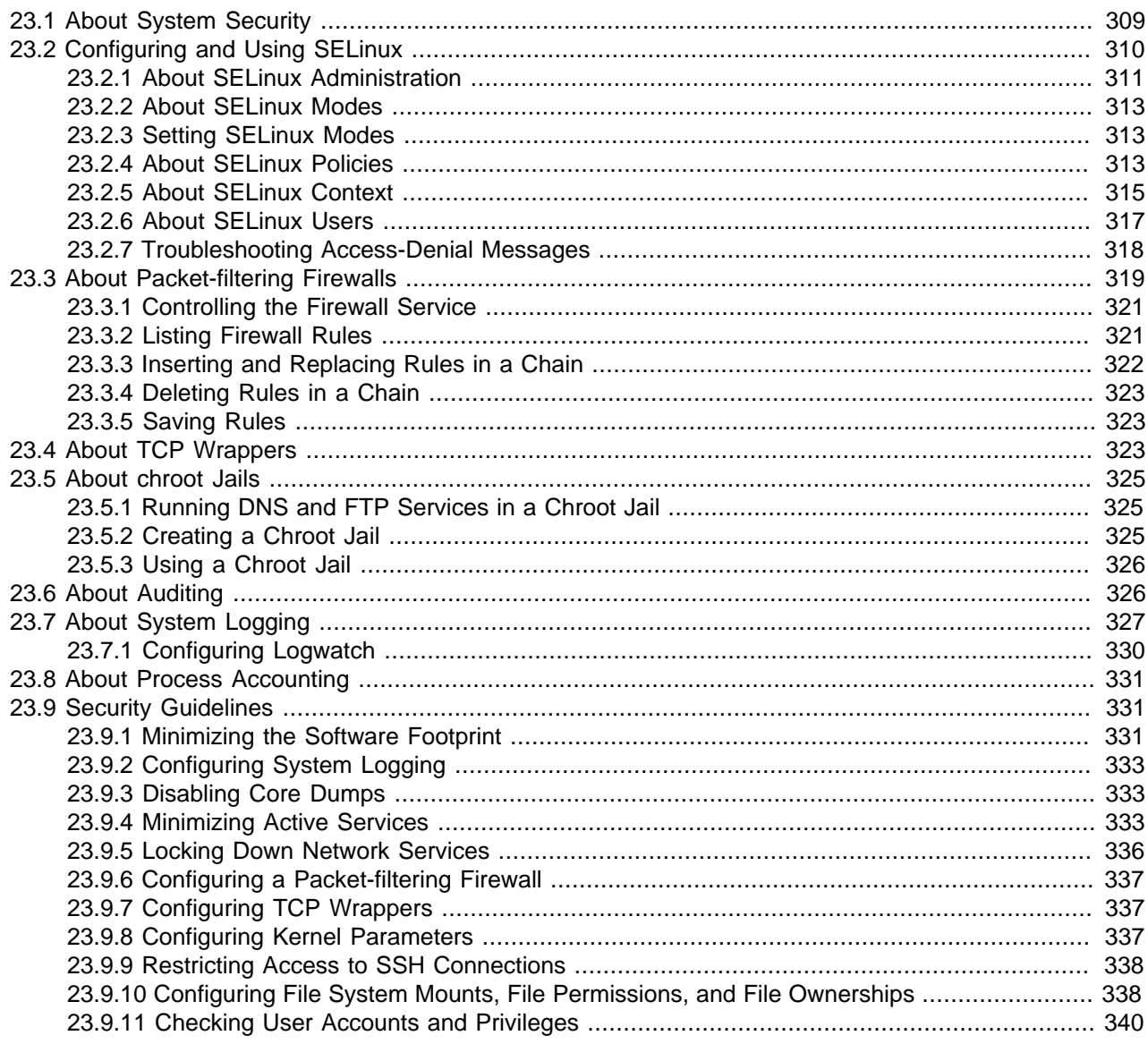

This chapter describes the subsystems that you can use to administer system security, including SELinux, the Netfilter firewall, TCP Wrappers, chroot jails, auditing, system logging, and process accounting.

## <span id="page-320-0"></span>**23.1 About System Security**

Oracle Linux provides a complete security stack, from network firewall control to access control security policies, and is designed to be secure by default.

Traditional Linux security is based on a Discretionary Access Control (DAC) policy, which provides minimal protection from broken software or from malware that is running as a normal user or as  $root$ . The SELinux enhancement to the Linux kernel implements the Mandatory Access Control (MAC) policy, which allows

you to define a security policy that provides granular permissions for all users, programs, processes, files, and devices. The kernel's access control decisions are based on all the security relevant information available, and not solely on the authenticated user identity. By default, SELinux is enabled when you install an Oracle Linux system.

Oracle Linux has evolved into a secure enterprise-class operating system that can provide the performance, data integrity, and application uptime necessary for business-critical production environments.

Thousands of production systems at Oracle run Oracle Linux and numerous internal developers use it as their development platform. Oracle Linux is also at the heart of several Oracle engineered systems, including the Oracle Exadata Database Machine, Oracle Exalytics In-Memory Machine, Oracle Exalogic Elastic Cloud, and Oracle Database Appliance.

Oracle On Demand services, which deliver software as a service (SaaS) at a customer's site, via an Oracle data center, or at a partner site, use Oracle Linux at the foundation of their solution architectures. Backed by Oracle support, these mission-critical systems and deployments depend fundamentally on the built-in security and reliability features of the Oracle Linux operating system.

Released under an open-source license, Oracle Linux includes the Unbreakable Enterprise Kernel that provides the latest Linux innovations while offering tested performance and stability. Oracle has been a key participant in the Linux community, contributing code enhancements such as Oracle Cluster File System and the Btrfs file system. From a security perspective, having roots in open source is a significant advantage. The Linux community, which includes many experienced developers and security experts, reviews posted Linux code extensively prior to its testing and release. The open-source Linux community has supplied many security improvements over time, including access control lists (ACLs), cryptographic libraries, and trusted utilities.

## <span id="page-321-0"></span>**23.2 Configuring and Using SELinux**

Traditional Linux security is based on a Discretionary Access Control (DAC) policy, which provides minimal protection from broken software or from malware that is running as a normal user or as  $_{\text{root}}$ . Access to files and devices is based solely on user identity and ownership. Malware or broken software can do anything with files and resources that the user that started the process can do. If the user is  $\text{root}$  or the application is setuid or setgid to root, the process can have root-access control over the entire file system.

The National Security Agency created Security Enhanced Linux (SELinux) to provide a finer-grained level of control over files, processes, users and applications in the Linux operating system. The SELinux enhancement to the Linux kernel implements the Mandatory Access Control (MAC) policy, which allows you to define a security policy that provides granular permissions for all users, programs, processes, files, and devices. The kernel's access control decisions are based on all the security relevant information available, and not solely on the authenticated user identity.

When security-relevant access occurs, such as when a process attempts to open a file, SELinux intercepts the operation in the kernel. If a MAC policy rule allows the operation, it continues; otherwise, SELinux blocks the operation and returns an error to the process. The kernel checks and enforces DAC policy rules before MAC rules, so it does not check SELinux policy rules if DAC rules have already denied access to a resource.

The following table describes the SELinux packages that are installed by default with Oracle Linux:

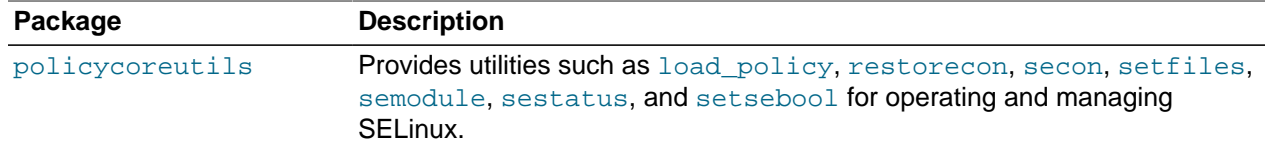

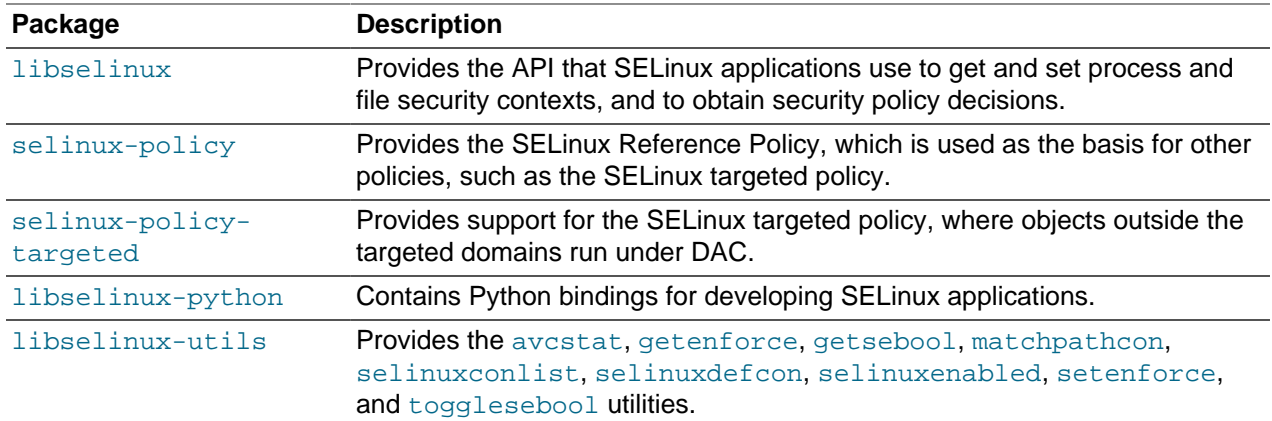

The following table describes a selection of useful SELinux packages that are not installed by default:

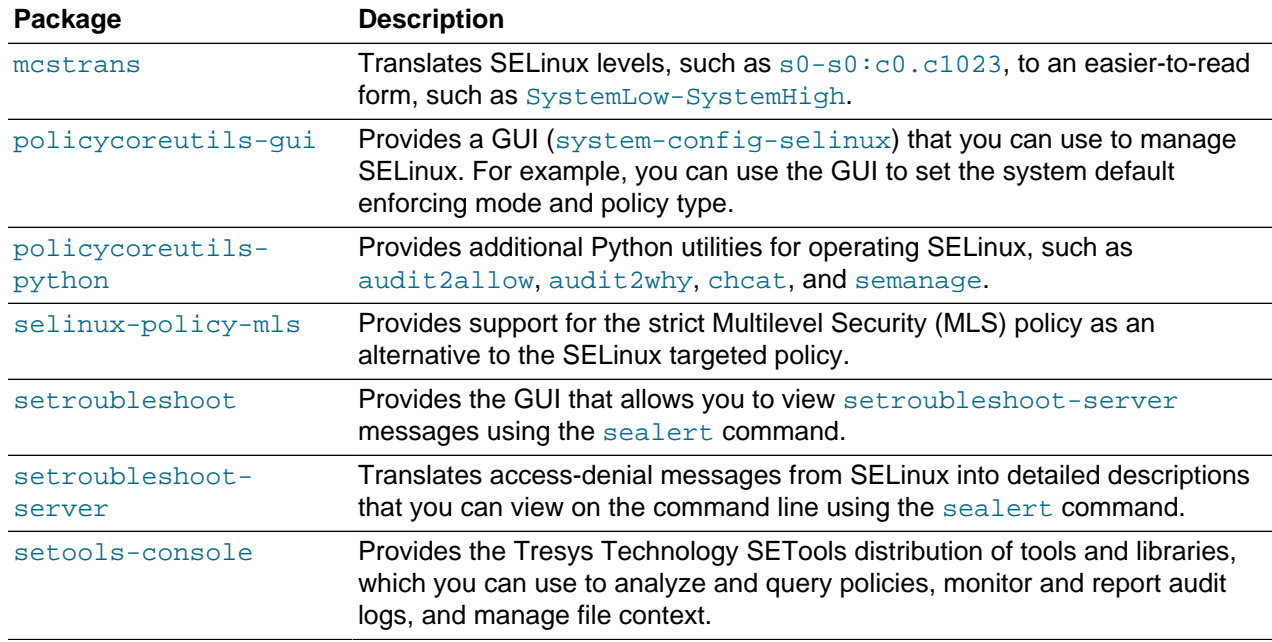

Use yum or another suitable package manager to install the SELinux packages that you require on your system.

For more information about SELinux, refer to the [SELinux Project Wiki](http://selinuxproject.org/page/Main_Page), the selinux(8) manual page, and the manual pages for the SELinux commands.

### <span id="page-322-0"></span>**23.2.1 About SELinux Administration**

The following table describes the utilities that you can use to administer SELinux, and the packages that contain each utility.

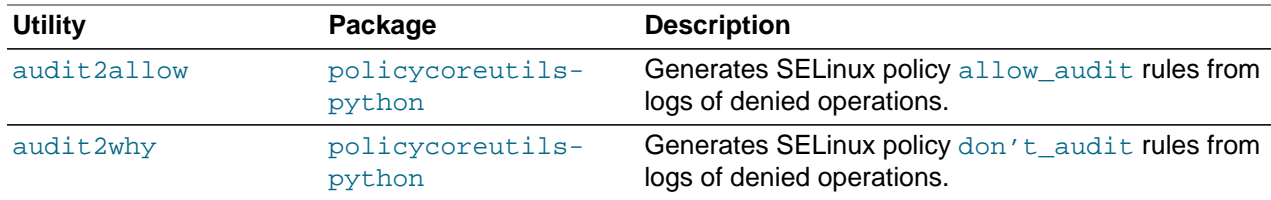

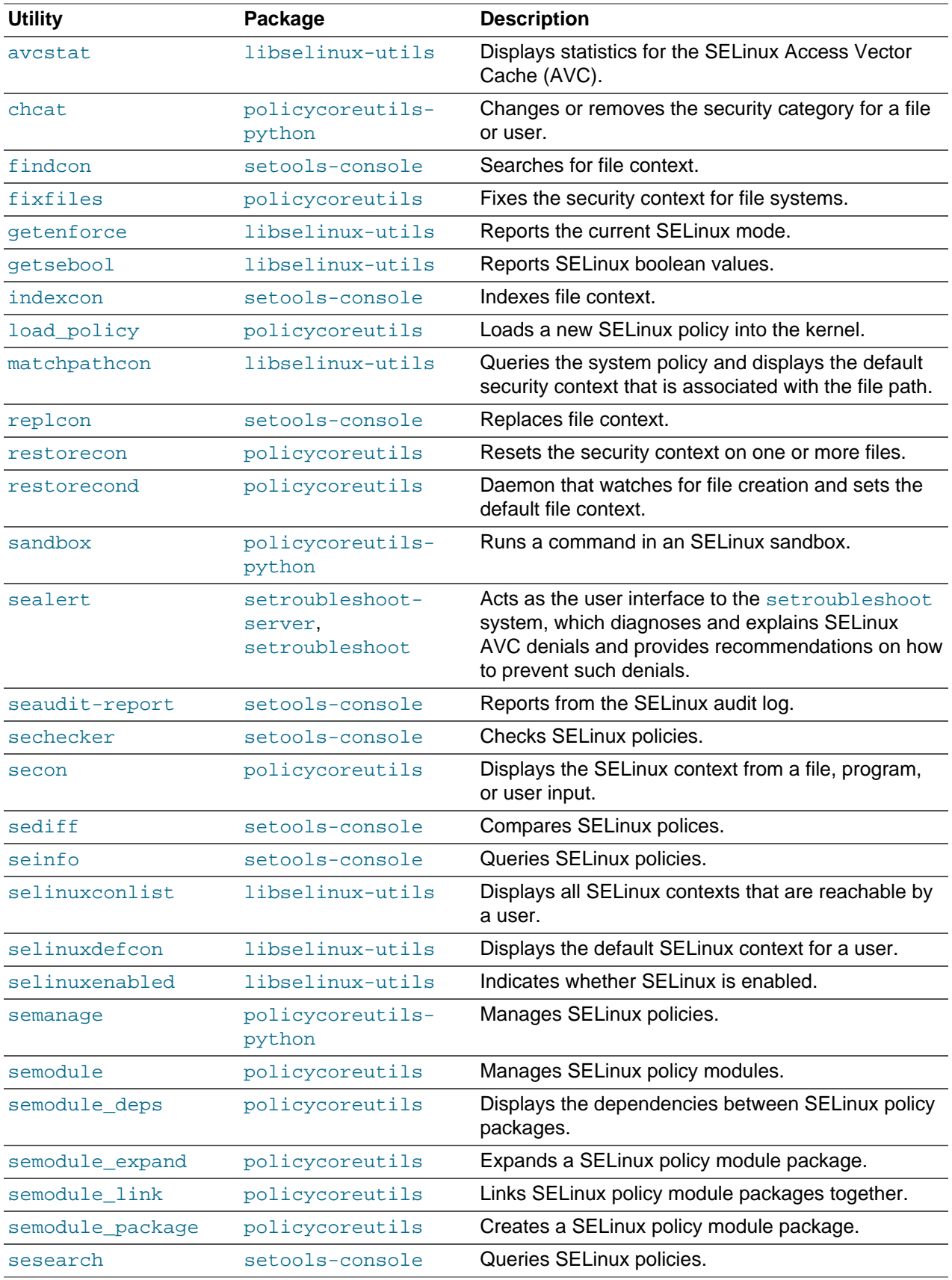
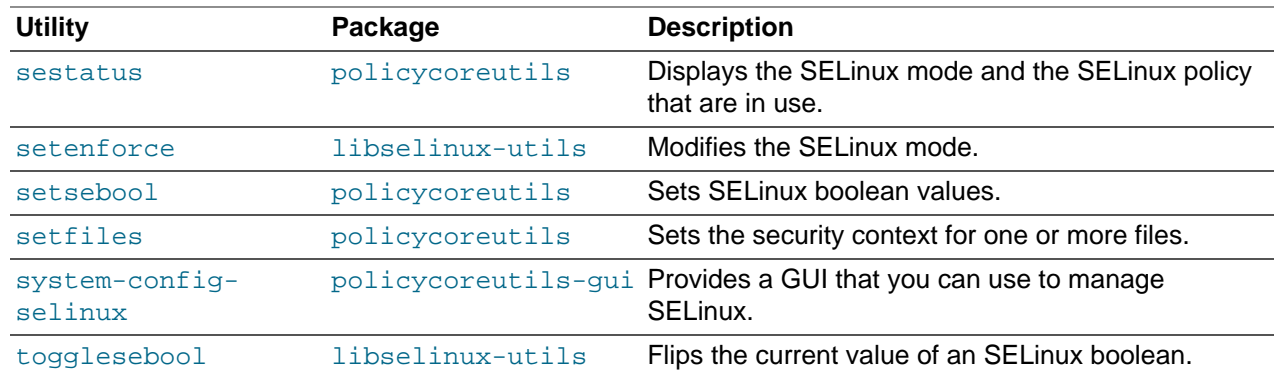

### **23.2.2 About SELinux Modes**

SELinux runs in one of three modes.

- Disabled The kernel uses only DAC rules for access control. SELinux does not enforce any security policy because no policy is loaded into the kernel.
- Enforcing The kernel denies access to users and programs unless permitted by SELinux security policy rules. All denial messages are logged as AVC (Access Vector Cache) denials. This is the default mode that enforces SELinux security policy.
- Permissive The kernel does not enforce security policy rules but SELinux sends denial messages to a log file. This allows you to see what actions would have been denied if SELinux were running in enforcing mode. This mode is intended to used for diagnosing the behavior of SELinux.

### **23.2.3 Setting SELinux Modes**

You can set the default and current SELinux mode in the Status view of the SELinux Administration GUI.

Alternatively, to display the current mode, use the getenforce command:

# **getenforce** Enforcing

To set the current mode to Enforcing, enter:

# **setenforce Enforcing**

To set the current mode to Permissive, enter:

# **setenforce Permissive**

The current value that you set for a mode using  $setenforce$  does not persist across reboots. To configure the default SELinux mode, edit the configuration file for SELinux,  $/etc/selimx/confiq$ , and set the value of the SELINUX directive to disabled, enabled, or permissive.

### **23.2.4 About SELinux Policies**

An SELinux policy describes the access permissions for all users, programs, processes, and files, and for the devices upon which they act. You can configure SELinux to implement either Targeted Policy or Multilevel Security (MLS) Policy.

### **23.2.4.1 Targeted Policy**

Applies access controls to a limited number of processes that are believed to be most likely to be the targets of an attack on the system. Targeted processes run in their own SELinux domain, known as a confined domain, which restricts access to files that an attacker could exploit. If SELinux detects that a targeted process is trying to access resources outside the confined domain, it denies access to those resources and logs the denial. Only specific services run in confined domains. Examples are services that listen on a network for client requests, such as  $h$ ttpd, named, and sshd, and processes that run as  $root$ to perform tasks on behalf of users, such as passwd. Other processes, including most user processes, run in an unconfined domain where only DAC rules apply. If an attack compromises an unconfined process, SELinux does not prevent access to system resources and data.

The following table lists examples of unconfined SELinux domains.

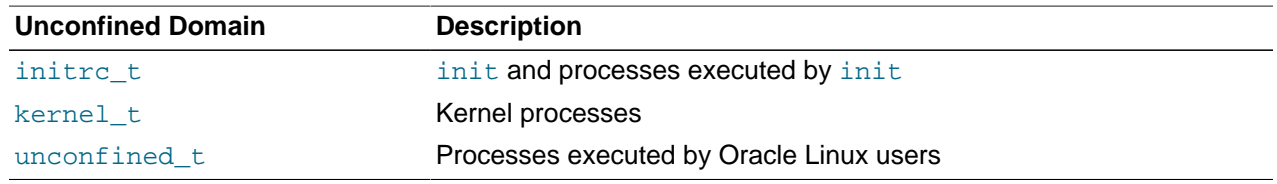

#### **23.2.4.2 Multilevel Security (MLS) Policy**

Applies access controls to multiple levels of processes with each level having different rules for user access. Users cannot obtain access to information if they do not have the correct authorization to run a process at a specific level. In SELinux, MLS implements the Bell–LaPadula (BLP) model for system security, which applies labels to files, processes and other system objects to control the flow of information between security levels. In a typical implementation, the labels for security levels might range from the most secure, top secret, through secret, and classified, to the least secure, unclassified. For example, under MLS, you might configure a program labelled secret to be able to write to a file that is labelled top secret, but not to be able to read from it. Similarly, you would permit the same program to read from and write to a file labelled secret, but only to read classified or unclassified files. As a result, information that passes through the program can flow upwards through the hierarchy of security levels, but not downwards.

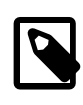

#### **Note**

You must install the selinux-policy-mls package if you want to be able to apply the MLS policy.

#### **23.2.4.3 Setting SELinux Policies**

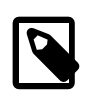

#### **Note**

You cannot change the policy type of a running system.

You can set the default policy type in the **Status** view of the SELinux Administration GUI.

Alternatively, to configure the default policy type, edit /etc/selinux/config and set the value of the SELINUXTYPE directive to targeted or mls.

#### **23.2.4.4 Customizing SELinux Policies**

You can customize an SELinux policy by enabling or disabling the members of a set of boolean values. Any changes that you make take effect immediately and do not require a reboot.

You can set the boolean values in the **Boolean** view of the SELinux Administration GUI.

Alternatively, to display all boolean values together with a short description, use the following command:

```
# semanage boolean -l
SELinux boolean State Default Description
ftp_home_dir (off , off) Allow ftp to read and write files in the user home ...<br>smartmon_3ware (off , off) Enable additional permissions needed to support dev...
                       (off , off) Enable additional permissions needed to support dev...
xdm_sysadm_login (off , off) Allow xdm logins as sysadm
.
.
.
```
You can use the getsebool and setsebool commands to display and set the value of a specific boolean.

```
# getsebool boolean
# setsebool boolean on|off
```
For example, to display and set the value of the ftp\_home\_dir boolean:

```
# getsebool ftp_home_dir
ftp home dir --> off
# setsebool ftp_home_dir on
# getsebool ftp_home_dir
ftp_home_dir --> on
```
To toggle the value of a boolean, use the  $\text{to}$   $\text{q}_1$  esebool command as shown in this example:

# **togglesebool ftp\_home\_dir** ftp\_home\_dir: inactive

To make the value of a boolean persist across reboots, specify the  $-P$  option to  $set{\text{sebsool}}$ , for example:

```
# setsebool -P ftp_home_dir on
# getsebool ftp_home_dir
ftp_home_dir --> on
```
### <span id="page-326-0"></span>**23.2.5 About SELinux Context**

Under SELinux, all file systems, files, directories, devices, and processes have an associated security context. For files, SELinux stores a context label in the extended attributes of the file system. The context contains additional information about a system object: the SELinux user, their role, their type, and the security level. SELinux uses this context information to control access by processes, Linux users, and files.

You can specify the  $-z$  option to certain commands ( $1s$ ,  $ps$ , and  $id$ ) to display the SELinux context with the following syntax:

SELinux user:Role:Type:Level

where the fields are as follows:

- SELinux user An SELinux user account compliments a regular Linux user account. SELinux maps every Linux user to an SELinux user identity that is used in the SELinux context for the processes in a user session.
- Role **In the Role-Based Access Control (RBAC) security model, a role acts as an intermediary** abstraction layer between SELinux process domains or file types and an SELinux user. Processes run in specific SELinux domains, and file system objects are assigned SELinux file types. SELinux users are authorized to perform specified roles, and roles

are authorized for specified SELinux domains and file types. A user's role determines which process domains and file types he or she can access, and hence, which processes and files, he or she can access.

- Type A type defines an SELinux file type or an SELinux process domain. Processes are separated from each other by running in their own domains. This separation prevents processes from accessing files that other processes use, and prevents processes from accessing other processes. The SELinux policy rules define the access that process domains have to file types and to other process domains.
- Level **A** level is an attribute of Multilevel Security (MLS) and Multicategory Security (MCS). An MLS range is a pair of sensitivity levels, written as  $low\ level$ -high  $level$ . The range can be abbreviated as  $low\;level$  if the levels are identical. For example, s0 is the same as  $s0-s0$ . Each level has an optional set of security categories to which it applies. If the set is contiguous, it can be abbreviated. For example,  $s0: c0. c3$  is the same as  $s0:cl,cl,cl,cl$ .

#### **23.2.5.1 Displaying SELinux User Mapping**

To display the mapping between SELinux and Linux user accounts, select the User Mapping view in the the SELinux Administration GUI.

Alternatively, enter the following command to display the user mapping:

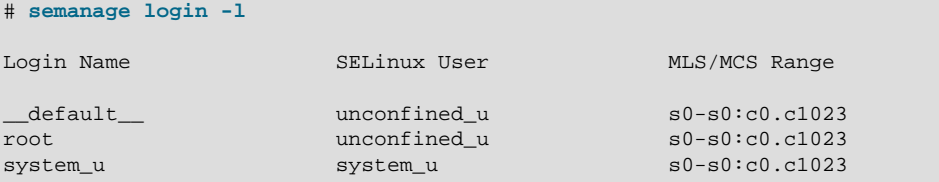

By default, SELinux maps Linux users other than  $root$  and the default system-level user, system u, to the Linux *\_\_default* \_\_ user, and in turn to the SELinux unconfined\_u user. The MLS/MCS Range is the security level used by Multilevel Security (MLS) and Multicategory Security (MCS).

#### **23.2.5.2 Displaying SELinux Context Information**

To display the context information that is associated with files, use the  $\text{ls}$  -Z command:

```
# ls -Z
-rw-------. root root system_u:object_r:admin_home_t:s0 anaconda-ks.cfg
drwx------. root root unconfined_u:object_r:admin_home_t:s0 Desktop
-rw-r--r--. root root system_u:object_r:admin_home_t:s0 install.log
-rw-r--r--. root root system_u:object_r:admin_home_t:s0 install.log.syslog
```
To display the context information that is associated with a specified file or directory:

```
# ls -Z /etc/selinux/config
-rw-r--r--. root root system_u:object_r:selinux_config_t:s0 /etc/selinux/config
```
To display the context information that is associated with processes, use the  $p = 2$  command:

```
# ps -Z
LABEL PID TTY TIME CMD
unconfined_u:unconfined_r:unconfined_t:s0-s0:c0.c1023 3038 pts/0 00:00:00 su
unconfined_u:unconfined_r:unconfined_t:s0-s0:c0.c1023 3044 pts/0 00:00:00 bash
unconfined_u:unconfined_r:unconfined_t:s0-s0:c0.c1023 3322 pts/0 00:00:00 ps
```
To display the context information that is associated with the current user, use the  $id -Z$  command:

```
# id -Z
unconfined_u:unconfined_r:unconfined_t:s0-s0:c0.c1023
```
#### **23.2.5.3 Changing the Default File Type**

Under some circumstances, you might need to change the default file type for a file system hierarchy. For example, you might want to use a DocumentRoot directory other than /var/www/html with httpd.

To change the default file type of the directory hierarchy /var/webcontent to httpd\_sys\_content\_t:

1. Use the semanage command to define the file type httpd\_sys\_content\_t for the directory hierarchy:

# **/usr/sbin/semanage fcontext -a -t httpd\_sys\_content\_t "/var/webcontent(/.\*)?"**

This command adds the following entry to the file /etc/selinux/targeted/contexts/files/ file\_contexts.local:

/var/webcontent(/.\*)? system\_u:object\_r:httpd\_sys\_content\_t:s0

2. Use the restorecon command to apply the new file type to the entire directory hierarchy.

# **/sbin/restorecon -R -v /var/webcontent**

#### **23.2.5.4 Restoring the Default File Type**

To restore the default file type of the directory hierarchy /var/webcontent after previously changing it to httpd\_sys\_content\_t:

1. Use the semanage command to delete the file type definition for the directory hierarchy from the file  $/$ etc/selinux/targeted/contexts/files/file\_contexts.local:

# **/usr/sbin/semanage fcontext -d "/var/webcontent(/.\*)?"**

2. Use the restorecon command to apply the default file type to the entire directory hierarchy.

# **/sbin/restorecon -R -v /var/webcontent**

#### **23.2.5.5 Relabelling a File System**

If you see an error message that contains the string  $\text{file } t$ , the problem usually lies with a file system having an incorrect context label.

To relabel a file system, use one of the following methods:

- In the **Status** view of the SELinux Administration GUI, select the **Relabel on next reboot** option.
- Create the file /.autorelabel and reboot the system.
- Run the fixfiles onboot command and reboot the system.

#### **23.2.6 About SELinux Users**

As described in [Section 23.2.5, "About SELinux Context",](#page-326-0) each SELinux user account compliments a regular Oracle Linux user account. SELinux maps every Oracle Linux user to an SELinux user identity that is used in the SELinux context for the processes in a user session.

SELinux users form part of a SELinux policy that is authorized for a specific set of roles and for a specific MLS (Multi-Level Security) range, and each Oracle Linux user is mapped to an SELinux user as part of

the policy. As a result, Linux users inherit the restrictions and security rules and mechanisms placed on SELinux users. To define the roles and levels of users, the mapped SELinux user identity is used in the SELinux context for processes in a session. You can display user mapping in the **User Mapping** view of the SELinux Administration GUI. You can also view the mapping between SELinux and Oracle Linux user accounts from the command line:

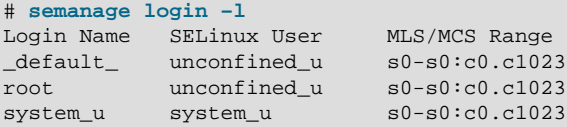

The MLS/MCS Range column displays the level used by MLS and MCS.

By default, Oracle Linux users are mapped to the SELinux user unconfined u.

You can configure SELinux to confine Oracle Linux users by mapping them to SELinux users in confined domains, which have predefined security rules and mechanisms as listed in the following table.

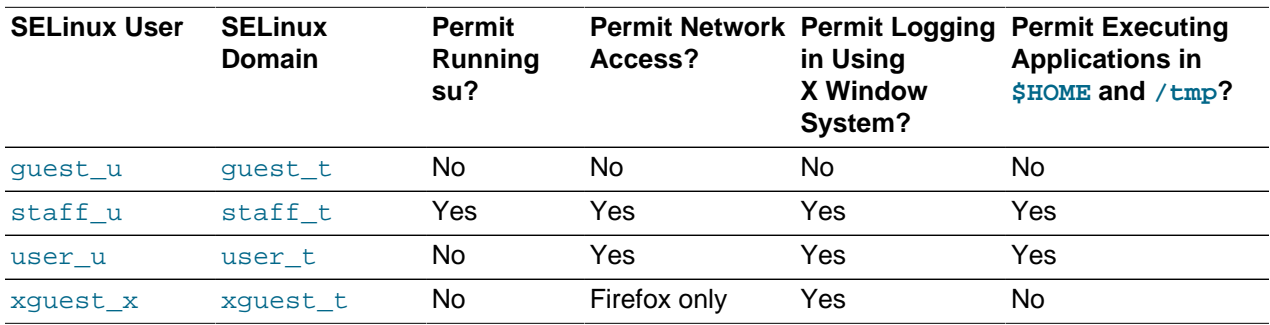

#### **23.2.6.1 Mapping Oracle Linux Users to SELinux Users**

To map an Oracle Linux user  $\text{cluster}$  to an SELinux user such as user  $\mu$ , use the semanage command:

# **semanage login -a -s user\_u oluser**

### **23.2.6.2 Configuring the Behavior of Application Execution for Users**

To help prevent flawed or malicious applications from modifying a user's files, you can use booleans to specify whether users are permitted to run applications in directories to which they have write access, such as in their home directory hierarchy and  $/\text{tmp}$ .

To allow Oracle Linux users in the guest\_t and xguest\_t domains to execute applications in directories to which they have write access:

```
# setsebool -P allow_guest_exec_content on
# setsebool -P allow_xguest_exec_content on
```
To prevent Linux users in the  $\text{staff}_t$  and  $\text{user}_t$  domains from executing applications in directories to which they have write access:

# **setsebool -P allow\_staff\_exec\_content off** # **setsebool -P allow\_user\_exec\_content off**

### **23.2.7 Troubleshooting Access-Denial Messages**

The decisions that SELinux has made about allowing denying access are stored in the Access Vector Cache (AVC). If the auditing service ( $audictd$ ) is not running, SELinux logs AVC denial messages to /  $var/log/messages$ . Otherwise, the messages are logged to  $/var/log/audit/audit.log$ . If the setroubleshootd daemon is running, easier-to-read versions of the denial messages are also written to /var/log/messages.

If you have installed the setroubleshoot and setroubleshoot-server packages, the auditd and setroubleshoot services are running, and you are using the X Window System, you can use the sealert -b command to run the SELinux Alert Browser, which displays information about SELinux AVC denials. To view the details of the alert, click **Show**. To view a recommended solution, click **Troubleshoot**.

If you do not use the SELinux Alert Browser, you can search in /var/log/audit/audit.log for messages containing the string denied, and in /var/log/messages for messages containing the string SELinux is preventing. For example:

```
# grep denied /var/log/audit/audit.log
type=AVC msg=audit(1364486257.632:26178): avc: denied { read } for 
pid=5177 comm="httpd" name="index.html" dev=dm-0 ino=396075 
scontext=unconfined_u:system_r:httpd_t:s0 
tcontext=unconfined_u:object_r:acct_data_t:s0 tclass=file
```
The main causes of access-denial problems are:

• The context labels for an application or file are incorrect.

A solution might be to change the default file type of the directory hierarchy. For example, change the default file type from  $/var/webcontent$  to httpd sys\_content\_t:

```
# /usr/sbin/semanage fcontext -a -t httpd_sys_content_t "/var/webcontent(/.*)?"
# /sbin/restorecon -R -v /var/webcontent
```
• A Boolean that configures a security policy for a service is set incorrectly.

A solution might be to change the value of a Boolean. For example, allow users' home directories to be browsable by turning on httpd enable homedirs:

# **setsebool -P httpd\_enable\_homedirs on**

• A service attempts to access a port to which a security policy does not allow access.

If the service's use of the port is valid, a solution is to use semanage to add the port to the policy configuration. For example, allow the Apache HTTP server to listen on port 8000:

# **semanage port -a -t http\_port\_t -p tcp 8000**

• An update to a package causes an application to behave in a way that breaks an existing security policy.

You can use the  $auditzallow -w -a$  command to view the reason why an access denial occurred.

If you then run the audit2allow  $-a$  -M module command, it creates a type enforcement (.te) file and a policy package  $(.pp)$  file. You can use the policy package file with the semodule  $-i$  $module.$  pp command to stop the error from reoccurring. This procedure is usually intended to allow package updates to function until an amended policy is available. If used incorrectly, it can create potential security holes on your system.

# <span id="page-330-0"></span>**23.3 About Packet-filtering Firewalls**

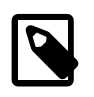

#### **Note**

The iptables and system-config-firewall packages provide the components of the packet-filtering firewall and the accompanying utilities. A packet filtering firewall filters incoming and outgoing network packets based on the packet header information. You can create packet filter rules that determine whether packets are accepted or rejected. For example, if you create a rule to block a port, any request is made to that port that is blocked by the firewall, and the request is ignored. Any service that is listening on a blocked port is effectively disabled.

The Oracle Linux kernel uses the Netfilter feature to provide packet filtering functionality for IPv4 and IPv6 packets respectively.

Netfilter consists of two components:

- A netfilter kernel component consisting of a set of tables in memory for the rules that the kernel uses to control network packet filtering.
- The iptables and ip6tables utilities to create, maintain, and display the rules that netfilter stores.

To implement a simple, general-purpose firewall, you can use the Firewall Configuration GUI (systemconfig-firewall) to create basic Netfilter rules.

[Figure 23.1](#page-331-0) shows the Firewall Configuration GUI.

<span id="page-331-0"></span>**Figure 23.1 Firewall Configuration**

| Ð                                                                 | <b>Firewall Configuration</b><br>$  \times$                                                                     |                                 |                  |
|-------------------------------------------------------------------|----------------------------------------------------------------------------------------------------|---------------------------------|------------------|
| File Options Help                                                 |                                                                                                    |                                 |                  |
| $\blacklozenge$<br>Reload<br>Enable<br>Wizard<br>Apply<br>Disable |                                                                                                    |                                 |                  |
| <b>Trusted Services</b><br>Other Ports                            | Here you can define which services are trusted. Trusted services are accessible from<br>all hosts and networks. |                                 |                  |
| <b>Trusted Interfaces</b>                                         | Service                                                                                                    | $\vee$ Port/Protocol            | Conntrack Helper |
| Masquerading                                                      | Amanda Backup Client                                                                                            | 10080/udp                       | amanda           |
| Port Forwarding<br><b>ICMP Filter</b>                             | Bacula                                                                                                    | 9101/tcp, 9102/tcp,<br>9103/tcp |                  |
| Custom Rules                                                      | Bacula Client                                                                                                   | 9102/tcp                        |                  |
|                                                                   | <b>DNS</b>                                                                                                    | 53/tcp, 53/udp                  |                  |
|                                                                   | <b>FTP</b>                                                                                                    | $21$ /tcp                       | ftp              |
|                                                                   | <b>IMAP over SSL</b>                                                                                            | 993/tcp                         |                  |
|                                                                   | <b>IPsec</b>                                                                                                    | /ah, /esp, 500/udp              |                  |
|                                                                   | Mail (SMTP)                                                                                                    | $25$ /tcp                       |                  |
|                                                                   | Multicast DNS (mDNS)<br>П                                                                                       | 5353/udp                        |                  |
|                                                                   | Network Printing Client (IPP)                                                                                   | 631/udp                         |                  |
|                                                                   | Network Printing Server (IPP)                                                                                   | 631/tcp, 631/udp                | $\checkmark$     |
| Allow access to necessary services, only.                         |                                                                                                    |                                 |                  |
| The firewall is enabled.                                          |                                                                                                    |                                 |                  |

To create a more complex firewall configuration, use the iptables and ip6tables utilities to configure the packet filtering rules.

Netfilter records the packet filtering rules in the /etc/sysconfig/iptables and /etc/sysconfig/ ip6tables files, which netfilter reads when it is initialized.

The netfilter tables include:

Filter The default table, which is mainly used to drop or accept packets based on their content.

Mangle This table is used to alter certain fields in a packet.

NAT The Network Address Translation table is used to route packets that create new connections.

The kernel uses the rules stored in these tables to make decisions about network packet filtering. Each rule consists of one or more criteria and a single action. If a criterion in a rule matches the information in a network packet header, the kernel applies the action to the packet. Examples of actions include:

ACCEPT Continue processing the packet.

DROP End the packet's life without notice.

REJECT As DROP, and additionally notify the sending system that the packet was blocked.

Rules are stored in chains, where each chain is composed of a default policy plus zero or more rules. The kernel applies each rule in a chain to a packet until a match is found. If there is no matching rule, the kernel applies the chain's default action (policy) to the packet.

Each netfilter table has several predefined chains. The filter table contains the following chains:

FORWARD Packets that are not addressed to the local system pass through this chain.

INPUT Inbound packets to the local system pass through this chain.

OUTPUT Locally created packets pass through this chain.

The chains are permanent and you cannot delete them. However, you can create additional chains in the filter table.

For more information, see the iptables(8) and ip6tables(8) manual pages.

### **23.3.1 Controlling the Firewall Service**

To start the firewall service  $(iptable s)$  and configure it to start when the system boots, enter the following commands:

# **service iptables start** # **chkconfig iptables on**

To save any changes that you have made to the firewall rules to  $/etc/system$  interprishes and  $/$ etc/sysconfig/ip6tables, so that the service loads them when it next starts:

# **service iptables save**

To restart the service so that it re-reads its rules from  $/etc/system$  interaction and  $/etc/$ sysconfig/ip6tables:

# **service iptables restart**

To stop the service:

# **service iptables stop**

### **23.3.2 Listing Firewall Rules**

Use the iptables  $-L$  command to list firewall rules for the chains of the filter table. The following example shows the default rules for a newly installed system:

```
# iptables -L
Chain INPUT (policy ACCEPT)
target prot opt source destination 
ACCEPT all -- anywhere anywhere state RELATED, ESTABLISHED
```
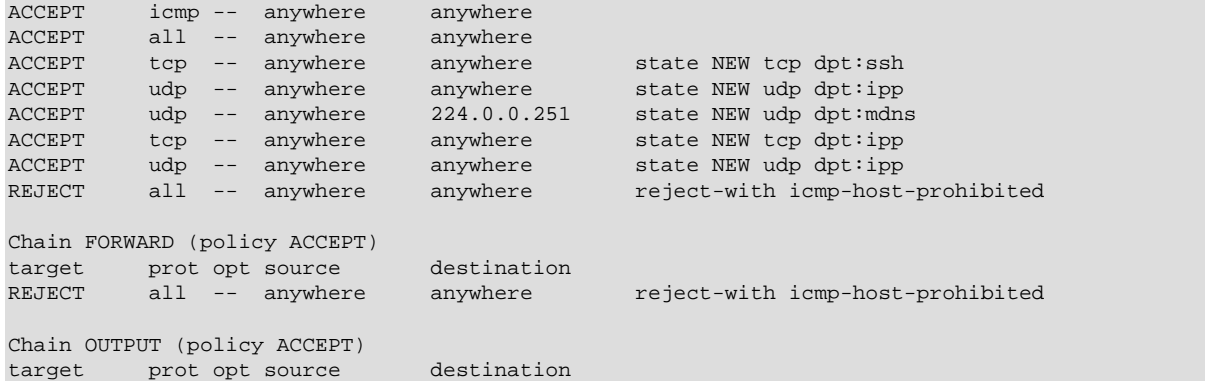

In this example, the default policy for each chain is ACCEPT. A more secure system could have a default policy of DROP, and the additional rules would only allow specific packets on a case-by-case basis.

If you want to modify the chains, specify the  $\text{-line-numbers}$  option to see how the rules are numbered.

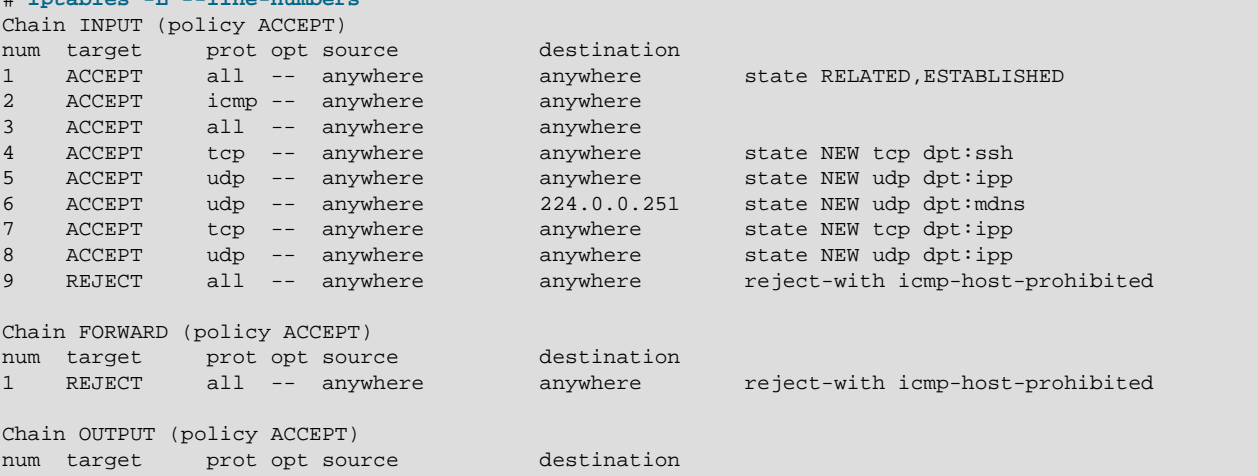

### **23.3.3 Inserting and Replacing Rules in a Chain**

# **iptables -L --line-numbers**

Use the  $iptables -I$  command to insert a rule in a chain. For example, the following command inserts a rule in the INPUT chain to allow access by TCP on port 80:

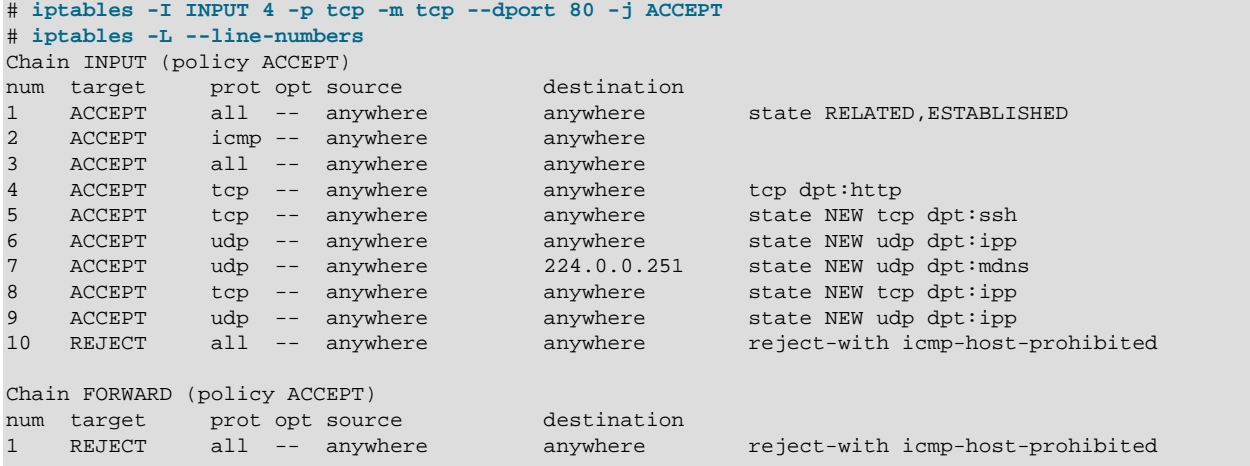

```
Chain OUTPUT (policy ACCEPT)
num target prot opt source destination
```
The output from  $iptables -L$  shows that the new entry has been inserted as rule 4, and the old rules 4 through 9 are pushed down to positions 5 through 10. The TCP destination port of 80 is represented as http, which corresponds to the following definition in the /etc/services file (the HTTP daemon listens for client requests on port 80):

http 80/tcp www www-http # WorldWideWeb HTTP

To replace the rule in a chain, use the  $iptables -R$  command. For example, the following command replaces rule 4 in the INPUT chain to allow access by TCP on port 443:

```
# iptables -I INPUT 4 -p tcp -m tcp --dport 443 -j ACCEPT
# iptables -L --line-numbers
Chain INPUT (policy ACCEPT)
num target prot opt source and destination
1 ACCEPT all -- anywhere anywhere state RELATED,ESTABLISHED 
2 ACCEPT icmp -- anywhere anywhere
3 ACCEPT all -- anywhere anywhere 
4 ACCEPT tcp -- anywhere anywhere tcp dpt:https
```
...

The TCP destination port of 443 is represented as  $\frac{h}{h}$  which corresponds to the following definition in the /etc/services file for secure HTTP on port 443:

https 443/tcp # http protocol over TLS/SSL

### **23.3.4 Deleting Rules in a Chain**

Use the iptables  $-D$  command to delete a rule in a chain. For example, the following command deletes rule 4 from the INPUT chain:

# **iptables -D INPUT 4**

To delete all rules in a chain, enter:

# **iptables -F chain**

To delete all rules in all chains, enter:

# **iptables -F**

### **23.3.5 Saving Rules**

To save your changes to the firewall rules so that they are loaded when the iptables service next starts, use the following command:

# **service iptables save**

The command saves the rules to /etc/sysconfig/iptables and /etc/sysconfig/ip6tables.

### <span id="page-334-0"></span>**23.4 About TCP Wrappers**

TCP wrappers provide basic filtering of incoming network traffic. You can allow or deny access from other systems to certain wrapped network services running on a Linux server. A wrapped network service is one that has been compiled against the libwrap. a library. You can use the ldd command to determine if a network service has been wrapped as shown in the following example for the sshd daemon:

```
# ldd /usr/sbin/sshd | grep libwrap
 libwrap.so.0 => /lib64/libwrap.so.0 (0x00007f877de07000)
```
When a remote client attempts to connect to a network service on the system, the wrapper consults the rules in the configuration files /etc/hosts.allow and /etc/hosts.deny files to determine if access is permitted.

The wrapper for a service first reads  $/etc/host.$  allow from top to bottom. If the daemon and client combination matches an entry in the file, access is allowed. If the wrapper does not find a match in  $/etc/$ hosts.allow, it reads /etc/hosts.deny from top to bottom. If the daemon and client combination matches and entry in the file, access is denied. If no rules for the daemon and client combination are found in either file, or if neither file exists, access to the service is allowed.

The wrapper first applies the rules specified in /etc/hosts.allow, so these rules take precedence over the rules specified in /etc/hosts.deny. If a rule defined in /etc/hosts.allow permits access to a service, any rule in /etc/hosts.deny that forbids access to the same service is ignored.

The rules take the following form:

daemon\_list : client\_list [: command] [: deny]

where daemon\_list and client\_list are comma-separated lists of daemons and clients, and the optional command is run when a client tries to access a daemon. You can use the keyword ALL to represent all daemons or all clients. Subnets can be represented by using the \* wildcard, for example 192.168.2. \*. Domains can be represented by prefixing the domain name with a period (.), for example .mydomain.com. The optional deny keyword causes a connection to be denied even for rules specified in the /etc/hosts.allow file.

The following are some sample rules.

Match all clients for scp, sftp, and ssh access (sshd).

sshd : ALL

Match all clients on the 192.168.2 subnet for FTP access ( $v\text{sftpd}$ ).

vsftpd : 192.168.2.\*

Match all clients in the mydomain.com domain for access to all wrapped services.

ALL : .mydomain.com

Match all clients for FTP access, and displays the contents of the banner file /etc/banners/vsftpd (the banner file must have the same name as the daemon).

vsftpd : ALL : banners /etc/banners/

Match all clients on the 200.182.68 subnet for all wrapped services, and logs all such events. The  $c \text{ and } c$ & tokens are expanded to the names of the client and the daemon.

ALL : 200.182.68.\* : spawn /bin/echo `date` "Attempt by %c to connect to %d" >> /var/log/tcpwr.log

Match all clients for scp, sftp, and ssh access, and logs the event as an emerg message, which is displayed on the console.

sshd : ALL : severity emerg

Match all clients in the forbid.com domain for scp, sftp, and ssh access, logs the event, and deny access (even if the rule appears in /etc/hosts.allow).

sshd : .forbid.com : spawn /bin/echo `date` "sshd access denied for %c" >>/var/log/sshd.log : deny

For more information, see the hosts access(5) manual page.

# **23.5 About chroot Jails**

A chroot operation changes the apparent root directory for a running process and its children. It allows you to run a program with a root directory other than /. The program cannot see or access files outside the designated directory tree. Such an artificial root directory is called a *chroot jail*, and its purpose is to limit the directory access of a potential attacker. The chroot jail locks down a given process and any user ID that it is using so that all they see is the directory in which the process is running. To the process, it appears that the directory in which it is running is the root directory.

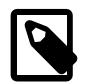

#### **Note**

The chroot mechanism cannot defend against intentional tampering or low-level access to system devices by privileged users. For example, a chroot root user could create device nodes and mount file systems on them. A program can also break out of a chroot jail if it can gain  $_{\rm root}$  privilege and use  $_{\rm chrom}$  () to change its current working directory to the real  $\text{root}$  directory. For this reason, you should ensure that a chroot jail does not contain any setuid or setgid executables that are owned by root.

For a chroot process to be able to start successfully, you must populate the chroot directory with all required program files, configuration files, device nodes, and shared libraries at their expected locations relative to the level of the chroot directory.

### **23.5.1 Running DNS and FTP Services in a Chroot Jail**

If the DNS name service daemon (named) runs in a chroot jail, any hacker that enters your system via a BIND exploit is isolated to the files under the chroot jail directory. Installing the bind-chroot package creates the /var/named/chroot directory, which becomes the chroot jail for all BIND files.

You can configure the  $\text{vsftpd}$  FTP server to automatically start chroot jails for clients. By default, anonymous users are placed in a chroot jail. However, local users that access an  $\text{vsftpd}$  FTP server are placed in their home directory. Specify the chroot\_local\_user=YES option in the /etc/vsftpd/ vsftpd.conf file to place local users in a chroot jail based on their home directory.

### <span id="page-336-0"></span>**23.5.2 Creating a Chroot Jail**

To create a chroot jail:

1. Create the directory that will become the root directory of the chroot jail, for example:

# **mkdir /home/oracle/jail**

2. Use the ldd command to find out which libraries are required by the command that you intend to run in the chroot jail, for example  $/bin/bash$ :

```
# ldd /bin/bash
 linux-vdso.so.1 => (0x00007fff56fcc000)
 libtinfo.so.5 => /lib64/libtinfo.so.5 (0x0000003ad1200000)
 libdl.so.2 => /lib64/libdl.so.2 (0x0000003abe600000)
 libc.so.6 => /lib64/libc.so.6 (0x0000003abe200000)
 /lib64/ld-linux-x86-64.so.2 (0x0000003abde00000)
```
3. Create subdirectories of the chroot jail's root directory that have the same relative paths as the command binary and its required libraries have to the real root directory, for example:

```
# mkdir /home/oracle/jail/bin
# mkdir /home/oracle/jail/lib64
```
4. Copy the binary and the shared libraries to the directories under the chroot jail's root directory, for example:

```
# cp /bin/bash /home/oracle/jail/bin
# cp /lib64/{libtinfo.so.5,libdl.so.2,libc.so.6,ld-linux-x86-64.so.2} \
  /home/oracle/jail/lib64
```
### **23.5.3 Using a Chroot Jail**

To run a command in a chroot jail in an existing directory  $(chroot-jail)$ , use the following command:

# **chroot chroot\_jail command**

If you do not specify a command argument, chroot runs the value of the SHELL environment variable or  $/$ bin/sh if SHELL is not set.

For example, to run /bin/bash in a chroot jail (having previously set it up as described in [Section 23.5.2,](#page-336-0) ["Creating a Chroot Jail"](#page-336-0)):

```
# chroot /home/oracle/jail
bash-4.1# pwd
/
bash-4.1# ls
bash: ls: command not found
bash-4.1# exit
exit
#
```
You can run built-in shell commands such as  $pwd$  in this shell, but not other commands unless you have copied their binaries and any required shared libraries to the chroot jail.

For more information, see the  $chroot(1)$  manual page.

# **23.6 About Auditing**

Auditing collects data at the kernel level that you can analyze to identify unauthorized activity. Auditing collects more data in greater detail than system logging, but most audited events are uninteresting and insignificant. The process of examining audit trails to locate events of interest can be a significant challenge that you will probably need to automate.

The audit configuration file,  $/etc/audit/auditd.comf$ , defines the data retention policy, the maximum size of the audit volume, the action to take if the capacity of the audit volume is exceeded, and the locations of local and remote audit trail volumes. The default audit trail volume is  $/var/log/audit/$ audit.log. For more information, see the auditd.conf(5) manual page.

By default, auditing captures specific events such as system logins, modifications to accounts, and sudo actions. You can also configure auditing to capture detailed system call activity or modifications to certain files. The kernel audit daemon  $(audit)$  records the events that you configure, including the event type, a time stamp, the associated user ID, and success or failure of the system call.

The entries in the audit rules file, /etc/audit/audit.rules, determine which events are audited. Each rule is a command-line option that is passed to the  $\alpha$  and  $\beta$  command. You should typically configure this file to match your site's security policy.

The following are examples of rules that you might set in the  $/etc/audit/audit.rules file.$ 

Record all unsuccessful exits from open and truncate system calls for files in the /etc directory hierarchy.

-a exit,always -S open -S truncate -F /etc -F success=0

Record all files opened by a user with UID 10.

-a exit,always -S open -F uid=10

Record all files that have been written to or that have their attributes changed by any user who originally logged in with a UID of 500 or greater.

-a exit,always -S open -F auid>=500 -F perm=wa

Record requests for write or file attribute change access to  $/etc/su$ doers, and tag such record with the string sudoers-change.

-w /etc/sudoers -p wa -k sudoers-change

Record requests for write and file attribute change access to the /etc directory hierarchy.

-w /etc/ -p wa

Require a reboot after changing the audit configuration. If specified, this rule should appear at the end of the /etc/audit/audit.rules file.

-e 2

You can find more examples of audit rules in /usr/share/doc/audit-version/stig.rules, and in the auditctl $(8)$  and audit.rules $(7)$  manual pages.

Stringent auditing requirements can impose a significant performance overhead and generate large amounts of audit data. Some site security policies stipulate that a system must shut down if events cannot be recorded because the audit volumes have exceeded their capacity. As a general rule, you should direct audit data to separate file systems in rotation to prevent overspill and to facilitate backups.

You can use the  $-k$  option to tag audit records so that you can locate them more easily in an audit volume with the ausearch command. For example, to examine records tagged with the string sudoers-change, you would enter:

# **ausearch -k sudoers-change**

The aureport command generates summaries of audit data. You can set up cron jobs that run aureport periodically to generate reports of interest. For example, the following command generates a reports that shows every login event from 1 second after midnight on the previous day until the current time:

# **aureport -l -i -ts yesterday -te now**

For more information, see the ausearch( $8)$  and aureport( $8)$ ) manual pages.

# <span id="page-338-0"></span>**23.7 About System Logging**

The log files contain messages about the system, kernel, services, and applications. For those files that are controlled by the system logging daemon  $rsyslog d$ , the main configuration file is  $/etc/$ rsyslog.conf, which contains global directives, module directives, and rules.

Global directives specify configuration options that apply to the  $rsyslogd$  daemon. All configuration directives must start with a dollar sign  $(\hat{\varphi})$  and only one directive can be specified on each line. The following example specifies the maximum size of the  $rsyslog$  message queue:

\$MainMsgQueueSize 50000

The available configuration directives are described in the file  $/$ usr $/$ share $/$ doc $/$ rsyslog-versionnumber/rsyslog\_conf\_global.html.

The design of  $rsyslog$  allows its functionality to be dynamically loaded from modules, which provide configuration directives. To load a module, specify the following directive:

\$ModLoad MODULE\_name

Modules have the following main categories:

- Input modules gather messages from various sources. Input module names always start with the  $\text{im}$ prefix (examples include imfile and imrelp).
- Filter modules allow  $rsyslog d$  to filter messages according to specified rules. The name of a filter module always starts with the  $fm$  prefix.
- Library modules provide functionality for other loadable modules.  $rsyslogd$  loads library modules automatically when required. You cannot configure the loading of library modules.
- Output modules provide the facility to store messages in a database or on other servers in a network, or to encrypt them. Output module names always starts with the  $\circ$ m prefix (examples include  $\circ$ m $\circ$ nmp and omrelp).
- Message modification modules change the content of an  $rsyslog$  message.
- Parser modules allow  $rsys\log d$  to parse the message content of messages that it receives. The name of a parser module always starts with the  $pm$ m prefix.
- String generator modules generate strings based on the content of messages in cooperation with  $rsyslog's$  template feature. The name of a string generator module always starts with the  $sm$  prefix.

Input modules receive messages, which pass them to one or more parser modules. A parser module creates a representation of a message in memory, possibly modifying the message, and passes the internal representation to output modules, which can also modify the content before outputting the message.

A description of the available modules can be found at [http://www.rsyslog.com/doc/](http://www.rsyslog.com/doc/rsyslog_conf_modules.html) [rsyslog\\_conf\\_modules.html](http://www.rsyslog.com/doc/rsyslog_conf_modules.html).

An rsyslog rule consists of a filter part, which selects a subset of messages, and an action part, which specifies what to do with the selected messages. To define a rule in the /etc/rsyslog.conf configuration file, specify a filter and an action on a single line, separated by one or more tabs or spaces.

You can configure  $rsyslog$  to filter messages according to various properties. The most commonly used filters are:

- Expression-based filters, written in the  $rsyslog$  scripting language, select messages according to arithmetic, boolean, or string values.
- Facility/priority-based filters filter messages based on facility and priority values that take the form facility.priority.
- Property-based filters filter messages by properties such as timegenerated or syslogtag.

The following table lists the available facility keywords for facility/priority-based filters:

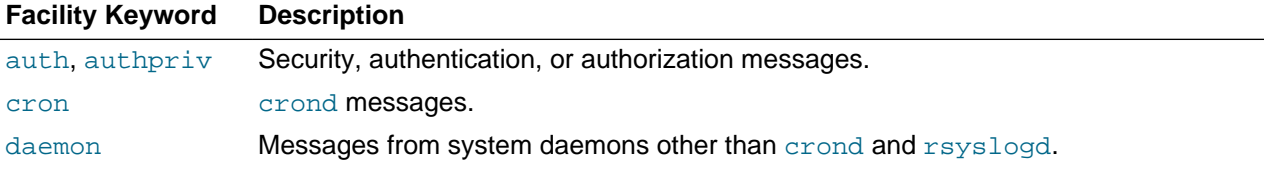

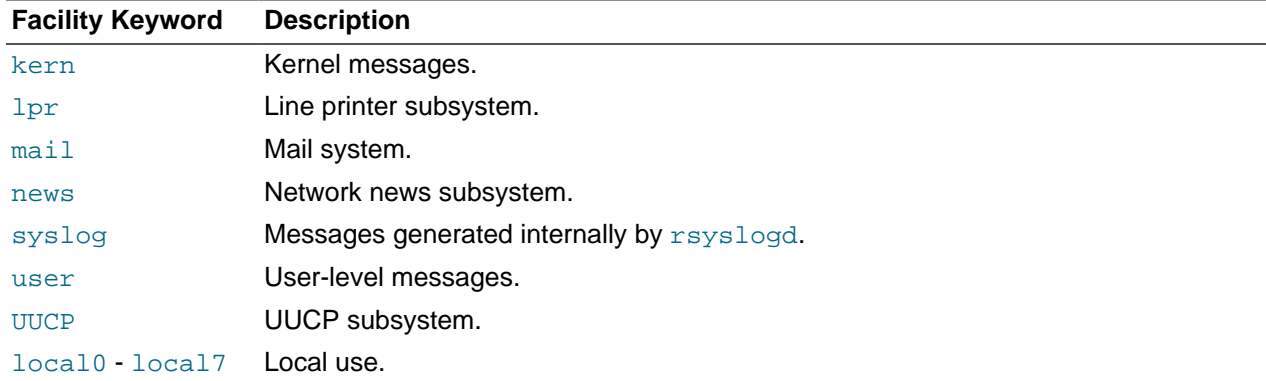

The following table lists the available priority keywords for facility/priority-based filters, in ascending order of importance:

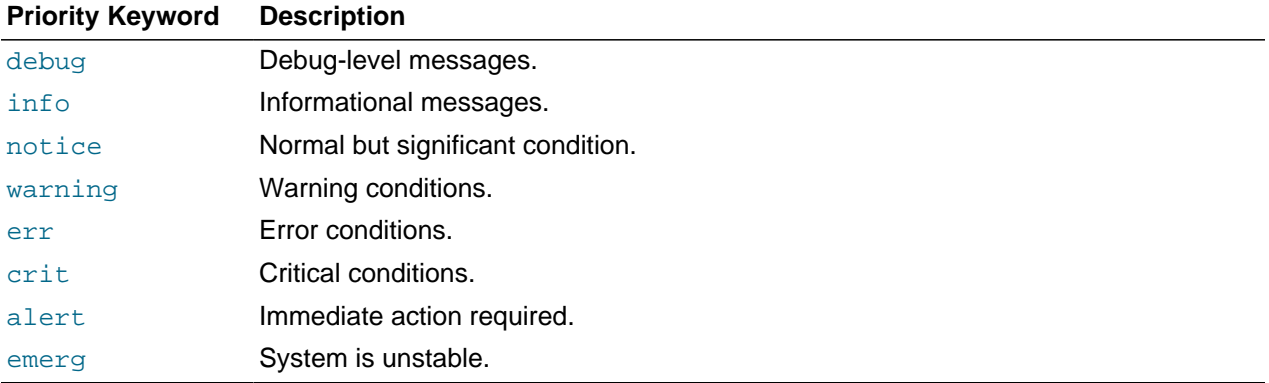

All messages of the specified priority and higher are logged according to the specified action. An asterisk (\*) wildcard specifies all facilities or priorities. Separate the names of multiple facilities and priorities on a line with commas (,). Separate multiple filters on one line with semicolons (;). Precede a priority with an exclamation mark (!) to select all messages except those with that priority.

The following are examples of facility/priority-based filters.

Select all kernel messages with any priority.

```
kern.*
```
Select all mail messages with crit or higher priority.

mail.crit

Select all daemon and kern messages with warning or err priority.

daemon,kern.warning,err

Select all cron messages except those with info or debug priority.

cron.!info,!debug

By default, /etc/rsyslog.conf includes the following rules:

```
# Log all kernel messages to the console.
# Logging much else clutters up the screen.
#kern.* /dev/console
# Log anything (except mail) of level info or higher.
# Don't log private authentication messages!
```
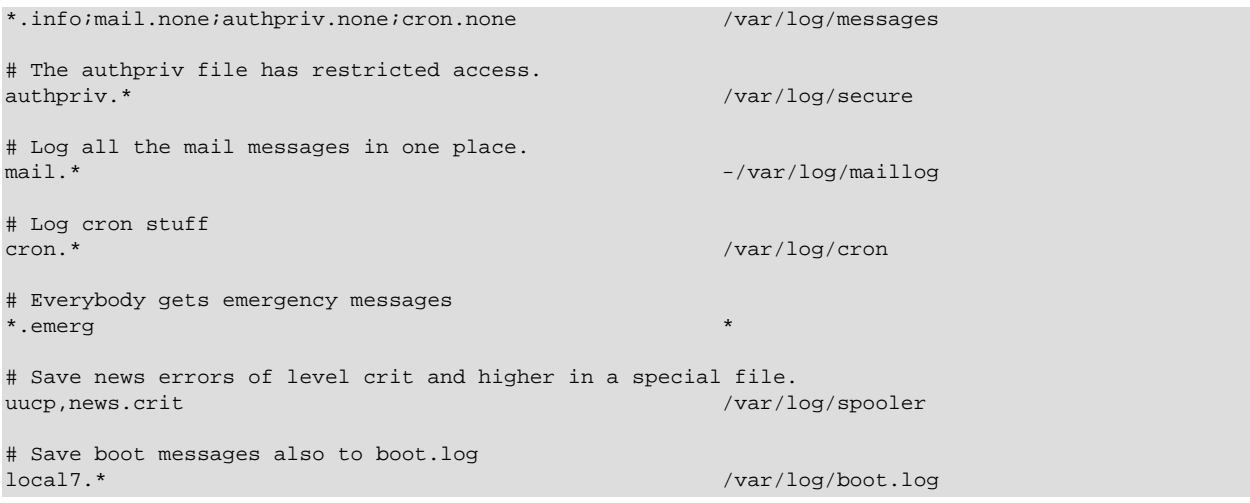

You can send the logs to a central log server over TCP by adding the following entry to the forwarding rules section of /etc/rsyslog.conf on each log client:

\*.\* @@logsvr:port

where  $log_{SVT}$  is the domain name or IP address of the log server and port is the port number (usually, 514).

On the log server, add the following entry to the MODULES section of  $/etc/rsyslog.com$ :

\$ModLoad imtcp \$InputTCPServerRun port

where *port* corresponds to the port number that you set on the log clients.

To manage the rotation and archival of the correct logs, edit  $/$ etc $/$ logrotate.d/syslog so that it references each of the log files that are defined in the RULES section of /etc/rsyslog.conf. You can configure how often the logs are rotated and how many past copies of the logs are archived by editing / etc/logrotate.conf.

It is recommended that you configure Logwatch on your log server to monitor the logs for suspicious messages, and disable Logwatch on log clients. However, if you do use Logwatch, disable high precision timestamps by adding the following entry to the GLOBAL DIRECTIVES section of /etc/rsyslog.conf on each system:

\$ActionFileDefaultTemplate RSYSLOG\_TraditionalFileFormat

For more information, see the logrotate(8), logwatch(8), rsyslogd(8) and rsyslog.conf(5) manual pages, the HTML documentation in the /usr/share/doc/rsyslog-5.8.10 directory, and the documentation at<http://www.rsyslog.com/doc/manual.html>.

### **23.7.1 Configuring Logwatch**

Logwatch is a monitoring system that you can configure to report on areas of interest in the system logs. After you install the logwatch package, the /etc/cron.daily/0logwatch script runs every night and sends an email report to  $root$ . You can set local configuration options in /etc/logwatch/conf/ logwatch.conf that override the main configuration file /usr/share/logwatch/default.conf/ logwatch.conf, including:

- Log files to monitor, including log files that are stored for other hosts.
- Names of services to monitor, or to be excluded from monitoring.
- Level of detail to report.
- User to be sent an emailed report.

You can also run logwatch directly from the command line.

For more information, see the logwatch(8) manual page.

# **23.8 About Process Accounting**

The psacct package implements the process accounting service in addition to the following utilities that you can use to monitor process activities:

- ac **Displays connection times in hours for a user as recorded in the wtmp file (by default,** /var/ log/wtmp).
- accton Turns on process accounting to the specified file. If you do not specify a file name argument, process accounting is stopped. The default system accounting file is /var/account/pacct.
- lastcomm Displays information about previously executed commands as recorded in the system accounting file.
- sa Summarizes information about previously executed commands as recorded in the system accounting file.

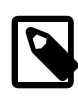

#### **Note**

As for any logging activity, ensure that the file system has enough space to store the system accounting and wtmp files. Monitor the size of the files and, if necessary, truncate them.

For more information, see the  $ac(1)$ ,  $accton(8)$ , lastcomm(1), and  $sa(8)$  manual pages.

# **23.9 Security Guidelines**

The following sections provide guidelines that help secure your Oracle Linux system.

### **23.9.1 Minimizing the Software Footprint**

On systems on which Oracle Linux has been installed, remove unneeded RPMs to minimize the software footprint. For example, you could uninstall the X Windows package ( $xorg-x11-server-Xorg$ ) if it is not required on a server system.

To discover which package provides a given command or file, use the  $yum$  provides command as shown in the following example:

```
# yum provides /usr/sbin/sestatus
...
policycoreutils-2.0.83-19.24.0.1.el6.x86_64 : SELinux policy core utilities
Repo : installed
Matched from: 
Other : Provides-match: /usr/sbin/sestatus
```
To display the files that a package provides, use the repoquery utility, which is included in the  $yum$ utils package. For example, the following command lists the files that the  $\frac{b}{c}$  progs package provides.

```
# repoquery -l btrfs-progs
/sbin/btrfs
/sbin/btrfs-convert
```
/sbin/btrfs-debug-tree .

. .

To uninstall a package, use the  $yum$  remove command, as shown in this example:

# **yum remove xinetd** Loaded plugins: refresh-packagekit, security Setting up Remove Process Resolving Dependencies --> Running transaction check ---> Package xinetd.x86\_64 2:2.3.14-35.el6\_3 will be erased --> Finished Dependency Resolution Dependencies Resolved ================================================================================ Package Arch Version Repository Size ================================================================================ Removing: xinetd x86\_64 2:2.3.14-35.el6\_3 @ol6\_latest 259 k Transaction Summary ================================================================================ Remove 1 Package(s) Installed size: 259 k Is this ok [y/N]: **y** Downloading Packages: Running rpm\_check\_debug Running Transaction Test Transaction Test Succeeded Running Transaction Erasing :  $2:\text{xinetd-2.3.14-35.el6\_3.x86\_64}$  1/1<br>Verifying :  $2:\text{xinetd-2.3.14-35.el6}$  3.x86 64 1/1 Verifying : 2:xinetd-2.3.14-35.el6 3.x86 64 Removed: xinetd.x86\_64 2:2.3.14-35.el6\_3 Complete!

The following table lists packages that you should not install or that you should remove using yum remove if they are already installed.

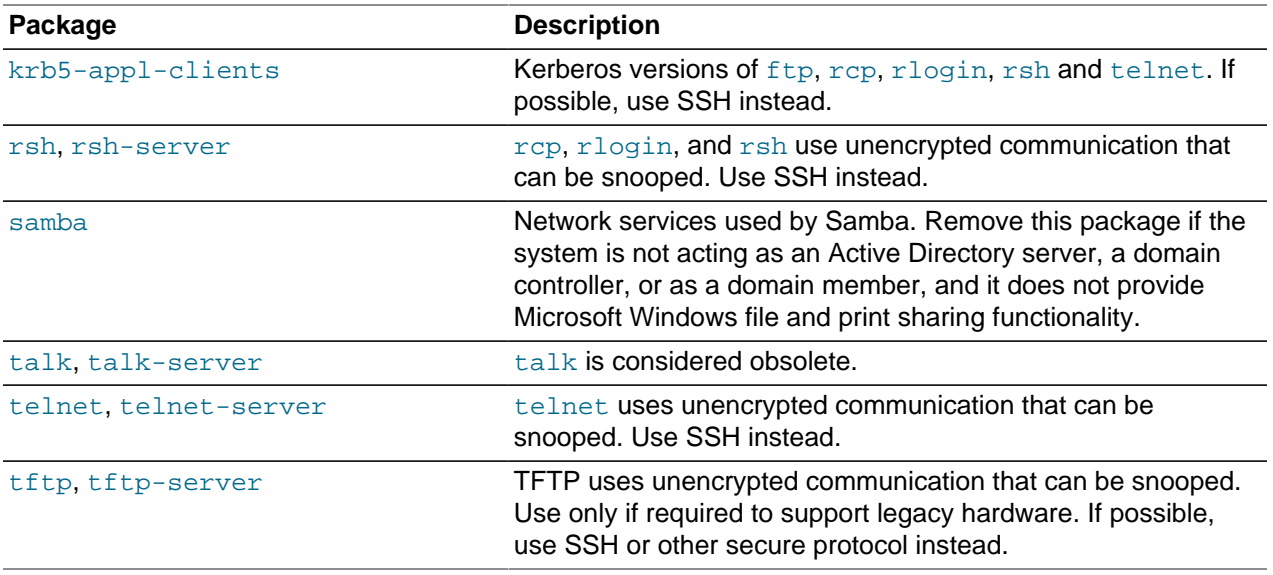

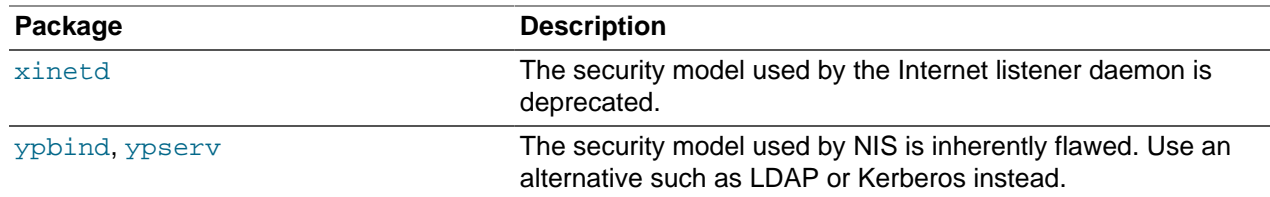

### **23.9.2 Configuring System Logging**

Verify that the system logging service  $rsyslog$  is running:

# **service rsyslog status** rsyslogd (pid 1632) is running...

If the service is not running, start it and enable it to start when the system is rebooted:

```
# service rsyslog start
# chkconfig rsyslog on
```
Ensure that each log file referenced in  $/etc/rsyslog.com$  exists and is owned and only readable by root:

```
# touch logfile
# chown root:root logfile
# chmod 0600 logfile
```
It is also recommended that you use a central log server and that you configure Logwatch on that server. See [Section 23.7, "About System Logging".](#page-338-0)

### **23.9.3 Disabling Core Dumps**

Core dumps can contain information that an attacker might be able to exploit and they take up a large amount of disk space. To prevent the system creating core dumps when the operating system terminates a program due to a segment violation or other unexpected error, add the following line to  $/etc./security/$ limits.conf:

```
* hard core 0
```
You can restrict access to core dumps to certain users or groups, as described in the limits.conf(5) manual page.

By default, the system prevents setuid and setgid programs, programs that have changed credentials, and programs whose binaries do not have read permission from dumping core. To ensure that the setting is permanently recorded, add the following lines to  $/etc/system$ .conf:

```
# Disallow core dumping by setuid and setgid programs
fs.suid_dumpable = 0
```
and then run the sysctl  $-p$  command.

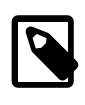

#### **Note**

A value of 1 permits core dumps that are readable by the owner of the dumping process. A value of 2 permits core dumps that are readable only by root for debugging purposes.

### **23.9.4 Minimizing Active Services**

Restrict services to only those that a server requires. The default installation for an Oracle Linux server configures a minimal set of services:

cupsd and lpd (print services)

sendmail (email delivery service)

sshd (openSSH services)

If possible, configure one type of service per physical machine, virtual machine, or Linux Container. This technique limits exposure if a system is compromised.

If a service is not used, remove the software packages that are associated with the service. If it is not possible to remove a service because of software dependencies, use the chkconfig and service commands to disable the service.

For services that are in use, apply the latest Oracle support patches and security updates to keep software packages up to date. To protect against unauthorized changes, ensure that the /etc/services file is owned by root and writable only by root.

# **ls -Z /etc/services** -rw-r--r--. root root system\_u:object\_r:etc\_t:SystemLow /etc/services

Unless specifically stated otherwise, consider disabling the services in the following table if they are not used on your system:

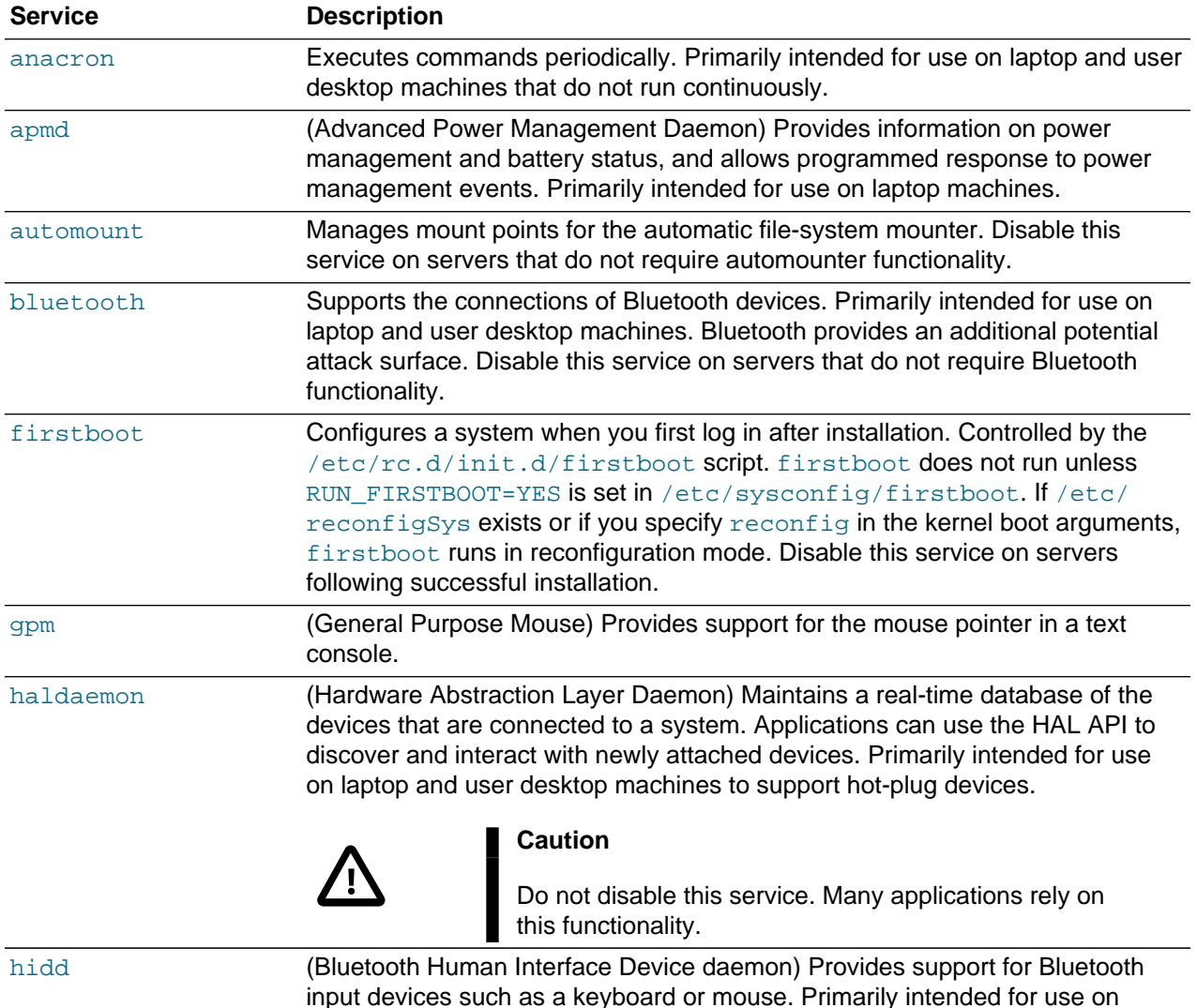

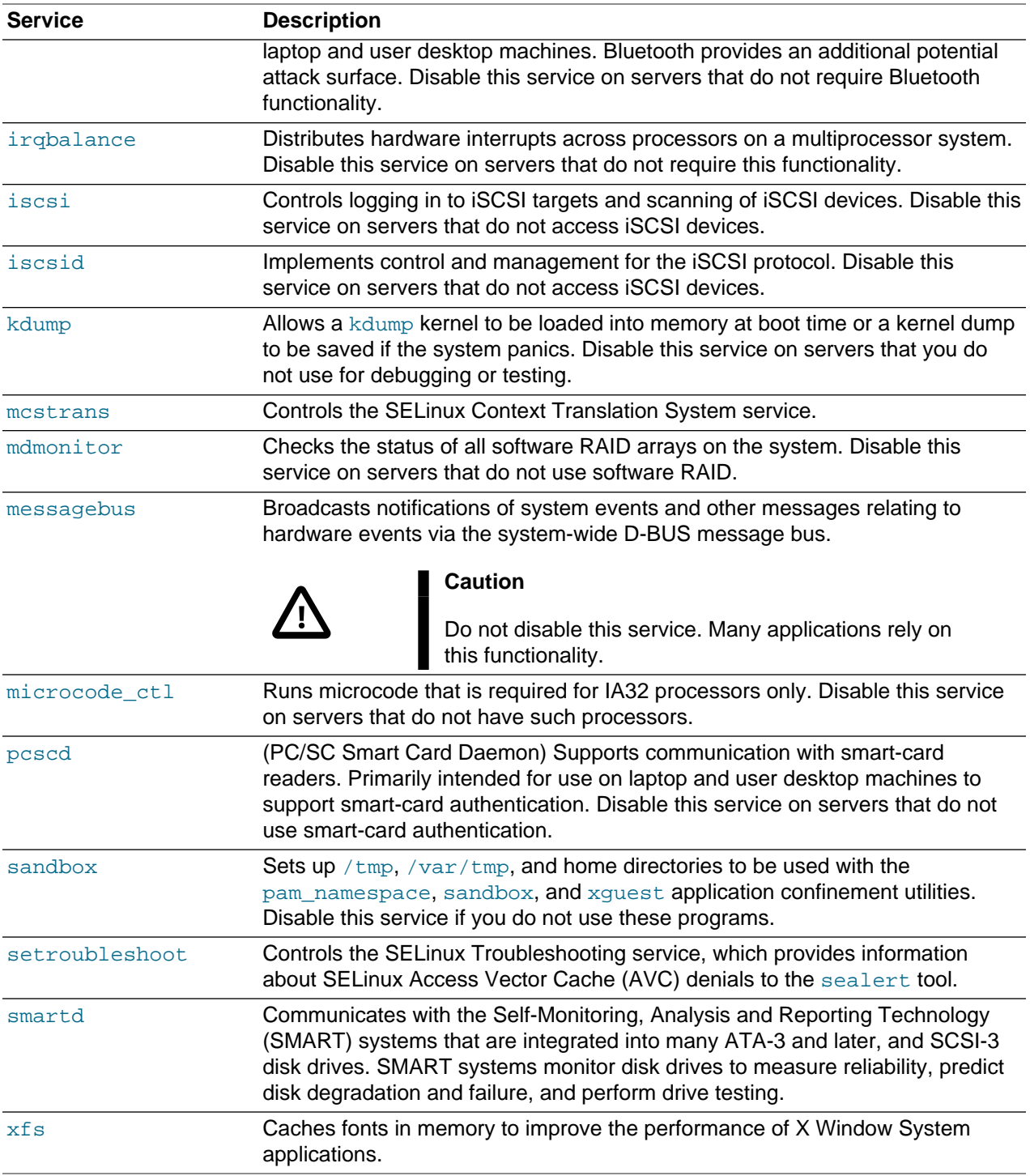

You should consider disabling the following network services if they are not used on your system:

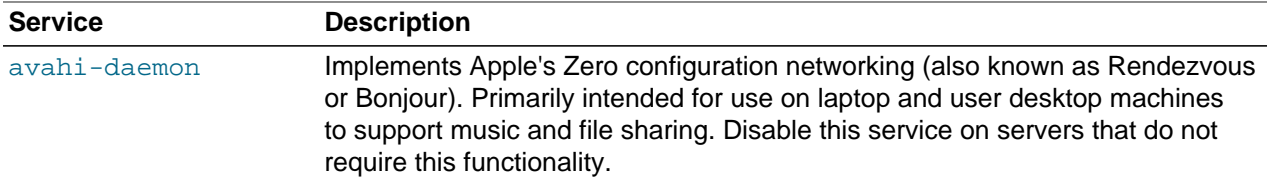

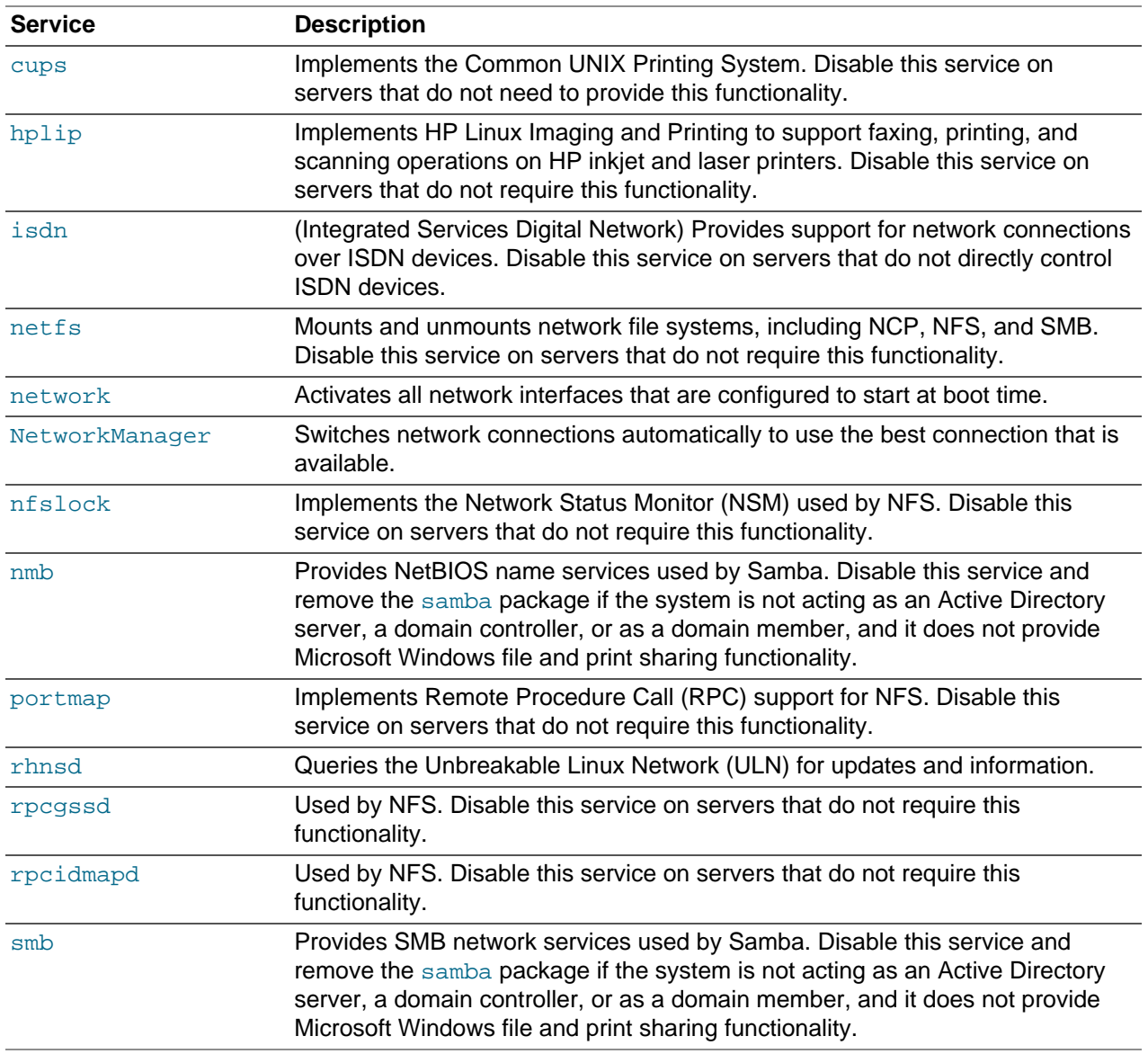

To stop a service and prevent it from starting when you reboot the system, used the following commands:

# **service service\_name stop** # **chkconfig service\_name off**

Alternatively, use the Service Configuration GUI (system-config-services) to configure services.

### **23.9.5 Locking Down Network Services**

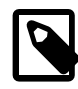

#### **Note**

It is recommended that you do not install the  $x$ inetd Internet listener daemon. If you do not need this service, remove the package altogether by using the  $\gamma$ um remove xinetd command.

If you must enable  $x$  inetd on your system, minimize the network services that  $x$  inetd can launch by disabling those services that are defined in the configuration files in /etc/xinetd.d and which are not needed.

To counter potential Denial of Service (DoS) attacks, you can configure the resource limits for such services by editing  $/etc/xinet.d.comf$  and related configuration files. For example, you can set limits for the connection rate, the number of connection instances to a service, and the number of connections from an IP address:

```
# Maximum number of connections per second and
# number of seconds for which a service is disabled
# if the maximum number of connections is exceeded
\cos = 50 10
# Maximum number of connections to a service
instances = 50# Maximum number of connections from an IP address
per\_source = 10
```
For more information, see the  $xinetd(8)$  and  $/etc/xinetd.comf(5)$  manual pages.

### **23.9.6 Configuring a Packet-filtering Firewall**

You can configure the Netfilter feature to act as a packet-filtering firewall that uses rules to determine whether network packets are received, dropped, or forwarded.

The primary interfaces for configuring the packet-filter rules are the iptables and ip6tables utilities and the Firewall Configuration Tool GUI (system-config-firewall). By default, the rules should drop any packets that are not destined for a service that the server hosts or that originate from networks other than those to which you want to allow access.

In addition, Netfilter provides Network Address Translation (NAT) to hide IP addresses behind a public IP address, and IP masquerading to alter IP header information for routed packets. You can also set rulebased packet logging and define a dedicated log file in /etc/syslog.conf.

For more information, see [Section 23.3, "About Packet-filtering Firewalls"](#page-330-0).

### **23.9.7 Configuring TCP Wrappers**

The TCP wrappers feature mediates requests from clients to services, and control access based on rules that you define in the /etc/hosts.deny and /etc/hosts.allow files. You can restrict and permit service access for specific hosts or whole networks. A common way of using TCP wrappers is to detect intrusion attempts. For example, if a known malicious host or network attempts to access a service, you can deny access and send a warning message about the event to a log file or to the system console.

For more information, see [Section 23.4, "About TCP Wrappers"](#page-334-0).

### **23.9.8 Configuring Kernel Parameters**

You can use several kernel parameters to counteract various kinds of attack.

kernel.randomize\_va\_space controls Address Space Layout Randomization (ASLR), which can help defeat certain types of buffer overflow attacks. A value of 0 disables ASLR, 1 randomizes the positions of the stack, virtual dynamic shared object (VDSO) page, and shared memory regions, and 2 randomizes the positions of the stack, VDSO page, shared memory regions, and the data segment. The default and recommended setting is 2.

net.ipv4.conf.all.accept\_source\_route **controls the handling of source-routed packets, which** might have been generated outside the local network. A value of 0 rejects such packets, and 1 accepts them. The default and recommended setting is 0.

net.ipv4.conf.all.rp\_filter controls reversed-path filtering of received packets to counter IP address spoofing. A value of 0 disables source validation, 1 causes packets to be dropped if the routing table entry for their source address does not match the network interface on which they arrive, and 2 causes packets to be dropped if source validation by reversed path fails (see RFC 1812). The default setting is 0. A value of 2 can cause otherwise valid packets to be dropped if the local network topology is complex and RIP or static routes are used.

net.ipv4.icmp\_echo\_ignore\_broadcasts controls whether ICMP broadcasts are ignored to protect against Smurf DoS attacks. A value of 1 ignores such broadcasts, and 0 accepts them. The default and recommended setting is 1.

net.ipv4.icmp\_ignore\_bogus\_error\_message controls whether ICMP bogus error message responses are ignored. A value of 1 ignores such messages, and 0 accepts them. The default and recommended setting is 1.

To change the value of a kernel parameter, add the setting to /etc/sysctl.conf, for example:

kernel.randomize\_va\_space = 1

and then run the  $syst1 - p$  command.

### **23.9.9 Restricting Access to SSH Connections**

The Secure Shell (SSH) allows protected, encrypted communication with other systems. As SSH is an entry point into the system, disable it if it is not required, or alternatively, edit the  $/etc/ssh/$ sshd\_config file to restrict its use.

For example, the following setting does not allow  $\text{root}$  to log in using SSH:

PermitRootLogin no

You can restrict remote access to certain users and groups by specifying the AllowUsers, AllowGroups, DenyUsers, and DenyGroups settings, for example:

DenyUsers carol dan AllowUsers alice bob

The ClientAliveInterval and ClientAliveCountMax settings cause the SSH client to time out automatically after a period of inactivity, for example:

```
# Disconnect client after 300 seconds of inactivity
ClientAliveCountMax 0
ClientAliveInterval 300
```
After making changes to the configuration file, restart the sshd service for your changes to take effect.

For more information, see the sshd\_config(5) manual page.

### **23.9.10 Configuring File System Mounts, File Permissions, and File Ownerships**

Use separate disk partitions for operating system and user data to prevent a file system full issue from impacting the operation of a server. For example, you might create separate partitions for  $/$ home,  $/$ tmp, p, /oracle, and so on.

Establish disk quotas to prevent a user from accidentally or intentionally filling up a file system and denying access to other users.

To prevent the operating system files and utilities from being altered during an attack, mount the  $/\text{usr}$  file system read-only. If you need to update any RPMs on the file system, use the  $\sim$  remount, rw option with the mount command to remount  $/\text{usr}$  for both read and write access. After performing the update, use the  $\sim$  remount, ro option to return the /usr file system to read-only mode.

To limit user access to non- $_{\text{root}}$  local file systems such as  $/\text{tmp}$  or removable storage partitions, specify the -o noexec, nosuid, nodev options to mount. These option prevent the execution of binaries (but not scripts), prevent the setuid bit from having any effect, and prevent the use of device files.

Use the find command to check for unowned files and directories on each file system, for example:

# **find mount\_point -mount -type f -nouser -o -nogroup -exec ls -l {} \;** # **find mount\_point -mount -type d -nouser -o -nogroup -exec ls -l {} \;**

Unowned files and directories might be associated with a deleted user account, they might indicate an error with software installation or deleting, or they might a sign of an intrusion on the system. Correct the permissions and ownership of the files and directories that you find, or remove them. If possible, investigate and correct the problem that led to their creation.

Use the find command to check for world-writable directories on each file system, for example:

# **find mount\_point -mount -type d -perm /o+w -exec ls -l {} \;**

Investigate any world-writable directory that is owned by a user other than a system user. The user can remove or change any file that other users write to the directory. Correct the permissions and ownership of the directories that you find, or remove them.

You can also use find to check for setuid and setgid executables.

 $\#$  find path -type f \( -perm -4000 -o -perm -2000 \) -exec ls -l { \;

If the setuid and setgid bits are set, an executable can perform a task that requires other rights, such as  $\text{root}$  privileges. However, buffer overrun attacks can exploit such executables to run unauthorized code with the rights of the exploited process.

If you want to stop a setuid and setgid executable from being used by non-root users, you can use the following commands to unset the setuid or setgid bit:

```
# chmod u-s file
# chmod g-s file
```
For example, you could use the chmod command to unset the setuid bit for the  $/\text{bin}/\text{ping6}$  command:

```
# ls -al /bin/ping6
-rwsr-xr-x. 1 root root 36488 May 20 2011 /bin/ping6
# chmod u-s /bin/ping6
# ls -al /bin/ping6
-rwxr-xr-x. 1 root root 36488 May 20 2011 /bin/ping6
```
The following table lists programs for which you might want to consider unsetting setuid and setgid:

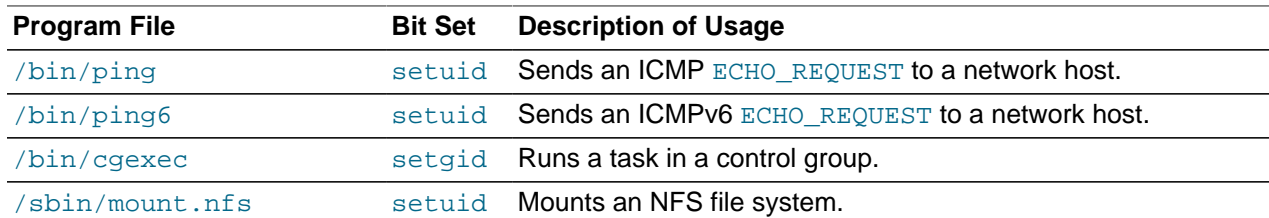

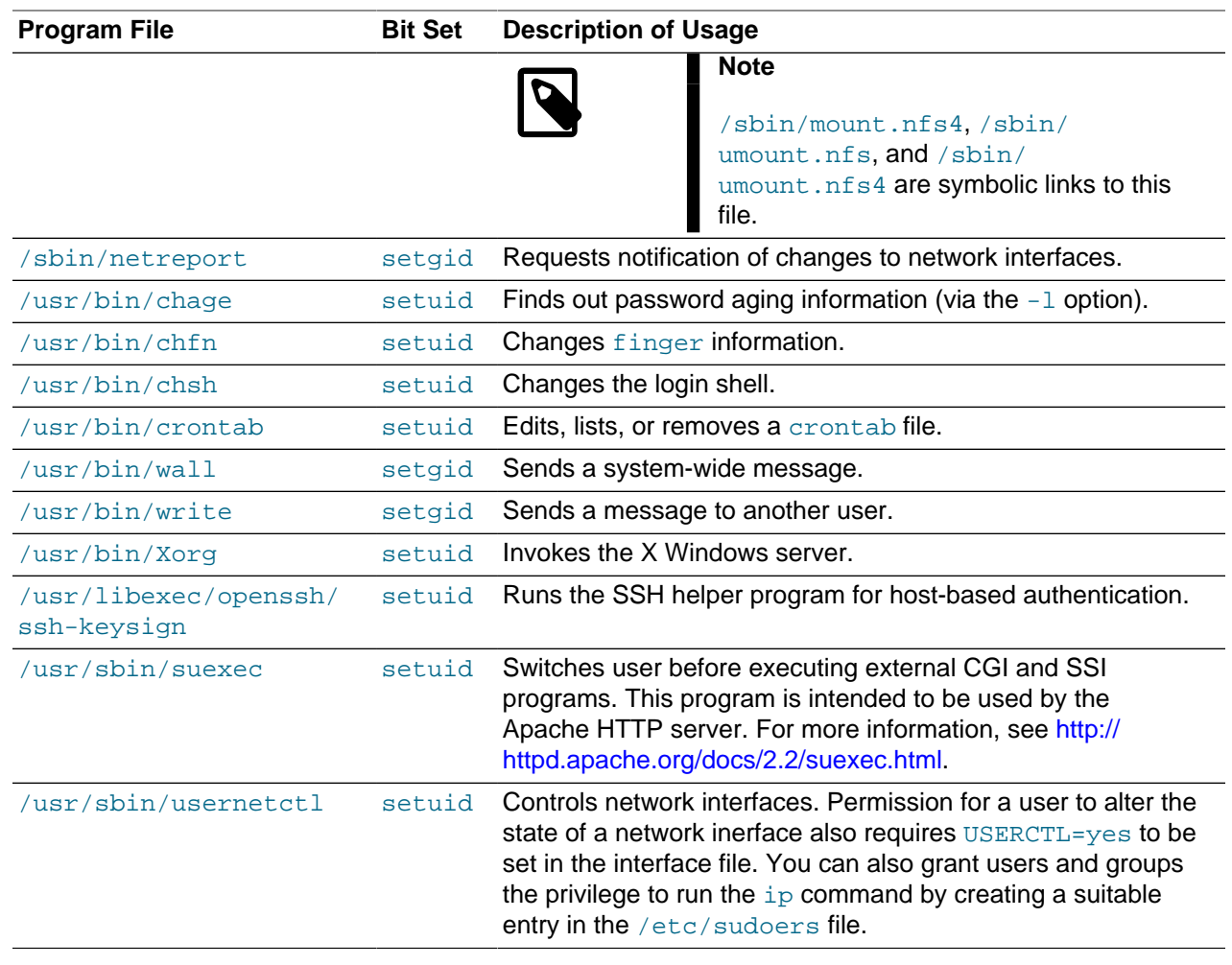

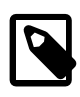

#### **Note**

This list is not exhaustive as many optional packages contain setuid and setgid programs.

### **23.9.11 Checking User Accounts and Privileges**

Check the system for unlocked user accounts on a regular basis, for example using a command such as the following:

```
# for u in `cat /etc/passwd | cut -d: -f1 | sort`; do passwd -S $u; done
abrt LK 2012-06-28 0 99999 7 -1 (Password locked.)
adm LK 2011-10-13 0 99999 7 -1 (Alternate authentication scheme in use.)
apache LK 2012-06-28 0 99999 7 -1 (Password locked.)
avahi LK 2012-06-28 0 99999 7 -1 (Password locked.)
avahi-autoipd LK 2012-06-28 0 99999 7 -1 (Password locked.)
bin LK 2011-10-13 0 99999 7 -1 (Alternate authentication scheme in use.)
...
```
In the output from this command, the second field shows if a user account is locked  $(LK)$ , does not have a password ( $NP$ ), or has a valid password ( $PS$ ). The third field shows the date on which the user last changed their password. The remaining fields show the minimum age, maximum age, warning period, and inactivity period for the password and additional information about the password's status. The unit of time is days.

Use the passwd command to set passwords on any accounts that are not protected.

Use  $passwd -1$  to lock unused accounts. Alternatively, use  $userdel$  to remove the accounts entirely.

For more information, see the passwd(1) and userdel(8) manual pages.

To specify how users' passwords are aged, edit the following settings in the  $/etc/login$ . defs file:

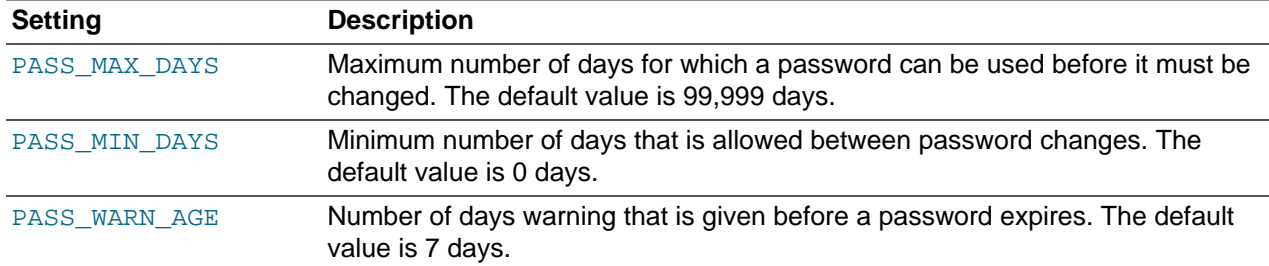

For more information, see the  $login.defs(5)$  manual page.

To change how long a user's account can be inactive before it is locked, use the usermod command. For example, to set the inactivity period to 30 days:

# **usermod -f 30 username**

To change the default inactivity period for new user accounts, use the useradd command:

# **useradd -D -f 30**

A value of -1 specifies that user accounts are not locked due to inactivity.

For more information, see the useradd( $8)$  and usermod( $8)$ ) manual pages.

Verify that no user accounts other than root have a user ID of 0.

# **awk -F":" '\$3 == 0 { print \$1 }' /etc/passwd** root

If you install software that creates a default user account and password, change the vendor's default password immediately. Centralized user authentication using an LDAP implementation such as OpenLDAP can help to simplify user authentication and management tasks, and also reduces the risk arising from unused accounts or accounts without a password.

By default, an Oracle Linux system is configured so that you cannot log in directly as  $_{\rm root}$ . You must log in as a named user before using either  $su$  or  $su$ do to perform tasks as  $v$ oot. This configuration allows system accounting to trace the original login name of any user who performs a privileged administrative action. If you want to grant certain users authority to be able to perform specific administrative tasks via sudo, use the visudo command to modify the /etc/sudoers file. For example, the following entry grants the user  $erin$  the same privileges as  $root$  when using sudo, but defines a limited set of privileges to frank so that he can run commands such as chkconfig, service, rpm, and yum:

erin ALL=(ALL) ALL frank ALL= SERVICES, SOFTWARE

#### **23.9.11.1 Configuring User Authentication and Password Policies**

The Pluggable Authentication Modules (PAM) feature allows you to enforce strong user authentication and password policies, including rules for password complexity, length, age, expiration and the reuse of previous passwords. You can configure PAM to block user access after too many failed login attempts, after normal working hours, or if too many concurrent sessions are opened.

PAM is highly customizable by its use of different modules with customisable parameters. For example, the default password integrity checking module  $pam\_cracklib.s$  tests password strength. The PAM configuration file ( $/etc/$ pam.d/system-auth) contains the following default entries for testing a password's strength:

password requisite pam\_cracklib.so try\_first\_pass retry=3 type= password sufficient pam\_unix.so sha512 shadow nullok try\_first\_pass use\_authtok password required pam\_deny.so

The line for  $pam\_cracklib.s$  defines that a user gets three attempts to choose a good password. From the module's default settings, the password length must a minimum of six characters, of which three characters must be different from the previous password.

The line for pam\_unix.so specifies that the module is not to perform password checking (pam\_cracklib will already have performed such checks), to use SHA-512 password hashing, to allow access if the existing password is null, and to use the /etc/shadow file.

You can modify the control flags and module parameters to change the checking that is performed when a user changes his or her password, for example:

password required pam\_cracklib.so retry=3 minlen=8 difok=5 minclass=-1 password required pam\_unix.so use\_authtok sha512 shadow remember=5 password required pam\_deny.so

The line for pam\_cracklib.so defines that a user gets three attempts to choose a good password with a minimum of eight characters, of which five characters must be different from the previous password, and which must contain at least one upper case letter, one lower case letter, one numeric digit, and one nonalphanumeric character.

The line for  $\text{pam\_unix.s}$  so specifies that the module is not to perform password checking, to use SHA-512 password hashing, to use the /etc/shadow file, and to save information about the previous five passwords for each user in the /etc/security/opasswd file. As nullok is not specified, a user cannot change his or her password if the existing password is null.

The omission of the  $\text{try\_first\_pass}$  keyword means that the user is always asked for their existing password, even if he or she entered it for the same module or for a previous module in the stack.

Alternative modules are available for password checking, such as pam\_passwdqc.so.

For more information, see [Section 21.7, "About Pluggable Authentication Modules"](#page-307-0) and the pam\_cracklib(8), pam\_deny(8), pam\_passwdqc(8), and pam\_unix(8) manual pages.

# Chapter 24 OpenSSH Configuration

# **Table of Contents**

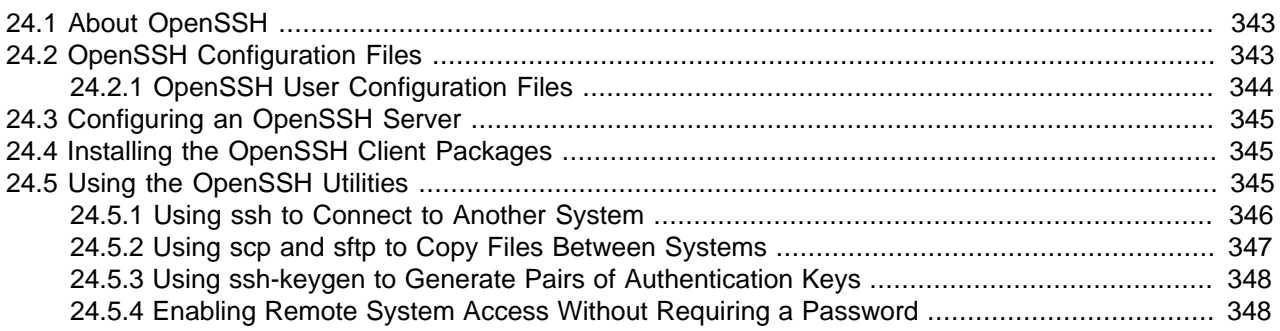

This chapter describes how to configure OpenSSH to support secure communication between networked systems.

# <span id="page-354-0"></span>**24.1 About OpenSSH**

OpenSSH is suite of network connectivity tools that provides secure communications between systems, including:

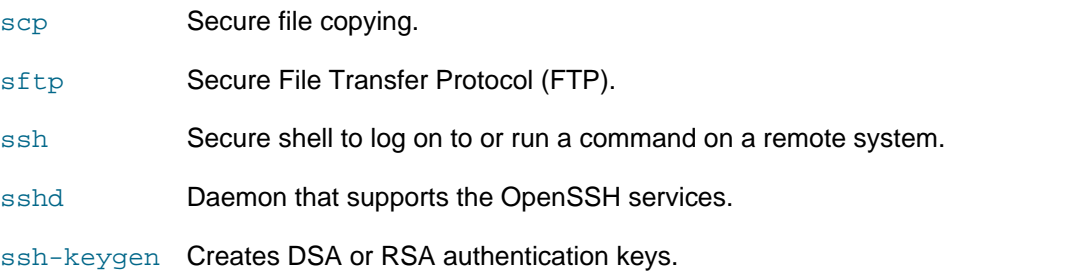

Unlike utilities such as  $rep, ftp, telnet, rsh, and rlogin, the OpenSSH tools encrypt all network$ packets between the client and server, including password authentication.

OpenSSH supports SSH protocol version 1 (SSH1) and version 2 (SSH2). In addition, OpenSSH provides a secure way of using graphical applications over a network by using X11 forwarding. It also provides a way to secure otherwise insecure TCP/IP protocols by using port forwarding.

# <span id="page-354-1"></span>**24.2 OpenSSH Configuration Files**

The following OpenSSH global configuration files are located in /etc/ssh:

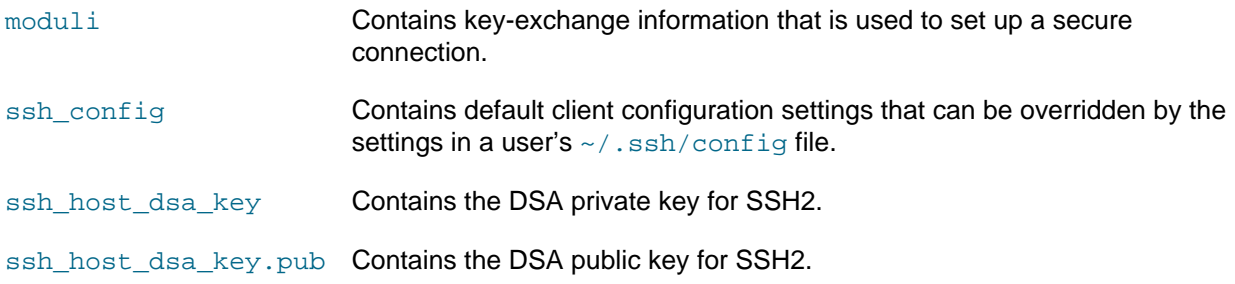

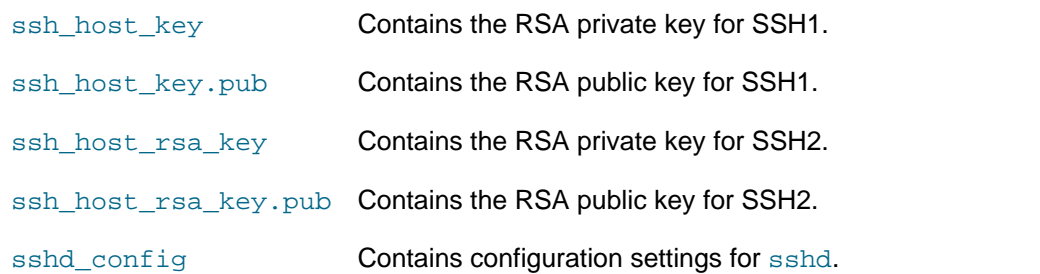

Other files can be configured in this directory. For details, see the  $\text{sshd}(8)$  manual page.

For more information, see the ssh config(5), sshd(8), and sshd config(5) manual pages.

### <span id="page-355-0"></span>**24.2.1 OpenSSH User Configuration Files**

To use the OpenSSH tools, a user must have an account on both the client and server systems. The accounts do not need to be configured identically on each system.

User configuration files are located in the .ssh directory in a user's home directory ( $\sim/$ .ssh) on both the client and server. OpenSSH creates this directory and the known hosts file when the user first uses an OpenSSH utility to connect to a remote system.

### **24.2.1.1 User Configuration Files in ~/.ssh on the Client**

On the client side, the ~/.ssh/known\_hosts file contains the public host keys that OpenSSH has obtained from SSH servers. OpenSSH adds an entry for each new server to which a user connects.

In addition, the  $\sim/$ . ssh directory usually contains one of the following pairs of key files:

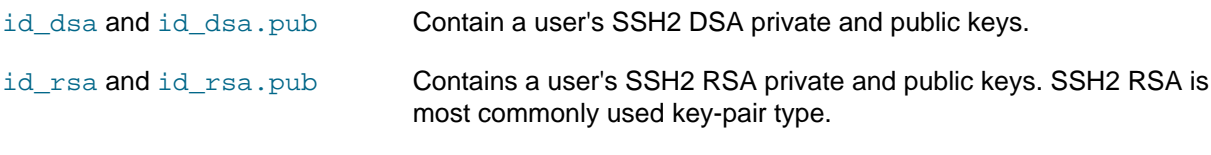

identity and identity.pub Contains a user's SSH1 RSA private and public keys.

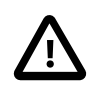

#### **Caution**

The private key file can be readable and writable by the user but must not be accessible to other users.

The optional config file contains client configuration settings.

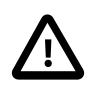

#### **Caution**

A config file can be readable and writable by the user but must not be accessible to other users.

For more information, see the  $\operatorname{ssh}(1)$  and  $\operatorname{ssh-keygen}(1)$  manual pages.

#### **24.2.1.2 User Configuration Files in ~/.ssh on the Server**

On the server side, the  $\sim/$ . ssh directory usually contains the following files:

authorized keys Contains your authorized public keys. The server uses the signed public key in this file to authenticate a client.

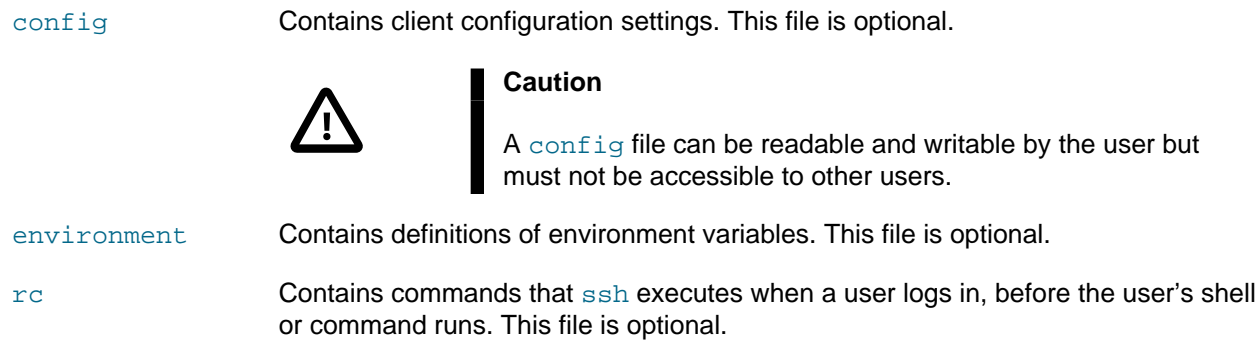

For more information, see the  $\operatorname{csh}(1)$  and  $\operatorname{csh}\_\text{config}(5)$  manual pages.

# <span id="page-356-0"></span>**24.3 Configuring an OpenSSH Server**

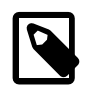

#### **Note**

The default Oracle Linux installation includes the openssh and openssh-server packages, but does not enable the sshd service.

To configure an OpenSSH server:

1. Install or update the openssh and openssh-server packages:

# **yum install openssh openssh-server**

2. Start the sshd service and configure it to start following a system reboot:

# **service sshd start** # **chkconfig sshd on**

You can set sshd configuration options for features such as Kerberos authentication, X11 forwarding, and port forwarding in the /etc/ssh/sshd\_config file.

For more information, see the  $\text{sshd}(8)$  and  $\text{sshd}\_\text{config}(5)$  manual pages.

# <span id="page-356-1"></span>**24.4 Installing the OpenSSH Client Packages**

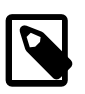

#### **Note**

The default Oracle Linux installation includes the openssh and openssh-client packages.

To configure an OpenSSH client, install or update the openssh and openssh-client packages:

# **yum install openssh openssh-client**

# <span id="page-356-2"></span>**24.5 Using the OpenSSH Utilities**

By default, each time you use the OpenSSH utilities to connect to a remote system, you must provide your user name and password to the remote system. When you connect to an OpenSSH server for the first time, the OpenSSH client prompts you to confirm that you are connected to the correct system. In the following example, the  $\sin$  command is used to connect to the remote host  $\cos 104$ :

\$ **ssh host04**

```
The authenticity of host 'host04 (192.0.2.104)' can't be
established.
RSA key fingerprint is 65:ad:38:b2:8a:6c:69:f4:83:dd:3f:8f:ba:b4:85:c7.
Are you sure you want to continue connecting (yes/no)? yes
Warning: Permanently added 'host04,192.0.2.104' (RSA) to the
list of known hosts.
```
When you enter **yes** to accept the connection to the server, the client adds the server's public host key to the your  $\sim$  /. ssh/known\_hosts file. When you next connect to the remote server, the client compares the key in this file to the one that the server supplies. If the keys do not match, you see a warning such as the following:

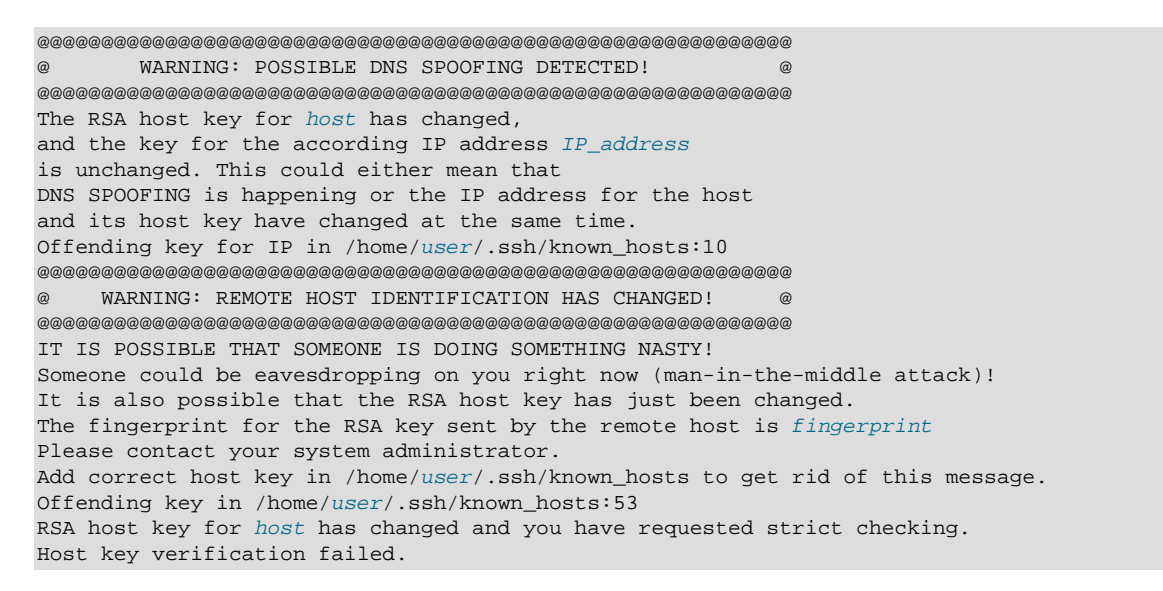

Unless there is a reason for the remote server's host key to have changed, such as an upgrade of either the SSH software or the server, you should not try to connect to that machine until you have contacted its administrator about the situation.

### <span id="page-357-0"></span>**24.5.1 Using ssh to Connect to Another System**

The ssh command allows you to log in to a remote system, or to execute a command on a remote system:

\$ **ssh** [options] [user**@**]host [command]

host is the name of the remote OpenSSH server to which you want to connect.

For example, to log in to  $host04$  with the same user name as on the local system, enter:

\$ **ssh host04**

The remote system prompts you for your password on that system.

To connect as a different user, specify the user name and @ symbol before the remote host name, for example:

\$ **ssh joe@host04**

To execute a command on the remote system, specify the command as an argument, for example:

\$ **ssh joe@host04 ls ~/.ssh**

ssh logs you in, executes the command, and then closes the connection.

For more information, see the  $\operatorname{csh}(1)$  manual page.

### <span id="page-358-0"></span>**24.5.2 Using scp and sftp to Copy Files Between Systems**

The  $\text{sep}$  command allows you to copy files or directories between systems.  $\text{sep}$  establishes a connection, copies the files, and then closes the connection.

To upload a local file to a remote system:

\$ **scp** [options] local\_file [user@]host[:remote\_file]

For example, copy testfile to your home directory on host04:

\$ **scp testfile host04**

Copy testfile to the same directory but change its name to new\_testfile:

\$ **scp testfile host04:new\_testfile**

To download a file from a remote system to the local system:

\$ **scp** [options] [user@]host[:remote\_file] local\_file

The  $-r$  option allows you to recursively copy the contents of directories. For example, copy the directory remdir and its contents from your home directory on remote  $host04$  to your local home directory:

\$ **scp -r host04:~/remdir ~**

The sftp command is a secure alternative to ftp for file transfer between systems. Unlike scp, sftp allows you to browse the file system on the remote server before you copy any files.

To open an FTP connection to a remote system over SSH:

```
$ sftp [options] [user@]host
```
For example:

```
$ sftp host04
Connecting to host04...
guest@host04's password: password
sftp>
```
Enter sftp commands at the sftp> prompt. For example, use put to upload the file newfile from the local system to the remote system and **ls** to list it:

```
sftp> put newfile
Uploading newfile to /home/guest/newfile
foo 100% 1198 1.2KB/s 00:01 
sftp> ls foo
foo
```
Enter **help** or **?** to display a list of available commands. Enter **bye**, **exit**, or **quit** to close the connection and exit sftp.

For more information, see the  $\sin(1)$  and  $\sin(1)$  manual pages.

### <span id="page-359-0"></span>**24.5.3 Using ssh-keygen to Generate Pairs of Authentication Keys**

The ssh-keygen command generate a public and private authentication key pair. Such authentication keys allow you to connect to a remote system without needing to supply a password each time that you connect. Each user must generate their own pair of keys. If  $\text{root}$  generates key pairs, only  $\text{root}$  can use those keys.

To create a public and private SSH2 RSA key pair:

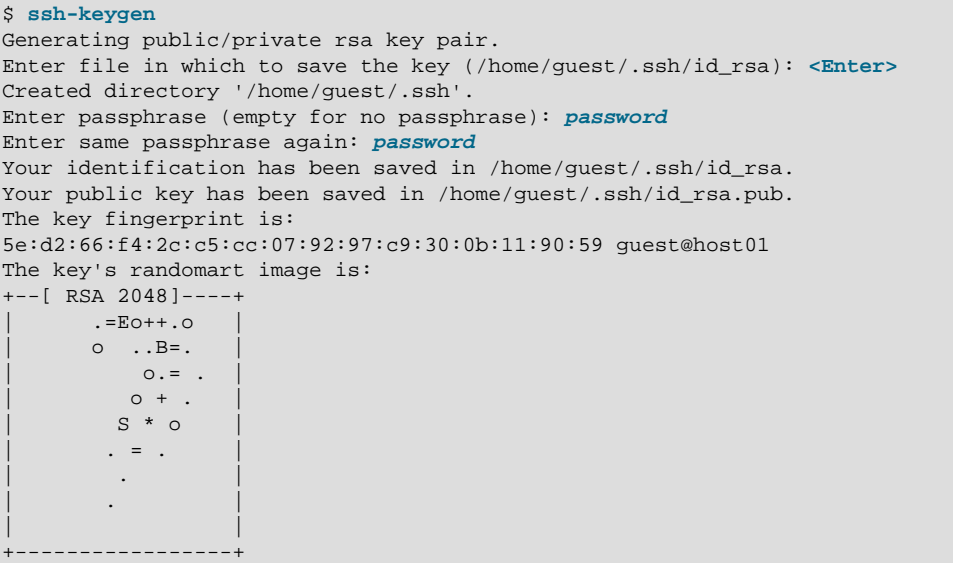

To generate an SSH1 RSA or SSH2 DSA key pair, specify the  $-t$  rsa1 or  $-t$  dsa options.

For security, in case an attacker gains access to your private key, you can specify an passphrase to encrypt your private key. If you encrypt your private key, you must enter this passphrase each time that you use the key. If you do not specify a passphrase, you are not prompted.

ssh-keygen generates a private key file and a public key file in  $\sim/$ .ssh (unless you specify an alternate directory for the private key file):

```
$ ls -l ~/.ssh
total 8
-rw-------. 1 guest guest 1743 Apr 13 12:07 id_rsa
-rw-r--r--. 1 guest guest 397 Apr 13 12:07 id_rsa.pub
```
For more information, see the  $\text{ssh-keygen}(1)$  manual page.

### <span id="page-359-1"></span>**24.5.4 Enabling Remote System Access Without Requiring a Password**

To be able to use the OpenSSH utilities to access a remote system without supplying a password each time that you connect:

1. Use ssh-keygen to generate a public and private key pair, for example:

```
$ ssh-keygen
Generating public/private rsa key pair.
Enter file in which to save the key (/home/user/.ssh/id_rsa): <Enter>
Created directory '/home/user/.ssh'.
Enter passphrase (empty for no passphrase): <Enter>
Enter same passphrase again: <Enter>
```
...

Press Enter each time that the command prompts you to enter a passphrase.

2. Use the  $\text{ssh-copy-id}$  script to append the public key in the local  $\sim/$ .  $\text{ssh}/\text{id}$  rsa. pub file to the  $\sim$ /.ssh/authorized keys file on the remote system, for example:

```
$ ssh-copy-id remote_user@host
remote_user@host's password: remote_password
Now try logging into the machine, with "ssh 'remote_user@host'", and check in:
   .ssh/authorized_keys
to make sure we haven't added extra keys that you weren't expecting.
```
When prompted, enter your password for the remote system.

The script also changes the permissions of  $\sim$  /. ssh and  $\sim$  /. ssh / authorized keys on the remote system to disallow access by your group.

You can now use the OpenSSH utilities to access the remote system without supplying a password. As the script suggests, you should use  $\sin$  to log into the remote system to verify that the  $\sim/$ .  $\sin/$ authorized\_keys file contains only the keys for the systems from which you expect to connect. For example:

```
$ ssh remote user@host
Last login: Thu Jun 13 08:33:58 2013 from local_host
host$ cat .ssh/authorized_keys
ssh-rsa AAAAB3NzaC1yc2EAAAABIwAAAQEA6OabJhWABsZ4F3mcjEPT3sxnXx1OoUcvuCiM6fg5s/ER
... FF488hBOk2ebpo38fHPPK1/rsOEKX9Kp9QWH+IfASI8q09xQ== local_user@local_host
host$ logout
Connection to host closed.
$
```
3. Verify that the permissions on the remote  $\sim/$  . ssh directory and  $\sim/$  . ssh/authorized\_keys file allow access only by you:

```
$ ssh remote_user@host ls -al .ssh
total 4
drwx------+ 2 remote_user group 5 Jun 12 08:33 .
drwxr-xr-x+ 3 remote_user group 9 Jun 12 08:32 ..
-rw-------+ 1 remote_user group 397 Jun 12 08:33 authorized_keys
$ ssh remote_user@host getfacl .ssh
# file: .ssh
# owner: remote_user
# group: group
user::rwx
group::---
mask::rwx
other::---
$ ssh remote_user@host getfacl .ssh/authorized_keys
# file: .ssh/authorized_keys
# owner: remote_user
# group: group
user::rw-
group::---
mask::rwx
other::---
```
If necessary, correct the permissions:

```
$ ssh remote_user@host 'umask 077; /sbin/restorecon .ssh'
$ ssh remote_user@host 'umask 077; /sbin/restorecon .ssh/authorized_keys'
```
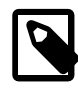

## **Note**

If your user names are the same on the client and the server systems, you do not need to specify your remote user name and the @ symbol.

4. If your user names are different on the client and the server systems, create a  $\sim/$ . ssh/config file with permissions 600 on the remote system that defines your local user name, for example:

```
$ ssh remote_user@host echo -e "Host *\\\nUser local_user" '>>' .ssh/config
$ ssh remote_user@host cat .ssh/config
Host *
User local_user
$ ssh remote_user@host 'umask 077; /sbin/restorecon .ssh/config'
```
You should now be able to access the remote system without needing to specify your remote user name, for example:

```
$ ssh host ls -l .ssh/config
-rw-------+ 1 remote_user group 37 Jun 12 08:34 .ssh/config
$ ssh host getfacl .ssh/config
# file: .ssh/config
# owner: remote_user
# group: group
user::rw-
group::---
mask::rwx
other::---
```
For more information, see the  $\text{ssh-copy-id}(1)$ ,  $\text{ssh-keygen}(1)$ , and  $\text{ssh-config}(5)$  manual pages.